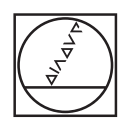

# **HEIDENHAIN**

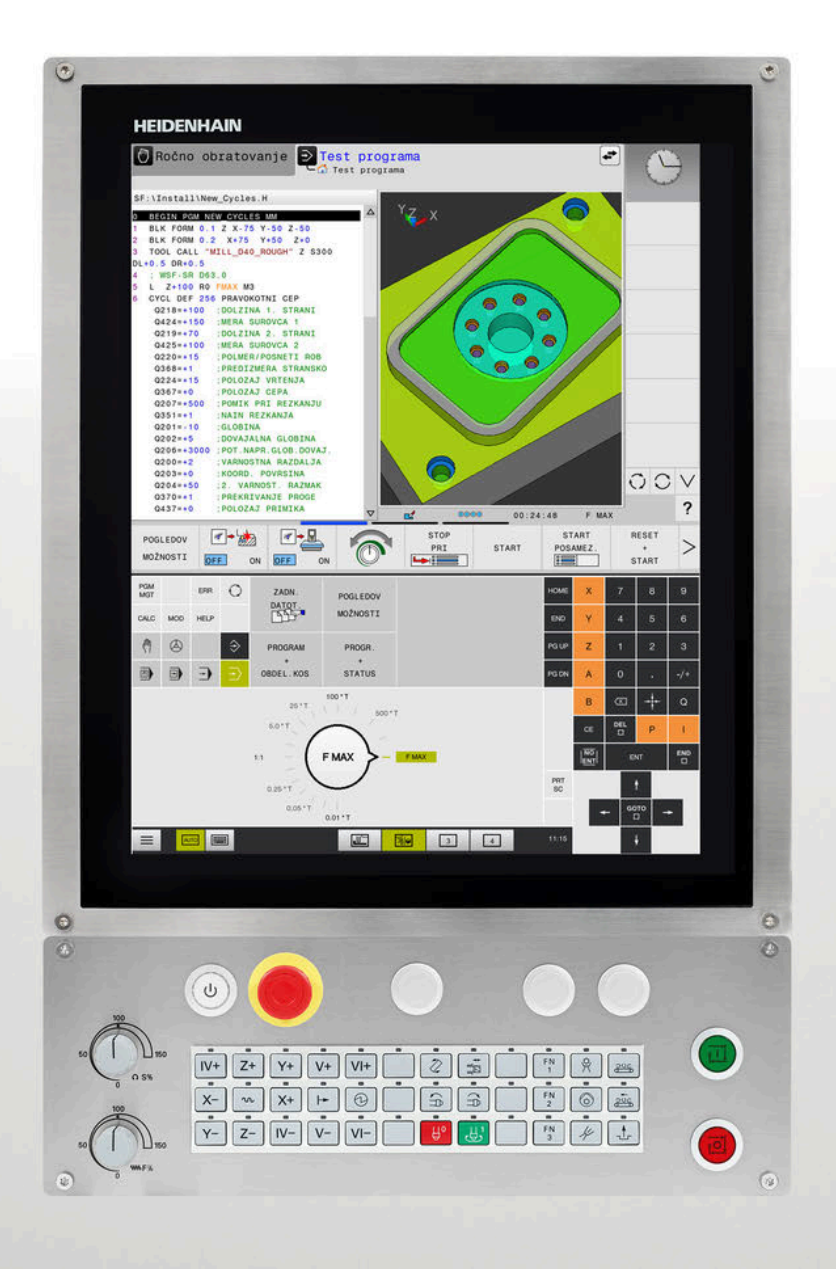

# **TNC 620**

Uporabniški priročnik Programiranje obdelovalnih ciklov

**NC-programska oprema 81760x-17**

**Slovénski (sl) 10/2022**

**Kazalo**

# **Kazalo**

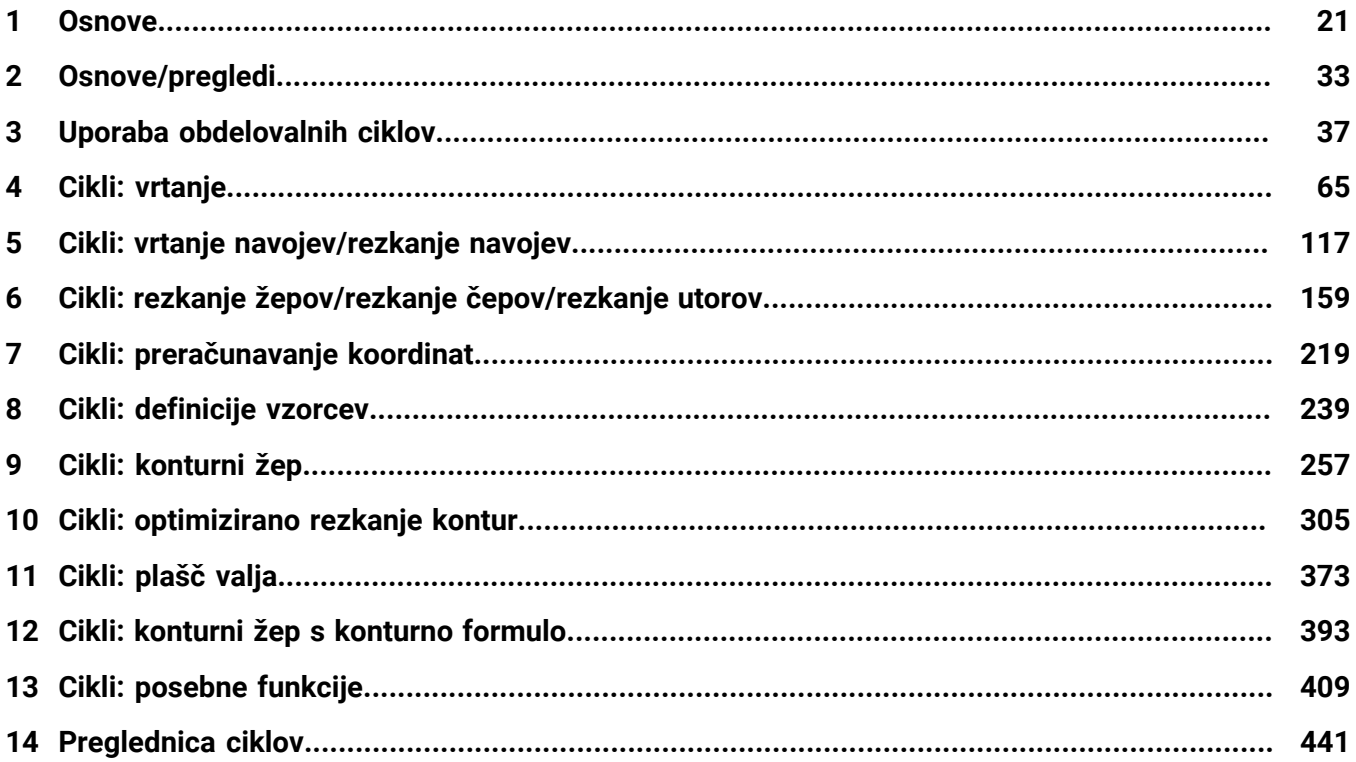

**Kazalo**

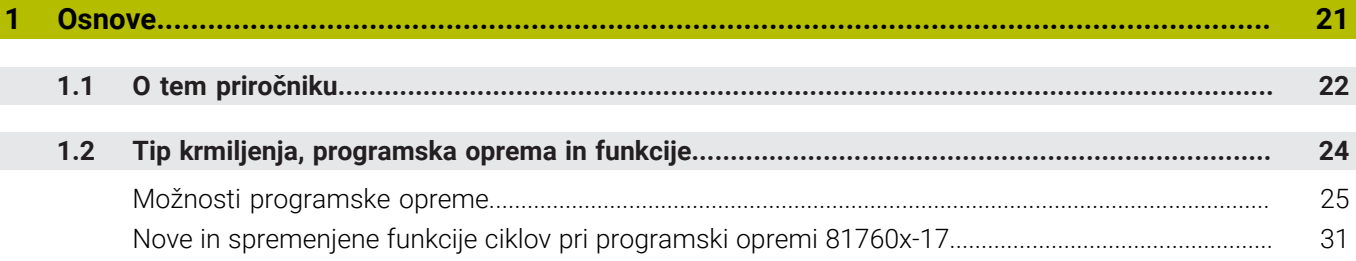

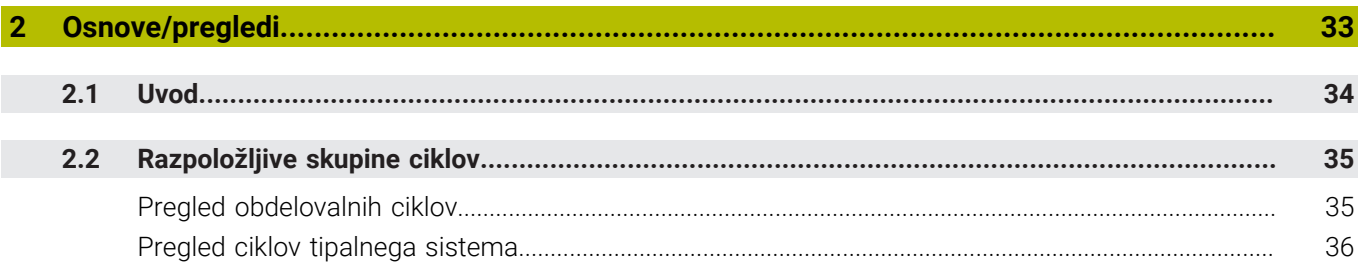

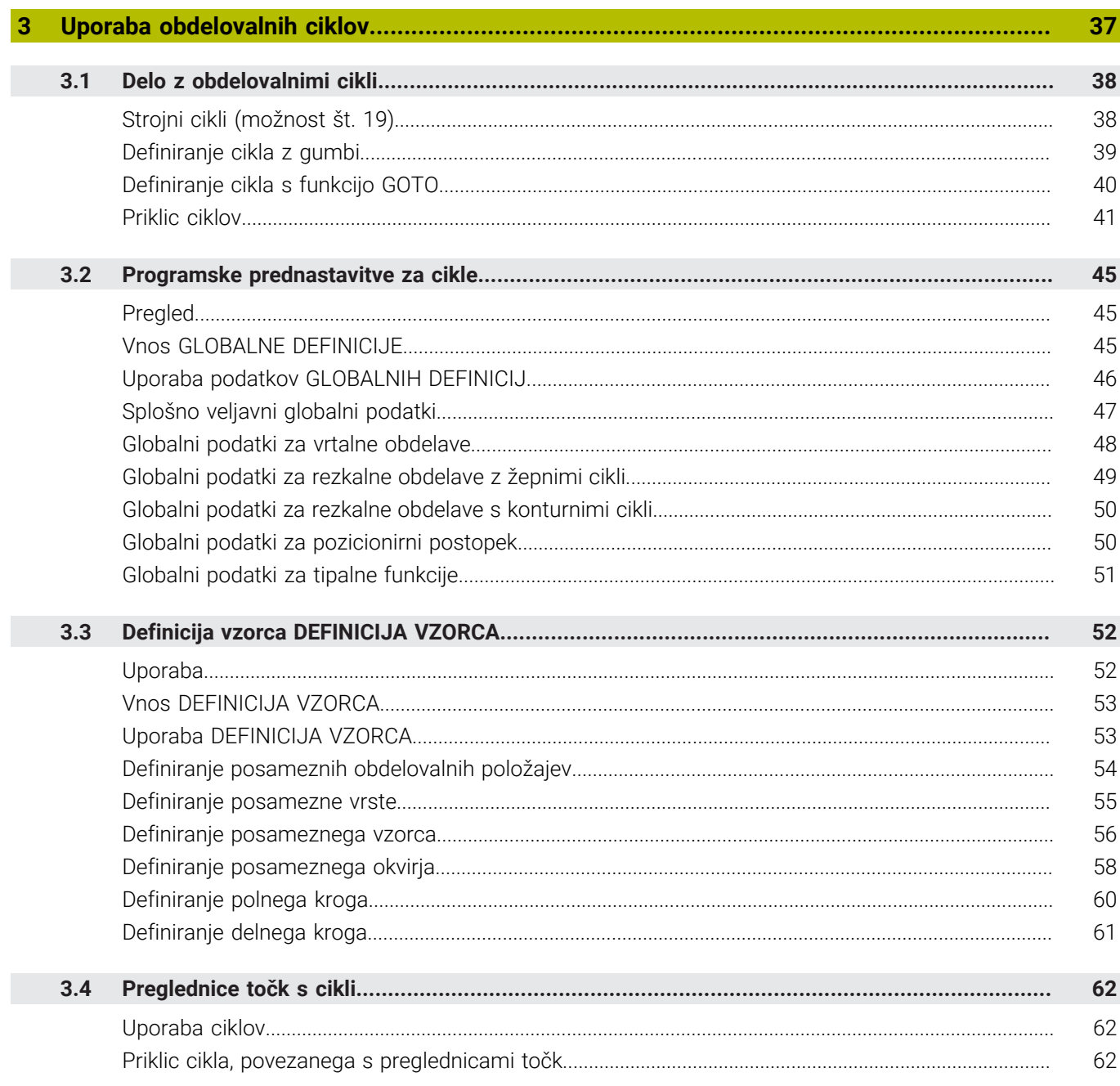

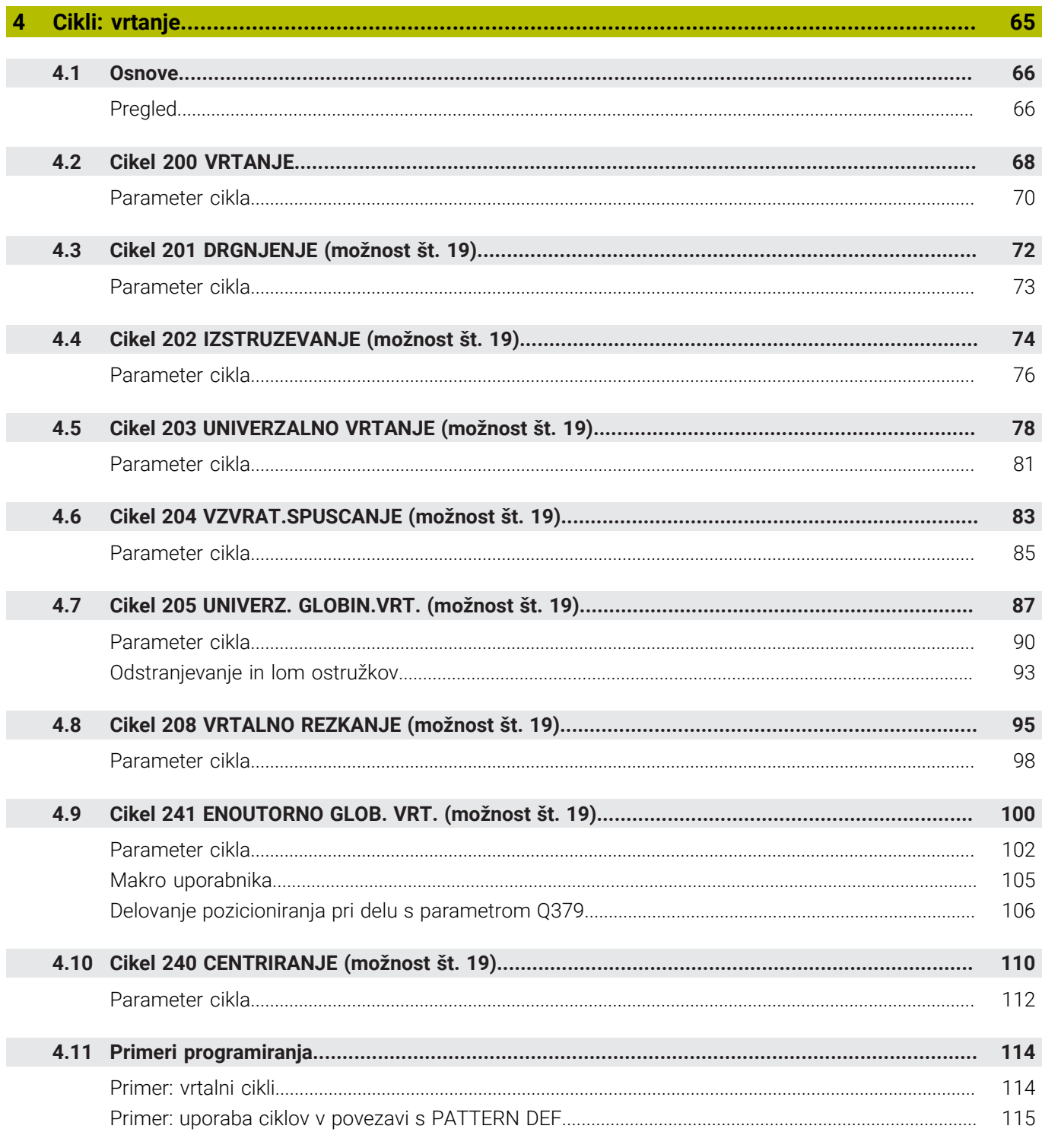

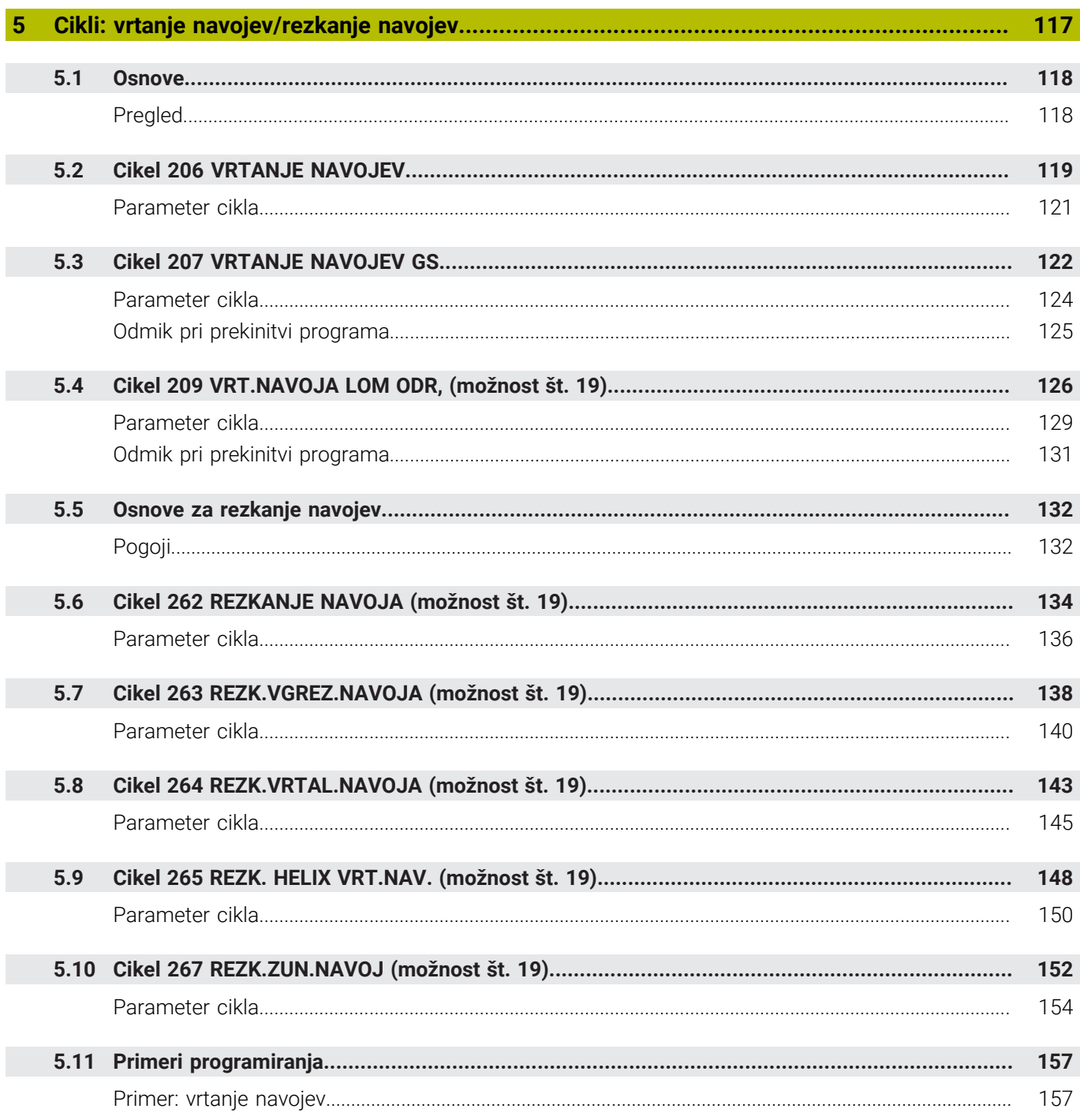

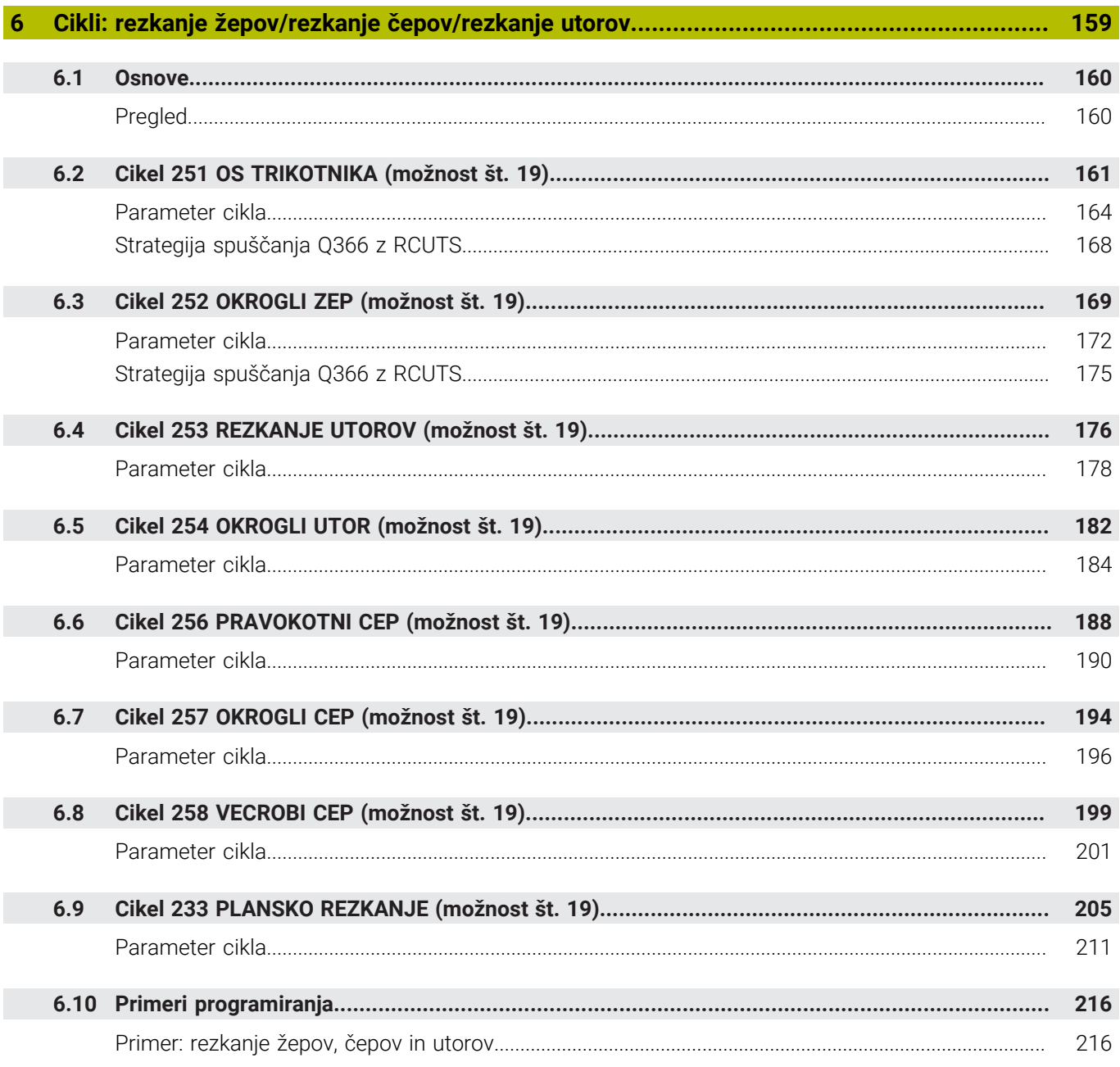

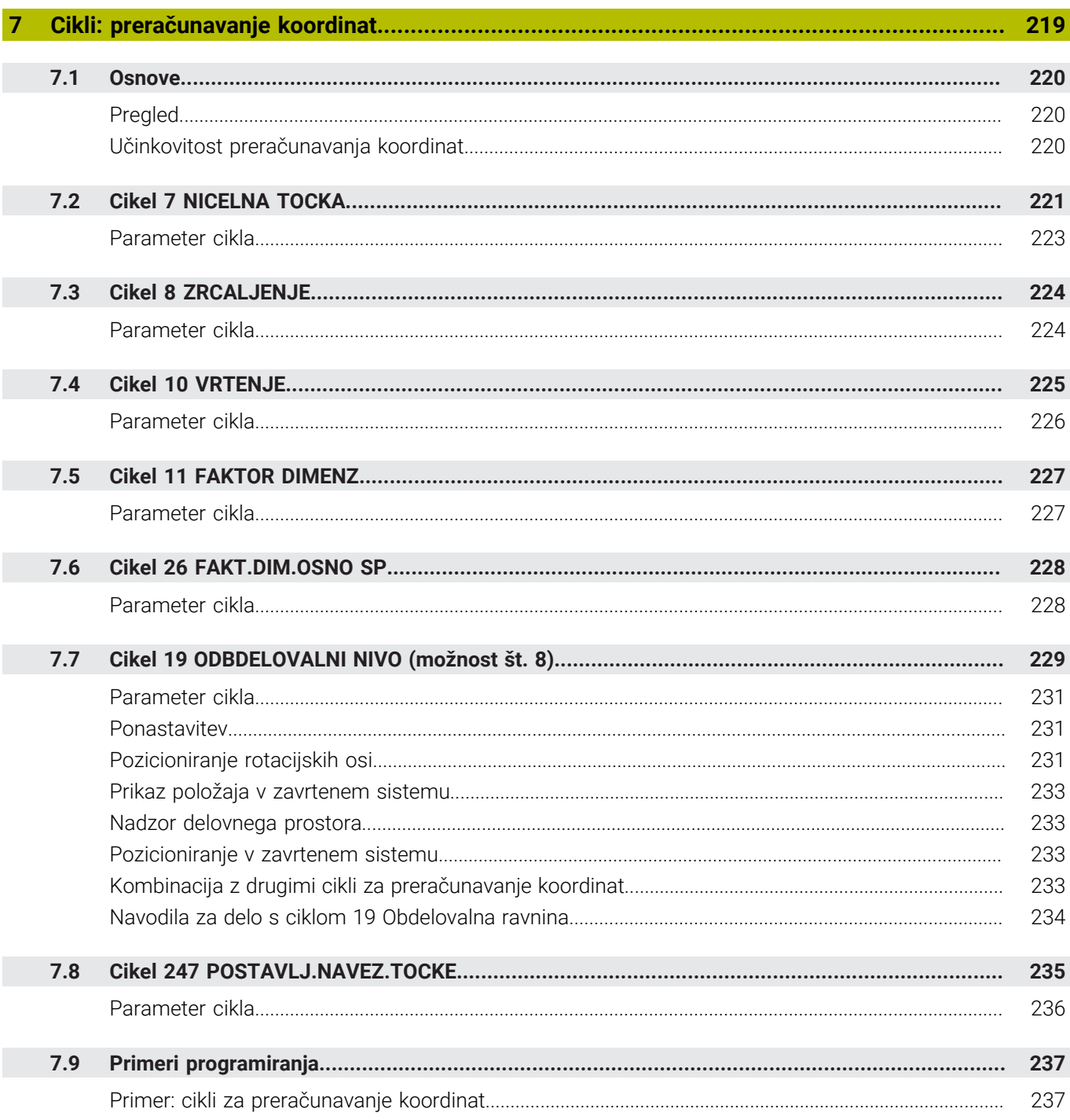

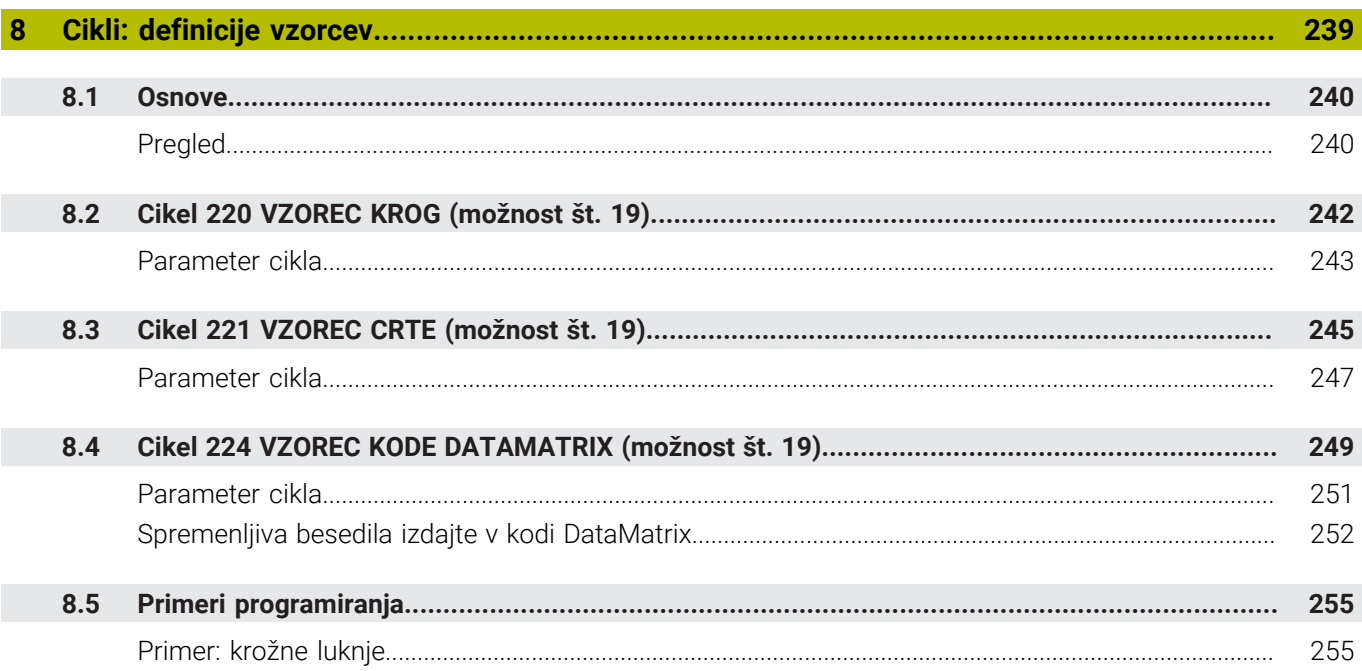

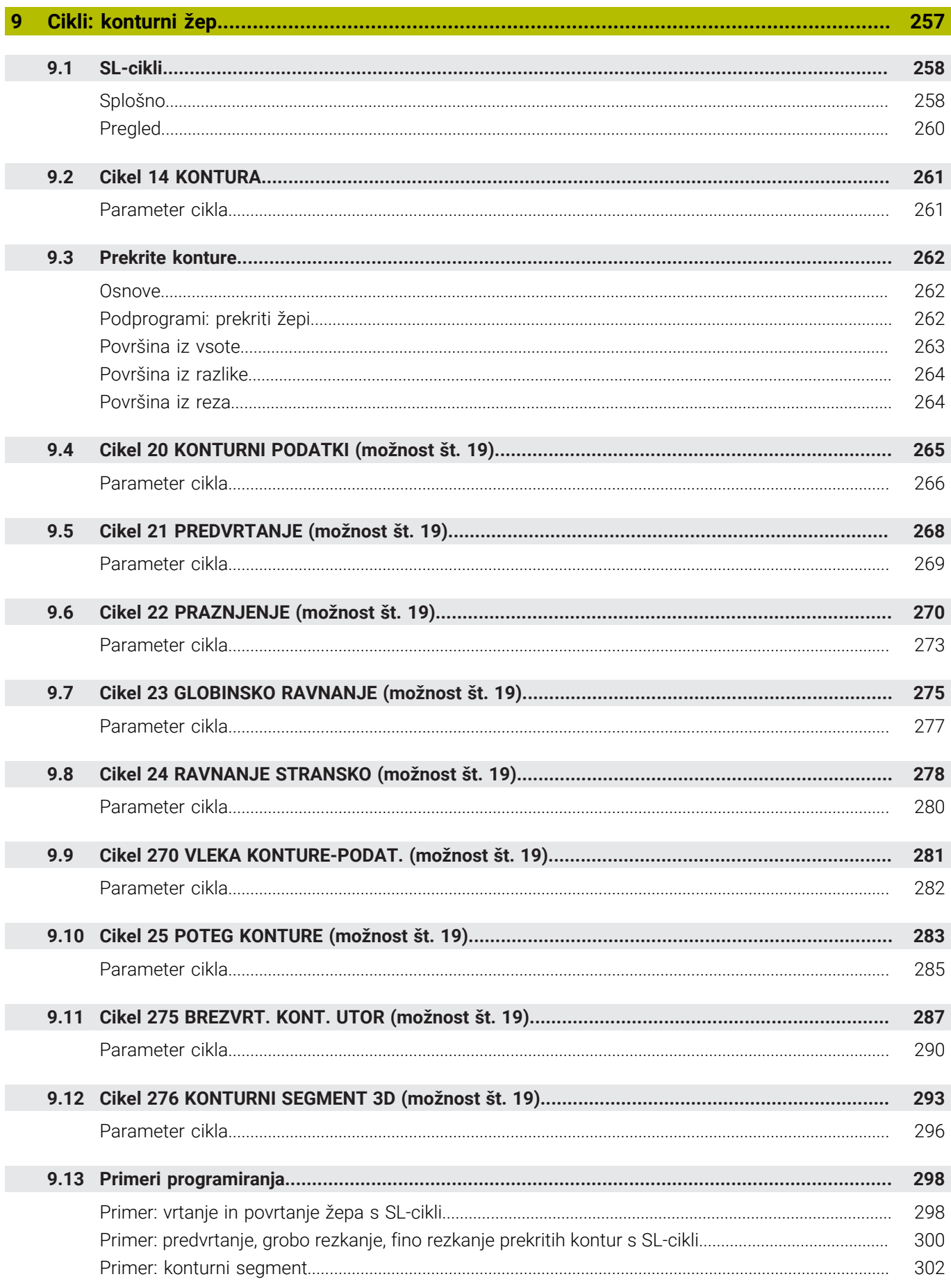

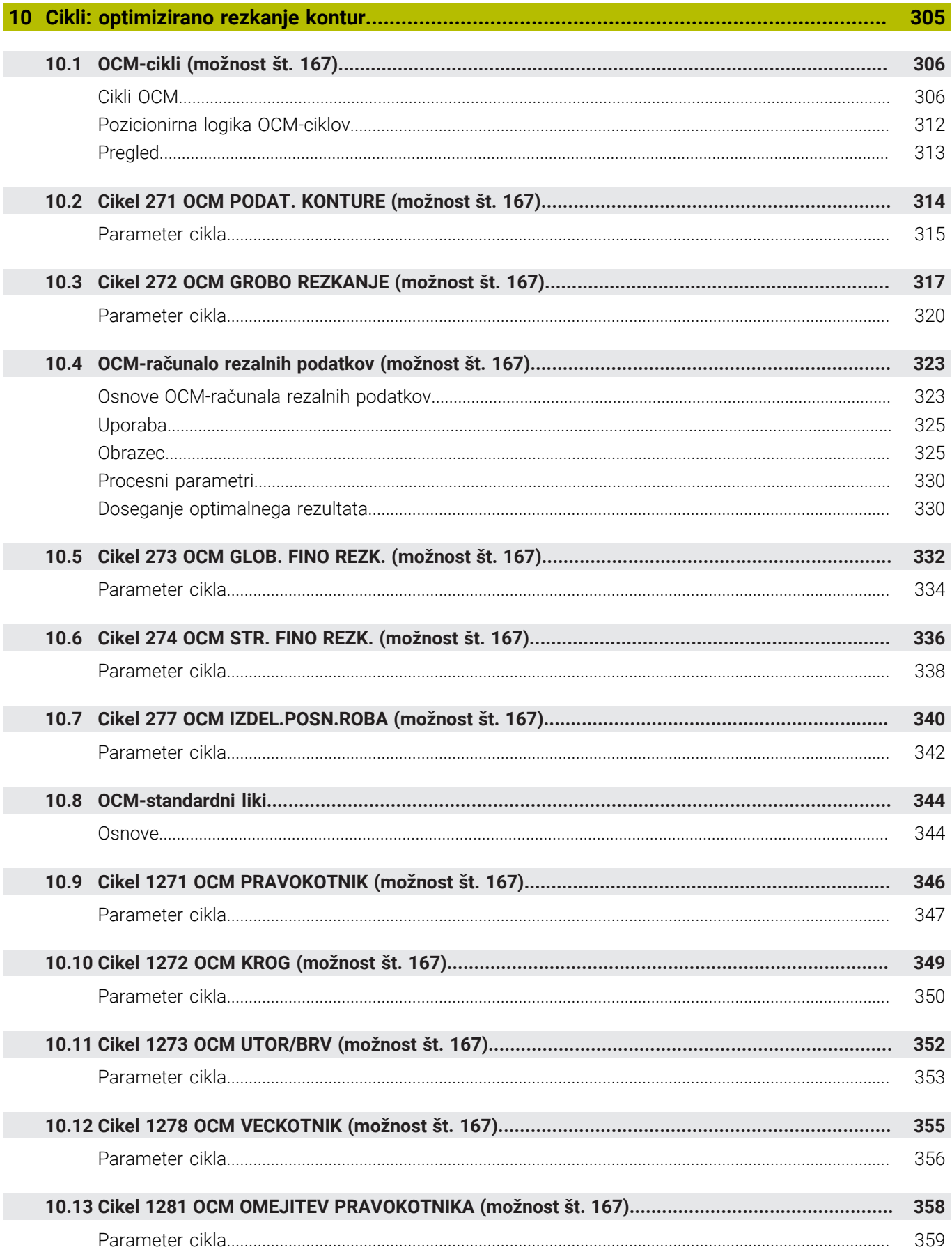

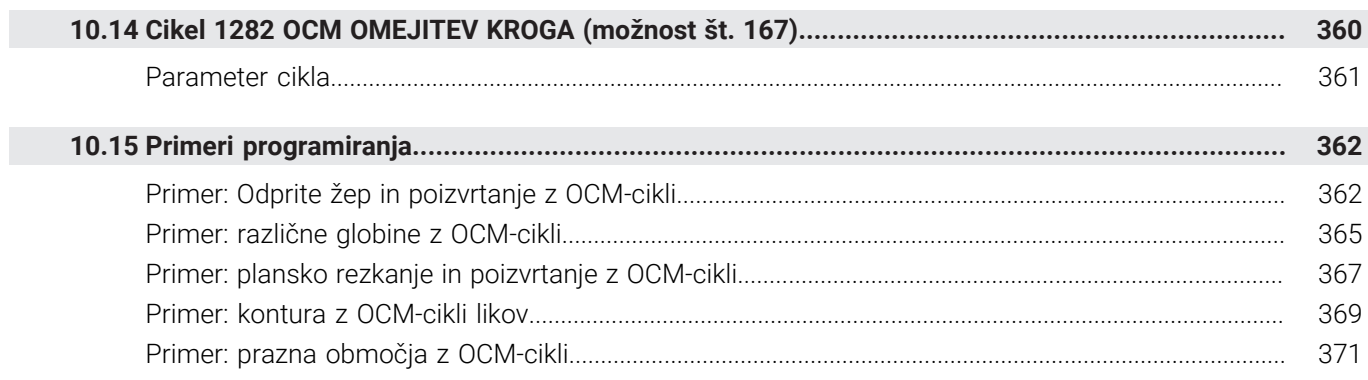

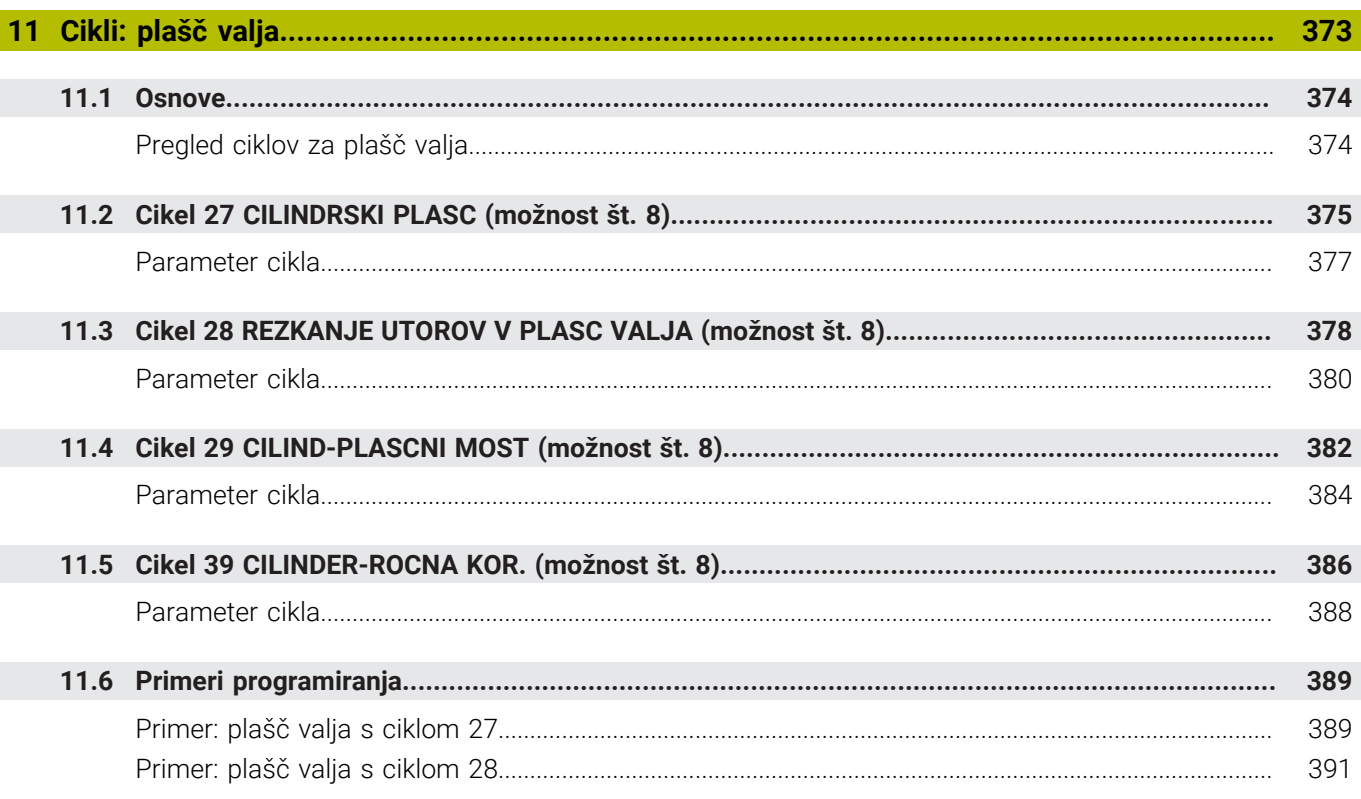

 $\overline{\phantom{a}}$ 

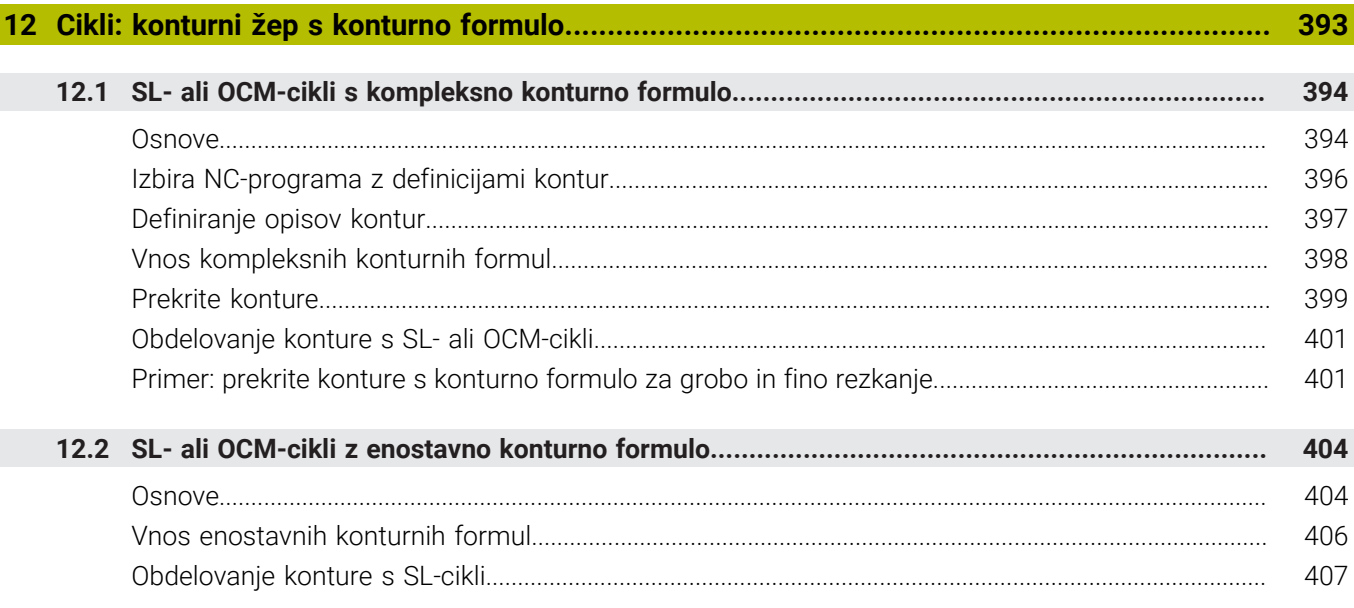

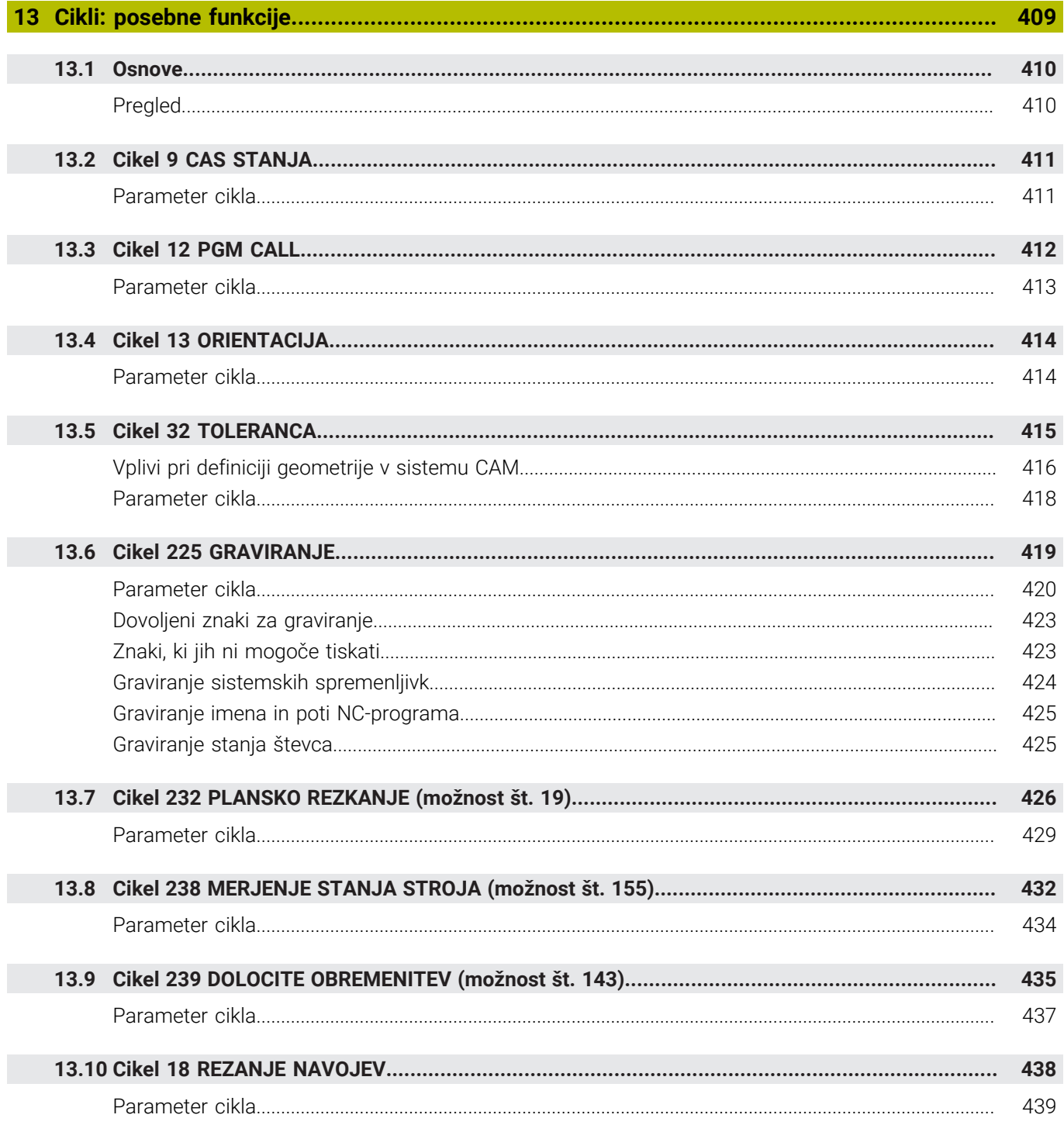

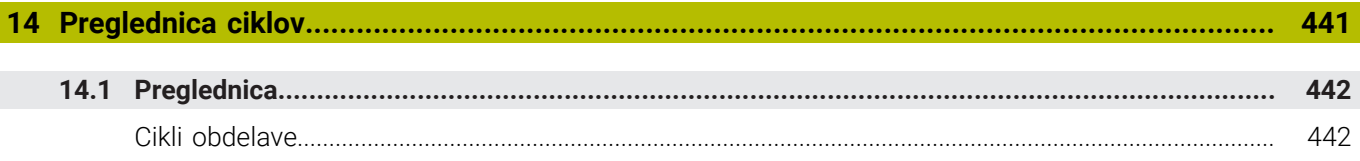

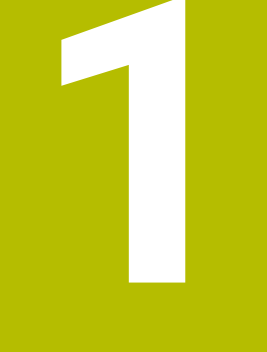

<span id="page-20-0"></span>

**Osnove** 

# <span id="page-21-0"></span>**1.1 O tem priročniku**

### **Varnostni napotki**

Upoštevajte vse varnostne napotke v tej dokumentaciji in v dokumentaciji vašega proizvajalca stroja!

Varnostni napotki opozarjajo pred nevarnostmi pri uporabi programske opreme in naprav ter podajajo napotke za njihovo preprečitev. Razvrščeni so po resnosti nevarnosti in razdeljeni v naslednje skupine:

# **NEVARNOST**

**Nevarnost** označuje nevarnosti za osebe. Če ne upoštevate navodil za preprečevanje nevarnosti, potem nevarnost **gotovo privede do smrti ali težkih telesnih poškodb**.

# **OPOZORILO**

**Opozorilo** označuje nevarnosti za osebe. Če ne upoštevate navodil za preprečevanje nevarnosti, potem nevarnost **lahko privede do smrti ali težkih telesnih poškodb**.

# **POZOR**

**Previdno** označuje nevarnosti za osebe. Če ne upoštevate navodil za preprečevanje nevarnosti, potem nevarnost **lahko privede do lažjih telesnih poškodb**.

# *NAPOTEK*

**Napotek** označuje nevarnosti za predmete ali podatke. Če ne upoštevate navodil za preprečevanje nevarnosti, potem nevarnost **lahko privede do materialne škode**.

## **Vrstni red informacij znotraj varnostnih napotkov**

Vsi varnostni napotki vsebujejo naslednje štiri razdelke:

- $\overline{\phantom{a}}$ Signalna beseda prikazuje resnost nevarnosti
- Vrsta in vir nevarnosti  $\mathbf{r}$
- Posledice ob neupoštevanju nevarnosti, npr. "Pri naslednji × obdelavi obstaja nevarnost trka"
- Izogibanje ukrepi za preprečevanje nevarnosti

#### **Informacijski napotki**

Za brezhibno in učinkovito uporabo programske opreme upoštevajte informacijske napotke v teh navodilih. V teh navodilih najdete naslednje informacijske napotke:

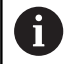

Informacijski simbol je namenjen za **nasvet**. Nasvet podaja pomembne dodatne ali dopolnilne informacije.

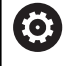

Ta simbol vas poziva, da upoštevate varnostne napotke vašega proizvajalca stroja. Simbol nakazuje tudi na funkcije, odvisne od stroja. Možne nevarnosti za upravljavca in stroj so opisane v priročniku za stroj.

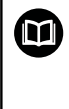

Simbol knjige predstavlja **sklicevanje**.

Sklicevanje privede na zunanjo dokumentacijo, npr. dokumentacijo vašega proizvajalca stroja ali tretjega ponudnika.

#### **Želite sporočiti spremembe ali ste odkrili napako?**

Nenehno se trudimo izboljševati dokumentacijo. Pomagajte nam pri tem in nam sporočite želene spremembe na naslednji e-naslov:

**[tnc-userdoc@heidenhain.de](mailto:tnc-userdoc@heidenhain.de)**

# <span id="page-23-0"></span>**1.2 Tip krmiljenja, programska oprema in funkcije**

Ta priročnik opisuje programirne funkcije, ki so na krmilnih sistemih na voljo od naslednjih številk NC-programske opreme dalje.

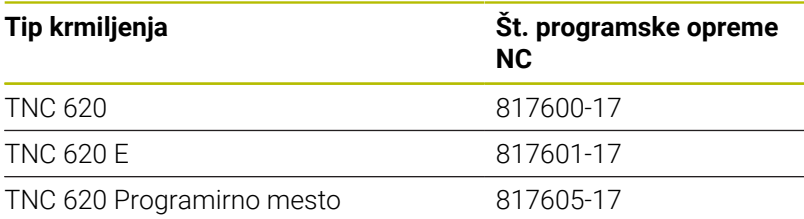

Oznaka E označuje izvozno različico krmiljenja. Naslednje možnosti programske opreme niso na voljo v izvozni različici oz. so na voljo v omejenem obsegu:

- Advanced Function Set 2 (možnost št. 9) je omejena na 4-osno interpolacijo
- KinematicsComp (možnost št. 52)  $\mathbb{R}^n$

Proizvajalec stroja s strojnimi parametri uporabni obseg zmogljivosti krmiljenja prilagodi posameznemu stroju. Zato so v tem priročniku opisane tudi funkcije, ki niso na voljo za vsako krmiljenje.

Funkcije krmiljenja, ki niso na voljo na vseh strojih, so npr.:

 $\blacksquare$  Izmera orodja z namiznim tipalnim sistemom

Če se želite seznaniti z dejanskim obsegom delovanja svojega stroja, stopite v stik s proizvajalcem stroja.

Mnogi proizvajalci strojev in podjetje HEIDENHAIN nudijo tečaje za programiranje krmiljenj HEIDENHAIN. Če želite pridobiti poglobljen vpogled v funkcije krmiljenja, vam priporočamo, da se udeležite takšnega tečaja.

#### **Uporabniški priročnik:**

Vse funkcije ciklov, ki niso povezane z obdelovalnimi cikli, so opisane v uporabniškem priročniku **Programiranje merilnih ciklov za obdelovanec in orodje**. Če potrebujete ta priročnik, se po potrebi obrnite na podjetje HEIDENHAIN. ID-uporabniški priročnik Programiranje merilnih ciklov za obdelovanec in orodje: 1303431-xx

# 而

m

**Uporabniški priročnik:**

Vse funkcije krmiljenja, ki niso povezane s cikli, so opisane v uporabniškem priročniku za TNC 620. Če potrebujete ta priročnik, se po potrebi obrnite na podjetje HEIDENHAIN.

ID-uporabniški priročnik za programiranje z navadnim besedilom: 1096883-xx

ID-uporabniški priročnik za programiranje DIN/ISO: 1096887-xx

ID Uporabniški priročnik Nastavitev, testiranje in izvedba NC-programov: 1263172-xx

## <span id="page-24-0"></span>**Možnosti programske opreme**

TNC 620 ima na voljo različne možnosti programske opreme, ki jih lahko posamezno aktivira proizvajalec stroja. Možnosti vsebujejo naslednje navedene funkcije:

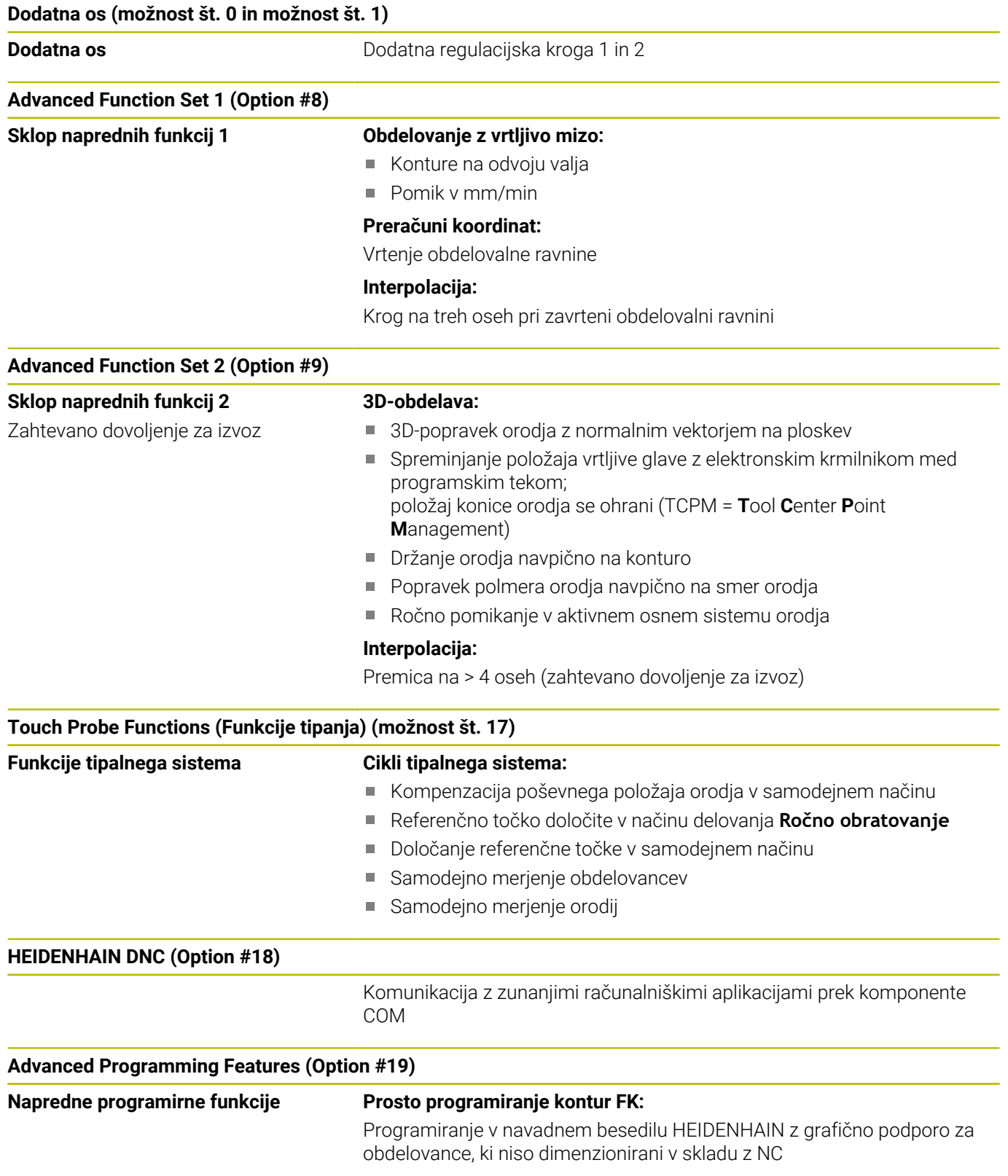

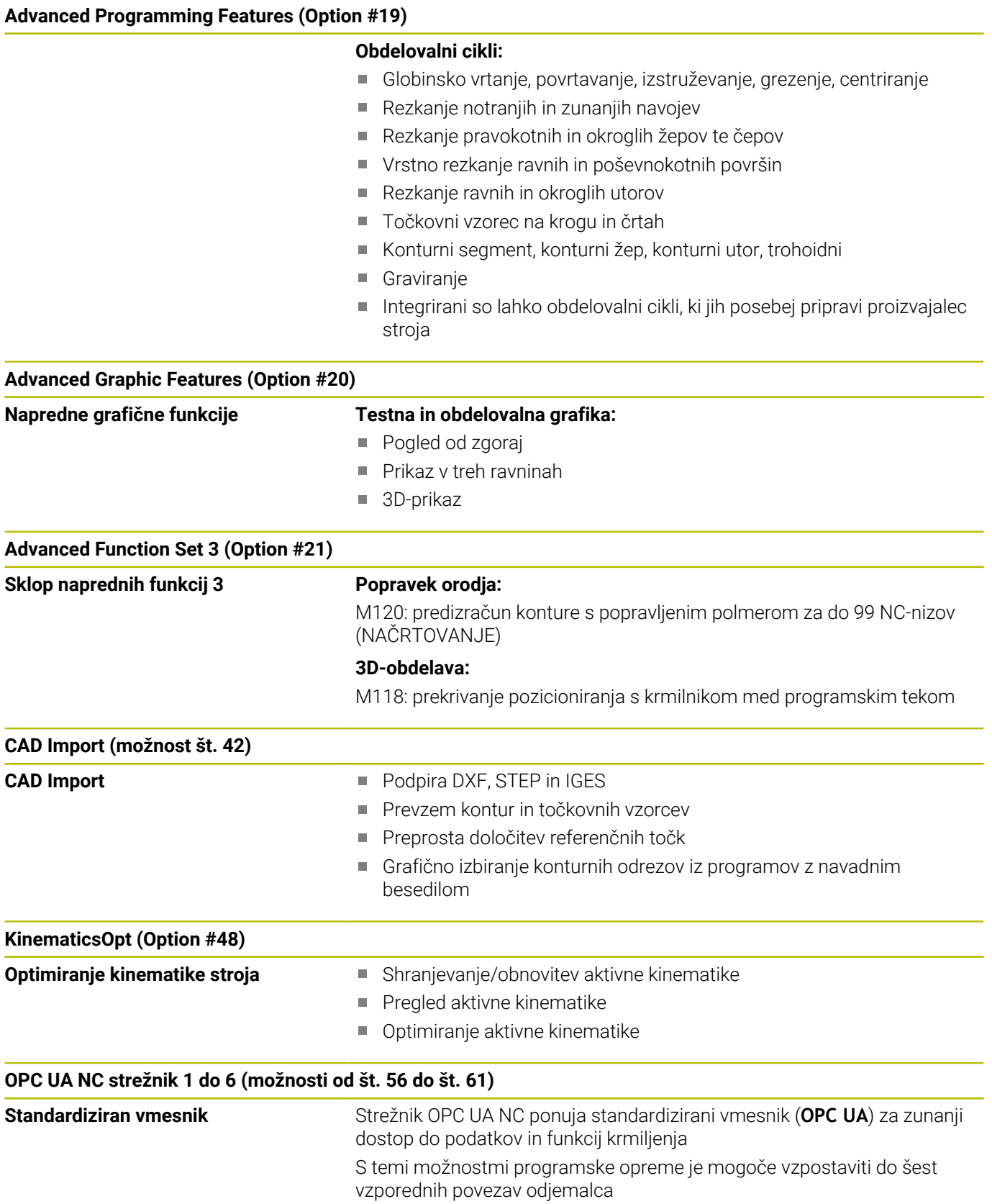

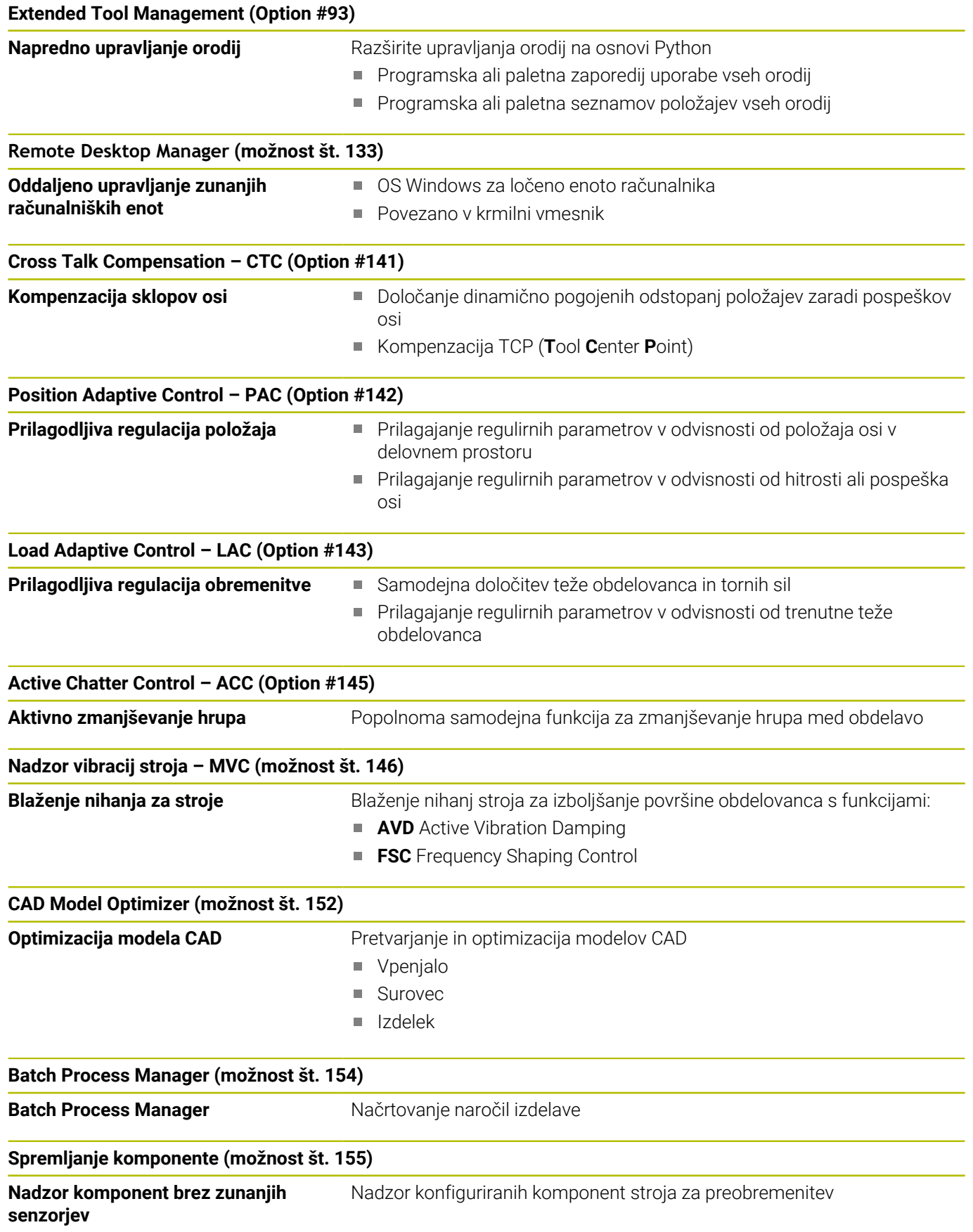

#### **Možn. Contour Milling (možnost št. 167)**

**Optimirani konturni cikli** Cikli za izdelavo poljubnih žepov in otokov v postopku spiralnega rezkanja

#### **Druge razpoložljive možnosti**

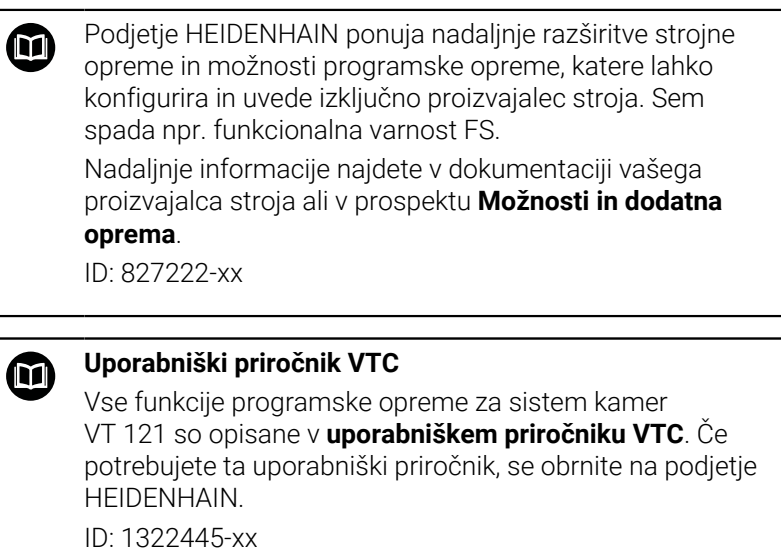

# **Stanje razvoja (posodobitvene funkcije)**

Poleg programskih možnosti je s posodobitvenimi funkcijami **F**eature **C**ontent **L**evel (angl. izraz za stanje razvoja) mogoč še bistven razvoj programske opreme krmiljenja. Funkcije FCL-ja niso na voljo, če za krmiljenje prejmete posodobitev programske opreme.

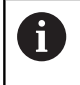

Ob nakupu novega stroja so brezplačno na voljo tudi vse posodobitvene funkcije.

Posodobitvene funkcije so v priročniku označene s **FCL n**, pri čemer **n** označuje zaporedno številko stanja razvoja.

Funkcije FCL lahko trajno aktivirate s plačljivo ključno številko. Za nakup te številke se obrnite na proizvajalca stroja ali podjetje **HEIDENHAIN** 

## **Predvidena vrsta uporabe**

Krmiljenje se sklada z razredom A po EN 55022 in je v glavnem namenjeno uporabi v industrijskih območjih.

#### **Pravni napotek**

#### **Pravni napotek**

Krmilna programska oprema vsebuje programsko opremo Open Source, katere uporaba je predmet posebnih pogojev uporabe. Ti pogoji uporabe veljajo prednostno.

Nadaljnje informacije boste našli v krmiljenju, in sicer na naslednji način:

- **Pritisnite tipko MOD**, da odprete pogovorno okno **Nastavitve in informacije**
- V pogovornem oknu izberite možnost **Vnos ključne vrednosti**
- **Pritisnite gumb NAPOTKI GLEDE LICENCE** oz. izbiro izvedite neposredno v pogovornem oknu **Nastavitve in informacije**, **Splošne informacije** → **Informacije o licenci**

Krmilna programska oprema vsebuje binarne knjižnice programske opreme **OPC UA** družbe Softing Industrial Automation GmbH. Za te dodatno in prednostno veljajo pogoji uporabe, dogovorjeni med družbama HEIDENHAIN in Softing Industrial Automation GmbH.

Pri uporabi strežnika OPC UA NC ali strežnika DNC, lahko vplivate na vedenje krmiljenja. Zato pred produktivno uporabo tega vmesnika zagotovite, da lahko krmiljenje še naprej deluje brez napak ali prekinitev delovanja. Izvedba sistemskega testa spada med odgovornosti proizvajalca programske opreme, ki uporablja ta komunikacijski vmesnik.

## <span id="page-29-0"></span>**Izbirni parametri**

Podjetje HEIDENHAIN neprekinjeno razvija obsežen paket ciklov, tako da lahko skupaj z novo programsko opremo nudi tudi nove parametre Q za cikle. Ti novi parametri Q so izbirni parametri in pri starejših različicah programske opreme še niso bili vsi na voljo. V ciklu so vedno nahajajo na koncu definicije cikla. Informacije o izbirnih Q-parametrih, ki so bili dodani tej programski opremi, najdete v pregledu ["Nove in spremenjene funkcije ciklov](#page-30-0) [pri programski opremi 81760x-17 "](#page-30-0). Sami odločate, ali boste definirali izbirne parametre Q ali jih izbrisali s tipko NO ENT. Lahko prevzamete tudi nastavljeno standardno vrednost. Če ste pomotoma izbrisali katerega od izbirnih parametrov Q ali želite po nadgradnji programske opreme razširiti cikle za svoje obstoječe NC-programe, lahko izbirne parametre Q naknadno dodate k ciklom. Postopek je opisan spodaj.

Pri tem sledite naslednjemu postopku:

- Priklic definiranja cikla
- Pritiskajte puščično tipko v desno, dokler se ne prikažejo novi Q- $\mathbf{b}$ parametri.
- Prevzemi vneseno standardno vrednost  $\mathbf{r}$ ali
- $\mathbf{b}$ Vnesite vrednost
- ► Če želite prevzeti novi parameter Q, zapustite meni s ponovnim pritiskom puščične tipke v desno ali **END**.
- $\mathbf{b}$ Če ne želite prevzeti novega parametra Q, pritisnite tipko **NO ENT**.

#### **Združljivost**

Večino NC-programov, ki ste jih ustvarili v starejših različicah krmilnih sistemov HEIDENHAIN (od TNC 150 B naprej), lahko izvedete v tej novi različici programske opreme TNC 620. Čeprav so bili novi izbirni parametri [\("Izbirni parametri"](#page-29-0)) dodani k obstoječim ciklom, lahko svoje NC-programe praviloma izvajate po starem. To omogoča shranjena privzeta vrednost. Če želite v starejšem krmilnem sistemu izvajati NC-program, ki je bil nadgrajen na novo različico programske opreme, lahko določene izbirne parametre Q izbrišete iz definicije cikla s tipko NO ENT. Tako boste dobili NC-program, ki je združljiv s starejšimi različicami. Če NC-nizi vsebujejo neveljavne elemente, jih krmiljenje pri odpiranju datoteke označi kot nize ERROR.

## <span id="page-30-0"></span>**Nove in spremenjene funkcije ciklov pri programski opremi 81760x-17**

而

**Pregled novih in spremenjenih funkcij programske opreme** Nadaljnje informacije o predhodnih različicah programske

opreme so opisane v dodatni dokumentaciji **Pregled novih in spremenjenih funkcij programske opreme**. Če potrebujete to dokumentacijo, se obrnite na podjetje HEIDENHAIN. ID: 1322094-xx

#### **Nove funkcije cikla 81762x-17**

- Cikel **1416 TIPANJE PRESEČIŠČA** (ISO: **G1416**) S tem ciklom določite presečišče dveh robov. Cikel skupno potrebuje štiri tipalne točke, na vsakem robu dva položaja. Cikel lahko uporabite v treh ravninah objekta **XY**, **XZ** in **YZ**.
- Cikel **1404 PROBE SLOT/RIDGE** (ISO: **G1404**) S tem ciklom določite sredino in širino utora ali stojine. Krmiljenje začne postopek tipanja z dvema nasproti ležečima tipalnima točkama. Utor ali stojino lahko določite tudi z vrtenjem.
- Cikel **1430 PROBE POSITION OF UNDERCUT** (ISO: **G1430**) S tem ciklom določite posamezni položaj tipalnega zatiča v obliki črke L. Z obliko tipalnega cikla lahko krmiljenje tipa spodreze.
- Cikel **1434 PROBE SLOT/RIDGE UNDERCUT** (ISO: **G1434**) S tem ciklom določite sredino in širino utora ali stojine s tipalnim zatičem v obliki črke L. Z obliko tipalnega cikla lahko krmiljenje tipa spodreze. Krmiljenje začne postopek tipanja z dvema nasproti ležečima tipalnima točkama.

**Nadaljnje informacije:** uporabniški priročnik **Programiranje merilnih ciklov za obdelovanec in orodje**

### **Spremenjene funkcije cikla 81762x-17**

Cikel **277 OCM IZDEL.POSN.ROBA** (ISO: **G277**, možnost št. 167) nadzoruje poškodbe kontur na dnu s konico orodja. Konica orodja nastane iz polmera **R**, polmera konice orodja **R\_TIP** in kota konice **T-ANGLE**.

**Dodatne informacije:** ["Cikel 277 OCM IZDEL.POSN.ROBA](#page-339-0) [\(možnost št. 167\) ", Stran 340](#page-339-0)

- Naslednji cikli upoštevajo dodatne funkcije **M109** in **M110**: П
	- Cikel **22 PRAZNJENJE** (ISO: G122, možnost št. 19)
	- Cikel **23 GLOBINSKO RAVNANJE** (ISO: G123, možnost št. 19)
	- Cikel **24 RAVNANJE STRANSKO** (ISO: G124, možnost št. 19)
	- Cikel **25 POTEG KONTURE** (ISO: G125, možnost št. 19)
	- Cikel **275 BREZVRT. KONT. UTOR** (ISO: G275, možnost št. 19)
	- Cikel **276 KONTURNI SEGMENT 3D** (ISO: G276, možnost št. 19)
	- Cikel **274 OCM STR. FINO REZK.** (ISO: G274, možnost št. 167)
	- Cikel **277 OCM IZDEL.POSN.ROBA** (ISO: G277, možnost št. 167)

**Dodatne informacije:** ["Cikli: konturni žep", Stran 257](#page-256-0) **Dodatne informacije:** ["Cikli: optimizirano rezkanje kontur",](#page-304-0) [Stran 305](#page-304-0)

- Protokol ciklov **451 IZMERA KINEMATIKE** (ISO: **G451**) in **452 KOMPENZ. PREDNAST.** (ISO: **G452**, možnost št. 48) vsebuje diagrame z izmerjenimi in optimiranimi napakami posameznih merilnih položajev.
- V ciklu **453 KINEMATICNA MREZA** (ISO: **G453**, možnost št. 48) lahko način **Q406=0** uporabljate tudi brez možnosti št. #52 KinematicsComp.
- Cikel **460 UMERJANJE TIPAL. SIST. NA KROGLI** (ISO: **G460**) določa polmer, po potrebi dolžino, sredinski zamik in kot vretena tipalnega zatiča v obliki črke L.
- Cikla **444 TIPANJE 3D** (ISO: **G444**) in **14xx** podpirata tikanje s tipalnim zatičem v obliki črke L.

<span id="page-32-0"></span>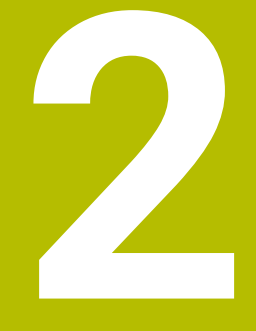

# **Osnove/pregledi**

# <span id="page-33-0"></span>**2.1 Uvod**

6

Celoten obseg funkcij krmiljenja je na voljo izključno pri orodni osi **Z**, npr. definicija vzorca **PATTERN DEF**. Omejeno in s strani proizvajalca stroja pripravljena ter konfigurirana je možna tudi uporaba orodnih osi **X** in **Y**.

Postopki obdelave, ki se pogosto ponavljajo in vsebujejo več obdelovalnih korakov, so v krmiljenju shranjeni kot cikli. Kot cikli so na voljo tudi preračunavanja koordinat in nekatere posebne funkcije. V večini ciklov so parametri Q uporabljeni kot parametri vrednosti.

# *NAPOTEK*

#### **Pozor, nevarnost trka!**

Med cikli se izvajajo obsežne obdelave. Nevarnost kolizije!

 $\blacktriangleright$  Pred izvedbo izvedite test programa

Če pri ciklih s številkami, višjimi od **200**, posredno A dodeljujete parametre (npr. **Q210 = Q1**), sprememba dodeljenega parametra (npr. **Q1**) po definiciji cikla ne bo delovala. V takih primerih neposredno definirajte parameter cikla (npr. **Q210**). Če pri ciklih s številkami, višjimi od **200**, definirate parameter pomika, lahko z gumbom namesto številčne vrednosti določite tudi v nizu **TOOL CALL** definirani premik (gumb **FAUTO**). Glede na posamezen cikel in posamezne

funkcije parametra premika so na voljo še dodatne možnosti pomika **FMAX** (hitri tek), **FZ** (pomik zoba) in **FU** (potisk naprej ob vrtenju).

Upoštevajte, da sprememba pomika **FAUTO** po definiciji cikla nima učinka, ker krmiljenje pri obdelavi definicije cikla pomik interno fiksno dodeli v nizu **TOOL CALL**.

Če želite izbrisati cikel z več delnimi nizi, krmiljenje prikaže vprašanje, ali naj izbriše celotni cikel.

# <span id="page-34-0"></span>**2.2 Razpoložljive skupine ciklov**

## <span id="page-34-1"></span>**Pregled obdelovalnih ciklov**

 $CYCL$ 

**Pritisnite tipko DEF. CIKLA.** 

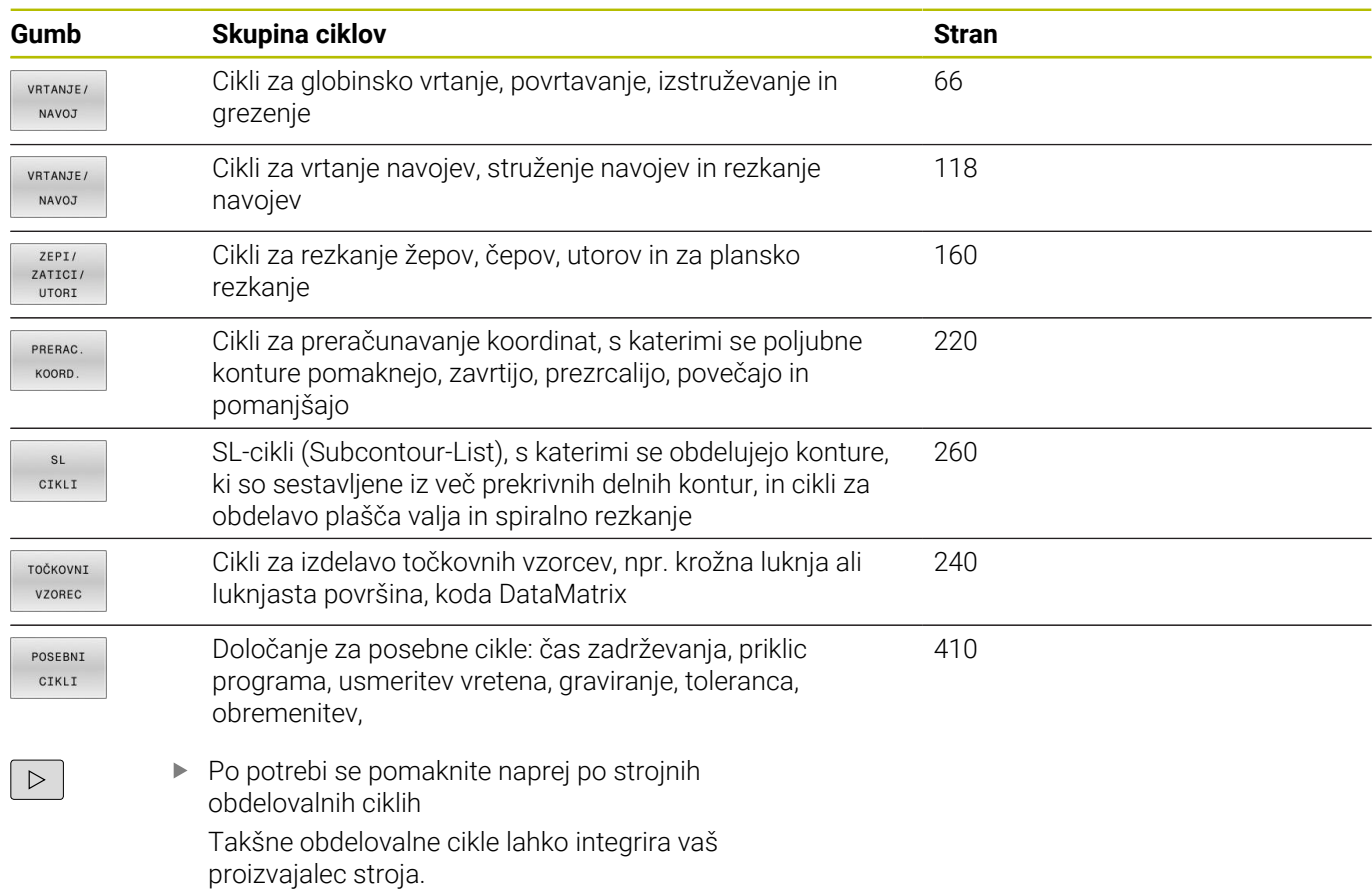

## <span id="page-35-0"></span>**Pregled ciklov tipalnega sistema**

TOUCH<br>PROBE

Pritisnite tipko **TIPANJE**

lahko vključi vaš proizvajalec stroja.

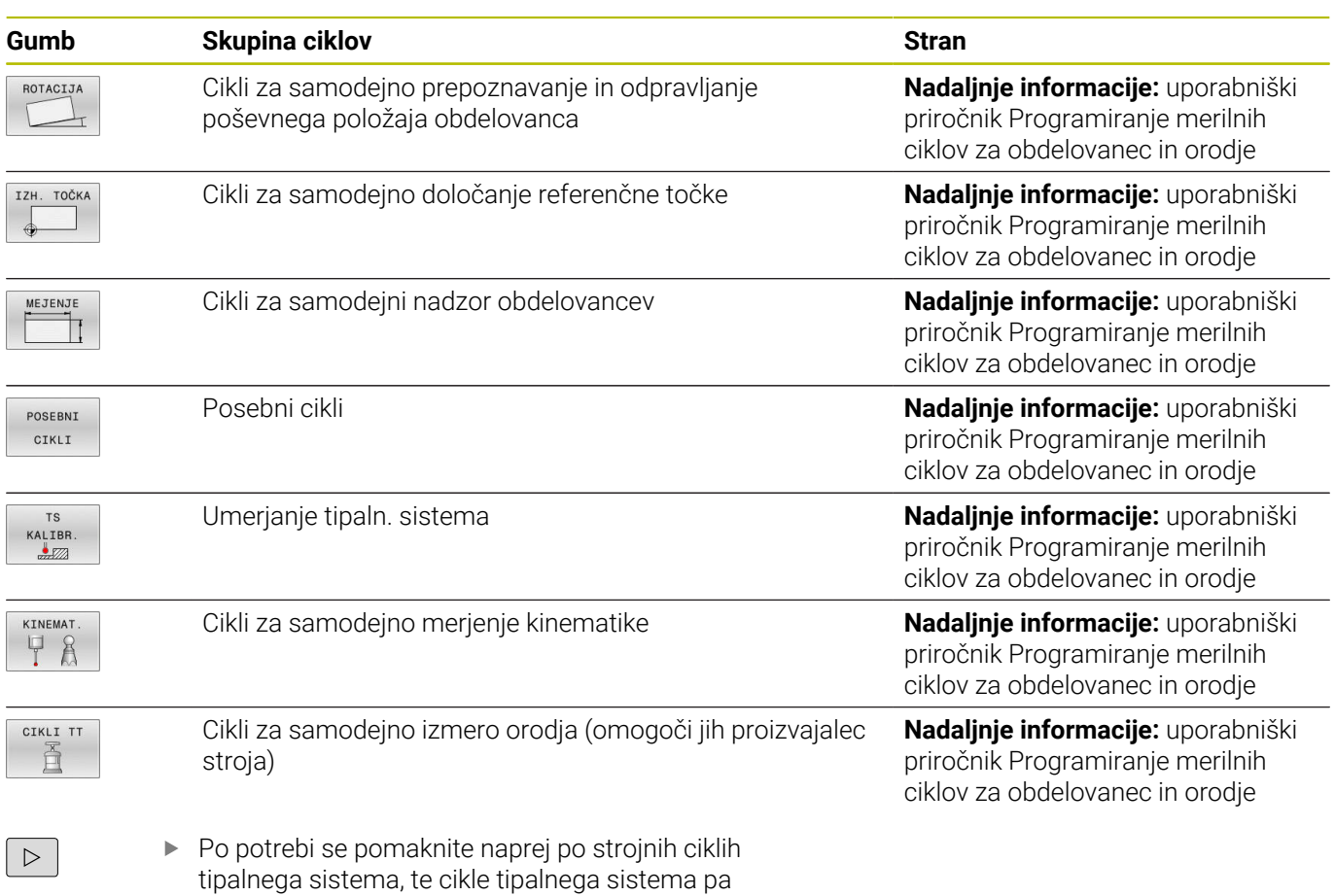
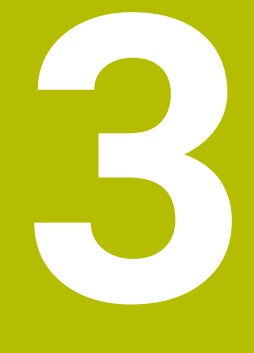

# **Uporaba obdelovalnih ciklov**

# **3.1 Delo z obdelovalnimi cikli**

# **Strojni cikli (možnost št. 19)**

**Q** 

Pri tem upoštevajte posamezne opise funkcij v priročniku za stroj.

V veliko strojih so cikli že na voljo. Proizvajalec stroja lahko te cikle, poleg ciklov podjetja HEIDENHAIN doda v krmiljenje. Pri tem je na voljo ločena skupina številk ciklov:

- Cikli od **300** do **399** Strojni cikli, ki jih je treba določiti s tipko **CYCL DEF**.
- Cikli od **500** do **599** Strojni cikli tipalnega sistema, ki jih je treba definirati s tipko **TOUCH PROBE**.

# *NAPOTEK*

## **Pozor, nevarnost kolizije!**

Cikli HEIDENHAIN, cikli proizvajalca stroja in funkcije tretjih ponudnikov uporabljajo spremenljivke. Dodatno lahko znotraj NC-programov programirate spremenljivke. Če odstopite od priporočenega območja spremenljivk, lahko pride do presekov in s tem neželenega vedenja. Med obdelavo obstaja nevarnost trka!

- Uporabljajte izključno razpone spremenljivk, ki jih priporoča podjetje HEIDENHAIN
- $\blacktriangleright$  Ne uporabljajte predhodno zasedenih spremenljivk
- Upoštevajte dokumentacije podjetja HEIDENHAIN, proizvajalca stroja in tretjih ponudnikov
- **Potek preverite s pomočjo simulacije**

**Dodatne informacije:** ["Priklic ciklov", Stran 41](#page-40-0) **Dodatne informacije:** uporabniški priročnik **Programiranje z navadnim besedilom**

# **Definiranje cikla z gumbi**

### Pri tem sledite naslednjemu postopku:

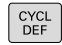

- **Pritisnite tipko DEF. CIKLA.** 
	- V orodni vrstici so prikazane različne skupine ciklov.
	- ▶ Izbira skupine ciklov, npr. cikli vrtanja.

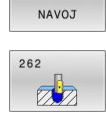

VRTANJE/

- Izberite cikel, npr. cikel **262 REZKANJE NAVOJEV**
- Krmiljenje odpre pogovorno okno, v katerega vnesete vrednosti. Na desni strani zaslona krmiljenje hkrati prikaže grafiko. Parametri za vnos so osvetljeni.
- Vnos zahtevanih parametrov
- Vsak vnos zaključite s tipko **ENT**.
- Krmiljenje zapre pogovorno okno, ko vnesete vse potrebne podatke.

# *NAPOTEK*

### **Pozor, nevarnost trka**

V ciklih HEIDENHAIN lahko spremenljivke programirate kot vrednost vnosa. Če pri uporabi spremenljivk ne uporabljate izključno priporočenega razpona vnosa cikla, lahko to privede do trka.

- Uporabljajte izključno razpone vnosa, ki jih priporoča podjetje HEIDENHAIN
- Upoštevajte dokumentacijo podjetja HEIDENHAIN
- **Potek preverite s pomočjo simulacije**

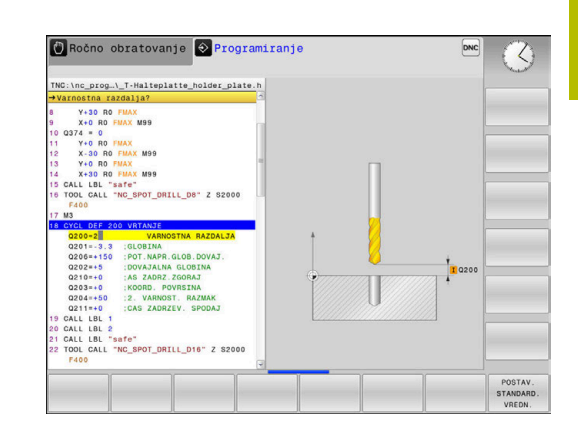

# **Definiranje cikla s funkcijo GOTO**

Pri tem sledite naslednjemu postopku:

- **Pritisnite tipko DEF. CIKLA.** 
	- V orodni vrstici so prikazane različne skupine ciklov.
- Pritisnite tipko **GOTO**
- Krmiljenje v pojavnem oknu prikaže pregled ciklov.
- S puščičnimi tipkami izberite želeni cikel ali
- ▶ Vnesite številko cikla
- Vedno potrdite s tipko **ENT**.
- Krmiljenje nato odpre pogovorno okno za cikle, kot je opisano zgoraj.

### **Primer**

 $\begin{array}{|c|} \hline \text{CYCL} \\ \hline \text{DEF} \end{array}$ 

 $GOTO$ 

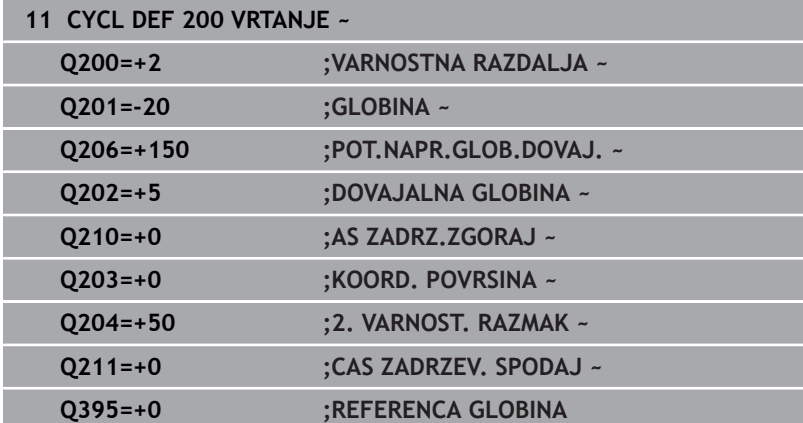

## <span id="page-40-0"></span>**Priklic ciklov**

### **Pogoji**

Pred priklicem cikla vedno programirajte:

- **BLK FORM** za grafični prikaz (potrebno samo za testno grafiko)
- Priklic orodia
- Smer vrtenja vretena (dodatna funkcija **M3**/**M4**)
- Definicija cikla (**CYCL DEF**) Ľ,

j.

Upoštevajte ostale pogoje, ki so navedeni pri opisih ciklov in preglednih preglednicah v nadaljevanju.

Naslednji cikli delujejo od svoje definicije v NC-programu. Teh ciklov ne morete in ne smete priklicati:

- $\blacksquare$ Cikel **9 CAS STANJA**
- Cikel **12 PGM CALL**  $\blacksquare$
- Cikel **13 ORIENTACIJA**  $\blacksquare$
- Cikel **14 KONTURA**  $\overline{\phantom{a}}$
- Cikel **20 KONTURNI PODATKI**
- Cikel **32 TOLERANCA**
- Cikel **220 VZOREC KROG**
- Cikel **221 VZOREC CRTE**
- Cikel **224 VZOREC KODE DATAMATRIX**
- Cikel **238 MERJENJE STANJA STROJA**
- Cikel **239 DOLOCITE OBREMENITEV**
- Cikel **271 OCM PODAT. KONTURE**
- Cikel **1271 OCM PRAVOKOTNIK**
- Cikel **1272 OCM KROG**
- Cikel **1273 OCM UTOR/BRV**
- Cikel **1278 OCM VECKOTNIK**
- Cikel **1281 OCM OMEJITEV PRAVOKOTNIKA**
- Cikel **1282 OCM OMEJITEV KROGA**
- $\blacksquare$ Cikli za preračunavanje koordinat
- Ī. Cikli tipalnega sistema

Vse ostale cikle lahko prikličete s funkcijami, navedenimi v nadaljevanju.

### **Priklic cikla s funkcijo CYCL CALL**

Funkcija **CYCL CALL** prikliče nazadnje definirani obdelovalni cikel. Začetna točka cikla je mesto, ki je bilo nazadnje programirano z nizom **CYCL CALL**.

Pri tem sledite naslednjemu postopku:

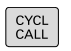

- **Pritisnite tipko CYCL CALL**
- CYCLE CALL  $\mathsf{M}$
- ▶ Pritisnite gumb **CYCL CALL M**
- ▶ Po potrebi vnesite dodatno funkcijo M (npr. **M3**, za vklop vretena)
- S tipko **END** končajte pogovorno okno

### **Priklic cikla s funkcijo CYCL CALL PAT**

Funkcija **CYCL CALL PAT** prikliče nazadnje definirani obdelovalni cikel na vseh položajih, ki ste jih definirali v definiciji vzorca PATTERN DEF ali v preglednici točk.

**Dodatne informacije:** ["Definicija vzorca DEFINICIJA VZORCA",](#page-51-0) [Stran 52](#page-51-0)

### **Nadaljnje informacije:** uporabniški priročnik **Programiranje z navadnim besedilom** ali **Programiranje DIN/ISO**

### **Priklic cikla s funkcijo CYCL CALL POS**

Funkcija **CYCL CALL POS** prikliče nazadnje definirani obdelovalni cikel. Začetna točka je položaj, ki ste ga definirali v nizu **CYCL CALL POS**.

Krmiljenje se na vneseni položaj premakne s pozicionirno logiko, ki je vnesena v nizu **CYCL CALL POS**:

- Če je trenutni položaj orodja na orodni osi večji od zgornjega roba obdelovanca (**Q203**), krmiljenje opravi pozicioniranje na programiran položaj najprej v obdelovalni ravnini in nato na orodni osi
- Če je trenutni položaj orodja na orodni osi pod spodnjim robom obdelovanca (**Q203**), krmiljenje opravi pozicioniranje najprej na varno višino na orodni osi in nato na programirani položaj v obdelovalni ravnini

Napotki za programiranje in upravljanje

- V nizu **CYCL CALL POS** morajo biti vedno nastavljene tri koordinatne osi. S koordinatami na orodni osi lahko na enostaven način spremenite začetni položaj. Ta deluje kot dodaten zamik ničelne točke.
- Pomik, definiran v nizu **CYCL CALL POS**, velja samo za pomik na začetni položaj, programiran v tem NC-nizu.
- Krmiljenje pomik na položaj, definiran v nizu **CYCL CALL POS**, praviloma izvede z neaktivnim popravkom polmera (R0).
- Če s funkcijo **CYCL CALL POS** prikličete cikel, v katerem je definiran začetni položaj (npr. cikel **212**), potem deluje v ciklu definirani položaj kot dodaten premik na položaj, definiran v nizu **CYCL CALL POS**. Zato morate začetni položaj, določeno v ciklu, vedno definirati z 0.

 $\mathbf{i}$ 

### **Priklic cikla s funkcijo M99/M89**

Po nizih dejavna funkcija **M99** prikliče nazadnje definirani obdelovalni cikel. **M99** lahko nastavite na koncu pozicionirnega niza, krmiljenje nato izvede pomik na ta položaj in prikliče nazadnje definirani obdelovalni cikel.

Če želite, da bo krmiljenje po vsakem pozicionirnem nizu samodejno izvedlo cikel, prvi priklic cikla nastavite s funkcijo **M89**.

Za preklic učinka funkcije **M89** upoštevajte naslednji postopek:

- ▶ Programiranje **M99** v nizu za pozicioniranje
- Krmiljenje se premakne na zadnjo začetno točko. ali
- Določite nov obdelovalni cikel s **CYCL DEF**

 $\mathbf i$ 

Krmiljenje ne podpira funkcije **M89** v kombinaciji s FKprogramiranjem!

### **Priklic cikla s funkcijo SEL CYCLE**

S funkcijo **SEL CYCLE** lahko prikličete kateri koli NC-program kot obdelovalni cikel.

Pri tem sledite naslednjemu postopku:

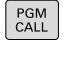

- **Pritisnite tipko PGM CALL**
- IZBERITE CIKEL
- **Pritisnite gumb IZBERITE CIKEL**

**Pritisnite gumb IZBIRA DATOTEKE** 

**TZRTRA** DATOTEKE

▶ Izbira NC programa

Priklic NC-programa kot cikel

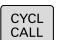

A

▶ Pritisnite tipko **CYCL CALL** 

- $\blacktriangleright$  Pritisnite gumb za priklic cikla ali
- Programiranje **M99**

Napotki za programiranje in upravljanje

- Če se priklicana datoteka nahaja v istem imeniku kot datoteka, ki izvaja priklic, lahko povežete tudi ime datoteke brez poti. V ta namen so vam na voljo okna za izbiro gumba **IZBIRA DATOTEKE** gumba **PREVZEM IMENA DAT.**.
- Če izvedete NC-program, izbran s funkcijo **SEL CYCLE**, se ta v načinu programskega teka s posameznimi nizi brez zaustavljanja izvede po vsakem NC-nizu. V načinu programskega teka z zaporedjem nizov je viden tudi zgolj kot en NC-niz.
- **CYCL CALL PAT** in **CYCL CALL POS** se uporabljata kot pozicionirna logika, preden se posamezni cikel izvede. Cikla **SEL CYCLE** in cikla **12 PGM CALL** glede na pozicionirno logiko delujeta enako: pri točkovnem vzorcu se izvede izračun varne višine primika nad največjo višino iz položaja Z pri začetku vzorca in vseh Z-položajih točkovnega vzorca. Pri funkciji **CYCL CALL POS** se ne izvede predpozicioniranje v smeri orodja. Predpozicioniranje v klicani datoteki morate nato programirati sami.

# **3.2 Programske prednastavitve za cikle**

# **Pregled**

Nekateri cikli vedno znova uporabljajo identične parametre ciklov, kot je npr. varnostna razdalja **Q200**, ki jih morate vnesti pri vsaki definiciji cikla. S funkcijo **GLOBAL DEF** lahko te parametre ciklov na začetku programa centralno definirate tako, da delujejo za vse cikle, ki se uporabljajo v NC-programu. V vsakem naslednjem ciklu tako izberete vrednost, ki ste jo vnesli na začetku programa.

Na voljo so naslednje funkcije **GLOBAL DEF**:

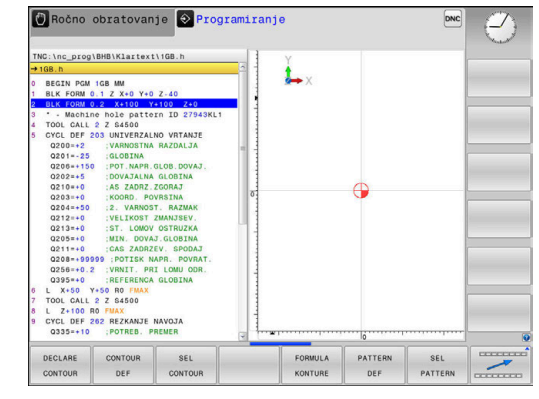

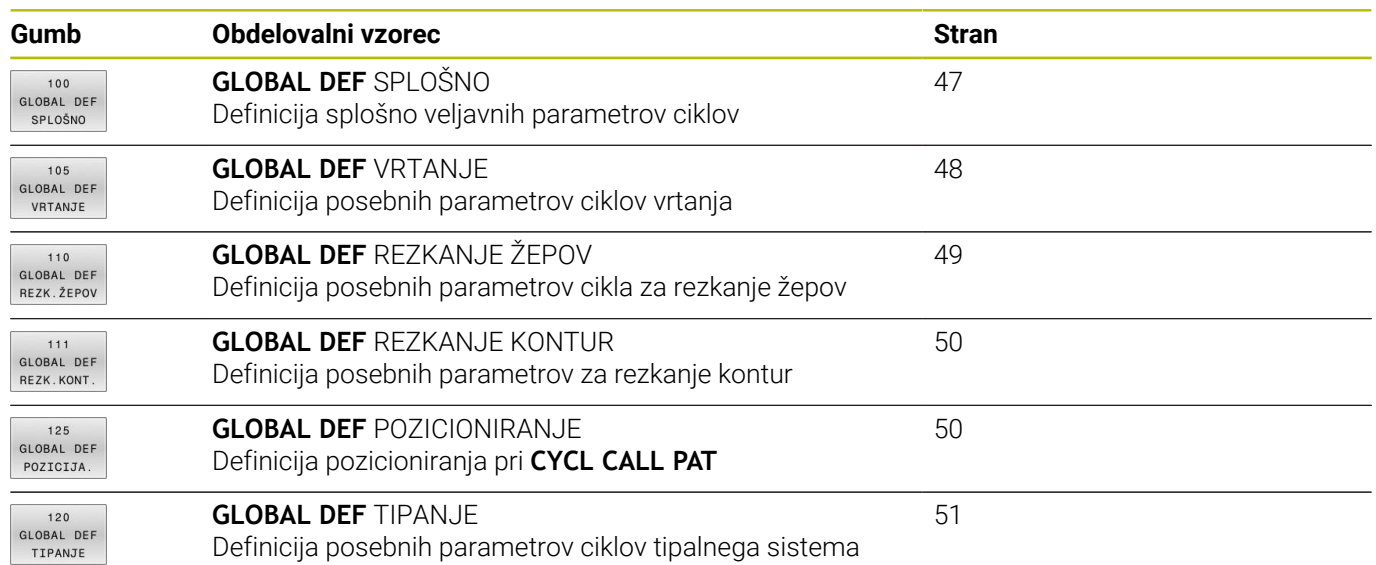

## **Vnos GLOBALNE DEFINICIJE**

Pri tem sledite naslednjemu postopku:

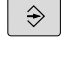

SPEC<br>FCT

Pritisnite tipko **POS. FUNK.**  $\blacktriangleright$ 

Pritisnite tipko **Programiranje**

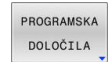

Pritisnite gumb**PROGRAMSKA DOLOČILA**  $\blacktriangleright$ 

Izberite želene funkcije **GLOBAL DEF**, na primer pritisnite gumb **GLOBAL DEF SPLOŠNO**

- GLOBAL DEF
- 100<br>GLOBAL DEF SPLOŠNO

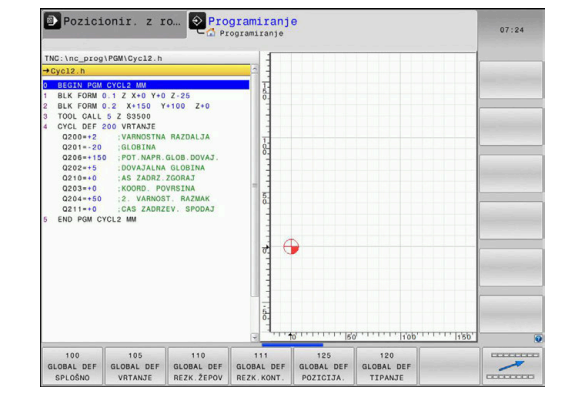

Vnos potrebnih definicij  $\mathbf{r}$ 

**Pritisnite gumb GLOBAL DEF** 

Potrdite vsakič s tipko **ENT**.

# **Uporaba podatkov GLOBALNIH DEFINICIJ**

Če ste na začetku programa vnesli ustrezne funkcije **GLOBAL DEF**, se lahko pri definiciji poljubnega cikla sklicujete na te globalno veljavne vrednosti.

Pri tem sledite naslednjemu postopku:

utorov

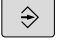

Pritisnite tipko **Programiranje**

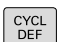

- **Pritisnite tipko DEF. CIKLA.**
- ZEPI<sub>/</sub> ZATICI/ UTORI 257
- **FZA C** POSTAV STANDARD

VREDN

- prikaže gumb **POSTAV. VREDN.**. **Pritisnite gumb POSTAV. VREDN.**
- Krmiljenje vnese v definicijo cikla besedo **PREDEF** (angleško: preddefinicija). Tako ste vzpostavili povezavo z ustreznim parametrom **GLOBALNE DEFINICIJE**, ki ste ga definirali na začetku programa.

Izberite želeno skupino cikla, npr. žepe/čepe/cikle

Izberite želen cikel, npr. **PRAVOKOTNI CEP** Če za to obstaja globalni parameter, krmiljenje

# *NAPOTEK*

### **Pozor, nevarnost trka!**

Če naknadno spremenite nastavitve programa **GLOBAL DEF**, spremembe vplivajo na celoten NC-program. S tem se lahko znatno spremeni potek obdelave. Obstaja nevarnost trka!

- Namerno uporabite nastavitve **GLOBAL DEF**. Pred izvedbo izvedite test programa
- Če v cikle vnesete nespremenljivo vrednost, **GLOBAL DEF** ne spremeni vrednosti

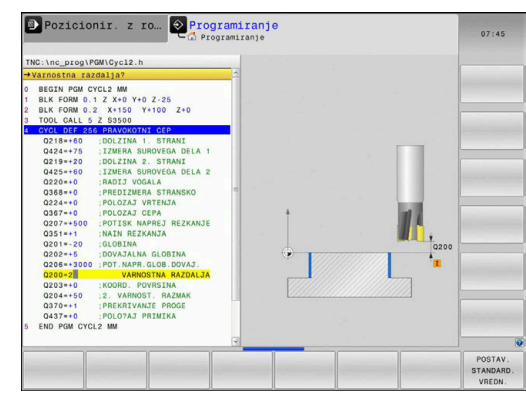

# <span id="page-46-0"></span>**Splošno veljavni globalni podatki**

Parametri veljajo za vse obdelovalne cikle **2xx** te cikle tipalnega sistema **451**, **452**

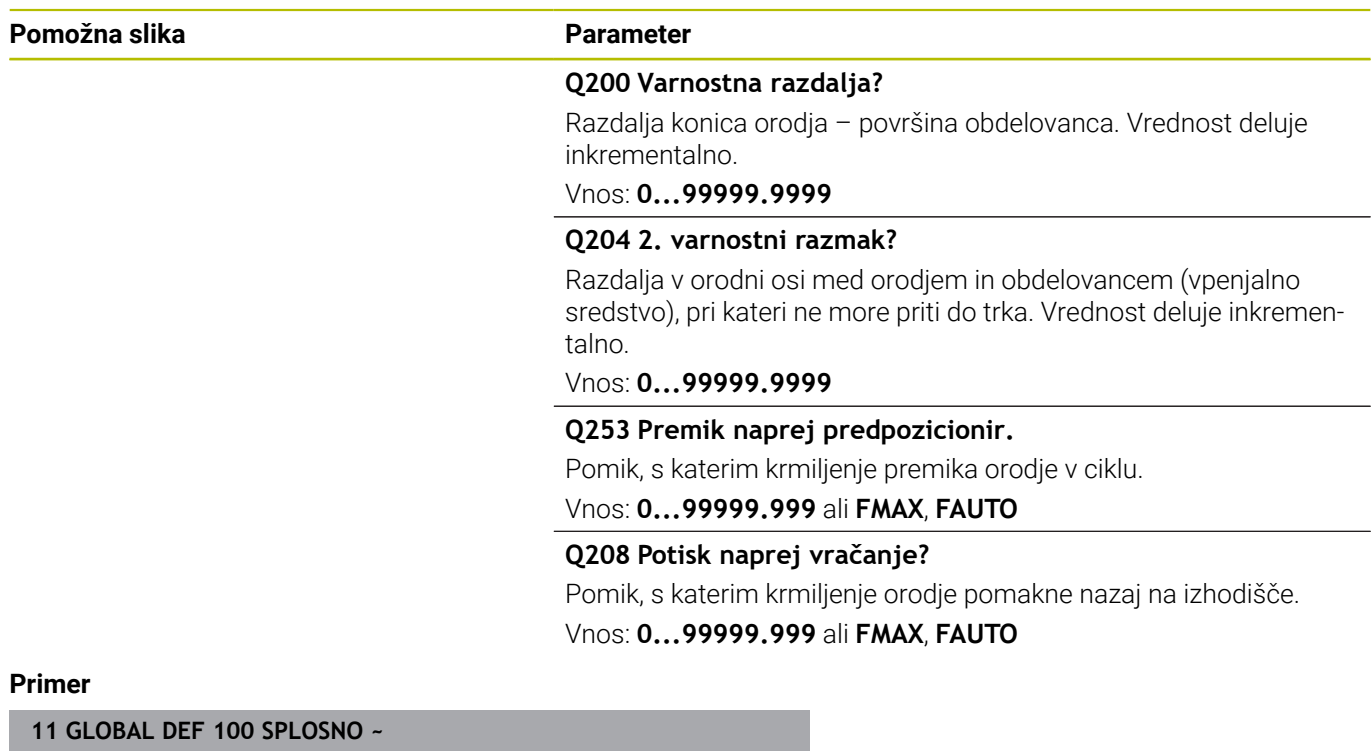

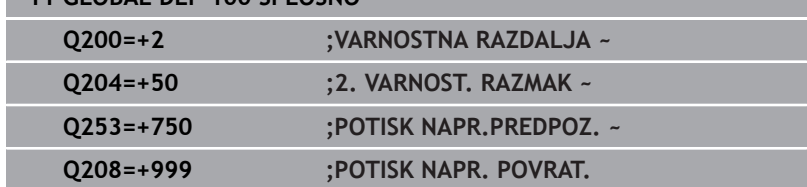

# <span id="page-47-0"></span>**Globalni podatki za vrtalne obdelave**

Parametri veljajo za cikle vrtanja, vrtanja navojev in rezkanja navojev **200** do **209**, **240**, **241** in **262** do **267**.

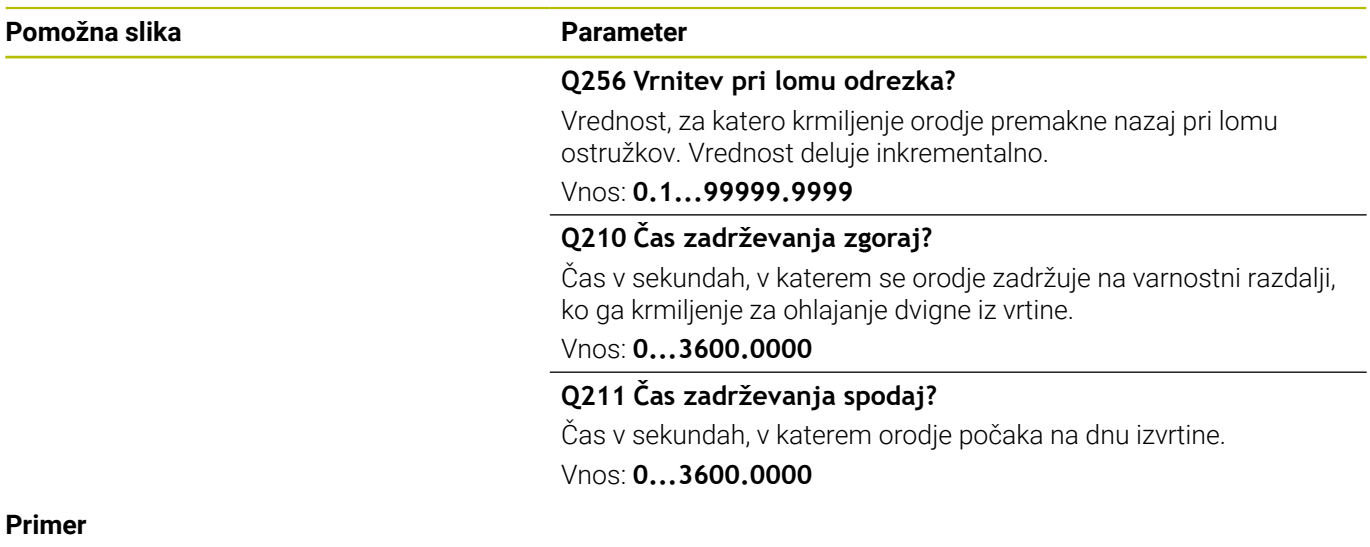

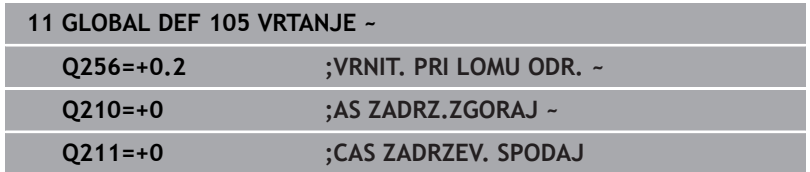

# <span id="page-48-0"></span>**Globalni podatki za rezkalne obdelave z žepnimi cikli**

Parametri veljajo za cikle **208**, **232**, **233**, **251** do **258**, **262** do **264**, **267**, **272**, **273**, **275**, **277**

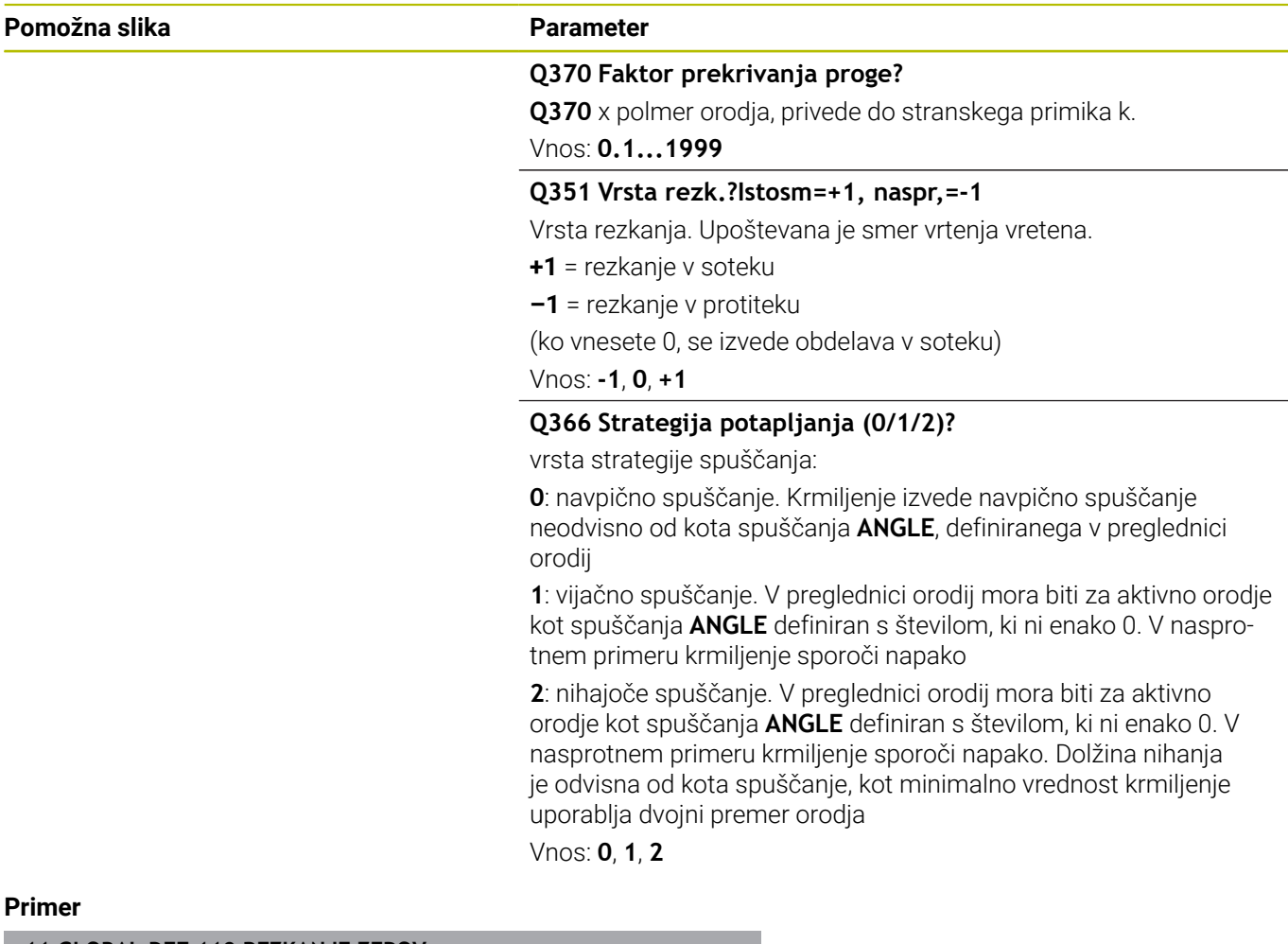

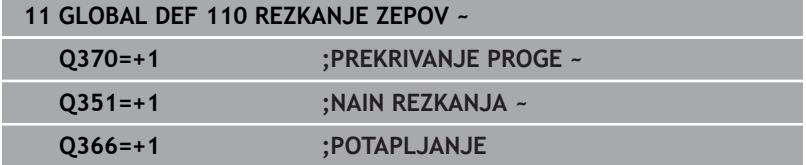

# <span id="page-49-0"></span>**Globalni podatki za rezkalne obdelave s konturnimi cikli**

Parametri veljajo za cikle **20**, **24**, **25**, **27** do **29**, **39**, **276**

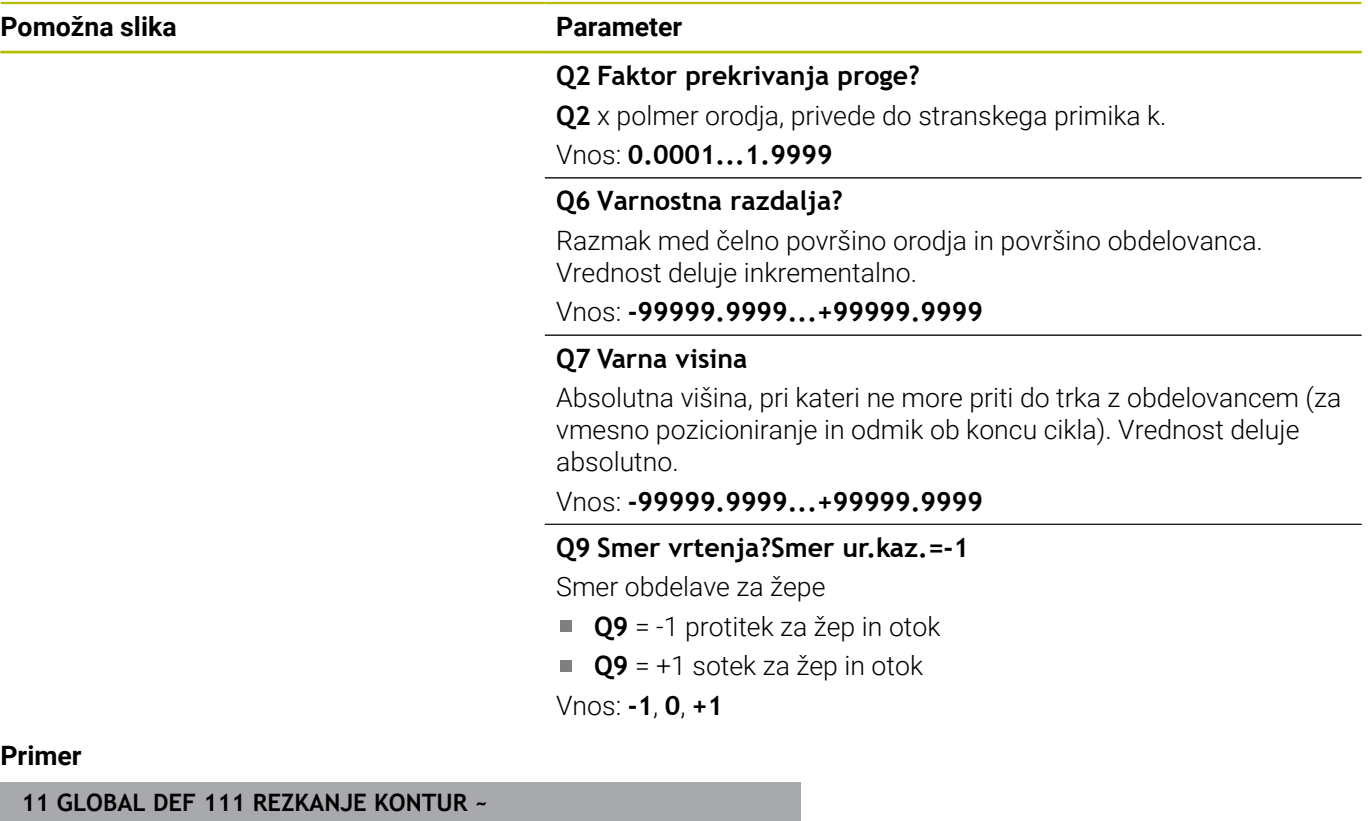

### **Primer**

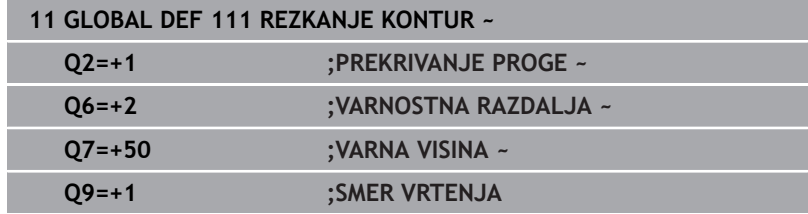

# <span id="page-49-1"></span>**Globalni podatki za pozicionirni postopek**

Če posamezen cikel prikličete s funkcijo **CYCL CALL PAT**, parametri veljajo za vse obdelovalne cikle.

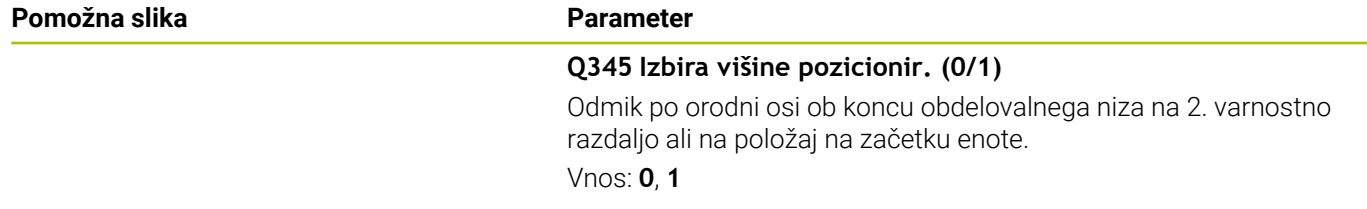

## **Primer**

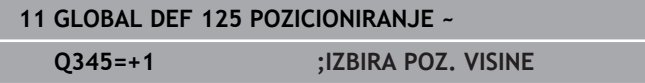

# <span id="page-50-0"></span>**Globalni podatki za tipalne funkcije**

Parametri veljajo za vse cikle tipalnega sistema **4xx** in **14xx** ter za cikle **271**, **1271**, **1272**, **1273**, **1278**

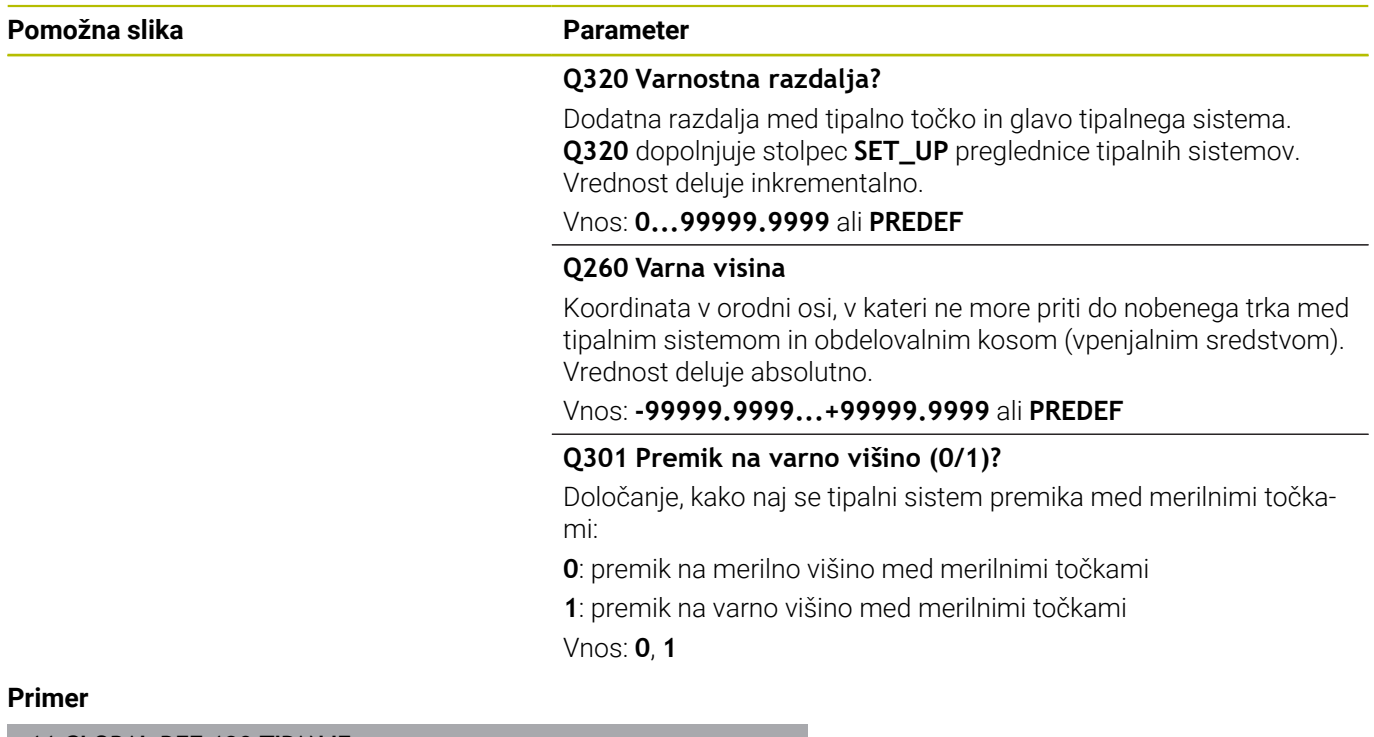

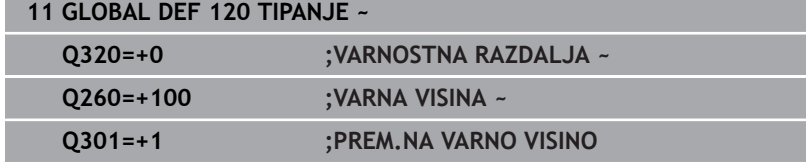

# <span id="page-51-0"></span>**3.3 Definicija vzorca DEFINICIJA VZORCA**

# **Uporaba**

S funkcijo **PATTERN DEF** lahko enostavno definirate pogoste obdelovalne vzorce, ki jih lahko prikličete s funkcijo **CYCL CALL PAT**. Tako kot pri definicijah ciklov so tudi pri definicijah vzorcev na voljo pomožne slike, ki prikažejo posamezni parameter za vnos.

# *NAPOTEK*

**Pozor, nevarnost kolizije!**

Funkcija **PATTERN DEF** izračuna koordinate obdelave v oseh **X** in **Y**. Pri vseh orodnih oseh razen **Z** med naslednjo obdelavo obstaja nevarnost trka!

**PATTERN DEF** uporabljajte izključno z orodno osjo **Z**

Na voljo so naslednji obdelovalni vzorci:

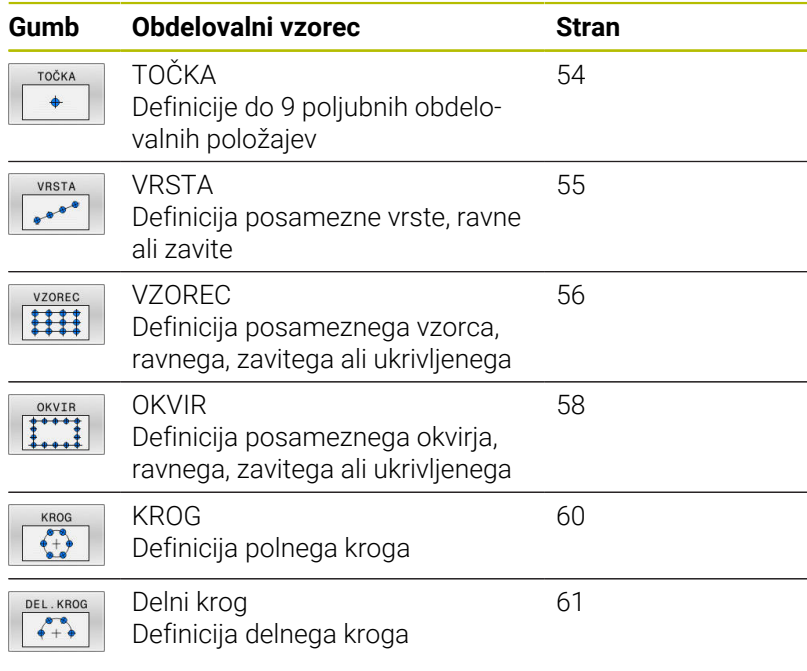

# **Vnos DEFINICIJA VZORCA**

Pri tem sledite naslednjemu postopku:

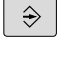

Pritisnite tipko **PROGRAMMIEREN**

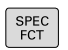

**Pritisnite tipko POS. FUNK.** 

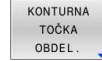

 $\blacktriangleright$  Pritisnite gumb **KONTURNA/TOČKOVNA OBDELAVA**.

- PATTERN DEF
- **Pritisnite gumb DEFINICIJA VZORCA.**
- VRSTA  $\begin{smallmatrix}&&&&\end{smallmatrix}$
- ▶ Izberite želeni obdelovalni vzorec, na primer pritisnite gumb za posamezno vrsto.
- Vnos potrebnih definicij
- Potrdite vsakič s tipko **ENT**.

# **Uporaba DEFINICIJA VZORCA**

Ko vnesete definicijo vzorca, jo lahko prikličete s funkcijo **CYCL CALL PAT**.

### **Dodatne informacije:** ["Priklic ciklov", Stran 41](#page-40-0)

Krmiljenje izvede za definirani obdelovalni vzorec nazadnje definirani obdelovalni cikel.

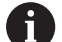

Napotki za programiranje in upravljanje

- Obdelovalni vzorec je aktiven, dokler ne definirate novega ali dokler s funkcijo **SEL PATTERN** ne izberete preglednice točk.
- Krmiljenje premakne orodje med začetnimi točkami nazaj na varno višino. Krmiljenje kot varno višino uporabi položaj orodne osi vretena ob priklicu cikla ali vrednost iz parametra cikla **Q204**, in sicer glede na to, katera vrednost je višja.
- Kadar je površina koordinat za funkcijo DEFINICIJA VZORCA večja kot za cikel, se uporabi varnostna razdalja in 2. varnostna razdalja glede na površino koordinat za DEFINICIJA VZORCA.
- **Pred funkcijo POT PRIKLICA CIKLA lahko uporabite** funkcijo **GLOBALNE DEFINICIJE 125** (najdete pri **SPEC FCT**/privzete vrednosti programa) z vrednostjo **Q345**=1. Nato krmiljenje pozicionira med dve vrtini vedno na 2. varnostno razdaljo, definirano v ciklu.

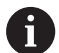

Napotki za upravljanje

S premikom na niz lahko izberete poljubno točko, na  $\overline{\phantom{a}}$ kateri lahko začnete ali nadaljujete obdelavo **Več informacij**: uporabniški priročnik, Nastavitev, testiranje in izvedba NC-programov.

# <span id="page-53-0"></span>**Definiranje posameznih obdelovalnih položajev**

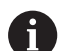

Napotki za programiranje in upravljanje:

- Vnesete lahko največ 9 obdelovalnih položajev. Vnos vedno potrdite s tipko **ENT**.
- **POS1** mora biti programiran z absolutnimi koordinatami. **POS2** do **POS9** se lahko programira absolutno ali inkrementalno.
- Če **Površina obdel. kosa v Z** definirate drugače kot z 0, ta vrednost učinkuje kot dodatek k površini obdelovanca **Q203**, ki ste jo definirali v obdelovalnem ciklu.

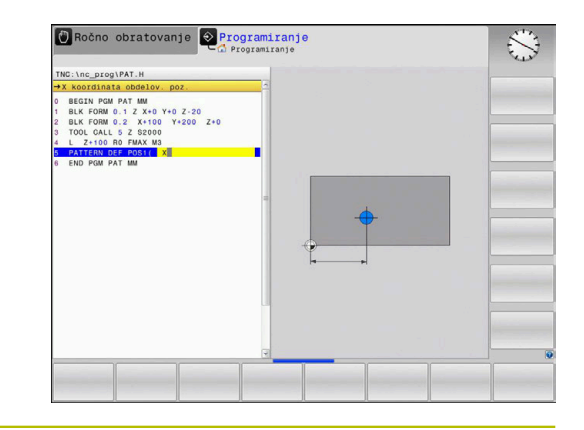

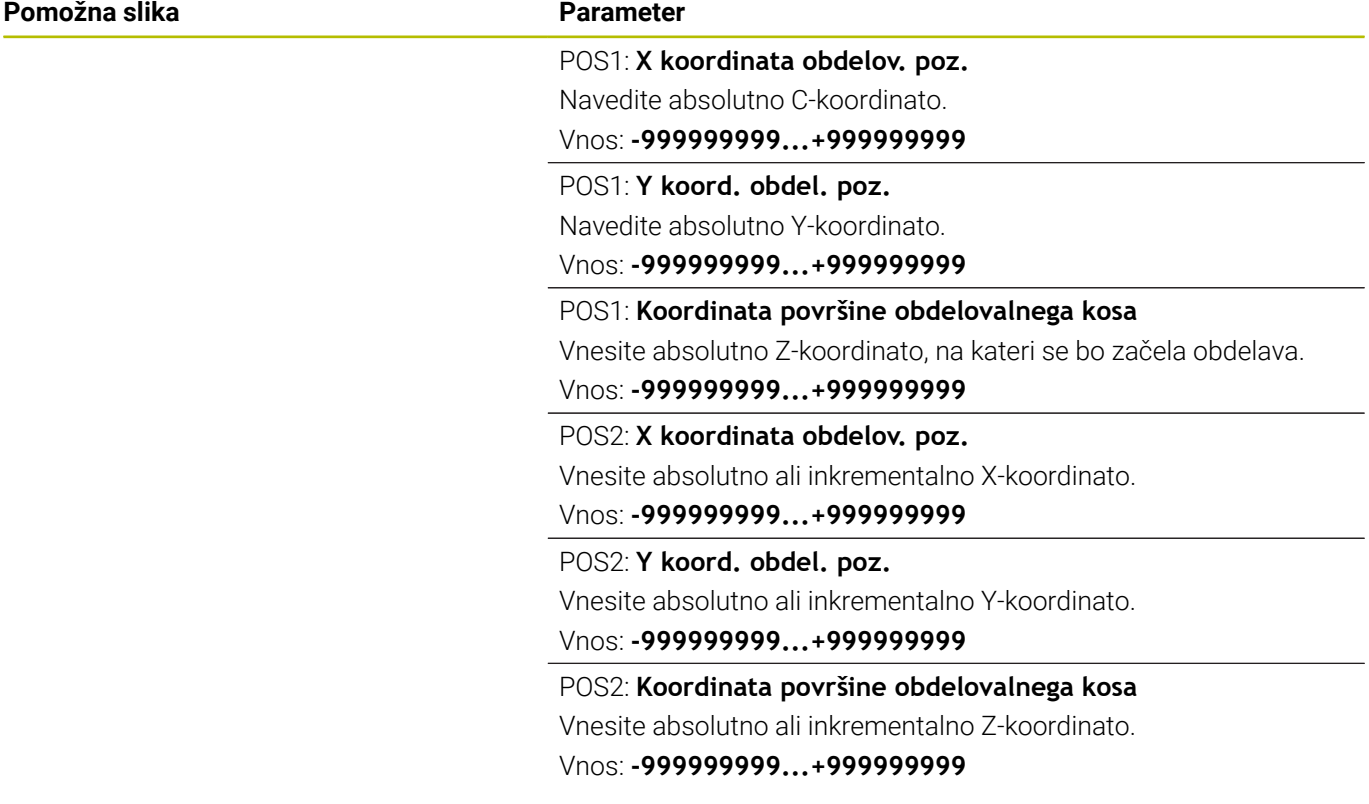

### **Primer**

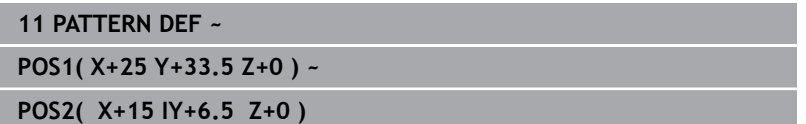

### <span id="page-54-0"></span>**Definiranje posamezne vrste**

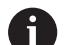

Napotki za programiranje in upravljanje

Če **Površina obdel. kosa v Z** definirate drugače kot z 0, ×. ta vrednost učinkuje kot dodatek k površini obdelovanca **Q203**, ki ste jo definirali v obdelovalnem ciklu.

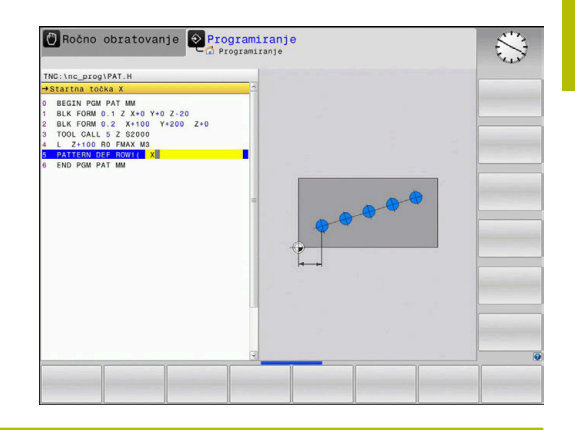

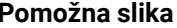

### **Parameter**

### **Startna točka X**

Koordinata začetne točke vrst na osi X. Vrednost deluje absolutno.

Vnos: **-99999.9999999...+99999.9999999**

### **Startna točka Y**

Koordinata začetne točke vrst na osi Y. Vrednost deluje absolutno. Vnos: **-99999.9999999...+99999.9999999**

### **Razmak med obdelovalnimi pozicijami**

Razdalja (inkrementalna) med obdelovalnima položajema. Vnesite pozitivno ali negativno vrednost

### Vnos: **-999999999...+999999999**

### **Število postopkov**

Skupno število obdelovalnih pozicij

### Vnos: **0...999**

### **Položaj vrtenja celotnega vzorca**

Kot vrtenja okoli navedene startne točke. Referenčna os: glavna os aktivne obdelovalne ravnine (npr. X pri orodni osi Z). Vnesite absolutno in pozitivno ali negativno vrednost

### Vnos: **-360.000...+360.000**

### **Koordinata površine obdelovalnega kosa**

Vnesite absolutno Z-koordinato, na kateri se bo začela obdelava

Vnos: **-999999999...+999999999**

### **Primer**

### **11 PATTERN DEF ~**

**ROW1( X+25 Y+33.5 D+8 NUM5 ROT+0 Z+0 )**

### **Sorodne teme**

### Cikel **221 VZOREC CRTE** (DIN/ISO **G221**)

**Dodatne informacije:** ["Cikel 221 VZOREC CRTE \(možnost št. 19\)",](#page-244-0) [Stran 245](#page-244-0)

### <span id="page-55-0"></span>**Definiranje posameznega vzorca**

Napotki za programiranje in upravljanje:

- Parametra **Vrt.polož. glavna os** in **Vrtlj. pol. vzpor.os**  $\blacksquare$ dopolnjujeta predhodno izveden **Položaj vrtenja celotnega vzorca**.
- Če **Površina obdel. kosa v Z** definirate drugače kot z 0, ta vrednost učinkuje kot dodatek k površini obdelovanca **Q203**, ki ste jo definirali v obdelovalnem ciklu.

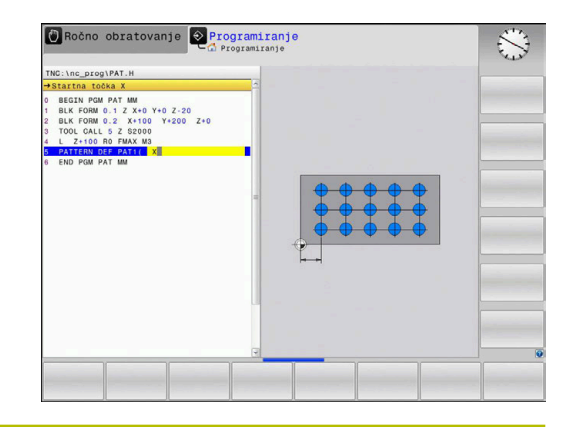

### **Pomožna slika Parameter**

 $\mathbf i$ 

### **Startna točka X**

Absolutna koordinata začetne točke vzorca na osi X

Vnos: **-999999999...+999999999**

### **Startna točka Y**

Absolutna koordinata začetne točke vzorca na osi Y

Vnos: **-999999999...+999999999**

### **Razmak med obdelovalnimi pozicijami X**

Razdalja (inkrementalna) med obdelovalnimi položaji v X-smeri. Vnesti je mogoče pozitivno ali negativno vrednost

Vnos: **-999999999...+999999999**

### **Razmak med obdelovalnimi pozicijami Y**

Razdalja (inkrementalna) med obdelovalnimi položaji v Y-smeri. Vnesti je mogoče pozitivno ali negativno vrednost

### Vnos: **-999999999...+999999999**

### **Število stolpcev**

Skupno število stolpcev vzorca

Vnos: **0...999**

### **Število vrstic**

Skupno število vrstic vzorca

Vnos: **0...999**

### **Položaj vrtenja celotnega vzorca**

Kot vrtenja, za katerega se celotni vzorec zavrti okoli navedene začetne točke. Referenčna os: glavna os aktivne obdelovalne ravnine (npr. X pri orodni osi Z). Vnesite absolutno in pozitivno ali negativno vrednost

Vnos: **-360.000...+360.000**

### **Vrt.polož. glavna os**

Vrtilni kot, za katerega se izključno glavna os obdelovalnega nivoja zamakne glede na navedeno startno točko. Vnesti je mogoče pozitivno ali negativno vrednost

Vnos: **-360.000...+360.000**

### **Pomožna slika Parameter**

**Vrtlj. pol. vzpor.os** Vrtilni kot, za katerega se izključno stranska os obdelovalnega nivoja zamakne glede na navedeno startno točko. Vnesti je mogoče pozitivno ali negativno vrednost

Vnos: **-360.000...+360.000**

### **Koordinata površine obdelovalnega kosa**

Vnesite absolutno Z-koordinato, na kateri se bo začela obdelava. Vnos: **-999999999...+999999999**

### **Primer**

### **11 PATTERN DEF ~**

```
PAT1( X+25 Y+33.5 DX+8 DY+10 NUMX5 NUMY4 ROT+0 ROTX+0
ROTY+0 Z+0 )
```
### **Sorodne teme**

Cikel **221 VZOREC CRTE** (DIN/ISO **G221**)

**Dodatne informacije:** ["Cikel 221 VZOREC CRTE \(možnost št. 19\)",](#page-244-0) [Stran 245](#page-244-0)

### <span id="page-57-0"></span>**Definiranje posameznega okvirja**

Napotki za programiranje in upravljanje:

- Parametra **Vrt.polož. glavna os** in **Vrtlj. pol. vzpor.os**  $\blacksquare$ dopolnjujeta predhodno izveden **Položaj vrtenja celotnega vzorca**.
- Če **Površina obdel. kosa v Z** definirate drugače kot z 0, ta vrednost učinkuje kot dodatek k površini obdelovanca **Q203**, ki ste jo definirali v obdelovalnem ciklu.

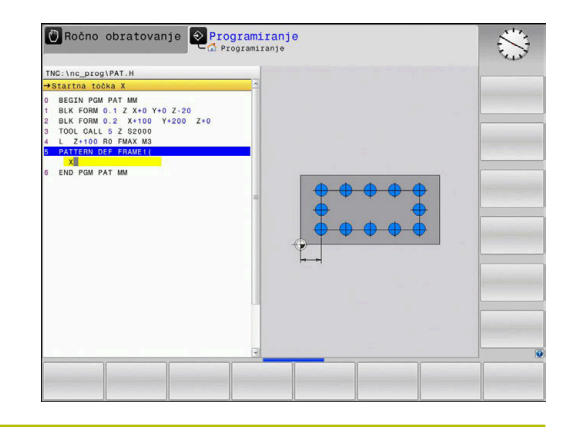

### **Pomožna slika Parameter**

 $\mathbf i$ 

### **Startna točka X**

Absolutna koordinata začetne točke okvira na osi X

Vnos: **-999999999...+999999999**

### **Startna točka Y**

Absolutna koordinata začetne točke okvira na osi Y

Vnos: **-999999999...+999999999**

### **Razmak med obdelovalnimi pozicijami X**

Razdalja (inkrementalna) med obdelovalnimi položaji v X-smeri. Vnesti je mogoče pozitivno ali negativno vrednost

Vnos: **-999999999...+999999999**

### **Razmak med obdelovalnimi pozicijami Y**

Razdalja (inkrementalna) med obdelovalnimi položaji v Y-smeri. Vnesti je mogoče pozitivno ali negativno vrednost

### Vnos: **-999999999...+999999999**

### **Število stolpcev**

Skupno število stolpcev vzorca

Vnos: **0...999**

### **Število vrstic**

Skupno število vrstic vzorca

Vnos: **0...999**

### **Položaj vrtenja celotnega vzorca**

Kot vrtenja, za katerega se celotni vzorec zavrti okoli navedene začetne točke. Referenčna os: glavna os aktivne obdelovalne ravnine (npr. X pri orodni osi Z). Vnesite absolutno in pozitivno ali negativno vrednost

Vnos: **-360.000...+360.000**

### **Vrt.polož. glavna os**

Vrtilni kot, za katerega se izključno glavna os obdelovalnega nivoja zamakne glede na navedeno startno točko. Vnesete lahko pozitivno ali negativno vrednost.

Vnos: **-360.000...+360.000**

### **Pomožna slika Parameter**

**Vrtlj. pol. vzpor.os** Vrtilni kot, za katerega se izključno stranska os obdelovalnega nivoja zamakne glede na navedeno startno točko. Vnesete lahko pozitivno ali negativno vrednost.

Vnos: **-360.000...+360.000**

### **Koordinata površine obdelovalnega kosa**

Vnesite absolutno Z-koordinato, na kateri se bo začela obdelava Vnos: **-999999999...+999999999**

### **Primer**

### **11 PATTERN DEF ~**

**FRAME1( X+25 Y+33.5 DX+8 DY+10 NUMX5 NUMY4 ROT+0 ROTX+0 ROTY+0 Z+0 )**

## <span id="page-59-0"></span>**Definiranje polnega kroga**

Napotki za programiranje in upravljanje:

Če **Površina obdel. kosa v Z** definirate drugače kot z 0, m. ta vrednost učinkuje kot dodatek k površini obdelovanca **Q203**, ki ste jo definirali v obdelovalnem ciklu.

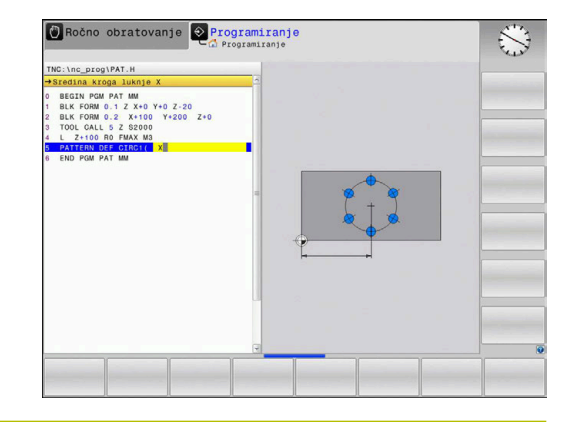

**Pomožna slika Parameter**

 $\mathbf i$ 

### **Sredina kroga luknje X**

Absolutna koordinata središča kroga na osi X

Vnos: **-999999999...+999999999**

### **Sredina kroga luknje Y**

Absolutna koordinata središča kroga na osi Y

Vnos: **-999999999...+999999999**

### **Premer krožne luknje**

Premer krožne luknje

Vnos: **0...999999999**

### **Startni kot**

Polarni kot prve obdelovalne pozicije. Referenčna os: glavna os aktivne obdelovalne ravnine (npr. X pri orodni osi Z). Vnesti je mogoče pozitivno ali negativno vrednost

Vnos: **-360.000...+360.000**

### **Število postopkov**

Skupno število obdelovalnih pozicij na krogu

Vnos: **0...999**

### **Koordinata površine obdelovalnega kosa**

Vnesite absolutno Z-koordinato, na kateri se bo začela obdelava. Vnos: **-999999999...+999999999**

### **Primer**

**11 PATTERN DEF ~**

**CIRC1( X+25 Y+33 D80 START+45 NUM8 Z+0 )**

### **Sorodne teme**

Cikel **220 VZOREC KROG** (DIN/ISO **G220**)

**Dodatne informacije:** ["Cikel 220 VZOREC KROG \(možnost št.](#page-241-0) [19\)", Stran 242](#page-241-0)

### <span id="page-60-0"></span>**Definiranje delnega kroga**

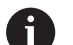

Napotki za programiranje in upravljanje:

Če **Površina obdel. kosa v Z** definirate drugače kot z 0, ×. ta vrednost učinkuje kot dodatek k površini obdelovanca **Q203**, ki ste jo definirali v obdelovalnem ciklu.

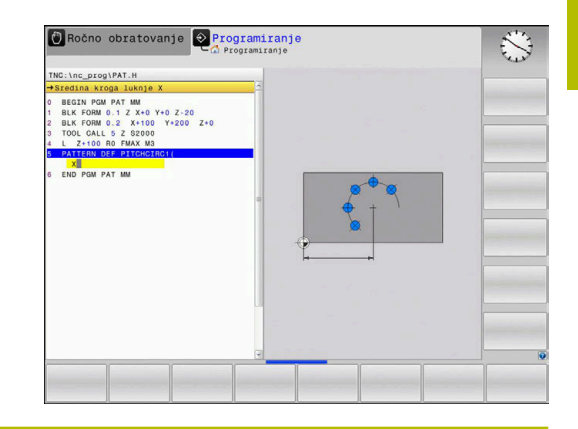

**Pomožna slika Parameter**

### **Sredina kroga luknje X**

Absolutna koordinata središča kroga na osi X

Vnos: **-999999999...+999999999**

### **Sredina kroga luknje Y**

Absolutna koordinata središča kroga na osi Y

Vnos: **-999999999...+999999999**

### **Premer krožne luknje**

Premer krožne luknje

Vnos: **0...999999999**

### **Startni kot**

Polarni kot prve obdelovalne pozicije. Referenčna os: glavna os aktivne obdelovalne ravnine (npr. X pri orodni osi Z). Vnesti je mogoče pozitivno ali negativno vrednost

Vnos: **-360.000...+360.000**

### **Korak kota/Končni kot**

Inkrementalni polarni kot med dvema obdelovalnima pozicijama. Vnesete lahko pozitivno ali negativno vrednost. Namesto tega je mogoče vnesti končni kot (preklop z gumbom)

# Vnos: **-360.000...+360.000**

### **Število postopkov**

Skupno število obdelovalnih pozicij na krogu

Vnos: **0...999**

### **Koordinata površine obdelovalnega kosa**

Vnesite Z-koordinato, na kateri se bo začela obdelava. Vnos: **-999999999...+999999999**

### **Primer**

**11 PATTERN DEF ~**

**PITCHCIRC1( X+25 Y+33 D80 START+45 STEP+30 NUM8 Z+0 )**

### **Sorodne teme**

Cikel **220 VZOREC KROG** (DIN/ISO **G220**)

**Dodatne informacije:** ["Cikel 220 VZOREC KROG \(možnost št.](#page-241-0) [19\)", Stran 242](#page-241-0)

# **3.4 Preglednice točk s cikli**

# **Uporaba ciklov**

S pomočjo preglednice ciklov ali enega ali več ciklov zaporedoma obdelate z nerednim vzorcem točk.

Če uporabljate vrtalne cikle, ustrezajo koordinate obdelovalne ravni v preglednici točk koordinatam središč vrtin. Če uporabljate rezkalne cikle, ustrezajo koordinate obdelovalne ravnine v preglednici točk koordinatam začetnih točk posameznega cikla (npr. koordinatam središča krožnega žepa). Koordinate na osi vretena ustrezajo koordinati površine obdelovanca.

### **Sorodne teme**

Skrivanje vsebin točkovne preglednice, posameznih točk

**Dodatne informacije:** uporabniški priročnik **Programiranje z navadnim besedilom**

# **Priklic cikla, povezanega s preglednicami točk**

Če želite, da krmiljenje prikliče nazadnje definirani obdelovalni cikel na točkah, ki so definirane v preglednici točk, programirajte priklic cikla s funkcijo **CYCL CALL PAT**.

Pri tem sledite naslednjemu postopku:

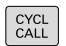

**Pritisnite tipko PRIKLIC CIKLA** 

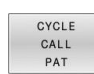

### **Pritisnite tipko POT PRIKLICA CIKLA**

- ▶ Vnos pomika ali
- **Pritisnite gumb <b>F MAX**
- > S tem pomikom se premakne krmiljenje med točkami.
- Brez vnosa: premik z nazadnje programiranim potiskom naprej.
- Po potrebi vnesite dodatno funkcijo M.
- Potrdite s tipko **KONEC**

Krmiljenje premakne orodje med začetnimi točkami nazaj na varno višino. Krmiljenje kot varno višino uporabi koordinate osi vretena ob priklicu cikla ali vrednost iz parametra cikla **Q204**, in sicer glede na to, katera vrednost je višja.

Pred funkcijo **POT PRIKLICA CIKLA** lahko uporabite funkcijo **GLOBALNE DEFINICIJE 125** (najdete pri **SPEC FCT**/privzete vrednosti programa) z vrednostjo **Q345**=1. Nato krmiljenje pozicionira med dve vrtini vedno na 2. varnostno razdaljo, definirano v ciklu.

Če želite izvesti pomik pri predpozicioniranju na osi vretena z zmanjšanim pomikom, uporabite dodatno funkcijo **M103**.

### **Način delovanja preglednice točk s SL-cikli in ciklom 12**

Krmiljenje interpretira točke kot dodatni zamik ničelne točke.

### **Način delovanja preglednice točk s cikli od 200 do 208 in od 262 do 267**

Krmiljenje interpretira točke obdelovalne ravnine kot koordinate središča vrtine. Če želite uporabiti koordinato, ki je definirana v preglednici točk, na osi vretena kot koordinato začetne točke, morate zgornji rob obdelovanca (**Q203**) definirati z 0.

### **Način delovanja preglednice točk s cikli od 251 do 254**

Krmiljenje interpretira točke obdelovalne ravnine kot koordinate začetne točke cikla. Če želite uporabiti koordinato, ki je definirana v preglednici točk, na osi vretena kot koordinato začetne točke, morate zgornji rob obdelovanca (**Q203**) definirati z 0.

# *NAPOTEK*

### **Pozor, nevarnost trka!**

Če v preglednici točk pri poljubnih točkah programirate varno višino, krmiljenje za **vse** točke prezre 2. varnostno razdaljo obdelovalnega cikla! Obstaja nevarnost trka!

Če predhodno programirate funkcijo **GLOBAL DEF 125 POZICIONIRANJE**, krmiljenje varno višino preglednice točk upošteva samo pri posamezni točki.

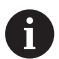

Napotki za programiranje in upravljanje:

Krmiljenje s funkcijo **CYCL CALL PAT** obdela preglednico  $\mathbf{r}$ točk, ki ste jo nazadnje definirali. Tudi če ste preglednico točk definirali v NC-programu s funkcijo **CALL PGM**.

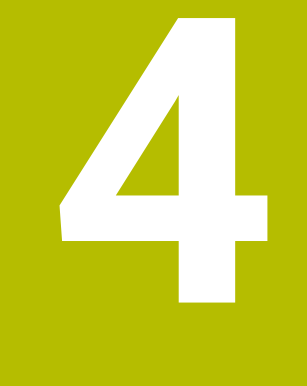

# **Cikli: vrtanje**

# **4.1 Osnove**

# **Pregled**

Krmiljenje daje na voljo naslednje cikle za najrazličnejše vrtalne obdelave :

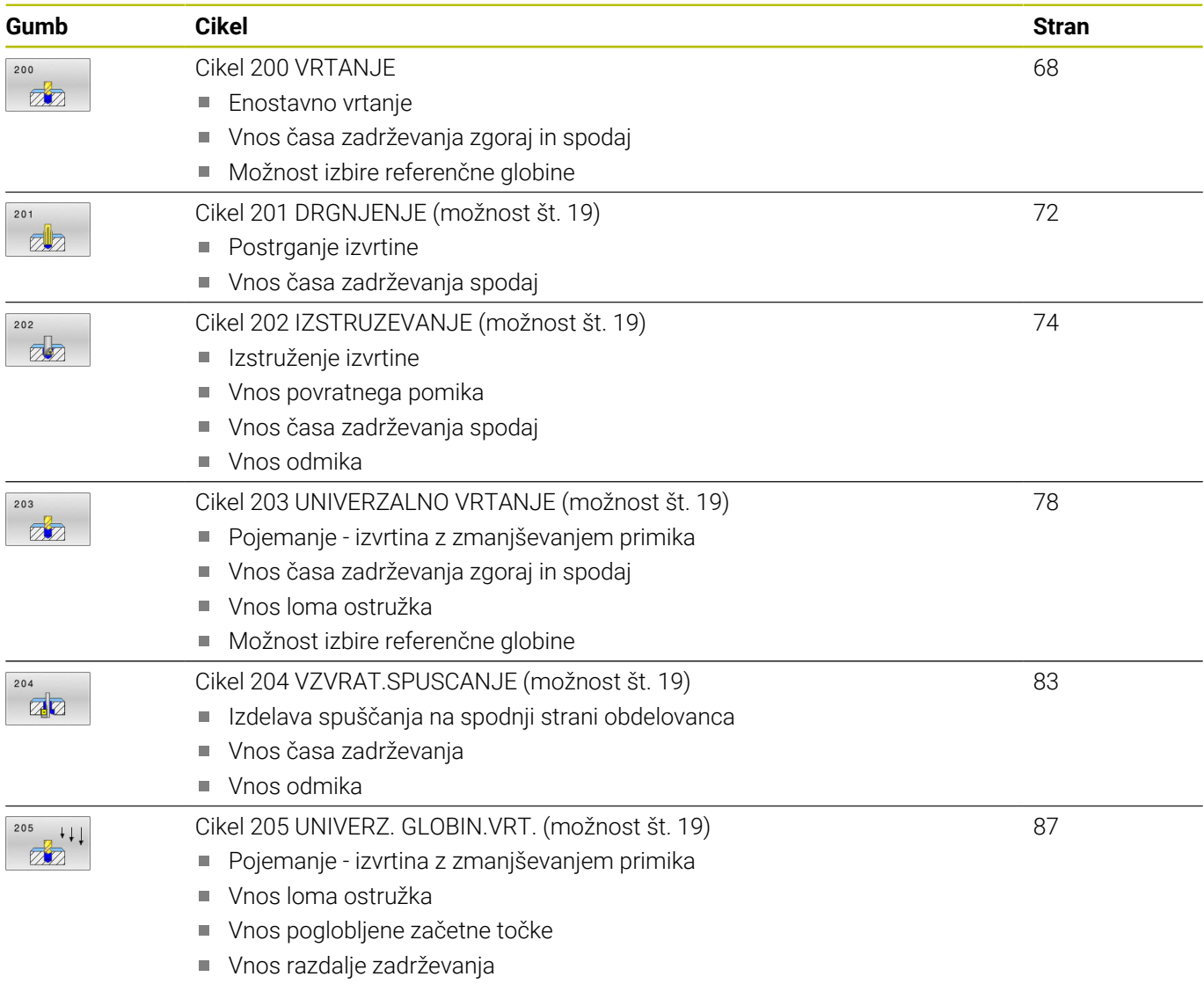

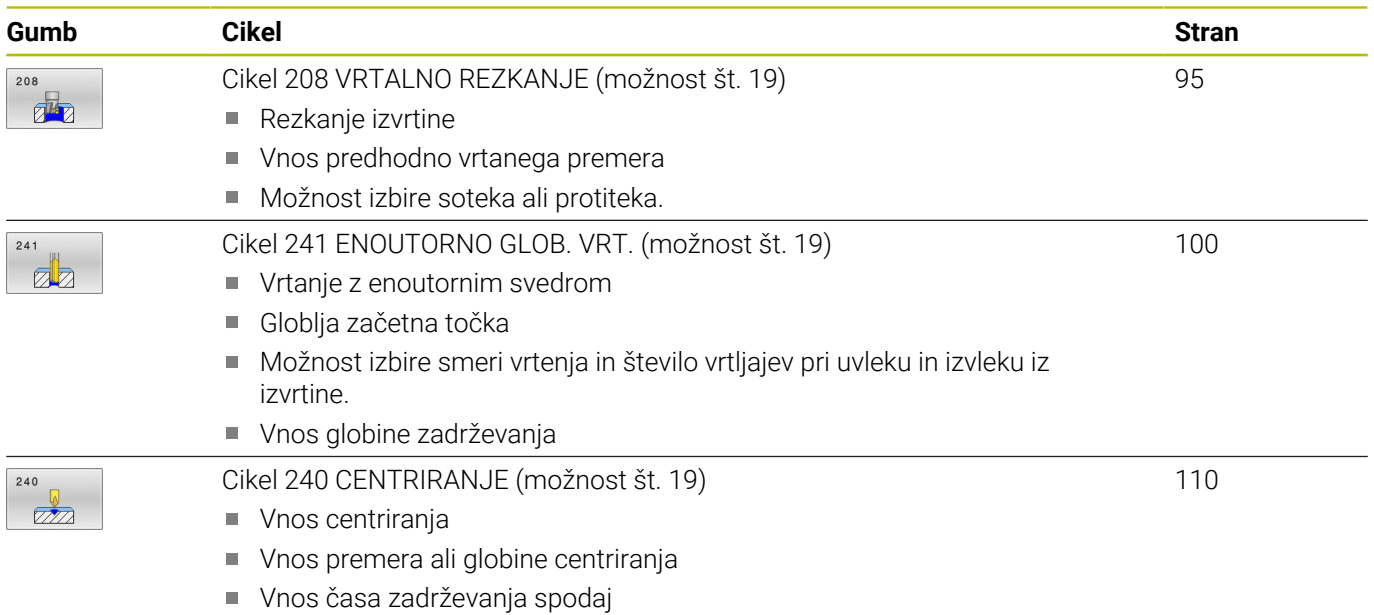

# <span id="page-67-0"></span>**4.2 Cikel 200 VRTANJE**

## **Programiranje ISO**

**G200**

# **Uporaba**

S tem ciklom lahko ustvarite enostavne izvrtine. V tem ciklu lahko izberete referenco globine.

### **Potek cikla**

- 1 Krmiljenje pozicionira orodje na osi vretena v hitrem teku **FMAX** na varnostno razdaljo nad površino obdelovanca.
- 2 Orodje vrta s programiranim pomikom **F** do prve globine primika.
- 3 Krmiljenje vrne orodje v hitrem teku **FMAX** na varnostno razdaljo, ga tam zadrži (če je navedeno) in ga nato znova v hitrem teku **FMAX** premakne na varnostno razdaljo nad prvo globino primika.
- 4 Orodje nato vrta z nastavljenim pomikom (F) do naslednje globine primika.
- 5 Krmiljenje ponovi ta potek (od 2 do 4), dokler ni dosežena vnesena globina vrtanja (čas zadrževanja iz parametra **Q211** deluje pri vsakem primiku).
- 6 Nato se orodje iz dna vrtine s **FMAX** pomakne na varnostno razdaljo ali na 2. varnostno razdaljo. 2.varnostna razdalja **Q204** velja šele, če je zanjo nastavljena vrednost, ki je večja od varnostne razdalje **Q200**

## **Napotki**

# *NAPOTEK*

### **Pozor, nevarnost kolizije!**

Če pri ciklu vnesete pozitivno globino, krmiljenje spremeni izračun predpozicioniranja. Orodje se tako po orodni osi v hitrem teku premakne na varnostno razdaljo **pod** površino obdelovanca! Obstaja nevarnost trka!

- ▶ Vnos negativne globine
- S strojnim parametrom **displayDepthErr** (št. 201003) nastavite, ali naj krmiljenje pri vnosu pozitivne globine prikaže sporočilo o napaki (vklop) ali ne (izklop).
- Ta cikel nadzoruje določeno uporabno dolžino **LU** orodja. Če je vrednost **LU** manjša od **GLOBINA Q201**, krmiljenje odda sporočilo o napaki.

### **Napotki za programiranje**

- Pozicionirni niz programirajte na začetno točko (središče vrtine) obdelovalne ravnine s popravkom polmera orodja **R0**.
- Smer obdelave določa predznak parametra cikla Globina. Če globino nastavite na 0, krmiljenje cikla ne izvede.
- Ta cikel nadzoruje določeno uporabno dolžino **LU** orodja. Če je vrednost **LU** manjša od **GLOBINA Q201**, krmiljenje odda sporočilo o napaki.

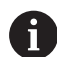

Če želite vrtati brez loma ostružkov, v parametru **Q202** definirajte viško vrednost kot za globino **Q201** plus izračunano globino iz kota konice. Pri tem lahko vnesete tudi bistveno višjo vrednost.

## **Parameter cikla**

### **Pomožna slika Parameter**

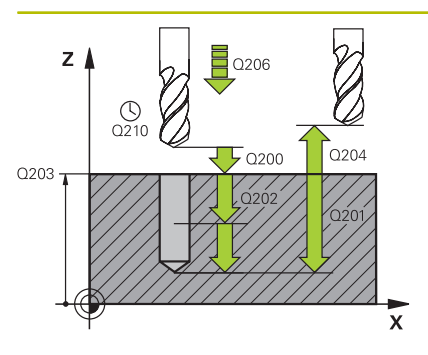

### **Q200 Varnostna razdalja?**

Razdalja konica orodja – površina obdelovanca. Vrednost deluje inkrementalno.

### Vnos: **0...99999.9999** ali **PREDEF**

### **Q201 Globina?**

Razdalja površina obdelovanca – dno izvrtine. Vrednost deluje inkrementalno.

### Vnos: **-99999.9999...+99999.9999**

### **Q206 Pomik naprej globinsko dodaj.?**

Hitrost premika orodja pri vrtanju v mm/min.

### Vnos: **0...99999.999** ali **FAUTO**, **FU**

### **Q202 Globina podajanja?**

Mera, za katero orodje vsakič dodaja. Vrednost deluje inkrementalno.

Ni treba, da je globina večkratnik globine primika. Krmiljenje se v enem delovnem koraku pomakne na globino v naslednjih primerih:

- globina primika in globina sta enaki,
- globina primika je večja od globine.

Vnos: **0...99999.9999**

### **Q210 Čas zadrževanja zgoraj?**

Čas v sekundah, v katerem se orodje zadržuje na varnostni razdalji, ko ga krmiljenje za ohlajanje dvigne iz vrtine.

### Vnos: **0...3600.0000** ali **PREDEF**

### **Q203 Koord. povrsina obdel. kosa?**

Koordinata površine obdelovanca v povezavi z aktivno referenčno točko. Vrednost deluje absolutno.

### Vnos: **-99999.9999...+99999.9999**

### **Q204 2. varnostni razmak?**

Razdalja v orodni osi med orodjem in obdelovancem (vpenjalno sredstvo), pri kateri ne more priti do trka. Vrednost deluje inkrementalno.

### Vnos: **0...99999.9999** ali **PREDEF**

### **Q211 Čas zadrževanja spodaj?**

Čas v sekundah, v katerem orodje počaka na dnu izvrtine.

Vnos: **0...3600.0000** ali **PREDEF**

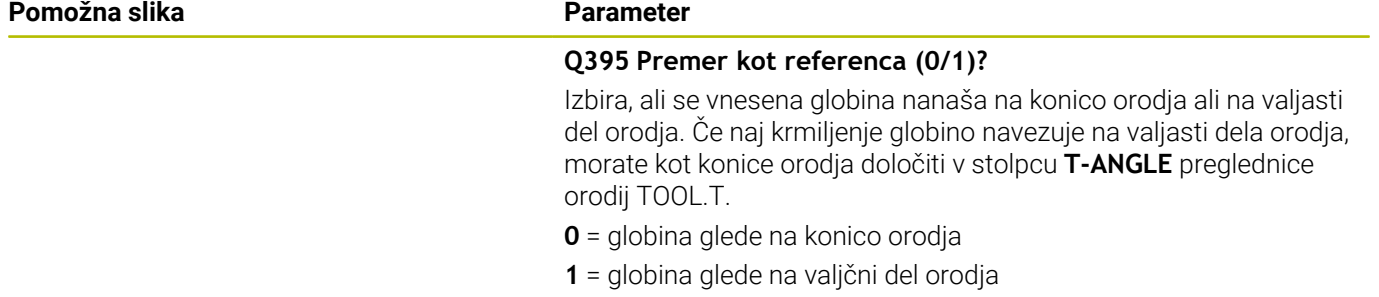

Vnos: **0**, **1**

### **Primer**

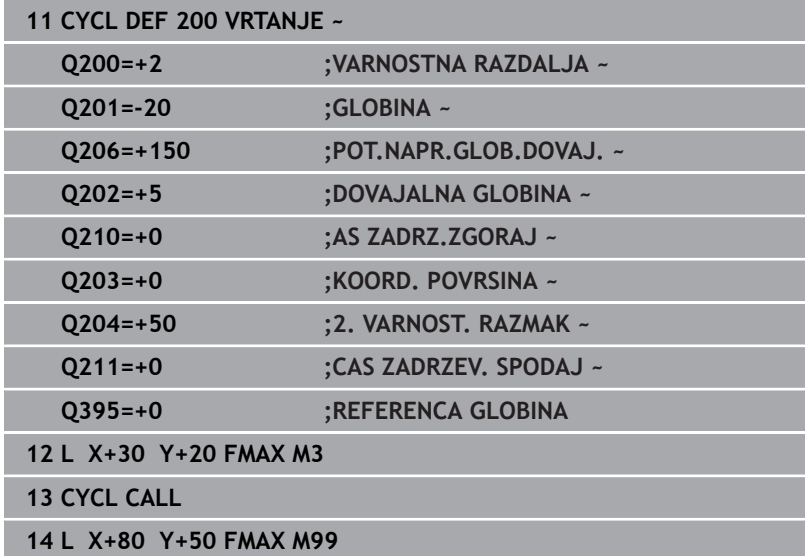

# <span id="page-71-0"></span>**4.3 Cikel 201 DRGNJENJE (možnost št. 19)**

# **Programiranje ISO**

**G201**

# **Uporaba**

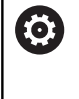

Upoštevajte priročnik za stroj!

To funkcijo mora omogočiti in prilagoditi proizvajalec stroja.

S tem ciklom lahko enostavno ustvarite prilagoditve. Za cikel lahko spodaj dodatno določite čas zadrževanja.

## **Potek cikla**

- 1 Krmiljenje pozicionira orodje na osi vretena v hitrem teku **FMAKS.**na vneseno varnostno razdaljo nad površino obdelovanca.
- 2 Orodje povrtava z nastavljenim pomikom **F** do programirane globine.
- 3 Če je nastavljeno, orodje ostane na dnu vrtine.
- 4 Krmiljenje nato orodje s pomikom **F** premakne nazaj na varnostno razdaljo ali na 2. varnostno razdaljo. 2. varnostna razdalja **Q204** velja šele, če je zanjo nastavljena vrednost, ki je večja od varnostne razdalje **Q200**

# **Napotki**

# *NAPOTEK*

### **Pozor, nevarnost kolizije!**

Če pri ciklu vnesete pozitivno globino, krmiljenje spremeni izračun predpozicioniranja. Orodje se tako po orodni osi v hitrem teku premakne na varnostno razdaljo **pod** površino obdelovanca! Obstaja nevarnost trka!

- ▶ Vnos negativne globine
- S strojnim parametrom **displayDepthErr** (št. 201003) nastavite, ali naj krmiljenje pri vnosu pozitivne globine prikaže sporočilo o napaki (vklop) ali ne (izklop).
- Ta cikel nadzoruje določeno uporabno dolžino **LU** orodja. Če je vrednost **LU** manjša od **GLOBINA Q201**, krmiljenje odda sporočilo o napaki.

### **Napotki za programiranje**

- Pozicionirni niz programirajte na začetno točko (središče vrtine) obdelovalne ravnine s popravkom polmera orodja **R0**.
- Smer obdelave določa predznak parametra cikla Globina. Če  $\mathbf{u}$ globino nastavite na 0, krmiljenje cikla ne izvede.
#### **Pomožna slika Parameter**

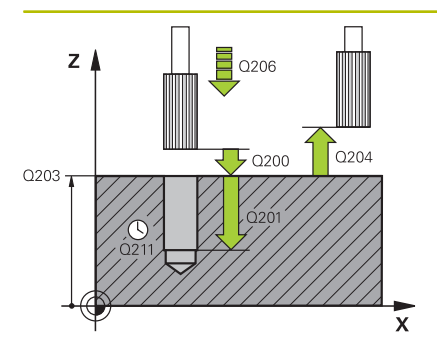

# **Q200 Varnostna razdalja?**

Razdalja med konico orodja in površino obdelovanca. Vrednost deluje inkrementalno.

# Vnos: **0...99999.9999** ali **PREDEF**

# **Q201 Globina?**

Razdalja površina obdelovanca – dno izvrtine. Vrednost deluje inkrementalno.

# Vnos: **-99999.9999...+99999.9999**

# **Q206 Pomik naprej globinsko dodaj.?**

Hitrost premika orodja pri trenju v mm/min.

Vnos: **0...99999.999** ali **FAUTO**, **FU**

# **Q211 Čas zadrževanja spodaj?**

Čas v sekundah, v katerem orodje počaka na dnu izvrtine.

# Vnos: **0...3600.0000** ali **PREDEF**

#### **Q208 Potisk naprej vračanje?**

Hitrost premikanja orodja pri dvigovanju iz izvrtine v mm/min. Pomik pri povrtavanju velja, če vnesete **Q208** = 0.

### Vnos: **0...99999.9999** ali **FMAX**, **FAUTO**, **PREDEF**

#### **Q203 Koord. povrsina obdel. kosa?**

Koordinata površine obdelovanca v povezavi z aktivno referenčno točko. Vrednost deluje absolutno.

#### Vnos: **-99999.9999...+99999.9999**

# **Q204 2. varnostni razmak?**

Razdalja v orodni osi med orodjem in obdelovancem (vpenjalno sredstvo), pri kateri ne more priti do trka. Vrednost deluje inkrementalno.

# Vnos: **0...99999.9999** ali **PREDEF**

#### **Primer**

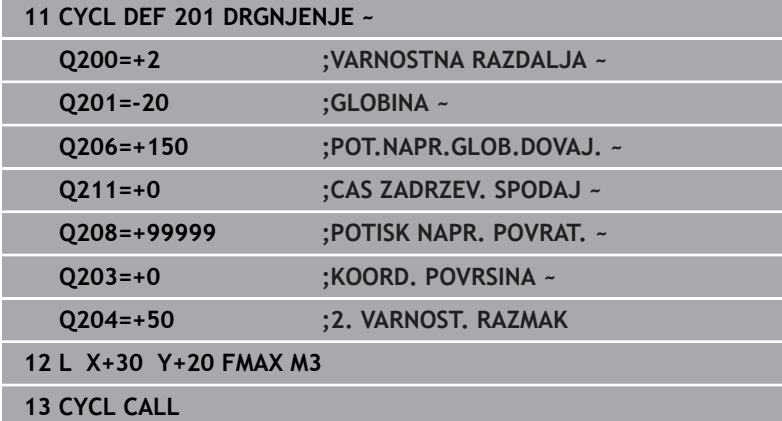

# **4.4 Cikel 202 IZSTRUZEVANJE (možnost št. 19)**

# **Programiranje ISO G202**

# **Uporaba**

Upoštevajte priročnik za stroj! 6

To funkcijo mora omogočiti in prilagoditi proizvajalec stroja.

Cikel je mogoče uporabljati samo na strojih s krmiljenim vretenom.

S tem ciklom lahko izvrtate izvrtine. Za cikel lahko spodaj dodatno določite čas zadrževanja.

# **Potek cikla**

- 1 Krmiljenje pozicionira orodje na osi vretena v hitrem teku **FMAX** na varnostno razdaljo **Q200** nad **Q203 KOORD. POVRSINA**
- 2 Orodje vrta z vrtalnim pomikom do globine **Q201**
- 3 Orodje ostane na dnu vrtine z vrtečim se vretenom za prosto rezanje (če je tako nastavljeno).
- 4 Krmiljenje nato vreteno usmeri na položaj, definiran v parametru **Q336**.
- 5 Če je določena **Q214 SMER SPROST. TEKA**, se krmiljenje v navedeni smeri odmakne za **STRANSKA VARN.RAZD. Q357**
- 6 Nato krmiljenje orodje v odmiku pomika **Q208** premakne na varnostno razdaljo **Q200**
- 7 Krmiljenje orodje znova pozicionira nazaj v središče izvrtine.
- 8 Krmiljenje ponovno vzpostavi stanje vretena z začetka cikla.
- 9 Po potrebi se krmiljenje s **FMAKS.** premakne na 2. varnostno razdaljo. 2. varnostna razdalja **Q204** velja šele, če je zanjo nastavljena vrednost, ki je večja od varnostne razdalje **Q200**. Če je parameter **Q214** nastavljen na 0, sledi vrnitev na steno vrtine.

# **Napotki**

# *NAPOTEK*

# **Pozor, nevarnost kolizije!**

Če pri ciklu vnesete pozitivno globino, krmiljenje spremeni izračun predpozicioniranja. Orodje se tako po orodni osi v hitrem teku premakne na varnostno razdaljo **pod** površino obdelovanca! Obstaja nevarnost trka!

- ▶ Vnos negativne globine
- S strojnim parametrom **displayDepthErr** (št. 201003) nastavite, ali naj krmiljenje pri vnosu pozitivne globine prikaže sporočilo o napaki (vklop) ali ne (izklop).

# *NAPOTEK*

## **Pozor, nevarnost trka!**

Če izberete napačno smer odmika, obstaja nevarnost trka. Morebitno obstoječe zrcaljenje na obdelovalni ravnini se pri smeri odmika ne upošteva. Aktivne transformacije se pri odmikih upoštevajo.

- **Preverite položaj konice orodja, kadar programirate usmeritev** vretena na kot, ki ste ga vnesli v parametru **Q336** (npr. v načinu delovanja **Pozicionranje z ročno navedbo**). Zato transformacije ne smejo biti aktivne.
- ▶ Kot izberite tako, da bo konica orodia stala vzporedno s smerio odmika
- Smer odmika **Q214** izberite tako, da se orodje odmakne od roba izvrtine

# *NAPOTEK*

# **Pozor, nevarnost trka!**

Če ste aktivirali **M136**, se orodje po obdelavi ne vrne na programirano varnostno razdaljo. Vrtenje vretena se zaustavi na dnu izvrtine in s tem zaustavi tudi pomik. Obstaja nevarnost trka, saj ne pride do odmika!

- Deaktivirajte funkcijo **M136** pred ciklom **M137**
- Ta cikel lahko izvedete izključno v načinu obdelovanja **FUNKCIJE PROGRAMA REZKANJE**.
- Po obdelavi krmiljenje orodje znova pozicionira na začetno točko na obdelovalni ravnini. Tako lahko orodje naknadno inkrementalno pozicionirate.
- Če je bila pred priklicem cikla aktivna funkcija M7 ali M8, krmiljenje ob koncu cikla znova vzpostavi takšno stanje.
- Ta cikel nadzoruje določeno uporabno dolžino **LU** orodja. Če je  $\overline{\phantom{a}}$ vrednost **LU** manjša od **GLOBINA Q201**, krmiljenje odda sporočilo o napaki.
- Če je določena **Q214 SMER SPROST. TEKA** neenaka 0, deluje **Q357 STRANSKA VARN.RAZD.**.

# **Napotki za programiranje**

- Pozicionirni niz programirajte na začetno točko (središče vrtine) obdelovalne ravnine s popravkom polmera orodja **R0**.
- Smer obdelave določa predznak parametra cikla Globina. Če globino nastavite na 0, krmiljenje cikla ne izvede.

**4**

#### **Pomožna slika Parameter**

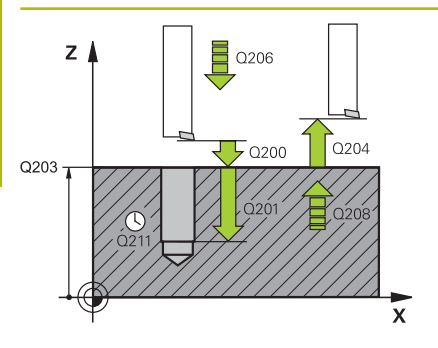

# **Q200 Varnostna razdalja?**

Razdalja med konico orodja in površino obdelovanca. Vrednost deluje inkrementalno.

# Vnos: **0...99999.9999** ali **PREDEF**

# **Q201 Globina?**

Razdalja površina obdelovanca – dno izvrtine. Vrednost deluje inkrementalno.

# Vnos: **-99999.9999...+99999.9999**

# **Q206 Pomik naprej globinsko dodaj.?**

Hitrost premika orodja pri izvijanju v mm/min.

#### Vnos: **0...99999.999** ali **FAUTO**, **FU**

## **Q211 Čas zadrževanja spodaj?**

Čas v sekundah, v katerem orodje počaka na dnu izvrtine.

# Vnos: **0...3600.0000** ali **PREDEF**

#### **Q208 Potisk naprej vračanje?**

Hitrost premikanja orodja pri dvigovanju iz izvrtine v mm/min. Če vnesete **Q208**=0, velja globinski primik.

#### Vnos: **0...99999.9999** ali **FMAX**, **FAUTO**, **PREDEF**

#### **Q203 Koord. povrsina obdel. kosa?**

Koordinata površine obdelovanca v povezavi z aktivno ničelno točko. Vrednost deluje absolutno.

#### Vnos: **-99999.9999...+99999.9999**

# **Q204 2. varnostni razmak?**

Razdalja v orodni osi med orodjem in obdelovancem (vpenjalno sredstvo), pri kateri ne more priti do trka. Vrednost deluje inkrementalno.

# Vnos: **0...99999.9999** ali **PREDEF**

#### **Q214 Smer prostega prem.(0/1/2/3/4)?**

Določite smer, v kateri krmiljenje orodje sprosti na dnu izvrtine (po orientaciji vretena)

- **0:**: brez odmika orodja
- **1**: odmik orodja v negativni smeri glavne osi
- **2**: odmik orodja v negativni smeri stranske osi
- **3**: odmik orodja v pozitivni smeri glavne osi
- **4**: odmik orodja v pozitivni smeri stranske osi

# Vnos: **0**, **1**, **2**, **3**, **4**

# **Q336 Kot za orientacijo vretena?**

Kot, na katerega krmiljenje pozicionira orodje pred odmikom. Vrednost deluje absolutno.

Vnos: **0...360**

# **Pomožna slika Parameter**

**Q357 Stranska varnostna razdalja?**

Razdalja med rezilom orodja in steno izvrtine. Vrednost deluje inkrementalno.

Deluje samo, če **Q214 SMER SPROST. TEKA** ni enaka 0.

Vnos: **0...99999.9999**

# **Primer**

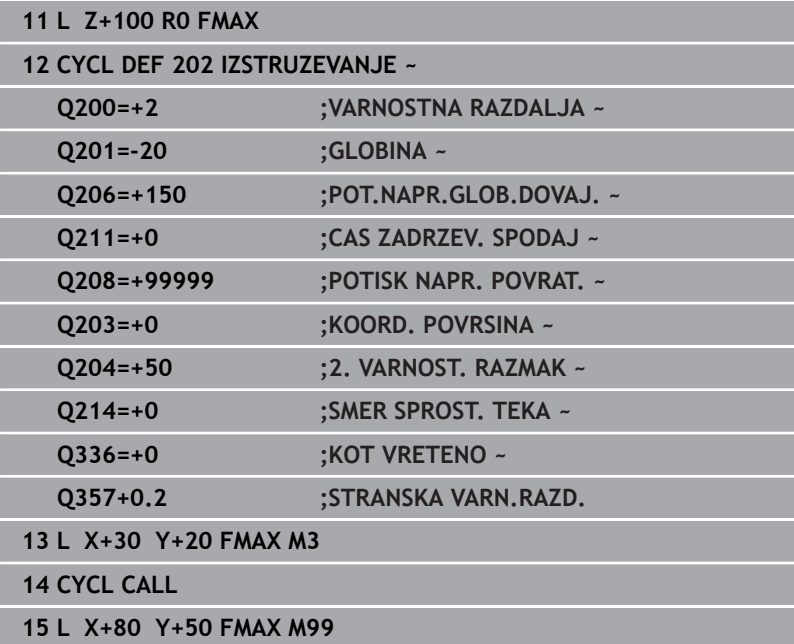

# **4.5 Cikel 203 UNIVERZALNO VRTANJE (možnost št. 19)**

# **Programiranje ISO G203**

# **Uporaba**

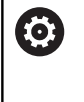

Upoštevajte priročnik za stroj!

To funkcijo mora omogočiti in prilagoditi proizvajalec stroja.

S tem ciklom lahko ustvarite izvrtine s padajočim primikom. Za cikel lahko spodaj dodatno določite čas zadrževanja. Cikel lahko izvedete z lomom ostružkov ali brez njega.

# **Potek cikla**

# **Delovanje brez loma ostružkov, brez zmanjševanja:**

- 1 Krmiljenje pozicionira orodje na osi vretena v hitrem teku **FMAX** na vneseno vrednost **VARNOSTNA RAZDALJA Q200** nad površino obdelovanca
- 2 Orodje vrta z vnesenim parametrom **POT.NAPR.GLOB.DOVAJ. Q206** do prve vrednosti **DOVAJALNA GLOBINA Q202**.
- 3 Krmiljenje orodje naknadno izvleče iz vrtine, na vrednost **VARNOSTNA RAZDALJAQ200**.
- 4 Krmiljenje orodje znova v hitrem teku spusti v izvrtino in naknadno vrta primik za vrednost **DOVAJALNA GLOBINA Q202** v **POT.NAPR.GLOB.DOVAJ. Q206**
- 5 Pri delu brez loma ostružkov krmiljenje po vsakem primiku s funkcijo **POTISK NAPR. POVRAT. Q208** orodje izvleče iz **VARNOSTNA RAZDALJA Q200**in tam po potrebi počaka za **AS ZADRZ.ZGORAJ Q210**
- 6 Ta postopek se ponavlja tako dolgo, dokler **GLOBINA Q201** ni dosežena
- 7 Če je dosežena **GLOBINA Q201**, krmiljenje izvleče orodje s tekom **FMAX** iz izvrtine na vrednost **VARNOSTNA RAZDALJA Q200** ali na **2. VARNOST. RAZMAK**. **2. VARNOST. RAZMAK Q204** velja šele, če je zanj nastavljena vrednost, ki je večja od vrednosti **VARNOSTNA RAZDALJA Q200**

### **Delovanje z lomom ostružkov, brez zmanjševanja:**

- 1 Krmiljenje pozicionira orodje na osi vretena v hitrem teku **FMAX** na vneseno vrednost **VARNOSTNA RAZDALJA Q200** nad površino obdelovanca.
- 2 Orodje vrta z vnesenim parametrom **POT.NAPR.GLOB.DOVAJ. Q206** do prve vrednosti **DOVAJALNA GLOBINA Q202**.
- 3 Krmiljenje orodje nato izvleče za vrednost **VRNIT. PRI LOMU ODR. Q256**.
- 4 Znova se izvede primik za vrednost **DOVAJALNA GLOBINA Q202** v parametru **POT.NAPR.GLOB.DOVAJ. Q206**
- 5 Krmiljenje izvaja primik tako dolgo, dokler ni dosežena vrednost **ST. LOMOV OSTRUZKA Q213** ali se za izvrtino doseže želena vrednost **GLOBINA Q201**. Ko je doseženo definirano število lomov ostružkov, čeprav izvrtina še ni dosegla želene **GLOBINA Q201**, krmiljenje s funkcijo **POTISK NAPR. POVRAT. Q208** orodje premakne iz izvrtine na **VARNOSTNA RAZDALJA Q200**
- 6 Krmiljenje počaka tako dolgo, kot je **AS ZADRZ.ZGORAJ Q210**, če je ta čas vnesen.
- 7 Krmiljenje nato v hitrem teku izvede pomik v izvrtino do vrednosti **VRNIT. PRI LOMU ODR. Q256** nad zadnjo globino primika.
- 8 Postopek od 2 do 7 se ponavlja tako dolgo, dokler ni dosežena **GLOBINA Q201**.
- 9 Če je dosežena **GLOBINA Q201**, krmiljenje izvleče orodje s tekom **FMAX** iz vrtine na vrednost **VARNOSTNA RAZDALJA Q200** ali na **2. VARNOST. RAZMAK**. **2. VARNOST. RAZMAK Q204** velja šele, če je zanj nastavljena vrednost, ki je večja od vrednosti **VARNOSTNA RAZDALJA Q200**

#### **Delovanje z lomom ostružkov, z zmanjševanjem**

- 1 Krmiljenje pozicionira orodje na osi vretena v hitrem teku **FMAX** na vneseno vrednost **VARNOSTNA RAZDALJA Q200** nad površino obdelovanca.
- 2 Orodje vrta z vnesenim parametrom **POT.NAPR.GLOB.DOVAJ. Q206** do prve vrednosti **DOVAJALNA GLOBINA Q202**.
- 3 Krmiljenje orodje nato izvleče za vrednost **VRNIT. PRI LOMU ODR. Q256**.
- 4 Znova se izvede primik za vrednost **DOVAJALNA GLOBINA Q202** minus **VELIKOST ZMANJSEV. Q212** v parametru **POT.NAPR.GLOB.DOVAJ. Q206**. Stalno padajoča razlika iz posodobljene vrednosti **DOVAJALNA GLOBINA Q202** minus **VELIKOST ZMANJSEV. Q212**, ne sme biti nikoli manjša od vrednosti **MIN. DOVAJ.GLOBINA Q205** (primer: **Q202**=5, **Q212**=1, **Q213**=4, **Q205**= 3: prva globina primika je 5 mm, druga globina primika je 5 − 1 = 4 mm, tretja globina primika je 4 − 1 = 3 mm, četrta globina primika je tudi 3 mm).
- 5 Krmiljenje izvaja primik tako dolgo, dokler ni dosežena vrednost **ST. LOMOV OSTRUZKA Q213** ali se za izvrtino doseže želena vrednost **GLOBINA Q201**. Ko je doseženo definirano število lomov ostružkov, čeprav izvrtina še ni dosegla želene **GLOBINA Q201**, krmiljenje s funkcijo **POTISK NAPR. POVRAT. Q208** orodje premakne iz izvrtine na **VARNOSTNA RAZDALJA Q200**
- 6 Krmiljenje nato počaka tako dolgo, kot je **AS ZADRZ.ZGORAJ Q210**, če je ta čas vnesen.
- 7 Krmiljenje nato v hitrem teku izvede pomik v izvrtino do vrednosti **VRNIT. PRI LOMU ODR. Q256** nad zadnjo globino primika.
- 8 Postopek od 2 do 7 se ponavlja tako dolgo, dokler ni dosežena **GLOBINA Q201**.
- 9 Krmiljenje nato počaka tako dolgo, kot je **CAS ZADRZEV. SPODAJ Q211**, če je ta čas naveden.
- 10 Če je dosežena **GLOBINA Q201**, krmiljenje izvleče orodje s tekom **FMAX** iz vrtine na vrednost **VARNOSTNA RAZDALJA Q200** ali na **2. VARNOST. RAZMAK**. **2. VARNOST. RAZMAK Q204** velja šele, če je zanj nastavljena vrednost, ki je večja od vrednosti **VARNOSTNA RAZDALJA Q200**

# **Napotki**

# *NAPOTEK*

# **Pozor, nevarnost kolizije!**

Če pri ciklu vnesete pozitivno globino, krmiljenje spremeni izračun predpozicioniranja. Orodje se tako po orodni osi v hitrem teku premakne na varnostno razdaljo **pod** površino obdelovanca! Obstaja nevarnost trka!

- ▶ Vnos negativne globine
- S strojnim parametrom **displayDepthErr** (št. 201003) nastavite, ali naj krmiljenje pri vnosu pozitivne globine prikaže sporočilo o napaki (vklop) ali ne (izklop).
- Ta cikel nadzoruje določeno uporabno dolžino **LU** orodja. Če je vrednost **LU** manjša od **GLOBINA Q201**, krmiljenje odda sporočilo o napaki.

# **Napotki za programiranje**

- Pozicionirni niz programirajte na začetno točko (središče vrtine) obdelovalne ravnine s popravkom polmera orodja **R0**.
- Smer obdelave določa predznak parametra cikla Globina. Če  $\blacksquare$ globino nastavite na 0, krmiljenje cikla ne izvede.

#### **Pomožna slika Parameter**

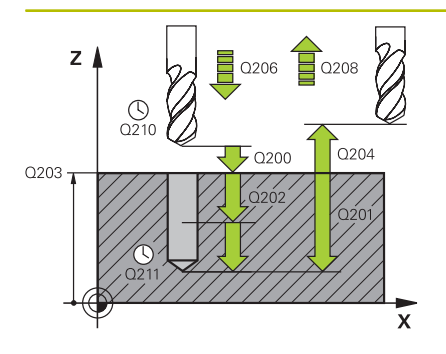

# **Q200 Varnostna razdalja?**

Razdalja med konico orodja in površino obdelovanca. Vrednost deluje inkrementalno.

# Vnos: **0...99999.9999** ali **PREDEF**

# **Q201 Globina?**

Razdalja površina obdelovanca – dno izvrtine. Vrednost deluje inkrementalno.

# Vnos: **-99999.9999...+99999.9999**

# **Q206 Pomik naprej globinsko dodaj.?**

Hitrost premika orodja pri vrtanju v mm/min.

#### Vnos: **0...99999.999** ali **FAUTO**, **FU**

## **Q202 Globina podajanja?**

Mera, za katero orodje vsakič dodaja. Vrednost deluje inkrementalno.

Ni treba, da je globina večkratnik globine primika. Krmiljenje se v enem delovnem koraku pomakne na globino v naslednjih primerih:

- globina primika in globina sta enaki,
- globina primika je večja od globine.

# Vnos: **0...99999.9999**

## **Q210 Čas zadrževanja zgoraj?**

Čas v sekundah, v katerem se orodje zadržuje na varnostni razdalji, ko ga krmiljenje za ohlajanje dvigne iz vrtine.

# Vnos: **0...3600.0000** ali **PREDEF**

# **Q203 Koord. povrsina obdel. kosa?**

Koordinata površine obdelovanca v povezavi z aktivno ničelno točko. Vrednost deluje absolutno.

# Vnos: **-99999.9999...+99999.9999**

#### **Q204 2. varnostni razmak?**

Razdalja v orodni osi med orodjem in obdelovancem (vpenjalno sredstvo), pri kateri ne more priti do trka. Vrednost deluje inkrementalno.

#### Vnos: **0...99999.9999** ali **PREDEF**

## **Q212 Znesek odštevanja?**

Vrednost, za katero krmiljenje po vsakem primiku zmanjša **Q202 DOVAJALNA GLOBINA**. Vrednost deluje inkrementalno.

## Vnos: **0...99999.9999**

#### **Q213 Štev.lomov ostruž.pred vrač.?**

Število lomov ostružka, preden naj krmiljenje orodje izpelje iz izvrtine za odstranjevanje ostružkov. Za lom ostružkov krmiljenje izvleče orodje za vrednost odmika **Q256**.

#### Vnos: **0...99999**

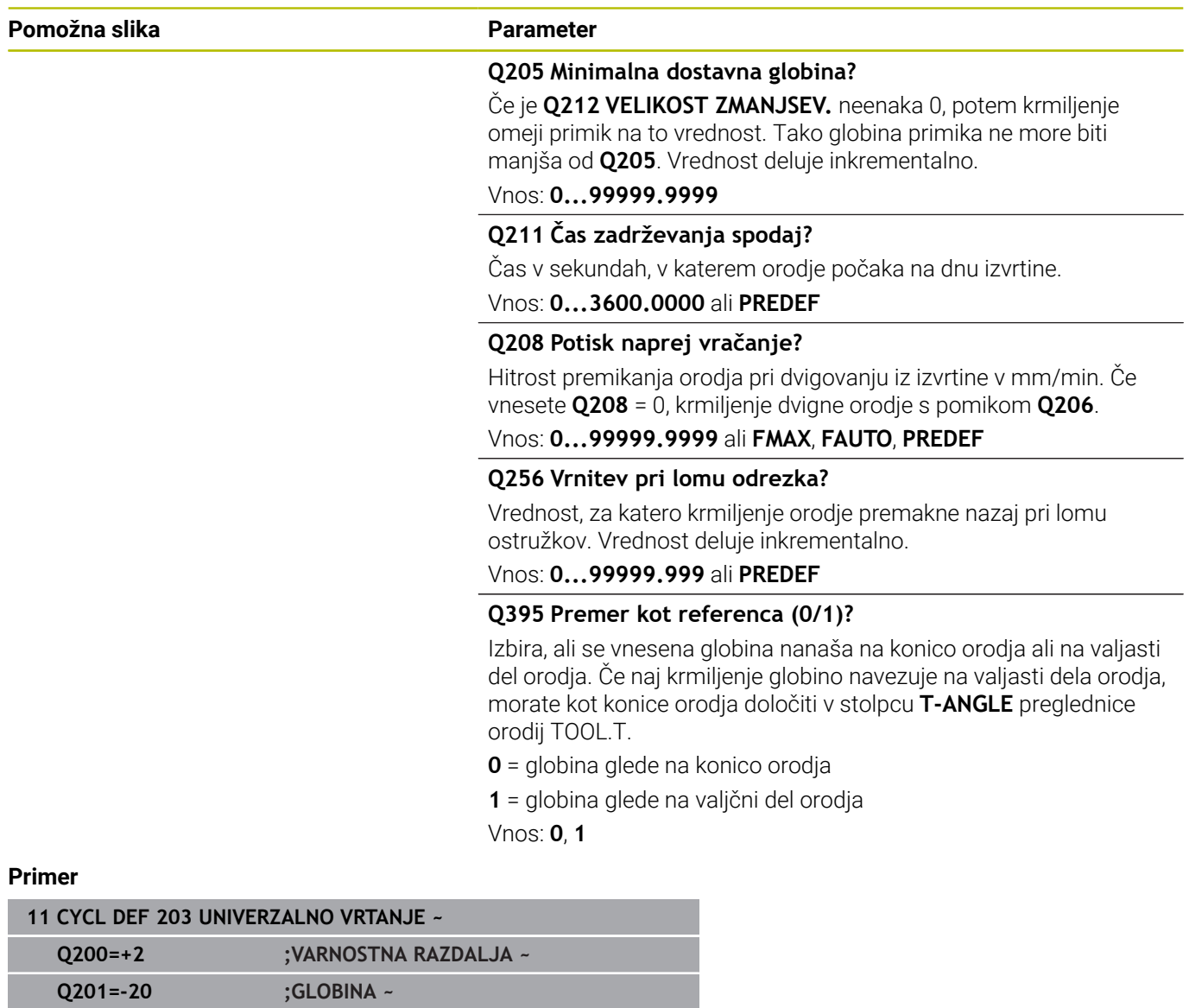

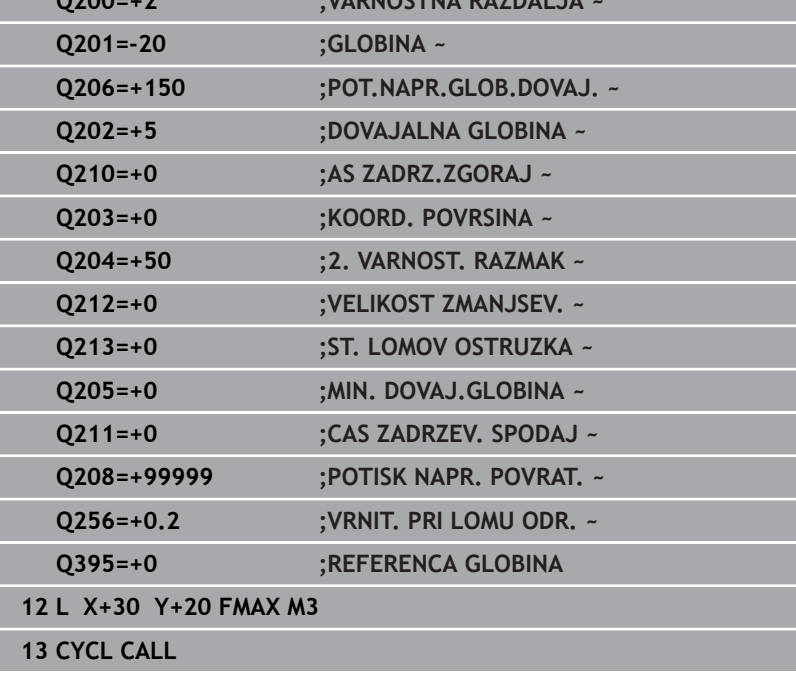

# **4.6 Cikel 204 VZVRAT.SPUSCANJE (možnost št. 19)**

# **Programiranje ISO G204**

# **Uporaba**

6

Upoštevajte priročnik za stroj!

To funkcijo mora omogočiti in prilagoditi proizvajalec stroja.

Cikel je mogoče uporabljati samo na strojih s krmiljenim vretenom.

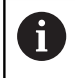

Cikel deluje samo, če uporabljate vrtalne drogove za vzvratno grezenje.

S tem ciklom ustvarite pogrezanja na spodnji strani obdelovanca.

# **Potek cikla**

- 1 Krmiljenje pozicionira orodje na osi vretena v hitrem teku **FMAX** na varnostno razdaljo nad površino obdelovanca.
- 2 Krmiljenje opravi orientacijo vretena na položaju 0° in premakne orodje za vrednost izsrednika.
- 3 Orodje se nato s pomikom za predpozicioniranje spušča v izvrtano vrtino, dokler rezilo ne doseže varnostne razdalje pod spodnjim robom obdelovanca.
- 4 Krmiljenje nato orodje znova pozicionira v središče vrtine. Vklopi vreteno in po potrebi tudi hladilo ter ga nato s pomikom za spuščanje spusti na vneseno globino.
- 5 Če je nastavljeno, orodje ostane na dnu spuščanja. Nato se orodje dvigne iz vrtine, opravi orientacijo vretena in se znova zamakne za vrednost izsrednika.
- 6 Nato se orodje s **FMAX** vrne na varnostno razdaljo
- 7 Krmiljenje orodje znova pozicionira nazaj v središče izvrtine.
- 8 Krmiljenje ponovno vzpostavi stanje vretena z začetka cikla.
- 9 Po potrebi se krmiljenje premakne na 2. varnostno razdaljo. 2.varnostna razdalja **Q204** velja šele, če je zanjo nastavljena vrednost, ki je večja od varnostne razdalje **Q200**

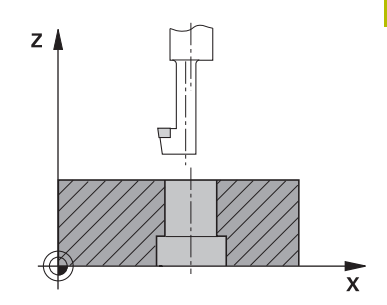

# **Napotki**

# *NAPOTEK*

# **Pozor, nevarnost trka!**

Če izberete napačno smer odmika, obstaja nevarnost trka. Morebitno obstoječe zrcaljenje na obdelovalni ravnini se pri smeri odmika ne upošteva. Aktivne transformacije se pri odmikih upoštevajo.

- Preverite položaj konice orodja, kadar programirate usmeritev vretena na kot, ki ste ga vnesli v parametru **Q336** (npr. v načinu delovanja **Pozicionranje z ročno navedbo**). Zato transformacije ne smejo biti aktivne.
- ▶ Kot izberite tako, da bo konica orodia stala vzporedno s smerio odmika
- Smer odmika **Q214** izberite tako, da se orodje odmakne od roba izvrtine
- Ta cikel lahko izvedete izključno v načinu obdelovanja **FUNKCIJE PROGRAMA REZKANJE**.
- Po obdelavi krmiljenje orodje znova pozicionira na začetno točko na obdelovalni ravnini. Tako lahko orodje naknadno inkrementalno pozicionirate.
- Krmiljenje pri izračunavanju začetne točke spuščanja upošteva m. dolžino rezila vrtalne palice in debelino materiala.
- Če je bila pred priklicem cikla aktivna funkcija M7 ali M8, krmiljenje ob koncu cikla znova vzpostavi takšno stanje.
- Ta cikel nadzoruje določeno uporabno dolžino **LU** orodja. Če je ta  $\overline{\phantom{a}}$ manjša od globine **GLOBINA SPUSCANJA Q249**, krmiljenje odda sporočilo o napaki.

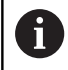

Dolžino orodja vnesite tako, da bo izmerjen spodnji rob vrtalne palice, ne pa rezilo.

# **Napotki za programiranje**

- Pozicionirni niz programirajte na začetno točko (središče vrtine) obdelovalne ravnine s popravkom polmera orodja **R0**.
- Smer obdelave med spuščanjem določa predznak parametra cikla Globina. Pozor: pozitiven predznak pomeni spuščanje v pozitivni smeri osi vretena.

## **Pomožna slika Parameter**

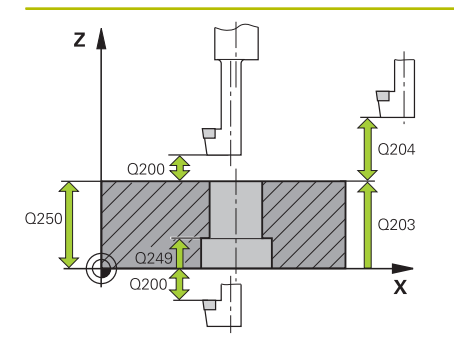

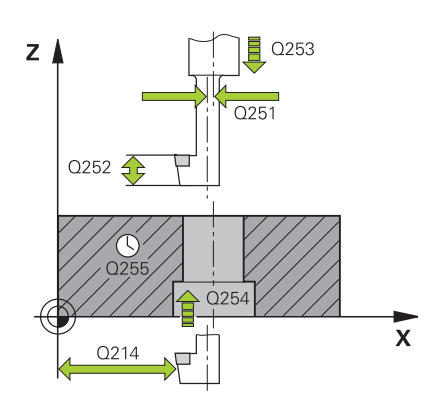

# **Q200 Varnostna razdalja?**

Razdalja med konico orodja in površino obdelovanca. Vrednost deluje inkrementalno.

# Vnos: **0...99999.9999** ali **PREDEF**

# **Q249 Globina spuščanja?**

Razdalja spodnji rob obdelovanca – dno spuščanja. Pozitiven predznak pomeni grezenje v pozitivni smeri osi vretena. Vrednost deluje inkrementalno.

# Vnos: **-99999.9999...+99999.9999**

## **Q250 Debelina materiala?**

Višina obdelovanca. Vnesite inkrementalno vrednost.

Vnos: **0.0001...99999.9999**

### **Q251 Ekscentrična dimenzija?**

Ekscentrična izmera vrtalne palice. Vzemite iz podatkovnega lista orodij. Vrednost deluje inkrementalno.

# Vnos: **0.0001...99999.9999**

# **Q252 Višina rezanja?**

Razdalja spodnji rob vrtalne palice – glavno rezilo. Vzemite iz podatkovnega lista orodij. Vrednost deluje inkrementalno.

#### **Q253 Premik naprej predpozicionir.**

Hitrost premika orodja v pri spuščanju v oz. pri dvigovanju iz obdelovanca v in mm/min.

#### Vnos: **0...99999.9999** ali **FMAX**, **FAUTO**, **PREDEF**

#### **Q254 Potisk naprej spuščanje?**

Hitrost premika orodja pri spuščanju v mm/min.

# Vnos: **0...99999.999** ali **FAUTO**, **FU**

#### **Q255 Čas zadrževanja v sek.?**

Čas stanja v sekundah na dnu spuščanja

Vnos: **0...99999**

# **Q203 Koord. povrsina obdel. kosa?**

Koordinata površine obdelovanca v povezavi z aktivno ničelno točko. Vrednost deluje absolutno.

Vnos: **-99999.9999...+99999.9999**

## **Q204 2. varnostni razmak?**

Razdalja v orodni osi med orodjem in obdelovancem (vpenjalno sredstvo), pri kateri ne more priti do trka. Vrednost deluje inkrementalno.

Vnos: **0...99999.9999** ali **PREDEF**

**Pomožna slika Parameter**

# **Q214 Smer prostega prem.(0/1/2/3/4)?**

Določite smer, v kateri naj krmiljenje premakne orodje za ekscentrično mero (po usmeritvi vretena). Vnos 0 ni dovoljen.

**1**: odmik orodja v negativni smeri glavne osi

**2**: odmik orodja v negativni smeri stranske osi

**3**: odmik orodja v pozitivni smeri glavne osi

**4**: odmik orodja v pozitivni smeri stranske osi

Vnos: **1**, **2**, **3**, **4**

# **Q336 Kot za orientacijo vretena?**

Kot, na katerega krmiljenje pozicionira orodje pred spuščanjem v izvrtino in pred izhodom iz nje. Vrednost deluje absolutno. Vnos: **0...360**

## **Primer**

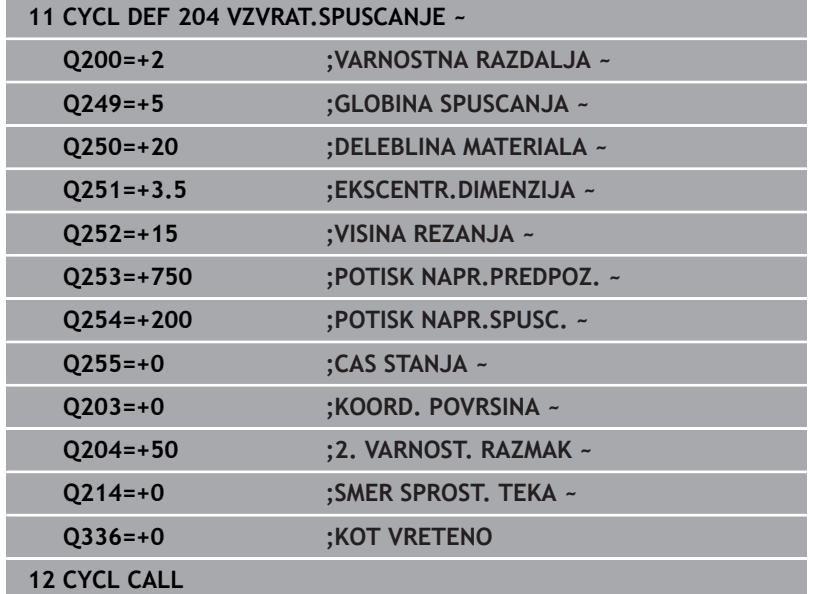

# **4.7 Cikel 205 UNIVERZ. GLOBIN.VRT. (možnost št. 19)**

# **Programiranje ISO G205**

# **Uporaba**

6

Upoštevajte priročnik za stroj!

To funkcijo mora omogočiti in prilagoditi proizvajalec stroja.

S tem ciklom lahko ustvarite izvrtine s padajočim primikom. Cikel lahko izvedete z lomom ostružkov ali brez njega. Pri dosegu globine primika cikel izvede odstranjevanje ostružkov. Če predhodna izvrtina že obstaja, lahko vnesete poglobljeno začetno točko. V ciklu lahko izbirno določite čas zadrževanja na dnu izvrtine. Za čas zadrževanja je namenjen za prosto rezanje na dnu izvrtine.

**Dodatne informacije:** ["Odstranjevanje in lom ostružkov", Stran 93](#page-92-0)

# **Potek cikla**

- 1 Krmiljenje pozicionira orodje na orodni osi s **FMAX** na vneseno vrednost **VARNOSTNA RAZDALJA Q200** nad **KOORD. POVRSINA Q203**.
- 2 Če v **Q379** programirate poglobljeno začetno točko, se krmiljenje s **Q253 POTISK NAPR.PREDPOZ.** premakne na varnostno razdaljo nad poglobljeno začetno točko.
- 3 Orodje vrta s pomikom **Q206 POT.NAPR.GLOB.DOVAJ.** do prve globine primika.
- 4 Kadar določite drobljenje ostružkov, krmiljenje orodje odmakne premakne nazaj za vneseno vrednost odmika **Q256**.
- 5 Ob dosegu globine primika krmiljenje orodje v orodni osi z odmikom **Q208** premakne nazaj na varnostno razdaljo. Varnostna razdalja se nahaja nad **KOORD. POVRSINA Q203**.
- 6 Potem se krmiljenje s **Q373 PRIMIK PO ODSTRAN.** premakne do vnesene razdalje zadrževanja nad nazadnje doseženo globino primika.
- 7 Orodje vrta s pomikom **Q206**, dokler ne doseže naslednje globine primika. Če je določena vrednost pojemanja Q212, se globina primika z vsakim primikom zmanjša za vrednost pojemanja.
- 8 Krmiljenje ponavlja ta potek (od 2 do 7), dokler ni dosežena globina vrtanja.
- 9 Če ste vnesli čas zadrževanja, se orodje zadrži na dnu izvrtine za namen prostega rezanja. Nato krmiljenje orodje v odmiku pomika premakne na varnostno razdaljo ali 2. varnostno razdaljo. 2. varnostna razdalja **Q204** velja šele, če je zanjo nastavljena vrednost, ki je večja od varnostne razdalje **Q200**.

Po odstranjevanju ostružkov je globina naslednjega drobljenja ostružkov referencirana na zadnjo globino primika.

# **Primer:**

ň

- **Q202 DOVAJALNA GLOBINA** = 10 mm
- **Q257 GLOB.VRT. LOM ODREZ.** = 4 mm Krmiljenje izvede drobljenje ostružkov pri 4 mm in 8 mm. Pri 10 mm se izvede odstranjevanje ostružkov. Naslednje drobljenje ostružkov sledi pri 14 mm in 18 mm itn.

# **Napotki**

# *NAPOTEK*

# **Pozor, nevarnost kolizije!**

Če pri ciklu vnesete pozitivno globino, krmiljenje spremeni izračun predpozicioniranja. Orodje se tako po orodni osi v hitrem teku premakne na varnostno razdaljo **pod** površino obdelovanca! Obstaja nevarnost trka!

- ▶ Vnos negativne globine
- S strojnim parametrom **displayDepthErr** (št. 201003) nastavite, ali naj krmiljenje pri vnosu pozitivne globine prikaže sporočilo o napaki (vklop) ali ne (izklop).
- Ta cikel nadzoruje določeno uporabno dolžino **LU** orodja. Če je vrednost **LU** manjša od **GLOBINA Q201**, krmiljenje odda sporočilo o napaki.

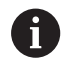

Ta cikel ni primeren za predolge svedre. Za predolge svedre uporabite cikel **241 ENOUTORNO GLOB. VRT.**.

# **Napotki za programiranje**

- Pozicionirni niz programirajte na začetno točko (središče vrtine) obdelovalne ravnine s popravkom polmera orodja **R0**.
- Smer obdelave določa predznak parametra cikla Globina. Če globino nastavite na 0, krmiljenje cikla ne izvede.
- $\mathbf{u}$ Če razdaljo zadrževanja **Q258** in **Q259** vnesete različno, krmiljenje enakomerno spremeni razdaljo zadrževanja med prvim in zadnjim primikom.
- Če s **Q379** vnesete globljo začetno točko, krmiljenje spremeni začetno točko primika. Krmiljenje ne spreminja odmikov, ker se nanašajo na koordinato površine obdelovanca.
- $\overline{\phantom{a}}$ Če je **Q257 GLOB.VRT. LOM ODREZ.** večji od **Q202 DOVAJALNA GLOBINA**, ne bo izveden lom ostružkov.

#### **Pomožna slika Parameter**

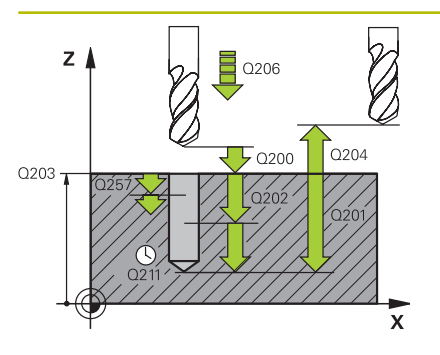

# **Q200 Varnostna razdalja?**

Razdalja med konico orodja in površino obdelovanca. Vrednost deluje inkrementalno.

#### Vnos: **0...99999.9999** ali **PREDEF**

## **Q201 Globina?**

Razdalja površina obdelovanca – dno izvrtine (odvisno od parametra **Q395 REFERENCA GLOBINA**). Vrednost deluje inkrementalno.

# Vnos: **-99999.9999...+99999.9999**

# **Q206 Pomik naprej globinsko dodaj.?**

Hitrost premika orodja pri vrtanju v mm/min.

#### Vnos: **0...99999.999** ali **FAUTO**, **FU**

#### **Q202 Globina podajanja?**

Mera, za katero orodje vsakič dodaja. Vrednost deluje inkrementalno.

Ni treba, da je globina večkratnik globine primika. Krmiljenje se v enem delovnem koraku pomakne na globino v naslednjih primerih:

- globina primika in globina sta enaki,
- globina primika je večja od globine.
- Vnos: **0...99999.9999**

## **Q203 Koord. povrsina obdel. kosa?**

Koordinata površine obdelovanca v povezavi z aktivno ničelno točko. Vrednost deluje absolutno.

#### Vnos: **-99999.9999...+99999.9999**

### **Q204 2. varnostni razmak?**

Razdalja v orodni osi med orodjem in obdelovancem (vpenjalno sredstvo), pri kateri ne more priti do trka. Vrednost deluje inkrementalno.

## Vnos: **0...99999.9999** ali **PREDEF**

#### **Q212 Znesek odštevanja?**

Vrednost, za katero krmiljenje zmanjša globino primika **Q202**. Vrednost deluje inkrementalno.

Vnos: **0...99999.9999**

#### **Q205 Minimalna dostavna globina?**

Če je **Q212 VELIKOST ZMANJSEV.** neenaka 0, potem krmiljenje omeji primik na to vrednost. Tako globina primika ne more biti manjša od **Q205**. Vrednost deluje inkrementalno.

Vnos: **0...99999.9999**

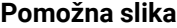

#### **Parameter**

#### **Q258 Medsebojni razmak zgoraj?**

Varnostna razdalja, na katero se orodje po prvem odstranjevanju ostružkov s pomikom **Q373 PRIMIK PO ODSTRAN.** ponovno premakne nad zadnjo globino primika. Vrednost deluje inkrementalno.

#### Vnos: **0...99999.9999**

#### **Q259 Medsebojni razmak spodaj?**

Varnostna razdalja, na katero se orodje po zadnjem odstranjevanju ostružkov s pomikom **Q373 PRIMIK PO ODSTRAN.** ponovno premakne nad zadnjo globino primika. Vrednost deluje inkrementalno.

#### Vnos: **0...99999.9999**

### **Q257 Globina vrtine do loma odrezka?**

Mera, pri kateri krmiljenje izvede drobljenje ostružkov. Ta postopek se ponavlja, dokler ni dosežena **Q201 GLOBINA**. Če je **Q257** enak 0, krmiljenje ne izvede drobljenja ostružkov. Vrednost deluje inkrementalno.

#### Vnos: **0...99999.9999**

#### **Q256 Vrnitev pri lomu odrezka?**

Vrednost, za katero krmiljenje orodje premakne nazaj pri lomu ostružkov. Vrednost deluje inkrementalno.

## Vnos: **0...99999.999** ali **PREDEF**

#### **Q211 Čas zadrževanja spodaj?**

Čas v sekundah, v katerem orodje počaka na dnu izvrtine.

# Vnos: **0...3600.0000** ali **PREDEF**

#### **Q379 POglobljena startna točka?**

Če je prisotna pilotna izvrtina, lahko tukaj določite poglobljeno začetno točko. Ta je inkrementalno referencirana na **Q203 KOORD. POVRSINA**. Krmiljenje premakne **Q253 POTISK NAPR.PREDPOZ.** za vrednost **Q200 VARNOSTNA RAZDALJA** nad poglobljeno začetno točko. Vrednost deluje inkrementalno.

#### Vnos: **0...99999.9999**

#### **Q253 Premik naprej predpozicionir.**

Določa hitrost premikanja orodja pri pozicioniranju **Q200 VARNOSTNA RAZDALJA** na **Q379 STARTNA TOCKA** (neenako 0). Vnos v mm/min.

Vnos: **0...99999.9999** ali **FMAX**, **FAUTO**, **PREDEF**

#### **Q208 Potisk naprej vračanje?**

Hitrost premikanja orodja pri dvigovanju po obdelavi v mm/min. Če vnesete **Q208** = 0, krmiljenje dvigne orodje s pomikom **Q206**.

Vnos: **0...99999.9999** ali **FMAX**, **FAUTO**, **PREDEF**

**Pomožna slika Parameter**

**Q395 Premer kot referenca (0/1)?** Izbira, ali se vnesena globina nanaša na konico orodja ali na valjasti del orodja. Če naj krmiljenje globino navezuje na valjasti dela orodja, morate kot konice orodja določiti v stolpcu **T-ANGLE** preglednice orodij TOOL.T.

**0** = globina glede na konico orodja

**1** = globina glede na valjčni del orodja

Vnos: **0**, **1**

# **Q373 Primični pomik po odstranitvi?**

Hitrost premikanja orodja pri premiku na razdaljo zadrževanja po odstranjevanju ostružkov.

## **0**: premik s **FMAX**

**>0**: pomik v mm/min

Vnos: **0...99999** ali **FAUTO**, **FMAX**, **FU**, **FZ**

# **Primer**

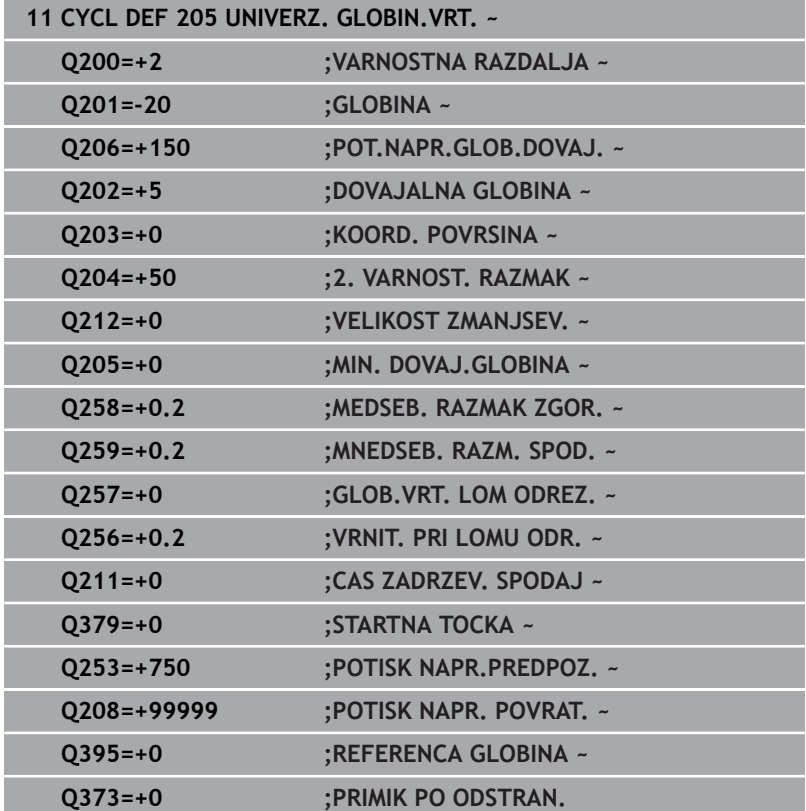

# <span id="page-92-0"></span>**Odstranjevanje in lom ostružkov**

# **Odstranjevanje ostružkov**

Odstranjevanje ostružkov je odvisno od parametra cikla **Q202 DOVAJALNA GLOBINA**.

Krmiljenje odstranjevanje ostružkov izvede ob dosegu v parametru cikla **Q202** vnesene vrednosti. To pomeni, da krmiljenje neodvisno od poglobljene začetne točke **Q379** orodje vedno premakne na višino odmika. To izvira iz **Q200 VARNOSTNA RAZDALJA** + **Q203 KOORD. POVRSINA**

# **Primer:**

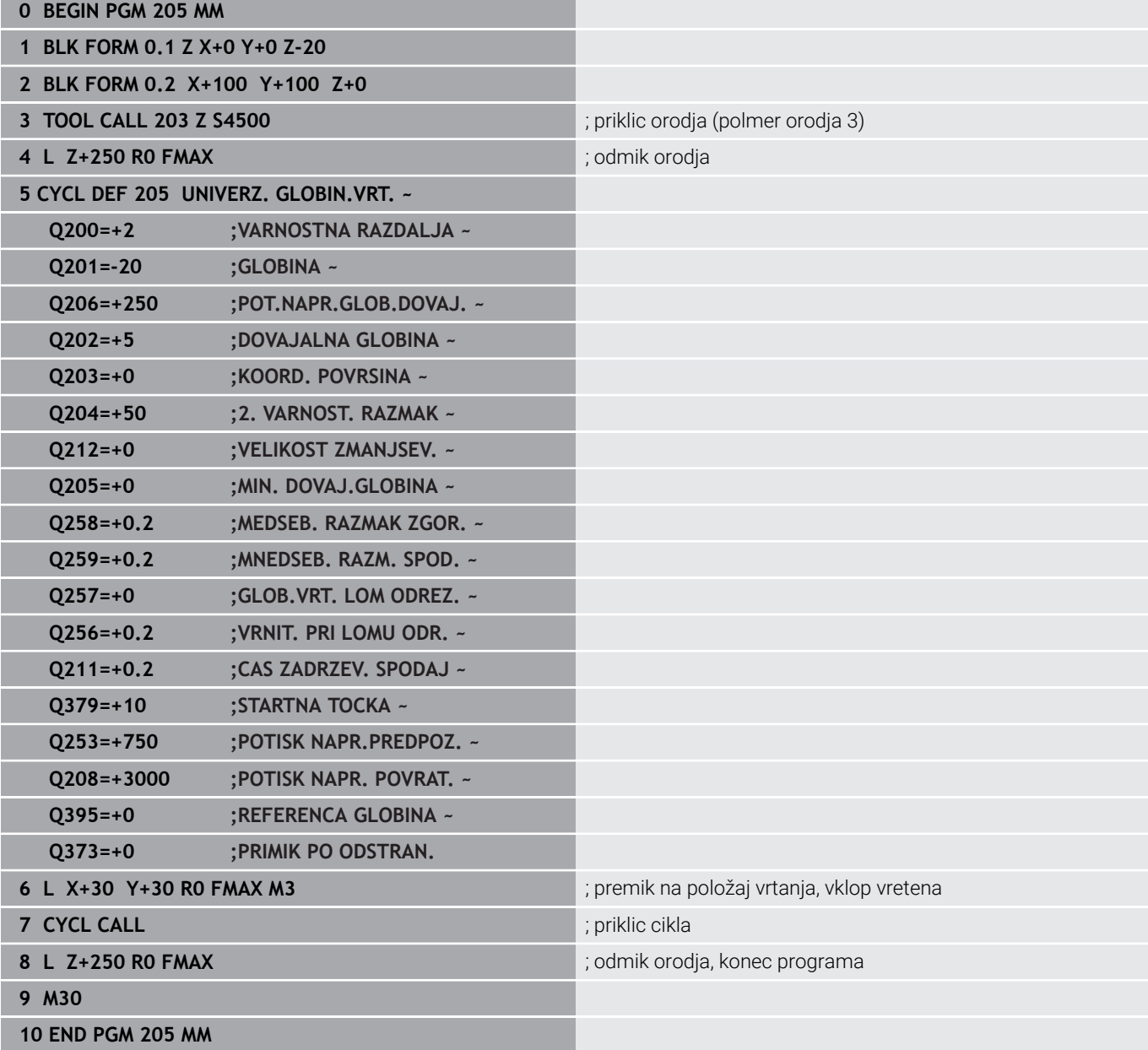

# **Lom ostružkov**

Lom ostružkov je odvisen od parametra cikla **Q257 GLOB.VRT. LOM ODREZ.**.

Krmiljenje drobljenje ostružkov izvede ob dosegu v parametru cikla **Q257** vnesene vrednosti. Krmiljenje orodje povleče nazaj za določeno vrednost **Q256 VRNIT. PRI LOMU ODR.**. Ob dosegu **DOVAJALNA GLOBINA** se izvede odstranjevanje ostružkov. Ta celoten postopek se ponavlja tako dolgo, dokler ni dosežena **Q202 GLOBINA**.

**Primer:**

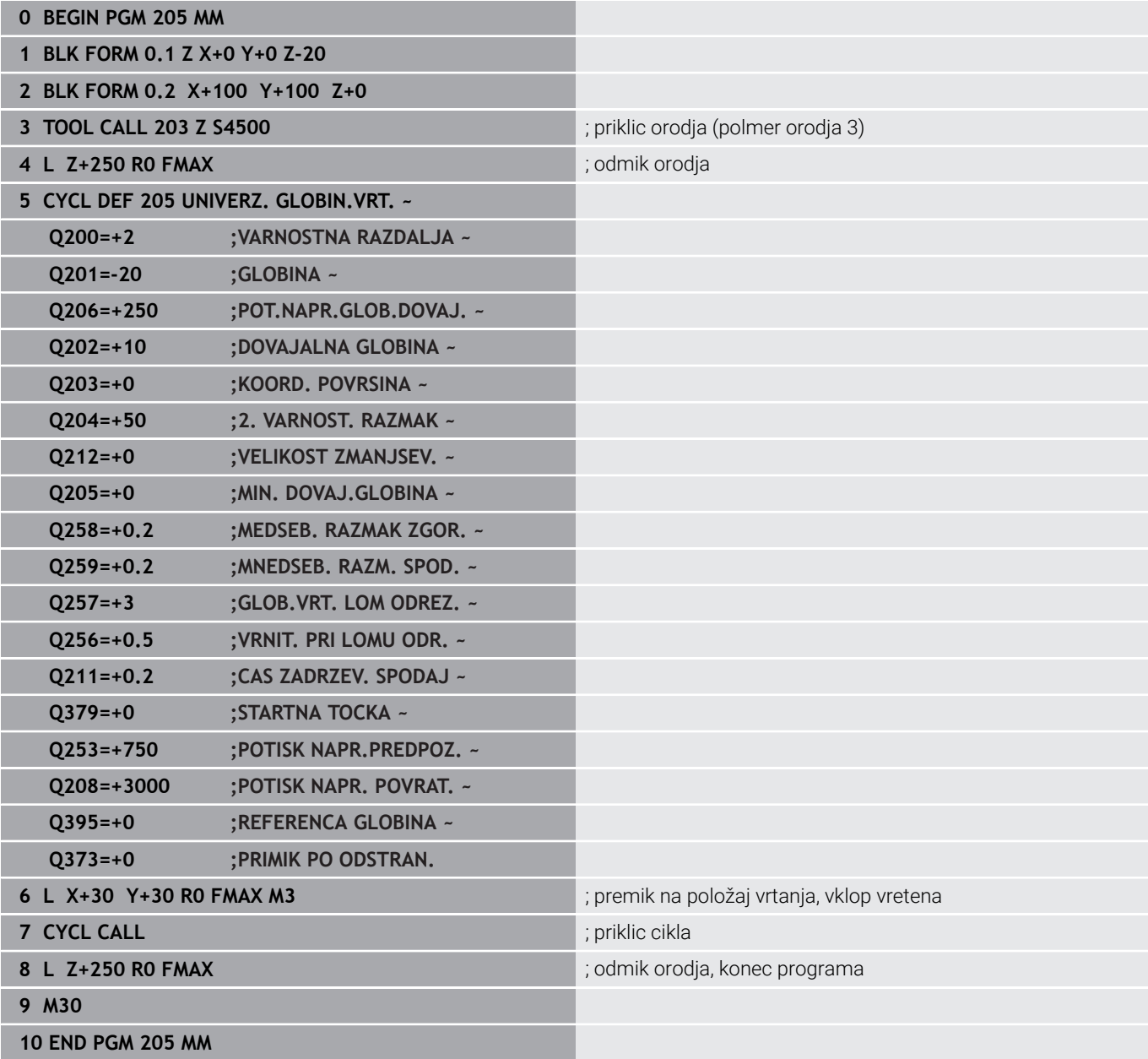

# **4.8 Cikel 208 VRTALNO REZKANJE (možnost št. 19)**

# **Programiranje ISO G208**

# **Uporaba**

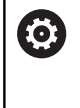

Upoštevajte priročnik za stroj!

To funkcijo mora omogočiti in prilagoditi proizvajalec stroja.

S tem ciklom lahko rezkate izvrtine. Za cikel lahko dodatno določite prehodno izvrtan premer. Poleg tega lahko programirate tolerance za želeni premer.

# **Potek cikla**

- 1 Krmiljenje pozicionira orodje na osi vretena v hitrem teku **FMAX** na vneseno varnostno razdaljo **Q200** nad površino obdelovanca
- 2 Krmiljenje izvede prvo vijačno pot ob upoštevanju prekrivanja poti **Q370** s polkrogom. Polkrog se začne od sredine izvrtine.
- 3 Orodje rezka z navedenim potiskom naprej **F** v vijačni liniji do navedene globine vrtanja
- 4 Ko doseže globino vrtanja, krmiljenje znova obide polni krog, da odstrani material, ki je ostal pri spuščanju
- 5 Krmiljenje nato orodje znova pozicionira nazaj v središče vrtine in na varnostno razdaljo **Q200**.
- 6 Postopek je ponovljen tolikokrat, dokler ni dosežen želeni premer (krmiljenje si izračuna stranski primik).
- 7 Nato se orodje s **FMAX** pomakne na varnostno razdaljo ali na 2. varnostno razdaljo **Q204**. 2. varnostna razdalja **Q204** velja šele, če je zanjo nastavljena vrednost, ki je večja od varnostne razdalje **Q200**

 $\mathbf i$ 

Če programirate prekrivanje poti s **Q370=0**, potem krmiljenje pri prvi vijačni poti uporabi čim večje prekrivanje poti. S tem poskuša krmiljenje preprečiti, da bi orodje nasedlo. Vse ostale poti so enakomerno razdeljene.

# <span id="page-95-0"></span>**Tolerance**

Krmiljenje nudi možnost, da lahko v parametru **Q335 POTREB. PREMER** določite tolerance. Določite lahko naslednje tolerance:

**Toleranca Primer Mera proizvodnje** Izmere 10+0,01-0,015 9.9975 DIN EN ISO 286-2 10H7 10.0075 DIN ISO 2768-1 10m 10.0000

Pri tem sledite naslednjemu postopku:

▶ Zagon definicije cikla

A

- Določanje parametrov cikla
- Gumb **NAVEDITE TEKST**
- Vnesite želeno mero vklj. s toleranco

Izvedba obdelave se izvede na sredini tolerance.  $\blacksquare$ 

- $\Box$ Če programirate napačno toleranco, krmiljenje obdelavo zaključi s sporočilom o napaki.
- Pri vnosu toleranc bodite pozorni na veliko in malo začetnico.

# **Napotki**

# *NAPOTEK*

# **Pozor, nevarnost kolizije!**

Če pri ciklu vnesete pozitivno globino, krmiljenje spremeni izračun predpozicioniranja. Orodje se tako po orodni osi v hitrem teku premakne na varnostno razdaljo **pod** površino obdelovanca! Obstaja nevarnost trka!

- ▶ Vnos negativne globine
- S strojnim parametrom **displayDepthErr** (št. 201003) nastavite, ali naj krmiljenje pri vnosu pozitivne globine prikaže sporočilo o napaki (vklop) ali ne (izklop).

# *NAPOTEK*

# **Pozor! Nevarnost za orodje in obdelovanec**

Če izberete prevelik primik, obstaja nevarnost zloma orodja ali poškodbe obdelovanca!

- V preglednico orodij **TOOL.T** v stolpec **ANGLE** vnesite največji možni vbodni kot in polmer kota **DR2** orodja.
- Krmiljenje samodejno izračuna največji dovoljeni primik in po potrebi spremeni vneseno vrednost.
- Ta cikel lahko izvedete izključno v načinu obdelovanja **FUNKCIJE PROGRAMA REZKANJE**.
- Če ste nastavili, da je premer vrtine enak premeru orodia, krmiljenje brez interpolacije vijačnic vrta neposredno do vnesene globine.
- × Aktivno zrcaljenje **ne** vpliva na način rezkanja, ki je definiran v ciklu.
- Pri izračunu faktorja prekrivanja poti se upošteva tudi kotni polmer **DR2** trenutnega orodja.
- Ta cikel nadzoruje določeno uporabno dolžino **LU** orodja. Če je П vrednost **LU** manjša od **GLOBINA Q201**, krmiljenje odda sporočilo o napaki.
- S pomočjo vrednosti **RCUTS** cikel ne izvaja nadzora nad sredino rezalnega orodja in med drugim preprečuje prileganje orodja na čelni strani. Krmiljenje po potrebi obdelavo prekine s sporočilom o napaki.

# **Napotki za programiranje**

- Pozicionirni niz programirajte na začetno točko (središče vrtine)  $\blacksquare$ obdelovalne ravnine s popravkom polmera orodja **R0**.
- $\blacksquare$ Smer obdelave določa predznak parametra cikla Globina. Če globino nastavite na 0, krmiljenje cikla ne izvede.

#### **Pomožna slika Parameter**

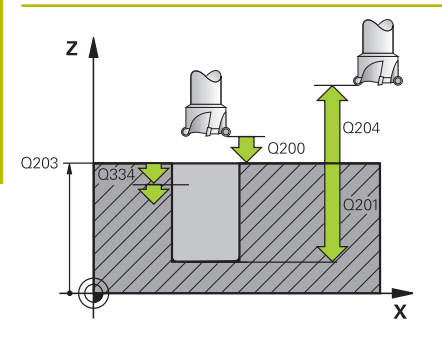

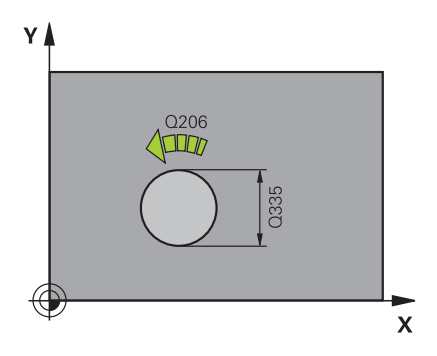

# **Q200 Varnostna razdalja?**

Razdalja spodnji rob orodja – površina obdelovanca. Vrednost deluje inkrementalno.

## Vnos: **0...99999.9999** ali **PREDEF**

# **Q201 Globina?**

Razdalja površina obdelovanca – dno izvrtine. Vrednost deluje inkrementalno.

# Vnos: **-99999.9999...+99999.9999**

## **Q206 Pomik naprej globinsko dodaj.?**

Hitrost premika orodja pri vrtanju na vijačni liniji v mm/min.

Vnos: **0...99999.999** ali **FAUTO**, **FU**, **FZ**

# **Q334 Dostava po vijačni liniji**

Mera, za katero orodje vsakič dodaja na vijačni liniji (=360°). Vrednost deluje inkrementalno.

#### Vnos: **0...99999.9999**

#### **Q203 Koord. povrsina obdel. kosa?**

Koordinata površine obdelovanca v povezavi z aktivno ničelno točko. Vrednost deluje absolutno.

Vnos: **-99999.9999...+99999.9999**

#### **Q204 2. varnostni razmak?**

Razdalja v orodni osi med orodjem in obdelovancem (vpenjalno sredstvo), pri kateri ne more priti do trka. Vrednost deluje inkrementalno.

# Vnos: **0...99999.9999** ali **PREDEF**

# **Q335 Želeni premer?**

Premer izvrtine. Kadar nastavite, da je nazivni premer enak premeru orodja, krmiljenje brez interpolacije vijačnic vrta neposredno do vnesene globine. Vrednost deluje absolutno. Po potrebi lahko programirate toleranco.

**[Dodatne informacije:](#page-95-0)** "Tolerance", Stran 96

#### Vnos: **0...99999.9999**

# **Q342 Vnaprej izvrtani premer?**

Vnesite mero vnaprej izvrtanega premera. Vrednost deluje absolutno.

Vnos: **0...99999.9999**

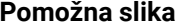

# **Parameter**

**Q351 Vrsta rezk.?Istosm=+1, naspr,=-1**

Vrsta rezkanja. Upoštevana je smer vrtenja vretena.

- **+1** = rezkanje v soteku
- **–1** = rezkanje v protiteku

(ko vnesete 0, se izvede obdelava v soteku)

Vnos: **-1**, **0**, **+1** ali **PREDEF**

# **Q370 Faktor prekrivanja proge?**

S pomočjo prekrivanja poti krmiljenje določa stranski primik.

**0:** Krmiljenje pri prvi vijačni poti izbere čim večje prekrivanje poti. S tem poskuša krmiljenje preprečiti, da bi orodje nasedlo. Vse ostale poti so enakomerno razdeljene.

**>0:** Krmiljenje pomnoži faktor z aktivnim polmerom orodja. Rezultat je stranski primik k.

Vnos: **0.1...1999** ali **PREDEF**

# **Primer**

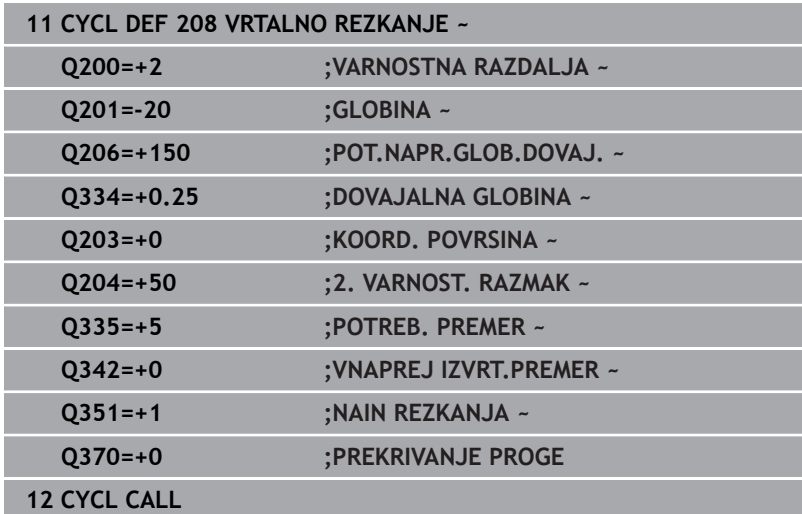

# **4.9 Cikel 241 ENOUTORNO GLOB. VRT. (možnost št. 19)**

# **Programiranje ISO**

**G241**

# **Uporaba**

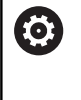

Upoštevajte priročnik za stroj!

To funkcijo mora omogočiti in prilagoditi proizvajalec stroja.

S ciklom **241 ENOUTORNO GLOB. VRT.** lahko izvrtine ustvarite z enoutornim svedrom. Vnos poglobljene začetne točke je možen. Krmiljenje premik na globino vrtanja izvede z možnostjo **M3**. Spremenite lahko smer vrtenja in število vrtljajev pri uvleku in izvleku iz izvrtine.

# **Potek cikla**

- 1 Krmiljenje pozicionira orodje na osi vretena v hitrem teku **FMAX** na vneseno vrednost **VARNOSTNA RAZDALJA Q200** nad **KOORD. POVRSINA Q203**
- 2 Glede na vedenje pozicioniranja krmiljenje število vrtljajev vretena preklopi na vrednost **VARNOSTNA RAZDALJA Q200** ali na določeno vrednost nad površino koordinat

**Dodatne informacije:** ["Delovanje pozicioniranja pri delu s](#page-105-0) [parametrom Q379", Stran 106](#page-105-0)

- 3 Krmiljenje se pri spuščanju premika glede na definicijo **Q426 SMER VRTENJA VRETENA** z vretenom, ki se vrti v desno ali levo ali miruje
- 4 Orodje z možnostjo **M3** in **Q206 POT.NAPR.GLOB.DOVAJ.** vrta do globine vrtanja **Q201** oz. .globine zadrževanja **Q435** ali globine primika **Q202**:
	- Če ste določili **Q435 GLOBINA ZADRZEVANJA**, krmiljenje pomik po doseganju globine zadrževanja zmanjša za **Q401 FAKTOR POTISKA NAPR.** in se zadrži za **Q211 CAS ZADRZEV. SPODAJ**
	- Če ste vnesli manjšo vrednosti primika, krmiljenje vrta do globine primika. Globina primika se z vsakim primikom zmanjša za **Q212 VELIKOST ZMANJSEV.**
- 5 Če je vneseno, se orodje zadržuje na dnu vrtine za prosto rezanje
- 6 Ko krmiljenje doseže globino vrtanja, izklopi hladilo. Spremeni število vrtljajev na vrednost, definirano v **Q427 ST. VRTLJ. VH./ IZH.** in po potrebi znova spremeni smer vrtenja iz **Q426**.
- 7 Krmiljenje pozicionira orodje z **Q208 POTISK NAPR. POVRAT.** na položaj odmika.

**Dodatne informacije:** ["Delovanje pozicioniranja pri delu s](#page-105-0) [parametrom Q379", Stran 106](#page-105-0)

8 Če ste vnesli 2. varnostno razdaljo, krmiljenje premakne orodje s hitrim tekom **FMAX** na to mesto.

# **Napotki**

# *NAPOTEK*

## **Pozor, nevarnost kolizije!**

Če pri ciklu vnesete pozitivno globino, krmiljenje spremeni izračun predpozicioniranja. Orodje se tako po orodni osi v hitrem teku premakne na varnostno razdaljo **pod** površino obdelovanca! Obstaja nevarnost trka!

- ▶ Vnos negativne globine
- S strojnim parametrom **displayDepthErr** (št. 201003) nastavite, ali naj krmiljenje pri vnosu pozitivne globine prikaže sporočilo o napaki (vklop) ali ne (izklop).
- $\overline{\Box}$ Ta cikel lahko izvedete izključno v načinu obdelovanja **FUNKCIJE PROGRAMA REZKANJE**.
- Ta cikel nadzoruje določeno uporabno dolžino **LU** orodja. Če je Ī. vrednost **LU** manjša od **GLOBINA Q201**, krmiljenje odda sporočilo o napaki.

# **Napotki za programiranje**

- Pozicionirni niz programirajte na začetno točko (središče vrtine) obdelovalne ravnine s popravkom polmera orodja **R0**.
- $\overline{\mathbb{D}}$ Smer obdelave določa predznak parametra cikla Globina. Če globino nastavite na 0, krmiljenje cikla ne izvede.

#### **Pomožna slika Parameter**

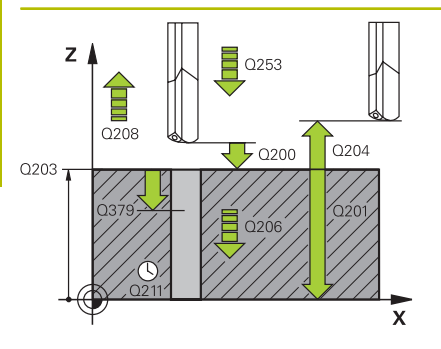

# **Q200 Varnostna razdalja?**

Razdalja konica orodja – **Q203 KOORD. POVRSINA**. Vrednost deluje inkrementalno.

## Vnos: **0...99999.9999** ali **PREDEF**

# **Q201 Globina?**

Razdalja **Q203 KOORD. POVRSINA** – dno izvrtine. Vrednost deluje inkrementalno.

## Vnos: **-99999.9999...+99999.9999**

## **Q206 Pomik naprej globinsko dodaj.?**

Hitrost premika orodja pri vrtanju v mm/min.

#### Vnos: **0...99999.999** ali **FAUTO**, **FU**

## **Q211 Čas zadrževanja spodaj?**

Čas v sekundah, v katerem orodje počaka na dnu izvrtine.

#### Vnos: **0...3600.0000** ali **PREDEF**

## **Q203 Koord. povrsina obdel. kosa?**

Koordinata površine obdelovanca v povezavi z aktivno referenčno točko. Vrednost deluje absolutno.

# Vnos: **-99999.9999...+99999.9999**

## **Q204 2. varnostni razmak?**

Razdalja v orodni osi med orodjem in obdelovancem (vpenjalno sredstvo), pri kateri ne more priti do trka. Vrednost deluje inkrementalno.

## Vnos: **0...99999.9999** ali **PREDEF**

## **Q379 POglobljena startna točka?**

Če je prisotna pilotna izvrtina, lahko tukaj določite poglobljeno začetno točko. Ta je inkrementalno referencirana na **Q203 KOORD. POVRSINA**. Krmiljenje premakne **Q253 POTISK NAPR.PREDPOZ.** za vrednost **Q200 VARNOSTNA RAZDALJA** nad poglobljeno začetno točko. Vrednost deluje inkrementalno.

## Vnos: **0...99999.9999**

# **Q253 Premik naprej predpozicionir.**

Določa hitrost premika obdelovanca ob ponovnem primiku na **Q201 GLOBINA** po **Q256 VRNIT. PRI LOMU ODR.**. Poleg tega je ta pomik učinkovit, ko se orodje pozicionira na **Q379 STARTNA TOCKA** (ni enaka 0). Vnos v mm/min.

Vnos: **0...99999.9999** ali **FMAX**, **FAUTO**, **PREDEF**

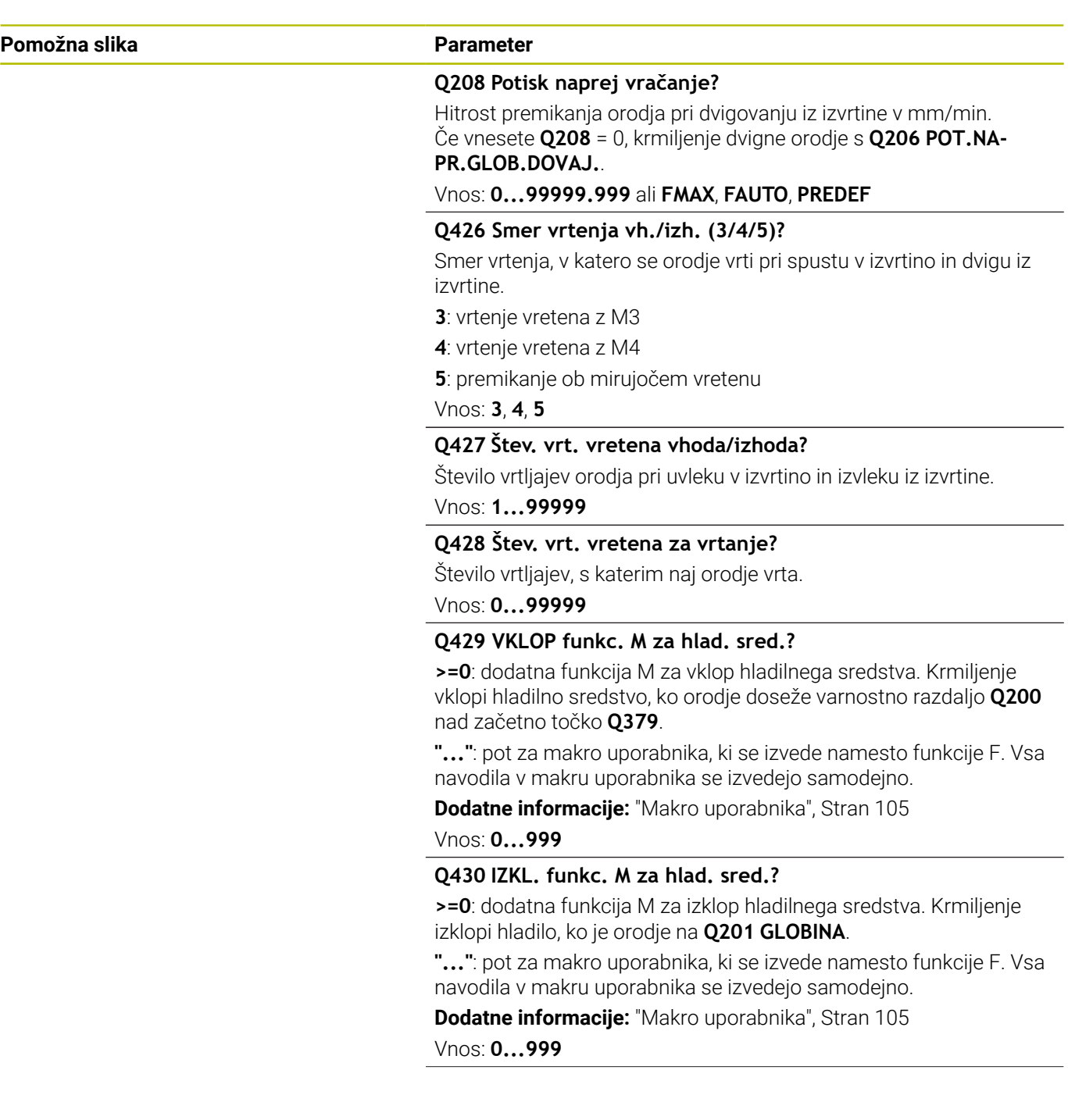

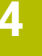

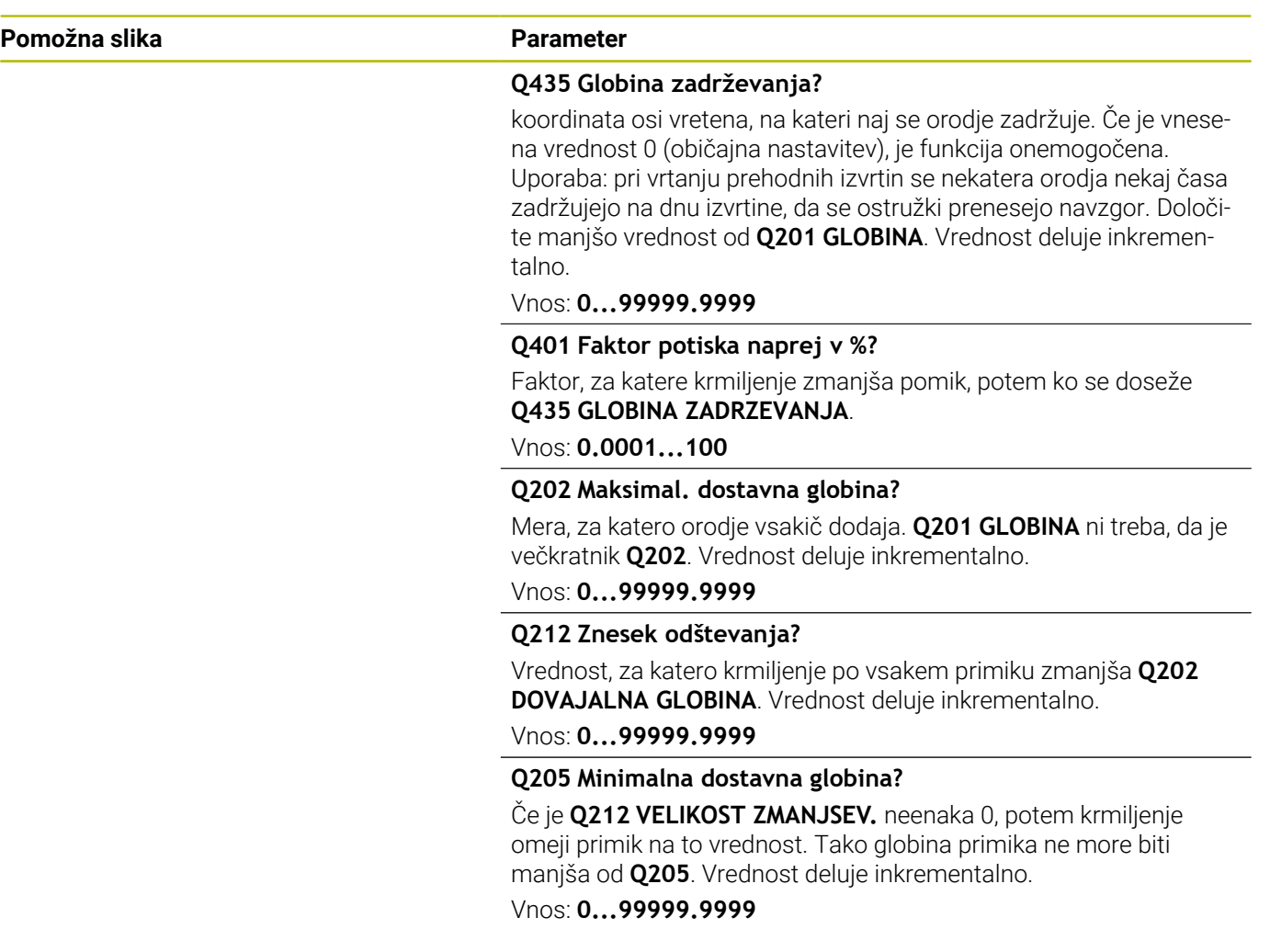

# **Primer**

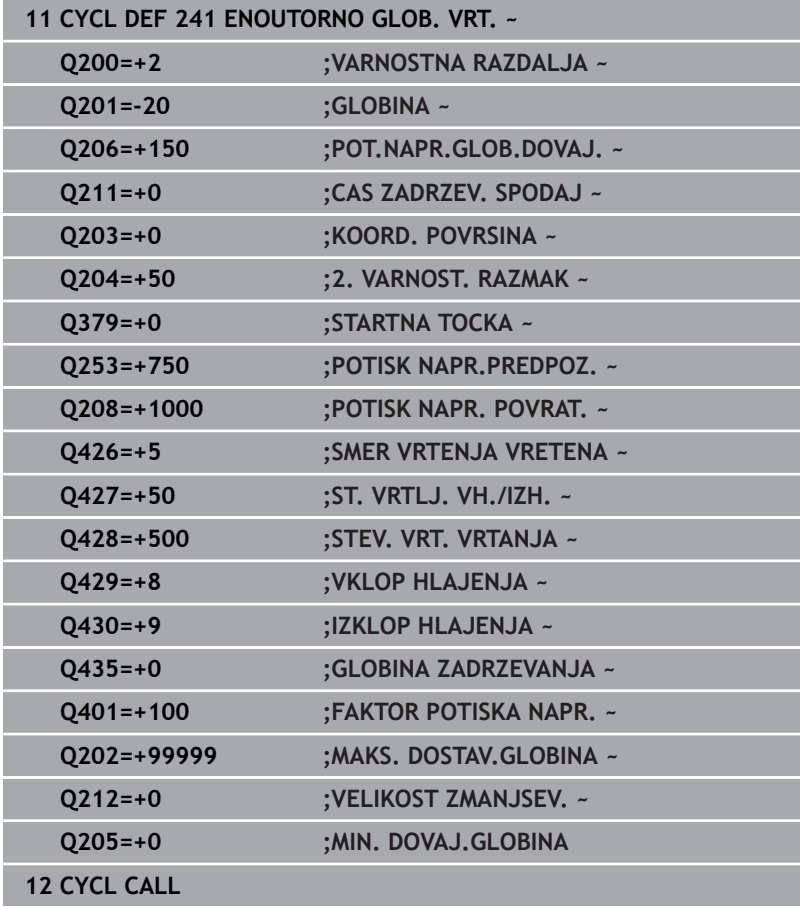

# <span id="page-104-0"></span>**Makro uporabnika**

Makro uporabnika je dodatni NC-program.

Makro uporabnika vsebuje zaporedje več navodil. S pomočjo makra lahko določite več NC-funkcij, ki jih krmiljenje izvede. Kot uporabnik marke ustvarite kot NC-program.

Način delovanj makrov je skladen s tistim pri priklicanih NCprogramih, npr. s funkcijo **PGM CALL**. Določite makro kot NCprogram z vrsto datoteke \*.h ali \*.i.

- Podjetje HEIDENHAIN priporoča, da v makru uporabite parametre QL. Parametri QL na NC-program delujejo izključno lokalno. Če v makru uporabite druge vrste spremenljiv, potem spremembe po potrebi učinkujejo na priklicani NC-program. Za izvedbo eksplicitnih sprememb v priklicanem NC-programu, uporabite parametre Q ali QS s številkami 1200 do 1399.
- Znotraj makrov lahko odčitate vrednosti parametrov cikla.

**Dodatne informacije:** uporabniški priročnik Programiranje z navadnim besedilom

# **Primer makra uporabnika za hladilno sredstvo**

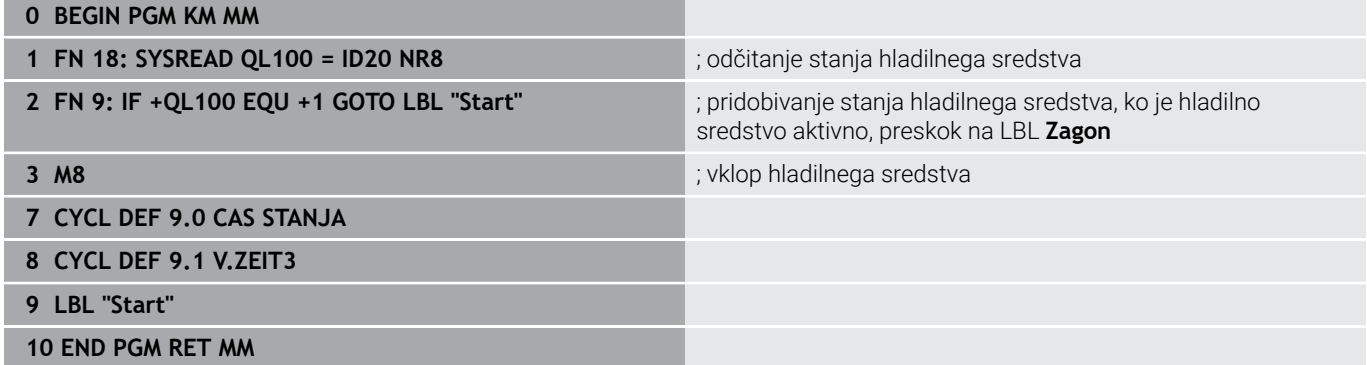

# <span id="page-105-0"></span>**Delovanje pozicioniranja pri delu s parametrom Q379**

Zlasti pri delu z zelo dolgimi svedri, kot so npr. enoutorni svedri za globoke izvrtine ali zelo dolgi spiralni svedri, je treba upoštevati določene zahteve. Odločilnega pomena je položaj, pri katerem vreteno vklopite. Pri predolgih svedrih lahko pride do loma orodja, če manjka zahtevano vodenje orodja.

Zato priporočamo delo s parametrom **STARTNA TOCKA Q379**. S tem parametrom lahko vplivate na položaj, pri katerem krmiljenje vklopi vreteno.

# **Začetek vrtanja**

Parameter **STARTNA TOCKA Q379** pri tem upošteva vrednost **KOORD. POVRSINA Q203** in parameter **VARNOSTNA RAZDALJA Q200**. Povezanost parametrov in izračun začetnega položaja ponazarja naslednji primer:

## **STARTNA TOCKA Q379=0**

Krmiljenje vreteno preklopi na **VARNOSTNA RAZDALJA Q200** nad **KOORD. POVRSINA Q203**.

# **STARTNA TOCKA Q379>0**

Začetek vrtanja je na določeni vrednosti nad poglobljeno začetno točko **Q379**. Izračun vrednosti: 0,2 x **Q379** če je rezultat tega izračuna večji od **Q200**, je vrednost vedno **Q200**. Primer:

- $\blacksquare$  **KOORD. POVRSINA Q203** = 0
- **VARNOSTNA RAZDALJA Q200** =2
- **STARTNA TOCKA Q379 =2**

Izračun začetka vrtanja: 0,2 x **Q379**=0,2\*2=0,4; začetek vrtanja je 0,4 mm ali palca nad poglobljeno začetno točko. Če poglobljena začetna točka pri -2, krmiljenje vrtanje začne pri -1,6 mm. V naslednji preglednici so navedeni različni primeri izračunov začetka vrtanja:

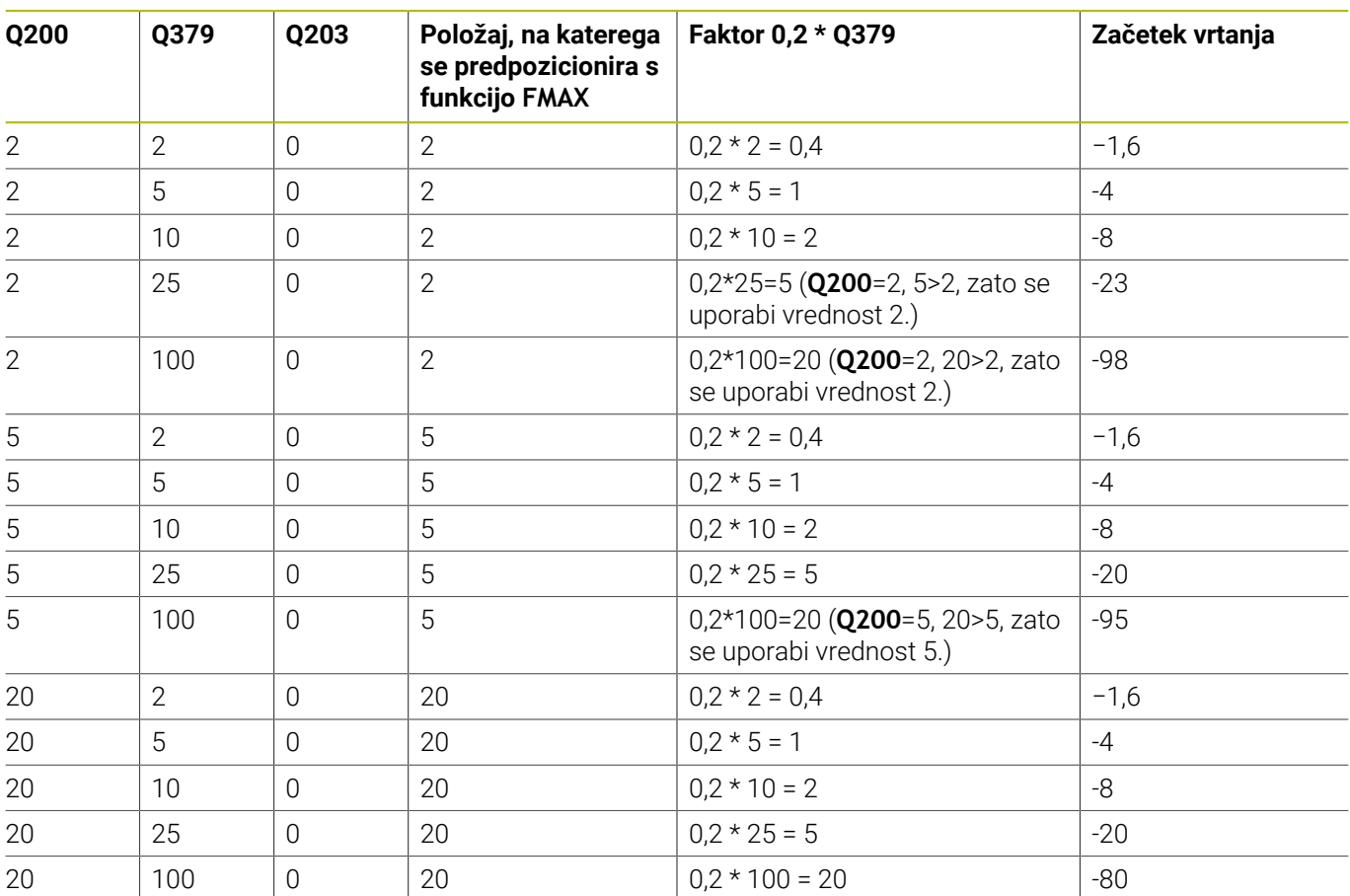

# **Začetek vrtanja pri poglobljeni začetni točki**

# **Odstranjevanje ostružkov**

Tudi točka, pri kateri krmiljenje izvaja odstranjevanje ostružkov, je pomembna pri delu s predolgimi orodji. Položaj odmika pri odstranjevanju ostružkov ne sme biti enak položaju začetka vrtanja. Z definiranim položajem za odstranjevanje odstružkov je mogoče zagotoviti, da sveder ostane v utoru.

# **STARTNA TOCKA Q379=0**

Odstranjevanje ostružkov poteka pri **VARNOSTNA RAZDALJA**  $\overline{\phantom{a}}$ **Q200** nad **KOORD. POVRSINA Q203**.

# **STARTNA TOCKA Q379>0**

Odstranjevanje ostružkov je na določeni vrednosti nad poglobljeno začetno točko **Q379**. Izračun vrednosti: **0,8 x Q379**; če je rezultat tega izračuna večji od **Q200**, je vrednost vedno **Q200**.

Primer:

- **KOORD. POVRSINA Q203** =0
- **VARNOSTNA RAZDALJAQ200** =2

# **STARTNA TOCKA Q379** =2

Izračun položaja za odstranjevanje ostružkov: 0,8 x **Q379** = 0,8\*2 = 1,6; položaj za odstranjevanje ostružkov je 1,6 mm ali palca nad poglobljeno začetno točko. Če je poglobljena začetna točka pri -2, krmiljenje za odstranjevanje ostružkov izvede pomik na -0,4.

V naslednji preglednici so navedeni različni primeri izračunov položaja za odstranjevanje ostružkov (položaj odmika):
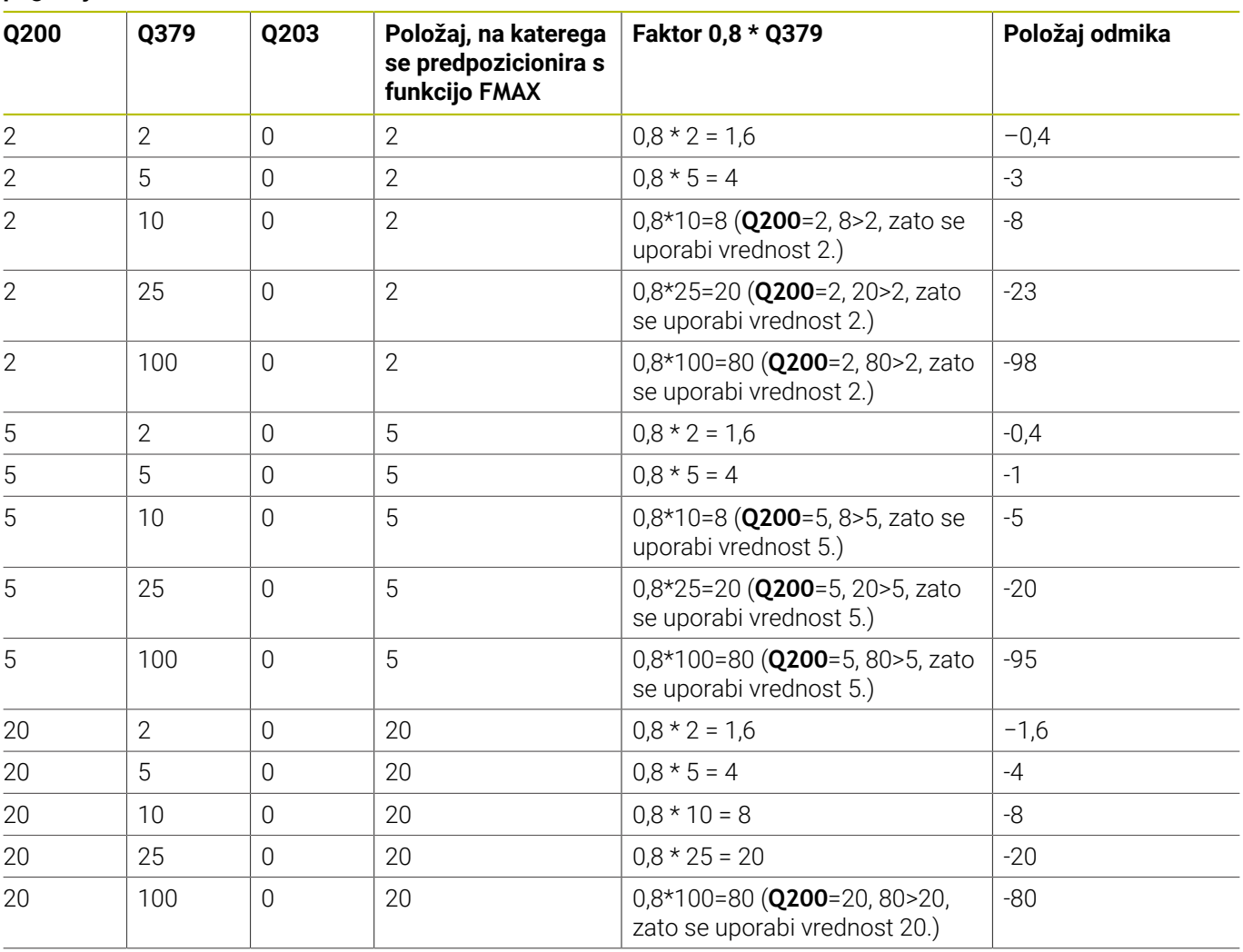

## **Položaj za odstranjevanje ostružkov (položaj odmika) pri poglobljeni začetni točki**

# **4.10 Cikel 240 CENTRIRANJE (možnost št. 19)**

## **Programiranje ISO**

**G240**

## **Uporaba**

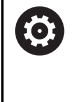

Upoštevajte priročnik za stroj!

To funkcijo mora omogočiti in prilagoditi proizvajalec stroja.

S ciklom **240 CENTRIRANJE** lahko izdelate centriranja za izvrtine. Imate možnost, da vnesete premer centriranja ali globino centriranja. Izbirno lahko določite tudi čas zadrževanja. Za čas zadrževanja je namenjen za prosto rezanje na dnu izvrtine. Če predhodna izvrtina že obstaja, lahko vnesete poglobljeno začetno točko.

## **Potek cikla**

- 1 Krmiljenje orodje v hitrem teku **FMAX** premakne iz trenutnega položaja v obdelovalni ravnini na začetno točko.
- 2 Krmiljenje pozicionira orodje na orodni osi v hitrem teku **FMAX** na varnostno razdaljo **Q200** nad površino obdelovanca **Q203**.
- 3 Če **Q342 VNAPREJ IZVRT.PREMER** določite neenako 0, potem krmiljenje iz te vrednosti in kota konice orodja **T-ANGLE** izračuna poglobljeno začetno točko. Krmiljenje orodje s pomočjo **POTISK NAPR.PREDPOZ. Q253** pozicionira na poglobljeno začetno točko.
- 4 Centriranje orodja s programiranim pomikom Globinski primik **Q206** do navedenega centrirnega premera oz. do navedene globine centriranja.
- 5 Če je določen čas zadrževanja **Q211**, orodje počaka na dnu centriranja.
- 6 Nato se orodje s **FMAKS.** pomakne na varnostno razdaljo ali na 2. varnostno razdaljo. 2. varnostna razdalja **Q204** velja šele, če je zanjo nastavljena vrednost, ki je večja od varnostne razdalje **Q200**.

## **Napotki**

## *NAPOTEK*

## **Pozor, nevarnost kolizije!**

Če pri ciklu vnesete pozitivno globino, krmiljenje spremeni izračun predpozicioniranja. Orodje se tako po orodni osi v hitrem teku premakne na varnostno razdaljo **pod** površino obdelovanca! Obstaja nevarnost trka!

- ▶ Vnos negativne globine
- S strojnim parametrom **displayDepthErr** (št. 201003) nastavite, ali naj krmiljenje pri vnosu pozitivne globine prikaže sporočilo o napaki (vklop) ali ne (izklop).
- Ta cikel nadzoruje določeno uporabno dolžino **LU** orodja. Če je ta manjša od globine obdelave, krmiljenje odda sporočilo o napaki.

### **Napotki za programiranje**

- Pozicionirni niz programirajte na začetno točko (središče vrtine) obdelovalne ravnine s popravkom polmera orodja **R0**.
- Smer obdelave določa predznak parametra cikla **Q344** (premer) oz. **Q201** (globina). Če premer ali globino nastavite na 0, krmiljenje cikla ne izvede.

## **Parameter cikla**

#### **Pomožna slika Parameter**

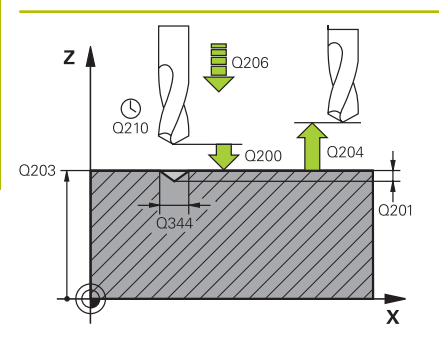

### **Q200 Varnostna razdalja?**

Razdalja konica orodja – površina obdelovanca. Vrednost deluje inkrementalno.

#### Vnos: **0...99999.9999** ali **PREDEF**

#### **Q343 Izbira premera/globine (1/0)**

izbira načina centriranja (centriranje na vneseni premer ali vneseno globino). Če naj krmiljenje centrira na vneseni premer, v stolpcu **T-ANGLE** preglednice orodij TOOL.T določite kot konice orodja.

**0**: centriranje na navedeno globino

**1**: centriranje na navedeni premer

Vnos: **0**, **1**

#### **Q201 Globina?**

Razmak površina orodja – dno centriranja (konica centrirnega stožca). Aktivno samo, če je definiran **Q343**=0. Vrednost deluje inkrementalno.

## Vnos: **-99999.9999...+99999.9999**

#### **Q344 Premer spuščanje**

Premer centriranja. Aktivno samo, če je definiran **Q343**=1.

Vnos: **-99999.9999...+99999.9999**

#### **Q206 Pomik naprej globinsko dodaj.?**

Hitrost premika orodja pri centriranju v mm/min.

### Vnos: **0...99999.999** ali **FAUTO**, **FU**

#### **Q211 Čas zadrževanja spodaj?**

Čas v sekundah, v katerem orodje počaka na dnu izvrtine.

Vnos: **0...3600.0000** ali **PREDEF**

#### **Q203 Koord. povrsina obdel. kosa?**

Koordinata površine obdelovanca v povezavi z aktivno ničelno točko. Vrednost deluje absolutno.

Vnos: **-99999.9999...+99999.9999**

#### **Q204 2. varnostni razmak?**

Razdalja v orodni osi med orodjem in obdelovancem (vpenjalno sredstvo), pri kateri ne more priti do trka. Vrednost deluje inkrementalno.

#### Vnos: **0...99999.9999** ali **PREDEF**

#### **Q342 Vnaprej izvrtani premer?**

**0**: izvrtina ni prisotna **>0**: premer predhodno izvrtane izvrtine Vnos: **0...99999.9999**

## **Pomožna slika Parameter**

**Q253 Premik naprej predpozicionir.**

Hitrost premikanja orodja pri premiku na poglobljeno začetno točko. Hitrost premikanja je v mm/min.

Deluje samo, če je **Q342 VNAPREJ IZVRT.PREMER** neenako 0. Vnos: **0...99999.9999** ali **FMAX**, **FAUTO**, **PREDEF**

## **Primer**

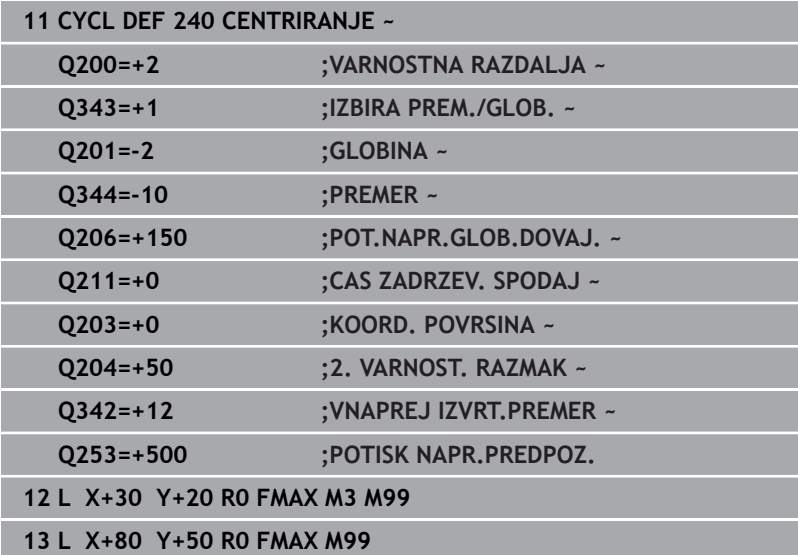

# **4.11 Primeri programiranja**

## **Primer: vrtalni cikli**

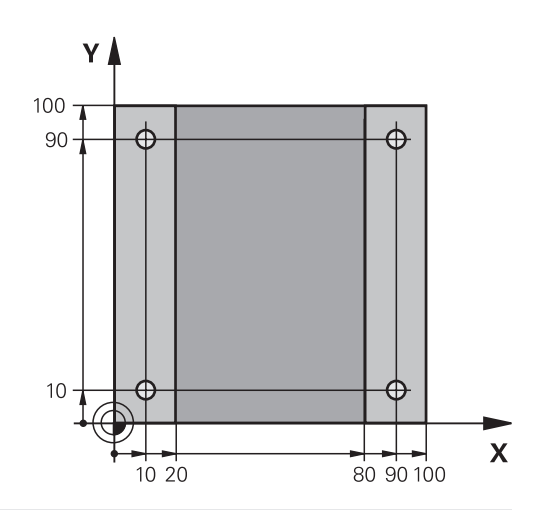

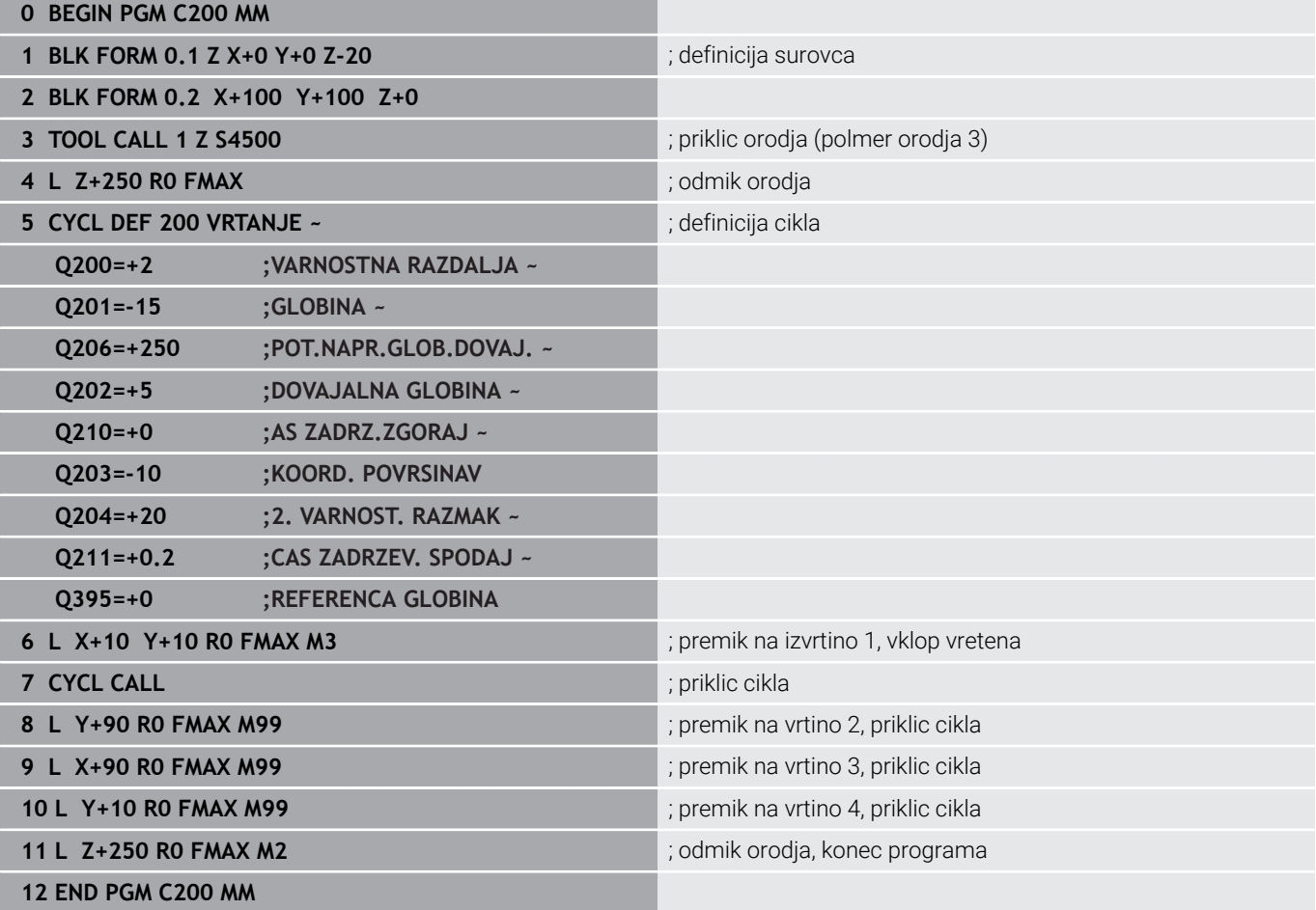

## **Primer: uporaba ciklov v povezavi s PATTERN DEF**

Vrtalne koordinate so shranjene v definiciji vzorca PATTERN DEF POS. Koordinate vrtanja krmiljenje prikliče s funkcijo CYCL CALL PAT.

Polmeri orodij so nastavljeni tako, da je na testni grafiki mogoče videti vse korake obdelave.

## **Tek programa**

- Centriranje (polmer orodja 4)
- **GLOBAL DEF 125 POZICIONIRANJE**: S to funkcijo se krmiljenje pri CYCL CALL PAT pozicionira med točkami na 2. varnostni razdalji. Ta funkcija deluje do funkcije M30.
- Vrtanje (polmer orodja 2,4)
- Vrtanje navojev (polmer orodja 3)

**Dodatne informacije:** ["Cikli: vrtanje navojev/rezkanje navojev",](#page-116-0) [Stran 117](#page-116-0)

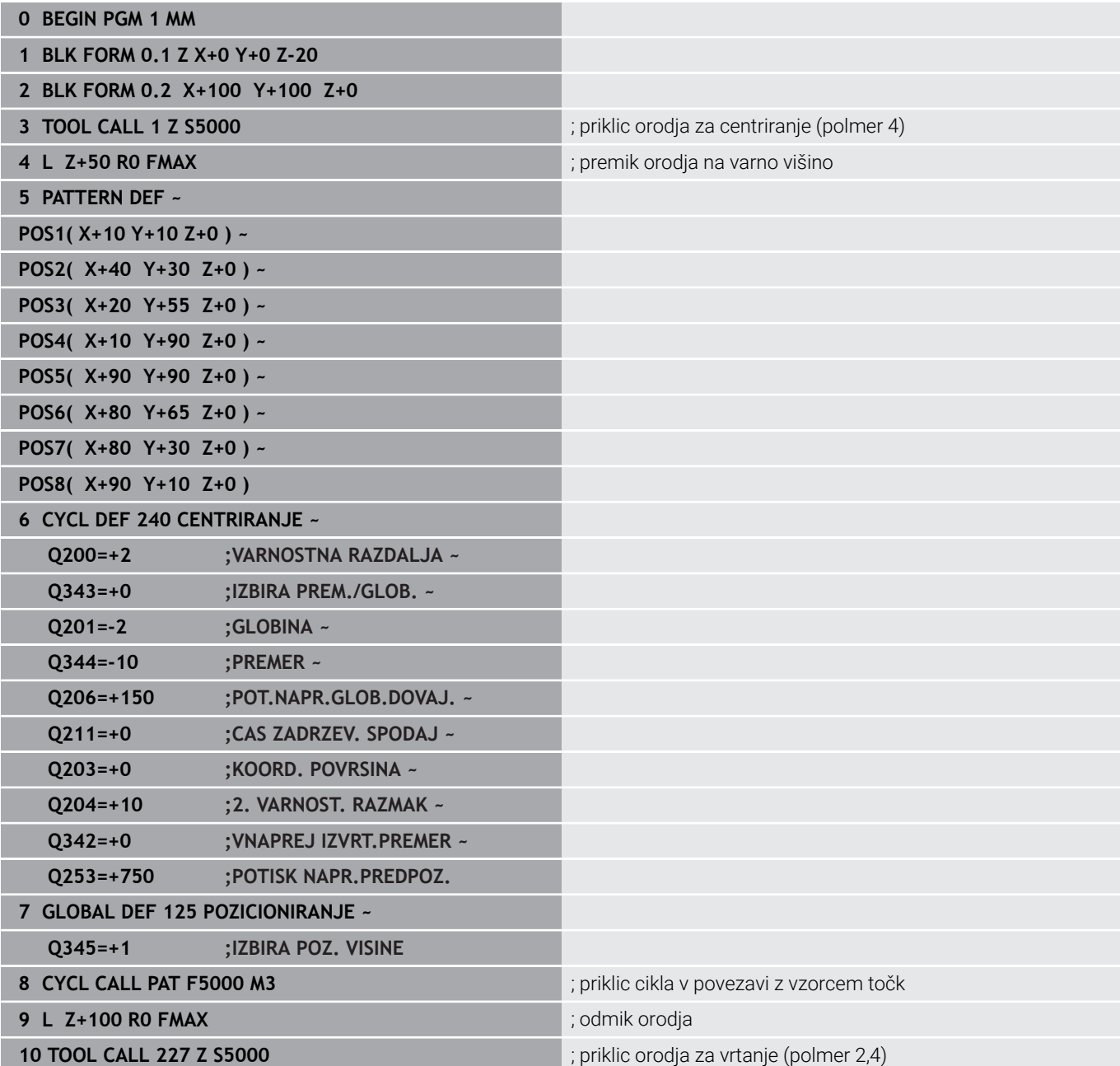

HEIDENHAIN | TNC 620 | Programiranje obdelovalnih ciklov | 10/2022 **115**

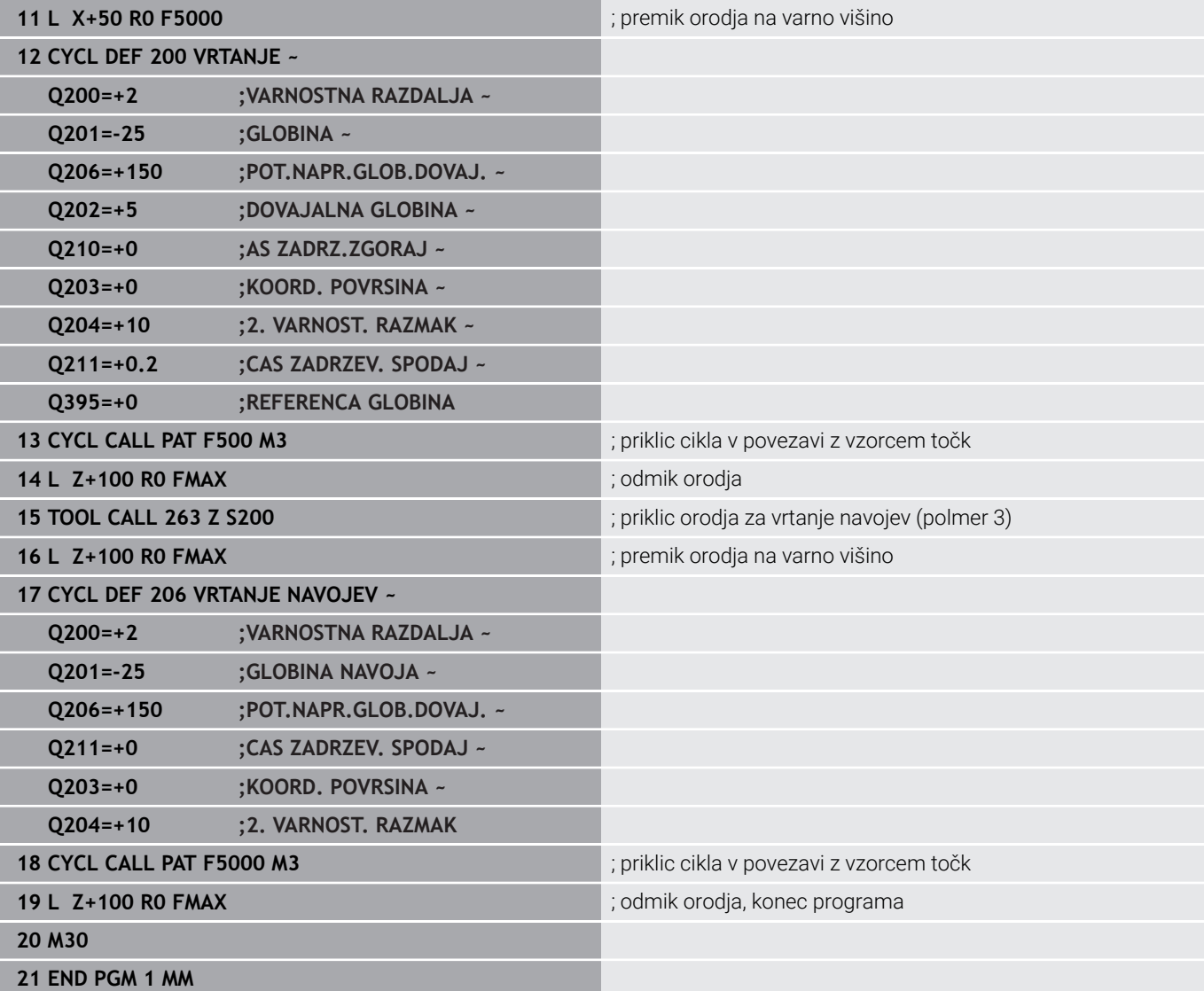

<span id="page-116-0"></span>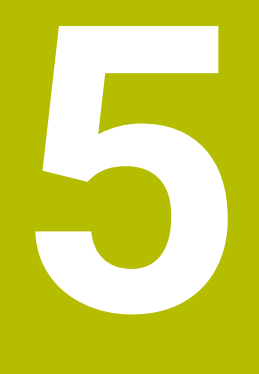

**Cikli: vrtanje navojev/rezkanje navojev**

# **5.1 Osnove**

## **Pregled**

Krmiljenje daje na voljo naslednje cikle za najrazličnejše obdelave navojev:

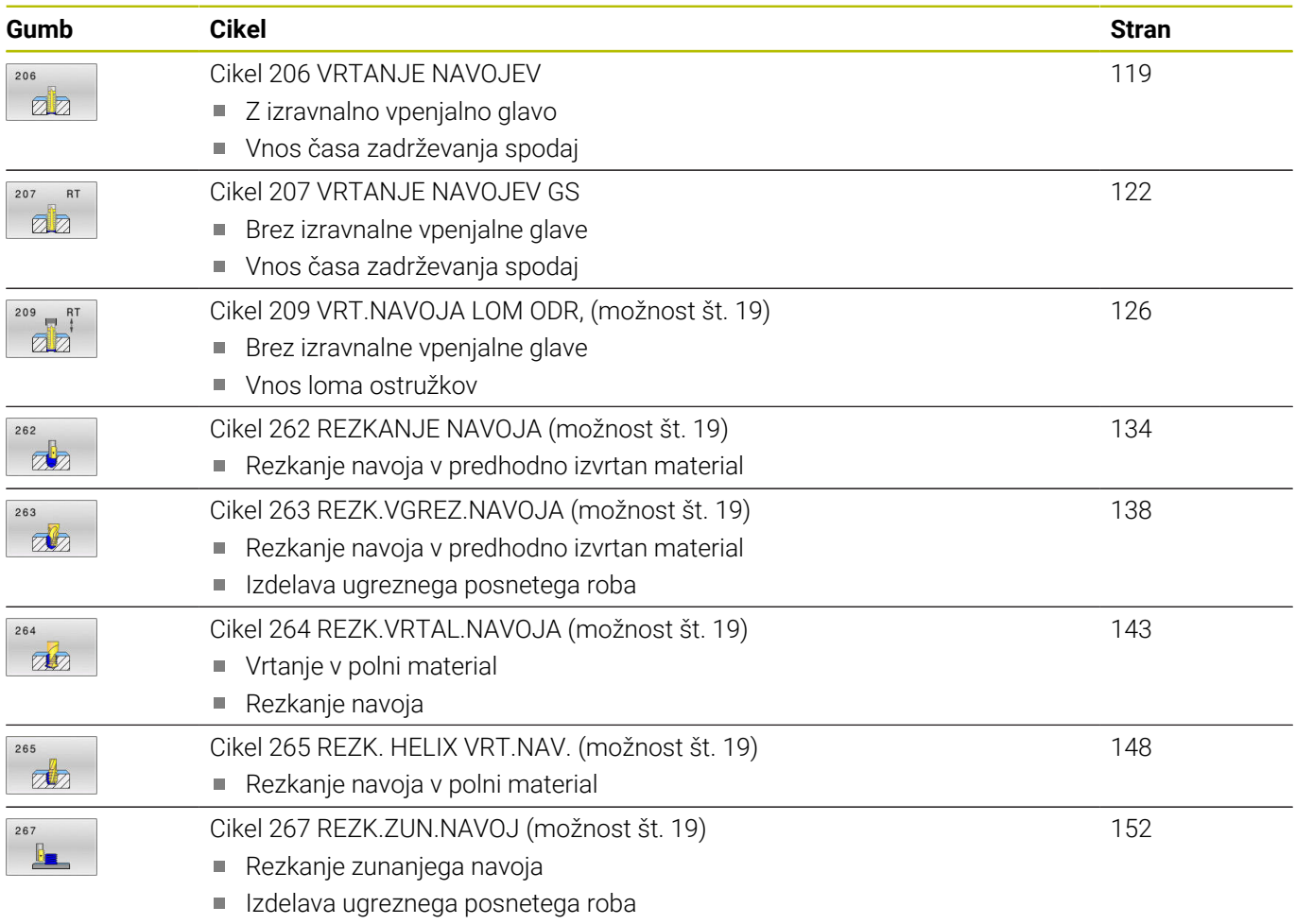

## <span id="page-118-0"></span>**5.2 Cikel 206 VRTANJE NAVOJEV**

## **Programiranje ISO**

**G206**

## **Uporaba**

Krmiljenje navoje reže v enem ali več delovnih korakih z vpenjalom za vzdolžno izravnavo.

## **Potek cikla**

- 1 Krmiljenje pozicionira orodje na osi vretena v hitrem teku **FMAX** na vneseno varnostno razdaljo nad površino obdelovanca.
- 2 Orodje se v enem delovnem koraku premakne na globino vrtanja.
- 3 Smer vrtenja vretena se nato obrne in orodje se po času zadrževanja pomakne nazaj na varnostno razdaljo. Če ste vnesli 2. varnostno razdaljo, krmiljenje premakne orodje s hitrim tekom **FMAX** na to mesto.
- 4 Na varnostni razdalji se smer vrtenja vretena znova obrne.

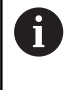

Orodje mora biti vpeto v vpenjalo za vzdolžno izravnavo. Vpenjalo za vzdolžno izravnavo uravnava tolerance pomika in števila vrtljajev med obdelavo.

## **Napotki**

## *NAPOTEK*

## **Pozor, nevarnost kolizije!**

Če pri ciklu vnesete pozitivno globino, krmiljenje spremeni izračun predpozicioniranja. Orodje se tako po orodni osi v hitrem teku premakne na varnostno razdaljo **pod** površino obdelovanca! Obstaja nevarnost trka!

- ▶ Vnos negativne globine
- S strojnim parametrom **displayDepthErr** (št. 201003) nastavite, ali naj krmiljenje pri vnosu pozitivne globine prikaže sporočilo o napaki (vklop) ali ne (izklop).
- Ta cikel lahko izvedete izključno v načinu obdelovanja **FUNKCIJE PROGRAMA REZKANJE**.
- $\blacksquare$ Za izdelavo desnih navojev vreteno aktivirajte s funkcijo **M3**, za leve navoje pa s funkcijo **M4**.
- V ciklu **206** krmiljenje izračuna višino navoja glede na п programirano število vrtljajev in pomika, določenega v ciklu.
- Ta cikel nadzoruje določeno uporabno dolžino **LU** orodja. Če je × ta manjša od globine **GLOBINA NAVOJA Q201**, krmiljenje odda sporočilo o napaki.

## **Napotki za programiranje**

- Pozicionirni niz programirajte na začetno točko (središče vrtine) obdelovalne ravnine s popravkom polmera orodja **R0**.
- Smer obdelave določa predznak parametra cikla Globina. Če  $\overline{\phantom{a}}$ globino nastavite na 0, krmiljenje cikla ne izvede.

## **Napotek v povezavi s strojnimi parametri**

- S strojnim parametrom **CfgThreadSpindle** (št. 113600) določite naslednje:
	- **sourceOverride** (št. 113603): **FeedPotentiometer** (**privzeto**) (prednostna nastavitev za število vrtljajev ni aktivna), krmiljenje nato ustrezno prilagodi število vrtljajev glede na **SpindlePotentiometer** (prednostna nastavitev za pomik ni

aktivna)

- **thrdWaitingTime** (št. 113601): To je čas čakanja na dnu navoja po zaustavitvi vretena
- **thrdPreSwitch** (št. 113602): To je čas, za katerega se zaustavi vreteno pred dosegom dna navoja

## **Parameter cikla**

#### **Pomožna slika Parameter**

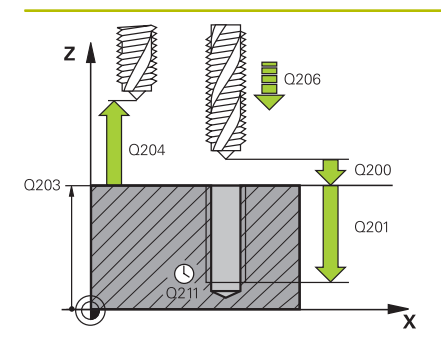

### **Q200 Varnostna razdalja?**

Razdalja med konico orodja in površino obdelovanca. Vrednost deluje inkrementalno.

Smernica: 4 x korak navoja

## Vnos: **0...99999.9999** ali **PREDEF**

#### **Q201 Globina navoja?**

Razdalja med površino obdelovanca in dnom navoja. Vrednost deluje inkrementalno.

Vnos: **-99999.9999...+99999.9999**

#### **Q206 Pomik naprej globinsko dodaj.?**

Hitrost premika orodja pri vrtanju navojev

Vnos: **0...99999.999** ali **FAUTO**

#### **Q211 Čas zadrževanja spodaj?**

Navedite vrednost med 0 in 0,5 sekunde, da preprečite zagozdenje orodja med odmikom.

Vnos: **0...3600.0000** ali **PREDEF**

#### **Q203 Koord. povrsina obdel. kosa?**

Koordinata površine obdelovanca v povezavi z aktivno ničelno točko. Vrednost deluje absolutno.

Vnos: **-99999.9999...+99999.9999**

#### **Q204 2. varnostni razmak?**

Razdalja v orodni osi med orodjem in obdelovancem (vpenjalno sredstvo), pri kateri ne more priti do trka. Vrednost deluje inkrementalno.

Vnos: **0...99999.9999** ali **PREDEF**

#### **Primer**

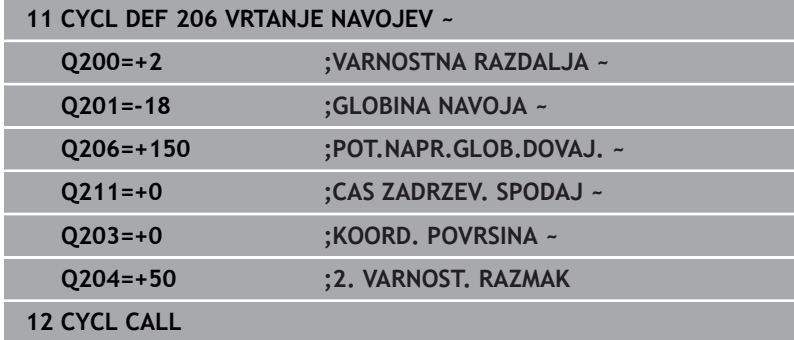

#### **Ugotavljanje pomika: F = S x p**

- **F:** pomik (mm/min)
- **S:** Število vrtljajev vretena (vrt./min)
- **p:** višina navoja (mm)

### **Odmik pri prekinitvi programa**

Če med vrtanjem navojev pritisnete zunanjo tipko **NC-stop**, krmiljenje prikaže gumb, s katerim lahko odmaknete orodje.

# <span id="page-121-0"></span>**5.3 Cikel 207 VRTANJE NAVOJEV GS**

## **Programiranje ISO**

**G207**

## **Uporaba**

Ö

Upoštevajte priročnik za stroj!

Stroj in krmiljenje mora pripraviti proizvajalec stroja. Cikel je mogoče uporabljati samo na strojih s krmiljenim vretenom.

Krmiljenje navoje reže v enem ali več delovnih korakih brez vpenjala za vzdolžno izravnavo.

## **Potek cikla**

- 1 Krmiljenje pozicionira orodje na osi vretena v hitrem teku **FMAX** na vneseno varnostno razdaljo nad površino obdelovanca.
- 2 Orodje se v enem delovnem koraku premakne na globino vrtanja.
- 3 Smer vrtenja vretena se nato spremeni in orodje se iz vrtine pomakne nazaj na varnostno razdaljo. Če ste vnesli 2. varnostno razdaljo, krmiljenje premakne orodje s hitrim tekom **FMAX** na to mesto.
- 4 Krmiljenje vreteno zaustavi na varnostni razdalji.

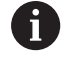

Pri vrtanju navojev se vreteno in orodna os vedno sinhronizirata. Sinhronizacija se lahko izvede pri vrtečem ali mirujočem vretenu.

## **Napotki**

## *NAPOTEK*

## **Pozor, nevarnost kolizije!**

Če pri ciklu vnesete pozitivno globino, krmiljenje spremeni izračun predpozicioniranja. Orodje se tako po orodni osi v hitrem teku premakne na varnostno razdaljo **pod** površino obdelovanca! Obstaja nevarnost trka!

- $\triangleright$  Vnos negativne globine
- S strojnim parametrom **displayDepthErr** (št. 201003) nastavite, ali naj krmiljenje pri vnosu pozitivne globine prikaže sporočilo o napaki (vklop) ali ne (izklop).
- Ta cikel lahko izvedete izključno v načinu obdelovanja **FUNKCIJE PROGRAMA REZKANJE**.
- Če pred tem ciklusom programirate **M3** (oz. **M4**), se vreteno po koncu cikla vrti (s številom vrtljajem, programiranim v **TOOL-CALL**).
- Če pred tem ciklusom ne programirate **M3** (oz. **M4**), vreteno po koncu tega cikla stoji. Potem morate pred naslednjim obdelovanjem znova vklopiti vreteno s funkcijo **M3** (oz. **M4**).
- Če v preglednico orodij v stolpec **Pitch** vnesete višino navoja navojnega svedra, krmiljenje primerja višino navoja iz preglednice orodij z višino navoja, ki je določena v ciklu. Krmiljenje sporoči napako, če se vrednosti ne ujemajo.
- Ta cikel nadzoruje določeno uporabno dolžino **LU** orodja. Če je ta manjša od globine **GLOBINA NAVOJA Q201**, krmiljenje odda sporočilo o napaki.

Če ne spremenite nobenega dinamičnega parametra (npr. varnostna razdalja, število vrtljajev vretena itd.), lahko navoj naknadno izvrtate še globlje. Vrednost varnostne razdalje **Q200** pa je treba določiti tako, da je orodna os znotraj te poti zapustila pot pospeševanja.

### **Napotki za programiranje**

- Pozicionirni niz programirajte na začetno točko (središče vrtine) obdelovalne ravnine s popravkom polmera orodja **R0**.
- Smer obdelave določa predznak parametra cikla Globina. Če globino nastavite na 0, krmiljenje cikla ne izvede.

#### **Napotek v povezavi s strojnimi parametri**

- S stroinim parametrom **CfgThreadSpindle** (št. 113600) določite naslednje:
	- **sourceOverride** (št. 113603): SpindlePotentiometer (prednostna nastavitev za pomik ni aktivna) in FeedPotentiometer (prednostna nastavitev za število vrtljajev ni aktivna) (krmiljenje nato ustrezno prilagodi število vrtljajev)
	- **thrdWaitingTime** (št. 113601): To je čas čakanja na dnu navoja po zaustavitvi vretena
	- **thrdPreSwitch** (št. 113602): To je čas, za katerega se zaustavi vreteno pred dosegom dna navoja
	- **ImitSpindleSpeed** (št. 113604): Omejitev števila vrtliajev vretena

**True**: pri manjših globinah navoja je število vrtljajev vretena omejeno tako, da se vreteno pribl. 1/3 časa vrti s stalnim številom vrtljajev

**False**: Ni omejitve števila vrtljajev vretena

## **Parameter cikla**

### **Pomožna slika Parameter**

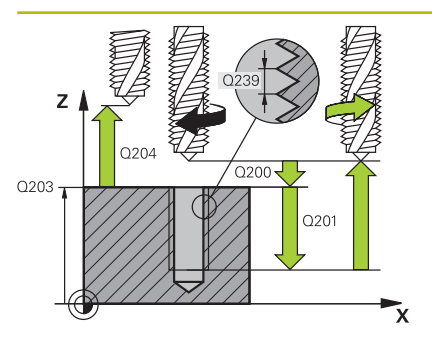

## **Q200 Varnostna razdalja?**

Razdalja med konico orodja in površino obdelovanca. Vrednost deluje inkrementalno.

#### Vnos: **0...99999.9999** ali **PREDEF**

### **Q201 Globina navoja?**

Razdalja med površino obdelovanca in dnom navoja. Vrednost deluje inkrementalno.

### Vnos: **-99999.9999...+99999.9999**

## **Q239 Naraščanje navoja?**

Korak navoja. Predznak določa desni ali levi navoj:

**+** = desni navoj

**–** = levi navoj

### Vnos: **-99.9999...+99.9999**

## **Q203 Koord. povrsina obdel. kosa?**

Koordinata površine obdelovanca v povezavi z aktivno ničelno točko. Vrednost deluje absolutno.

### Vnos: **-99999.9999...+99999.9999**

### **Q204 2. varnostni razmak?**

Razdalja v orodni osi med orodjem in obdelovancem (vpenjalno sredstvo), pri kateri ne more priti do trka. Vrednost deluje inkrementalno.

Vnos: **0...99999.9999** ali **PREDEF**

#### **Primer**

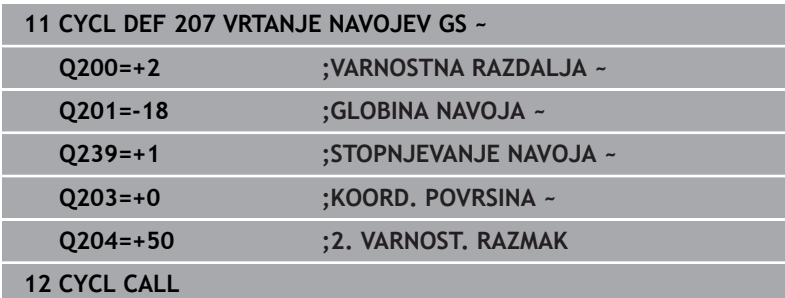

## **Odmik pri prekinitvi programa**

#### **Odmik pri načinu Pozicioniranje z ročnim vnosom**

Pri tem sledite naslednjemu postopku:

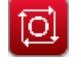

- Za prekinitev rezanja navoja pritisnite tipko **NC stop**
- 冚
- **Pritisnite gumb za prosto pomikanje.**
- Pritisnite **NC start**
- Orodje se premakne iz izvrtine nazaj na začetno točko obdelave. Vreteno se samodejno zaustavi. Krmiljenje prikaže sporočilo.

Za prekinitev programa pritisnite tipko **NC stop** .

### **Odmik v načinu Programski tek – Zaporedje nizov, posamezni niz**

Pri tem sledite naslednjemu postopku:

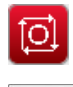

ROČNI PREMIK

POJDI NA POZICIJO

ū

**Pritisnite gumb ROČNI PREMIK.** 

- Sprostite orodje po aktivni osi vretena.
- ▶ Za nadaljevanje programa pritisnite gumb **PREMIK NA POZICIJO**.
- ▶ Nato pritisnite **NC start**.
- Krmiljenje orodje znova premakne v položaj pred zaustavitvijo z **NC stop**.

## *NAPOTEK*

## **Pozor, nevarnost trka!**

Če se orodje pri odmiku namesto npr. v pozitivni smeri premakne v negativno smer, obstaja nevarnost trka.

- ▶ Pri odmiku imate možnost, da orodje premikate v pozitivni in negativni smeri orodne osi.
- Pred odmikom se prepričajte, v kateri smeri orodje premikate iz izvrtine.

# <span id="page-125-0"></span>**5.4 Cikel 209 VRT.NAVOJA LOM ODR, (možnost št. 19)**

#### **Programiranje ISO G209**

# **Uporaba**

O

Upoštevajte priročnik za stroj!

To funkcijo mora omogočiti in prilagoditi proizvajalec stroja.

Cikel je mogoče uporabljati samo na strojih s krmiljenim vretenom.

Krmiljenje reže navoj do nastavljene globine v več primikih. S parametrom lahko določite, ali naj se orodje ob lomu ostružkov povsem dvigne iz vrtine ali ne.

## **Potek cikla**

- 1 Krmiljenje pozicionira orodje na osi vretena v hitrem teku **FMAX** na navedeno varnostno razdaljo nad površino obdelovanca in tam opravi orientacijo vretena.
- 2 Orodje se premakne na vneseno globino primika in smer vrtenja vretena se spremeni. Glede na definicijo se lahko nato orodje za določeno vrednost odmakne ali pa se za sprostitev popolnoma dvigne iz vrtine. Če ste vnesli faktor za povečanje števila vrtljajev, se krmiljenje s temu primerno višjim številom vrtljajev vretena premakne iz vrtine.
- 3 Smer vrtenja vretena se nato znova spremeni, vreteno pa se premakne na naslednjo globino pomika.
- 4 Krmiljenje ta potek (od 2 do 3) ponavlja, dokler ne doseže nastavljene globine navoja.
- 5 Orodje se nato premakne nazaj na varnostno razdaljo. Če ste vnesli 2. varnostno razdaljo, krmiljenje premakne orodje s hitrim tekom **FMAX** na to mesto.
- 6 Krmiljenje vreteno zaustavi na varnostni razdalji.

Pri vrtanju navojev se vreteno in orodna os vedno sinhronizirata. Sinhronizacija je lahko izvedena pri stoječem vretenu.

 $\mathbf i$ 

## **Napotki**

## *NAPOTEK*

#### **Pozor, nevarnost kolizije!**

Če pri ciklu vnesete pozitivno globino, krmiljenje spremeni izračun predpozicioniranja. Orodje se tako po orodni osi v hitrem teku premakne na varnostno razdaljo **pod** površino obdelovanca! Obstaja nevarnost trka!

- ▶ Vnos negativne globine
- S strojnim parametrom **displayDepthErr** (št. 201003) nastavite, ali naj krmiljenje pri vnosu pozitivne globine prikaže sporočilo o napaki (vklop) ali ne (izklop).
- Ta cikel lahko izvedete izključno v načinu obdelovanja **FUNKCIJE PROGRAMA REZKANJE**.
- Če pred tem ciklusom programirate **M3** (oz. **M4**), se vreteno po Ī. koncu cikla vrti (s številom vrtljajem, programiranim v **TOOL-CALL**).
- Če pred tem ciklusom ne programirate M3 (oz. M4), vreteno po koncu tega cikla stoji. Potem morate pred naslednjim obdelovanjem znova vklopiti vreteno s funkcijo **M3** (oz. **M4**).
- $\mathbb{R}^n$ Če v preglednico orodij v stolpec **Pitch** vnesete višino navoja navojnega svedra, krmiljenje primerja višino navoja iz preglednice orodij z višino navoja, ki je določena v ciklu. Krmiljenje sporoči napako, če se vrednosti ne ujemajo.
- Ta cikel nadzoruje določeno uporabno dolžino **LU** orodja. Če je ta manjša od globine **GLOBINA NAVOJA Q201**, krmiljenje odda sporočilo o napaki.

 $\mathbf i$ 

Če ne spremenite nobenega dinamičnega parametra (npr. varnostna razdalja, število vrtljajev vretena itd.), lahko navoj naknadno izvrtate še globlje. Vrednost varnostne razdalje **Q200** pa je treba določiti tako, da je orodna os znotraj te poti zapustila pot pospeševanja.

## **Napotki za programiranje**

- Pozicionirni niz programirajte na začetno točko (središče vrtine) obdelovalne ravnine s popravkom polmera orodja **R0**.
- Predznak parametra cikla Globina navoja določa smer dela.
- i. Če ste s parametrom cikla **Q403** definirali faktor števila vrtljajev za hitrejši umik, krmiljenje omeji število vrtljajev na največje dovoljeno število vrtljajev aktivne stopnje pogona.

## **Napotek v povezavi s strojnimi parametri**

- S strojnim parametrom **CfgThreadSpindle** (št. 113600) določite naslednje:
	- **sourceOverride** (št. 113603): **FeedPotentiometer** (**privzeto**) (prednostna nastavitev za število vrtljajev ni aktivna), krmiljenje nato ustrezno prilagodi število vrtljajev glede na **SpindlePotentiometer** (prednostna nastavitev za pomik ni

aktivna)

- **thrdWaitingTime** (št. 113601): To je čas čakanja na dnu navoja po zaustavitvi vretena
- **thrdPreSwitch** (št. 113602): To je čas, za katerega se zaustavi vreteno pred dosegom dna navoja

## **Parameter cikla**

#### **Pomožna slika Parameter**

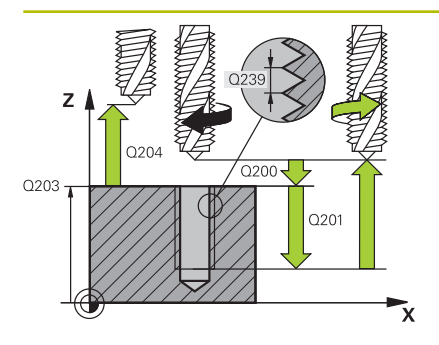

## **Q200 Varnostna razdalja?**

Razdalja med konico orodja in površino obdelovanca. Vrednost deluje inkrementalno.

#### Vnos: **0...99999.9999** ali **PREDEF**

#### **Q201 Globina navoja?**

Razdalja med površino obdelovanca in dnom navoja. Vrednost deluje inkrementalno.

#### Vnos: **-99999.9999...+99999.9999**

## **Q239 Naraščanje navoja?**

Korak navoja. Predznak določa desni ali levi navoj:

#### **+** = desni navoj

**–** = levi navoj

### Vnos: **-99.9999...+99.9999**

#### **Q203 Koord. povrsina obdel. kosa?**

Koordinata površine obdelovanca v povezavi z aktivno ničelno točko. Vrednost deluje absolutno.

### Vnos: **-99999.9999...+99999.9999**

#### **Q204 2. varnostni razmak?**

Razdalja v orodni osi med orodjem in obdelovancem (vpenjalno sredstvo), pri kateri ne more priti do trka. Vrednost deluje inkrementalno.

#### Vnos: **0...99999.9999** ali **PREDEF**

#### **Q257 Globina vrtine do loma odrezka?**

Mera, pri kateri krmiljenje izvede drobljenje ostružkov. Ta postopek se ponavlja, dokler ni dosežena **Q201 GLOBINA**. Če je **Q257** enak 0, krmiljenje ne izvede drobljenja ostružkov. Vrednost deluje inkrementalno.

#### Vnos: **0...99999.9999**

#### **Q256 Vrnitev pri lomu odrezka?**

Krmiljenje pomnoži korak **Q239** z navedeno vrednostjo in premakne orodje pri drobljenju ostružkov nazaj za to obračunano vrednost. Če vnesete **Q256** = 0, krmiljenje orodje zaradi sprostitve popolnoma dvigne iz vrtine (na varnostno razdaljo).

#### Vnos: **0...99999.9999**

### **Q336 Kot za orientacijo vretena?**

Kot, na katerega krmiljenje pozicionira orodje pred postopkom rezanja navojev. Tako lahko navoj po potrebi režete naknadno. Vrednost deluje absolutno.

#### Vnos: **0...360**

## **Pomožna slika Parameter**

### **Q403 Faktor Sprem.št.vrtlj. Povratek?**

Faktor, za katerega krmiljenje poveča število vrtljajev vretena - in s tem tudi izvlek - pri odmiku iz izvrtine. Zvišanje na najvišje dovoljeno število vrtljajev aktivne stopnje pogona.

Vnos: **0.0001...10**

### **Primer**

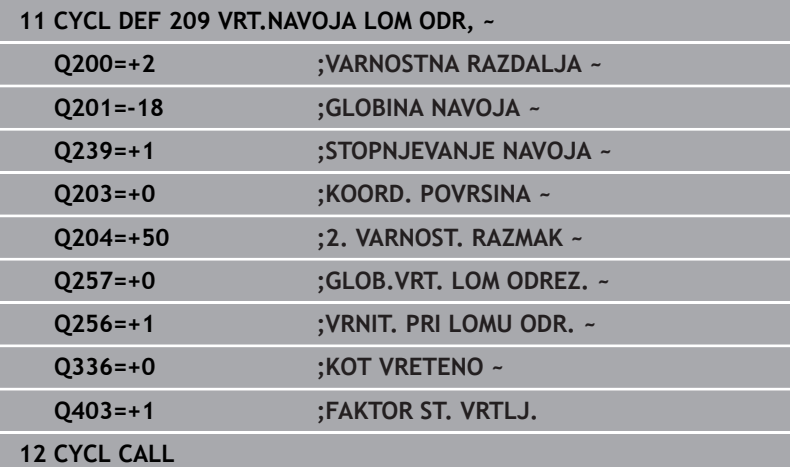

## **Odmik pri prekinitvi programa**

#### **Odmik pri načinu Pozicioniranje z ročnim vnosom**

Pri tem sledite naslednjemu postopku:

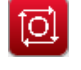

- Za prekinitev rezanja navoja pritisnite tipko **NC stop**
- 冚
- **Pritisnite gumb za prosto pomikanje.**
- Pritisnite **NC start**
- Orodje se premakne iz izvrtine nazaj na začetno točko obdelave. Vreteno se samodejno zaustavi. Krmiljenje prikaže sporočilo.

Za prekinitev programa pritisnite tipko **NC stop** .

### **Odmik v načinu Programski tek – Zaporedje nizov, posamezni niz**

Pri tem sledite naslednjemu postopku:

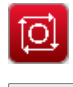

ROČNI PREMIK

POJDI NA POZICIJO

ū

**Pritisnite gumb ROČNI PREMIK.** 

- Sprostite orodje po aktivni osi vretena.
- ▶ Za nadaljevanje programa pritisnite gumb **PREMIK NA POZICIJO**.
- ▶ Nato pritisnite **NC start**.
- Krmiljenje orodje znova premakne v položaj pred zaustavitvijo z **NC stop**.

## *NAPOTEK*

## **Pozor, nevarnost trka!**

Če se orodje pri odmiku namesto npr. v pozitivni smeri premakne v negativno smer, obstaja nevarnost trka.

- ▶ Pri odmiku imate možnost, da orodje premikate v pozitivni in negativni smeri orodne osi.
- Pred odmikom se prepričajte, v kateri smeri orodje premikate iz izvrtine.

## **5.5 Osnove za rezkanje navojev**

## **Pogoji**

- Stroj je opremljen z notranjim hlajenjem vretena (hladilo min. 30 barov, stisnjen zrak min. 6 barov).
- Ker pri rezkanju navojev pogosto nastajajo popačenja na profilu navoja, je treba profile popravljati z orodjem, ki ga lahko poiščete v katalogu orodja ali pa za to orodje povprašate proizvajalca orodja (korekcijo opravite v **PRIKLIC ORODJA** s funkcijo delta polmer **DR**).
- $\mathbb{R}^d$ Če uporabite orodje z levim rezilom (**M4**), je treba vrsto rezkanja v **Q351** obravnavati v obratni smeri
- Smer obdelave je odvisna od naslednjih parametrov: predznak  $\blacksquare$ višine navoja **Q239** (+ = desni navoj/– = levi navoj) in vrsta rezkanja **Q351** (+1 = rezkanje v soteku/–1 = rezkanje v protiteku). V naslednji preglednici si oglejte opis parametre za vnos pri orodjih, ki se vrtijo v desno.

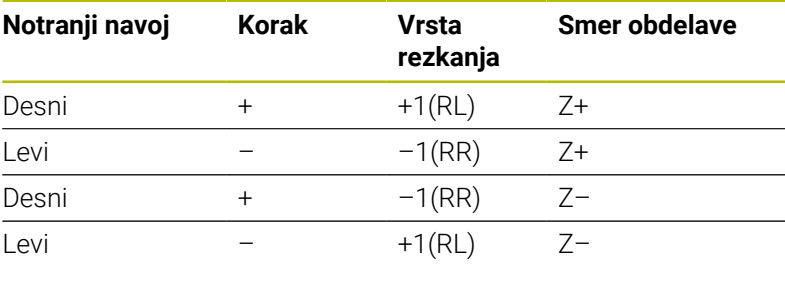

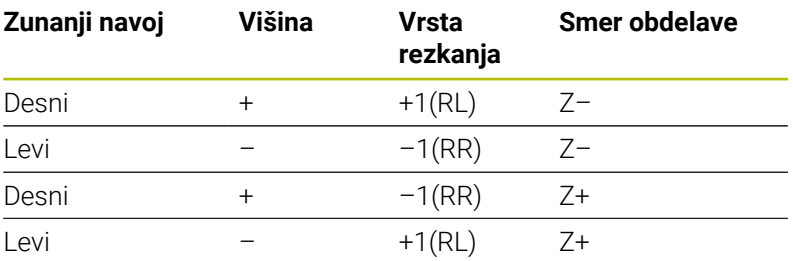

## *NAPOTEK*

## **Pozor, nevarnost trka!**

Če podatke za globinske primike programirate z različnimi predznaki, lahko pride do trka.

- Globine vedno programirajte z enakim predznakom. Primer: Če parameter **Q356** GLOBINA VGREZANJA programirate z negativnim predznakom, potem tudi parameter **Q201** GLOBINA NAVOJA programirajte z negativnim predznakom.
- Če želite npr. cikel ponovite samo z grezenjem, lahko pri GLOBINA NAVOJA vnesete 0. Tako se smer obdelave določi prek funkcije GLOBINA VGREZANJA.

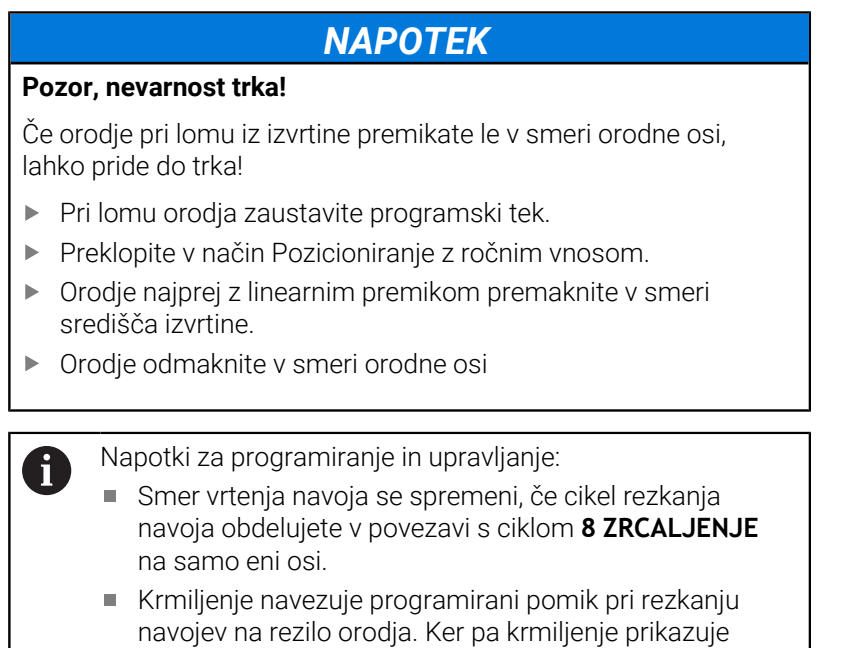

pomik glede na pot središčne točke, se prikazana vrednost ne ujema s programirano vrednostjo.

# <span id="page-133-0"></span>**5.6 Cikel 262 REZKANJE NAVOJA (možnost št. 19)**

## **Programiranje ISO**

**G262**

## **Uporaba**

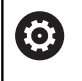

To funkcijo mora omogočiti in prilagoditi proizvajalec stroja.

S tem ciklom lahko rezkate navoj v predhodno izvrtan material.

## **Potek cikla**

- 1 Krmiljenje pozicionira orodje na osi vretena v hitrem teku **FMAX** na vneseno varnostno razdaljo nad površino obdelovanca.
- 2 Orodje se s programiranim pomikom za predpozicioniranje premakne na začetno ravnino, ki je določena s predznakom za višino navoja, vrsto rezkanja in številom korakov povratka.
- 3 Orodje se nato z vijačnim premikom tangencialno premakne na premer navoja. Pri tem vijačni premik opravi še izravnalni premik na orodni osi, da lahko začne navojno pot v programirani začetni ravnini.
- 4 Odvisno od nastavitev parametra Povratek orodje rezka v enem, v več zamaknjenih ali v neprekinjenem vijačnem premiku.
- 5 Orodje se nato tangencialno odmakne od konture na začetno točko obdelovalne ravnine.
- 6 Na koncu cikla krmiljenje premakne orodje v hitrem teku na varnostno razdaljo ali (če je vneseno) na 2. varnostno razdaljo.

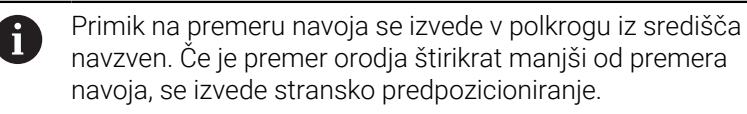

## **Napotki**

## *NAPOTEK*

#### **Pozor, nevarnost kolizije!**

Če pri ciklu vnesete pozitivno globino, krmiljenje spremeni izračun predpozicioniranja. Orodje se tako po orodni osi v hitrem teku premakne na varnostno razdaljo **pod** površino obdelovanca! Obstaja nevarnost trka!

- ▶ Vnos negativne globine
- S strojnim parametrom **displayDepthErr** (št. 201003) nastavite, ali naj krmiljenje pri vnosu pozitivne globine prikaže sporočilo o napaki (vklop) ali ne (izklop).

## *NAPOTEK*

### **Pozor, nevarnost trka!**

Cikel rezkanja navojev pred primikom opravi izravnalni premik na orodni osi. Izravnalni premik je lahko največ pol koraka navoja. Pride lahko do trka.

- ▶ Pazite na zadosten prostor v vrtini
- Ta cikel lahko izvedete izključno v načinu obdelovanja **FUNKCIJE PROGRAMA REZKANJE**.
- Če spremenite globino navoja, krmiljenje samodejno spremeni začetno točko za vijačni premik.

### **Napotki za programiranje**

- Pozicionirni niz programirajte na začetno točko (središče vrtine) obdelovalne ravnine s popravkom polmera orodja **R0**.
- Smer obdelave določa predznak parametra cikla Globina. Če × globino nastavite na 0, krmiljenje cikla ne izvede.
- Če globino navoja nastavite na 0, krmiljenje cikla ne izvede.

## **Parameter cikla**

## **Pomožna slika Parameter**

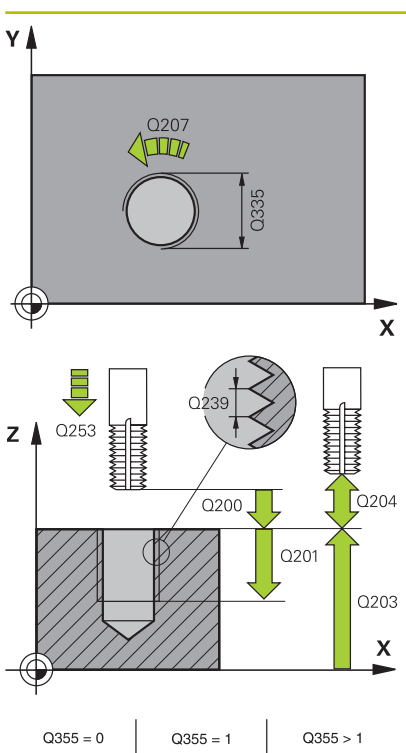

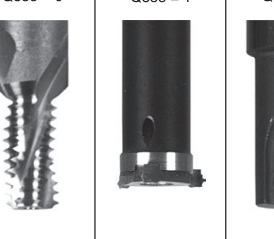

## **Q335 Želeni premer?**

Premer navoja

# Vnos: **0...99999.9999**

## **Q239 Naraščanje navoja?**

Korak navoja. Predznak določa desni ali levi navoj:

- **+** = desni navoj
- **–** = levi navoj
- Vnos: **-99.9999...+99.9999**

## **Q201 Globina navoja?**

Razdalja med površino obdelovanca in dnom navoja. Vrednost deluje inkrementalno.

Vnos: **-99999.9999...+99999.9999**

## **Q355 Število korakov za postavljanje?**

Število korakov navoja okoli katerih se orodje zamakne:

- **0** = ena vijačna linija na globino navoja
- **1** = neprekinjena vijačnica po celotni dolžini navoja

**>1** = več vijačnic s primikom in odmikom; krmiljenje medtem orodje zamakne za **Q355** pomnožen s korakom.

## Vnos: **0...99999**

## **Q253 Premik naprej predpozicionir.**

Hitrost premika orodja v pri spuščanju v oz. pri dvigovanju iz obdelovanca v in mm/min.

## Vnos: **0...99999.9999** ali **FMAX**, **FAUTO**, **PREDEF**

## **Q351 Vrsta rezk.?Istosm=+1, naspr,=-1**

Vrsta rezkanja. Upoštevana je smer vrtenja vretena.

- **+1** = rezkanje v soteku
- **–1** = rezkanje v protiteku
- (ko vnesete 0, se izvede obdelava v soteku)

Vnos: **-1**, **0**, **+1** ali **PREDEF**

## **Q200 Varnostna razdalja?**

Razdalja med konico orodja in površino obdelovanca. Vrednost deluje inkrementalno.

## Vnos: **0...99999.9999** ali **PREDEF**

## **Q203 Koord. povrsina obdel. kosa?**

Koordinata površine obdelovanca v povezavi z aktivno ničelno točko. Vrednost deluje absolutno.

Vnos: **-99999.9999...+99999.9999**

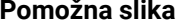

#### **Parameter**

Razdalja v orodni osi med orodjem in obdelovancem (vpenjalno sredstvo), pri kateri ne more priti do trka. Vrednost deluje inkrementalno.

Vnos: **0...99999.9999** ali **PREDEF**

#### **Q207 Potisk naprej rezkanje?**

**Q204 2. varnostni razmak?**

Hitrost premika orodja pri rezkanju v mm/min.

Vnos: **0...99999.999** ali **FAUTO**

## **Q512 Pomik premakniti?**

Hitrost premikanja orodja pri premiku v mm/min. Pri manjših premerih navoja lahko zmanjšate nevarnost zloma orodja tako, da zmanjšate premik pomika.

Vnos: **0...99999.999** ali **FAUTO**

#### **Primer**

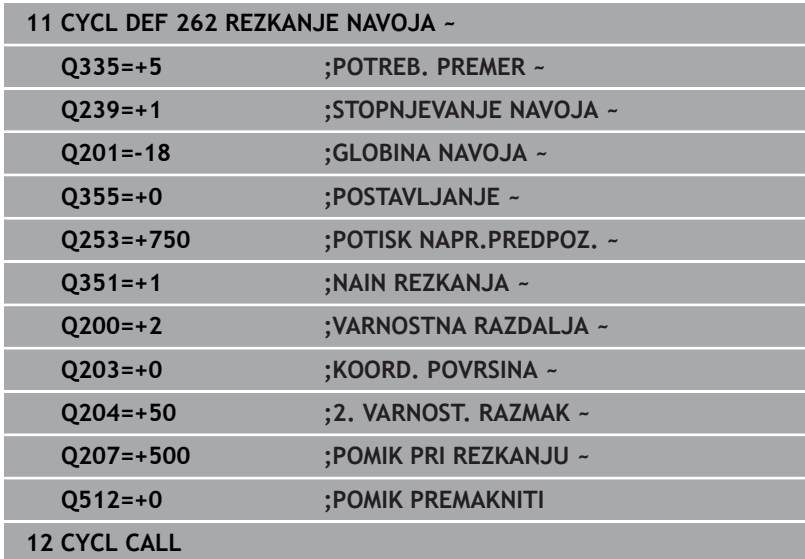

# <span id="page-137-0"></span>**5.7 Cikel 263 REZK.VGREZ.NAVOJA (možnost št. 19)**

## **Programiranje ISO**

**G263**

## **Uporaba**

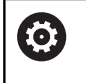

To funkcijo mora omogočiti in prilagoditi proizvajalec stroja.

S tem ciklom lahko rezkate navoj v predhodno izvrtan material. Poleg tega lahko izdelate ugreznjen posneti rob.

## **Potek cikla**

1 Krmiljenje pozicionira orodje na osi vretena v hitrem teku **FMAX** na vneseno varnostno razdaljo nad površino obdelovanca.

## **Grezenje**

- 2 Orodje se s pomikom za predpozicioniranje premakne na ugrezno globino minus varnostna razdalja in nato s pomikom za grezenje na ugrezno globino.
- 3 Če ste vnesli stransko varnostno razdaljo, krmiljenje takoj pozicionira orodje s predpozicionirnim pomikom na ugrezno globino.
- 4 Krmiljenje nato glede na prostorske razmere izvede premik iz sredine ali se s stranskim predpozicioniranjem rahlo premakne glede na jedrni premer in izvede krožni premik.

## **Čelno grezenje**

- 5 Orodje se s predpozicionirnim pomikom premakne na čelno ugrezno globino.
- 6 Krmiljenje brez popravkov pozicionira orodje v polkrogu iz sredine na čelni zamik in izvede krožni premik z greznim pomikom.
- 7 Krmiljenje nato v polkrogu orodje premakne nazaj v sredino vrtine.

## **Rezkanje navojev**

- 8 Krmiljenje premakne orodje s programiranim predpozicionirnim pomikom na začetno ravnino za navoj, ki je določen s predznakom za višino navoja in z načinom rezkanja.
- 9 Orodje se nato z vijačnim premikom tangencialno premakne na premer navoja in navoj rezka po 360-stopinjski vijačnici.
- 10 Orodje se nato tangencialno odmakne od konture na začetno točko obdelovalne ravnine.
- 11 Na koncu cikla krmiljenje premakne orodje v hitrem teku na varnostno razdaljo ali (če je vneseno) na 2. varnostno razdaljo.

## **Napotki**

## *NAPOTEK*

#### **Pozor, nevarnost kolizije!**

Če pri ciklu vnesete pozitivno globino, krmiljenje spremeni izračun predpozicioniranja. Orodje se tako po orodni osi v hitrem teku premakne na varnostno razdaljo **pod** površino obdelovanca! Obstaja nevarnost trka!

- ▶ Vnos negativne globine
- S strojnim parametrom **displayDepthErr** (št. 201003) nastavite, ali naj krmiljenje pri vnosu pozitivne globine prikaže sporočilo o napaki (vklop) ali ne (izklop).
- $\blacksquare$ Ta cikel lahko izvedete izključno v načinu obdelovanja **FUNKCIJE PROGRAMA REZKANJE**.
- Smer obdelave določajo predznaki za cikle parametrov Globina Ī. navoja, Ugrezna globina oz. Čelna globina. Smer obdelave se določa po naslednjem zaporedju:
	- 1 Globina navoja
	- 2 Globina spuščanja
	- 3 Globina čelno

### **Napotki za programiranje**

- Pozicionirni niz programirajte na začetno točko (središče vrtine) obdelovalne ravnine s popravkom polmera orodja **R0**.
- Če v parameter globine vnesete 0, krmiljenje tega delovnega × koraka ne izvede.
- Če želite opraviti čelno grezenje, parameter Ugrezna globina definirajte z 0.

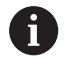

Globino navoja nastavite za najmanj eno tretjino pomnoženo s korakom navoja manjše kot ugrezno globino.

## **Parameter cikla**

### **Pomožna slika Parameter**

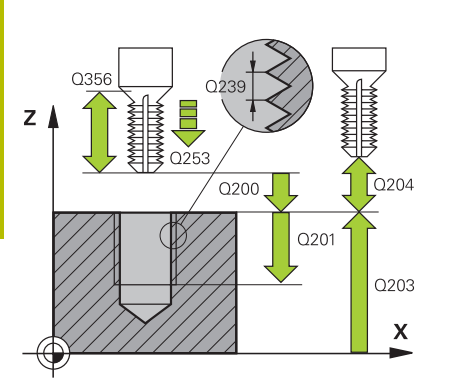

## **Q335 Želeni premer?**

Premer navoja

Vnos: **0...99999.9999**

## **Q239 Naraščanje navoja?**

Korak navoja. Predznak določa desni ali levi navoj:

**+** = desni navoj

**–** = levi navoj

Vnos: **-99.9999...+99.9999**

## **Q201 Globina navoja?**

Razdalja med površino obdelovanca in dnom navoja. Vrednost deluje inkrementalno.

Vnos: **-99999.9999...+99999.9999**

## **Q356 Globina vgrezanja?**

Razdalja med površino orodja in konico orodja. Vrednost deluje inkrementalno.

Vnos: **-99999.9999...+99999.9999**

## **Q253 Premik naprej predpozicionir.**

Hitrost premika orodja v pri spuščanju v oz. pri dvigovanju iz obdelovanca v in mm/min.

#### Vnos: **0...99999.9999** ali **FMAX**, **FAUTO**, **PREDEF**

#### **Q351 Vrsta rezk.?Istosm=+1, naspr,=-1**

Vrsta rezkanja. Upoštevana je smer vrtenja vretena.

- **+1** = rezkanje v soteku
- **–1** = rezkanje v protiteku

(ko vnesete 0, se izvede obdelava v soteku)

Vnos: **-1**, **0**, **+1** ali **PREDEF**

## **Q200 Varnostna razdalja?**

Razdalja med konico orodja in površino obdelovanca. Vrednost deluje inkrementalno.

Vnos: **0...99999.9999** ali **PREDEF**

#### **Pomožna slika Parameter**

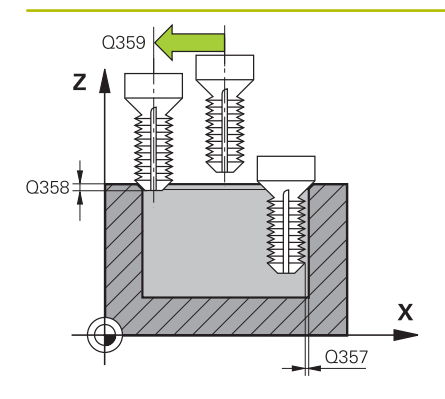

### **Q357 Stranska varnostna razdalja?**

Razdalja med rezilom orodja in steno izvrtine. Vrednost deluje inkrementalno.

### Vnos: **0...99999.9999**

## **Q358 Globina vgreza na čelni strani?**

Razdalja med površino orodja in konico orodja pri čelnem postopku spuščanja. Vrednost deluje inkrementalno.

### Vnos: **-99999.9999...+99999.9999**

#### **Q359 Premik Vgrez Čelna stram?**

Razdalja, za katero krmiljenje zamakne središče orodja iz središča. Vrednost deluje inkrementalno.

## Vnos: **0...99999.9999**

#### **Q203 Koord. povrsina obdel. kosa?**

Koordinata površine obdelovanca v povezavi z aktivno ničelno točko. Vrednost deluje absolutno.

### Vnos: **-99999.9999...+99999.9999**

#### **Q204 2. varnostni razmak?**

Razdalja v orodni osi med orodjem in obdelovancem (vpenjalno sredstvo), pri kateri ne more priti do trka. Vrednost deluje inkrementalno.

#### Vnos: **0...99999.9999** ali **PREDEF**

#### **Q254 Potisk naprej spuščanje?**

Hitrost premika orodja pri spuščanju v mm/min.

Vnos: **0...99999.999** ali **FAUTO**, **FU**

#### **Q207 Potisk naprej rezkanje?**

Hitrost premika orodja pri rezkanju v mm/min. Vnos: **0...99999.999** ali **FAUTO**

## **Q512 Pomik premakniti?**

Hitrost premikanja orodja pri premiku v mm/min. Pri manjših premerih navoja lahko zmanjšate nevarnost zloma orodja tako, da zmanjšate premik pomika.

Vnos: **0...99999.999** ali **FAUTO**

## **Primer**

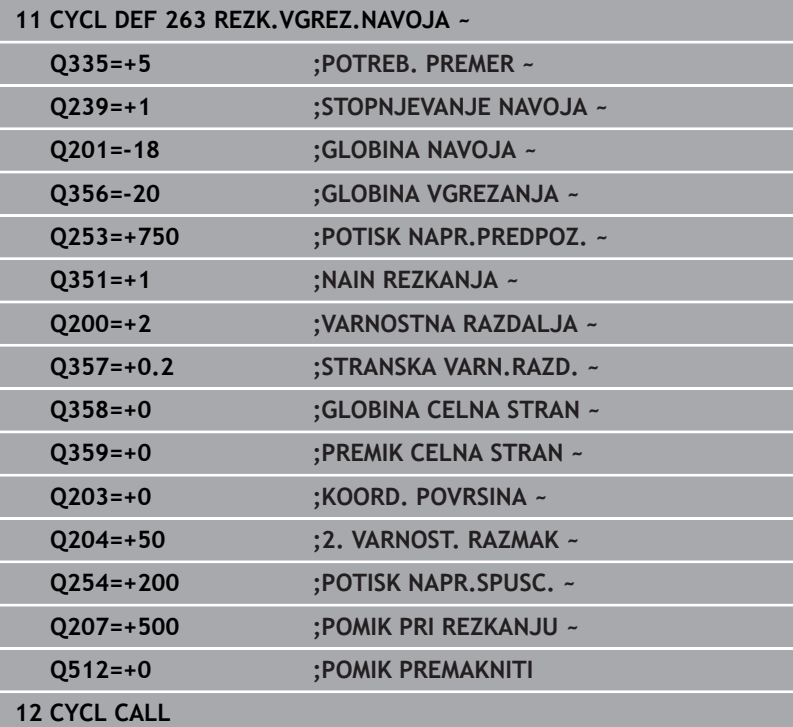

## <span id="page-142-0"></span>**5.8 Cikel 264 REZK.VRTAL.NAVOJA (možnost št. 19)**

# **Programiranje ISO**

**G264**

## **Uporaba**

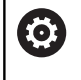

To funkcijo mora omogočiti in prilagoditi proizvajalec stroja.

S tem ciklom lahko vrtate, izvajate spuščanje v polni material, na koncu pa rezkate navoj.

## **Potek cikla**

1 Krmiljenje pozicionira orodje na osi vretena v hitrem teku **FMAX** na vneseno varnostno razdaljo nad površino obdelovanca.

## **Vrtanje**

- 2 Orodje vrta z vnesenim globinskim pomikom do prve globine primika.
- 3 Kadar vnesete drobljenje ostružkov, krmiljenje premakne orodje za vneseno vrednost umika. Če za obdelavo ni nastavljen lom ostružkov, krmiljenje vrne orodje v hitrem teku na varnostno razdaljo in nato spet v hitrem teku **FMAKS.** na nastavljeno razdaljo zadrževanja nad prvo globino primika.
- 4 Orodje nato vrta s pomikom za nadaljnjo globino primika.
- 5 Krmiljenje ponavlja ta potek (od 2 do 4), dokler ni dosežena globina vrtanja.

## **Čelno grezenje**

- 6 Orodje se s predpozicionirnim pomikom premakne na čelno ugrezno globino.
- 7 Krmiljenje brez popravkov pozicionira orodje v polkrogu iz sredine na čelni zamik in izvede krožni premik z greznim pomikom.
- 8 Krmiljenje nato v polkrogu orodje premakne nazaj v sredino vrtine.

## **Rezkanje navojev**

- 9 Krmiljenje premakne orodje s programiranim predpozicionirnim pomikom na začetno ravnino za navoj, ki je določen s predznakom za višino navoja in z načinom rezkanja.
- 10 Orodje se nato z vijačnim premikom tangencialno premakne na premer navoja in navoj rezka po 360-stopinjski vijačnici.
- 11 Orodje se nato tangencialno odmakne od konture na začetno točko obdelovalne ravnine.
- 12 Na koncu cikla krmiljenje premakne orodje v hitrem teku na varnostno razdaljo ali (če je vneseno) na 2. varnostno razdaljo.

## **Napotki**

## *NAPOTEK*

## **Pozor, nevarnost kolizije!**

Če pri ciklu vnesete pozitivno globino, krmiljenje spremeni izračun predpozicioniranja. Orodje se tako po orodni osi v hitrem teku premakne na varnostno razdaljo **pod** površino obdelovanca! Obstaja nevarnost trka!

- ▶ Vnos negativne globine
- S strojnim parametrom **displayDepthErr** (št. 201003) nastavite, ali naj krmiljenje pri vnosu pozitivne globine prikaže sporočilo o napaki (vklop) ali ne (izklop).
- $\overline{\Box}$ Ta cikel lahko izvedete izključno v načinu obdelovanja **FUNKCIJE PROGRAMA REZKANJE**.
- Smer obdelave določajo predznaki za cikle parametrov Globina Ī. navoja, Ugrezna globina oz. Čelna globina. Smer obdelave se določa po naslednjem zaporedju:
	- 1 Globina navoja
	- 2 Globina spuščanja
	- 3 Globina čelno

## **Napotki za programiranje**

- Pozicionirni niz programirajte na začetno točko (središče vrtine) obdelovalne ravnine s popravkom polmera orodja **R0**.
- × Če v parameter globine vnesete 0, krmiljenje tega delovnega koraka ne izvede.

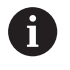

Globino navoja nastavite za najmanj eno tretjina pomnoženo z višino navoja manjše kot globino vrtanja.
## **Parameter cikla**

#### **Pomožna slika Parameter**

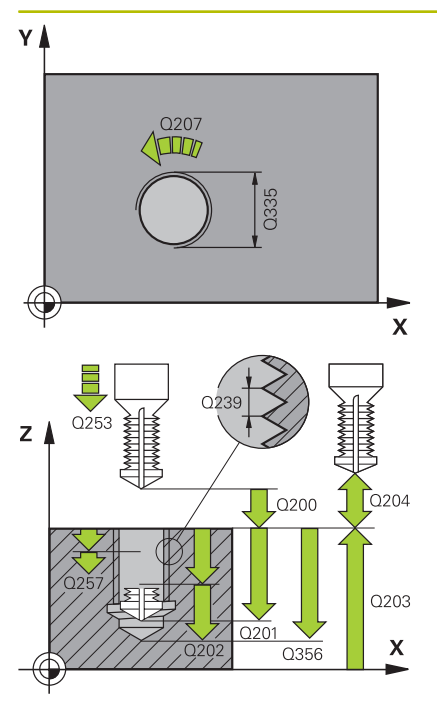

### **Q335 Želeni premer?**

Premer navoja

# Vnos: **0...99999.9999**

**Q239 Naraščanje navoja?**

Korak navoja. Predznak določa desni ali levi navoj:

**+** = desni navoj

**–** = levi navoj

Vnos: **-99.9999...+99.9999**

#### **Q201 Globina navoja?**

Razdalja med površino obdelovanca in dnom navoja. Vrednost deluje inkrementalno.

Vnos: **-99999.9999...+99999.9999**

#### **Q356 Globina vrtanja?**

Razdalja med površino orodja in dnom izvrtine. Vrednost deluje inkrementalno.

Vnos: **-99999.9999...+99999.9999**

#### **Q253 Premik naprej predpozicionir.**

Hitrost premika orodja v pri spuščanju v oz. pri dvigovanju iz obdelovanca v in mm/min.

#### Vnos: **0...99999.9999** ali **FMAX**, **FAUTO**, **PREDEF**

#### **Q351 Vrsta rezk.?Istosm=+1, naspr,=-1**

Vrsta rezkanja. Upoštevana je smer vrtenja vretena.

- **+1** = rezkanje v soteku
- **–1** = rezkanje v protiteku

(ko vnesete 0, se izvede obdelava v soteku)

#### Vnos: **-1**, **0**, **+1** ali **PREDEF**

#### **Q202 Maksimal. dostavna globina?**

Mera, za katero orodje vsakič dodaja. **Q201 GLOBINA** ni treba, da je večkratnik **Q202**. Vrednost deluje inkrementalno.

Ni treba, da je globina večkratnik globine primika. Krmiljenje se v enem delovnem koraku pomakne na globino v naslednjih primerih:

- $\blacksquare$  globina primika in globina sta enaki,
- globina primika je večja od globine.

#### Vnos: **0...99999.9999**

#### **Q258 Medsebojni razmak zgoraj?**

Varnostna razdalja, na katero se orodje po prvem odstranjevanju ostružkov s pomikom **Q373 PRIMIK PO ODSTRAN.** ponovno premakne nad zadnjo globino primika. Vrednost deluje inkrementalno.

Vnos: **0...99999.9999**

#### **Q257 Globina vrtine do loma odrezka?**

Mera, pri kateri krmiljenje izvede drobljenje ostružkov. Ta postopek se ponavlja, dokler ni dosežena **Q201 GLOBINA**. Če je **Q257** enak 0, krmiljenje ne izvede drobljenja ostružkov. Vrednost deluje inkrementalno.

#### Vnos: **0...99999.9999**

#### **Q256 Vrnitev pri lomu odrezka?**

Vrednost, za katero krmiljenje orodje premakne nazaj pri lomu ostružkov. Vrednost deluje inkrementalno.

#### Vnos: **0...99999.999** ali **PREDEF**

#### **Q358 Globina vgreza na čelni strani?**

Razdalja med površino orodja in konico orodja pri čelnem postopku spuščanja. Vrednost deluje inkrementalno.

### Vnos: **-99999.9999...+99999.9999**

#### **Q359 Premik Vgrez Čelna stram?**

Razdalja, za katero krmiljenje zamakne središče orodja iz središča. Vrednost deluje inkrementalno.

#### Vnos: **0...99999.9999**

#### **Q200 Varnostna razdalja?**

Razdalja med konico orodja in površino obdelovanca. Vrednost deluje inkrementalno.

#### Vnos: **0...99999.9999** ali **PREDEF**

#### **Q203 Koord. povrsina obdel. kosa?**

Koordinata površine obdelovanca v povezavi z aktivno ničelno točko. Vrednost deluje absolutno.

#### Vnos: **-99999.9999...+99999.9999**

#### **Q204 2. varnostni razmak?**

Razdalja v orodni osi med orodjem in obdelovancem (vpenjalno sredstvo), pri kateri ne more priti do trka. Vrednost deluje inkrementalno.

#### Vnos: **0...99999.9999** ali **PREDEF**

#### **Q206 Pomik naprej globinsko dodaj.?**

Hitrost premika orodja pri potapljanju v mm/min.

Vnos: **0...99999.999** ali **FAUTO**, **FU**

#### **Q207 Potisk naprej rezkanje?**

Hitrost premika orodja pri rezkanju v mm/min.

#### Vnos: **0...99999.999** ali **FAUTO**

#### **Q512 Pomik premakniti?**

Hitrost premikanja orodja pri premiku v mm/min. Pri manjših premerih navoja lahko zmanjšate nevarnost zloma orodja tako, da zmanjšate premik pomika.

Vnos: **0...99999.999** ali **FAUTO**

#### **Primer**

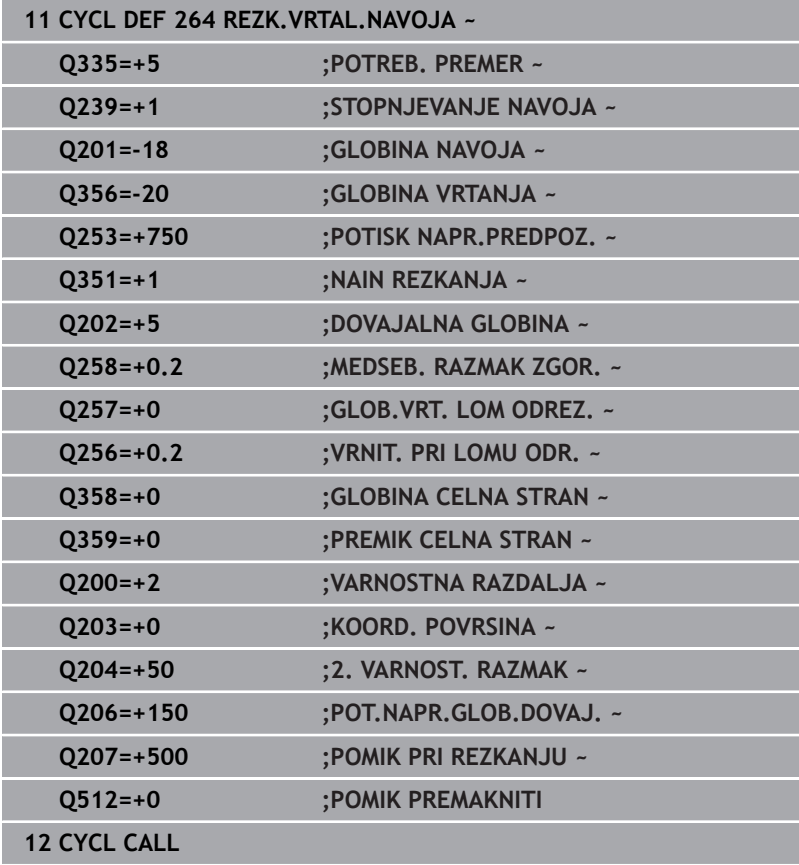

# **5.9 Cikel 265 REZK. HELIX VRT.NAV. (možnost št. 19)**

#### **Programiranje ISO G265**

# **Uporaba**

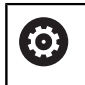

To funkcijo mora omogočiti in prilagoditi proizvajalec stroja.

S tem ciklom lahko rezkate navoj v polni material. Poleg tega imate na izbiro, da lahko pred ali za obdelavo navoja izdelate grezenje,

## **Potek cikla**

1 Krmiljenje pozicionira orodje na osi vretena v hitrem teku **FMAX** na vneseno varnostno razdaljo nad površino obdelovanca.

## **Čelno grezenje**

- 2 Pri grezenju pred obdelavo navoja se orodje čelno premakne z grezilnim pomikom na ugrezno globino. Pri grezenju po obdelavi navoja krmiljenje premakne orodje na ugrezno globino s predpozicionirnim pomikom.
- 3 Krmiljenje brez popravkov pozicionira orodje v polkrogu iz sredine na čelni zamik in izvede krožni premik z greznim pomikom.
- 4 Krmiljenje nato v polkrogu orodje premakne nazaj v sredino vrtine.

## **Rezkanje navojev**

- 5 Krmiljenje premakne orodje s programiranim predpozicionirnim pomikom na začetno ravnino za navoj.
- 6 Orodje se nato z vijačnim premikom tangencialno premakne na premer navoja.
- 7 Krmiljenje premakne orodje po neprekinjeni vijačnici navzdol, dokler ne doseže globine navoja.
- 8 Orodje se nato tangencialno odmakne od konture na začetno točko obdelovalne ravnine.
- 9 Na koncu cikla krmiljenje premakne orodje v hitrem teku na varnostno razdaljo ali (če je vneseno) na 2. varnostno razdaljo.

### **Napotki**

## *NAPOTEK*

#### **Pozor, nevarnost kolizije!**

Če pri ciklu vnesete pozitivno globino, krmiljenje spremeni izračun predpozicioniranja. Orodje se tako po orodni osi v hitrem teku premakne na varnostno razdaljo **pod** površino obdelovanca! Obstaja nevarnost trka!

- ▶ Vnos negativne globine
- S strojnim parametrom **displayDepthErr** (št. 201003) nastavite, ali naj krmiljenje pri vnosu pozitivne globine prikaže sporočilo o napaki (vklop) ali ne (izklop).
- Ta cikel lahko izvedete izključno v načinu obdelovanja **FUNKCIJE PROGRAMA REZKANJE**.
- Če spremenite globino navoja, krmiljenje samodejno spremeni začetno točko za vijačni premik.
- Vrsta rezkanja (sotek ali protitek) je določena z navojem (desni ali levi navoj) in smerjo vrtenja orodja, ker je mogoča samo delovna smer s površine obdelovanca v obdelovanec.
- Smer obdelave določajo predznaki za cikle parametrov globine navoja in čelne globine. Smer obdelave se določa po naslednjem zaporedju:
	- 1 Globina navoja
	- 2 Globina čelno

#### **Napotki za programiranje**

- Pozicionirni niz programirajte na začetno točko (središče vrtine) obdelovalne ravnine s popravkom polmera orodja **R0**.
- Če v parameter globine vnesete 0, krmiljenje tega delovnega koraka ne izvede.

## **Parameter cikla**

#### **Pomožna slika Parameter**

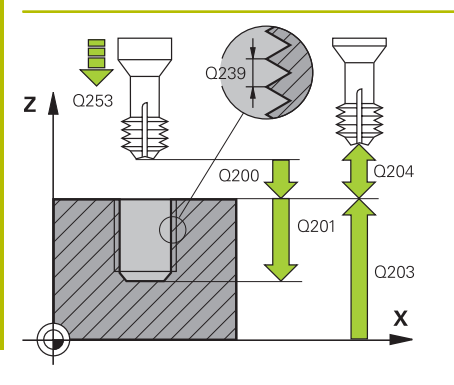

## **Q335 Želeni premer?**

Premer navoja

Vnos: **0...99999.9999**

#### **Q239 Naraščanje navoja?**

Korak navoja. Predznak določa desni ali levi navoj:

**+** = desni navoj

**–** = levi navoj

Vnos: **-99.9999...+99.9999**

## **Q201 Globina navoja?**

Razdalja med površino obdelovanca in dnom navoja. Vrednost deluje inkrementalno.

#### Vnos: **-99999.9999...+99999.9999**

#### **Q253 Premik naprej predpozicionir.**

Hitrost premika orodja v pri spuščanju v oz. pri dvigovanju iz obdelovanca v in mm/min.

#### Vnos: **0...99999.9999** ali **FMAX**, **FAUTO**, **PREDEF**

### **Q358 Globina vgreza na čelni strani?**

Razdalja med površino orodja in konico orodja pri čelnem postopku spuščanja. Vrednost deluje inkrementalno.

Vnos: **-99999.9999...+99999.9999**

### **Q359 Premik Vgrez Čelna stram?**

Razdalja, za katero krmiljenje zamakne središče orodja iz središča. Vrednost deluje inkrementalno.

### Vnos: **0...99999.9999**

### **Q360 Postopek vgreza (prej/po:0/1)?**

Izvedba posnetega roba

**0** = pred obdelavo navoja

**1** = po obdelavi navoja

Vnos: **0**, **1**

### **Q200 Varnostna razdalja?**

Razdalja med konico orodja in površino obdelovanca. Vrednost deluje inkrementalno.

Vnos: **0...99999.9999** ali **PREDEF**

#### **Q203 Koord. povrsina obdel. kosa?**

Koordinata površine obdelovanca v povezavi z aktivno ničelno točko. Vrednost deluje absolutno.

Vnos: **-99999.9999...+99999.9999**

### **Q204 2. varnostni razmak?**

Razdalja v orodni osi med orodjem in obdelovancem (vpenjalno sredstvo), pri kateri ne more priti do trka. Vrednost deluje inkrementalno.

Vnos: **0...99999.9999** ali **PREDEF**

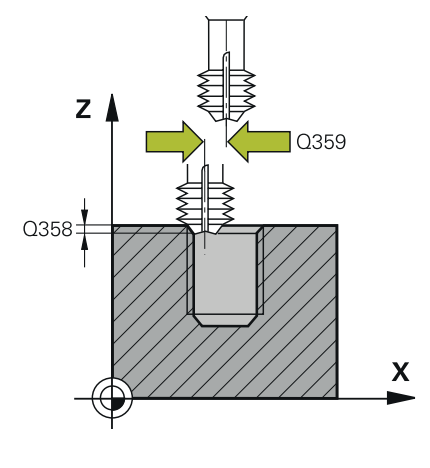

**Q254 Potisk naprej spuščanje?** Hitrost premika orodja pri spuščanju v mm/min. Vnos: **0...99999.999** ali **FAUTO**, **FU**

## **Q207 Potisk naprej rezkanje?**

Hitrost premika orodja pri rezkanju v mm/min. Vnos: **0...99999.999** ali **FAUTO**

#### **Primer**

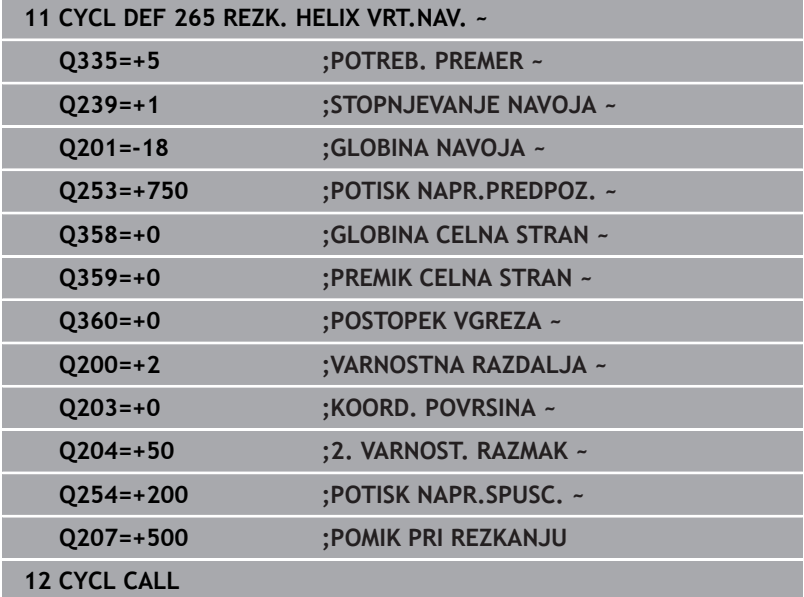

# **5.10 Cikel 267 REZK.ZUN.NAVOJ (možnost št. 19)**

## **Programiranje ISO**

**G267**

## **Uporaba**

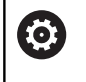

To funkcijo mora omogočiti in prilagoditi proizvajalec stroja.

S tem ciklom lahko rezkate zunanji navoj. Poleg tega lahko izdelate ugreznjen posneti rob.

## **Potek cikla**

1 Krmiljenje pozicionira orodje na osi vretena v hitrem teku **FMAX** na vneseno varnostno razdaljo nad površino obdelovanca.

## **Čelno grezenje**

- 2 Krmiljenje izvede primik na začetno točko za čelno grezenje iz središča čepa po glavni osi obdelovalne ravnine. Položaj začetne točke je odvisen od polmera navoja, polmera orodja in višine.
- 3 Orodje se s predpozicionirnim pomikom premakne na čelno ugrezno globino.
- 4 Krmiljenje brez popravkov pozicionira orodje v polkrogu iz sredine na čelni zamik in izvede krožni premik z greznim pomikom.
- 5 Krmiljenje nato v polkrogu premakne orodje nazaj na začetno točko.

### **Rezkanje navojev**

- 6 Če orodje predhodno ni bilo čelno spuščeno, ga krmiljenje pozicionira na začetno točko. Začetna točka za rezkanje navojev = začetna točka za čelno grezenje.
- 7 Orodje se s programiranim pomikom za predpozicioniranje premakne na začetno ravnino, ki je določena s predznakom za višino navoja, vrsto rezkanja in številom korakov povratka.
- 8 Orodje se nato z vijačnim premikom tangencialno premakne na premer navoja.
- 9 Odvisno od nastavitev parametra Povratek orodje rezka v enem, v več zamaknjenih ali v neprekinjenem vijačnem premiku.
- 10 Orodje se nato tangencialno odmakne od konture na začetno točko obdelovalne ravnine.
- 11 Na koncu cikla krmiljenje premakne orodje v hitrem teku na varnostno razdaljo ali (če je vneseno) na 2. varnostno razdaljo.

### **Napotki**

## *NAPOTEK*

#### **Pozor, nevarnost kolizije!**

Če pri ciklu vnesete pozitivno globino, krmiljenje spremeni izračun predpozicioniranja. Orodje se tako po orodni osi v hitrem teku premakne na varnostno razdaljo **pod** površino obdelovanca! Obstaja nevarnost trka!

- ▶ Vnos negativne globine
- S strojnim parametrom **displayDepthErr** (št. 201003) nastavite, ali naj krmiljenje pri vnosu pozitivne globine prikaže sporočilo o napaki (vklop) ali ne (izklop).
- $\overline{\Box}$ Ta cikel lahko izvedete izključno v načinu obdelovanja **FUNKCIJE PROGRAMA REZKANJE**.
- Potrebni zamik za čelno grezenje naj bo določen vnaprej.  $\mathbb{R}^d$ Vnesti morate vrednost od sredine čepa do sredine orodja (nepopravljena vrednost).
- Smer obdelave določajo predznaki za cikle parametrov globine navoja in čelne globine. Smer obdelave se določa po naslednjem zaporedju:
	- 1 Globina navoja
	- 2 Globina čelno

#### **Napotki za programiranje**

- Pozicionirni niz programirajte na začetno točko (središče čepa) obdelovalne ravnine s popravkom polmera orodja **R0**.
- Če v parameter globine vnesete 0, krmiljenje tega delovnega п koraka ne izvede.

## **Parameter cikla**

#### **Pomožna slika Parameter**

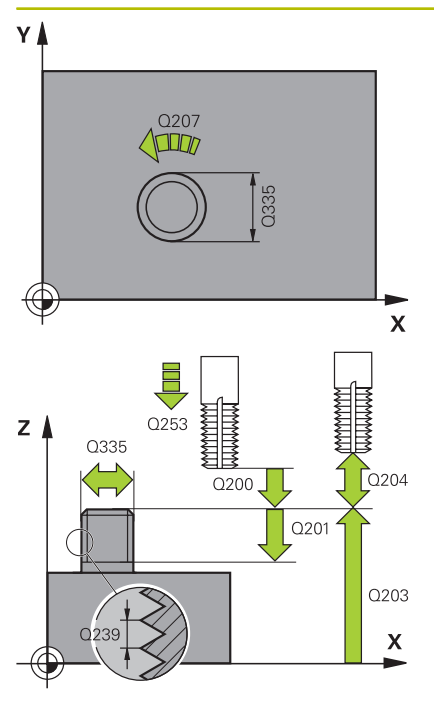

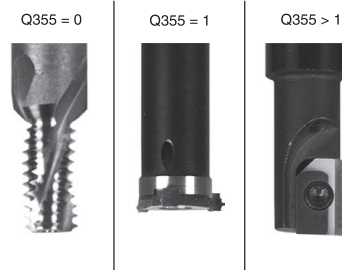

## **Q335 Želeni premer?**

Premer navoja

# Vnos: **0...99999.9999**

## **Q239 Naraščanje navoja?**

Korak navoja. Predznak določa desni ali levi navoj:

**+** = desni navoj

**–** = levi navoj

Vnos: **-99.9999...+99.9999**

#### **Q201 Globina navoja?**

Razdalja med površino obdelovanca in dnom navoja. Vrednost deluje inkrementalno.

Vnos: **-99999.9999...+99999.9999**

#### **Q355 Število korakov za postavljanje?**

Število korakov navoja okoli katerih se orodje zamakne:

- **0** = ena vijačna linija na globino navoja
- **1** = neprekinjena vijačnica po celotni dolžini navoja

**>1** = več vijačnic s primikom in odmikom; krmiljenje medtem orodje zamakne za **Q355** pomnožen s korakom.

#### Vnos: **0...99999**

#### **Q253 Premik naprej predpozicionir.**

Hitrost premika orodja v pri spuščanju v oz. pri dvigovanju iz obdelovanca v in mm/min.

#### Vnos: **0...99999.9999** ali **FMAX**, **FAUTO**, **PREDEF**

#### **Q351 Vrsta rezk.?Istosm=+1, naspr,=-1**

Vrsta rezkanja. Upoštevana je smer vrtenja vretena.

- **+1** = rezkanje v soteku
- **–1** = rezkanje v protiteku

(ko vnesete 0, se izvede obdelava v soteku)

Vnos: **-1**, **0**, **+1** ali **PREDEF**

#### **Q200 Varnostna razdalja?**

Razdalja med konico orodja in površino obdelovanca. Vrednost deluje inkrementalno.

Vnos: **0...99999.9999** ali **PREDEF**

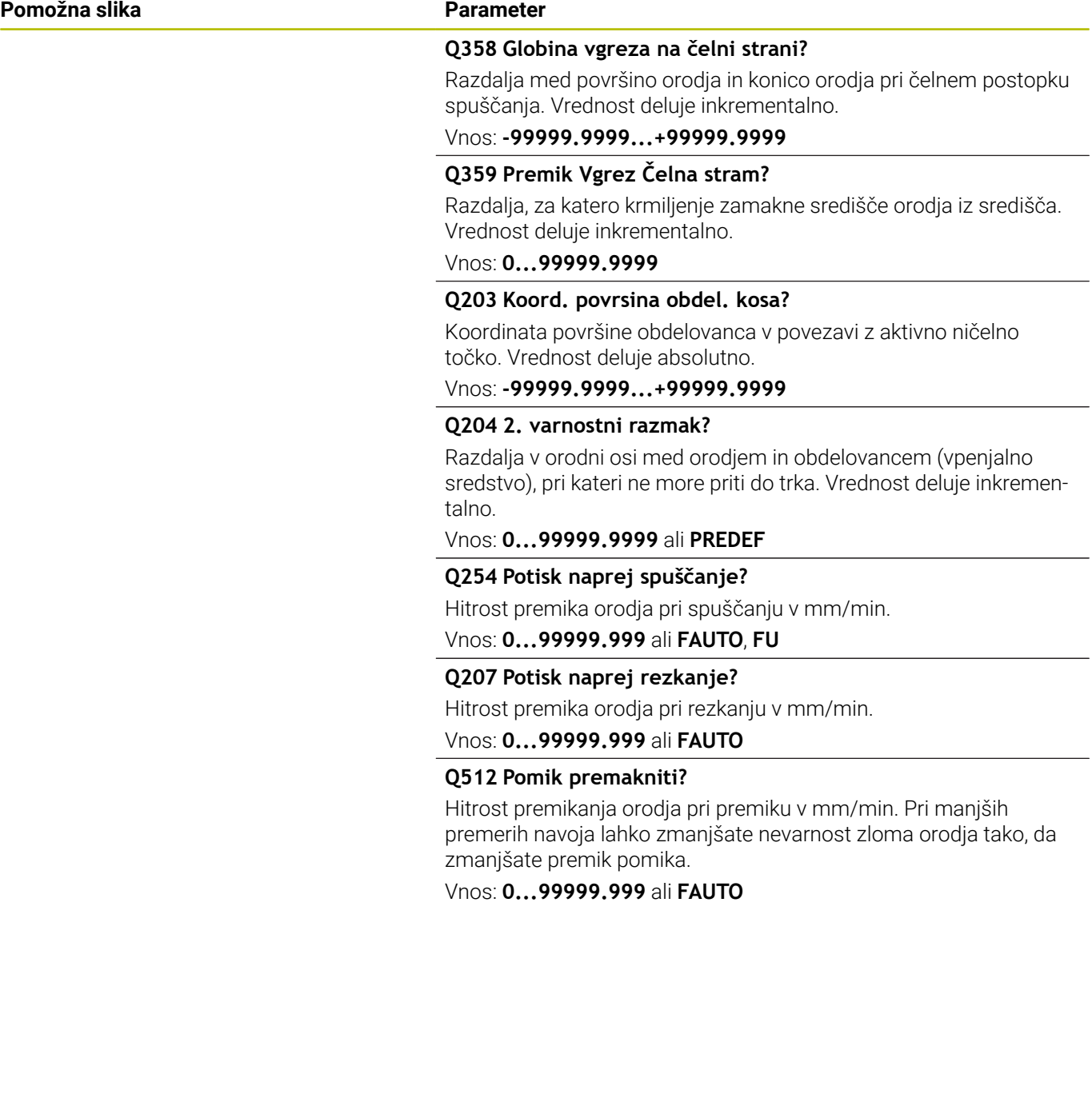

#### **Primer**

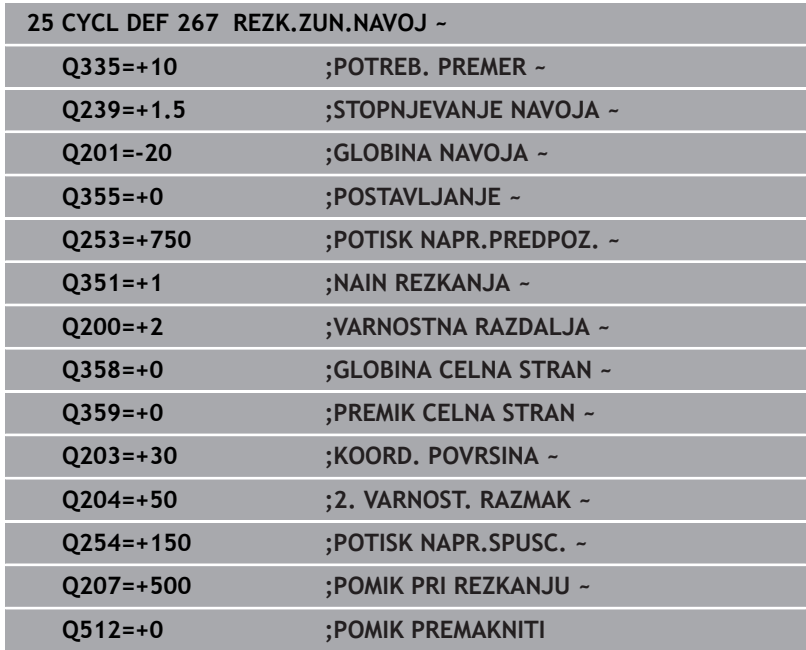

# **5.11 Primeri programiranja**

## **Primer: vrtanje navojev**

Koordinate vrtanja so shranjene v LBL 1 in jih krmiljenje prikliče s **CALL LBL**.

Polmeri orodij so nastavljeni tako, da je na testni grafiki mogoče videti vse korake obdelave.

#### **Tek programa**

- Centriranje
- Vrtanje
- **v** Vrtanje navojev

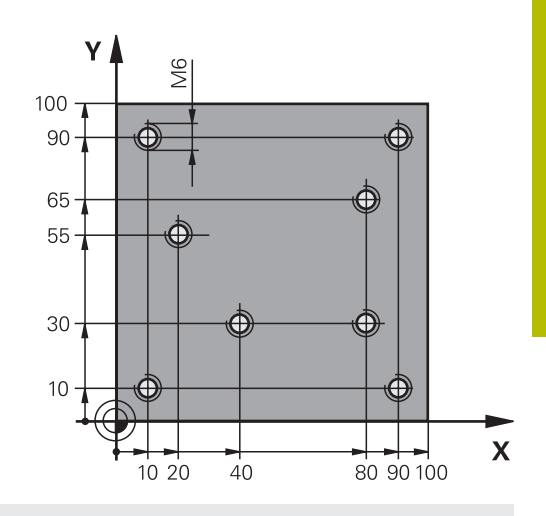

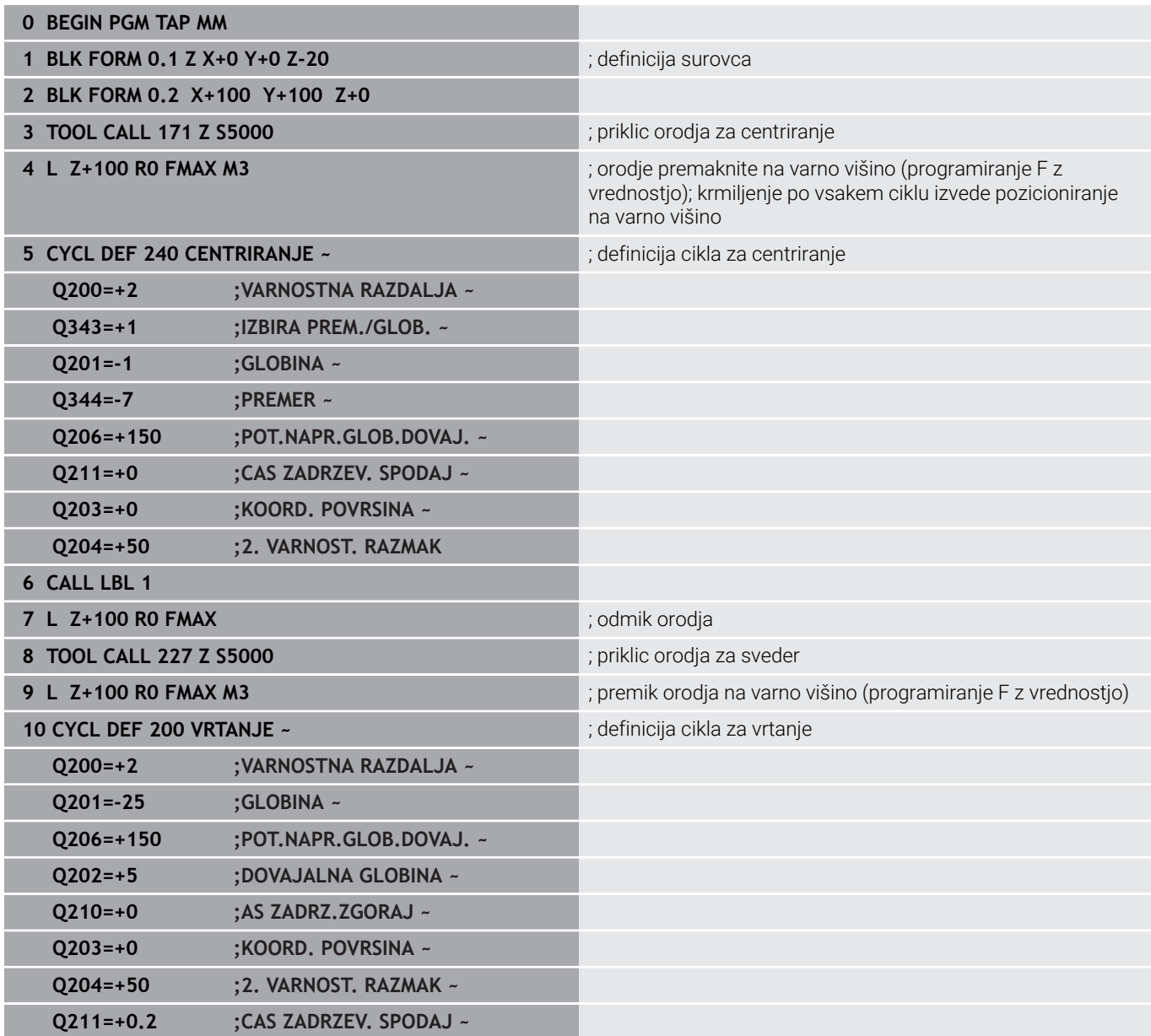

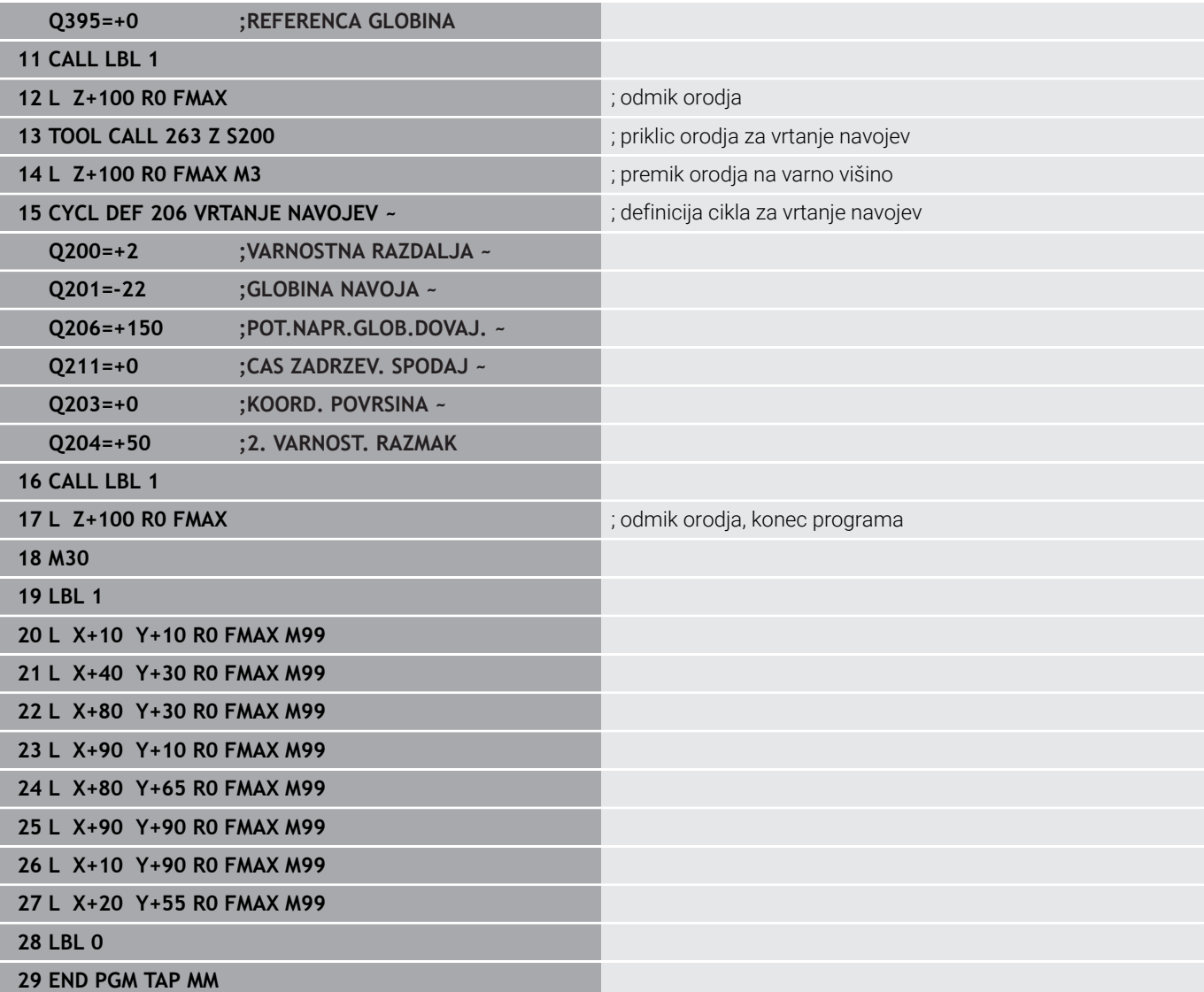

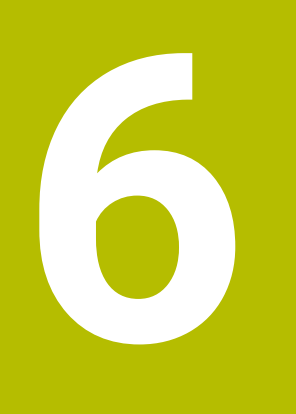

**Cikli: rezkanje žepov/rezkanje čepov/rezkanje utorov**

# **6.1 Osnove**

# **Pregled**

Krmiljenje ima na voljo naslednje cikle za obdelovanje žepov, čepov in utorov:

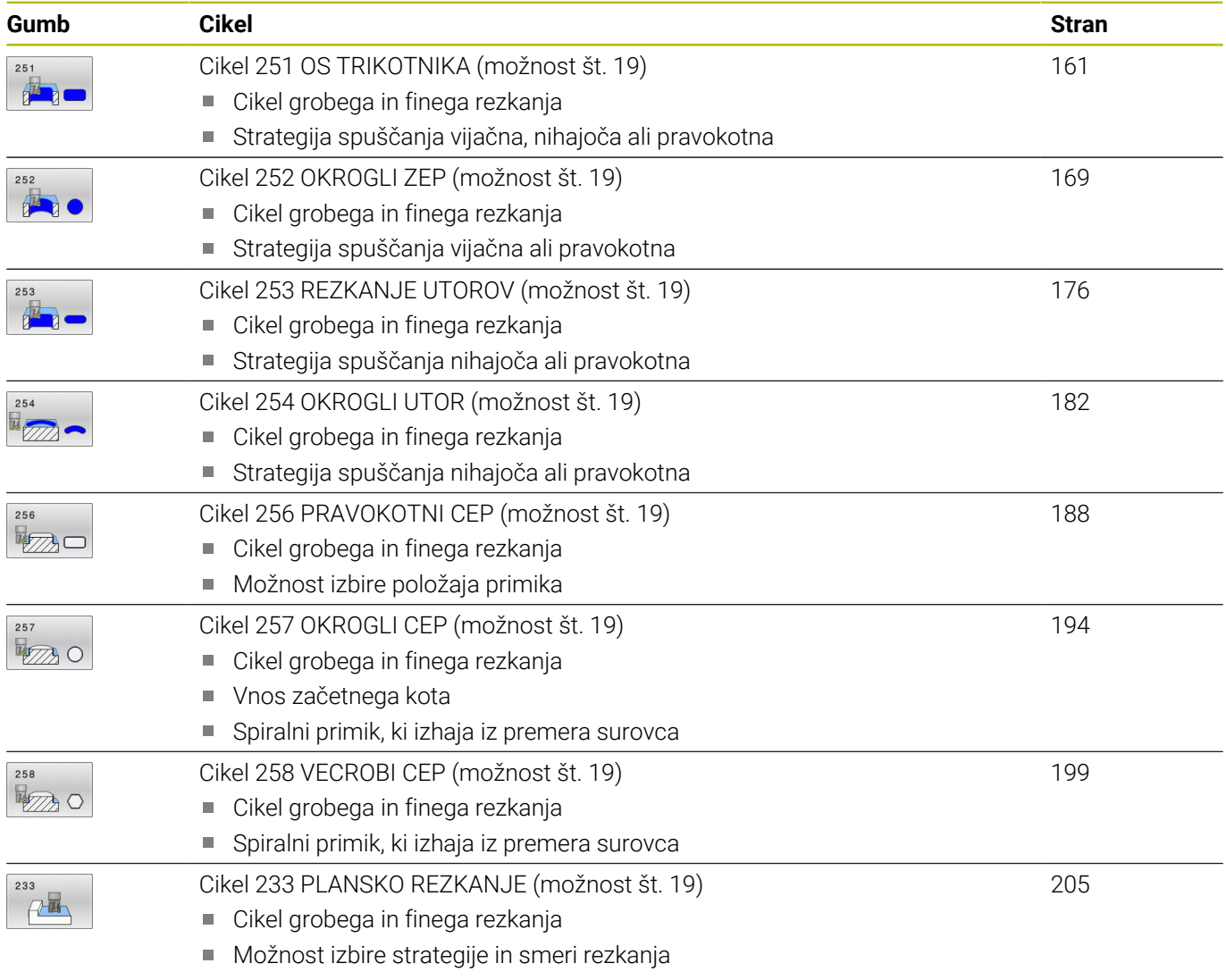

■ Vnos stranskih sten

# <span id="page-160-0"></span>**6.2 Cikel 251 OS TRIKOTNIKA (možnost št. 19)**

#### **Programiranje ISO**

**G251**

## **Uporaba**

S ciklom **251** lahko v celoti obdelujete pravokotne žepe. Glede na parameter cikla imate na voljo naslednje možnosti obdelave:

- Celotna obdelava: Grobo rezkanje, globinsko fino rezkanje, stransko fino rezkanje
- Samo grobo rezkanje
- Samo globinsko fino rezkanje in stransko fino rezkanje Ē.
- $\overline{\Box}$ Samo globinsko fino rezkanje
- $\blacksquare$ Samo stransko fino rezkanje

### **Potek cikla**

#### **Grobo rezkanje**

- 1 Orodje se v središču žepa spusti v obdelovanec in se premakne za prvo globino primika. Strategijo spuščanja določite v parametru **Q366**
- 2 Krmiljenje vrta žep od znotraj navzven in ob tem upošteva prekrivanje poti (**Q370**) in nadmere finega rezkanja (**Q368** in **Q369**).
- 3 Ob koncu postopka izvrtanja krmiljenje tangencialno odmakne orodje od stene žepa, izvede premik na varnostno razdaljo nad trenutno globino primika. Od tam sledi premik v hitrem teku nazaj v središče žepa.
- 4 Ta postopek se ponavlja, dokler ni dosežena programirana globina žepa.

#### **Fino rezkanje**

- 5 Če so določene nadmere finega rezkanja, se krmiljenje spusti in premakne na konturo. Primik se pri tem zgodi pri polmeru, ki omogoča primik. Krmiljenje najprej fino rezka stene žepov (če je vneseno) v več primikih.
- 6 Krmiljenje nato fino rezka dno žepa od znotraj navzven. Premik na dno žepa je tangencialen.

## **Napotki**

## *NAPOTEK*

### **Pozor, nevarnost kolizije!**

Če pri ciklu vnesete pozitivno globino, krmiljenje spremeni izračun predpozicioniranja. Orodje se tako po orodni osi v hitrem teku premakne na varnostno razdaljo **pod** površino obdelovanca! Obstaja nevarnost trka!

- ▶ Vnos negativne globine
- S strojnim parametrom **displayDepthErr** (št. 201003) nastavite, ali naj krmiljenje pri vnosu pozitivne globine prikaže sporočilo o napaki (vklop) ali ne (izklop).

# *NAPOTEK*

### **Pozor, nevarnost trka!**

Če prikličete cikel z obsegom obdelave 2 (samo fino rezkanje), nato se predpozicioniranje zgodi na prvo globino primika + varnostno razdaljo v hitrem teku. Med pozicioniranjem v hitrem teku obstaja nevarnost trka.

- ▶ Najprej izvedite grobo obdelavo.
- ▶ Zagotovite, da krmiljenje v hitrem teku orodje lahko predpozicionira, ne da bi trčilo z obdelovancem.
- Ta cikel lahko izvedete izključno v načinu obdelovanja **FUNKCIJE PROGRAMA REZKANJE**.
- Krmiljenje samodejno predpozicionira orodje na orodni osi. ш Upoštevajte **Q204 2. VARNOST. RAZMAK**.
- $\blacksquare$ Če je dolžina reza krajša kot globina primika **Q202**, vnesena v ciklu, krmiljenje zmanjša globino primika na dolžino reza **LCUTS**, opredeljeno v preglednici orodij.
- $\mathbb{R}^n$ Krmiljenje orodje na koncu pozicionira nazaj na varnostno razdaljo, če je vneseno, pa na 2. varnostni razdalji.
- $\Box$ Ta cikel nadzoruje določeno uporabno dolžino **LU** orodja. Če je vrednost **LU** manjša od **GLOBINA Q201**, krmiljenje odda sporočilo o napaki.
- Cikel 251 upošteva rezalno širino **RCUTS** iz preglednice orodii. **Dodatne informacije:** ["Strategija spuščanja Q366 z RCUTS",](#page-167-0) [Stran 168](#page-167-0)

#### **Napotki za programiranje**

- Pri neaktivni orodni tabeli morate spuščanje vedno izvesti navpično (**Q366**=0), ker ne morete definirati kota spuščanja.
- Orodje na začetni točki predpozicionirajte v obdelovani ravnini s popravkom polmera **R0**. Upoštevajte parameter **Q367** (položaj).
- Smer obdelave določa predznak parametra cikla Globina. Če globino nastavite na 0, krmiljenje cikla ne izvede.
- $\overline{\phantom{a}}$ Varnostno razdaljo vnesite tako, da se orodje pri premikanju ne more zagozditi z odpadlimi ostružki.
- Ko položaj vrtenja **Q224** ni enak 0, morate paziti, da določite dovolj velike mere surovca.

## **Parameter cikla**

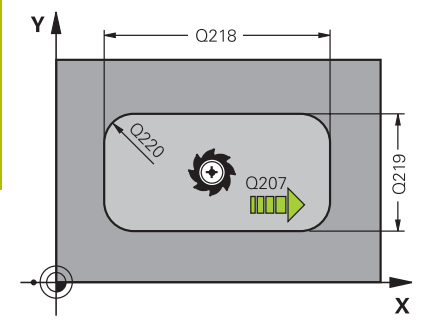

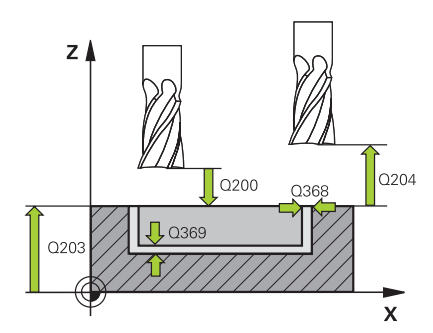

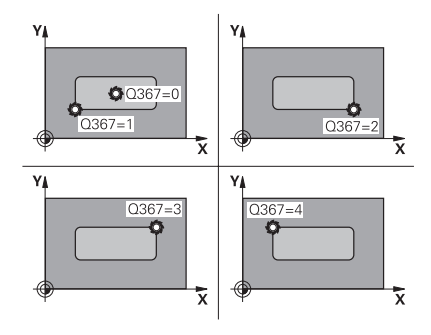

#### **Pomožna slika Parameter**

#### **Q215 Obseg obdelave (0/1/2)?**

Določanje obsega obdelave:

**0**: grobo in fino rezkanje

**1**: samo grobo rezkanje

**2**: samo fino rezkanje

Stransko in globinsko fino rezkanje se izvedeta samo, če je določena ustrezna nadmera finega rezkanja (**Q368**, **Q369**)

Vnos: **0**, **1**, **2**

### **Q218 Dolžina 1. strani?**

Dolžina žepa, vzporedno k glavni osi obdelovalne ravnine. Vrednost deluje inkrementalno.

Vnos: **0...99999.9999**

#### **Q219 Dolžina 2. strani?**

Dolžina žepa, vzporedno k stranski osi obdelovalne ravnine. Vrednost deluje inkrementalno.

#### Vnos: **0...99999.9999**

#### **Q220 Kotni radij?**

Radij vogala žepa. Če vnesete 0, krmiljenje nastavi polmer vogala enako polmeru orodja.

Vnos: **0...99999.9999**

#### **Q368 Stranska predizmera ravnanja?**

Nadmera za fino rezkanje v obdelovalni ravnini. Vrednost deluje inkrementalno.

#### Vnos: **0...99999.9999**

#### **Q224 Položaj vrtenja?**

Kot, pod katerim se vrti celotna obdelava. Rotacijsko središče je položaj, na katerem je orodje pri priklicu cikla. Vrednost deluje absolutno.

Vnos: **-360.000...+360.000**

#### **Q367 Položaj žepa (0/1/2/3/4)?**

Položaj žepa v povezavi s pozicijo orodja pri priklicu cikla:

- **0**: položaj orodja = središče žepa
- **1**: položaj orodja = levi spodnji kot
- **2**: položaj orodja = desni spodnji kot
- **3**: položaj orodja = desni zgornji kot
- **4**: položaj orodja = levi zgornji kot

Vnos: **0**, **1**, **2**, **3**, **4**

**Q207 Potisk naprej rezkanje?**

Hitrost premika orodja pri rezkanju v mm/min.

Vnos: **0...99999.999** ali **FAUTO**, **FU**, **FZ**

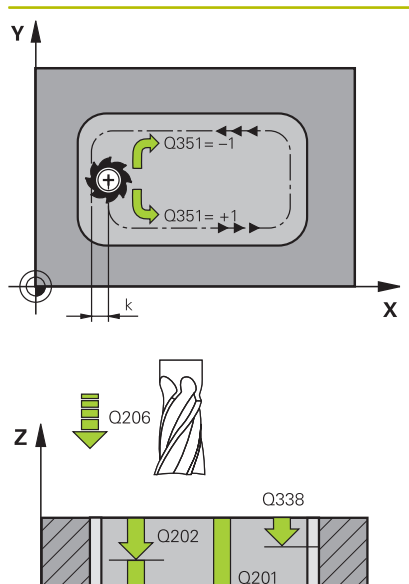

 $\mathbf{x}$ 

#### **Q351 Vrsta rezk.?Istosm=+1, naspr,=-1**

Vrsta rezkanja. Upoštevana je smer vrtenja vretena:

- **+1** = rezkanje v soteku
- **–1** = rezkanje v protiteku

**PREDEF**: krmiljenje prevzame vrednost niza **GLOBAL DEF**

(ko vnesete 0, se izvede obdelava v soteku)

Vnos: **-1**, **0**, **+1** ali **PREDEF**

### **Q201 Globina?**

Razdalja površina obdelovanca – dno žepa. Vrednost deluje inkrementalno.

Vnos: **-99999.9999...+99999.9999**

#### **Q202 Globina podajanja?**

Mera, za katero orodje vsakič dodaja. Vnesite vrednost, večjo od 0. Vrednost deluje inkrementalno.

#### Vnos: **0...99999.9999**

#### **Q369 Globinska predizmera ravnanja?**

Nadmera finega rezkanja na globini. Vrednost deluje inkrementalno. Vnos: **0...99999.9999**

#### **Q206 Pomik naprej globinsko dodaj.?**

Hitrost premika orodja pri premiku v globino v mm/min.

Vnos: **0...99999.999** ali **FAUTO**, **FU**, **FZ**

#### **Q338 Poravnavanje dovoda?**

mera, za katero se primakne orodje pri rezkanju v osi vretena.

**Q338**=0: fino rezkanje z enim primikom

Vrednost deluje inkrementalno.

Vnos: **0...99999.9999**

#### **Q200 Varnostna razdalja?**

Razmak med konico orodja in površino obdelovanca. Vrednost deluje inkrementalno.

Vnos: **0...99999.9999** ali **PREDEF**

#### **Q203 Koord. povrsina obdel. kosa?**

Koordinata površine obdelovanca v povezavi z aktivno ničelno točko. Vrednost deluje absolutno.

Vnos: **-99999.9999...+99999.9999**

#### **Q204 2. varnostni razmak?**

Koordinata osi vretena, v kateri ne more priti do kolizije med orodjem in obdelovancem (vpenjalnim sredstvom). Vrednost deluje inkrementalno.

Vnos: **0...99999.9999** ali **PREDEF**

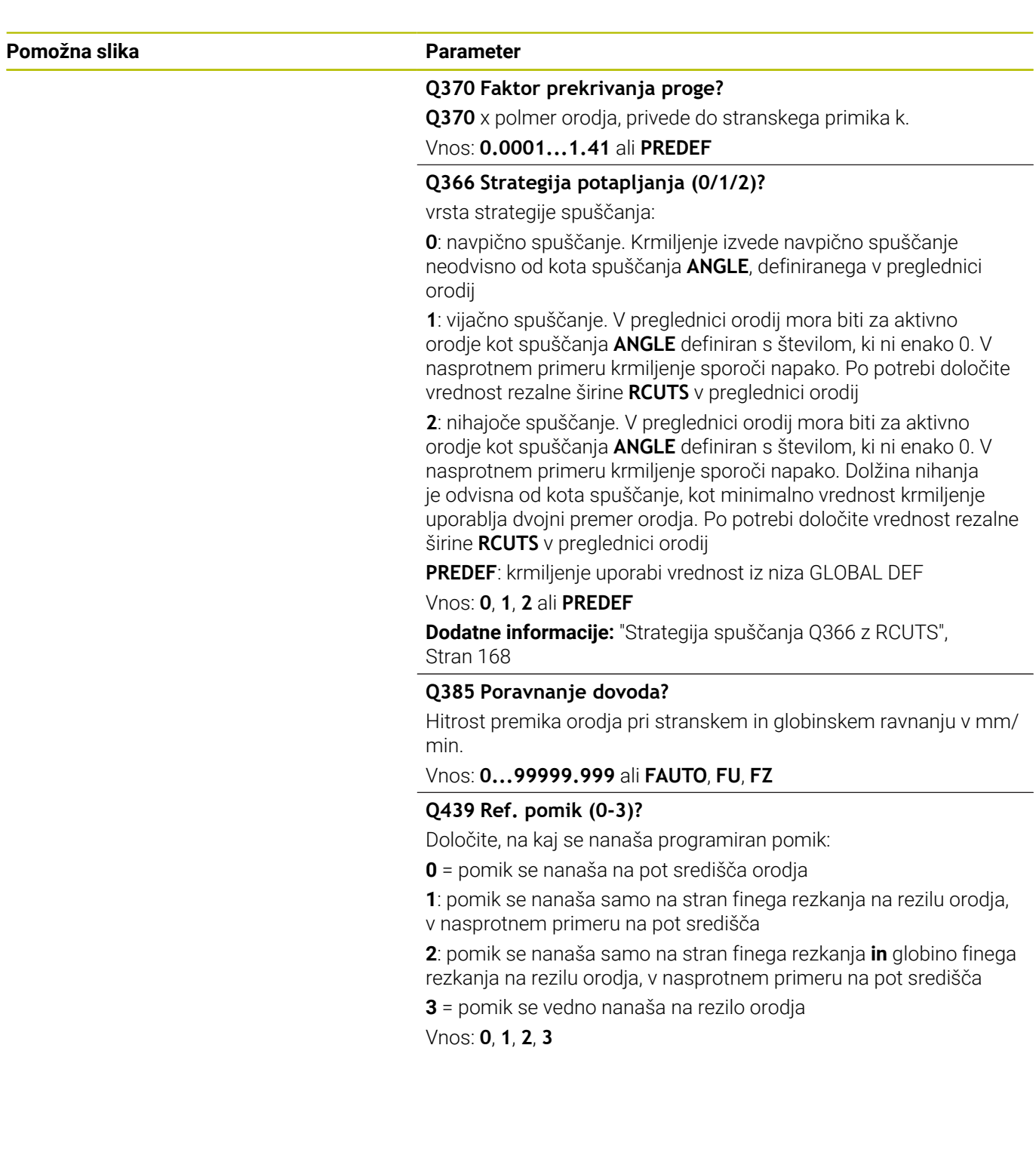

#### **Primer**

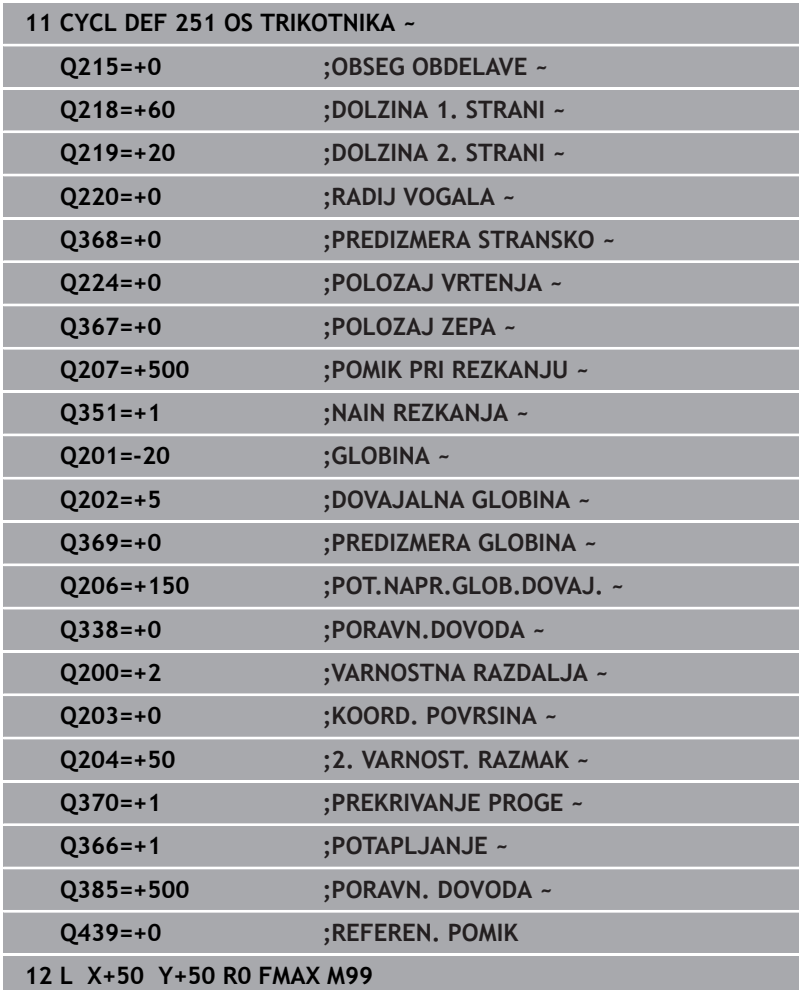

## <span id="page-167-0"></span>**Strategija spuščanja Q366 z RCUTS**

## **Vijačno spuščanje Q366=1**

## **RCUTS** > 0

- Krmiljenje izračuna rezalno širino **RCUTS** pri izračunu vijačne poti. Večji je **RCUTS**, manjša je vijačna pot.
- Formula za izračun vijačnega polmera: Vijačnipolmer =  $R_{corr}$  – RCUTS

Rcorr: polmer orodja **R** + nadmera polmera orodja **DR**

Če vijačna pot zaradi prostora ni možna, krmiljenje odda sporočilo o napaki.

**RCUTS** = 0 ali nedoločeno

Ne izvede se nadzor ali sprememba vijačne poti.

## **Nihajoče spuščanje Q366 = 2**

## **RCUTS** > 0

- Krmiljenje preide celotno nihajno pot.
- Če nihajna pot zaradi prostora ni možna, krmiljenje odda sporočilo o napaki.

## **RCUTS** = 0 ali nedoločeno

Krmiljenje preide pol nihajne poti.

# <span id="page-168-0"></span>**6.3 Cikel 252 OKROGLI ZEP (možnost št. 19)**

#### **Programiranje ISO**

**G252**

## **Uporaba**

O

To funkcijo mora omogočiti in prilagoditi proizvajalec stroja.

S ciklom **252** lahko obdelate krožni žep. Glede na parameter cikla imate na voljo naslednje možnosti obdelave:

- Celotna obdelava: Grobo rezkanje, globinsko fino rezkanje, stransko fino rezkanje
- Samo grobo rezkanie
- Samo globinsko fino rezkanje in stransko fino rezkanje ×
- $\overline{\phantom{a}}$ Samo globinsko fino rezkanje
- Samo stransko fino rezkanje Ī.

## **Potek cikla**

#### **Grobo rezkanje**

- 1 Krmiljenje orodje naprej premakne v hitrem teku na varnostno razdaljo **Q200** nad obdelovanec.
- 2 Orodje se spusti v sredino žepa za vrednost globine primika. Strategijo spuščanja določite v parametru **Q366**
- 3 Krmiljenje vrta žep od znotraj navzven in ob tem upošteva prekrivanje poti (**Q370**) in nadmere finega rezkanja (**Q368** in **Q369**).
- 4 Na koncu postopka izvrtanja krmiljenje na obdelovalni ravnini orodje tangencialno odmakne od stene žepa na varnostno razdaljo **Q200**, dvigne orodje v hitrem teku na **Q200** in ga v hitrem teku premakne nazaj v sredino žepa.
- 5 Koraki od 2 do 4 se ponavljajo, dokler ni dosežena programirana globina žepa. Pri tem se upošteva nadmera finega rezkanja **Q369**.
- 6 Če je bilo programirano samo grobo rezkanje (**Q215**=1), se orodje tangencialno za varnostno razdaljo **Q200** odmakne od stene žepa, dvigne v hitrem teku po orodni osi na 2. varnostno razdaljo **Q204** in se v hitrem teku premakne nazaj v sredino žepa.

## **Fino rezkanje**

- 1 Če so nadmere finega rezkanja definirane, krmiljenje najprej fino rezka stene žepov (če je vneseno) v več primikih.
- 2 Krmiljenje orodje na orodni osi postavi v takšen položaj, da je od stene žepa oddaljeno za nadmero finega rezkanja **Q368** in varnostno razdaljo **Q200**.
- 3 Krmiljenje izvrta žep od znotraj navzven na premer **Q223**.
- 4 Potem krmiljenje orodje na orodni osi spet postavi v tak položaj, da je oddaljeno za nadmero finega rezkanja **Q368** in varnostno razdaljo **Q200** od stene žepa, in ponovi postopek finega rezkanja stranske stene na novi globini.
- 5 Krmiljenje ponavlja postopek, dokler ni ustvarjen programiran premer.
- 6 Ko je ustvarjen premer **Q223**, krmiljenje premakne orodje tangencialno nazaj za nadmero finega rezkanja **Q368** in varnostno razdaljo **Q200** na obdelovalno ravnino, ga v hitrem teku na orodni osi premakne na varnostno razdaljo **Q200** in na koncu v sredino žepa.
- 7 Na koncu krmiljenje orodje na orodni osi premakne na globino **Q201** in fino rezka dno žepa od znotraj navzven. Premik na dno žepa je tangencialen.
- 8 Krmiljenje ponavlja ta postopek, dokler nista doseženi globini **Q201** in **Q369**.
- 9 Na koncu se orodje tangencialno za varnostno razdaljo **Q200** odmakne od stene žepa, dvigne v hitrem teku po orodni osi na varnostno razdaljo **Q200** in se v hitrem teku premakne nazaj v sredino žepa.

## **Napotki**

## *NAPOTEK*

### **Pozor, nevarnost kolizije!**

Če pri ciklu vnesete pozitivno globino, krmiljenje spremeni izračun predpozicioniranja. Orodje se tako po orodni osi v hitrem teku premakne na varnostno razdaljo **pod** površino obdelovanca! Obstaja nevarnost trka!

- ▶ Vnos negativne globine
- S strojnim parametrom **displayDepthErr** (št. 201003) nastavite, ali naj krmiljenje pri vnosu pozitivne globine prikaže sporočilo o napaki (vklop) ali ne (izklop).

# *NAPOTEK*

### **Pozor, nevarnost trka!**

Če prikličete cikel z obsegom obdelave 2 (samo fino rezkanje), nato se predpozicioniranje zgodi na prvo globino primika + varnostno razdaljo v hitrem teku. Med pozicioniranjem v hitrem teku obstaja nevarnost trka.

- ▶ Najprej izvedite grobo obdelavo.
- ▶ Zagotovite, da krmiljenje v hitrem teku orodje lahko predpozicionira, ne da bi trčilo z obdelovancem.
- Ta cikel lahko izvedete izključno v načinu obdelovanja **FUNKCIJE PROGRAMA REZKANJE**.
- Krmiljenje samodejno predpozicionira orodje na orodni osi. Upoštevajte **Q204 2. VARNOST. RAZMAK**.
- Če je dolžina reza krajša kot globina primika **Q202**, vnesena v ciklu, krmiljenje zmanjša globino primika na dolžino reza **LCUTS**, opredeljeno v preglednici orodij.
- Ta cikel nadzoruje določeno uporabno dolžino **LU** orodja. Če je П vrednost **LU** manjša od **GLOBINA Q201**, krmiljenje odda sporočilo o napaki.
- Cikel **252** upošteva rezalno širino **RCUTS** iz preglednice orodij. **Dodatne informacije:** ["Strategija spuščanja Q366 z RCUTS",](#page-174-0) [Stran 175](#page-174-0)

#### **Napotki za programiranje**

- Pri neaktivni orodni tabeli morate spuščanje vedno izvesti navpično (**Q366**=0), ker ne morete definirati kota spuščanja.
- Orodje na začetni točki (središče kroga) predpozicionirajte v  $\blacksquare$ obdelovani ravnini s popravkom polmera **R0**.
- Smer obdelave določa predznak parametra cikla Globina. Če globino nastavite na 0, krmiljenje cikla ne izvede.
- Varnostno razdaljo vnesite tako, da se orodje pri premikanju ne × more zagozditi z odpadlimi ostružki.

#### **Napotek v povezavi s strojnimi parametri**

■ Če je pri spuščanju z vijačnico notranje izračunan premer vijačnice manjši od dvojnega premera orodja, krmiljenje odda sporočilo o napaki. Če uporabljate orodje, ki reže po sredini, lahko ta nadzor izklopite s strojnim parametrom **suppressPlungeErr** (št. 201006).

## **Parameter cikla**

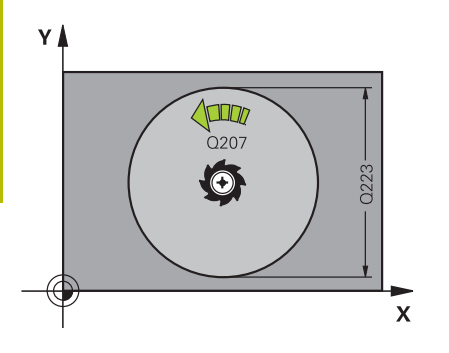

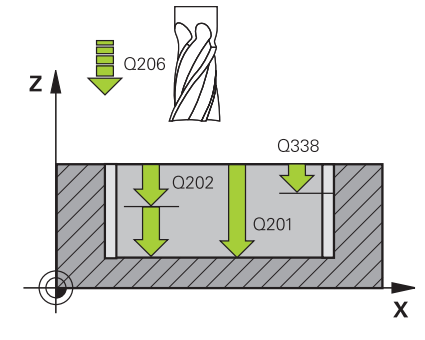

#### **Pomožna slika Parameter**

#### **Q215 Obseg obdelave (0/1/2)?**

Določanje obsega obdelave:

**0**: grobo in fino rezkanje

**1**: samo grobo rezkanje

**2**: samo fino rezkanje

Stransko in globinsko fino rezkanje se izvedeta samo, če je določena ustrezna nadmera finega rezkanja (**Q368**, **Q369**)

Vnos: **0**, **1**, **2**

#### **Q223 Premer kroga?**

Premer končno obdelanega žepa

Vnos: **0...99999.9999**

#### **Q368 Stranska predizmera ravnanja?**

Nadmera za fino rezkanje v obdelovalni ravnini. Vrednost deluje inkrementalno.

Vnos: **0...99999.9999**

#### **Q207 Potisk naprej rezkanje?**

Hitrost premika orodja pri rezkanju v mm/min.

Vnos: **0...99999.999** ali **FAUTO**, **FU**, **FZ**

#### **Q351 Vrsta rezk.?Istosm=+1, naspr,=-1**

Vrsta rezkanja. Upoštevana je smer vrtenja vretena:

**+1** = rezkanje v soteku

**–1** = rezkanje v protiteku

**PREDEF**: krmiljenje prevzame vrednost niza **GLOBAL DEF**

(ko vnesete 0, se izvede obdelava v soteku)

### Vnos: **-1**, **0**, **+1** ali **PREDEF**

#### **Q201 Globina?**

Razdalja površina obdelovanca – dno žepa. Vrednost deluje inkrementalno.

#### Vnos: **-99999.9999...+99999.9999**

#### **Q202 Globina podajanja?**

Mera, za katero orodje vsakič dodaja. Vnesite vrednost, večjo od 0. Vrednost deluje inkrementalno.

#### Vnos: **0...99999.9999**

#### **Q369 Globinska predizmera ravnanja?**

Nadmera finega rezkanja na globini. Vrednost deluje inkrementalno. Vnos: **0...99999.9999**

#### **Q206 Pomik naprej globinsko dodaj.?**

Hitrost premika orodja pri premiku v globino v mm/min.

Vnos: **0...99999.999** ali **FAUTO**, **FU**, **FZ**

#### **Q338 Poravnavanje dovoda?**

mera, za katero se primakne orodje pri rezkanju v osi vretena.

**Q338**=0: fino rezkanje z enim primikom

Vrednost deluje inkrementalno.

Vnos: **0...99999.9999**

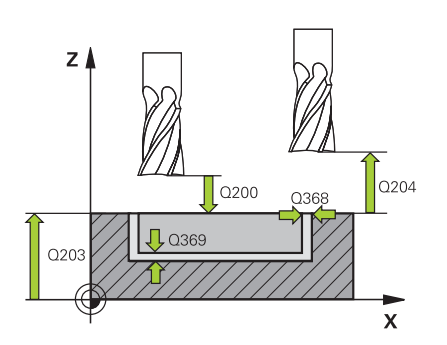

#### **Q200 Varnostna razdalja?**

Razmak med konico orodja in površino obdelovanca. Vrednost deluje inkrementalno.

#### Vnos: **0...99999.9999** ali **PREDEF**

#### **Q203 Koord. povrsina obdel. kosa?**

Koordinata površine obdelovanca v povezavi z aktivno ničelno točko. Vrednost deluje absolutno.

Vnos: **-99999.9999...+99999.9999**

#### **Q204 2. varnostni razmak?**

Koordinata osi vretena, v kateri ne more priti do kolizije med orodjem in obdelovancem (vpenjalnim sredstvom). Vrednost deluje inkrementalno.

Vnos: **0...99999.9999** ali **PREDEF**

#### **Q370 Faktor prekrivanja proge?**

**Q370** x polmer orodja; rezultat je stranski primik k. Prekrivanje se upošteva kot največje prekrivanje. Če želite preprečiti, da na vogalih ostaja odvečni material, zmanjšajte prekrivanje.

#### Vnos: **0.1...1999** ali **PREDEF**

#### **Q366 Potapljal. strategija (0/1)?**

vrsta strategije spuščanja:

**0**: navpično spuščanje. V preglednici orodij mora biti za aktivno orodje kot spuščanja **ANGLE** 0 ali 90. V nasprotnem primeru krmiljenje sporoči napako

**1**: vijačno spuščanje. V preglednici orodij mora biti za aktivno orodje kot spuščanja **ANGLE** definiran s številom, ki ni enako 0. V nasprotnem primeru krmiljenje sporoči napako. Po potrebi določite vrednost rezalne širine **RCUTS** v preglednici orodij

Vnos: **0**, **1** ali **PREDEF**

**Dodatne informacije:** ["Strategija spuščanja Q366 z RCUTS",](#page-174-0) [Stran 175](#page-174-0)

#### **Q385 Poravnanje dovoda?**

Hitrost premika orodja pri stranskem in globinskem ravnanju v mm/ min.

#### Vnos: **0...99999.999** ali **FAUTO**, **FU**, **FZ**

#### **Q439 Ref. pomik (0-3)?**

Določite, na kaj se nanaša programiran pomik:

**0** = pomik se nanaša na pot središča orodja

**1**: pomik se nanaša samo na stran finega rezkanja na rezilu orodja, v nasprotnem primeru na pot središča

**2**: pomik se nanaša samo na stran finega rezkanja **in** globino finega rezkanja na rezilu orodja, v nasprotnem primeru na pot središča

**3** = pomik se vedno nanaša na rezilo orodja

Vnos: **0**, **1**, **2**, **3**

#### **Primer**

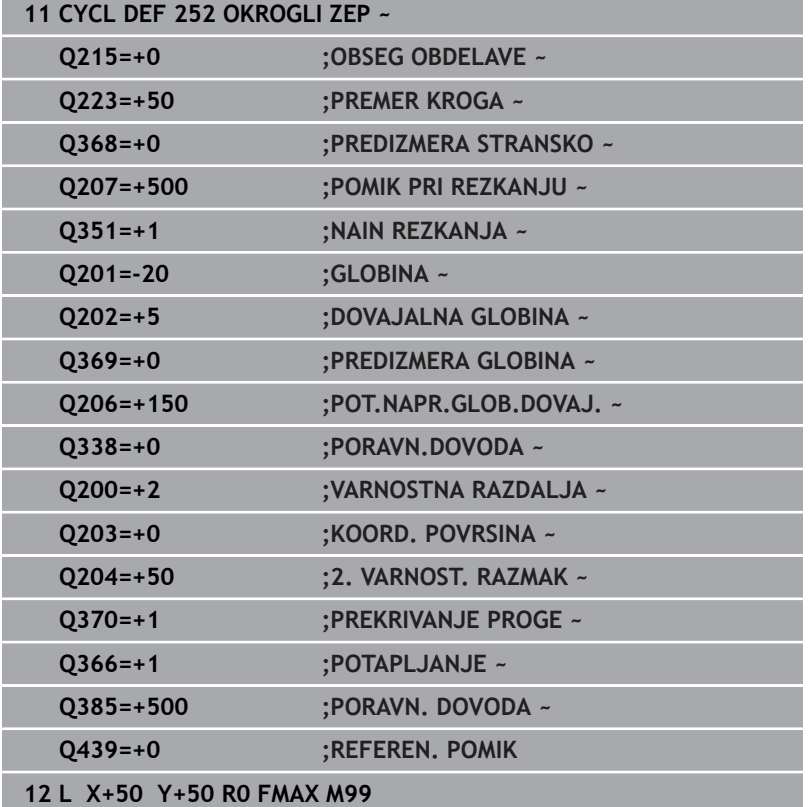

## <span id="page-174-0"></span>**Strategija spuščanja Q366 z RCUTS**

### **Vedenje z RCUTS**

#### Vijačno spuščanje **Q366=1**:

**RCUTS** > 0

- Krmiljenje izračuna rezalno širino **RCUTS** pri izračunu vijačne poti. Večji je **RCUTS**, manjša je vijačna pot.
- Formula za izračun vijačnega polmera: Vijačnipolmer =  $R_{corr}$  - RCUTS
	- Rcorr: polmer orodja **R** + nadmera polmera orodja **DR**
- Če vijačna pot zaradi prostora ni možna, krmiljenje odda sporočilo o napaki.

**RCUTS** = 0 ali nedoločeno

- **suppressPlungeErr**=**on** (št. 201006) Če zaradi prostora vijačna pot ni možna, potem krmiljenje zmanjša vijačno pot.
- **suppressPlungeErr**=**off** (št. 201006)

Če vijačna pot zaradi prostora ni možna, krmiljenje odda sporočilo o napaki.

# <span id="page-175-0"></span>**6.4 Cikel 253 REZKANJE UTOROV (možnost št. 19)**

## **Programiranje ISO**

**G253**

## **Uporaba**

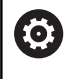

To funkcijo mora omogočiti in prilagoditi proizvajalec stroja.

S ciklom **253** lahko v celoti obdelate utor. Glede na parameter cikla imate na voljo naslednje možnosti obdelave:

- $\overline{\phantom{a}}$ Popolna obdelava: grobo rezkanje, globinsko fino rezkanje, stransko fino rezkanje
- Samo grobo rezkanje
- Samo globinsko fino rezkanje in stransko fino rezkanje  $\blacksquare$
- Samo globinsko fino rezkanje  $\blacksquare$
- $\blacksquare$ Samo stransko fino rezkanje

## **Potek cikla**

#### **Grobo rezkanje**

- 1 Orodje niha iz levega središča kroga utora pod kotom spuščanja, določenim v preglednici orodij, na prvo globino primika. Strategijo spuščanja določite v parametru **Q366**
- 2 Krmiljenje izprazni utor od znotraj navzven ob upoštevanju nadmer finega rezkanja (**Q368** in **Q369**).
- 3 Krmiljenje pomakne orodje nazaj na varnostno razdaljo **Q200**. Če je širina utora ustreza premeru rezkarja, krmiljenje pozicionira orodje po vsakem primiku iz utora ven
- 4 Ta postopek se ponavlja, dokler ni dosežena programirana globina utora.

### **Fino rezkanje**

- 5 Če ste pri predhodni obdelavi določili nadmero finega rezkanja, krmiljenje najprej fino rezka stene utorov, če je nastavljeno, v več primikih. Premik na steno utora se pri tem izvede tangencialno v levem krogu utora.
- 6 Krmiljenje nato fino rezka dno utora od znotraj navzven.

## **Napotki**

## *NAPOTEK*

#### **Pozor, nevarnost trka!**

Če ste definirali položaj utora, ki ni enak 0, krmiljenje orodje pozicionira samo na orodni osi na 2. varnostni razdalji. To pomeni, da je položaj na koncu cikla ne sme biti enak položaju na začetku cikla! Obstaja nevarnost trka!

- Po ciklu ne programirajte **nobenih** inkrementalnih mer
- ▶ Po ciklu programirajte absoluten položaj na vseh glavnih oseh

## *NAPOTEK*

#### **Pozor, nevarnost kolizije!**

Če pri ciklu vnesete pozitivno globino, krmiljenje spremeni izračun predpozicioniranja. Orodje se tako po orodni osi v hitrem teku premakne na varnostno razdaljo **pod** površino obdelovanca! Obstaja nevarnost trka!

- ▶ Vnos negativne globine
- S strojnim parametrom **displayDepthErr** (št. 201003) nastavite, ali naj krmiljenje pri vnosu pozitivne globine prikaže sporočilo o napaki (vklop) ali ne (izklop).
- Ta cikel lahko izvedete izključno v načinu obdelovanja ш **FUNKCIJE PROGRAMA REZKANJE**.
- Krmiljenje samodejno predpozicionira orodje na orodni osi.  $\blacksquare$ Upoštevajte **Q204 2. VARNOST. RAZMAK**.
- $\overline{\phantom{a}}$ Če je dolžina reza krajša kot globina primika **Q202**, vnesena v ciklu, krmiljenje zmanjša globino primika na dolžino reza **LCUTS**, opredeljeno v preglednici orodij.
- Če je širina utora večja od dvojnega premera orodja, krmiljenje ustrezno izvrta utor od znotraj navzven. Poljubne utore lahko torej rezkate tudi z manjšimi orodji.
- Ta cikel nadzoruje določeno uporabno dolžino **LU** orodja. Če je vrednost **LU** manjša od **GLOBINA Q201**, krmiljenje odda sporočilo o napaki.
- S pomočjo vrednosti **RCUTS** cikel ne izvaja nadzora nad sredino rezalnega orodja in med drugim preprečuje prileganje orodja na čelni strani. Krmiljenje po potrebi obdelavo prekine s sporočilom o napaki.

#### **Napotki za programiranje**

- Pri neaktivni orodni tabeli morate spuščanje vedno izvesti navpično (**Q366**=0), ker ne morete definirati kota spuščanja.
- Orodje na začetni točki predpozicionirajte v obdelovani ravnini s  $\mathbf{u}$ popravkom polmera **R0**. Upoštevajte parameter **Q367** (položaj).
- Smer obdelave določa predznak parametra cikla Globina. Če globino nastavite na 0, krmiljenje cikla ne izvede.
- Varnostno razdaljo vnesite tako, da se orodje pri premikanju ne more zagozditi z odpadlimi ostružki.

**6**

## **Parameter cikla**

#### **Pomožna slika Parameter**

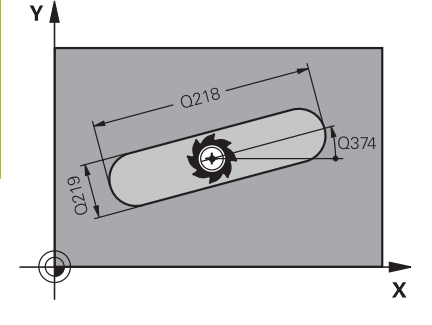

#### **Q215 Obseg obdelave (0/1/2)?**

Določanje obsega obdelave:

**0**: grobo in fino rezkanje

**1**: samo grobo rezkanje

**2**: samo fino rezkanje

Stransko in globinsko fino rezkanje se izvedeta samo, če je določena ustrezna nadmera finega rezkanja (**Q368**, **Q369**)

Vnos: **0**, **1**, **2**

#### **Q218 Dolžina utora?**

Vnesite dolžino utora. Ta je vzporedna z glavno osjo obdelovalne ravnine.

Vnos: **0...99999.9999**

### **Q219 Širina utora?**

Vnesite širino utora, vzporedno k stranski osi obdelovalne ravnine. Če je širina utora skladna s premerom orodja, krmiljenje rezka vzdolžno odprtino.

Največja širina utora pri grobem rezkanju: dvojni premer orodja

#### Vnos: **0...99999.9999**

#### **Q368 Stranska predizmera ravnanja?**

Nadmera za fino rezkanje v obdelovalni ravnini. Vrednost deluje inkrementalno.

#### Vnos: **0...99999.9999**

#### **Q374 Položaj vrtenja?**

Kot, okoli katerega se zavrti celoten utor. Rotacijsko središče je položaj, na katerem je orodje pri priklicu cikla. Vrednost deluje absolutno.

#### Vnos: **-360.000...+360.000**

#### **Q367 Pozicija utora (0/1/2/3/4)?**

Položaj lika v povezavi s pozicijo orodja pri priklicu cikla:

- **0**: položaj orodja = središče lika
- **1**: položaj orodja = levi konec lika
- **2**: položaj orodja = središče levega kroga lika
- **3**: položaj orodja = središče desnega kroga lika
- **4**: položaj orodja = desni konec lika
- Vnos: **0**, **1**, **2**, **3**, **4**

#### **Q207 Potisk naprej rezkanje?**

Hitrost premika orodja pri rezkanju v mm/min.

Vnos: **0...99999.999** ali **FAUTO**, **FU**, **FZ**

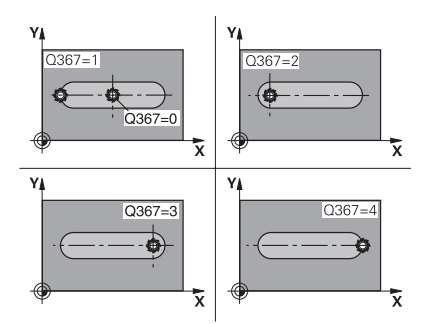

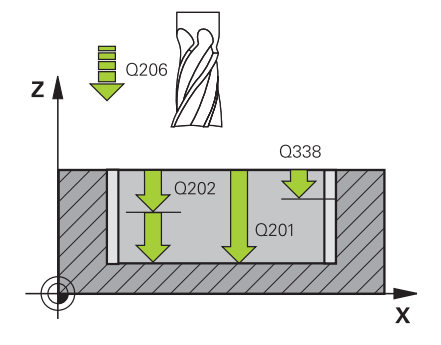

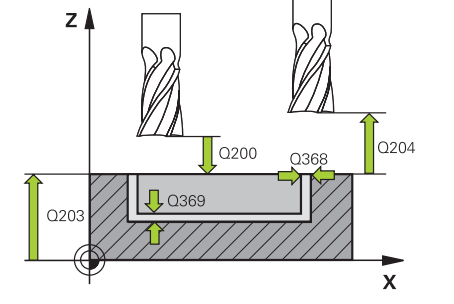

#### **Q351 Vrsta rezk.?Istosm=+1, naspr,=-1**

Vrsta rezkanja. Upoštevana je smer vrtenja vretena:

#### **+1** = rezkanje v soteku

**–1** = rezkanje v protiteku

**PREDEF**: krmiljenje prevzame vrednost niza **GLOBAL DEF**

(ko vnesete 0, se izvede obdelava v soteku)

#### Vnos: **-1**, **0**, **+1** ali **PREDEF**

#### **Q201 Globina?**

Razdalja površina obdelovanca – dno utora. Vrednost deluje inkrementalno.

#### Vnos: **-99999.9999...+99999.9999**

#### **Q202 Globina podajanja?**

Mera, za katero orodje vsakič dodaja. Vnesite vrednost, večjo od 0. Vrednost deluje inkrementalno.

#### Vnos: **0...99999.9999**

#### **Q369 Globinska predizmera ravnanja?**

Nadmera finega rezkanja na globini. Vrednost deluje inkrementalno.

## Vnos: **0...99999.9999**

#### **Q206 Pomik naprej globinsko dodaj.?**

Hitrost premika orodja pri premiku v globino v mm/min.

Vnos: **0...99999.999** ali **FAUTO**, **FU**, **FZ**

#### **Q338 Poravnavanje dovoda?**

mera, za katero se primakne orodje pri rezkanju v osi vretena.

**Q338**=0: fino rezkanje z enim primikom

Vrednost deluje inkrementalno.

#### Vnos: **0...99999.9999**

#### **Q200 Varnostna razdalja?**

Razmak med konico orodja in površino obdelovanca. Vrednost deluje inkrementalno.

Vnos: **0...99999.9999** ali **PREDEF**

#### **Q203 Koord. povrsina obdel. kosa?**

Koordinata površine obdelovanca v povezavi z aktivno ničelno točko. Vrednost deluje absolutno.

Vnos: **-99999.9999...+99999.9999**

#### **Q204 2. varnostni razmak?**

Koordinata osi vretena, v kateri ne more priti do kolizije med orodjem in obdelovancem (vpenjalnim sredstvom). Vrednost deluje inkrementalno.

Vnos: **0...99999.9999** ali **PREDEF**

#### **Q366 Strategija potapljanja (0/1/2)?**

vrsta strategije spuščanja:

**0** = navpično spuščanje. Kot spuščanja **ANGLE** v preglednici orodij se ne ovrednoti.

**1, 2** = nihajoče spuščanje. V preglednici orodij mora biti za aktivno orodje kot spuščanja **ANGLE** definiran s številom, ki ni enako 0. V nasprotnem primeru krmiljenje sporoči napako.

## Ali **PREDEF**

Vnos: **0**, **1**, **2**

#### **Q385 Poravnanje dovoda?**

Hitrost premika orodja pri stranskem in globinskem ravnanju v mm/ min.

#### Vnos: **0...99999.999** ali **FAUTO**, **FU**, **FZ**

#### **Q439 Ref. pomik (0-3)?**

Določite, na kaj se nanaša programiran pomik:

**0** = pomik se nanaša na pot središča orodja

**1**: pomik se nanaša samo na stran finega rezkanja na rezilu orodja, v nasprotnem primeru na pot središča

**2**: pomik se nanaša samo na stran finega rezkanja **in** globino finega rezkanja na rezilu orodja, v nasprotnem primeru na pot središča

**3** = pomik se vedno nanaša na rezilo orodja

Vnos: **0**, **1**, **2**, **3**
#### **Primer**

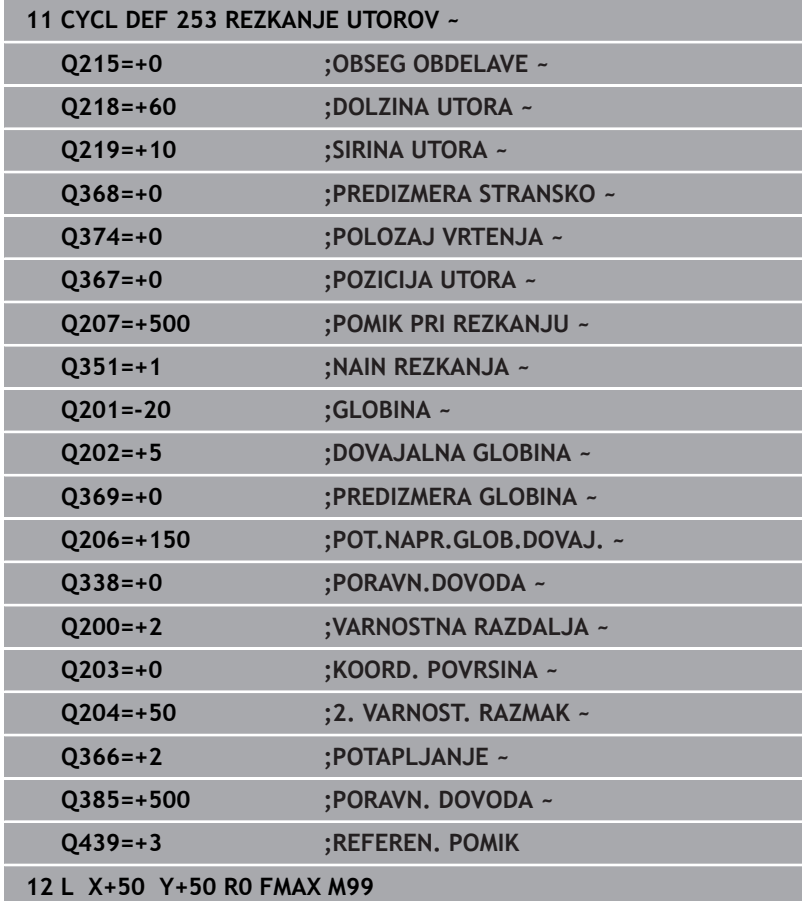

# **6.5 Cikel 254 OKROGLI UTOR (možnost št. 19)**

## **Programiranje ISO**

**G254**

# **Uporaba**

To funkcijo mora omogočiti in prilagoditi proizvajalec stroja.

S ciklom **254** lahko v celoti obdelate okrogli utor. Glede na parameter cikla imate na voljo naslednje možnosti obdelave:

- Celotna obdelava: Grobo rezkanje, globinsko fino rezkanje, stransko fino rezkanje
- Samo grobo rezkanie
- × Samo globinsko fino rezkanje in stransko fino rezkanje
- $\overline{\phantom{a}}$ Samo globinsko fino rezkanje
- Samo stransko fino rezkanje Ī.

# **Potek cikla**

### **Grobo rezkanje**

- 1 Orodje niha v središču utora pod kotom spuščanja, določenim v preglednici orodij, na prvo globino primika. Strategijo spuščanja določite v parametru **Q366**
- 2 Krmiljenje izprazni utor od znotraj navzven ob upoštevanju nadmer finega rezkanja (**Q368** in **Q369**).
- 3 Krmiljenje pomakne orodje nazaj na varnostno razdaljo **Q200**. Če je širina utora ustreza premeru rezkarja, krmiljenje pozicionira orodje po vsakem primiku iz utora ven
- 4 Ta postopek se ponavlja, dokler ni dosežena programirana globina utora.

### **Fino rezkanje**

- 5 Če so nadmere finega rezkanja definirane, krmiljenje najprej fino rezka stene utorov (če je vneseno) v več primikih. Premik na steno utora se pri tem izvede tangencialno.
- 6 Krmiljenje nato fino rezka dno utora od znotraj navzven.

# **Napotki**

# *NAPOTEK*

### **Pozor, nevarnost trka!**

Če ste definirali položaj utora, ki ni enak 0, krmiljenje orodje pozicionira samo na orodni osi na 2. varnostni razdalji. To pomeni, da je položaj na koncu cikla ne sme biti enak položaju na začetku cikla! Obstaja nevarnost trka!

- Po ciklu ne programirajte **nobenih** inkrementalnih mer
- ▶ Po ciklu programirajte absoluten položaj na vseh glavnih oseh

# *NAPOTEK*

#### **Pozor, nevarnost kolizije!**

Če pri ciklu vnesete pozitivno globino, krmiljenje spremeni izračun predpozicioniranja. Orodje se tako po orodni osi v hitrem teku premakne na varnostno razdaljo **pod** površino obdelovanca! Obstaja nevarnost trka!

- ▶ Vnos negativne globine
- S strojnim parametrom **displayDepthErr** (št. 201003) nastavite, ali naj krmiljenje pri vnosu pozitivne globine prikaže sporočilo o napaki (vklop) ali ne (izklop).

# *NAPOTEK*

#### **Pozor, nevarnost trka!**

Če prikličete cikel z obsegom obdelave 2 (samo fino rezkanje), nato se predpozicioniranje zgodi na prvo globino primika + varnostno razdaljo v hitrem teku. Med pozicioniranjem v hitrem teku obstaja nevarnost trka.

- ▶ Najprej izvedite grobo obdelavo.
- ▶ Zagotovite, da krmiljenje v hitrem teku orodje lahko predpozicionira, ne da bi trčilo z obdelovancem.
- Ta cikel lahko izvedete izključno v načinu obdelovanja **FUNKCIJE PROGRAMA REZKANJE**.
- $\overline{\phantom{a}}$ Krmiljenje samodejno predpozicionira orodje na orodni osi. Upoštevajte **Q204 2. VARNOST. RAZMAK**.
- Če je dolžina reza krajša kot globina primika **Q202**, vnesena v ciklu, krmiljenje zmanjša globino primika na dolžino reza **LCUTS**, opredeljeno v preglednici orodij.
- Če je širina utora večja od dvojnega premera orodja, krmiljenje ustrezno izvrta utor od znotraj navzven. Poljubne utore lahko torej rezkate tudi z manjšimi orodji.
- Ta cikel nadzoruje določeno uporabno dolžino **LU** orodja. Če je vrednost **LU** manjša od **GLOBINA Q201**, krmiljenje odda sporočilo o napaki.
- S pomočjo vrednosti **RCUTS** cikel ne izvaja nadzora nad sredino rezalnega orodja in med drugim preprečuje prileganje orodja na čelni strani. Krmiljenje po potrebi obdelavo prekine s sporočilom o napaki.

#### **Napotki za programiranje**

- $\blacksquare$ Pri neaktivni orodni tabeli morate spuščanje vedno izvesti navpično (**Q366**=0), ker ne morete definirati kota spuščanja.
- Orodje na začetni točki predpozicionirajte v obdelovani ravnini s popravkom polmera **R0**. Upoštevajte parameter **Q367** (položaj).
- × Smer obdelave določa predznak parametra cikla Globina. Če globino nastavite na 0, krmiljenje cikla ne izvede.
- Varnostno razdaljo vnesite tako, da se orodje pri premikanju ne more zagozditi z odpadlimi ostružki.
- Če izberete cikel **254** v povezavi s ciklom **221**, položaj utora 0 ni  $\blacksquare$ dovoljen.

# **Parameter cikla**

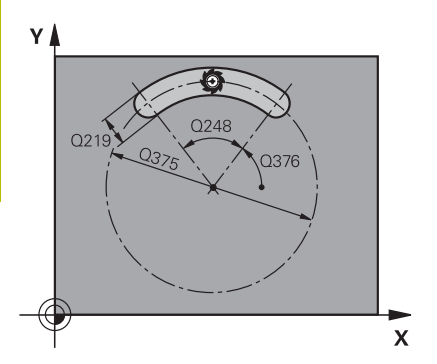

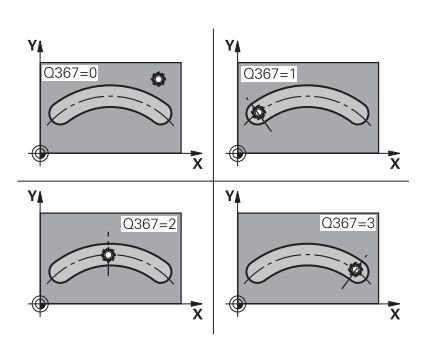

#### **Pomožna slika Parameter**

### **Q215 Obseg obdelave (0/1/2)?**

Določanje obsega obdelave:

**0**: grobo in fino rezkanje

**1**: samo grobo rezkanje

**2**: samo fino rezkanje

Stransko in globinsko fino rezkanje se izvedeta samo, če je določena ustrezna nadmera finega rezkanja (**Q368**, **Q369**)

Vnos: **0**, **1**, **2**

## **Q219 Širina utora?**

Vnesite širino utora, vzporedno k stranski osi obdelovalne ravnine. Če je širina utora skladna s premerom orodja, krmiljenje rezka vzdolžno odprtino.

Največja širina utora pri grobem rezkanju: dvojni premer orodja

#### Vnos: **0...99999.9999**

### **Q368 Stranska predizmera ravnanja?**

Nadmera za fino rezkanje v obdelovalni ravnini. Vrednost deluje inkrementalno.

#### Vnos: **0...99999.9999**

#### **Q375 Premer delnega kroga?**

Navedite premer delnega kroga.

Vnos: **0...99999.9999**

### **Q367 Sklic na pozic. utora (0/1/2/3)?**

Položaj utora v povezavi s pozicijo orodja pri priklicu cikla:

**0**: položaj orodja ni upoštevan. Položaj utora izhaja iz vnesenega središča delnega kroga in začetnega kota

**1**: položaj orodja = središče levega kroga utora. Začetni kot **Q376** se navezuje na ta položaj. Vneseno središče delnega kroga se ne upošteva

**2**: položaj orodja = središče srednje osi. Začetni kot **Q376** se navezuje na ta položaj. Vneseno središče delnega kroga se ne upošteva

**3**: položaj orodja = središče desnega kroga utora. Začetni kot **Q376** se navezuje na ta položaj. Vneseno središče delnega kroga se ne upošteva

#### Vnos: **0**, **1**, **2**, **3**

### **Q216 Sredina 1. osi?**

Središče delnega kroga v glavni osi obdelovalnega nivoja. **Velja samo, če je Q367 = 0**. Vrednost deluje absolutno.

Vnos: **-99999.9999...+99999.9999**

### **Q217 Sredina 2. osi?**

Središče delnega kroga v stranski osi obdelovalnega nivoja. **Velja samo, če je Q367 = 0**. Vrednost deluje absolutno.

Vnos: **-99999.9999...+99999.9999**

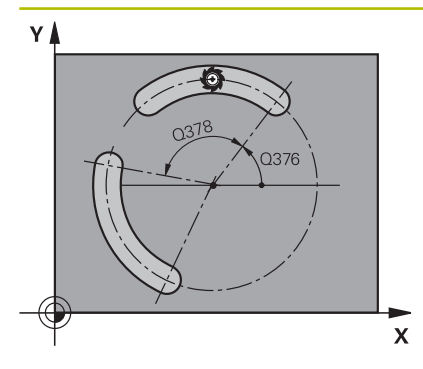

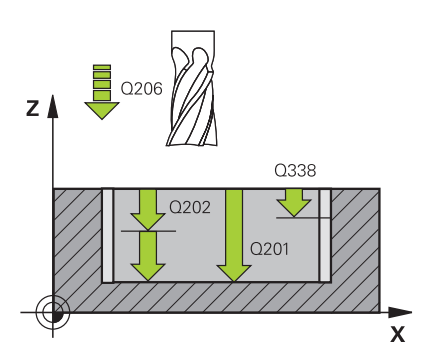

#### **Q376 Startni kot?**

Navedite polarni kot začetne točke. Vrednost deluje absolutno. Vnos: **-360.000...+360.000**

#### **Q248 Odpiralni kot utora?**

Navedite odpiralni kot utora. Vrednost deluje inkrementalno. Vnos: **0...360**

# **Q378 Korak kota?**

Kot, okoli katerega se zavrti celoten utor. Središče vrtenja je v središču delnega kroga. Vrednost deluje inkrementalno.

Vnos: **-360.000...+360.000**

#### **Q377 Število obdelav?**

Število postopkov na delnem krogu

#### Vnos: **1...99999**

#### **Q207 Potisk naprej rezkanje?**

Hitrost premika orodja pri rezkanju v mm/min.

Vnos: **0...99999.999** ali **FAUTO**, **FU**, **FZ**

#### **Q351 Vrsta rezk.?Istosm=+1, naspr,=-1**

Vrsta rezkanja. Upoštevana je smer vrtenja vretena:

- **+1** = rezkanje v soteku
- **–1** = rezkanje v protiteku

**PREDEF**: krmiljenje prevzame vrednost niza **GLOBAL DEF**

(ko vnesete 0, se izvede obdelava v soteku)

#### Vnos: **-1**, **0**, **+1** ali **PREDEF**

#### **Q201 Globina?**

Razdalja površina obdelovanca – dno utora. Vrednost deluje inkrementalno.

#### Vnos: **-99999.9999...+99999.9999**

#### **Q202 Globina podajanja?**

Mera, za katero orodje vsakič dodaja. Vnesite vrednost, večjo od 0. Vrednost deluje inkrementalno.

#### Vnos: **0...99999.9999**

#### **Q369 Globinska predizmera ravnanja?**

Nadmera finega rezkanja na globini. Vrednost deluje inkrementalno. Vnos: **0...99999.9999**

#### **Q206 Pomik naprej globinsko dodaj.?**

Hitrost premika orodja pri premiku v globino v mm/min.

Vnos: **0...99999.999** ali **FAUTO**, **FU**, **FZ**

#### **Q338 Poravnavanje dovoda?**

mera, za katero se primakne orodje pri rezkanju v osi vretena.

**Q338**=0: fino rezkanje z enim primikom

Vrednost deluje inkrementalno.

Vnos: **0...99999.9999**

**6**

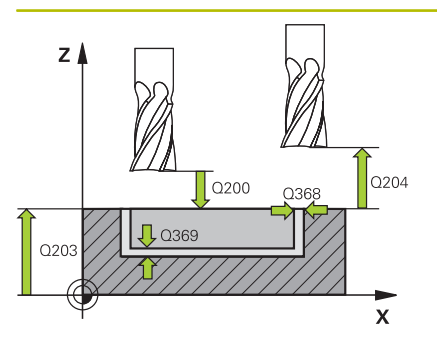

#### **Q200 Varnostna razdalja?**

Razdalja med konico orodja in površino obdelovanca. Vrednost deluje inkrementalno.

#### Vnos: **0...99999.9999** ali **PREDEF**

#### **Q203 Koord. povrsina obdel. kosa?**

Koordinata površine obdelovanca v povezavi z aktivno ničelno točko. Vrednost deluje absolutno.

Vnos: **-99999.9999...+99999.9999**

#### **Q204 2. varnostni razmak?**

Razdalja v orodni osi med orodjem in obdelovancem (vpenjalno sredstvo), pri kateri ne more priti do trka. Vrednost deluje inkrementalno.

#### Vnos: **0...99999.9999** ali **PREDEF**

#### **Q366 Strategija potapljanja (0/1/2)?**

vrsta strategije spuščanja:

**0**: navpično spuščanje. Kot spuščanja **ANGLE** v preglednici orodij se ne ovrednoti.

**1, 2** = nihajoče spuščanje. V preglednici orodij mora biti za aktivno orodje kot spuščanja **ANGLE** definiran s številom, ki ni enako 0. V nasprotnem primeru krmiljenje sporoči napako

**PREDEF**: krmiljenje uporabi vrednost iz niza GLOBAL DEF

Vnos: **0**, **1**, **2**

#### **Q385 Poravnanje dovoda?**

Hitrost premika orodja pri stranskem in globinskem ravnanju v mm/ min.

Vnos: **0...99999.999** ali **FAUTO**, **FU**, **FZ**

## **Q439 Ref. pomik (0-3)?**

Določite, na kaj se nanaša programiran pomik:

**0** = pomik se nanaša na pot središča orodja

**1**: pomik se nanaša samo na stran finega rezkanja na rezilu orodja, v nasprotnem primeru na pot središča

**2**: pomik se nanaša samo na stran finega rezkanja **in** globino finega rezkanja na rezilu orodja, v nasprotnem primeru na pot središča

**3** = pomik se vedno nanaša na rezilo orodja

Vnos: **0**, **1**, **2**, **3**

#### **Primer**

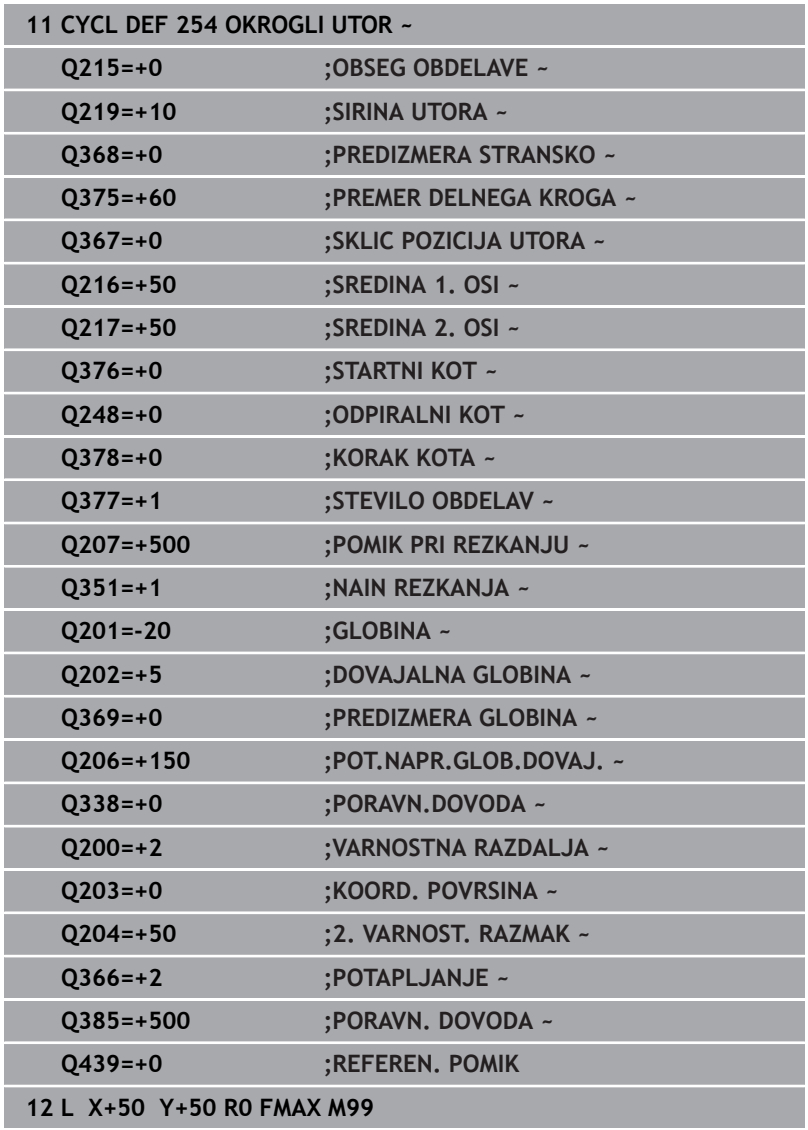

# **6.6 Cikel 256 PRAVOKOTNI CEP (možnost št. 19)**

# **Programiranje ISO**

**G256**

# **Uporaba**

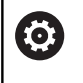

To funkcijo mora omogočiti in prilagoditi proizvajalec stroja.

S ciklom **256** lahko obdelate pravokotni čep. Če so mere surovca večje od največjega mogočega stranskega primika, krmiljenje izvede več stranskih primikov, dokler ne doseže končne vrednosti.

## **Potek cikla**

- 1 Orodje se z začetnega položaja cikla (središče čepa) premakne na začetni položaj za obdelovanje čepa. Začetni položaj določite s parametrom **Q437**. Standardna nastavitev(**Q437**=0) je 2 mm desno ob surovcu za čep
- 2 Če je orodje na 2. varnostni razdalji, krmiljenje premakne orodje v hitrem teku **FMAX** na varnostno razdaljo, od tam pa z globinskim primikom na prvo globino primika.
- 3 Orodje se nato tangencialno premakne nad konturo čepa in izrezka obliko.
- 4 Če končnih mer ni mogoče doseči v enem obhodu, krmiljenje orodje s strani nastavi na trenutno globino primika in znova izrezka obliko. Krmiljenje pri tem upošteva mere surovca, končne mere in dovoljeni stranski pomik. Ta postopek se ponavlja, dokler niso dosežene definirane končne mere. Če pa začetne točke niste izbrali na strani, temveč ste jo postavili na vogal (**Q437** ni enak 0), krmiljenje rezka v spiralni smeri od začetne točke navznoter, dokler niso dosežene končne mere.
- 5 Če so v globini potrebni dodatni primiki, se orodje tangencialno odmakne od konture nazaj na začetno točko obdelave čepa.
- 6 Krmiljenje nato orodje premakne na naslednjo globino primika in čep obdela na tej globini.
- 7 Ta postopek se ponavlja, dokler ni dosežena programirana globina čepa.
- 8 Na koncu cikla krmiljenje pozicionira orodje v orodni osi na varni višini, opredeljeni v ciklu. Končni položaj se torej ne ujema z začetnim položajem.

#### **Napotki**

# *NAPOTEK*

#### **Pozor, nevarnost kolizije!**

Če pri ciklu vnesete pozitivno globino, krmiljenje spremeni izračun predpozicioniranja. Orodje se tako po orodni osi v hitrem teku premakne na varnostno razdaljo **pod** površino obdelovanca! Obstaja nevarnost trka!

- ▶ Vnos negativne globine
- S strojnim parametrom **displayDepthErr** (št. 201003) nastavite, ali naj krmiljenje pri vnosu pozitivne globine prikaže sporočilo o napaki (vklop) ali ne (izklop).

# *NAPOTEK*

#### **Pozor, nevarnost trka!**

Če ob čepu ni dovolj prostora za primik, obstaja nevarnost trka.

- Glede na položaj primika **Q439** krmiljenje potrebuje dovolj prostora za primik.
- Ob čepu naj bo dovolj prostora za postavitev orodja.
- ▶ Najmanjši premer orodja + 2 mm
- Krmiljenje orodje na koncu pozicionira nazaj na varnostno razdaljo, če je vneseno, pa na drugo varnostno razdaljo. Končni položaj orodja po ciklu se ne ujema z začetnim položajem
- Ta cikel lahko izvedete izključno v načinu obdelovanja **FUNKCIJE PROGRAMA REZKANJE**.
- i. Krmiljenje samodejno predpozicionira orodje na orodni osi. Upoštevajte **Q204 2. VARNOST. RAZMAK**.
- Če je dolžina reza krajša kot globina primika **Q202**, vnesena v ciklu, krmiljenje zmanjša globino primika na dolžino reza **LCUTS**, opredeljeno v preglednici orodij.
- Ta cikel nadzoruje določeno uporabno dolžino **LU** orodja. Če je vrednost **LU** manjša od **GLOBINA Q201**, krmiljenje odda sporočilo o napaki.

#### **Napotki za programiranje**

- Orodje na začetni točki predpozicionirajte v obdelovani ravnini s popravkom polmera **R0**. Upoštevajte parameter **Q367** (položaj).
- Smer obdelave določa predznak parametra cikla Globina. Če globino nastavite na 0, krmiljenje cikla ne izvede.

# **Parameter cikla**

#### **Pomožna slika Parameter**

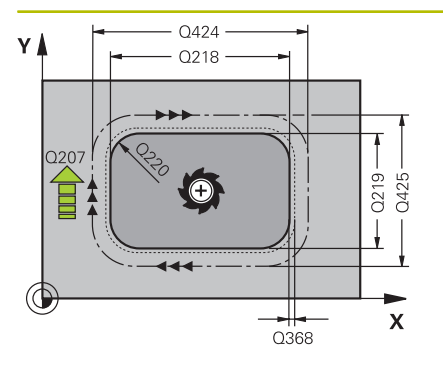

### **Q218 Dolžina 1. strani?**

Dolžina čepa, paralelno k glavni osi obdelovalnega nivoja Vnos: **0...99999.9999**

#### **Q424 Mera surovca, stran. dolžina 1??**

Dolžina čepa, vzporedno k glavni osi obdelovalne ravnine. **Stransko dolžino surovca 1** vnesite tako, da bo večja od **1. stranske dolžine**. Krmiljenje opravi več stranskih primikov, če je razlika med merami surovca 1 in končnimi merami 1 večja, kot je dovoljen stranski primik (polmer orodja pomnožen s prekrivanjem poti **Q370**). Krmiljenje vedno izračuna konstanten stranski primik.

### Vnos: **0...99999.9999**

### **Q219 Dolžina 2. strani?**

Dolžina čepa, vzporedno k stranski osi obdelovalne ravnine. **Stransko dolžino surovca 2** vnesite tako, da bo večja od **2. stranske dolžine**. Krmiljenje opravi več stranskih primikov, če je razlika med merami surovca 2 in končnimi merami 2 večja, kot je dovoljen stranski primik (polmer orodja pomnožen s prekrivanjem poti **Q370**). Krmiljenje vedno izračuna konstanten stranski primik.

### Vnos: **0...99999.9999**

#### **Q425 Mera surovca, stran. dolžina 2??**

Dolžina surovca čepa, vzporedno k stranski osi obdelovalne ravni

# Vnos: **0...99999.9999**

## **Q220 Polmer/posneti rob (+/-)?**

Vnesite vrednost za element oblike polmer ali posneti rob. Če vnesete pozitivno vrednost, krmiljenje vsak vogal izdela zaobljeno. Vnesena vrednost ob tem ustreza polmeru. Če vnesete negativno vrednost, se vsi vogali konture izdelajo s posnetim robom, pri čemer vnesena vrednost ob tem ustreza dolžini posnetega robu.

### Vnos: **-99999.9999...+99999.9999**

### **Q368 Stranska predizmera ravnanja?**

Nadmera finega rezkanja v obdelovalni ravnini, ki jo krmiljenje pri obdelavi pusti kot je. Vrednost deluje inkrementalno.

#### Vnos: **-99999.9999...+99999.9999**

### **Q224 Položaj vrtenja?**

Kot, pod katerim se vrti celotna obdelava. Rotacijsko središče je položaj, na katerem je orodje pri priklicu cikla. Vrednost deluje absolutno.

Vnos: **-360.000...+360.000**

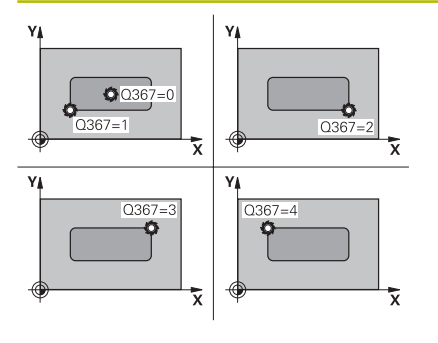

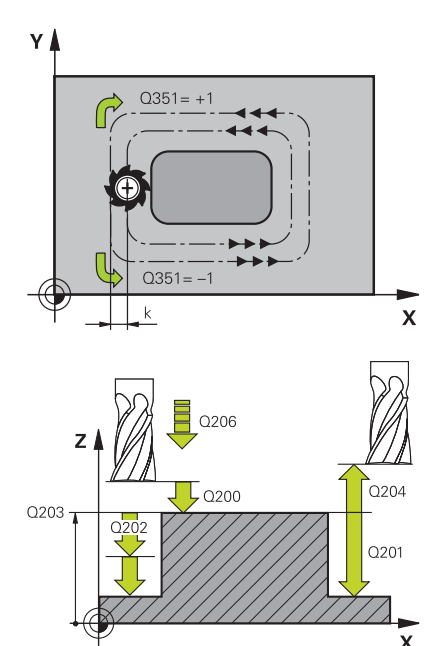

#### **Q367 Položaj čepa (0/1/2/3/4)?**

Položaj čepa glede na položaj orodja pri priklicu cikla:

- **0**: položaj orodja = središče čepa
- **1**: položaj orodja = levi spodnji kot
- **2**: položaj orodja = desni spodnji kot
- **3**: položaj orodja = desni zgornji kot
- **4**: položaj orodja = levi zgornji kot
- Vnos: **0**, **1**, **2**, **3**, **4**

#### **Q207 Potisk naprej rezkanje?**

Hitrost premika orodja pri rezkanju v mm/min.

#### Vnos: **0...99999.999** ali **FAUTO**, **FU**, **FZ**

#### **Q351 Vrsta rezk.?Istosm=+1, naspr,=-1**

Vrsta rezkanja. Upoštevana je smer vrtenja vretena:

- **+1** = rezkanje v soteku
- **–1** = rezkanje v protiteku

**PREDEF**: krmiljenje prevzame vrednost niza **GLOBAL DEF**

(ko vnesete 0, se izvede obdelava v soteku)

#### Vnos: **-1**, **0**, **+1** ali **PREDEF**

#### **Q201 Globina?**

Razdalja površina obdelovanca – dno čepa. Vrednost deluje inkrementalno.

#### Vnos: **-99999.9999...+99999.9999**

#### **Q202 Globina podajanja?**

Mera, za katero orodje vsakič dodaja. Vnesite vrednost, večjo od 0. Vrednost deluje inkrementalno.

#### Vnos: **0...99999.9999**

#### **Q206 Pomik naprej globinsko dodaj.?**

Hitrost premika orodja pri premiku v globino v mm/min.

Vnos: **0...99999.999** ali **FAUTO**, **FMAX**, **FU**, **FZ**

#### **Q200 Varnostna razdalja?**

Razmak med konico orodja in površino obdelovanca. Vrednost deluje inkrementalno.

#### Vnos: **0...99999.9999** ali **PREDEF**

#### **Q203 Koord. povrsina obdel. kosa?**

Koordinata površine obdelovanca v povezavi z aktivno ničelno točko. Vrednost deluje absolutno.

Vnos: **-99999.9999...+99999.9999**

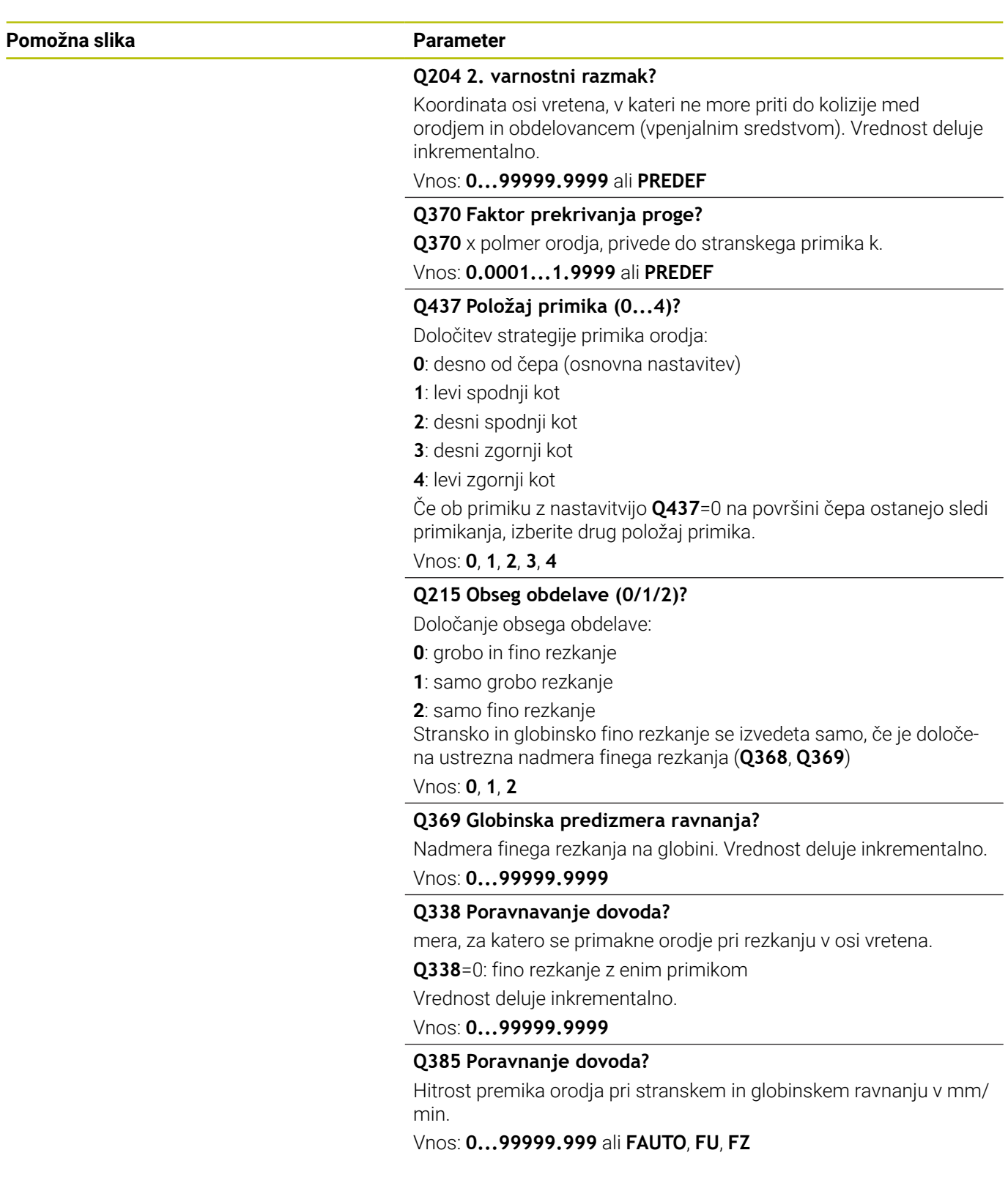

#### **Primer**

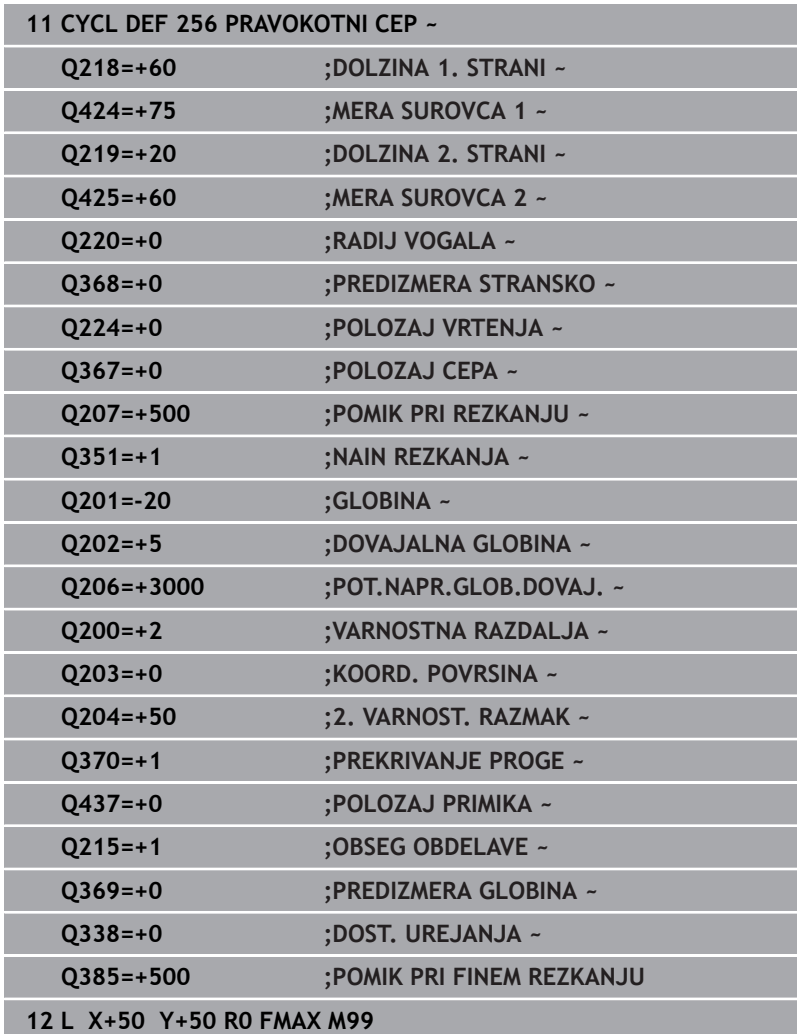

# **6.7 Cikel 257 OKROGLI CEP (možnost št. 19)**

## **Programiranje ISO**

**G257**

# **Uporaba**

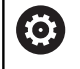

To funkcijo mora omogočiti in prilagoditi proizvajalec stroja.

S ciklom **257** lahko obdelate okrogli čep. Krmiljenje izdela okrogel čep s spiralnim primikom iz premera surovca.

## **Potek cikla**

- 1 Potem krmiljenje dvigne orodje, če se nahaja pod 2. varnostno razdaljo, in ga potegne nazaj na 2. varnostno razdaljo.
- 2 Orodje se s središča čepa premakne na začetni položaj za obdelovanje čepa. Začetni položaj določite na osnovi polarnega kota glede na središče čepa s parametrom **Q376**.
- 3 Krmiljenje premakne orodje v hitrem teku **FMAX** na varnostno razdaljo **Q200** in od tam z globinskim primikom na prvo globino primika.
- 4 Krmiljenje nato izdela okrogel čep s spiralnim primikom, pri tem pa upošteva prekrivanje poti.
- 5 Krmiljenje spiralno odmakne orodje na tangencialni poti od konture za 2 mm.
- 6 Če je potrebnih več globinskih primikov, se izvede nov globinski primik na najbližji točki odmika.
- 7 Ta postopek se ponavlja, dokler ni dosežena programirana globina čepa.
- 8 Na koncu cikla TNC dvigne orodje po tangencialnem odmiku po orodni osi na 2. varnostno razdaljo, definirano v ciklu. Končni položaj se ne ujema z začetnim položajem.

#### **Napotki**

# *NAPOTEK*

#### **Pozor, nevarnost kolizije!**

Če pri ciklu vnesete pozitivno globino, krmiljenje spremeni izračun predpozicioniranja. Orodje se tako po orodni osi v hitrem teku premakne na varnostno razdaljo **pod** površino obdelovanca! Obstaja nevarnost trka!

- ▶ Vnos negativne globine
- S strojnim parametrom **displayDepthErr** (št. 201003) nastavite, ali naj krmiljenje pri vnosu pozitivne globine prikaže sporočilo o napaki (vklop) ali ne (izklop).

# *NAPOTEK*

#### **Pozor, nevarnost trka!**

Če ob čepu ni dovolj prostora za primik, obstaja nevarnost trka.

- ▶ Potek preverite s pomočio grafične simulacije.
- Ta cikel lahko izvedete izključno v načinu obdelovanja **FUNKCIJE PROGRAMA REZKANJE**.
- Krmiljenje samodejno predpozicionira orodje na orodni osi.  $\overline{\phantom{a}}$ Upoštevajte **Q204 2. VARNOST. RAZMAK**.
- Če je dolžina reza krajša kot globina primika **Q202**, vnesena v ciklu, krmiljenje zmanjša globino primika na dolžino reza **LCUTS**, opredeljeno v preglednici orodij.
- Ta cikel nadzoruje določeno uporabno dolžino **LU** orodja. Če je Ē. vrednost **LU** manjša od **GLOBINA Q201**, krmiljenje odda sporočilo o napaki.

#### **Napotki za programiranje**

- Orodje na začetni točki predpozicionirajte v obdelovalni ravnini (središče čepa) s popravkom polmera **R0**.
- Smer obdelave določa predznak parametra cikla Globina. Če globino nastavite na 0, krmiljenje cikla ne izvede.

# **Parameter cikla**

#### **Pomožna slika Parameter**

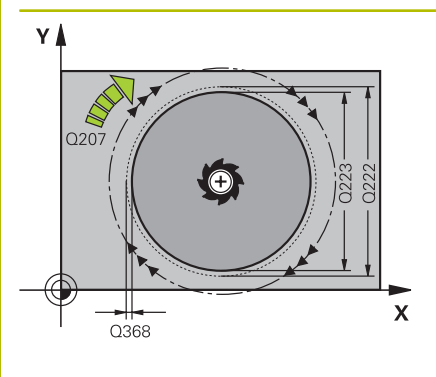

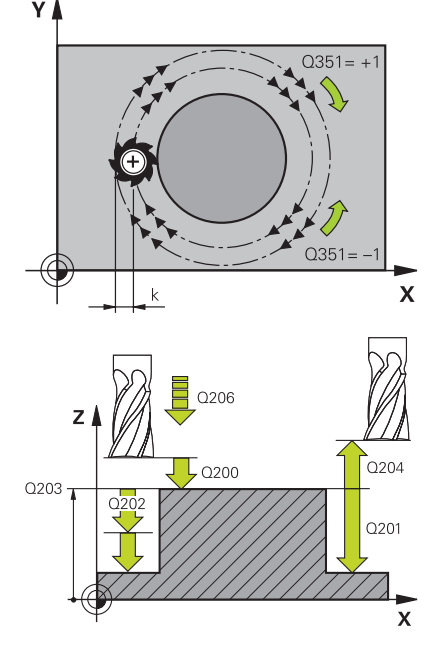

#### **Q223 Premer končanega dela?**

Premer končno obdelanega čepa

### Vnos: **0...99999.9999**

#### **Q222 Premer surovega dela?**

Premer surovca. Premer surovca mora biti večji od končnega premera. Krmiljenje opravi več stranskih primikov, če je razlika med premerom surovca in končnim premerom večja od dovoljenega stranskega pomika (polmer orodja pomnožen s prekrivanjem poti **Q370**). Krmiljenje vedno izračuna konstanten stranski primik.

Vnos: **0...99999.9999**

#### **Q368 Stranska predizmera ravnanja?**

Nadmera za fino rezkanje v obdelovalni ravnini. Vrednost deluje inkrementalno.

Vnos: **-99999.9999...+99999.9999**

#### **Q207 Potisk naprej rezkanje?**

Hitrost premika orodja pri rezkanju v mm/min.

Vnos: **0...99999.999** ali **FAUTO**, **FU**, **FZ**

#### **Q351 Vrsta rezk.?Istosm=+1, naspr,=-1**

Vrsta rezkanja. Upoštevana je smer vrtenja vretena:

- **+1** = rezkanje v soteku
- **–1** = rezkanje v protiteku

**PREDEF**: krmiljenje prevzame vrednost niza **GLOBAL DEF**

(ko vnesete 0, se izvede obdelava v soteku)

Vnos: **-1**, **0**, **+1** ali **PREDEF**

### **Q201 Globina?**

Razdalja površina obdelovanca – dno čepa. Vrednost deluje inkrementalno.

Vnos: **-99999.9999...+99999.9999**

#### **Q202 Globina podajanja?**

Mera, za katero orodje vsakič dodaja. Vnesite vrednost, večjo od 0. Vrednost deluje inkrementalno.

Vnos: **0...99999.9999**

#### **Q206 Pomik naprej globinsko dodaj.?**

Hitrost premika orodja pri premiku v globino v mm/min.

Vnos: **0...99999.999** ali **FAUTO**, **FMAX**, **FU**, **FZ**

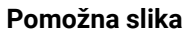

#### **Parameter**

#### **Q200 Varnostna razdalja?**

Razmak med konico orodja in površino obdelovanca. Vrednost deluje inkrementalno.

Vnos: **0...99999.9999** ali **PREDEF**

#### **Q203 Koord. povrsina obdel. kosa?**

Koordinata površine obdelovanca v povezavi z aktivno ničelno točko. Vrednost deluje absolutno.

Vnos: **-99999.9999...+99999.9999**

#### **Q204 2. varnostni razmak?**

Koordinata osi vretena, v kateri ne more priti do kolizije med orodjem in obdelovancem (vpenjalnim sredstvom). Vrednost deluje inkrementalno.

Vnos: **0...99999.9999** ali **PREDEF**

#### **Q370 Faktor prekrivanja proge?**

**Q370** x polmer orodja, privede do stranskega primika k.

Vnos: **0.0001...1.9999** ali **PREDEF**

#### **Q376 Startni kot?**

polarni kot glede na središče čepa, iz katerega se orodje premaknite na čep.

Vnos: **-1...+359**

#### **Q215 Obseg obdelave (0/1/2)?**

Določanje obsega obdelave:

**0**: grobo in fino rezkanje

**1**: samo grobo rezkanje

**2**: samo fino rezkanje

Vnos: **0**, **1**, **2**

#### **Q369 Globinska predizmera ravnanja?**

Nadmera finega rezkanja na globini. Vrednost deluje inkrementalno.

Vnos: **0...99999.9999**

#### **Q338 Poravnavanje dovoda?**

mera, za katero se primakne orodje pri rezkanju v osi vretena.

**Q338**=0: fino rezkanje z enim primikom

Vrednost deluje inkrementalno.

#### **Q385 Poravnanje dovoda?**

Hitrost premika orodja pri stranskem in globinskem ravnanju v mm/ min.

Vnos: **0...99999.999** ali **FAUTO**, **FU**, **FZ**

#### **Primer**

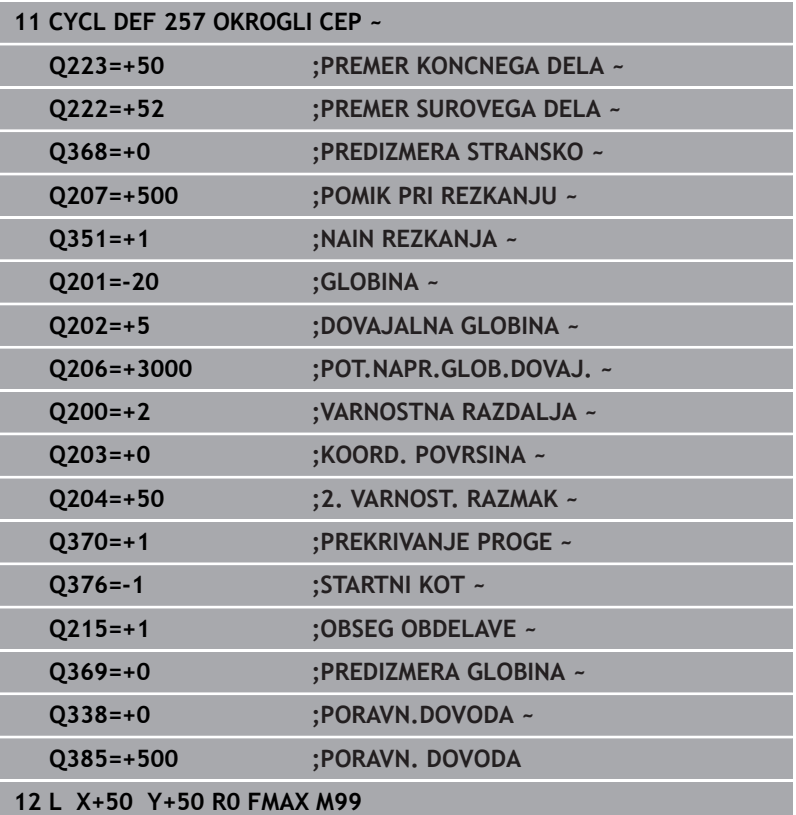

# **6.8 Cikel 258 VECROBI CEP (možnost št. 19)**

#### **Programiranje ISO**

**G258**

# **Uporaba**

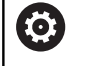

To funkcijo mora omogočiti in prilagoditi proizvajalec stroja.

S ciklom **258** lahko z zunanjo obdelavo izdelate pravilen poligon. Postopek rezkanja se izvede na poti v obliki spirale, ki izhaja iz premera surovca.

#### **Potek cikla**

- 1 Če je orodje pred začetkom obdelave pod 2. varnostno razdaljo, ga krmiljenje premakne nazaj na 2. varnostno razdaljo
- 2 Krmiljenje orodje iz središča čepa premakne v začetni položaj za obdelavo čepa. Začetni položaj je med drugim odvisen od premera surovca in rotacijskega položaja čepa. Rotacijski položaj določite s parametrom **Q224**.
- 3 Orodje se v hitrem teku **FMAX** premakne na varnostno razdaljo **Q200** in od tam z globinskim primikom na prvo globino primika.
- 4 Krmiljenje nato izdela večrobi čep s spiralnim primikom, pri tem pa upošteva prekrivanje poti.
- 5 Krmiljenje orodje premika po tangencialni poti od zunaj navzven.
- 6 Orodje se v smeri osi vretena v hitrem teku dvigne na 2. varnostno razdaljo.
- 7 Če je potrebnih več globinskih primikov, krmiljenje orodje znova pozicionira na začetno točko obdelave čepa in ga premakne v globino.
- 8 Ta postopek se ponavlja, dokler ni dosežena programirana globina čepa.
- 9 Ob koncu cikla se najprej izvede tangencialni premik. Nato krmiljenje orodje na orodni osi premakne na 2. varnostno razdalio.

# **Napotki**

# *NAPOTEK*

#### **Pozor, nevarnost kolizije!**

Če pri ciklu vnesete pozitivno globino, krmiljenje spremeni izračun predpozicioniranja. Orodje se tako po orodni osi v hitrem teku premakne na varnostno razdaljo **pod** površino obdelovanca! Obstaja nevarnost trka!

- $\triangleright$  Vnos negativne globine
- S strojnim parametrom **displayDepthErr** (št. 201003) nastavite, ali naj krmiljenje pri vnosu pozitivne globine prikaže sporočilo o napaki (vklop) ali ne (izklop).

# *NAPOTEK*

#### **Pozor, nevarnost trka!**

Krmiljenje pri tem ciklu samodejno izvede primik. Če za ta primik ne predvidite dovolj prostora, lahko pride do trka.

- S funkcijo **Q224** določite, pod katerim kotom je treba obdelati prvi vogal večrobega čepa; razpon vnosa: od −360° do +360°.
- Glede na rotacijski položaj **Q224** mora biti ob čepu dovolj prostora: najmanjši premer orodja + +2 mm.

# *NAPOTEK*

#### **Pozor, nevarnost trka!**

Krmiljenje orodje na koncu pozicionira nazaj na varnostno razdaljo, če je vneseno, pa na drugo varnostno razdaljo. Končni položaj orodja po ciklu se ne sme ujemati z začetnim položajem. Obstaja nevarnost trka!

- $\blacktriangleright$  Preverite premike stroja.
- V simulaciji po ciklu preverite končni položaj orodja
- ▶ Po ciklu programiraite absolutne koordinate (ne inkrementalno).
- Ta cikel lahko izvedete izključno v načinu obdelovanja **FUNKCIJE PROGRAMA REZKANJE**.
- i. Krmiljenje samodejno predpozicionira orodje na orodni osi. Upoštevajte **Q204 2. VARNOST. RAZMAK**.
- Če je dolžina reza krajša kot globina primika **Q202**, vnesena v ciklu, krmiljenje zmanjša globino primika na dolžino reza **LCUTS**, opredeljeno v preglednici orodij.
- Ta cikel nadzoruje določeno uporabno dolžino **LU** orodja. Če je vrednost **LU** manjša od **GLOBINA Q201**, krmiljenje odda sporočilo o napaki.

#### **Napotki za programiranje**

- Pred začetkom cikla morate orodje v obdelovani ravnini predpozicionirati. Zato orodje s popravkom polmera **R0** premaknite v središče čepa.
- Smer obdelave določa predznak parametra cikla Globina. Če globino nastavite na 0, krmiljenje cikla ne izvede.

#### **Parameter cikla**

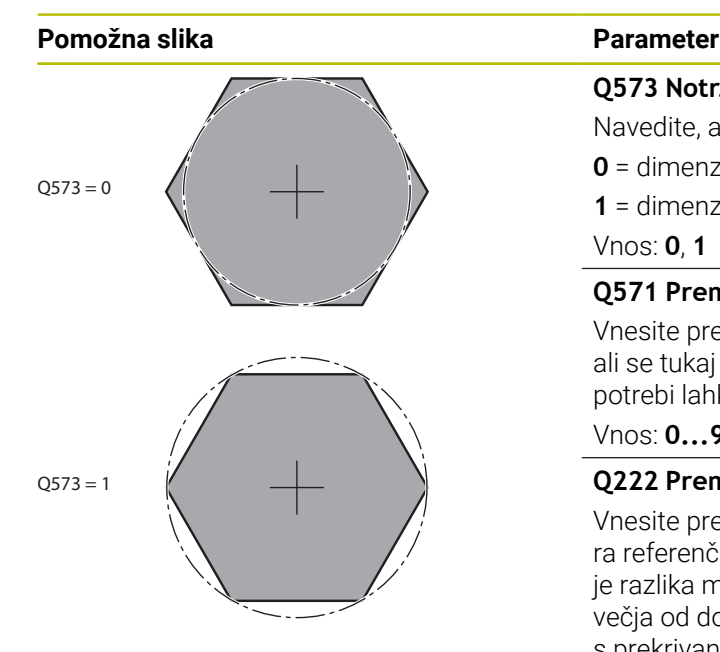

#### **Q573 Notr. krog/zunanji krog (0/1)?**

Navedite, ali se naj mere **Q571** nanašajo na notranji ali zunanji krog:

**0** = dimenzioniranje se nanaša na notranji krog

**1** = dimenzioniranje se nanaša na zunanji krog

Vnos: **0**, **1**

#### **Q571 Premer referen. kroga?**

Vnesite premer referenčnega kroga. S parametrom **Q573** podajte, ali se tukaj vneseni premere nanaša na zunanji ali notranji krog. Po potrebi lahko programirate toleranco.

#### Vnos: **0...99999.9999**

#### **Q222 Premer surovega dela?**

Vnesite premer surovca. Premer surovca mora biti večji od premera referenčnega kroga. Krmiljenje opravi več stranskih primikov, če je razlika med premerom surovca in premerom referenčnega kroga večja od dovoljenega stranskega pomika (polmer orodja pomnožen s prekrivanjem poti **Q370**). Krmiljenje vedno izračuna konstanten stranski primik.

#### Vnos: **0...99999.9999**

#### **Q572 Število robov?**

Vnesite število kotov večkotnega čepa. Krmiljenje vogale vedno enakomerno razporedi po čepu.

Vnos: **3...30**

#### **Q224 Položaj vrtenja?**

Določite, pod katerim kotom želite izdelati prvi vogal večrobega čepa.

Vnos: **-360.000...+360.000**

#### **Q220 Polmer/posneti rob (+/-)?**

Vnesite vrednost za element oblike polmer ali posneti rob. Če vnesete pozitivno vrednost, krmiljenje vsak vogal izdela zaobljeno. Vnesena vrednost ob tem ustreza polmeru. Če vnesete negativno vrednost, se vsi vogali konture izdelajo s posnetim robom, pri čemer vnesena vrednost ob tem ustreza dolžini posnetega robu.

Vnos: **-99999.9999...+99999.9999**

#### **Q368 Stranska predizmera ravnanja?**

Nadmera za fino rezkanje v obdelovalni ravnini. Če tukaj vnesete negativno vrednost, krmiljenje orodje po grobi obdelavi znova pozicionira na premer zunaj premera surovca. Vrednost deluje inkrementalno.

Vnos: **-99999.9999...+99999.9999**

#### **Q207 Potisk naprej rezkanje?**

Hitrost premika orodja pri rezkanju v mm/min.

Vnos: **0...99999.999** ali **FAUTO**, **FU**, **FZ**

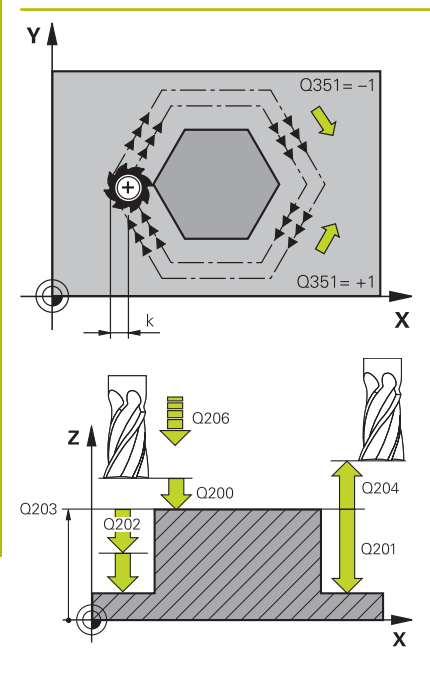

#### **Q351 Vrsta rezk.?Istosm=+1, naspr,=-1**

Vrsta rezkanja. Upoštevana je smer vrtenja vretena:

#### **+1** = rezkanje v soteku

**–1** = rezkanje v protiteku

**PREDEF**: krmiljenje prevzame vrednost niza **GLOBAL DEF**

(ko vnesete 0, se izvede obdelava v soteku)

#### Vnos: **-1**, **0**, **+1** ali **PREDEF**

#### **Q201 Globina?**

Razdalja površina obdelovanca – dno čepa. Vrednost deluje inkrementalno.

Vnos: **-99999.9999...+99999.9999**

#### **Q202 Globina podajanja?**

Mera, za katero orodje vsakič dodaja. Vnesite vrednost, večjo od 0. Vrednost deluje inkrementalno.

#### Vnos: **0...99999.9999**

#### **Q206 Pomik naprej globinsko dodaj.?**

Hitrost premika orodja pri premiku v globino v mm/min.

#### Vnos: **0...99999.999** ali **FAUTO**, **FMAX**, **FU**, **FZ**

#### **Q200 Varnostna razdalja?**

Razmak med konico orodja in površino obdelovanca. Vrednost deluje inkrementalno.

#### Vnos: **0...99999.9999** ali **PREDEF**

#### **Q203 Koord. povrsina obdel. kosa?**

Koordinata površine obdelovanca v povezavi z aktivno ničelno točko. Vrednost deluje absolutno.

#### Vnos: **-99999.9999...+99999.9999**

#### **Q204 2. varnostni razmak?**

Koordinata osi vretena, v kateri ne more priti do kolizije med orodjem in obdelovancem (vpenjalnim sredstvom). Vrednost deluje inkrementalno.

Vnos: **0...99999.9999** ali **PREDEF**

#### **Q370 Faktor prekrivanja proge?**

**Q370** x polmer orodja, privede do stranskega primika k.

Vnos: **0.0001...1.9999** ali **PREDEF**

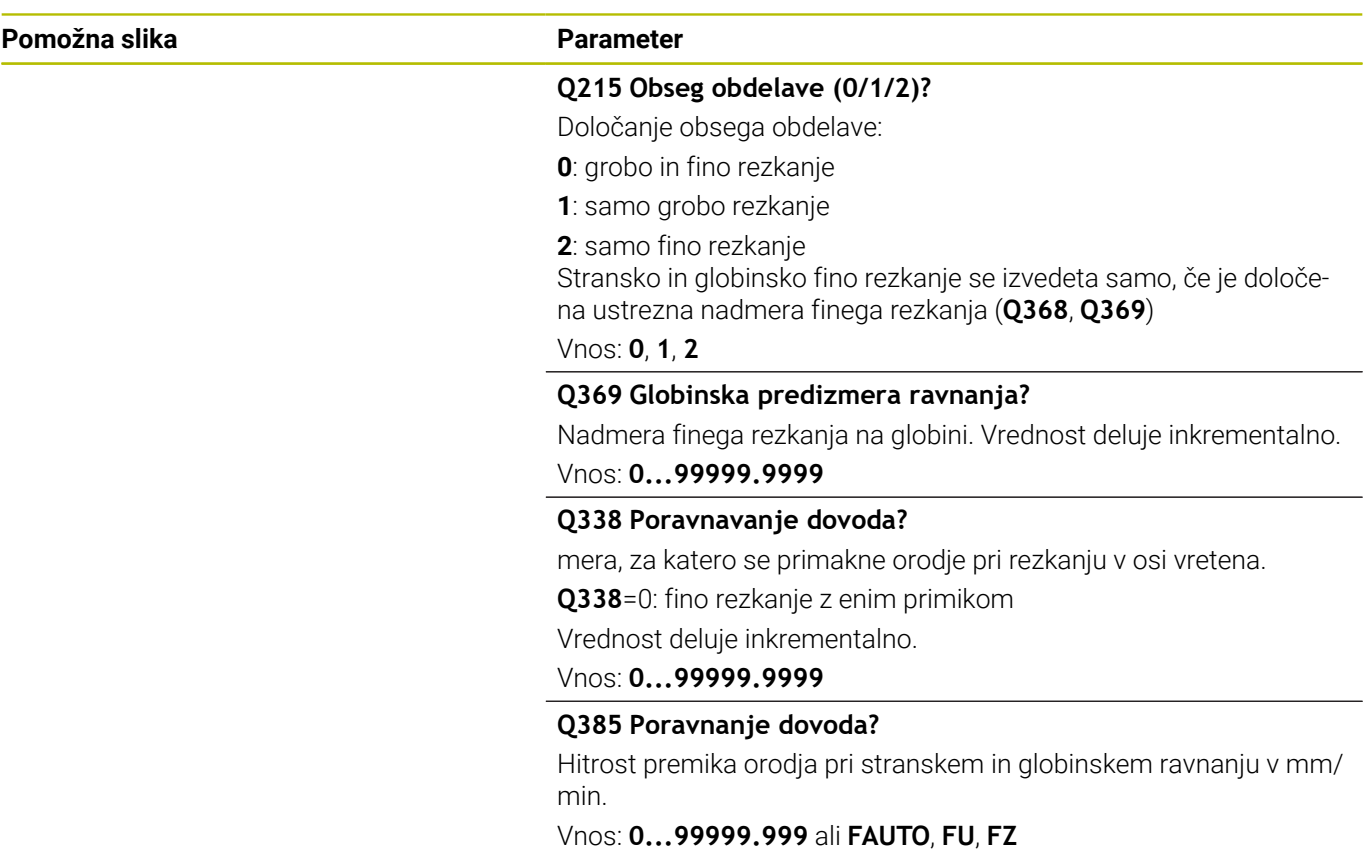

#### **Primer**

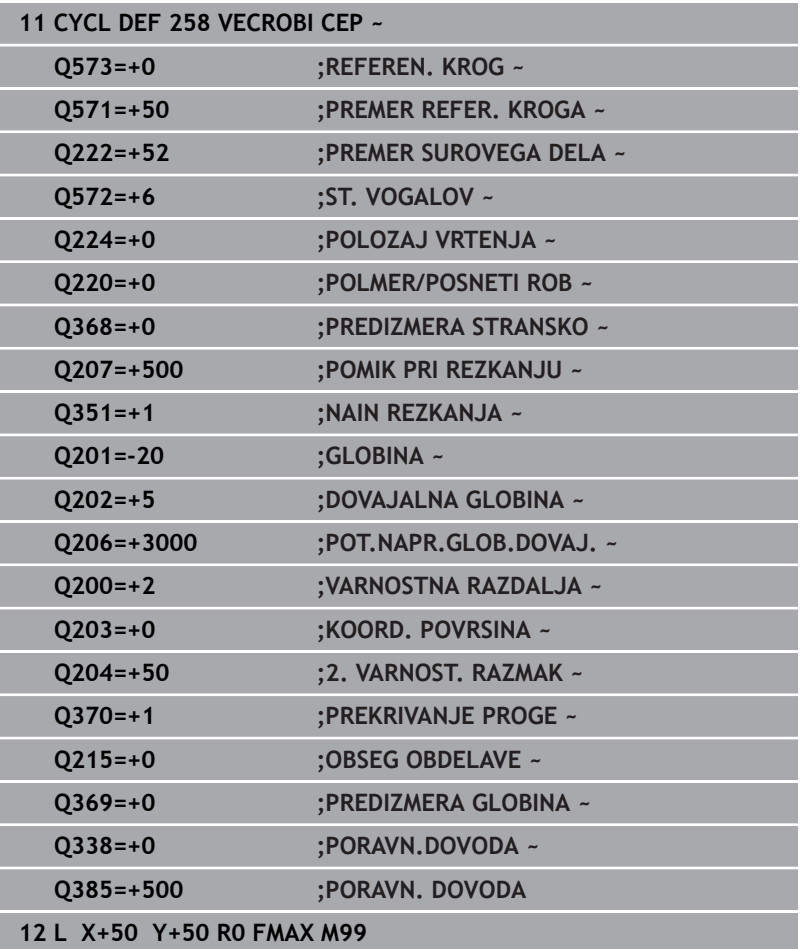

# **6.9 Cikel 233 PLANSKO REZKANJE (možnost št. 19)**

# **Programiranje ISO**

**G233**

# **Uporaba**

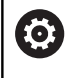

To funkcijo mora omogočiti in prilagoditi proizvajalec stroja.

S ciklom **233** je mogoče ravno površino plansko rezkati v več pomikih in ob upoštevanju nadmere finega rezkanja. Dodatno lahko v ciklu določite tudi stranske stene, ki jih je treba upoštevati pri obdelavi površine. V ciklu so na voljo različne strategije obdelave:

- **Strategija Q389 = 0**: obdelava v obliki meandra, zunanji stranski m. primik k površini, ki jo želite obdelati
- **Strategija Q389=1**: obdelava v obliki meandra, stranski primik na  $\mathbb{R}^n$ robu k površini, ki jo želite obdelati
- **Strategija Q389=2**: obdelava v vrsticah s prekoračitvijo,  $\blacksquare$ stranskim primikom pri povratku s hitrim tekom
- $\mathbb{R}^n$ **Strategija Q389=3**: obdelava v vrsticah brez prekoračitve, stranskim primikom pri povratku s hitrim tekom
- **Strategija Q389=4**: spiralno od zunaj navznoter  $\mathbf{r}$

#### **Sorodne teme**

Cikel **232 PLANSKO REZKANJE Dodatne informacije:** ["Cikel 232 PLANSKO REZKANJE](#page-425-0) [\(možnost št. 19\)", Stran 426](#page-425-0)

## **Strategija Q389=0 in Q389 =1**

Strategiji **Q389**=0 in **Q389**=1 se razlikujeta po prekoračitvi pri planskem rezkanju. Pri **Q389**=0 je končna točka izven površine, pri **Q389**=1 pa na robu površine. Krmiljenje preračuna končno točko **2** iz stranske dolžine in stranske varnostne razdalje. Pri strategiji **Q389**=0 krmiljenje orodje dodatno premakne za polmer orodja prek planske površine.

### **Potek cikla**

- 1 Krmiljenje pozicionira orodje v hitrem teku **FMAX** s trenutnega položaja na obdelovalni ravnini na začetno točko **1**: začetna točka v obdelovalni ravnini je poleg obdelovanca in je od njega zamakniena za polmer orodia in stransko varnostno razdaljo.
- 2 Krmiljenje nato pozicionira orodje v hitrem teku **FMAX** v osi vretena na varnostno razdaljo.
- 3 Orodje se nato s pomikom pri rezkanju **Q207** po osi vretena premakne na prvo globino primika, ki jo izračuna krmiljenje.
- 4 Krmiljenje premakne orodje s programiranim pomikom pri rezkanju na končno točko **2**.
- 5 Potem krmiljenje orodje s pomikom prečnega predpozicioniranja premakne na začetno točko naslednje vrstice. Krmiljenje izračuna zamik iz programirane širine, polmera orodja, največjega faktorja prekrivanja poti in stransko varnostno razdaljo.
- 6 Krmiljenje nato orodje s pomikom pri rezkanju premakne nazaj v nasprotno smer.
- 7 Postopek se ponavlja, dokler navedena površina ni v celoti obdelana.
- 8 Krmiljenje nato pozicionira orodje v hitrem teku **FMAX** nazaj do začetne točke **1**.
- 9 Če je potrebnih več primikov, krmiljenje premakne orodje s pozicionirnim pomikom po osi vretena na prvo globino pomika.
- 10 Postopek se ponavlja, dokler se ne izvedejo vsi pomiki. Pri zadnjem pomiku se rezka vnesena nadmera finega rezkanja s pomikom pri finem rezkanju.
- 11 Krmiljenje na koncu premakne orodje s **FMAX** nazaj na **2. varnostno razdaljo**.

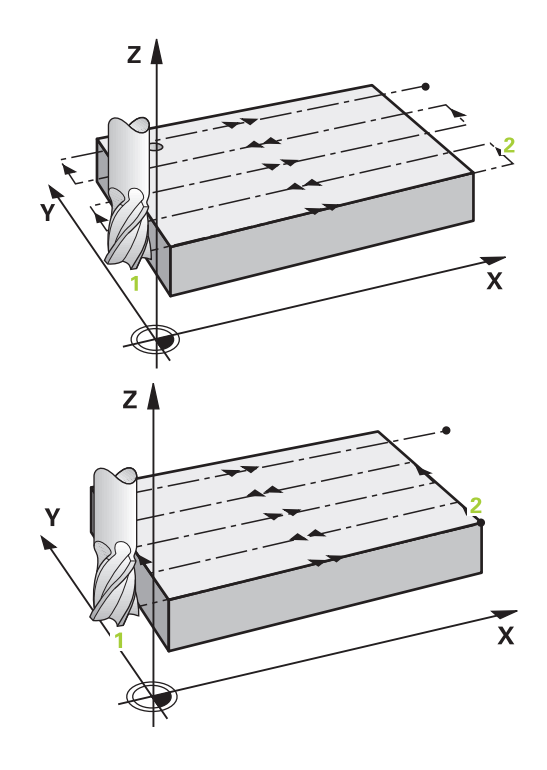

#### **Strategija Q389=2 in Q389 =3**

Strategiji **Q389**=2 in **Q389**=3 se razlikujeta po prekoračitvi pri planskem rezkanju. Pri **Q389**=2 je končna točka izven površine, pri **Q389**=3 pa na robu površine. Krmiljenje preračuna končno točko **2** iz stranske dolžine in stranske varnostne razdalje. Pri strategiji **Q389**=2 krmiljenje orodje dodatno premakne za polmer orodja prek planske površine.

#### **Potek cikla**

- 1 Krmiljenje pozicionira orodje v hitrem teku **FMAX** s trenutnega položaja na obdelovalni ravnini na začetno točko **1**: začetna točka v obdelovalni ravnini je poleg obdelovanca in je od njega zamakniena za polmer orodia in stransko varnostno razdaljo.
- 2 Krmiljenje nato pozicionira orodje v hitrem teku **FMAX** v osi vretena na varnostno razdaljo.
- 3 Orodje se nato s pomikom pri rezkanju **Q207** po osi vretena premakne na prvo globino primika, ki jo izračuna krmiljenje.
- 4 Nato se orodje s programiranim pomikom pri rezkanju **Q207** premakne na končno točko **2**.
- 5 Krmiljenje premakne orodje po orodni osi na varnostno razdaljo nad trenutno globino pomika in se s **FMAX** neposredno premakne nazaj na začetno točko naslednje vrstice. Krmiljenje izračuna zamik iz programirane širine, polmera orodja, največjega faktorja prekrivanja poti **Q370** in stransko varnostno razdaljo **Q357**.
- 6 Orodje se znova premakne na trenutno globino pomika, nato pa v smeri končne točke **2**.
- 7 Postopek se ponavlja, dokler navedena površina ni v celoti obdelana. Na koncu zadnje proge krmiljenje pozicionira orodje v hitrem teku **FMAX** nazaj do začetne točke **1**.
- 8 Če je potrebnih več primikov, krmiljenje premakne orodje s pozicionirnim pomikom po osi vretena na prvo globino pomika.
- 9 Postopek se ponavlja, dokler se ne izvedejo vsi pomiki. Pri zadnjem pomiku se rezka vnesena nadmera finega rezkanja s pomikom pri finem rezkanju.
- 10 Krmiljenje na koncu premakne orodje s **FMAX** nazaj na **2. varnostno razdaljo**.

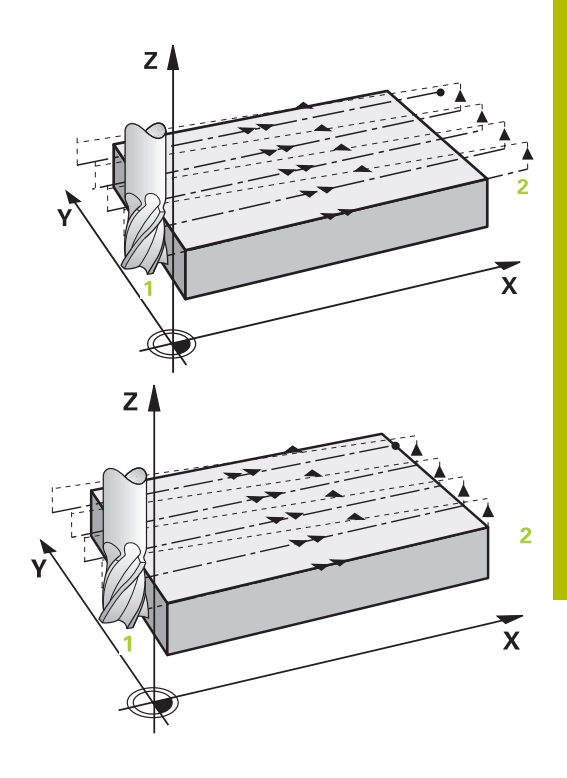

#### **Strategije Q389=2 in Q389=3 - s stransko omejitvijo**

Če programirate stransko omejitev, potem krmiljenje morda ne bo moglo izvesti primika izven konture. V tem primeru je potek cikla naslednji:

- 1 Krmiljenje orodje s **FMAX** premakne na položaj primika obdelovalne ravnine. Položaj se nahaja za polmer radija in za stransko varnostno razdaljo **Q357** zamaknjen od obdelovanca.
- 2 Orodje se v hitrem teku **FMAX** v orodni osi premakne na varnostno razdaljo **Q200** in potem s **Q207 POMIK PRI REZKANJU** na prvo globino primika **Q202**.
- 3 Krmiljenje orodje s krožnico premakne na začetno točko **1**.
- 4 Orodje se s programiranim pomikom **Q207** premakne na končno točko **2** in s krožnico zapusti konturo.
- 5 Potem krmiljenje orodje z možnostjo **Q253 POTISK NAPR.PREDPOZ.** pozicionira na položaj primika naslednje poti.
- 6 Koraki od 3 do 5 se ponavljajo, dokler ni rezkana celotna površina.
- 7 Če je programiranih več globin primika, krmiljenje orodje na koncu zadnje poti premakne na varnostno razdaljo **Q200** in ga v obdelovalni ravnini pozicionira na naslednji položaj primika.
- 8 Pri zadnjem primiku krmiljenje rezka **Q369 PREDIZMERA GLOBINA** v **Q385 PORAVN. DOVODA**.
- 9 Na koncu zadnje poti krmiljenje orodje pozicionira na 2. varnostno razdaljo **Q204** in potem na položaj, ki je bil nazadnje programiran pred ciklom.

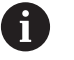

Krožnice pri primiku in odmiku poti so odvisne od **Q220 RADIJ VOGALA**.

Krmiljenje izračuna zamik iz programirane širine, polmera orodja, največjega faktorja prekrivanja poti **Q370** in stransko varnostno razdaljo **Q357**.

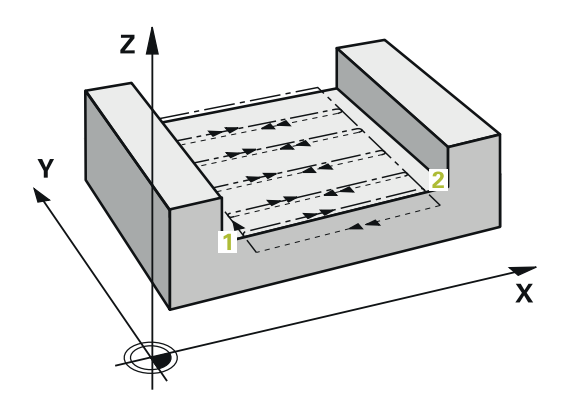

#### **Strategija Q389 = 4 Potek cikla**

- 1 Krmiljenje pozicionira orodje v hitrem teku **FMAX** s trenutnega položaja na obdelovalni ravnini na začetno točko **1**: začetna točka v obdelovalni ravnini je poleg obdelovanca in je od njega zamaknjena za polmer orodja in stransko varnostno razdaljo.
- 2 Krmiljenje nato pozicionira orodje v hitrem teku **FMAX** v osi vretena na varnostno razdaljo.
- 3 Orodje se nato s pomikom pri rezkanju **Q207** po osi vretena premakne na prvo globino primika, ki jo izračuna krmiljenje.
- 4 Nato se orodje s programiranim **Pomik pri rezkanju** z tangencialnim primikom na začetno točko poti rezkanja.
- 5 Krmiljenje obdeluje površino v pomiku za rezkanje od zunaj navznoter z vedno krajšimi rezkalnimi potmi. S stalnim stranskim primikom je orodje v uporabi.
- 6 Postopek se ponavlja, dokler navedena površina ni v celoti obdelana. Na koncu zadnje proge krmiljenje pozicionira orodje v hitrem teku **FMAX** nazaj do začetne točke **1**.
- 7 Če je potrebnih več primikov, krmiljenje premakne orodje s pozicionirnim pomikom po osi vretena na prvo globino pomika.
- 8 Postopek se ponavlja, dokler se ne izvedejo vsi pomiki. Pri zadnjem pomiku se rezka vnesena nadmera finega rezkanja s pomikom pri finem rezkanju.
- 9 Krmiljenje na koncu premakne orodje s **FMAX** nazaj na **2. varnostno razdaljo**.

#### **Omejitev**

Z omejitvami lahko omejite obdelave površine tako, da se na primer upoštevajo stranske stene ali odmiki pri obdelavi. Stranska stena, ki jo določa omejitev, je obdelana na mero, ki jo dobite iz začetne točke ali stranskih dolžin površine. Pri grobem obdelovanju krmiljenje upošteva nadmero strani – pri finem rezkanju pa nadmera pomaga pri predpozicioniranju orodja.

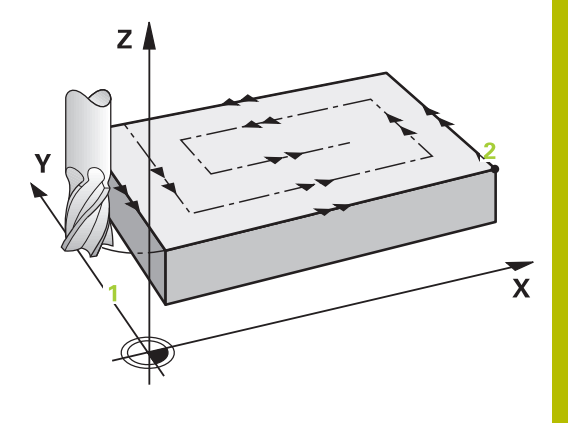

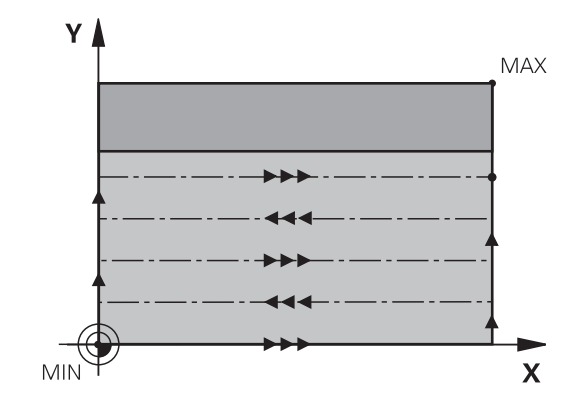

## **Napotki**

# *NAPOTEK*

#### **Pozor, nevarnost kolizije!**

Če pri ciklu vnesete pozitivno globino, krmiljenje spremeni izračun predpozicioniranja. Orodje se tako po orodni osi v hitrem teku premakne na varnostno razdaljo **pod** površino obdelovanca! Obstaja nevarnost trka!

- ▶ Vnos negativne globine
- S strojnim parametrom **displayDepthErr** (št. 201003) nastavite, ali naj krmiljenje pri vnosu pozitivne globine prikaže sporočilo o napaki (vklop) ali ne (izklop).
- Ta cikel lahko izvedete izključno v načinu obdelovanja  $\blacksquare$ **FUNKCIJE PROGRAMA REZKANJE**.
- Ī. Krmiljenje samodejno predpozicionira orodje na orodni osi. Upoštevajte **Q204 2. VARNOST. RAZMAK**.
- Če je dolžina reza krajša kot globina primika **Q202**, vnesena v ciklu, krmiljenje zmanjša globino primika na dolžino reza **LCUTS**, opredeljeno v preglednici orodij.
- Cikel **233** nadzira vnos dolžine orodja oz. rezila **LCUTS** v preglednici orodij. Če dolžina orodja oz. rezil pri fini obdelavi ne zadostuje, krmiljenje obdelavo razdeli na več obdelovalnih korakov.
- Ta cikel nadzoruje določeno uporabno dolžino **LU** orodja. Če je ta manjša od globine obdelave, krmiljenje odda sporočilo o napaki.

#### **Napotki za programiranje**

- Orodje na točki zagona v obdelovalni ravnini predpozicionirajte s popravkom polmera R0. Upoštevajte smer obdelave.
- Ī. Če sta **Q227 STARTNA TOCKA 3. OSI** in **Q386 KONCNA TOCKA 3. OSI** enaki, krmiljenje cikla ne izvede (programirana globina je 0).
- $\mathbb{R}^n$ Če **Q370 PREKRIVANJE PROGE** definirate kot > 1, se programirano prekrivanje poti upošteva že pri prvi obdelovalni poti.
- $\blacksquare$ Če je programirana omejitev (**Q347**, **Q348** ali **Q349**) v smeri obdelave **Q350**, podaljša cikel konturo v smeri primika za kotni polmer **Q220**. Vnesena površina je v celoti obdelana.

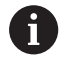

Vnesite **Q204 2. VARNOST. RAZMAK** tako, da ne pride do trka z obdelovancem ali vpenjali.

# **Parameter cikla**

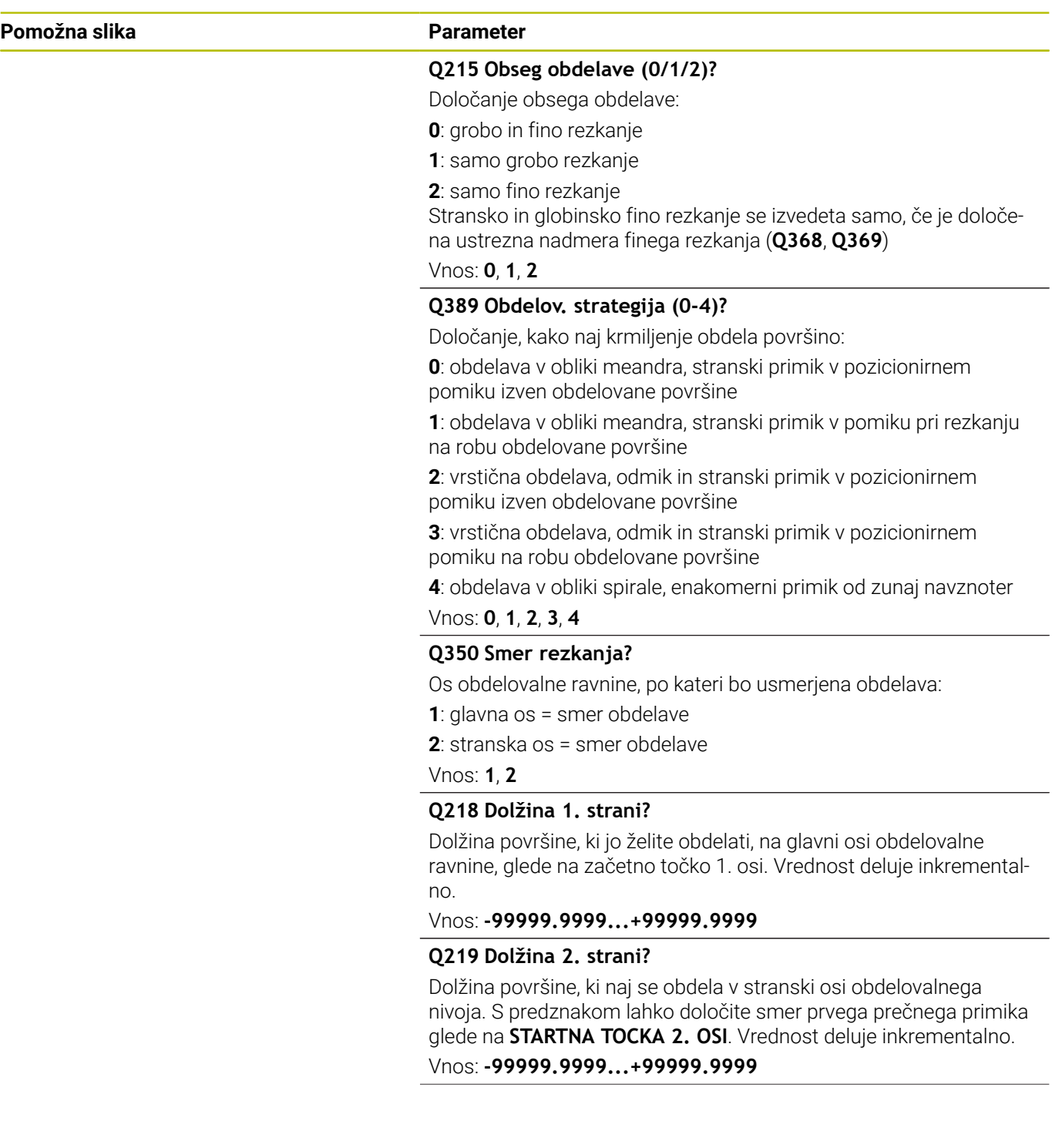

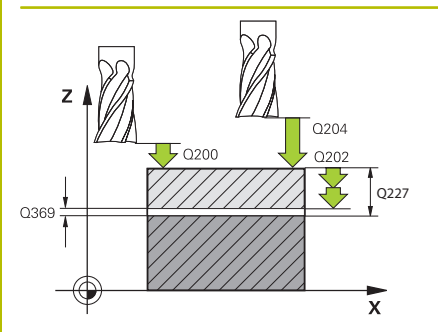

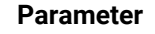

#### **Q227 Startna točka 3. osi?**

Koordinata površine obdelovanca, iz katere se obračunajo primiki. Vrednost deluje absolutno.

#### Vnos: **-99999.9999...+99999.9999**

#### **Q386 Končna točka 3. osi?**

Koordinata v osi vretena, na kateri naj se površina plansko rezka. Vrednost deluje absolutno.

#### Vnos: **-99999.9999...+99999.9999**

#### **Q369 Globinska predizmera ravnanja?**

Vrednost, s katero naj se izvede premik zadnjega primika. Vrednost deluje inkrementalno.

#### Vnos: **0...99999.9999**

#### **Q202 Maksimal. dostavna globina?**

Mera, za katero orodje vsakič dodaja. Vnesite vrednost, večjo od 0 in inkrementalno.

#### Vnos: **0...99999.9999**

#### **Q370 Faktor prekrivanja proge?**

Največji stranski primik k. Krmiljenje izračuna dejansko stranski primik iz 2. stranske dolžine (**Q219**) in polmerom orodja tako, da se obdelava opravlja vedno s stalnim stranskim primikom.

#### Vnos: **0.0001...1.9999**

#### **Q207 Potisk naprej rezkanje?**

Hitrost premika orodja pri rezkanju v mm/min.

Vnos: **0...99999.999** ali **FAUTO**, **FU**, **FZ**

#### **Q385 Poravnanje dovoda?**

Hitrost premika orodja pri rezkanju zadnjega primika v mm/min. Vnos: **0...99999.999** ali **FAUTO**, **FU**, **FZ**

#### Q357 **Q253 Premik naprej predpozicionir.**

Hitrost premika orodja pri premiku na začetni položaj in pri premiku na naslednjo vrstico v mm/min; če izvajate prečni premik v materialu (**Q389**=1), potem krmiljenje izvede prečni primik s pomikom pri rezkanju **Q207**.

Vnos: **0...99999.9999** ali **FMAX**, **FAUTO**, **PREDEF**

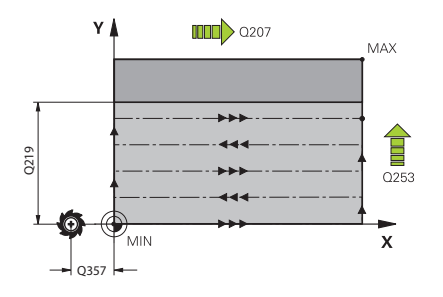

**Q357 Stranska varnostna razdalja?**

Parameter **Q357** vpliva na naslednje situacije:

**Premik na prvo globino primika: Q357** je stranska razdalja orodja od obdelovanca.

**Grobo rezkanje s strategijami rezkanja Q389=0-3:** Obdelovana površina bo v **Q350 SMER REZKANJA** povečana za vrednost **Q357**, če v tej smeri ni določena nobena omejitev.

**Fino rezkanje strani:** Poti se podaljšajo za **Q357** v **Q350 SMER REZKANJA**.

Vrednost deluje inkrementalno.

Vnos: **0...99999.9999**

#### **Q200 Varnostna razdalja?**

Razmak med konico orodja in površino obdelovanca. Vrednost deluje inkrementalno.

Vnos: **0...99999.9999** ali **PREDEF**

#### **Q204 2. varnostni razmak?**

Koordinata osi vretena, v kateri ne more priti do kolizije med orodjem in obdelovancem (vpenjalnim sredstvom). Vrednost deluje inkrementalno.

Vnos: **0...99999.9999** ali **PREDEF**

#### **Q347 1. omejitev?**

Izberite stran obdelovanca, na katero je omejena planska površina s stransko steno (ni mogoče pri spiralni obdelavi). Glede na položaj stranske stene krmiljenje omeji obdelavo planske površine na ustrezne koordinate začetne točke ali stransko dolžino:

- **0**: brez omejitve
- **-1**: omejitev v negativni glavni osi
- **+1**: omejitev v pozitivni glavni osi
- **-2**: omejitev v negativni stranski osi
- **+2**: omejitev v pozitivni stranski osi

Vnos: **-2**, **-1**, **0**, **+1**, **+2**

#### **Q348 2. omejitev?**

Glejte parameter 1. Omejitev **Q347**

Vnos: **-2**, **-1**, **0**, **+1**, **+2**

# **Q349 3. omejitev?**

Glejte parameter 1. Omejitev **Q347** Vnos: **-2**, **-1**, **0**, **+1**, **+2**

#### **Q220 Kotni radij?**

Polmer za kot na omejitvah (**Q347** - **Q349**)

Vnos: **0...99999.9999**

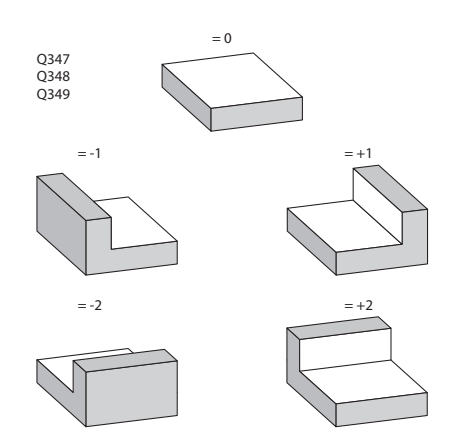

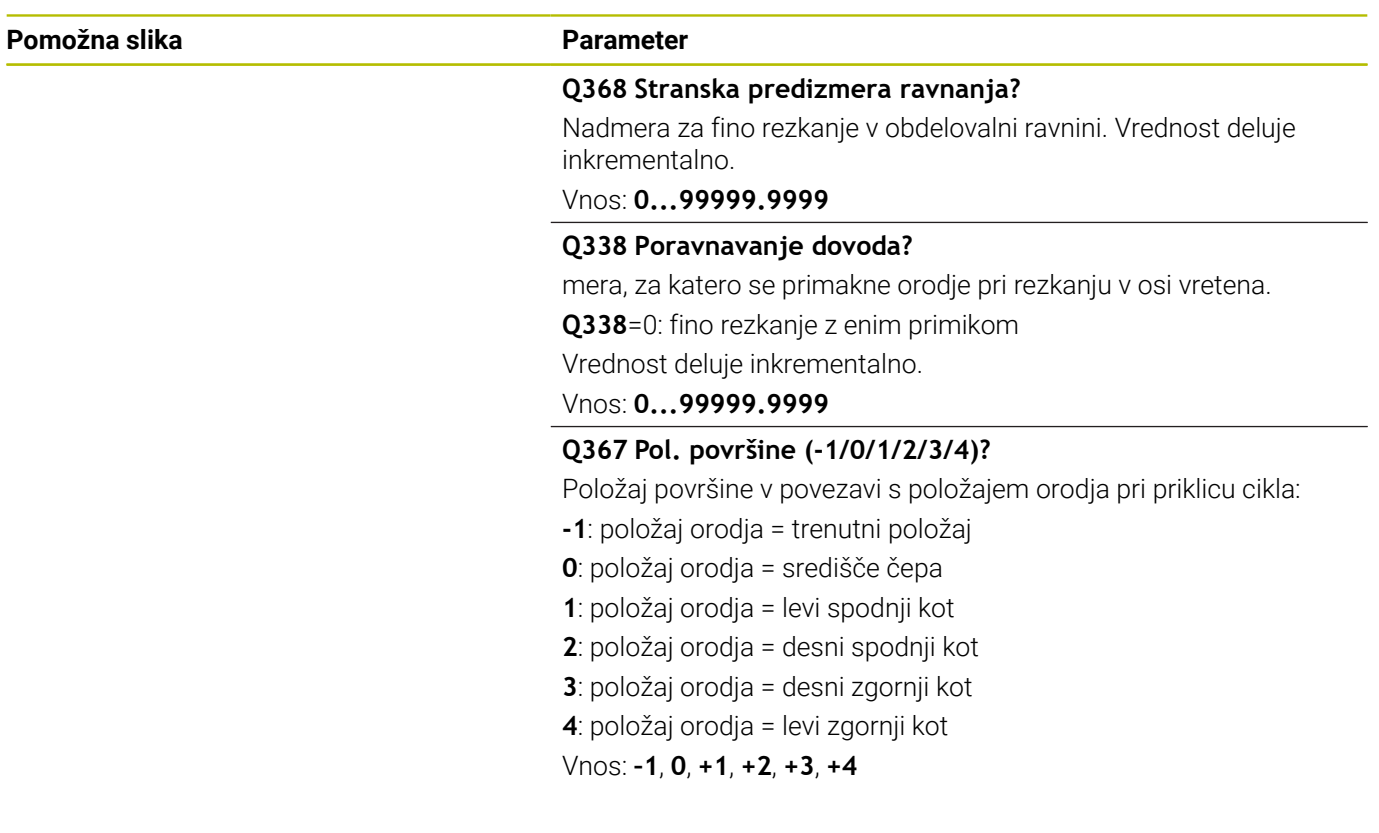

#### **Primer**

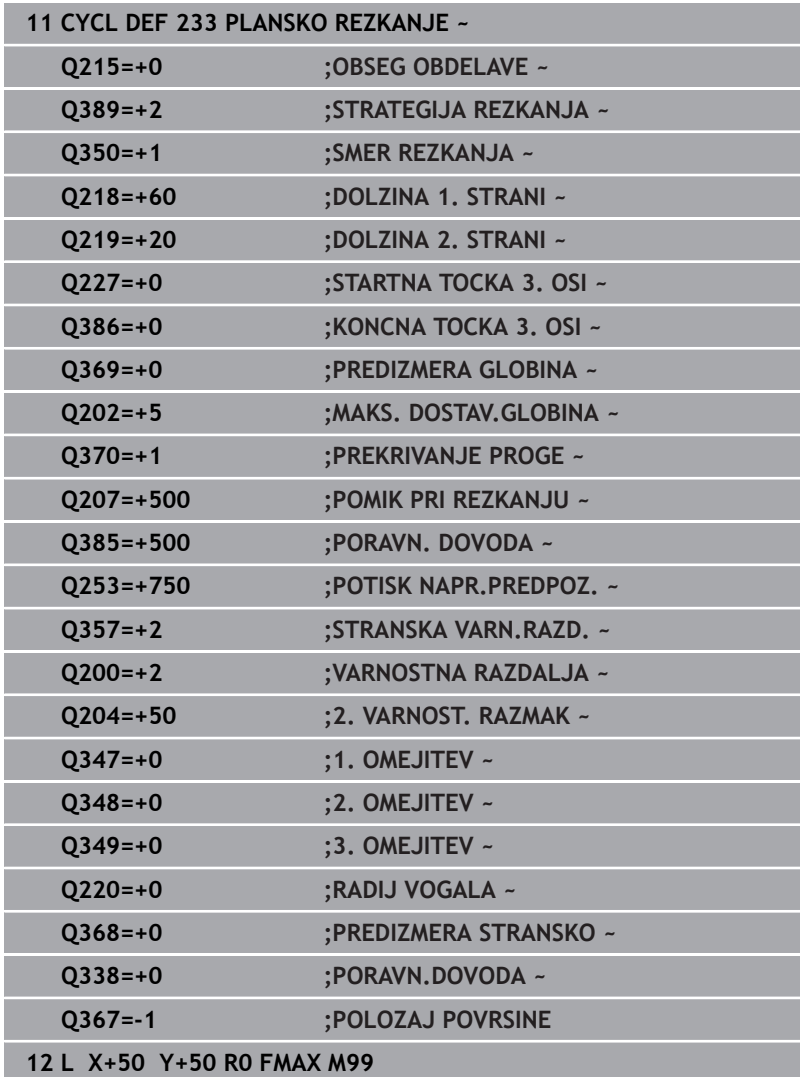

# **6.10 Primeri programiranja**

# **Primer: rezkanje žepov, čepov in utorov**

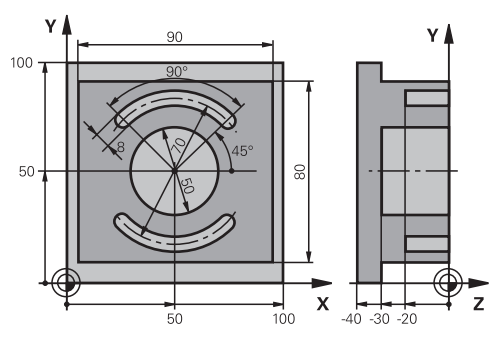

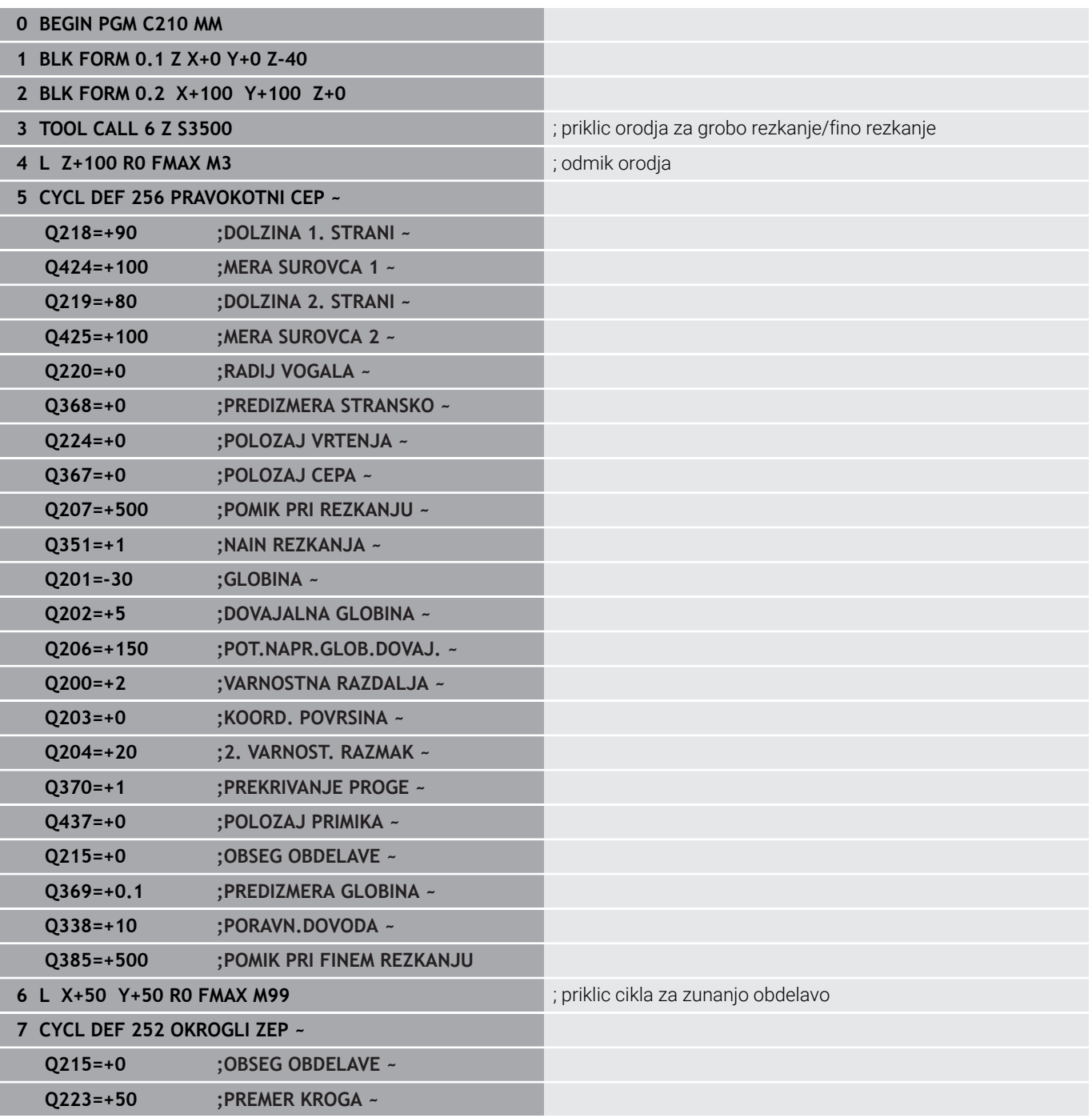
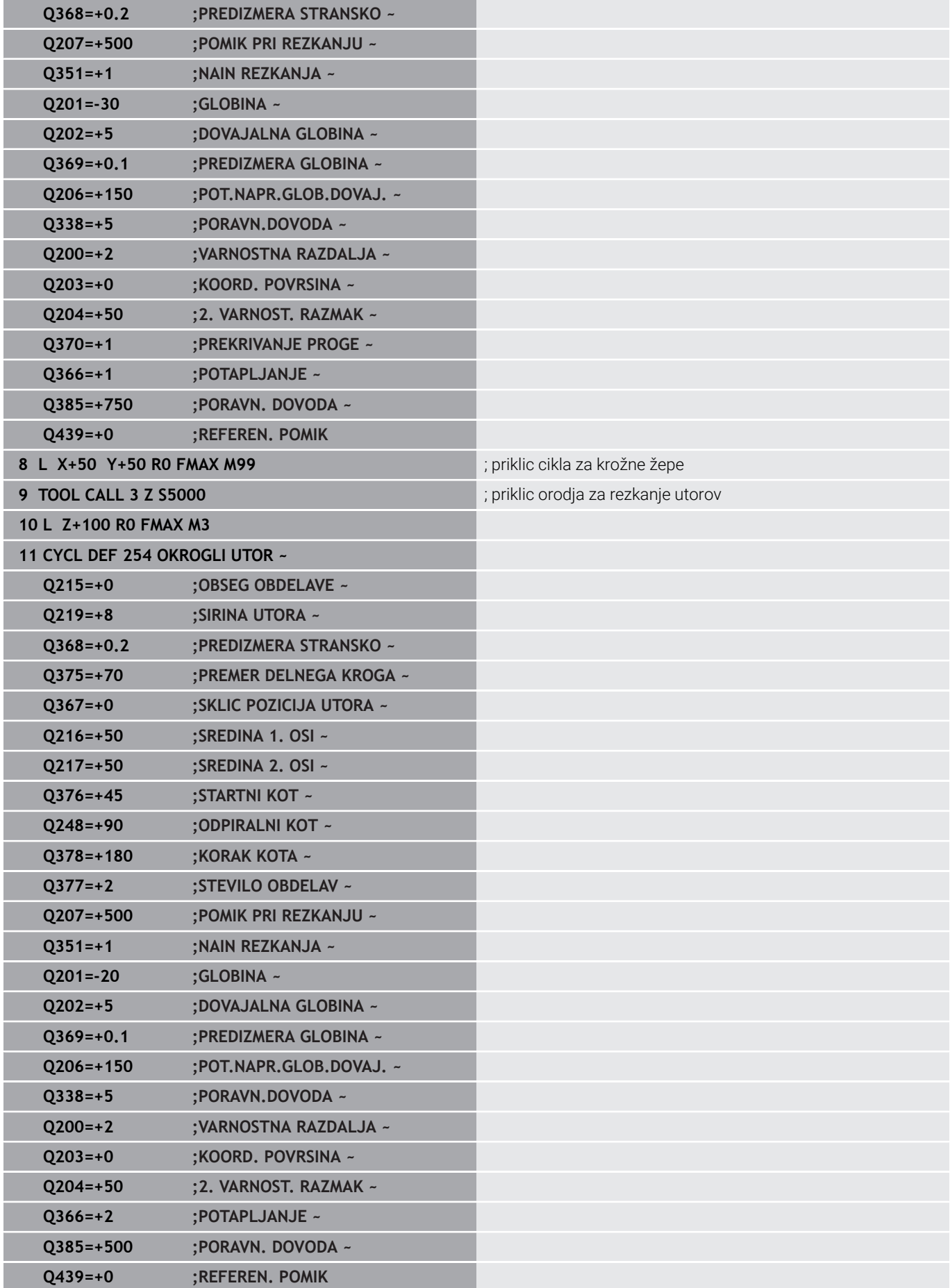

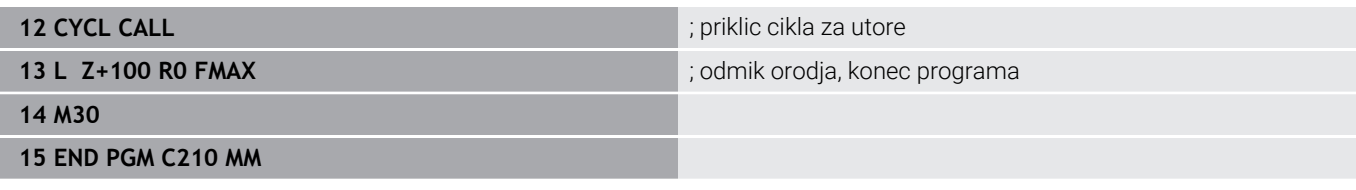

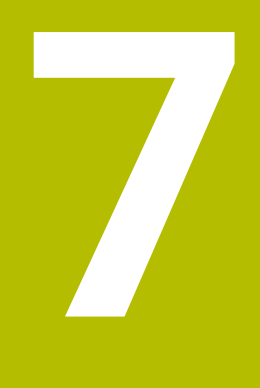

**Cikli: preračunavanje koordinat**

# **7.1 Osnove**

# **Pregled**

S preračunavanjem koordinat krmiljenje lahko izvede enkrat programirano konturo na različnih mestih obdelovanca s spremenjenim položajem in velikostjo. Krmiljenje omogoča naslednje cikle za preračunavanje koordinat:

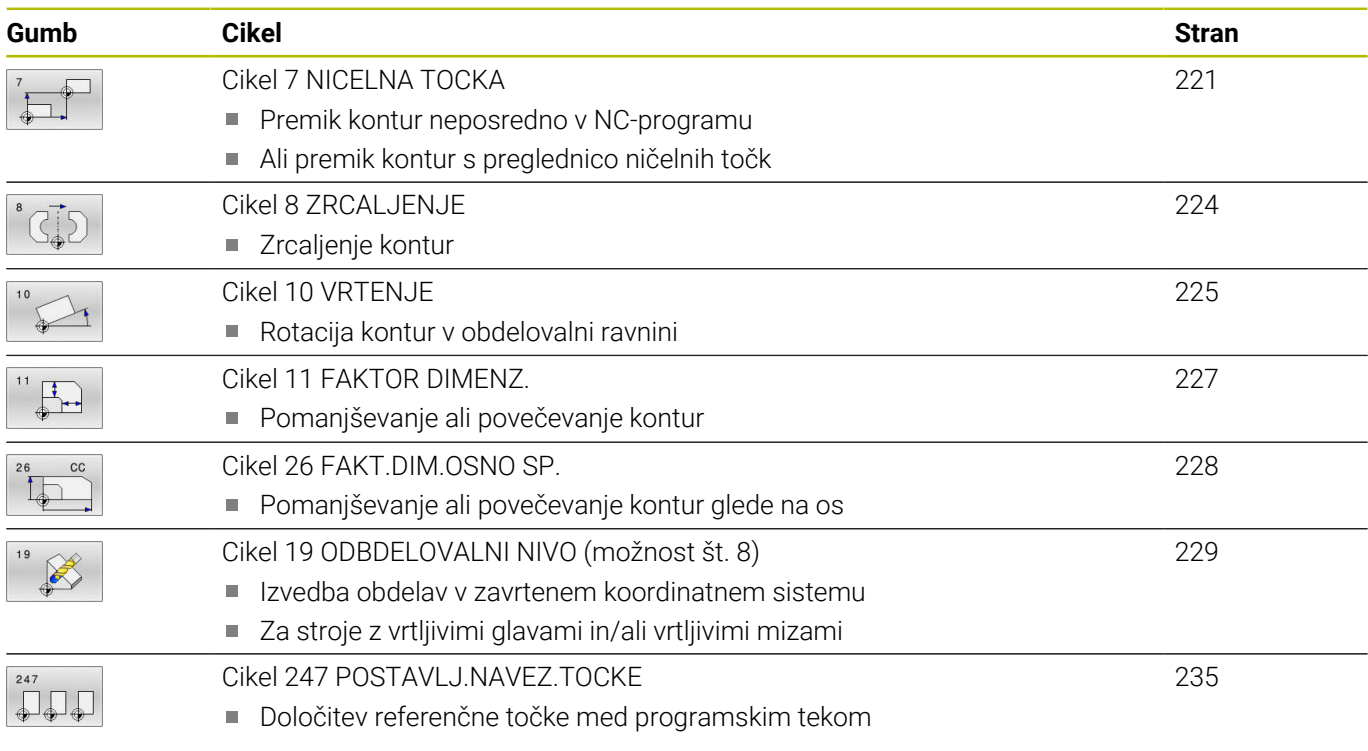

# **Učinkovitost preračunavanja koordinat**

Začetek delovanja: preračunavanje koordinat začne vplivati od svoje definicije dalje, kar pomeni, da je ne prikličete. Vpliva, dokler je ne ponastavite ali znova definirate.

# **Ponastavitev preračunavanja koordinat:**

- Cikel znova definirajte z vrednostmi za osnovne lastnosti, npr.  $\bar{\phantom{a}}$ faktor merila 1.0.
- Opravite dodatne funkcije M2, M30 ali NC-nizEND PGM (te Mfunkcije so odvisne od parametrov stroja).
- I Izberite nov NC-program.

# <span id="page-220-0"></span>**7.2 Cikel 7 NICELNA TOCKA**

# **Programiranje ISO**

**G54**

# **Uporaba**

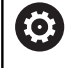

Upoštevajte priročnik za stroj!

Z zamikom ničelne točke lahko ponovite obdelave na poljubnih mestih obdelovanca. V NC-programu lahko ničelne točke programirate neposredno v definiciji cikla ali pa jih prikličete iz preglednice ničelnih točk.

Preglednice ničelnih točk vstavite za naslednje namene:

- $\Box$ pri pogosti uporabi istega zamika ničelne točke,
- $\overline{\phantom{a}}$ pri pogosto ponavljajočih se obdelavah na različnih položajih obdelovanca,
- pri ponavljajočih se obdelavah na različnih položajih obdelovanca.

Po definiciji cikla zamik ničelne točke se vsi vnosi koordinat nanašajo na novo ničelno točko. Krmiljenje prikazuje zamik na vsaki osi na dodatnem prikazu stanja. Dovoljen je tudi vnos rotacijskih osi.

## **Ponastavitev**

- $\blacksquare$  Zamik na koordinate X = 0, Y = 0 itd. programirajte z novo definicijo cikla.
- Iz preglednice ničelnih točk prikličite zamik na koordinate X = 0, Y  $\overline{\phantom{a}}$  $= 0$  itd.

## **Prikaz stanja**

V dodatnih prikazih stanja **TRANS** so prikazani naslednji podatki:

- koordinate iz zamika ničelne točke,
- $\blacksquare$ ime in pot aktivne preglednice ničelnih točk,
- × aktivna številka ničelne točke pri preglednicah ničelnih točk,
- komentar iz stolpca **DOC** aktivne številke ničelne točke iz  $\blacksquare$ preglednice ničelnih točk

## **Sorodne teme**

Zamik ničelne točke prek **TRANS DATUM Dodatne informacije:** uporabniški priročnik **Programiranje z navadnim besedilom**

# **Napotki**

- Ta cikel lahko izvedete v načinih obdelovanja **FUNCTION MODE MILL**.
- Glavna, stranska in orodja os delujejo v koordinatnem sistemu Wi. CS ali WPL-CS. Rotacijske in vzporedne osi delujejo v M-CS.

# **Napotki v povezavi s strojnimi parametri**

■ S strojnim parametrom **CfgDisplayCoordSys** (št. 127501) proizvajalec stroja določi, v katerem koordinatnem sistemu prikaz stanja prikazuje aktiven zamik ničelne točke.

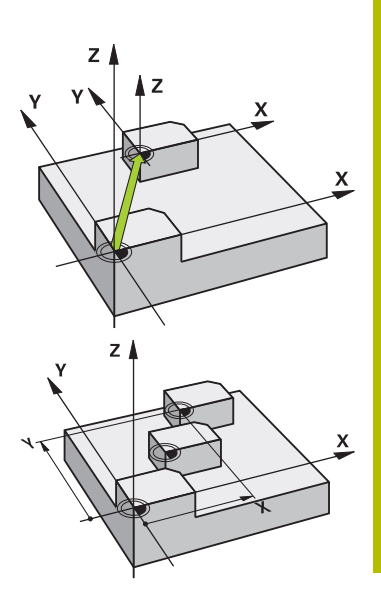

## **Dodatno pri zamiku ničelne točke s preglednicami ničelnih točk:**

- Ničelne točke v preglednici ničelnih točk se **vedno in izključno** nanašajo na trenutno referenčno točko.
- Če zamike ničelnih točk izbirate v preglednicah ničelnih točk, uporabite funkcijo **SEL TABLE**, s čimer želeno preglednico ničelnih točk aktivirate iz programa NC.
- Če ne uporabljate funkcije **SEL TABLE**, je treba želeno preglednico ničelnih točk aktivirati pred programskim testom ali programskim tekom (velja tudi za programirno grafiko):
	- Želeno preglednico za programski test izberite v načinu **Test programa** z upraviteljem datotek in preglednici se dodeli stanje S
	- Želeno preglednico za programski test izberite v načinih **Potek programa, posam. blok** in **Potek programa, po blokih** z upraviteljem datotek in preglednici se dodeli stanje M
- Koordinatne vrednosti iz preglednic ničelnih točk so izključno  $\mathcal{L}_{\mathcal{A}}$ absolutno dejavne.

# **Parameter cikla**

# **Zamik ničelne točke brez preglednice ničelnih točk**

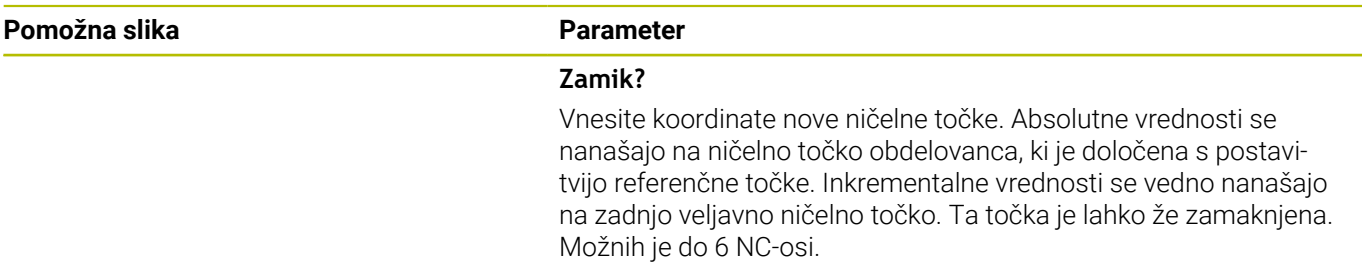

Vnos: **-999999999...+999999999**

## **Primer**

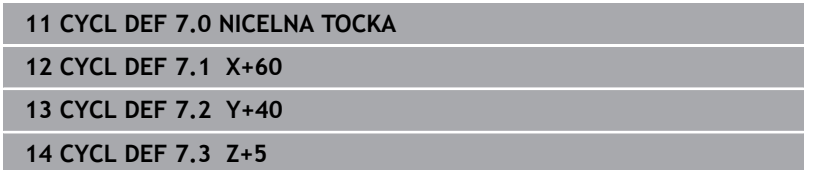

#### **Zamik ničelne točke s preglednico ničelnih točk**

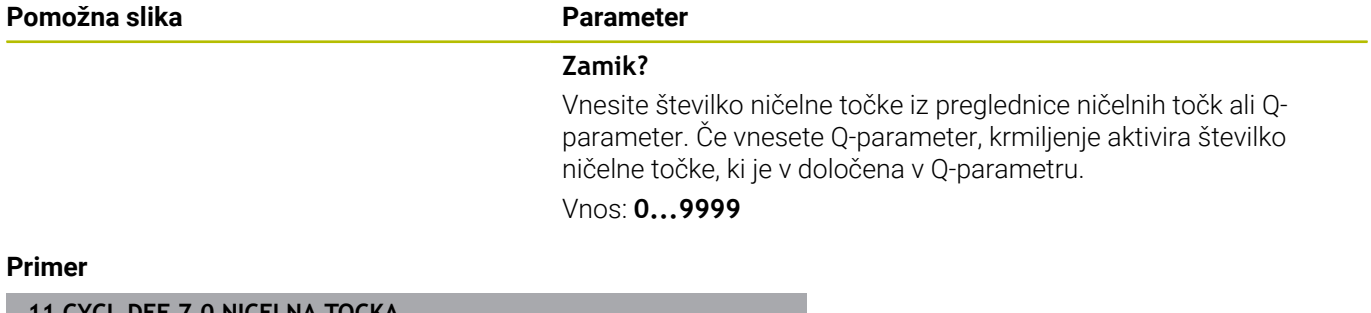

**11 CYCL DEF 7.0 NICELNA TOCKA**

**12 CYCL DEF 7.1 #5**

# <span id="page-223-0"></span>**7.3 Cikel 8 ZRCALJENJE**

# **Programiranje ISO**

**G28**

# **Uporaba**

Krmiljenje lahko obdelovanje v obdelovalni ravnini izvaja zrcalno.

Zrcaljenje učinkuje od svoje definicije v NC-programu dalje. Deluje tudi v načinu delovanja **Pozicionranje z ročno navedbo**. Krmiljenje prikazuje aktivne zrcaljene osi na dodatnem prikazu stanja.

- Če zrcalite samo eno os, se spremeni smer vrtenja orodja, to ne velja za SL-cikle.
- Če zrcalite dve osi, se smer vrtenja ohrani.

Rezultat zrcaljenja je odvisen od položaja ničelne točke:

- Ničelna točka je na konturi, ki jo želite zrcaliti: element bo zrcaljen neposredno na ničelno točko.
- Ničelna točka je zunaj konture, ki jo želite zrcaliti: element se poleg zrcaljenja še prestavi.

# **Ponastavitev**

Znova programirajte cikel **8 ZRCALJENJE** z vnosom **NO ENT**

## **Sorodne teme**

Zrcaljenje z možnostjo **TRANS MIRROR Dodatne informacije:** uporabniški priročnik **Programiranje z navadnim besedilom**

# **Napotki**

■ Ta cikel lahko izvedete izključno v načinu obdelovanja **FUNKCIJE PROGRAMA REZKANJE**.

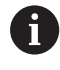

Ko delate v zavrtenem sistemu s ciklom **8**, priporočamo naslednje: Programirajte **najprej** rotacijsko gibanje in **nato** prikličite cikel **8 ZRCALJENJE**!

# **Parameter cikla**

## **Pomožna slika Parameter**

## **Zrcalna os?**

Vnesite osi, ki jih je treba zrcaliti. Zrcalite lahko vse osi – vklj. z rotacijskimi osmi – z izjemo osi vretena in pripadajočimi stranskimi osmi. Vnesete lahko največ tri NC-osi.

# Vnos: **X**, **Y**, **Z**, **U**, **V**, **W**, **A**, **B**, **C**

## **Primer**

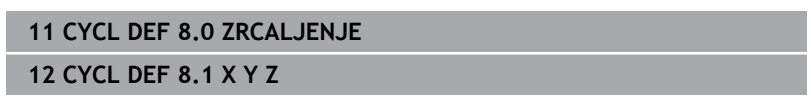

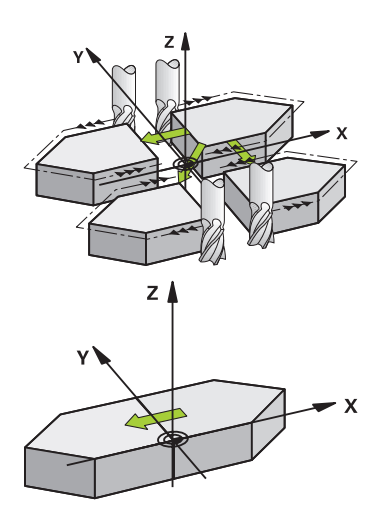

# <span id="page-224-0"></span>**7.4 Cikel 10 VRTENJE**

# **Programiranje ISO**

**G73**

# **Uporaba**

Znotraj NC-programa krmiljenje koordinatni sistem v obdelovalni ravnini lahko zavrti okoli aktivne ničelne točke.

ROTACIJA učinkuje od svoje definicije v NC-programu dalje. Deluje tudi v načinu delovanja **Pozicionranje z ročno navedbo**. Krmiljenje prikazuje aktivni rotacijski kot na dodatnem prikazu stanja.

# **Referenčna os za rotacijski kot:**

- Ravnina X/Y osi X
- Ravnina Y/Z osi Y  $\mathbb{R}^n$
- Ravnina Z/X osi Z

# **Ponastavitev**

Cikel **10 VRTENJE** znova programirajte z rotacijskim kotom 0°.

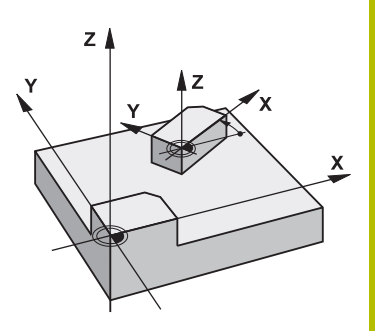

## **Sorodne teme**

Vrtenje z možnostjo **TRANS ROTATION Dodatne informacije:** uporabniški priročnik **Programiranje z navadnim besedilom**

# **Napotki**

- Ta cikel lahko izvedete izključno v načinu obdelovanja **FUNKCIJE PROGRAMA REZKANJE**.
- Krmiljenje prekliče aktivni popravek polmera z definiranjem cikla  $\overline{\phantom{a}}$ **10**. Po potrebi znova programirajte popravek polmera.
- $\overline{\phantom{a}}$ Ko ste definirali cikel **10**, premaknite obe osi obdelovalne ravnine in tako aktivirajte rotacijo.

# **Parameter cikla**

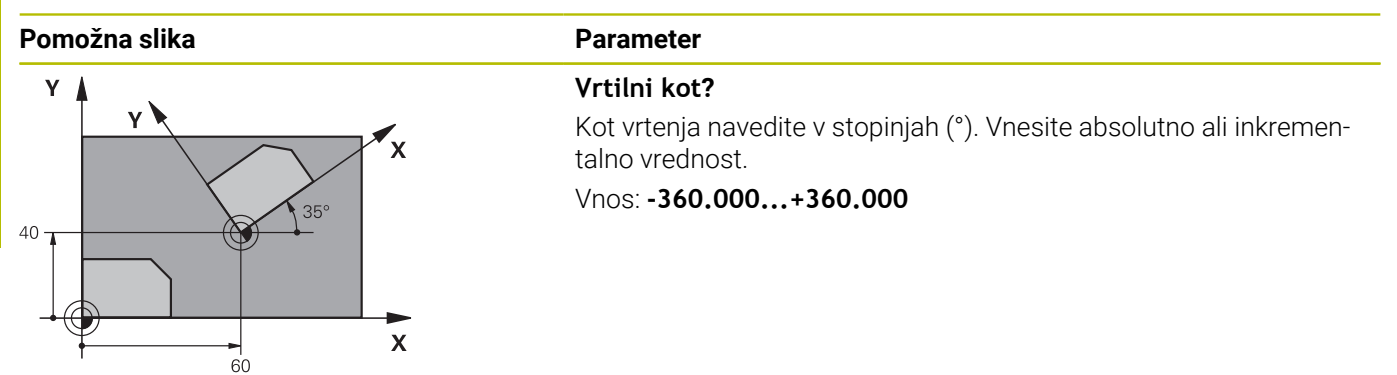

**Primer**

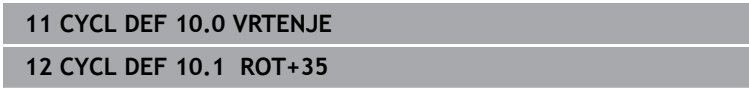

# <span id="page-226-0"></span>**7.5 Cikel 11 FAKTOR DIMENZ.**

## **Programiranje ISO**

**G72**

# **Uporaba**

Krmiljenje znotraj NC-programa lahko poveča ali pomanjša konture. Tako lahko upoštevate na primer faktorje krčenja in nadmer.

Faktor merila deluje od svoje definicije v NC-programu dalje. Deluje tudi v načinu delovanja **Pozicionranje z ročno navedbo**. Krmiljenje prikazuje aktivni faktor merila na dodatnem prikazu stanja. Faktor merila deluje:

- hkrati na vseh treh koordinatnih oseh
- $\mathbb{R}^n$ na vnos mer v ciklih

#### **Pogoj**

Pred povečevanjem oziroma pomanjševanjem naj se ničelna točka premakne na rob ali kot konture.

Povečanje: SCL večji od 1 do 99,999 999

Pomanjšanje: SCL manjši od 1 do 0,000 001

<sup>1</sup>

Ta cikel lahko izvedete izključno v načinu obdelovanja **FUNKCIJE PROGRAMA REZKANJE**.

## **Ponastavitev**

Cikel **11 FAKTOR DIMENZ.** ponovno programirajte s faktorjem merila 1.

# **Sorodne teme**

Skaliranje z možnostjo **TRANS SCALE**

**Dodatne informacije:** uporabniški priročnik **Programiranje z navadnim besedilom**

# **Parameter cikla**

# **Pomožna slika Parameter**  $\mathbf{v}$  $(22.5)$  $40$  $30$  $\mathbf{x}$  $36$  $\overline{60}$

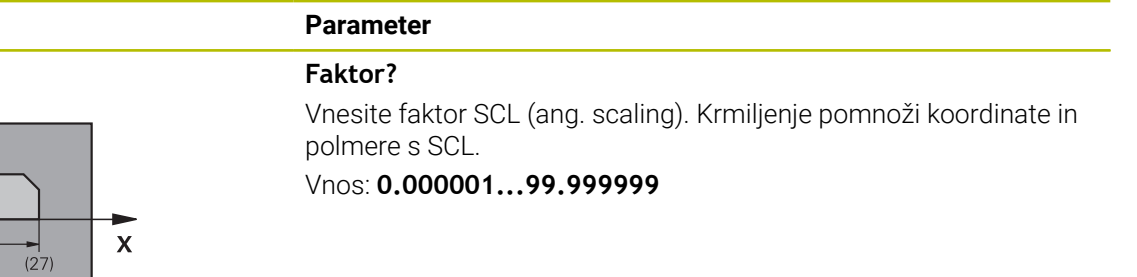

#### **Primer**

**11 CYCL DEF 11.0 FAKTOR DIMENZ.**

**12 CYCL DEF 11.1 SCL 0.75**

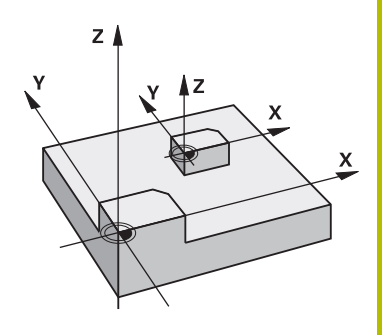

# <span id="page-227-0"></span>**7.6 Cikel 26 FAKT.DIM.OSNO SP.**

# **Programiranje ISO**

NC-sintaksa je na voljo samo v navadnem besedilu.

# **Uporaba**

S ciklom **26** lahko faktorje krčenja in nadmere upoštevate glede na specifiko osi.

Faktor merila deluje od svoje definicije v NC-programu dalje. Deluje tudi v načinu delovanja **Pozicionranje z ročno navedbo**. Krmiljenje prikazuje aktivni faktor merila na dodatnem prikazu stanja.

# **Ponastavitev**

Cikel **11 FAKTOR DIMENZ.** ponovno programirajte s faktorjem 1 za ustrezno os.

# **Napotki**

- $\blacksquare$ Ta cikel lahko izvedete izključno v načinu obdelovanja **FUNKCIJE PROGRAMA REZKANJE**.
- Kontura se razteza iz središča navzven ali se krči proti njemu, torej ne nujno od in k trenutni ničelni točki – kot pri ciklu **11 FAKTOR DIMENZ.**.

# **Napotki za programiranje**

- Koordinatnih osi s položaji za krožnice se ne sme raztezati ali  $\blacksquare$ krčiti z različnimi faktorji.
- $\mathbf{r}$ Za vsako koordinatno os lahko vnesete lastni faktor merila, specifičen za os.
- Poleg tega je mogoče koordinate določenega središča programirati za vse faktorje meril.

# **Parameter cikla**

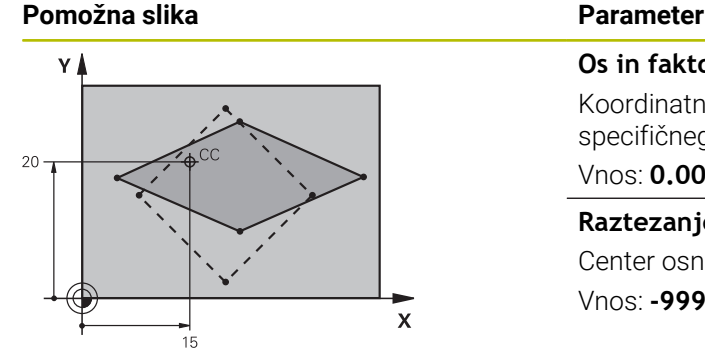

# **Os in faktor?**

Koordinatno os/osi z gumbom ukrepov. Vnesite faktorje osno specifičnega raztezanja ali krčenja.

Vnos: **0.000001...99.999999**

#### **Raztezanje koordinate središča?**

Center osno specifičnega raztezanja ali krčenja

Vnos: **-999999999...+999999999**

## **Primer**

**11 CYCL DEF 26.0 FAKT.DIM.OSNO SP. 12 CYCL DEF 26.1 X1.4 Y0.6 CCX+15 CCY+20**

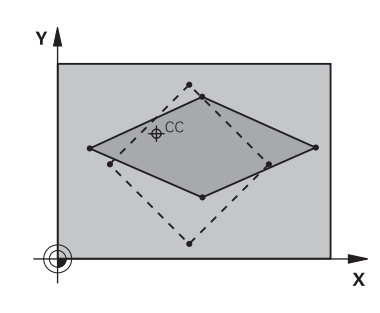

# <span id="page-228-0"></span>**7.7 Cikel 19 ODBDELOVALNI NIVO (možnost št. 8)**

#### **Programiranje ISO G80**

# **Uporaba**

6

Upoštevajte priročnik za stroj!

To funkcijo mora omogočiti in prilagoditi proizvajalec stroja.

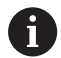

Namesto cikla **19** podjetje HEIDENHAIN priporoča programiranje zmogljivih funkcij **PLANE**.

**Nadaljnje informacije:** uporabniški priročnik **Programiranje z navadnim besedilom** ali **Programiranje DIN/ISO**

V ciklu **19** definirajte z vnosom kotov vrtenja položaj obdelovalne ravnine, kar pomeni, da je položaj orodne osi odvisen od koordinatnega sistema stroja. Položaj obdelovalne ravnine lahko določite na dva načina:

- Neposredni vnos položaja vrtljive osi
- Položaj obdelovalne ravnine, definiran z največ tremi rotacijami (prostorski kot) koordinatnega sistema **stroja**.

Prostorski kot, ki ga je treba vnesti, dobite, če položite rez navpično skozi zavrteno obdelovalno ravnino in rez opazujete z osi, okoli katere naj se vrti. Z dvema prostorskima kotoma je vsak poljubni položaj orodja v prostoru že jasno definiran.

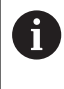

Upoštevajte, da je položaj zavrtenega koordinatnega sistema in s tem tudi premikanja v zavrtenem sistemu odvisen od tega, kako opišete zavrteno ravnino.

Če programirate položaj obdelovalne ravnine s prostorskim kotom, krmiljenje samodejno izračuna potrebne položaje kotov vrtljivih osi in jih shrani v parametrih od **Q120** (A-os) do **Q122** (C-os). Če sta mogoči dve rešitvi, krmiljenje izbere krajšo pot glede na trenutni položaj rotacijskih osi.

Zaporedje rotacij, potrebnih za izračun položaja ravnine, je natančno določeno: krmiljenje najprej zavrti A-os, nato B-os in na koncu še Cos.

Cikel **19** učinkuje od svoje definicije v NC-programu dalje. Takoj ko premaknete os v zavrtenem sistemu, deluje popravek za to os. Če želite, da se izračunajo popravki vseh osi, je treba vse osi premakniti.

Če ste funkcijo **Potek programa vrtenja** v načinu delovanja Ročni način nastavili na **Aktivno** in bo v tem meniju vnesena vrednost kota cikla **19 ODBDELOVALNI NIVO** prepisana.

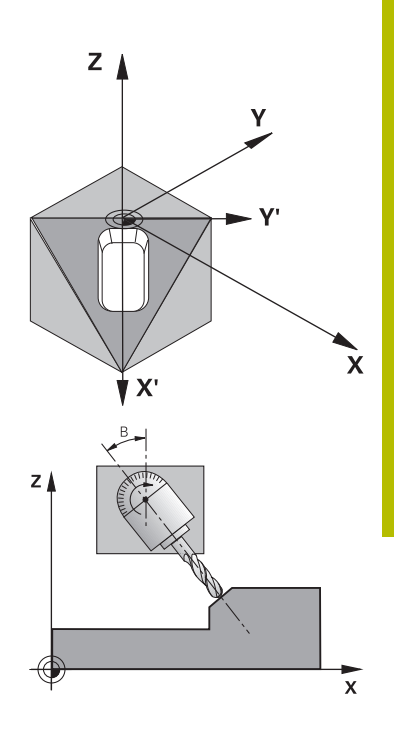

# **Napotki**

- Ta cikel lahko izvedete v načinu obdelovanja **FUNCTION MODE MILL**.
- $\mathbb{R}^n$ Če je ta cikel izveden s kinematiko čelnega drsnika, je mogoče ta cikel uporabljati tudi v načinu obdelave **FUNCTION MODE TURN**.
- $\overline{\phantom{a}}$ Obdelovalna ravnina se vedno zavrti okoli aktivne ničelne točke.
- Če uporabljate cikel **19** pri aktivni funkciji **M120**, krmiljenje  $\blacksquare$ prekliče popravek polmera in s tem samodejno tudi funkcijo **M120**.

# **Napotki za programiranje**

- Obdelavo programirajte tako, kot da bi jo izvedli v nezavrteni ravnini.
- Ī. Če znova prikličete cikel za druge kote, vam ni treba ponastavljati obdelave.

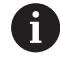

Ker so neprogramirane vrednosti rotacijskih osi praviloma vedno interpretirane kot nespremenjene vrednosti, morate vedno definirati vse tri prostorske kote, tudi če je en ali več kotov enak 0.

# **Napotki v povezavi s strojnimi parametri**

- Proizvajalec stroja določi, ali naj krmiljenje programirane kote interpretira kot koordinate rotacijskih osi (kot osi) ali kot kotne komponente poševne ravnine (prostorski kot).
- S strojnim parametrom **CfgDisplayCoordSys** (št. 127501)  $\mathbf{u}$ proizvajalec stroja določi, v katerem koordinatnem sistemu prikaz stanja prikazuje aktiven zamik ničelne točke.

# **Parameter cikla**

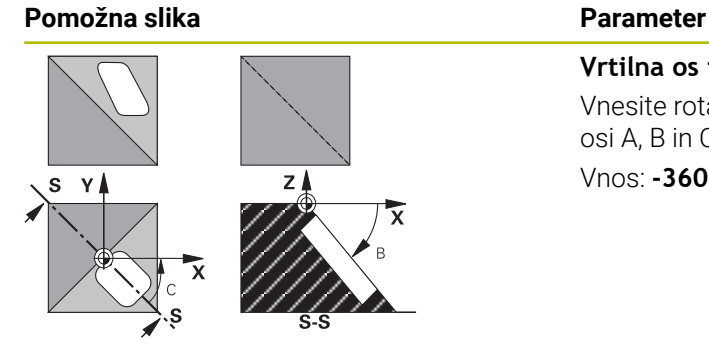

**Vrtilna os in kot?** Vnesite rotacijsko os s pripadajočim rotacijskim kotom. Rotacijske osi A, B in C programirajte prek gumbom. Vnos: **-360.000...+360.000**

Če krmiljenje samodejno pozicionira rotacijske osi, lahko vnesete še naslednje parametre

#### **Pomožna slika Parameter**

# **Pomik? F=**

Hitrost premika rotacije osi pri samodejnem pozicioniranju

# Vnos: **0...300000**

# **Varnostna razdalja?**

krmiljenje pozicionira vrtljivo glavo tako, da se položaj, ki je rezultat podaljška orodja za varnostno razdaljo, glede na obdelovanec ne spremeni. Vrednost deluje inkrementalno.

Vnos: **0...999999999**

## **Ponastavitev**

Za ponastavitev vrtilnega kota znova definirajte cikel **19 ODBDELOVALNI NIVO**. Za vse rotacijske osi vnesite 0°. Potem še enkrat definirajte cikel **19 ODBDELOVALNI NIVO**. Vprašanje v pogovornem oknu potrdite s tipko **NO ENT**. Na ta način funkcijo izklopite.

# **Pozicioniranje rotacijskih osi**

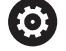

Upoštevajte priročnik za stroj! Proizvajalec stroja določi, ali cikel **19** samodejno pozicionira rotacijske osi ali pa je treba rotacijske osi v NC-programu pozicionirati ročno.

# **Ročno pozicioniranje rotacijskih osi**

Če cikel **19** rotacijskih osi ne pozicionira samodejno, je treba rotacijske osi pozicionirati v ločenem L-nizu po definiciji cikla.

Če delate s koti osi, lahko vrednosti osi definirate neposredno v Lnizu. Če delate s prostorskimi koti, uporabite Q-parametre **Q120** (vrednost A-osi), **Q121** (vrednost B-osi) in **Q122** (vrednost C-osi), opisane v ciklu **19**.

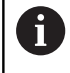

Pri ročnem pozicioniranju praviloma vedno uporabite položaje rotacijskih osi, shranjene v parametrih Q od **Q120** do **Q122**!

Izogibajte se funkcij, kot je **M94** (zmanjšanje kota), da pri večkratnih priklicih ne pride do neskladnosti med dejanskimi in želenimi položaji rotacijskih osi.

## **Primer**

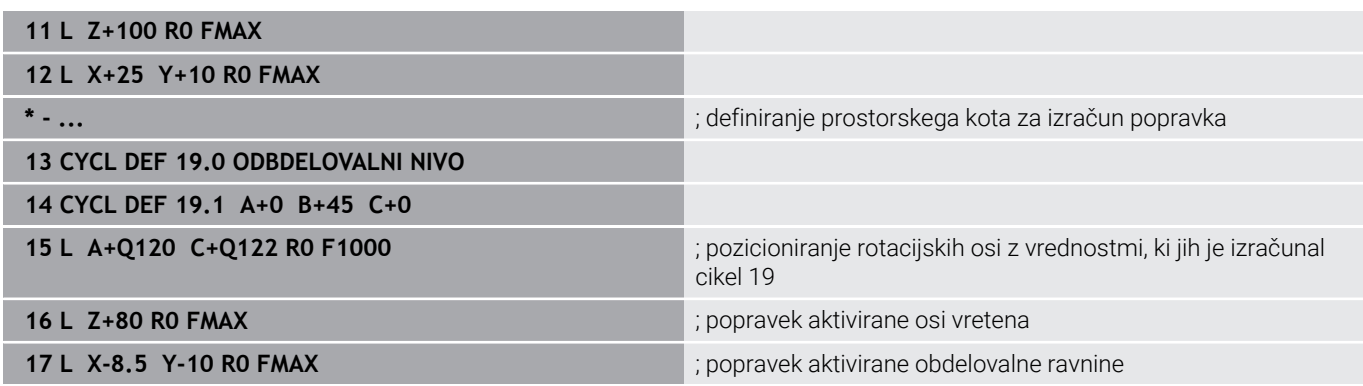

## **Samodejno pozicioniranje rotacijskih osi**

Če cikel **19** samodejno pozicionira rotacijske osi, velja:

- Krmiljenje lahko samodejno pozicionira samo krmiljene osi.
- V definiciji cikla je treba poleg vrtilnih kotov vnesti tudi varnostno razdaljo in pomik za pozicioniranje vrtljivih osi.
- Uporabljajte samo prednastavljena orodja (definirana mora biti polna dolžina orodja).
- Pri obračalnem postopku ostane pozicija konice orodja proti i. obdelovalnemu kosu skoraj nespremenjena.
- Krmiljenje izvede vrtenje z nazadnje programiranim pomikom  $\Box$ (največji dosegljivi pomik je odvisen od zahtevnosti vrtljive glave ali mize).

## **Primer**

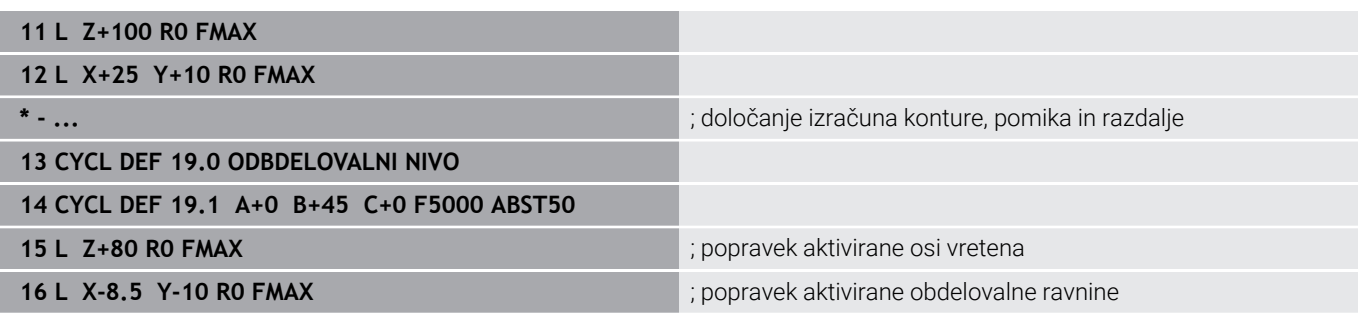

# **Prikaz položaja v zavrtenem sistemu**

Prikazana položaja (**ŽELENO** in **DEJANSKO**) ter prikaz ničelne točke na dodatnem prikazu stanja se po aktiviranju cikla **19** nanašajo na zavrteni koordinatni sistem. Prikazan položaj se neposredno po definiciji cikla morda ne bo več ujemal s koordinatami položaja, ki je bil nazadnje programiran v ciklu **19**.

# **Nadzor delovnega prostora**

Krmiljenje v zavrtenem koordinatnem sistemu preveri samo osi na končnem stikalu, ki se premaknejo. Krmiljenje po potrebi sporoči napako.

# **Pozicioniranje v zavrtenem sistemu**

Z dodatno funkcijo **M130** je mogoče tudi v zavrtenem sistemu izvajati premike na položaje, ki se nanašajo na nezavrten koordinatni sistem.

V zavrteni obdelovalni ravnini je mogoče izvajati tudi pozicioniranja s premočrtnimi nizi, ki se nanašajo na koordinatni sistem stroja (NC-nizi z **M91** ali **M92**). Omejitve:

- Pozicioniranje se izvede brez popravka dolžine
- $\blacksquare$ Pozicioniranje se izvede brez popravka strojne geometrije.
- $\blacksquare$ Popravek polmera orodja ni dovoljen.

# **Kombinacija z drugimi cikli za preračunavanje koordinat**

Pri kombinaciji s cikli za preračunavanje koordinat je treba paziti, da se obdelovalna ravnina vedno zavrti okoli aktivne ničelne točke. Premik ničelne točke lahko izvedete pred aktiviranjem cikla **19** in s tem premaknete "strojni koordinatni sistem".

Če ničelno točko premaknete po aktiviranju cikla **19** , premaknete "zavrteni koordinatni sistem".

Pomembno: pri ponastavitvi ciklov ravnajte v nasprotnem zaporedju kot pri definiranju:

- 1 Aktivirajte zamik ničelne točke
- 2 Aktiviranje **obračanje ovdelov. ravni**
- 3 Aktivirajte rotacijo

...

...

Obdelava obdelovanca

- 1 Ponastavitev rotacije
- 2 Ponastavitev **obračanje ovdelov. ravni**
- 3 Ponastavitev zamika ničelne točke

# **Navodila za delo s ciklom 19 Obdelovalna ravnina**

Pri tem sledite naslednjemu postopku:

- Ustvarjanje NC-programa
- Vpenjanje obdelovanca
- Določanje referenčne točke
- ▶ Zagon NC-programa

# **Ustvarjanje NC-programa:**

- $\blacktriangleright$  Priklic definiranega orodja
- ▶ Sprostitev osi vretena
- Pozicioniranje rotacijskih osi
- Po potrebi aktivirajte zamik ničelne točke.
- Definirajte cikel **19 ODBDELOVALNI NIVO**
- Premaknite vse glavne osi  $(X, Y, Z)$ , da aktivirate popravek.
- Po potrebi definirajte cikel **19** z drugimi koti.  $\blacktriangleright$
- Ponastavite cikla **19**, za vse rotacijske osi programirajte 0°.
- ▶ Ponovno definirajte cikel 19 za deaktiviranje obdelovalne ravnine.
- Po potrebi ponastavite zamik ničelne točke.
- ▶ Po potrebi pozicionirajte rotacijske osi na položaj 0°.

# **Omogočeno vam je določanje referenčne točke:**

- Ročno z vpraskanjem
- Krmiljeno s 3D-tipalnim sistemom HEIDENHAIN
- Samodejno s 3D-tipalnim sistemom HEIDENHAIN

**Nadaljnje informacije:** uporabniški priročnik Programiranje merilnih ciklov za obdelovanec in orodje

**Nadaljnje informacije:** uporabniški priročnik Nastavitev, testiranje in izvedba NC-programov

# <span id="page-234-0"></span>**7.8 Cikel 247 POSTAVLJ.NAVEZ.TOCKE**

# **Programiranje ISO**

**G247**

# **Uporaba**

S ciklom **247 POSTAVLJ.NAVEZ.TOCKE** lahko v preglednici referenčnih točk določeno referenčno točko aktivirate kot novo referenčno točko.

Po definiciji cikla se vsi vnosi koordinat in zamiki ničelnih točk (absolutno in inkrementalno) nanašajo na novo referenčno točko.

# **Prikaz stanja**

V prikazu stanja krmiljenje prikaže številko aktivne referenčne točke za simbolom referenčne točke.

# **Sorodne teme**

- Aktivirajte referenčno točko **Dodatne informacije:** uporabniški priročnik **Programiranje z navadnim besedilom**
- Kopirajte na referenčno točko

**Dodatne informacije:** uporabniški priročnik **Programiranje z navadnim besedilom**

- **Popravi referenčno točko Dodatne informacije:** uporabniški priročnik **Programiranje z navadnim besedilom**
- Nastavitev in aktivacija referenčnih točk

**Nadaljnje informacije:** uporabniški priročnik **Nastavitev, testiranje in izvedba NC-programov**

# **Napotki**

- Ta cikel lahko izvedete v načinih obdelovanja **FUNCTION MODE MILL**.
- Ko aktivirate referenčno točko iz preglednice referenčnih točk,  $\mathbb{R}^n$ krmiljenje ponastavi zamik ničelne točke, zrcaljenje, rotacijo, faktor merila in faktor merila, specifičen za os.
- Ko aktivirate številko referenčne točke 0 (vrstica 0), se aktivira referenčna točka, ki ste jo nazadnje določili v načinu delovanja **Ročno obratovanje** ali **El. ročno kolo**.
- Cikel **247** deluje tudi v načinu delovanja Test programa.

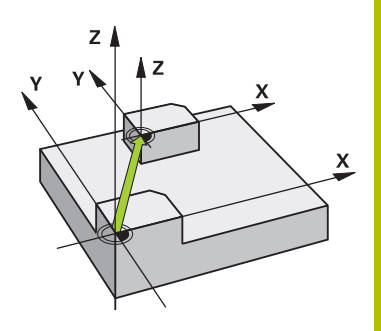

# **Parameter cikla**

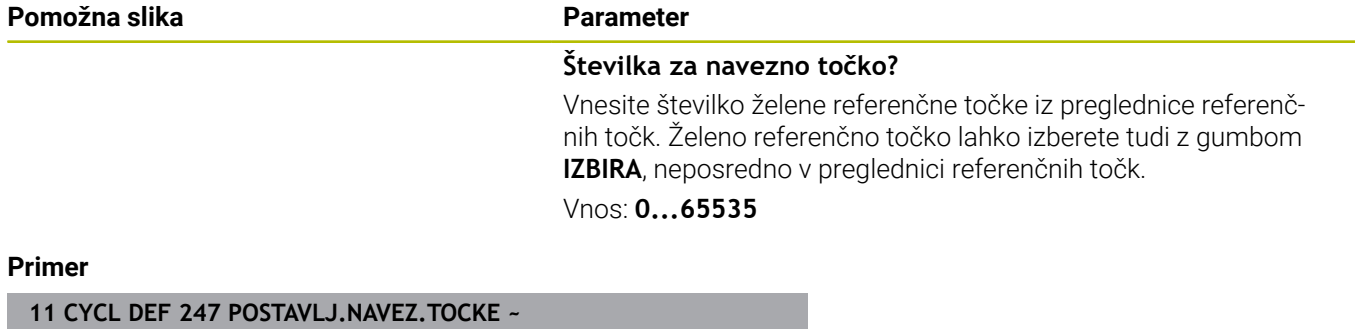

**Q339=+4 ;ST NAVEZ.TOCKE**

Г

# **7.9 Primeri programiranja**

# **Primer: cikli za preračunavanje koordinat**

# **Tek programa**

- Preračunavanje koordinat v glavnem programu
- Obdelava v podprogramu

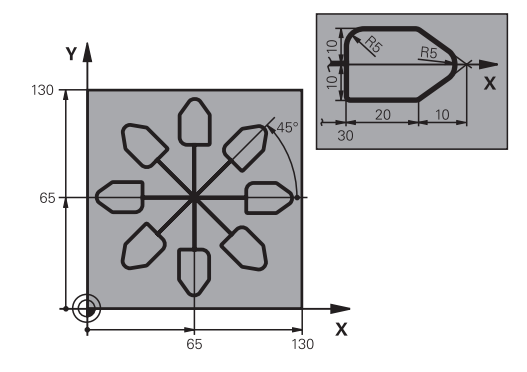

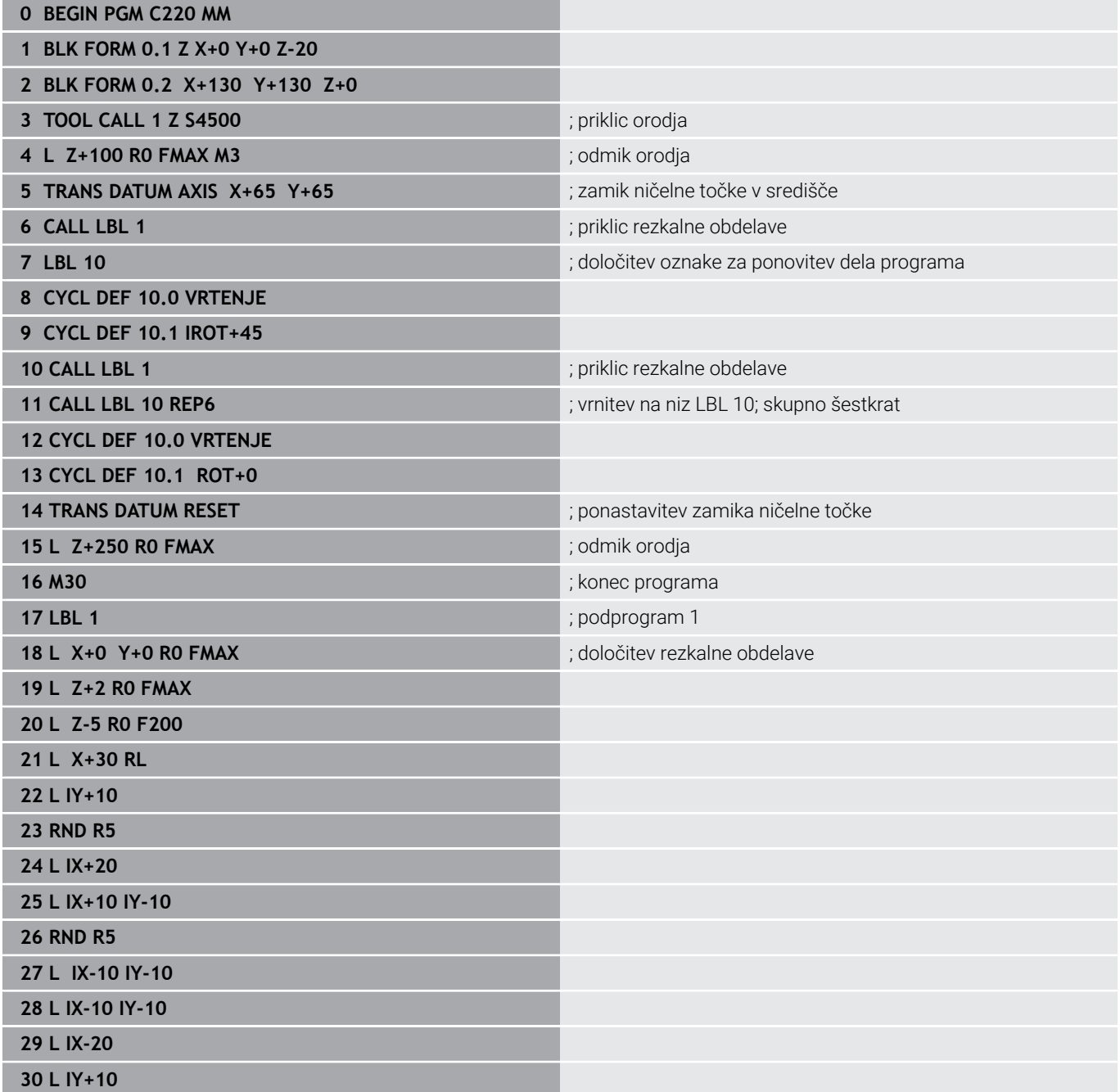

**31 L X+0 Y+0 R0 F5000 32 L Z+20 R0 FMAX 33 LBL 0 34 END PGM C220 MM**

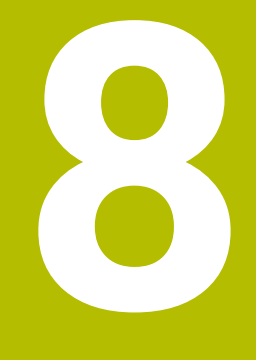

# **Cikli: definicije vzorcev**

# **8.1 Osnove**

# **Pregled**

Krmiljenje ima na voljo tri cikle, s katerimi je mogoče neposredno izdelovati točkovne vzorce:

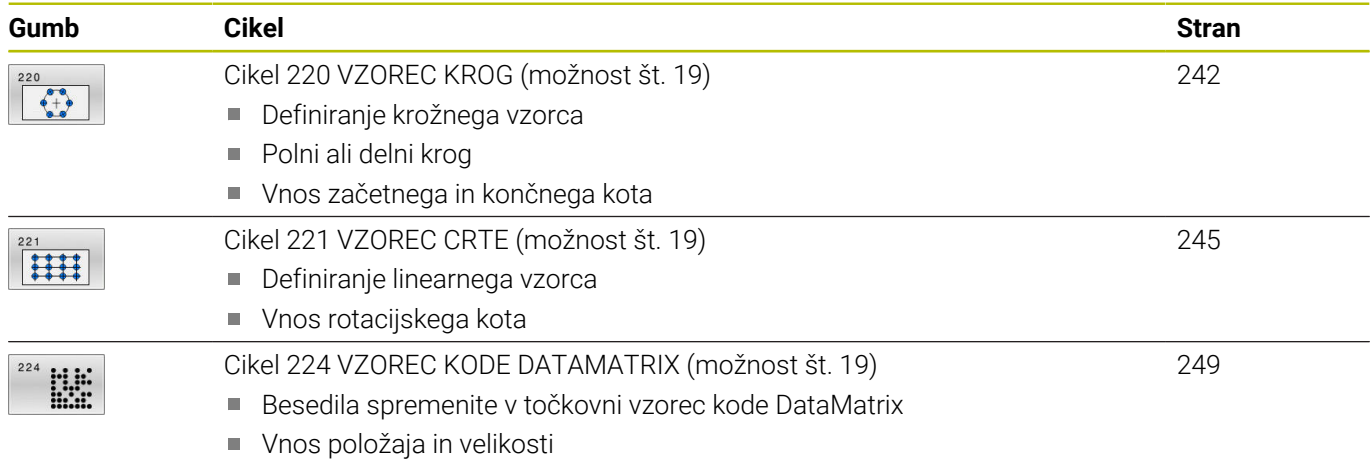

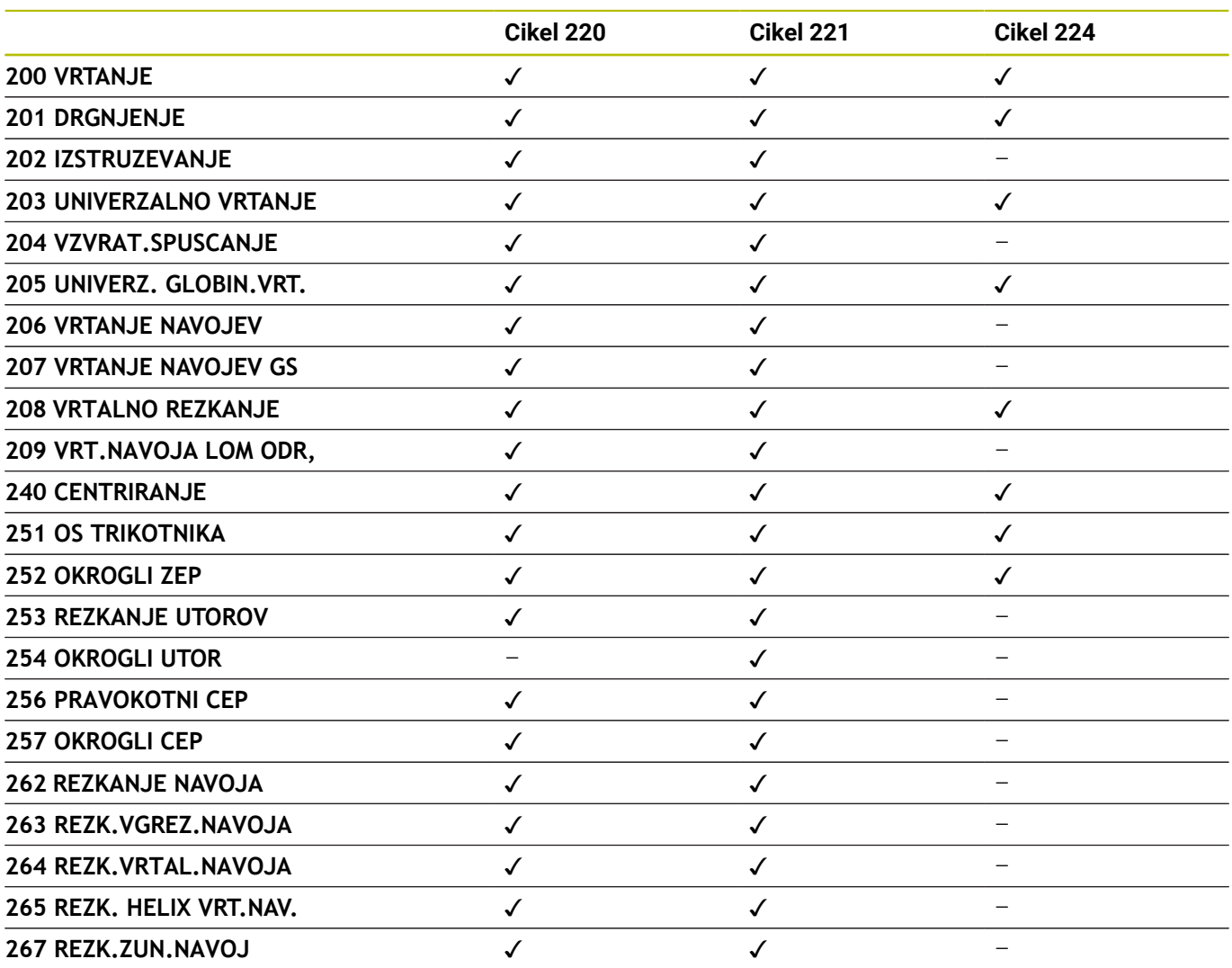

Naslednje cikle lahko kombinirate s ciklom točkovnih vzorcev:

0

Če morate izdelati neenakomerne točkovne vzorce, uporabite preglednice točk s **POT PRIKLICA CIKLA**.

S funkcijo **DEF. VZORCA** so vam na voljo dodatni redni točkovni vzorci.

**Nadaljnje informacije:** uporabniški priročnik **Programiranje z navadnim besedilom** ali **Programiranje DIN/ISO**

**Dodatne informacije:** ["Definicija vzorca DEFINICIJA VZORCA",](#page-51-0) [Stran 52](#page-51-0)

# <span id="page-241-0"></span>**8.2 Cikel 220 VZOREC KROG (možnost št. 19)**

# **Programiranje ISO**

**G220**

# **Uporaba**

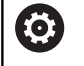

To funkcijo mora omogočiti in prilagoditi proizvajalec stroja.

S tem ciklom definirate točkovni vzorec kot polni ali delni krog. Ta je namenjen za predhodno definiran obdelovalni cikel.

# **Sorodne teme**

- Definirajte celotni krog s **PATTERN DEF Dodatne informacije:** ["Definiranje polnega kroga", Stran 60](#page-59-0)
- Definirajte delni krog s **PATTERN DEF Dodatne informacije:** ["Definiranje delnega kroga", Stran 61](#page-60-0)

# **Potek cikla**

1 Krmiljenje orodje v hitrem teku s trenutnega mesta premakne na začetno točko prve obdelave.

Zaporedje:

- Premik na 2. varnostno razdaljo (os vretena).
- Premik na začetno točko v obdelovalni ravnini.
- Premik na varnostno razdaljo nad površino obdelovanca (os vretena).
- 2 S tega položaja krmiljenje izvede nazadnje definirani obdelovalni cikel.
- 3 Krmiljenje nato premakne orodje s premočrtnim ali krožnim premikomna začetno točko naslednje obdelave. Orodje je pri tem na varnostni razdalji (ali na 2. varnostni razdalji).
- 4 Ta postopek (od 1 do 3) se ponavlja, dokler niso opravljene vse obdelave.

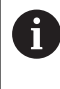

Če ta cikel pustite delovati v delovanju s posameznim nizom , se krmiljenje zaustavi med točkami na točkovnem vzorcu.

# **Napotki**

i. Cikel **220** je aktiviran z definicijo. Dodatno prikliče cikel **220** samodejno nazadnje definirani obdelovalni cikel.

#### **Napotek za programiranje**

Če enega od obdelovalnih ciklov **200** do **209** in **251** do **267** kombinirate s ciklom **220** ali ciklom **221**, so aktivni varnostna razdalja, površina obdelovanca in 2. varnostna razdalja iz cikla **220** oz. **221**. To znotraj NC-programa velja tako dolgo, dokler zadevni parametri niso znova prepisani.

**Primer:** : če je v NC-programu definiran cikel **200** s **Q203**=0 in je nato programiran cikel **220** s **Q203**=-5, potem se pri naslednjih priklicih funkcij **CYCL CALL** in **M99** uporabi **Q203**=-5. Cikla **220** in **221** prepišeta zgoraj navedene parametre ciklov za obdelovanje, aktiviranih s **CALL** (če so v obeh ciklih navedeni enaki parametri za vnos).

## **Parameter cikla**

#### **Pomožna slika Parameter**

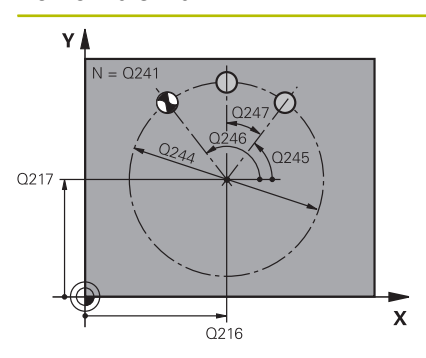

#### **Q216 Sredina 1. osi?**

Središče delnega kroga v glavni osi obdelovalne ravnine. Vrednost deluje absolutno.

#### Vnos: **-99999.9999...+99999.9999**

#### **Q217 Sredina 2. osi?**

Središče delnega kroga v stranski osi obdelovalne ravnine. Vrednost deluje absolutno.

Vnos: **-99999.9999...+99999.9999**

#### **Q244 Premer delnega kroga?**

Premer delnega kroga

# Vnos: **0...99999.9999**

# **Q245 Startni kot?**

Kot med glavno osjo obdelovalne ravni in začetno točko prve obdelave na delnem krogu. Vrednost deluje absolutno.

Vnos: **-360.000...+360.000**

#### **Q246 Končni kot?**

Kot med glavno osjo obdelovalne ravni in začetno točko zadnje obdelave na delnem krogu (ne velja za polne kroge); za končni kot navedite drugo vrednost kot za začetni kot; če navedete končni kot večji kot začetni kot, obdelava v nasprotni urinega kazalca, sicer obdelava v smeri urinega kazalca. Vrednost deluje absolutno.

#### Vnos: **-360.000...+360.000**

## **Q247 Korak kota?**

Kot med dvema obdelavama na delnem krogu. Če je kotni korak enak nič, krmiljenje izračuna kotni korak iz začetnega kota, končnega kota in števila obdelav. Če je vnesen kotni korak, krmiljenje ne upošteva končnega kota. Predznak kotnega koraka določa smer obdelave (– = v smeri urnega kazalca). Vrednost deluje inkrementalno.

Vnos: **-360.000...+360.000**

# **Q241 Število obdelav?**

Število postopkov na delnem krogu

Vnos: **1...99999**

#### **Pomožna slika Parameter**

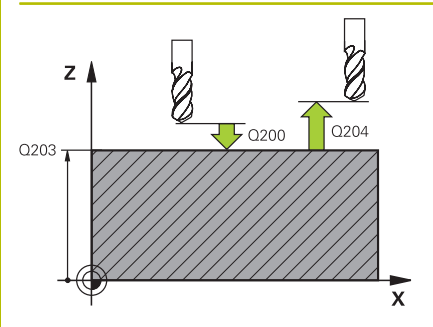

#### **Q200 Varnostna razdalja?**

Razdalja med konico orodja in površino obdelovanca. Vrednost deluje inkrementalno.

# Vnos: **0...99999.9999** ali **PREDEF**

## **Q203 Koord. povrsina obdel. kosa?**

Koordinata površine obdelovanca v povezavi z aktivno ničelno točko. Vrednost deluje absolutno.

Vnos: **-99999.9999...+99999.9999**

#### **Q204 2. varnostni razmak?**

Razdalja v orodni osi med orodjem in obdelovancem (vpenjalno sredstvo), pri kateri ne more priti do trka. Vrednost deluje inkrementalno.

#### Vnos: **0...99999.9999** ali **PREDEF**

#### **Q301 Premik na varno višino (0/1)?**

Določanje, kako naj se orodja premika med obdelavami:

**0**: premik na varnostno razdaljo med obdelavami

**1**: premik na 2. varnostno razdaljo med obdelavami

Vnos: **0**, **1**

#### **Q365 Vrsta premika?naravn.=0/krožno=1**

Določanje, s katero funkcijo proge naj se orodja premika med obdelavami:

**0**: premočrtni premik med obdelavami

**1**: krožni premik na premer delnega kroga med obdelavami

Vnos: **0**, **1**

#### **Primer**

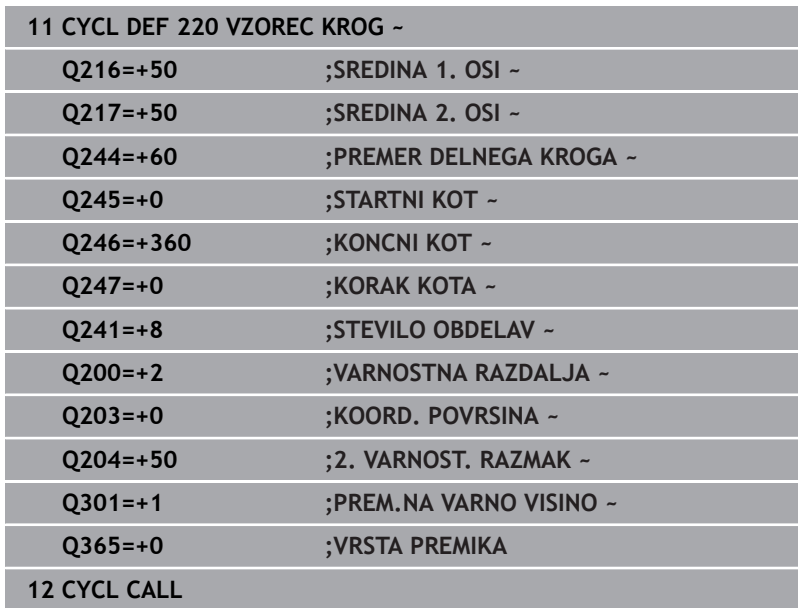

# <span id="page-244-0"></span>**8.3 Cikel 221 VZOREC CRTE (možnost št. 19)**

## **Programiranje ISO**

**G221**

# **Uporaba**

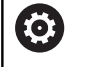

To funkcijo mora omogočiti in prilagoditi proizvajalec stroja.

S tem ciklom definirate točkovni vzorec kot linije. Ta je namenjen za predhodno definiran obdelovalni cikel.

# **Sorodne teme**

- Definirajte posamezno serijo s **PATTERN DEF Dodatne informacije:** ["Definiranje posamezne vrste", Stran 55](#page-54-0)
- Definirajte posamezni vzorec s **PATTERN DEF Dodatne informacije:** ["Definiranje posameznega vzorca", Stran 56](#page-55-0)

## **Potek cikla**

1 Krmiljenje samodejno premakne orodje s trenutnega položaja na začetno točko prve obdelave.

Zaporedje:

- Premik na 2. varnostno razdaljo (os vretena).
- **Premik na začetno točko v obdelovalni ravnini.**
- Premik na varnostno razdaljo nad površino obdelovanca (os vretena).
- 2 S tega položaja krmiljenje izvede nazadnje definirani obdelovalni cikel.
- 3 Krmiljenje nato premakne orodje v pozitivni smeri glavne osi na začetno točko naslednje obdelave. Orodje je pri tem na varnostni razdalji (ali na 2. varnostni razdalji).
- 4 Ta postopek (1 do 3) se ponavlja, dokler niso opravljene vse obdelave prve vrstice. Orodje stoji na zadnji točki prve vrstice.
- 5 Krmiljenje nato premakne orodje na zadnjo točko druge vrstice in tam izvede obdelavo.
- 6 Od tam krmiljenje premakne orodje v negativni smeri glavne osi na začetno točko naslednje obdelave.
- 7 Ta postopek (6) se ponavlja, dokler niso opravljene vse obdelave druge vrstice
- 8 Krmiljenje nato premakne orodje na začetno točko naslednje vrstice
- 9 Vse ostale vrstice se obdelajo z nihajočim gibanjem.

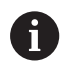

Če ta cikel pustite delovati v delovanju s posameznim nizom , se krmiljenje zaustavi med točkami na točkovnem vzorcu.

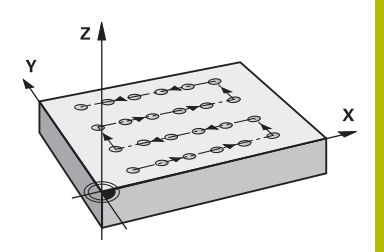

# **Napotki**

Cikel **221** je aktiviran z definicijo. Dodatno prikliče cikel **221** samodejno nazadnje definirani obdelovalni cikel.

# **Napotki za programiranje**

- Če enega od obdelovalnih ciklov **200** do **209** ali **251** do **267** kombinirate s ciklom **221**, so aktivni varnostna razdalja, površina obdelovanca, 2. varnostna razdalja in rotacijski položaj iz cikla **221**.
- Če izberete cikel **254** v povezavi s ciklom **221**, položaj utora 0 ni dovoljen.

# **Parameter cikla**

#### **Pomožna slika Parameter**

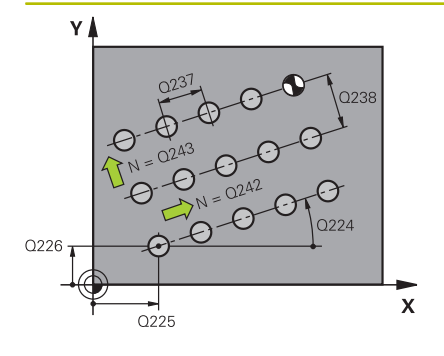

# $Z$  $Q204$  $\overline{5}$  Q200 Q203

#### **Q225 Startna točka 1. osi?**

Koordinata začetne točke v glavni osi obdelovalne ravnine. Vrednost deluje absolutno.

#### Vnos: **-99999.9999...+99999.9999**

#### **Q226 Startna točka 2. osi?**

Koordinata startne točke v stranski osi obdelovalne ravnine. Vrednost deluje absolutno.

#### Vnos: **-99999.9999...+99999.9999**

#### **Q237 Razmak 1. osi?**

Razdalja posameznih točk na vrstici. Vrednost deluje inkrementalno.

Vnos: **-99999.9999...+99999.9999**

#### **Q238 Razmak 2. osi?**

Medsebojna razdalja posameznih vrstic. Vrednost deluje inkrementalno.

## Vnos: **-99999.9999...+99999.9999**

#### **Q242 Število stolpcev?**

Število postopkov na vrstici

Vnos: **0...99999**

# **Q243 Število vrstic?**

Število vrstic

Vnos: **0...99999**

#### **Q224 Položaj vrtenja?**

Kot, pod katerim se vrti celotna slika. Središče vrtenja se nahaja na začetni točki. Vrednost deluje absolutno.

#### Vnos: **-360.000...+360.000**

#### **Q200 Varnostna razdalja?**

Razdalja med konico orodja in površino obdelovanca. Vrednost deluje inkrementalno.

Vnos: **0...99999.9999** ali **PREDEF**

#### **Q203 Koord. povrsina obdel. kosa?**

Koordinata površine obdelovanca v povezavi z aktivno ničelno točko. Vrednost deluje absolutno.

Vnos: **-99999.9999...+99999.9999**

#### **Q204 2. varnostni razmak?**

Razdalja v orodni osi med orodjem in obdelovancem (vpenjalno sredstvo), pri kateri ne more priti do trka. Vrednost deluje inkrementalno.

Vnos: **0...99999.9999** ali **PREDEF**

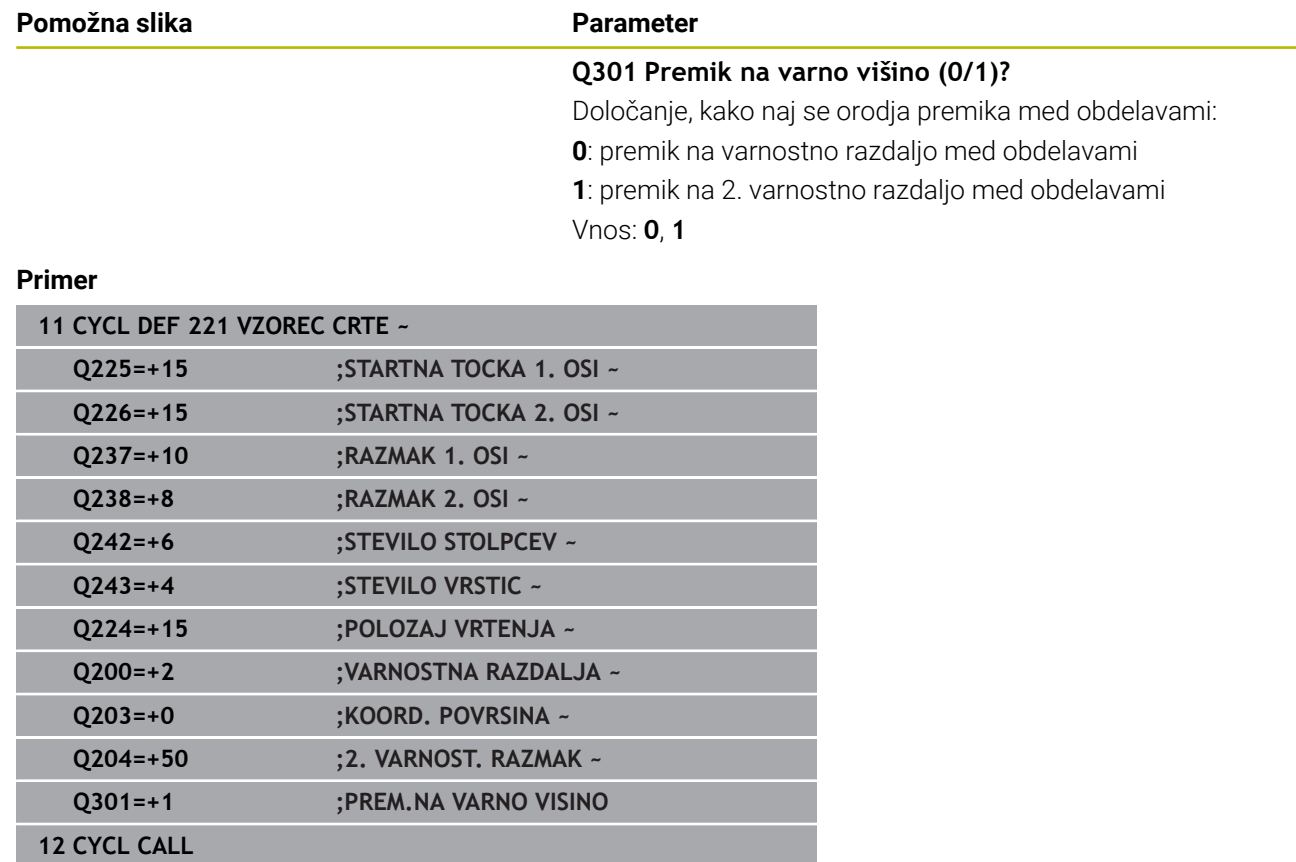

# <span id="page-248-0"></span>**8.4 Cikel 224 VZOREC KODE DATAMATRIX (možnost št. 19)**

# **Programiranje ISO**

**G224**

# **Uporaba**

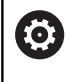

To funkcijo mora omogočiti in prilagoditi proizvajalec stroja.

S ciklom **224 VZOREC KODE DATAMATRIX** lahko pretvorite besedila v tako imenovano kodo DataMatrix. Ta je namenjena kot točkovni vzorec za predhodno definiran obdelovalni cikel.

# **Potek cikla**

1 Krmiljenje samodejno premakne orodje s trenutnega položaja na programirano začetno točko. Ta se nahaja v levem sprednjem kotu.

Zaporedje:

- Premik na drugo varnostno razdaljo (os vretena).
- **Premik na začetno točko v obdelovalni ravnini.**
- Premik na VARNOSTNA RAZDALJA nad površino obdelovanca (os vretena)
- 2 Krmiljenje nato premakne orodje v pozitivni smeri pomožne osi k prvi začetni točki **1** v prvi vrstici.
- 3 S tega položaja krmiljenje izvede nazadnje definirani obdelovalni cikel.
- 4 Krmiljenje nato premakne orodje v pozitivni smeri glavne osi na drugo začetno točko **2** naslednje obdelave. Orodje je pri tem na 1. varnostni razdalji.
- 5 Ta postopek se ponavlja, dokler niso opravljene vse obdelave prve vrstice. Orodje stoji na zadnji točki **3** prve vrstice.
- 6 Krmiljenje nato premakne orodje v negativni smeri glavne in pomožne osi k prvi začetni točki **4** naslednje vrstice.
- 7 Na koncu je izvedena obdelava.
- 8 Ti postopki se ponavljajo tako dolgo, dokler se ne preslika koda DataMatrix. Obdelava se konča v spodnjem desnem kotu **5**.
- 9 Krmiljenje nato orodje premakne na programirano drugo varnostno razdaljo.

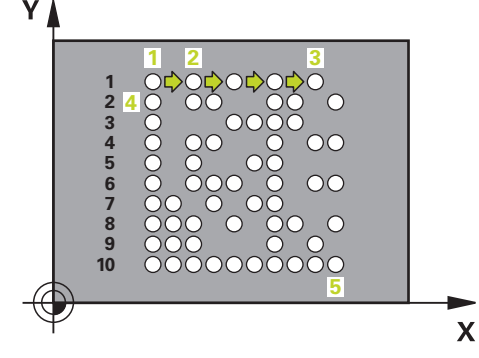

# **Napotki**

# *NAPOTEK*

## **Pozor, nevarnost kolizije!**

Če kombinirate katerega od obdelovalnih ciklov s ciklom **224**, delujejo **Varnostna razdalja**, površina koordinat in 2. varnostna razdalja iz cikla **224**. Obstaja nevarnost trka!

- Potek preverite s pomočjo grafične simulacije
- Previdno preverite NC-program ali razdelek programa v načinu delovanja **Potek programa, posam. blok**
- Ta cikel lahko izvedete izključno v načinu obdelovanja **FUNKCIJE PROGRAMA REZKANJE**.
- Cikel **224** je aktiviran z definicijo. Dodatno prikliče cikel **224**  $\mathbf{u}$ samodejno nazadnje definirani obdelovalni cikel.
- Posebni znak % krmiljenje uporablja za posebne funkcije. Če želite ta znak shraniti v kodo DataMatrix, potem morate besedilo vnesti dvakrat, npr. **%%**.

# **Parameter cikla**

#### **Pomožna slika Parameter**

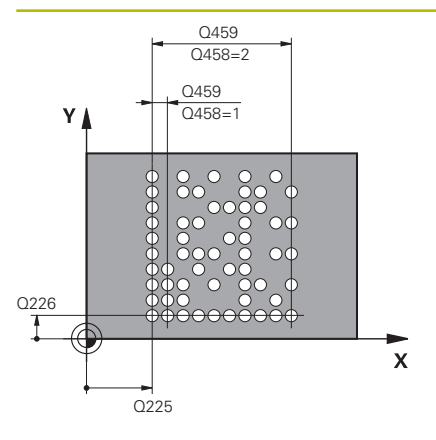

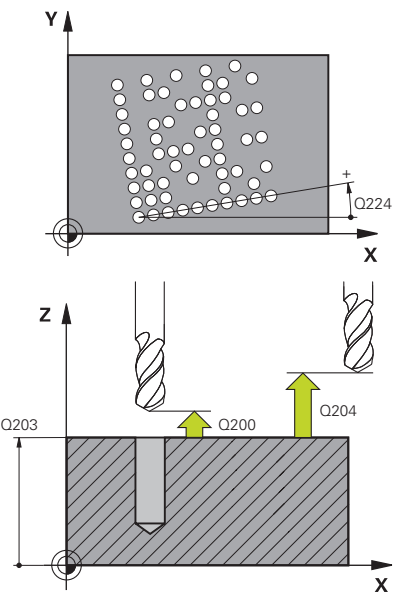

## **Q225 Startna točka 1. osi?**

Koordinata v spodnjem levem kotu kode na glavni osi. Vrednost deluje absolutno.

Vnos: **-99999.9999...+99999.9999**

#### **Q226 Startna točka 2. osi?**

Koordinata v spodnjem levem kotu kode na pomožni osi. Vrednost deluje absolutno.

Vnos: **-99999.9999...+99999.9999**

#### **QS501 Vnos besedila?**

Besedilo, ki ga je treba pretvoriti v narekovajih. Možna je dodelitev spremenljivk.

**Dodatne informacije:** ["Spremenljiva besedila izdajte v kodi DataMa](#page-251-0)[trix", Stran 252](#page-251-0)

Vnos: najv. **255** znakov

#### **Q458 Vel. celic/vel. vzorca (1/2)?**

Določite, kako bo koda DataMatrix opisana v **Q459**:

**1**: razdalja celic

**2**: velikost vzorca

Vnos: **1**, **2**

# **Q459 Velikost za vzorec?**

Definicija razdalje celic ali velikosti vzorca:

Če je **Q458=1**: razdalja med prvo in drugo celico (izhajajoč iz središča celice)

Če je **Q458=2**: razdalja med prvo in zadnjo celico (izhajajoč iz središča celice)

Vrednost deluje inkrementalno.

#### Vnos: **0...99999.9999**

#### **Q224 Položaj vrtenja?**

Kot, pod katerim se vrti celotna slika. Središče vrtenja se nahaja na začetni točki. Vrednost deluje absolutno.

# Vnos: **-360.000...+360.000**

#### **Q200 Varnostna razdalja?**

Razdalja med konico orodja in površino obdelovanca. Vrednost deluje inkrementalno.

Vnos: **0...99999.9999** ali **PREDEF**

#### **Q203 Koord. povrsina obdel. kosa?**

Koordinata površine obdelovanca v povezavi z aktivno ničelno točko. Vrednost deluje absolutno.

Vnos: **-99999.9999...+99999.9999**

## **Pomožna slika Parameter**

## **Q204 2. varnostni razmak?**

Razdalja v orodni osi med orodjem in obdelovancem (vpenjalno sredstvo), pri kateri ne more priti do trka. Vrednost deluje inkrementalno.

Vnos: **0...99999.9999** ali **PREDEF**

#### **Primer**

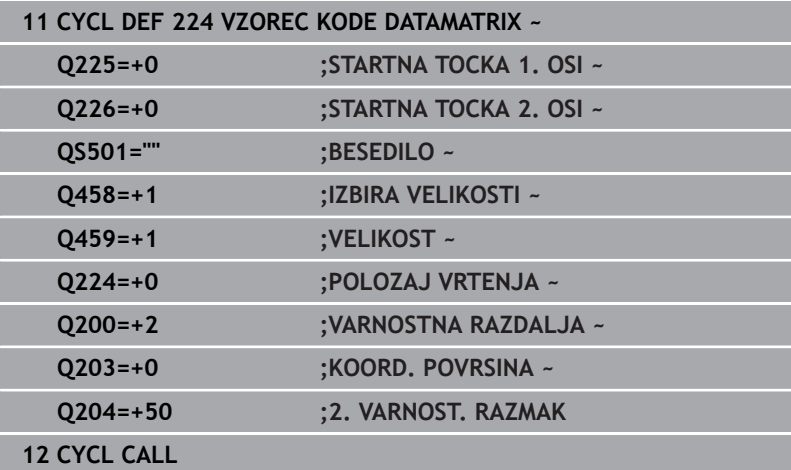

# <span id="page-251-0"></span>**Spremenljiva besedila izdajte v kodi DataMatrix**

Dodatno k fiksnim znakom lahko določene spremenljivke izdate kot kodo DataMatrix. Spremenljivke lahko vnesete z **%**.

Naslednja spremenljiva besedila lahko uporabite v ciklu **224 VZOREC KODE DATAMATRIX**:

- $\mathbb{R}^d$ Datum in čas
- $\overline{\mathbb{D}}$ Ime in poti NC-programov
- Stanja števcev
#### **Datum in čas**

Trenutni datum, trenutni čas ali trenutni koledarski teden lahko spremenite v kodo DataMatrix. V ta namen v parametru cikla **QS501** vnesite vrednost **%time<x>**. **<x>** definira obliko, npr. 08 za DD.MM.LLLL.

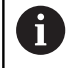

Pazite, da pri zapisu datuma od 1 do 9 pred številko vnesete 0, na primer **%time08**.

Na voljo so naslednje možnosti:

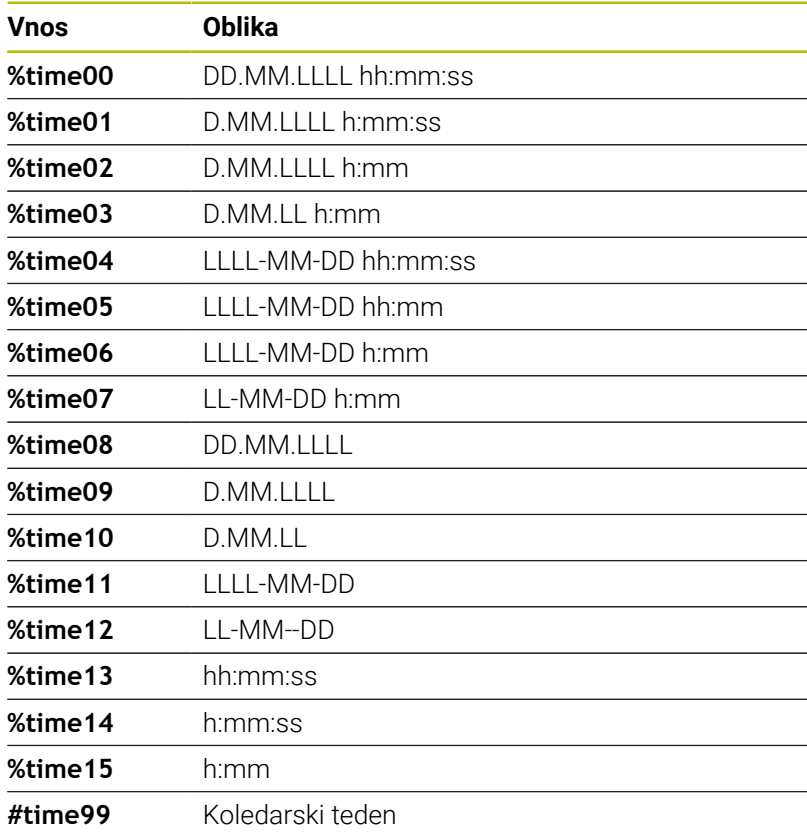

#### **Ime in poti NC-programov**

Ime ali pot aktivnega NC-programa ali priklicanega NC-programa lahko spremenite v kodo DataMatrix. V ta namen v parametru cikla **QS501** vnesite vrednost **%main<x>** ali **%prog<x>**.

Na voljo so naslednje možnosti:

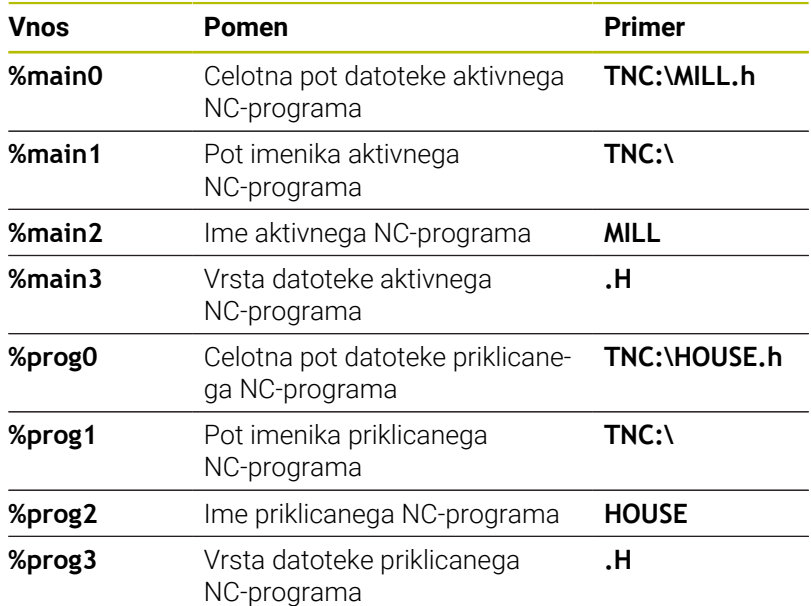

#### **Stanja števcev**

Aktualno stanje števca lahko spremenite v kodo DataMatrix. Krmiljenje trenutno stanje števca prikazuje v meniju MOD.

V ta namen v parametru cikla **QS501** vnesite vrednost **%count<x>**.

S številko za **%count** določite, koliko mest vsebuje koda DataMatrix. Največje število mest je devet.

Primer:

- Programiranje: **%count9**
- Trenutno stanje števca: 3
- Vnos: 000000003

#### **Napotki z upravljanje**

- V načinu delovanja Programski test krmiljenje simulira stanje števca, ki ste ga določili neposredno v NC-programu. Stanje števca iz v meniju MOD ostane neupoštevano.
- V načinih POSAM. BLOK in ZAP.BL.. krmiljenje upošteva stanje števca iz menija MOD.

## **8.5 Primeri programiranja**

## **Primer: krožne luknje**

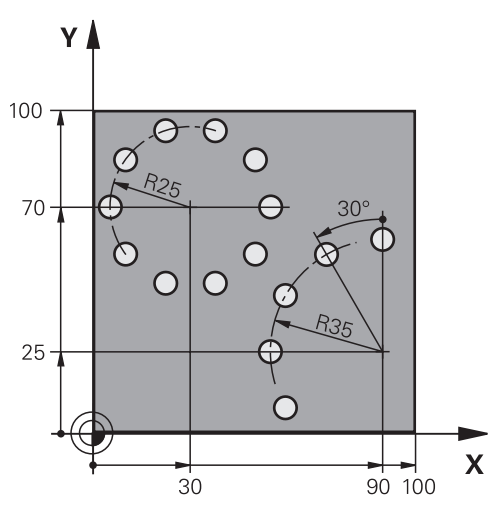

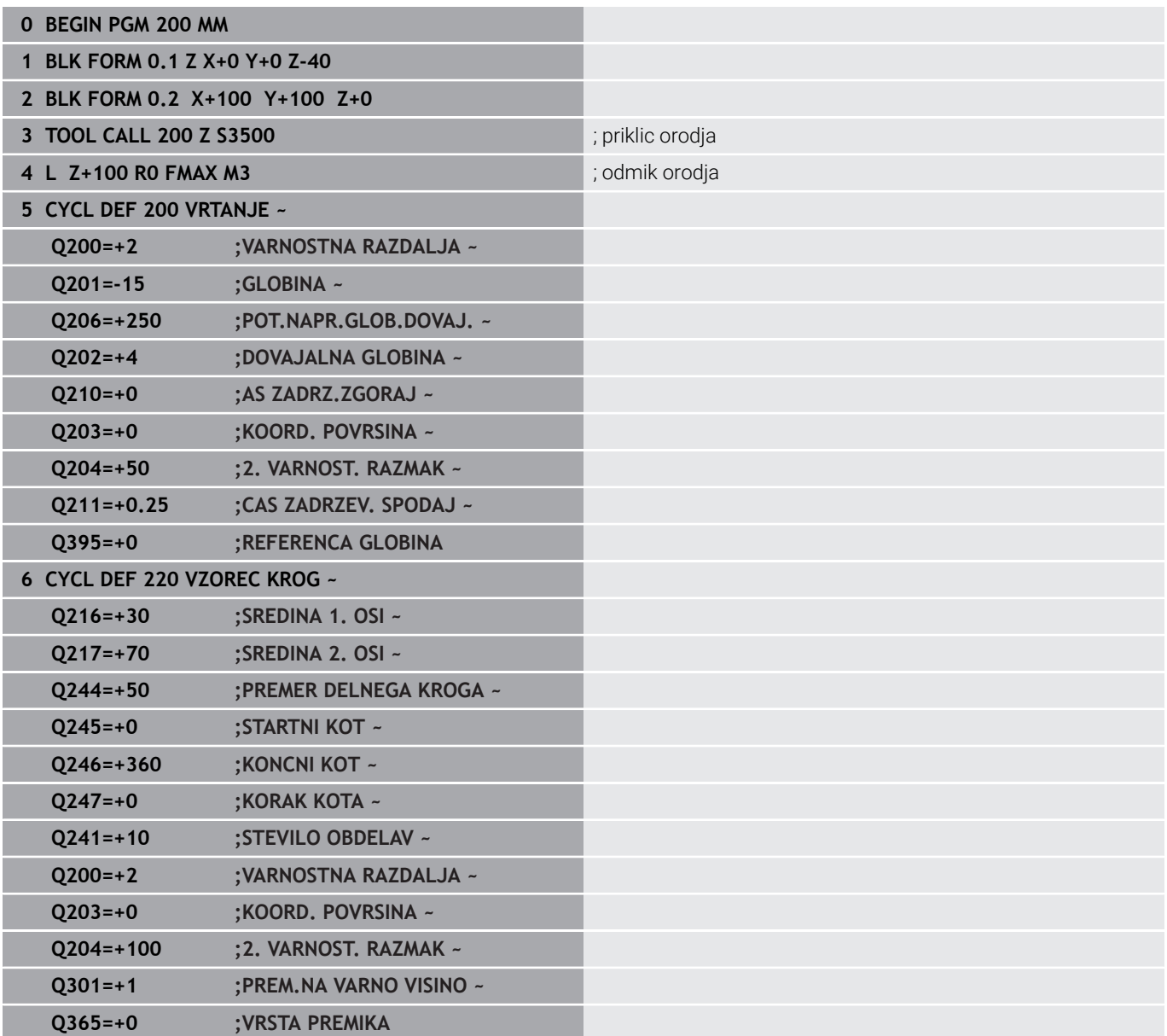

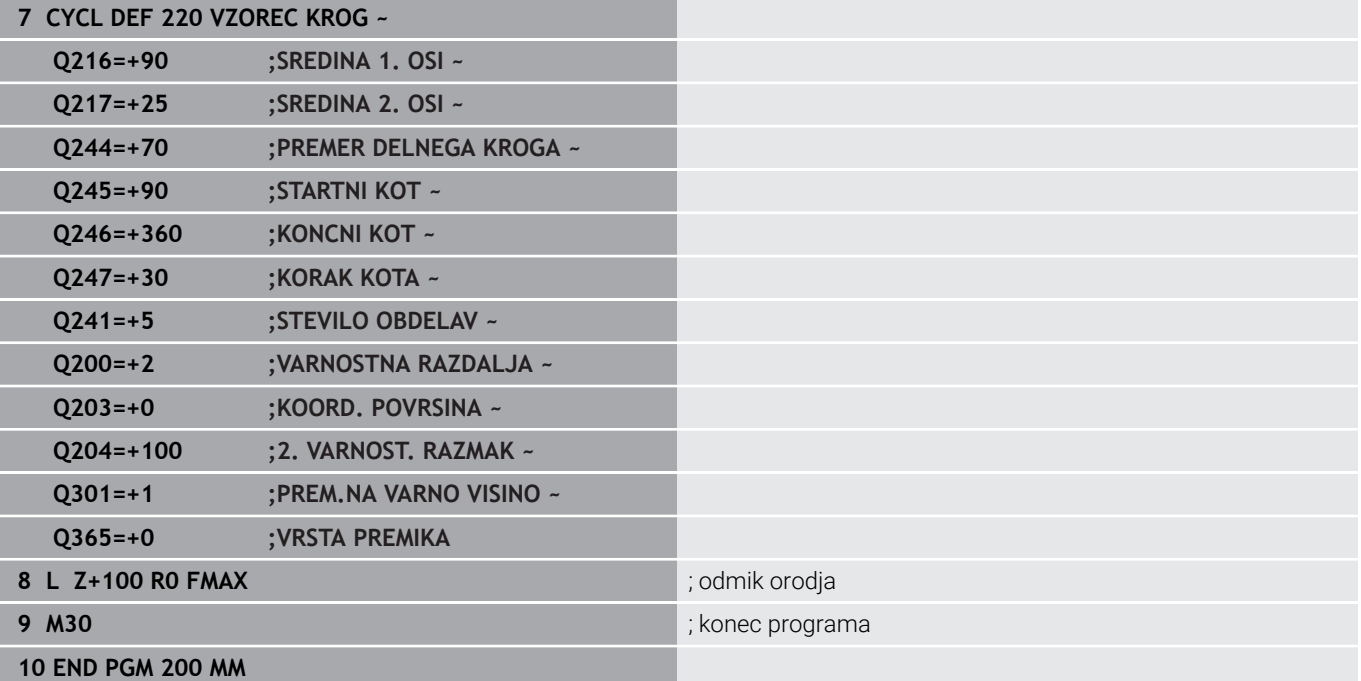

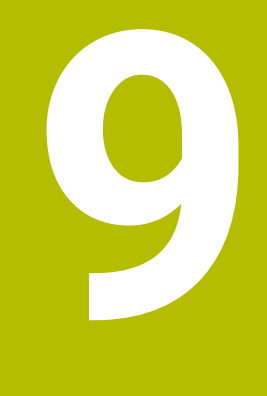

# **Cikli: konturni žep**

## **9.1 SL-cikli**

## **Splošno**

S SL-cikli lahko sestavljate zapletene konture iz do dvanajst delnih kontur (žepov ali otokov). Posamezne delne konture vnesite kot podprograme. Iz seznama delnih kontur (številk podprogramov), ki jih vnesete v ciklu **14 KONTURA**, krmiljenje izračuna skupno konturo.

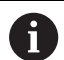

Napotki za programiranje in upravljanje:

- Pomnilnik za SL-cikel je omejen. V enem SL-ciklu lahko programirate največ 16384 konturnih elementov.
- SL-cikli notranje izvedejo obsežne in zapletene izračune in obdelave, ki iz njih izhajajo. Iz varnostnih razlogov v vsakem primeru pred obdelovanjem grafičnega programskega testa! S tam lahko na enostaven način določite, ali obdelava, ki jo je določilo krmiljenje, pravilno poteka.
- Če uporabite lokalne Q-parametre QL v konturnem podprogramu, jih morate v konturnem podprogramu tudi dodeliti ali izračunati.

#### **Lastnosti podprogramov**

- Zaprte konture brez primika in odmika
- Preračuni koordinat so dovoljeni, če so programirani znotraj delnih kontur, delujejo tudi v naslednjih podprogramih, vendar jih po priklicu cikla ni treba ponastaviti
- Krmiljenje zazna žep, če se premikate po notranji konturi, npr. opis konture v smeri urinih kazalcev s popravkom polmera RR.
- Krmiljenje zazna otok, če se premikate po zunanji konturi, npr.  $\blacksquare$ opis konture v smeri urinih kazalcev s popravkom polmera RR.
- Podprogrami ne smejo vsebovati koordinat na osi vretena i.
- V prvem NC-nizu podprograma vedno programirajte obe osi. ×
- × Če uporabljate Q-parametre, posamezne izračune in določitve izvajajte samo znotraj posameznega konturnega podprograma.
- Brez obdelovalnih ciklov, pomikov in M-funkcij

#### **Lastnosti ciklov**

- Krmiljenje pozicionira pred vsakim ciklom samodejno na varnostno razdaljo – pozicionirajte orodje pred priklicem cikla na varen položaj.
- Vsak globinski nivo se rezka brez dviga orodja; otoki se stransko obidejo.
- Polmer "notranjih kotov" je mogoče programirati orodje se ne zaustavi, označevanje prostega rezanja je preprečeno (velja za najbolj zunanjo pot pri izvrtanju in stranskem finem rezkanju).
- Pri stranskem finem rezkanju krmiljenje izvede premik na konturo po tangencialni krožnici.
- Pri globinskem finem rezkanju krmiljenje orodje prav tako premakne po tangencialni krožnici na obdelovanec (npr.: os vretena Z: krožnica v ravnini Z/X).
- Krmiljenje obdeluje konturo neprekinjeno v soteku ali protiteku.

Mere za obdelavo, na primer globino rezkanja, nadmere in varnostno razdaljo, vnesete centralno v ciklu **20 KONTURNI PODATKI**.

#### **Vzorec: obdelovanje s SL-cikli**

**0 BEGIN SL 2 MM** ... **12 CYCL DEF 14 KONTURA** ... **13 CYCL DEF 20 KONTURNI PODATKI** ... **16 CYCL DEF 21 PREDVRTANJE** ... **17 CYCL CALL** ... **22 CYCL DEF 23 GLOBINSKO RAVNANJE** ... **23 CYCL CALL** ... **26 CYCL DEF 24 RAVNANJE STRANSKO** ... **27 CYCL CALL** ... **50 L Z+250 R0 FMAX M2 51 LBL 1** ... **55 LBL 0 56 LBL 2** ... **60 LBL 0** ... **99 END PGM SL2 MM**

## **Pregled**

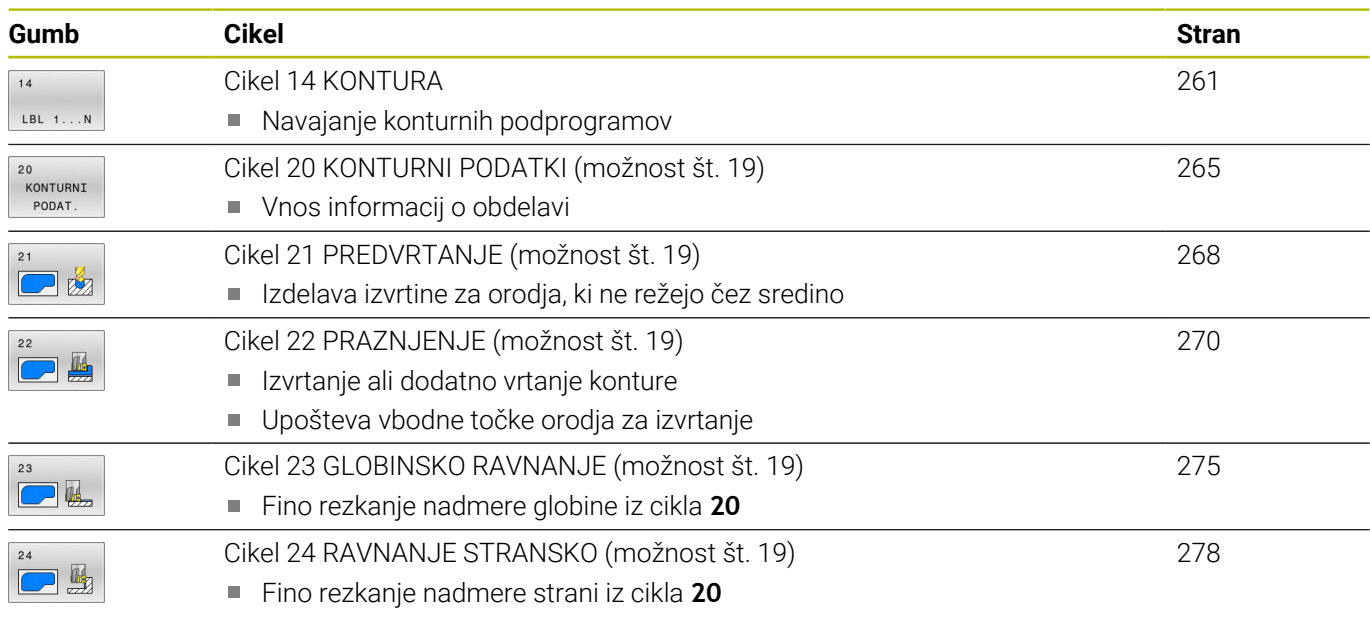

## **Razširjeni cikli:**

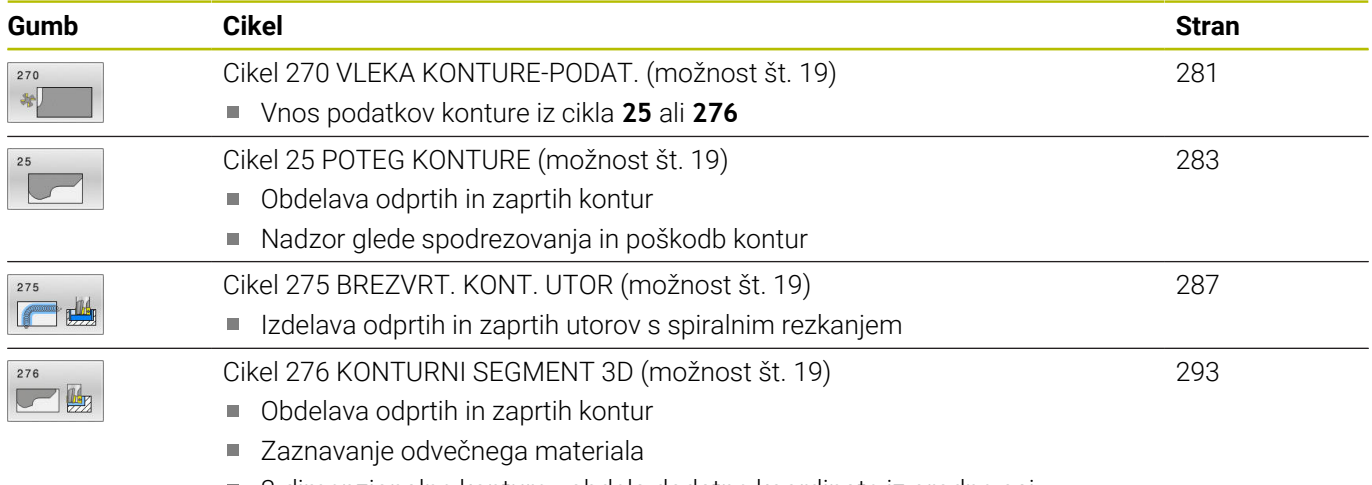

3-dimenzionalne konture - obdela dodatne koordinate iz orodne osi

## <span id="page-260-0"></span>**9.2 Cikel 14 KONTURA**

#### **Programiranje ISO**

**G37**

#### **Uporaba**

V ciklu **14 KONTURA** navedite vse podprograme, ki jih želite prenesti v skupno konturo.

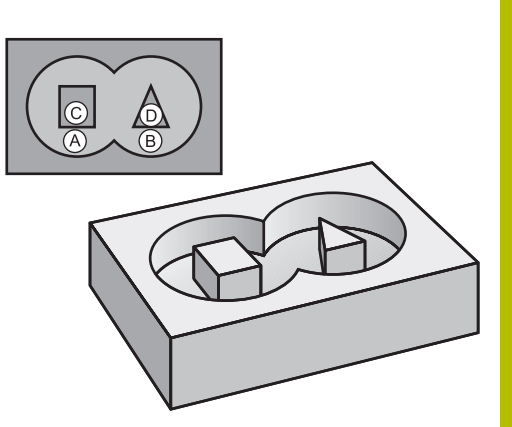

#### **Sorodne teme**

- Enostavna konturna formula **Dodatne informacije:** ["SL- ali OCM-cikli z enostavno konturno](#page-403-0) [formulo", Stran 404](#page-403-0)
- Kompleksna konturna formula **Dodatne informacije:** ["SL- ali OCM-cikli s kompleksno konturno](#page-393-0) [formulo", Stran 394](#page-393-0)

#### **Napotki**

- Ta cikel lahko izvedete izključno v načinih obdelovanja **FUNKCIJE PROGRAMA REZKANJE** in **FUNKCIJE PROGRAMA STRUŽENJE**.
- Cikel **14** je DEF-aktiven, kar pomeni, da deluje od svoje definicije v NC-programu dalje.
- V ciklu **14** lahko naštejete največ 12 podprogramov (delnih kontur).

#### **Parameter cikla**

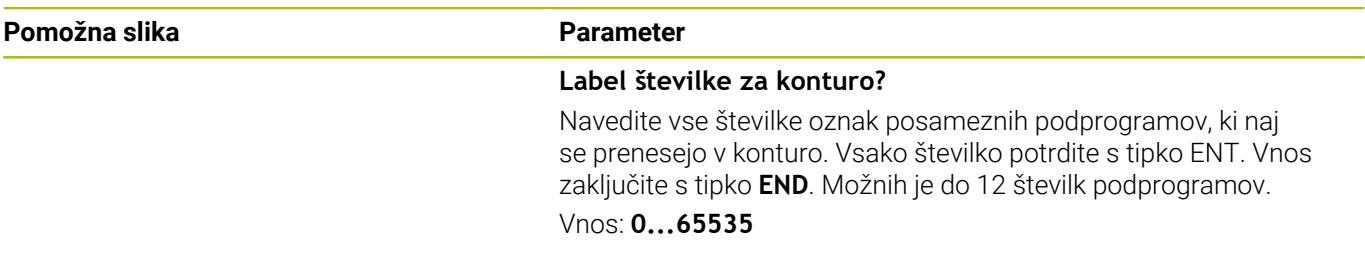

#### **Primer**

**11 CYCL DEF 14.0 KONTURA**

#### **12 CYCL DEF 14.1 KONTUR. LABEL1 /2**

## **9.3 Prekrite konture**

#### **Osnove**

Žepi in otoki se lahko prekrivajo v novo konturo. Tako lahko s prekrivajočim žepom povečate površino žepa ali zmanjšate otok.

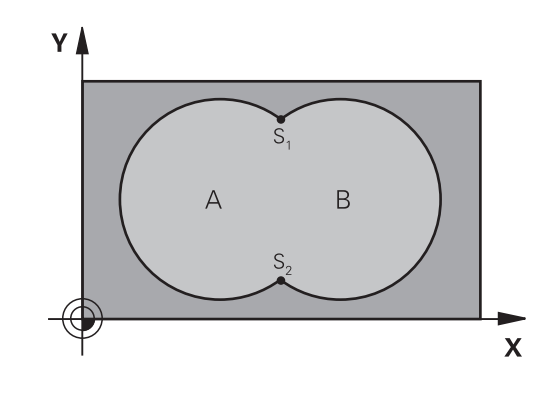

## **Podprogrami: prekriti žepi**

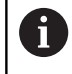

Naslednji primeri so konturni podprogrami, ki jih v glavnem programu prikliče cikel **14 KONTURA**.

#### Žepa A in B se prekrivata.

Krmiljenje izračuna presečišči S1 in S2. Ni jih treba programirati. Žepa sta programirana kot polna kroga.

#### **Podprogram 1: žep A**

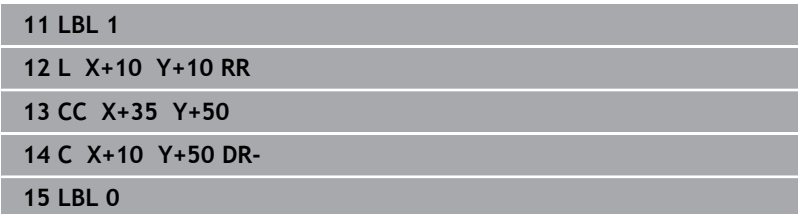

#### **Podprogram 2: žep B**

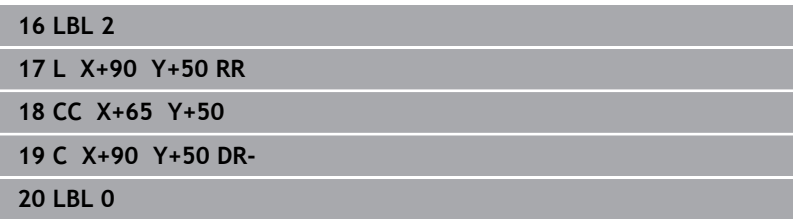

## **Površina iz vsote**

Obdelati želite obe delni površini A in B vključno s skupno prekrito površino:

- Površini A in B morata biti žepa.
- Prvi žep (v ciklu 14) se mora začeti izven drugega.

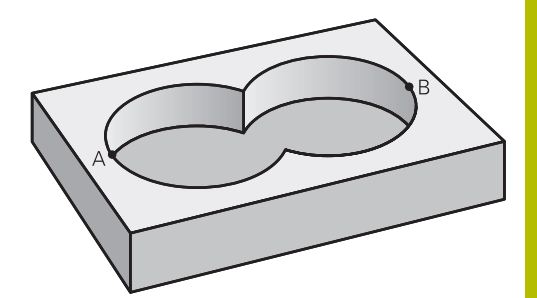

#### **Površina A:**

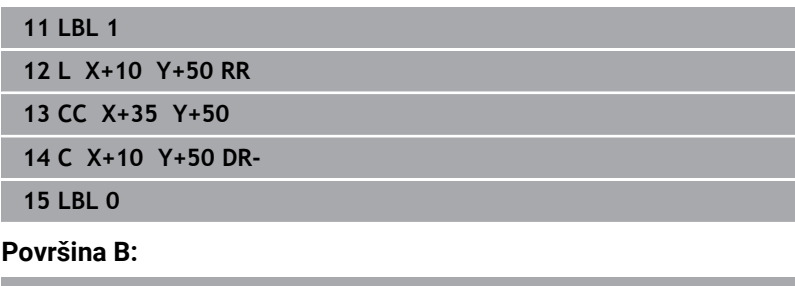

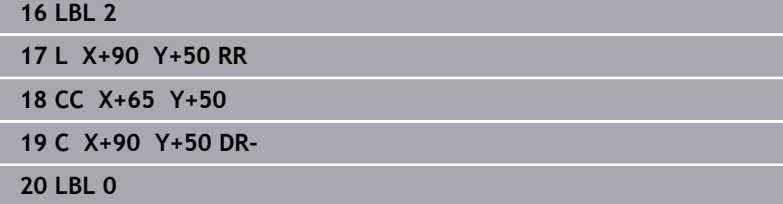

T

## **Površina iz razlike**

Površino A želite obdelati brez dela, ki ga prekriva B:

- Površina A mora biti žep in B mora biti otok.
- A se mora začeti zunaj B.
- B se mora začeti znotraj A

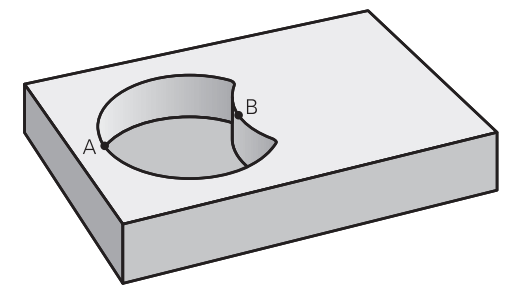

#### **Površina A:**

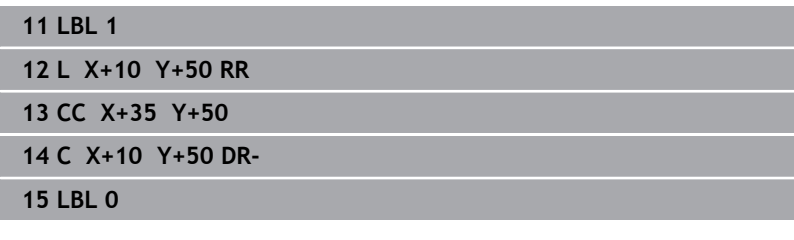

#### **Površina B:**

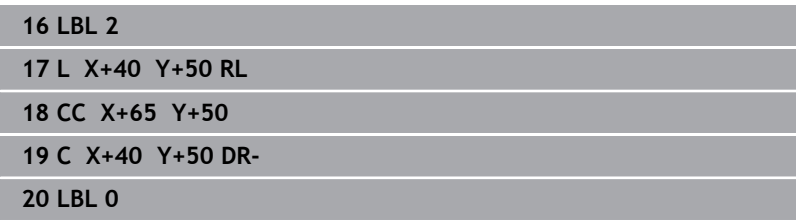

## **Površina iz reza**

Obdelati želite površino, ki jo pokrivata A in B. (Enkrat prekrite površine naj ostanejo neobdelane.)

- A in B morata biti žepa.
- A se mora začeti v B.

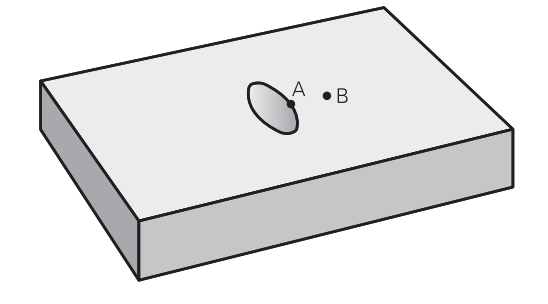

#### **Površina A:**

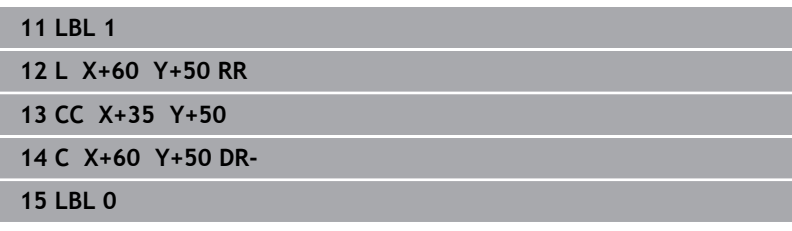

#### **Površina B:**

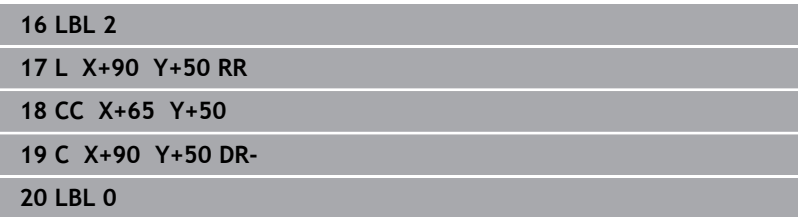

## <span id="page-264-0"></span>**9.4 Cikel 20 KONTURNI PODATKI (možnost št. 19)**

## **Programiranje ISO**

**G120**

### **Uporaba**

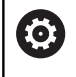

To funkcijo mora omogočiti in prilagoditi proizvajalec stroja.

V ciklu **20** vnesite podatke za obdelavo za podprograme z delnimi konturami.

#### **Sorodne teme**

Cikel **271 OCM PODAT. KONTURE** (možnost št. 167) **Dodatne informacije:** ["Cikel 271 OCM PODAT. KONTURE](#page-313-0) [\(možnost št. 167\) ", Stran 314](#page-313-0)

#### **Napotki**

- Ta cikel lahko izvedete izključno v načinu obdelovanja **FUNKCIJE PROGRAMA REZKANJE**.
- Cikel **20** je DEF-aktiven, kar pomeni, da cikel **20** deluje od svoje definicije v NC-programu dalje.
- V ciklu **20** vneseni podatki za obdelavo veljajo za cikle od **21** do Ī. **24**.
- Če SL-cikle uporabljate v programih s **Q**-parametri, potem parametrov **Q1** do **Q20** ne smete uporabiti kot programskih parametrov.
- Smer obdelave določa predznak parametra cikla Globina. Če  $\Box$ globino programirate na 0, krmiljenje ta cikel izvede na globini = 0.

#### **Parameter cikla**

#### **Pomožna slika Parameter**

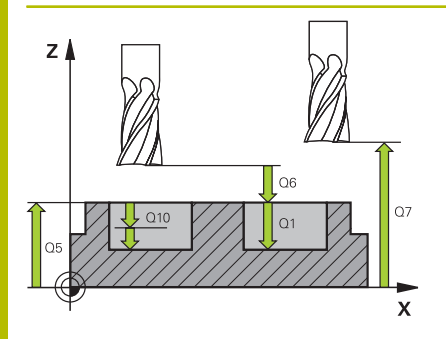

#### **Q1 Globina rezkanja?**

Razdalja površina obdelovanca – dno žepa. Vrednost deluje inkrementalno.

#### Vnos: **-99999.9999...+99999.9999**

#### **Q2 Faktor prekrivanja proge?**

**Q2** x polmer orodja, privede do stranskega primika k.

Vnos: **0.0001...1.9999**

#### **Q3 Stranska predizmera ravnanja?**

Nadmera finega rezkanja v obdelovalni ravnini. Vrednost deluje inkrementalno.

#### Vnos: **-99999.9999...+99999.9999**

#### **Q4 Globinska predizmera ravnanja?**

Nadmera finega rezkanja na globini. Vrednost deluje inkrementalno.

#### Vnos: **-99999.9999...+99999.9999**

#### **Q5 Koord. povrsina obdel. kosa?**

Absolutna koordinata površine obdelovanca

#### Vnos: **-99999.9999...+99999.9999**

#### **Q6 Varnostna razdalja?**

Razmak med čelno površino orodja in površino obdelovanca. Vrednost deluje inkrementalno.

Vnos: **-99999.9999...+99999.9999**

#### **Q7 Varna visina**

Absolutna višina, pri kateri ne more priti do trka z obdelovancem (za vmesno pozicioniranje in odmik ob koncu cikla). Vrednost deluje absolutno.

#### Vnos: **-99999.9999...+99999.9999**

#### **Q8 Notranji zaokrozevalni radij?**:

Zaokroževalni polmer notranjih "kotov"; vnesena vrednost se nanaša na središčno pot orodja in se uporablja za doseganje bolj gladkega premikanja med konturnimi elementi.

### **Q8 ni polmer, ki bi ga krmiljenje lahko vneslo kot ločen konturni element med programiranimi elementi!**

Vnos: **0...99999.9999**

#### **Q9 Smer vrtenja?Smer ur.kaz.=-1**

Smer obdelave za žepe

**Q9** = -1 protitek za žep in otok

**Q9** = +1 sotek za žep in otok

Vnos: **-1**, **0**, **+1**

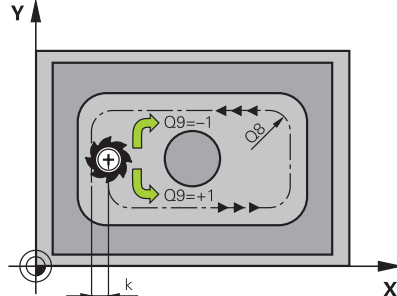

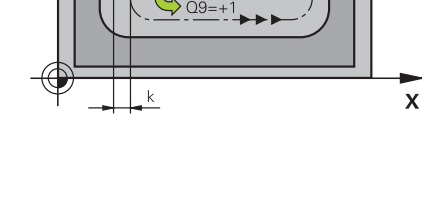

#### **Primer**

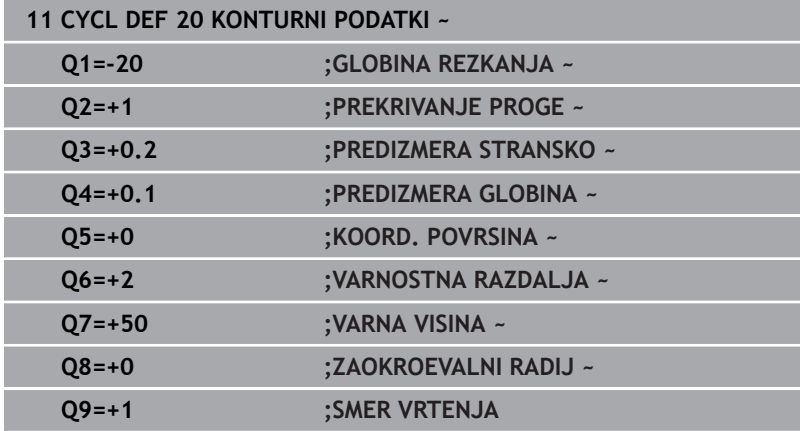

## <span id="page-267-0"></span>**9.5 Cikel 21 PREDVRTANJE (možnost št. 19)**

#### **Programiranje ISO**

**G121**

## **Uporaba**

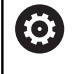

To funkcijo mora omogočiti in prilagoditi proizvajalec stroja.

Uporabljate cikel **21 PREDVRTANJE**, če nato uporabljate orodje za izvrtanje svoje konture, ki nima nobenega čelnega zoba in reže preko sredine (DIN 844). Ta cikel izdela vrtino na območju, ki je pozneje na primer izvrtano s ciklom **22**. Cikel **21** pri določanju vbodnih točk upošteva nadmero stranskega finega rezkanja in nadmero globinskega finega rezkanja, kot tudi polmer orodja za izvrtanje. Vbodne točke so obenem tudi začetne točke za vrtanje.

Pred priklicem cikla **21** morate programirati še dva cikla:

- Za cikel **21 PREDVRTANJE** je potreben cikel **14 KONTURA** ali **SEL CONTOUR**, da na ravnini določi položaj za vrtanje
- Za cikel **21 PREDVRTANJE** je potreben cikel **20 KONTURNI PODATKI**, da na primer določi globino vrtanja in varnostno razdaljo

#### **Potek cikla**

- 1 Krmiljenje naprej orodje premakne na ravnino (položaj je odvisen od konture, ki ste jo pred tem definiral s ciklom **14** ali **SEL CONTOUR**, in informacij o orodju za izvrtanje)
- 2 Nato se orodje premakne v hitrem teku **FMAX** na varnostno razdaljo. (varnostno razdaljo navedete v ciklu **20 KONTURNI PODATKI**)
- 3 Orodje vrta z vnesenim pomikom **F** od trenutnega položaja do prve globine primika.
- 4 Nato krmiljenje orodje v hitrem teku **FMAX** premakne nazaj in znova do prve globine primika, zmanjšano za zadrževalno razdaljo t.
- 5 Krmiljenje samodejno ugotovi zadrževalno razdaljo:
	- Globina vrtanja do 30 mm:  $t = 0.6$  mm
	- Globina vrtanja nad 30 mm:  $t =$  globina vrtanja/50
	- Največja dovoljena zadrževalna razdalja: 7 mm
- 6 Orodje nato vrta z vnesenim pomikom **F** do naslednje globine pomika.
- 7 Krmiljenje ta potek (od 1 do 4) ponavlja, dokler ne doseže nastavljene globine vrtanja. Pri tem TNC upošteva nadmero globinskega finega rezkanja.
- 8 Nato se orodje vrne po orodni osi na varno višino ali na zadnji programirani položaj pred ciklom. To vedenje je odvisno od strojnega parametra **posAfterContPocket** (št. 201007).

#### **Napotki**

- $\overline{\phantom{a}}$ Ta cikel lahko izvedete izključno v načinu obdelovanja **FUNKCIJE PROGRAMA REZKANJE**.
- $\blacksquare$ Krmiljenje za izračun vbodnih točk ne upošteva Delta vrednosti **DR**, programirane v nizu **TOOL CALL**.
- Na ozkih mestih krmiljenje morda ne bo moglo predvrtati z  $\blacksquare$ orodjem, ki je večje od orodja za grobo rezkanje.
- Če je **Q13**=0, se uporabljajo podatki orodja, ki je takrat nameščeno na vreteno.

#### **Napotek v povezavi s strojnimi parametri**

■ S strojnim parametrom **posAfterContPocket** (št. 201007) določite premik po obdelavi. Če ste programirali **ToolAxClearanceHeight**, potem vaše orodje po zaključku cikla v ravnino ne pozicionirajte inkrementalno, ampak na absolutni položaj.

#### **Parameter cikla**

#### **Pomožna slika Parameter**

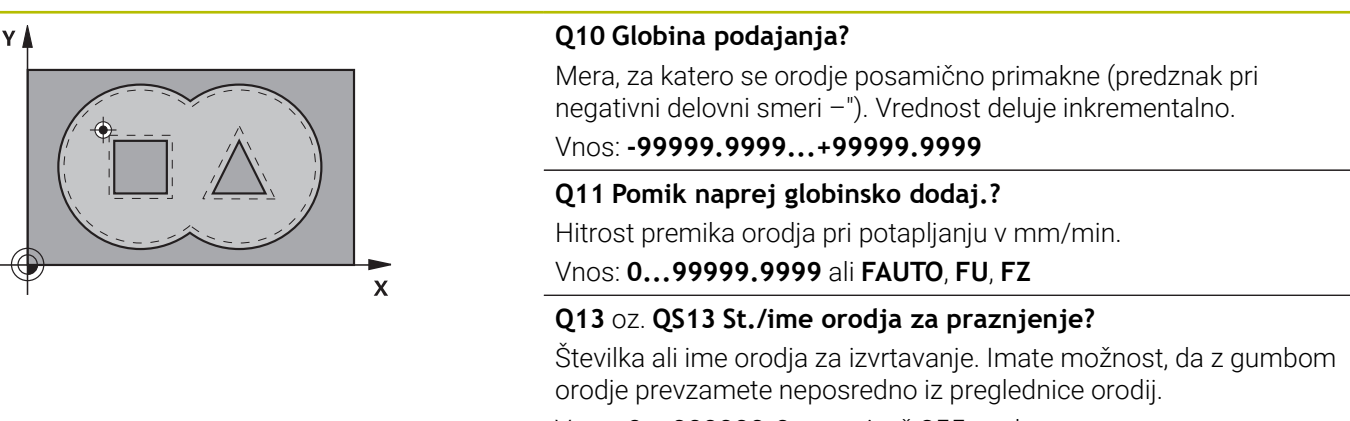

Vnos: **0...999999.9** oz. največ **255** znakov

#### **Primer**

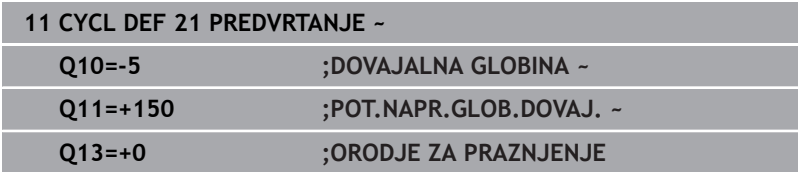

## <span id="page-269-0"></span>**9.6 Cikel 22 PRAZNJENJE (možnost št. 19)**

#### **Programiranje ISO**

**G122**

## **Uporaba**

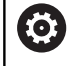

To funkcijo mora omogočiti in prilagoditi proizvajalec stroja.

S ciklom **22 PRAZNJENJE** določite tehnološke podatke za izvrtanje. Pred priklicem cikla **22** morate programirati naslednje cikle:

- cikel **14 KONTURA** ali **SEL CONTOUR**
- Cikel **20 KONTURNI PODATKI**  $\blacksquare$
- po potrebi cikel **21 PREDVRTANJE**

#### **Sorodne teme**

Cikel **272 OCM GROBO REZKANJE** (možnost št. 167) **Dodatne informacije:** ["Cikel 272 OCM GROBO REZKANJE](#page-316-0) [\(možnost št. 167\) ", Stran 317](#page-316-0)

#### **Potek cikla**

- 1 Krmiljenje pozicionira orodje nad vbodno točko in pri tem upošteva nadmero stranskega finega rezkanja.
- 2 Pri prvi globini pomika orodje rezka konturo od znotraj navzven s pomikom pri rezkanju **Q12**.
- 3 Pri tem so konture otoka (tu: C/D) izrezkane s približevanjem konturi žepa (tu: A/B).
- 4 V naslednjem koraku krmiljenje pomakne orodje na naslednjo globino pomika in ponavlja postopek izvrtanja, dokler ne doseže programirane globine.
- 5 Nato se orodje vrne po orodni osi na varno višino ali na zadnji programirani položaj pred ciklom. To vedenje je odvisno od strojnega parametra **posAfterContPocket** (št. 201007).

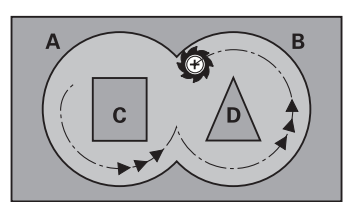

#### **Napotki**

## *NAPOTEK*

#### **Pozor, nevarnost trka!**

Ko nastavite parameter **posAfterContPocket** (št. 201007) na **ToolAxClearanceHeight**, krmiljenje pozicionira orodje po koncu cikla na varno višino samo v smeri orodne osi. Krmiljenje orodja ne pozicionira v obdelovalni ravnini. Obstaja nevarnost trka!

- Orodje po koncu cikla pozicionirajte z vsemi koordinatami obdelovalne ravni npr. **L X+80 Y+0 R0 FMAX**.
- ▶ Po ciklu programirajte absoluten položaj brez inkrementalnega premika
- $\blacksquare$ Ta cikel lahko izvedete izključno v načinu obdelovanja **FUNKCIJE PROGRAMA REZKANJE**.
- Pri povrtavanju krmiljenje ne upošteva določene vrednosti obrabe Ī. **DR** orodja za izvrtanje.
- Če je med obdelavo aktivna funkcija **M110**, se pomik pri notranje popravljenem krožnem loku ustrezno zmanjša.
- $\blacksquare$ Ta cikel nadzoruje določeno uporabno dolžino **LU** orodja. Če je vrednost **LU** manjša od **GLOBINA Q1**, krmiljenje odda sporočilo o napaki.
- Cikel upošteva dodatne funkcije **M109** in **M110**. Krmiljenje vzdržuje pri notranjih in zunanjih obdelavah enakomeren pomik krožnih lokov pri notranjih in zunanjih polmerih na rezilu orodja.

#### **Dodatne informacije:** uporabniški priročnik **Programiranje z navadnim besedilom**

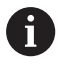

Po potrebi uporabite rezkar s čelnim zobom, ki reže po sredini (DIN 844), ali pa izvedite predvrtanje s ciklom **21**.

#### **Napotki za programiranje**

- Pri konturah žepov z ostrimi notranjimi koti lahko pri uporabi faktorja prekrivanja, večjega od ena, pri izvrtanju ostane preostali material. Še posebej s testno grafiko preverite najbolj notranjo pot in po potrebi nekoliko spremenite faktor prekrivanja. Tako je mogoče doseči drugačno razporeditev rezov, kar pogosto pripelje do želenega rezultata.
- Lastnosti spuščanja cikla **22** določite s parametrom **Q19** in v preglednici orodij s stolpcema **ANGLE** in **LCUTS**:
	- Če je definirano **Q19**=0, potem krmiljenje praviloma izvede navpično spuščanje, tudi če je za aktivno orodje aktiviran kot spusta (**ANGLE**)
	- Če je definirano **ANGLE** = 90°, krmiljenje izvede navpični pomik. Kot spustni pomik se nato uporabi nihajni pomik **Q19**
	- Če je v ciklu **22** definiran nihajni pomik **Q19** in je v preglednici orodij kot **ANGLE** definiran med 0,1 in 89,999, krmiljenje izvede vijačno spuščanje pod določenim kotom **ANGLE**
	- Če je v ciklu **22** definiran nihajni pomik in v preglednici orodij ni definiran **ANGLE**, krmiljenje sporoči napako
	- Če so geometrijska razmerja taka, da se ne more izvesti vijačni spust (utor), krmiljenje poskuša izvesti nihajni spust (dolžina nihanja se izračuna iz **LCUTS** in **ANGLE** (dolžina nihanja = **LCUTS** / Tan **ANGLE**))

#### **Napotek v povezavi s strojnimi parametri**

- S strojnim parametrom **posAfterContPocket** (št. 201007) določite vedenje po obdelavi konturnega žepa.
	- **PosBeforeMachining**: vrnitev na začetni položaj
	- **ToolAxClearanceHeight**: pozicioniranje orodne osi na varno višino.

## **Parameter cikla**

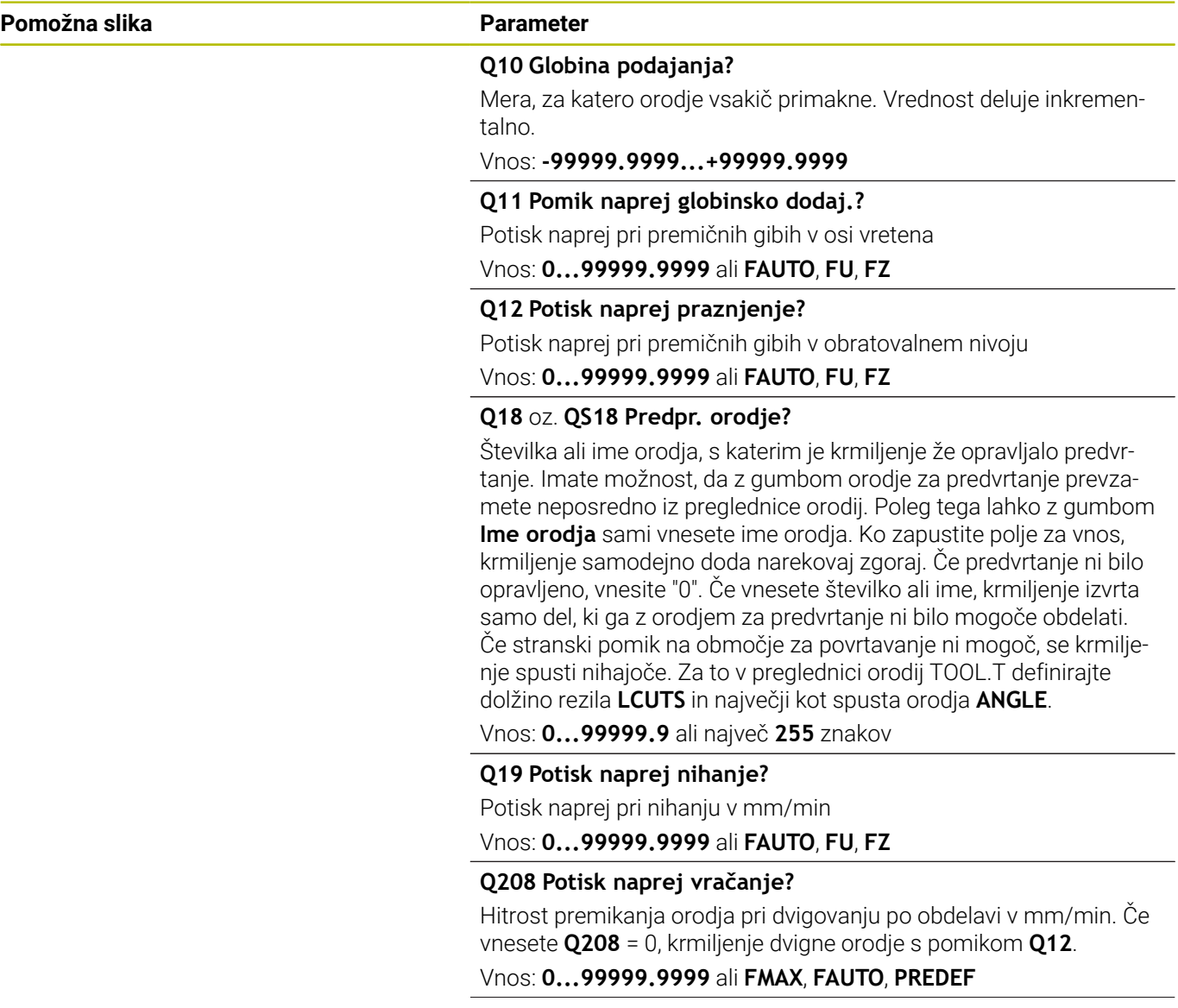

÷,

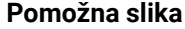

#### **Parameter**

**Q401 Faktor potiska naprej v %?** Odstotkovni faktor, za katerega krmiljenje zmanjša obdelovalni pomik (**Q12**), takoj ko orodje pri izvrtanju v polnem obsegu pomakne v material. Če uporabljate zmanjšanje pomika, lahko določite tako velik pomik pri izvrtanju, da so pri prekrivanju poti (**Q2**), določenem v ciklu **20**, omogočeni najboljši pogoji za rezanje. Krmiljenje nato ob prehodih ali ožinah zmanjša pomik, ki ste ga določili, da se skrajša skupni čas obdelave.

#### Vnos: **0.0001...100**

#### **Q404 Strategija nakn.praznj. (0/1)?**

Določite, kako naj krmiljenje deluje pri povrtanju, če je polmer orodja za povrtanje enak ali večji od polovice polmera orodja za predvrtanje.

**0**: krmiljenje orodje med območji, kjer je treba povrtavati, premakne na trenutno globino vzdolž konture

**1**: krmiljenje orodje med območji za povrtanje povleče nazaj na varnostno razdaljo in se potem premakne na začetno točko naslednjega območja za izvrtanje

Vnos: **0**, **1**

#### **Primer**

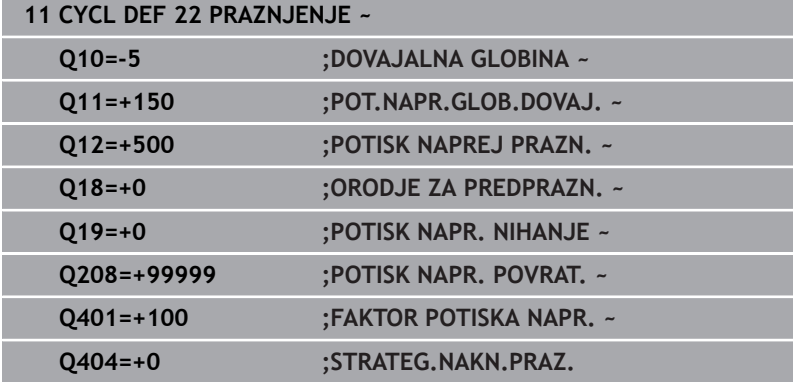

## <span id="page-274-0"></span>**9.7 Cikel 23 GLOBINSKO RAVNANJE (možnost št. 19)**

### **Programiranje ISO**

**G123**

#### **Uporaba**

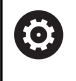

To funkcijo mora omogočiti in prilagoditi proizvajalec stroja.

S ciklom **23 GLOBINSKO RAVNANJE** se globinsko fino rezka nadmera, ki je definirana v ciklu **20**. Če je na voljo dovolj prostora, krmiljenje orodje previdno (navpični tangencialni krog) premakne na obdelovalno površino. Če je prostora premalo, krmiljenje premakne orodje navpično v globino. Nato se pri izvrtanju izrezka preostala nadmera finega rezkanja.

Pred priklicem cikla **23** morate programirati naslednje cikle:

- cikel **14 KONTURA** ali **SEL CONTOUR**
- Cikel **20 KONTURNI PODATKI**
- п po potrebi cikel **21 PREDVRTANJE**
- po potrebi cikel **22 PRAZNJENJE**

#### **Sorodne teme**

Cikel **273 OCM GLOB. FINO REZK.** (možnost št. 167) **Dodatne informacije:** ["Cikel 273 OCM GLOB. FINO REZK.](#page-331-0) [\(možnost št. 167\)", Stran 332](#page-331-0)

#### **Potek cikla**

- 1 Krmiljenje pozicionira orodje na varno višino v hitrem teku FMAX.
- 2 Nato po orodni osi izvede pomik **Q11**.
- 3 Če je na voljo dovolj prostora, krmiljenje orodje previdno (navpični tangencialni krog) premakne na obdelovalno površino. Če je prostora premalo, krmiljenje premakne orodje navpično v globino.
- 4 Nadmera finega rezkanja, ki ostane po izvrtanju, se izrezka.
- 5 Nato se orodje vrne po orodni osi na varno višino ali na zadnji programirani položaj pred ciklom. To vedenje je odvisno od strojnega parametra **posAfterContPocket** (št. 201007).

**9**

#### **Napotki**

## *NAPOTEK*

#### **Pozor, nevarnost trka!**

Ko nastavite parameter **posAfterContPocket** (št. 201007) na **ToolAxClearanceHeight**, krmiljenje pozicionira orodje po koncu cikla na varno višino samo v smeri orodne osi. Krmiljenje orodja ne pozicionira v obdelovalni ravnini. Obstaja nevarnost trka!

- Orodje po koncu cikla pozicionirajte z vsemi koordinatami obdelovalne ravni npr. **L X+80 Y+0 R0 FMAX**.
- ▶ Po ciklu programirajte absoluten položaj brez inkrementalnega premika
- Ta cikel lahko izvedete izključno v načinu obdelovanja  $\blacksquare$ **FUNKCIJE PROGRAMA REZKANJE**.
- Krmiljenje samodejno ugotovi začetno točko za globinsko fino  $\mathbb{R}^d$ rezkanje. Začetna točka je odvisna od prostorskih razmer v žepu.
- Vstopni polmer za pozicioniranje na končno globino je notranje točno definiran in ni odvisen od kota spusta orodja.
- $\blacksquare$ Če je med obdelavo aktivna funkcija **M110**, se pomik pri notranje popravljenem krožnem loku ustrezno zmanjša.
- Ta cikel nadzoruje določeno uporabno dolžino **LU** orodja. Če je vrednost **LU** manjša od **GLOBINA Q15**, krmiljenje odda sporočilo o napaki.
- Cikel upošteva dodatne funkcije **M109** in **M110**. Krmiljenje vzdržuje pri notranjih in zunanjih obdelavah enakomeren pomik krožnih lokov pri notranjih in zunanjih polmerih na rezilu orodja.

**Dodatne informacije:** uporabniški priročnik **Programiranje z navadnim besedilom**

#### **Napotek v povezavi s strojnimi parametri**

- S strojnim parametrom **posAfterContPocket** (št. 201007) določite vedenje po obdelavi konturnega žepa.
	- **PosBeforeMachining**: vrnitev na začetni položaj
	- **ToolAxClearanceHeight**: pozicioniranje orodne osi na varno višino.

#### **Parameter cikla**

#### **Pomožna slika Parameter**

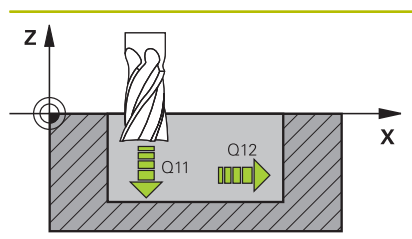

**Q11 Pomik naprej globinsko dodaj.?**

Hitrost premika orodja pri potapljanju v mm/min. Vnos: **0...99999.9999** ali **FAUTO**, **FU**, **FZ**

**Q12 Potisk naprej praznjenje?**

Potisk naprej pri premičnih gibih v obratovalnem nivoju

Vnos: **0...99999.9999** ali **FAUTO**, **FU**, **FZ**

#### **Q208 Potisk naprej vračanje?**

Hitrost premikanja orodja pri dvigovanju po obdelavi v mm/min. Če vnesete **Q208** = 0, krmiljenje dvigne orodje s pomikom **Q12**.

Vnos: **0...99999.9999** ali **FMAX**, **FAUTO**, **PREDEF**

#### **Primer**

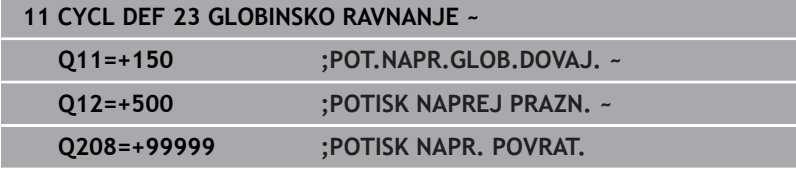

## <span id="page-277-0"></span>**9.8 Cikel 24 RAVNANJE STRANSKO (možnost št. 19)**

### **Programiranje ISO**

**G124**

## **Uporaba**

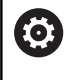

To funkcijo mora omogočiti in prilagoditi proizvajalec stroja.

S ciklom **24 RAVNANJE STRANSKO** se stransko fino rezka nadmera, ki je programirana v ciklu **20**. Ta cikel lahko izvedete v soteku ali protiteku.

Pred priklicem cikla **24** morate programirati naslednje cikle:

- cikel **14 KONTURA** ali **SEL CONTOUR**
- Cikel **20 KONTURNI PODATKI**  $\blacksquare$
- po potrebi cikel **21 PREDVRTANJE** ×
- po potrebi cikel **22 PRAZNJENJE** ×

#### **Sorodne teme**

Cikel **274 OCM STR. FINO REZK.** (možnost št. 167) **Dodatne informacije:** ["Cikel 274 OCM STR. FINO REZK.](#page-335-0) [\(možnost št. 167\)", Stran 336](#page-335-0)

#### **Potek cikla**

- 1 Krmiljenje pozicionira orodje prek sestavnega dela na začetno točko obdelave. Ta položaj na ravnini se ugotovi s pomočjo tangencialne krožnice, po kateri krmiljenje z orodjem izdeluje konturo.
- 2 Krmiljenje orodje nato premakne na prvo globino primika v globinskem primiku.
- 3 Krmiljenje narahlo izdeluje konturo, dokler fino ne izrezka celotne konture. Pri tem ločeno fino rezka vsako delno konturo.
- 4 Krmiljenje se v enem delovnem koraku tangencialno po vijačnici pomakne k končani konturi ali stran od nje. Začetna višina vijačnice je 1/25 od varnostne razdalje **Q6**, vendar največ preostala zadnja globina pomika nad končno globino.
- 5 Nato se orodje vrne po orodni osi na varno višino ali na zadnji programirani položaj pred ciklom. To vedenje je odvisno od strojnega parametra **posAfterContPocket** (št. 201007).
	- Krmiljenje izračuna začetno točko tudi v povezavi z  $\mathbf{f}$ zaporedjem med obdelavo. Če cikel za fino rezkanje izberete s tipko **GOTO** in nato zaženete NC-program, je lahko začetna točka na drugem mestu, kot bi bila, če bi NC-program izvajali v določenem zaporedju.

#### **Napotki**

## *NAPOTEK*

#### **Pozor, nevarnost trka!**

Ko nastavite parameter **posAfterContPocket** (št. 201007) na **ToolAxClearanceHeight**, krmiljenje pozicionira orodje po koncu cikla na varno višino samo v smeri orodne osi. Krmiljenje orodja ne pozicionira v obdelovalni ravnini. Obstaja nevarnost trka!

- Orodje po koncu cikla pozicionirajte z vsemi koordinatami obdelovalne ravni npr. **L X+80 Y+0 R0 FMAX**.
- ▶ Po ciklu programirajte absoluten položaj brez inkrementalnega premika
- $\blacksquare$ Ta cikel lahko izvedete izključno v načinu obdelovanja **FUNKCIJE PROGRAMA REZKANJE**.
- Če v ciklu **20** ni definirana nobena nadmera, krmilni sistem  $\overline{\phantom{a}}$ prikaže sporočilo o napaki: "Polmer orodja je prevelik".
- $\overline{\phantom{a}}$ Če obdelate cikel **24** brez predhodnega izvrtanja s ciklom **22**, se polmer orodja za izvrtanje nahaja pri vrednosti "0".
- $\blacksquare$ Krmiljenje samodejno ugotovi začetno točko za fino rezkanje. Začetna točka je odvisna od prostorskih razmer v žepu in nadmere, programirane v ciklu **20**.
- Če je med obdelavo aktivna funkcija **M110**, se pomik pri notranje popravljenem krožnem loku ustrezno zmanjša.
- Ta cikel nadzoruje določeno uporabno dolžino **LU** orodja. Če je vrednost **LU** manjša od **GLOBINA Q15**, krmiljenje odda sporočilo o napaki.
- Cikel upošteva dodatne funkcije **M109** in M110. Krmiljenje vzdržuje pri notranjih in zunanjih obdelavah enakomeren pomik krožnih lokov pri notranjih in zunanjih polmerih na rezilu orodja.

#### **Dodatne informacije:** uporabniški priročnik **Programiranje z navadnim besedilom**

#### **Napotki za programiranje**

- Vsota iz nadmere stranskega finega rezkanja (Q14) in polmera orodja za fino rezkanje mora biti manjša od vsote nadmere stranskega finega rezkanja (**Q3**, cikel **20**) in polmera orodja za posnemanje.
- Stranska nadmera **Q14** se ohrani po finem rezkanju, zato mora biti manjša od nadmere v ciklu **20**.
- Cikel **24** lahko uporabite tudi za rezkanje kontur. Tedaj morate:
	- konturo za rezkanje definirati kot posamezni otok (brez omejitve žepa)
	- v ciklu **20** vnesti nadmero finega rezkanja (**Q3**) večjo od vsote iz nadmere finega rezkanja **Q14** in polmera uporabljenega orodja

#### **Napotek v povezavi s strojnimi parametri**

- S stroinim parametrom **posAfterContPocket** (št. 201007) določite vedenje po obdelavi konturnega žepa:
	- **PosBeforeMachining**: vrnitev na začetni položaj.
	- **ToolAxClearanceHeight**: pozicioniranje orodne osi na varno višino.

### **Parameter cikla**

#### **Pomožna slika Parameter**

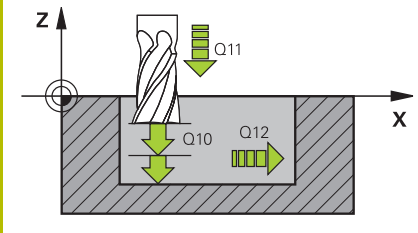

#### **Q9 Smer vrtenja?Smer ur.kaz.=-1**

Smer obdelave:

- **+1**: vrtenje v nasprotni smeri urinega kazalca
- **–1**: vrtenje v smeri urinega kazalca

Vnos: **-1**, **+1**

#### **Q10 Globina podajanja?**

Mera, za katero orodje vsakič primakne. Vrednost deluje inkrementalno.

Vnos: **-99999.9999...+99999.9999**

#### **Q11 Pomik naprej globinsko dodaj.?**

Hitrost premika orodja pri potapljanju v mm/min.

Vnos: **0...99999.9999** ali **FAUTO**, **FU**, **FZ**

#### **Q12 Potisk naprej praznjenje?**

Potisk naprej pri premičnih gibih v obratovalnem nivoju

Vnos: **0...99999.9999** ali **FAUTO**, **FU**, **FZ**

#### **Q14 Stranska predizmera ravnanja?**

Stranska nadmera **Q14** ostane po finem rezkanju. Ta nadmera mora biti manjša od nadmere v ciklu **20**. Vrednost deluje inkrementalno.

Vnos: **-99999.9999...+99999.9999**

#### **Q438** oz. **QS438 Številka/ime izvrtalnega svedra?**

Številka ali ime orodja, s katerim krmiljenje izvrta konturni žep. Imate možnost, da z gumbom orodje za predvrtanje prevzamete neposredno iz preglednice orodij. Poleg tega lahko z gumbom **Ime orodja** sami vnesete ime orodja. Ko zapustite polje za vnos, krmiljenje samodejno vstavi narekovaj zgoraj.

**Q438=-1**: nazadnje uporabljeno orodje je prevzeto kot orodje za izvrtanje (standardno delovanje)

**Q438=0:** če predvrtanje ni bilo opravljeno, vnesite številko orodja s polmerom 0. To je običajno orodje s številko 0.

Vnos: **-1...+32767.9** ali **255** znakov

#### **Primer**

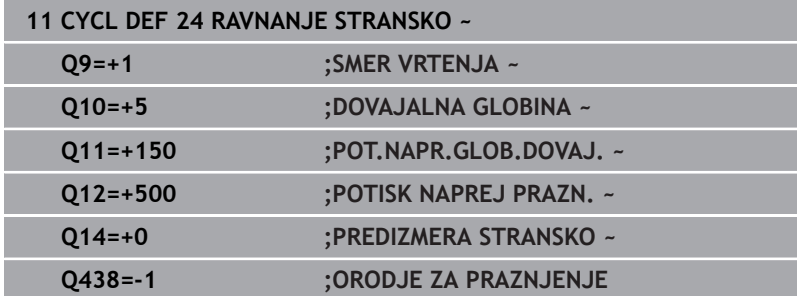

## <span id="page-280-0"></span>**9.9 Cikel 270 VLEKA KONTURE-PODAT. (možnost št. 19)**

## **Programiranje ISO**

**G270**

#### **Uporaba**

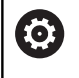

To funkcijo mora omogočiti in prilagoditi proizvajalec stroja.

S tem ciklom lahko določate različne lastnosti cikla **25 POTEG KONTURE**.

#### **Napotki**

- Ta cikel lahko izvedete izključno v načinu obdelovanja **FUNKCIJE PROGRAMA REZKANJE**.
- Cikel **270** je DEF-aktiven, kar pomeni, da cikel **270** deluje od svoje definicije v NC-programu dalje.
- Pri izbiri cikla 270 v konturnih podprogramih ne definirajte popravka polmera.
- Cikel **270** definirajte pred ciklom **25**.

## **Parameter cikla**

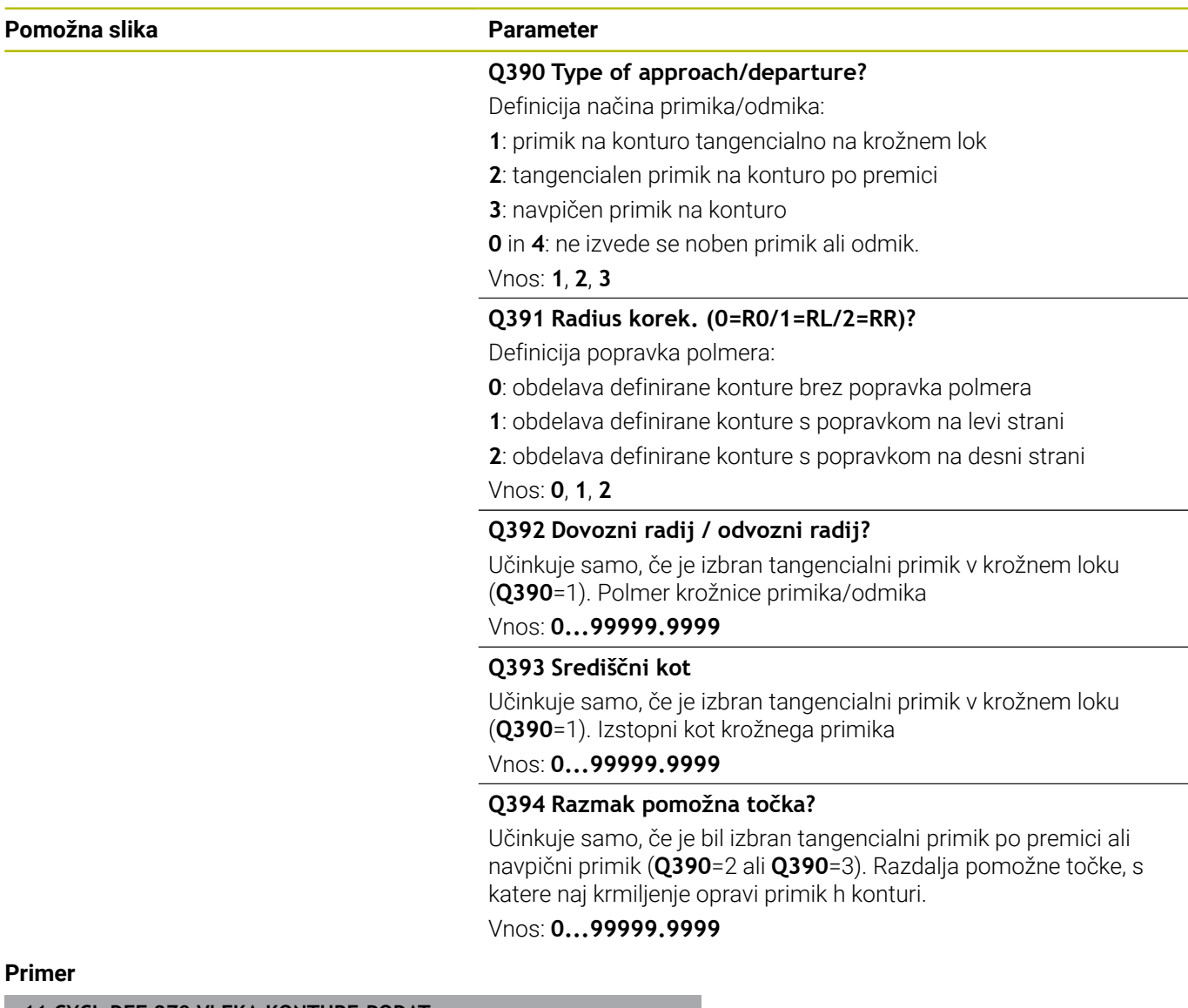

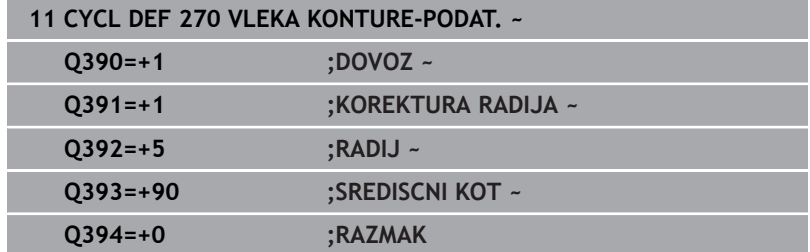

## <span id="page-282-0"></span>**9.10 Cikel 25 POTEG KONTURE (možnost št. 19)**

## **Programiranje ISO**

**G125**

#### **Uporaba**

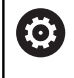

To funkcijo mora omogočiti in prilagoditi proizvajalec stroja.

S tem ciklom se lahko skupaj s ciklom **14 KONTURA** obdelujejo odprte in zaprte konture.

Cikel **25 POTEG KONTURE** ima za razliko od obdelave konture s pozicionirnimi nizi občutne prednosti:

- Krmiljenje nadzoruje obdelavo na zadnjih rezih in poškodbe kontur (konturo preverite s testno grafiko)
- Če je polmer orodja prevelik, je treba konturo na notranjih kotih po  $\overline{\phantom{a}}$ potrebi obdelati naknadno
- Obdelava lahko neprekinjeno poteka v soteku ali protiteku, če so konture zrcaljene, vrsta rezkanja ostane enaka
- Pri več pomikih krmiljenje lahko pomika orodje naprej in nazaj: tako se skrajša čas obdelave
- Vnesete lahko nadmere, s čimer omogočite grobo rezkanje in fino rezkanje v več delovnih korakih

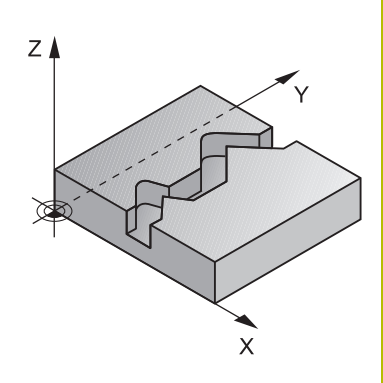

#### **Napotki**

## *NAPOTEK*

#### **Pozor, nevarnost trka!**

Ko nastavite parameter **posAfterContPocket** (št. 201007) na **ToolAxClearanceHeight**, krmiljenje pozicionira orodje po koncu cikla na varno višino samo v smeri orodne osi. Krmiljenje orodja ne pozicionira v obdelovalni ravnini. Obstaja nevarnost trka!

- Orodje po koncu cikla pozicionirajte z vsemi koordinatami obdelovalne ravni npr. **L X+80 Y+0 R0 FMAX**.
- ▶ Po ciklu programirajte absoluten položaj brez inkrementalnega premika
- $\blacksquare$ Ta cikel lahko izvedete izključno v načinu obdelovanja **FUNKCIJE PROGRAMA REZKANJE**.
- Krmiljenje upošteva samo prvo oznako iz cikla **14 KONTURA**. Ī.
- Pomnilnik za SL-cikel je omejen. V enem SL-ciklu lahko  $\overline{\phantom{a}}$ programirate največ 16384 konturnih elementov.
- Če je med obdelavo aktivna funkcija **M110**, se pomik pri notranje  $\blacksquare$ popravljenem krožnem loku ustrezno zmanjša.
- Cikel upošteva dodatne funkcije **M109** in **M110**. Krmiljenje vzdržuje pri notranjih in zunanjih obdelavah enakomeren pomik krožnih lokov pri notranjih in zunanjih polmerih na rezilu orodja.

#### **Dodatne informacije:** uporabniški priročnik **Programiranje z navadnim besedilom**

#### **Napotki za programiranje**

- Cikel **20 KONTURNI PODATKI** ni potreben.
- Smer obdelave določa predznak parametra cikla Globina. Če globino nastavite na 0, krmiljenje cikla ne izvede.
- $\blacksquare$ Če uporabite lokalne Q-parametre **QL** v konturnem podprogramu, jih morate v konturnem podprogramu tudi dodeliti ali izračunati.

## **Parameter cikla**

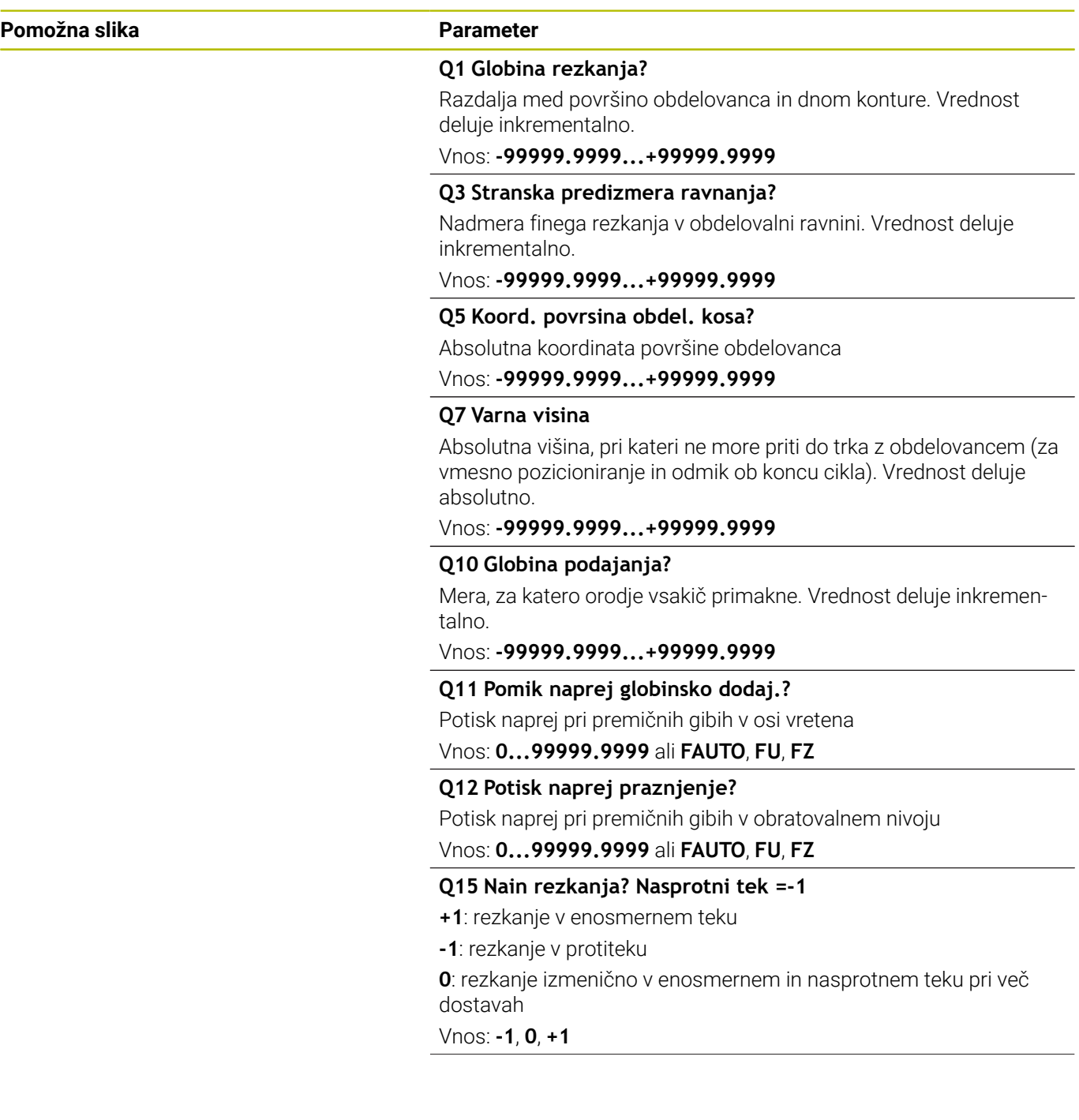

**Pomožna slika Parameter**

#### **Q18** oz. **QS18 Predpr. orodje?**

Številka ali ime orodja, s katerim je krmiljenje že opravljalo predvrtanje. Imate možnost, da z gumbom orodje za predvrtanje prevzamete neposredno iz preglednice orodij. Poleg tega lahko z gumbom **Ime orodja** sami vnesete ime orodja. Ko zapustite polje za vnos, krmiljenje samodejno doda narekovaj zgoraj. Če predvrtanje ni bilo opravljeno, vnesite "0". Če vnesete številko ali ime, krmiljenje izvrta samo del, ki ga z orodjem za predvrtanje ni bilo mogoče obdelati. Če stranski pomik na območje za povrtavanje ni mogoč, se krmiljenje spusti nihajoče. Za to v preglednici orodij TOOL.T definirajte dolžino rezila **LCUTS** in največji kot spusta orodja **ANGLE**.

Vnos: **0...99999.9** ali največ **255** znakov

#### **Q446 Sprejet odvečen material?**

Vnesite, do katere vrednosti v mm je sprejemljiv odvečni material na konturi. Če vnesete npr. 0,01 mm, krmiljenje od debeline odvečnega materiala 0,01 mm ne izvede več nobene obdelave odvečnega materiala.

#### Vnos: **0.001...9.999**

#### **Q447 Najv. povezov. odmik**

Največja razdalja med dvema območjema za povrtavanje. Krmiljenje se v okviru te razdalje pomika brez dvižnega premika na globini obdelave vzdolž konture.

Vnos: **0...999.999**

#### **Q448 Podaljš. poti?**

Znesek za podaljšek poti orodja na začetku in koncu konturnega območja. Krmiljenje podaljša pot orodja vedno vzporedno s konturo.

Vnos: **0...99.999**

#### **Primer**

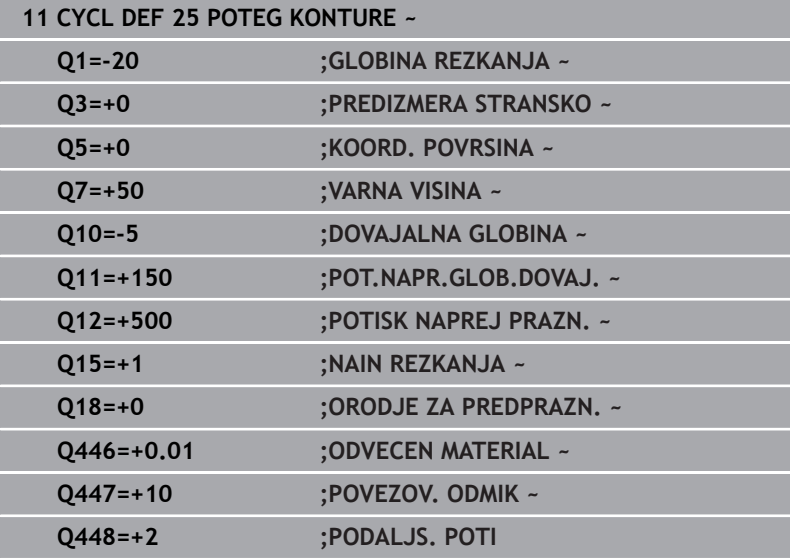

## <span id="page-286-0"></span>**9.11 Cikel 275 BREZVRT. KONT. UTOR (možnost št. 19)**

## **Programiranje ISO**

**G275**

#### **Uporaba**

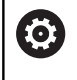

To funkcijo mora omogočiti in prilagoditi proizvajalec stroja.

S tem ciklom lahko skupaj s ciklom **14 KONTUR** s spiralnim rezkanjem popolnoma obdelate odprte in zaprte utore ter konturne utore.

Pri spiralnem rezkanju se lahko pomikate z veliko globino in visoko hitrostjo reza, saj tako enakomerni pogoji za reze ne povečujejo obrabe orodja. Pri uporabi plošč za rezanje lahko uporabljate celotno dolžino rezanja in tako povečate dosegljiv volumen ostružkov na zob. Prav tako spiralno rezkanje ohranja strojno mehaniko.

Glede na izbiro parametrov cikla so na voljo naslednje možnosti obdelave:

- Popolna obdelava: grobo rezkanje, stransko fino rezkanje
- Samo grobo rezkanje
- $\overline{\Box}$ Samo stransko fino rezkanje

#### **Vzorec: obdelovanje s SL-cikli**

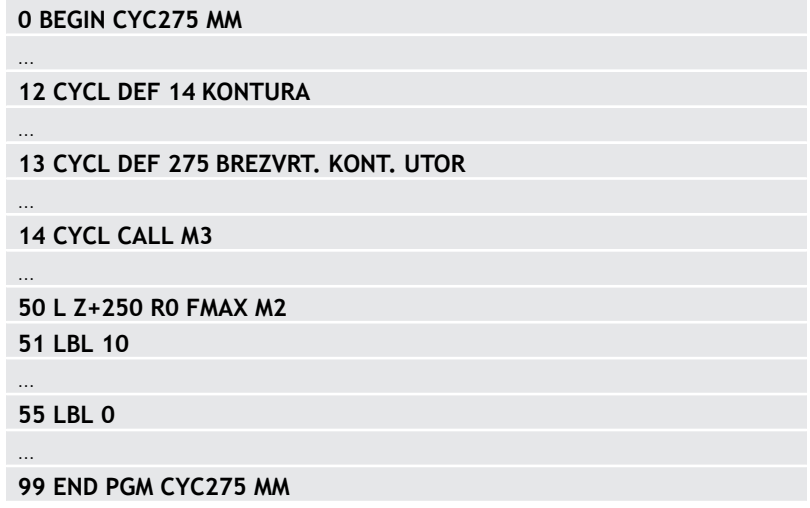

#### **Potek cikla**

#### **Grobo rezkanje pri zaprtem utoru**

Opis konture zaprtega utora se mora vedno začeti z ravnim nizom (niz **L**).

- 1 Orodje se s pozicionirno logiko pomakne na začetno točko opisa konture in pod kotom spuščanja, določenim v preglednici orodij, niha na prvo globino primika. Strategijo spuščanja določite v parametru **Q366**
- 2 Krmiljenje s krožnimi premiki vrta utor do končne točke konture. Med krožnim premikanjem krmiljenje premakne orodje v smeri obdelave za primik, ki ste ga določili (**Q436**). Sotek ali protitek krožnega premikanja določite s parametrom **Q351**
- 3 Krmiljenje na končni točki konture orodje premakne na varno višino in ga nastavi nazaj na začetno točko opisa konture
- 4 Ta postopek se ponavlja, dokler ni dosežena programirana globina utora

#### **Fino rezkanje pri zaprtem utoru**

5 Če je definirana nadmera finega rezkanja, krmiljenje fino rezka stene utorov, če je nastavljeno, v več primikih. Pri tem se krmiljenje tangencialno pomakne proti steni utora glede na določeno začetno točko. Krmiljenje pri tem upošteva sotek in protitek

#### **Grobo rezkanje pri odprtem utoru**

Opis konture odprtega utora se mora vedno začeti z nizom približevanja (**APPR**).

- 1 Orodje se s pozicionirno logiko pomakne na začetno točko obdelave, ki je določena s parametri v nizu **APPR**, in se tam navpično namesti na prvo globino primika
- 2 Krmiljenje s krožnimi premiki vrta utor do končne točke konture. Med krožnim premikanjem krmiljenje premakne orodje v smeri obdelave za primik, ki ste ga določili (**Q436**). Sotek ali protitek krožnega premikanja določite s parametrom **Q351**
- 3 Krmiljenje na končni točki konture orodje premakne na varno višino in ga nastavi nazaj na začetno točko opisa konture
- 4 Ta postopek se ponavlja, dokler ni dosežena programirana globina utora

#### **Fino rezkanje pri odprtem utoru**

5 Če je definirana nadmera finega rezkanja, krmiljenje fino rezka stene utorov, če je nastavljeno, v več primikih. Pri tem se krmiljenje tangencialno pomakne proti steni utora glede na točko niza **APPR**, ki se pojavi samodejno. Krmiljenje pri tem upošteva sotek ali protitek
# **Napotki**

# *NAPOTEK*

### **Pozor, nevarnost trka!**

Ko nastavite parameter **posAfterContPocket** (št. 201007) na **ToolAxClearanceHeight**, krmiljenje pozicionira orodje po koncu cikla na varno višino samo v smeri orodne osi. Krmiljenje orodja ne pozicionira v obdelovalni ravnini. Obstaja nevarnost trka!

- Orodje po koncu cikla pozicionirajte z vsemi koordinatami obdelovalne ravni npr. **L X+80 Y+0 R0 FMAX**.
- ▶ Po ciklu programirajte absoluten položaj brez inkrementalnega premika
- $\blacksquare$ Ta cikel lahko izvedete izključno v načinu obdelovanja **FUNKCIJE PROGRAMA REZKANJE**.
- Pomnilnik za SL-cikel je omejen. V enem SL-ciklu lahko  $\mathbb{R}^d$ programirate največ 16384 konturnih elementov.
- $\Box$ Krmiljenje v povezavi s ciklom **275** ne potrebuje cikla **20 KONTURNI PODATKI**.
- $\overline{\phantom{a}}$ Cikel upošteva dodatne funkcije **M109** in **M110**. Krmiljenje vzdržuje pri notranjih in zunanjih obdelavah enakomeren pomik krožnih lokov pri notranjih in zunanjih polmerih na rezilu orodja.

**Dodatne informacije:** uporabniški priročnik **Programiranje z navadnim besedilom**

### **Napotki za programiranje**

- Smer obdelave določa predznak parametra cikla Globina. Če globino nastavite na 0, krmiljenje cikla ne izvede.
- Pri uporabi cikla **275 BREZVRT. KONT. UTOR** lahko v ciklu **14** п **KONTURA** določite samo en konturni podprogram.
- V konturnem podprogramu srednjo linijo utora definirate z vsemi funkcijami podajanja, ki so na voljo.
- $\blacksquare$ Začetna točka pri zaprtem utoru ne sme biti v kotu konture.

# **Parameter cikla**

# **Pomožna slika Parameter**

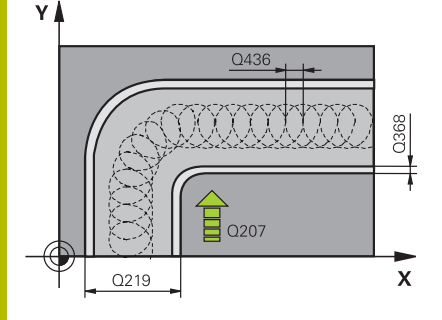

### **Q215 Obseg obdelave (0/1/2)?**

Določanje obsega obdelave:

**0**: grobo in fino rezkanje

**1**: samo grobo rezkanje

**2**: samo fino rezkanje

Stransko in globinsko fino rezkanje se izvedeta samo, če je določena ustrezna nadmera finega rezkanja (**Q368**, **Q369**)

Vnos: **0**, **1**, **2**

# **Q219 Širina utora?**

Vnesite širino utora, vzporedno k stranski osi obdelovalne ravnine. Če je širina utora skladna s premerom orodja, krmiljenje rezka vzdolžno odprtino.

Največja širina utora pri grobem rezkanju: dvojni premer orodja

### Vnos: **0...99999.9999**

# **Q368 Stranska predizmera ravnanja?**

Nadmera za fino rezkanje v obdelovalni ravnini. Vrednost deluje inkrementalno.

### Vnos: **0...99999.9999**

# **Q436 Primik na obhod?**

Vrednost, za katero krmiljenje na posameznem obhodu premakne orodje v smer obdelave. Vrednost deluje absolutno.

Vnos: **0...99999.9999**

### **Q207 Potisk naprej rezkanje?**

Hitrost premika orodja pri rezkanju v mm/min.

Vnos: **0...99999.999** ali **FAUTO**, **FU**, **FZ**

### **Q351 Vrsta rezk.?Istosm=+1, naspr,=-1**

Vrsta rezkanja. Upoštevana je smer vrtenja vretena:

**+1** = rezkanje v soteku

**–1** = rezkanje v protiteku

**PREDEF**: krmiljenje prevzame vrednost niza **GLOBAL DEF**

(ko vnesete 0, se izvede obdelava v soteku)

Vnos: **-1**, **0**, **+1** ali **PREDEF**

#### **Pomožna slika Parameter**

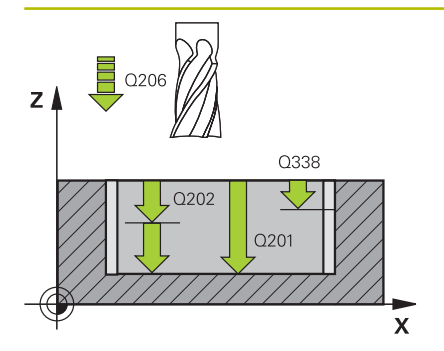

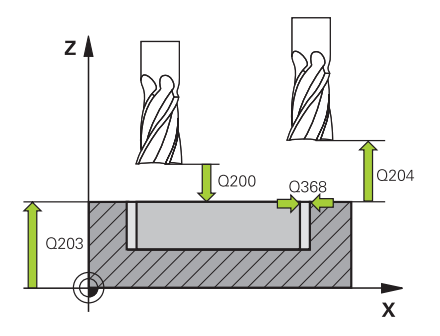

### **Q201 Globina?**

Razdalja površina obdelovanca – dno utora. Vrednost deluje inkrementalno.

### Vnos: **-99999.9999...+99999.9999**

### **Q202 Globina podajanja?**

Mera, za katero orodje vsakič dodaja. Vnesite vrednost, večjo od 0. Vrednost deluje inkrementalno.

### Vnos: **0...99999.9999**

#### **Q206 Pomik naprej globinsko dodaj.?**

Hitrost premika orodja pri premiku v globino v mm/min.

Vnos: **0...99999.999** ali **FAUTO**, **FU**, **FZ**

### **Q338 Poravnavanje dovoda?**

mera, za katero se primakne orodje pri rezkanju v osi vretena.

**Q338**=0: fino rezkanje z enim primikom

Vrednost deluje inkrementalno.

# Vnos: **0...99999.9999**

### **Q385 Poravnanje dovoda?**

Hitrost premika orodja pri stranskem in globinskem ravnanju v mm/ min.

### Vnos: **0...99999.999** ali **FAUTO**, **FU**, **FZ**

#### **Q200 Varnostna razdalja?**

Razmak med konico orodja in površino obdelovanca. Vrednost deluje inkrementalno.

#### Vnos: **0...99999.9999** ali **PREDEF**

#### **Q203 Koord. povrsina obdel. kosa?**

Koordinata površine obdelovanca v povezavi z aktivno ničelno točko. Vrednost deluje absolutno.

#### Vnos: **-99999.9999...+99999.9999**

### **Q204 2. varnostni razmak?**

Razdalja v orodni osi med orodjem in obdelovancem (vpenjalno sredstvo), pri kateri ne more priti do trka. Vrednost deluje inkrementalno.

Vnos: **0...99999.9999** ali **PREDEF**

### **Q366 Strategija potapljanja (0/1/2)?**

vrsta strategije spuščanja:

**0** = navpično spuščanje. Krmiljenje izvede navpično spuščanje neodvisno od kota spuščanja ANGLE, definiranega v preglednici orodij

**1** = brez funkcije

**2**: nihajoče spuščanje. V preglednici orodij mora biti za aktivno orodje kot spuščanja ANGLE definiran s številom, ki ni enako 0. V nasprotnem primeru krmiljenje sporoči napako

Vnos: **0**, **1**, **2** ali **PREDEF**

# **Pomožna slika Parameter**

# **Q369 Globinska predizmera ravnanja?**

Nadmera finega rezkanja na globini. Vrednost deluje inkrementalno. Vnos: **0...99999.9999**

### **Q439 Ref. pomik (0-3)?**

Določite, na kaj se nanaša programiran pomik:

**0** = pomik se nanaša na pot središča orodja

**1**: pomik se nanaša samo na stran finega rezkanja na rezilu orodja, v nasprotnem primeru na pot središča

**2**: pomik se nanaša samo na stran finega rezkanja **in** globino finega rezkanja na rezilu orodja, v nasprotnem primeru na pot središča

**3** = pomik se vedno nanaša na rezilo orodja

Vnos: **0**, **1**, **2**, **3**

### **Primer**

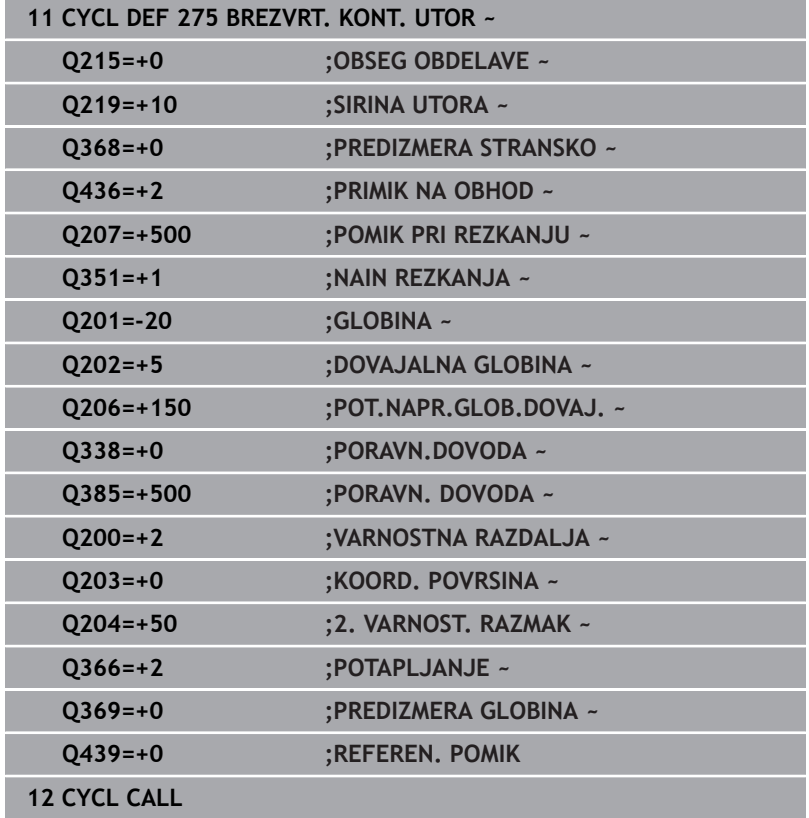

# **9.12 Cikel 276 KONTURNI SEGMENT 3D (možnost št. 19)**

# **Programiranje ISO G276**

# **Uporaba**

```
6
```
To funkcijo mora omogočiti in prilagoditi proizvajalec stroja.

S tem ciklom lahko obdelate odprte in zaprte konture skupaj s ciklom **14 KONTURA** in ciklom **270 VLEKA KONTURE-PODAT.**. Uporabljate lahko tudi samodejno zaznavanje odvečnega materiala. S tem lahko npr. z manjšim orodjem naknadno obdelate notranje vogale.

Cikel **276 KONTURNI SEGMENT 3D** v primerjavi s ciklom **25 POTEG KONTURE** obdela tudi koordinate orodne osi, ki so definirane v konturnem podprogramu. Tako lahko s tem ciklom obdelate tridimenzionalne konture.

Cikel **270 VLEKA KONTURE-PODAT.** je priporočljivo programirati pred ciklom **276 KONTURNI SEGMENT 3D**.

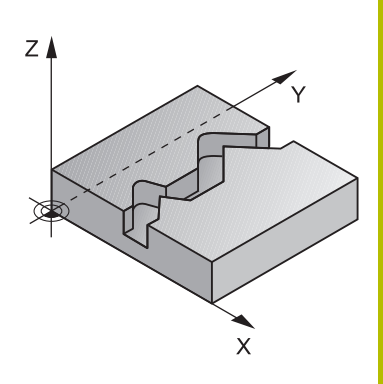

# **Potek cikla**

# **Obdelava konture brez primika: globina rezkanja Q1=0**

- 1 Orodje se premakne na začetno točko obdelave. Ta začetna točka je ugotovljena na podlagi prve konturne točke, izbranega načina rezkanja in parametrov iz predhodno definiranega cikla **270 VLEKA KONTURE-PODAT.**, kot je npr. Vrsta primika. Pri tem krmiljenje premakne orodje na prvo globino primika
- 2 Krmiljenje se v skladu s predhodno definiranim ciklom 270 **270 VLEKA KONTURE-PODAT.** premakne na konturo in naknadno izvede obdelavo do konca konture.
- 3 Na koncu konture poteka odmik, kot je definirano v ciklu **270 VLEKA KONTURE-PODAT.**
- 4 Krmiljenje nato orodje pozicionira na varno višino.

# **Obdelava konture s primikom: globina rezkanja Q1 ni enaka 0 in definirani globini primika Q10**

- 1 Orodje se premakne na začetno točko obdelave. Ta začetna točka je ugotovljena na podlagi prve konturne točke, izbranega načina rezkanja in parametrov iz predhodno definiranega cikla **270 VLEKA KONTURE-PODAT.**, kot je npr. Vrsta primika. Pri tem krmiljenje premakne orodje na prvo globino primika
- 2 Krmiljenje se v skladu s predhodno definiranim ciklom **270 VLEKA KONTURE-PODAT.** premakne na konturo in naknadno izvede obdelavo do konca konture
- 3 Če je obdelava izbrana v soteku in protiteku (**Q15**=0), krmiljenje izvede nihajoči premik. Krmiljenje izvede primik na koncu in začetku konture. Če **Q15** ni enak 0, krmiljenje premakne orodje na varni višini nazaj na začetno točko obdelave in od tam na naslednjo globino primika
- 4 Odmik poteka enako kot v ciklu **270 VLEKA KONTURE-PODAT.**
- 5 Ta postopek se ponavlja, dokler ni dosežena programirana globina
- 6 Krmiljenje nato orodje pozicionira na varno višino

# **Napotki**

# *NAPOTEK*

### **Pozor, nevarnost trka!**

Ko nastavite parameter **posAfterContPocket** (št. 201007) na **ToolAxClearanceHeight**, krmiljenje pozicionira orodje po koncu cikla na varno višino samo v smeri orodne osi. Krmiljenje orodja ne pozicionira v obdelovalni ravnini. Obstaja nevarnost trka!

- Orodje po koncu cikla pozicionirajte z vsemi koordinatami obdelovalne ravni npr. **L X+80 Y+0 R0 FMAX**.
- ▶ Po ciklu programirajte absoluten položaj brez inkrementalnega premika

# *NAPOTEK*

## **Pozor, nevarnost trka!**

Če orodje pred priklicem cikla pozicionirate za oviro, lahko pride do trka.

- $\blacktriangleright$  Pred priklicem cikla pozicionirajte orodie tako, da se krmiljenje lahko pomakne na začetno točko konture brez nevarnosti trka.
- Če je položaj orodja pri priklicu cikla pod varno višino, krmiljenje sporoči napako.
- Ta cikel lahko izvedete izključno v načinu obdelovanja **FUNKCIJE PROGRAMA REZKANJE**.
- Če za primik in odmik uporabliate nize APPR in DEP, krmilienie preveri, ali lahko ti primiki in odmiki poškodujejo konturo.
- Če uporabite cikel **25 POTEG KONTURE**, lahko **14 KONTURA** × definirate v podprogramu.
- V zvezi s ciklom **276** je priporočljivo uporabiti cikel **270 VLEKA KONTURE-PODAT.**. Cikel **20 KONTURNI PODATKI** ni potreben.
- Pomnilnik za SL-cikel je omejen. V enem SL-ciklu lahko Ī. programirate največ 16384 konturnih elementov.
- Če je med obdelavo aktivna funkcija **M110**, se pomik pri notranje  $\blacksquare$ popravljenem krožnem loku ustrezno zmanjša.
- Cikel upošteva dodatne funkcije **M109** in **M110**. Krmiljenje  $\blacksquare$ vzdržuje pri notranjih in zunanjih obdelavah enakomeren pomik krožnih lokov pri notranjih in zunanjih polmerih na rezilu orodja.

# **Dodatne informacije:** uporabniški priročnik **Programiranje z navadnim besedilom**

### **Napotki za programiranje**

- Prvi NC-niz konturnega podprograma mora vsebovati vrednosti v oseh X, Y in Z.
- Smer obdelave določa predznak parametra globine. Če programirate, da je globina enaka 0, krmiljenje uporabi v konturnem podprogramu navedene koordinate orodne osi.
- Če uporabite lokalne Q-parametre **QL** v konturnem podprogramu, jih morate v konturnem podprogramu tudi dodeliti ali izračunati.

# **Parameter cikla**

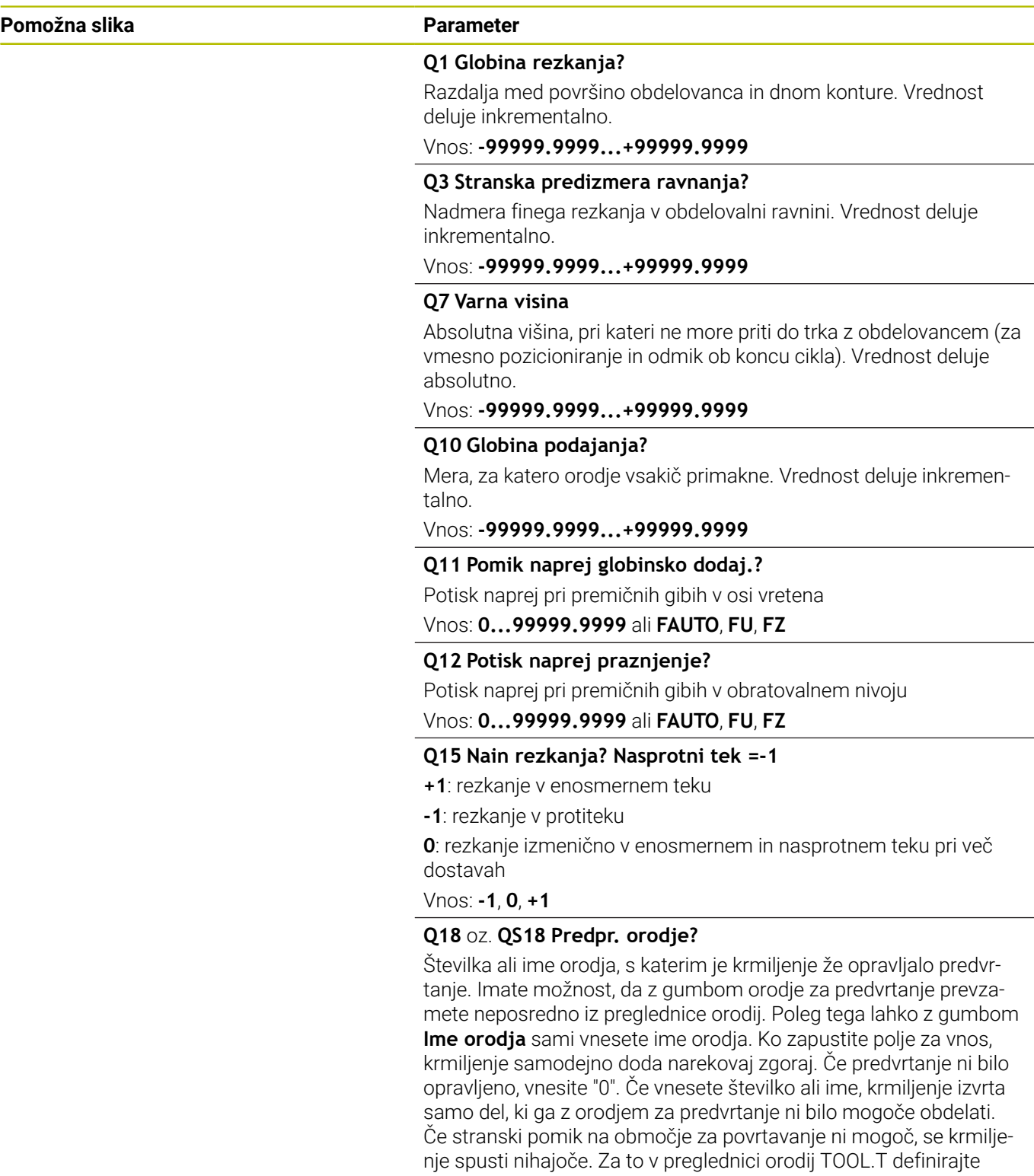

dolžino rezila **LCUTS** in največji kot spusta orodja **ANGLE**.

Vnos: **0...99999.9** ali največ **255** znakov

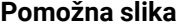

### **Parameter**

### **Q446 Sprejet odvečen material?**

Vnesite, do katere vrednosti v mm je sprejemljiv odvečni material na konturi. Če vnesete npr. 0,01 mm, krmiljenje od debeline odvečnega materiala 0,01 mm ne izvede več nobene obdelave odvečnega materiala.

# Vnos: **0.001...9.999**

### **Q447 Najv. povezov. odmik**

Največja razdalja med dvema območjema za povrtavanje. Krmiljenje se v okviru te razdalje pomika brez dvižnega premika na globini obdelave vzdolž konture.

Vnos: **0...999.999**

# **Q448 Podaljš. poti?**

Znesek za podaljšek poti orodja na začetku in koncu konturnega območja. Krmiljenje podaljša pot orodja vedno vzporedno s konturo.

Vnos: **0...99.999**

# **Primer**

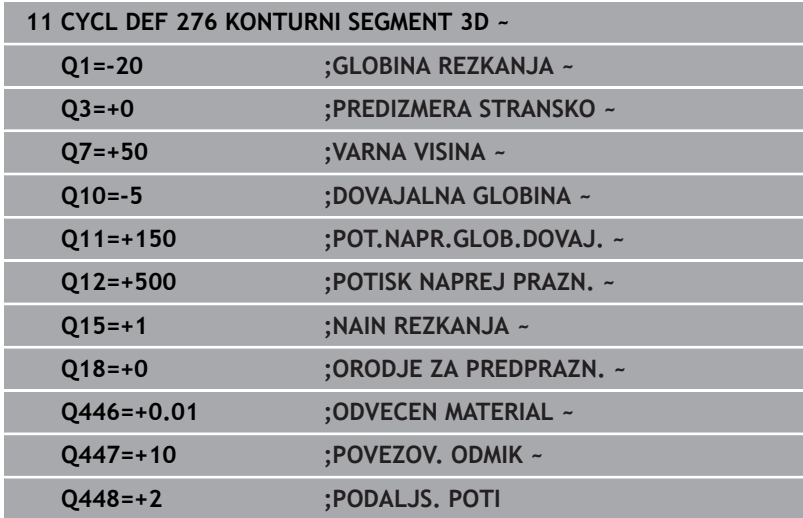

# **9.13 Primeri programiranja**

# **Primer: vrtanje in povrtanje žepa s SL-cikli**

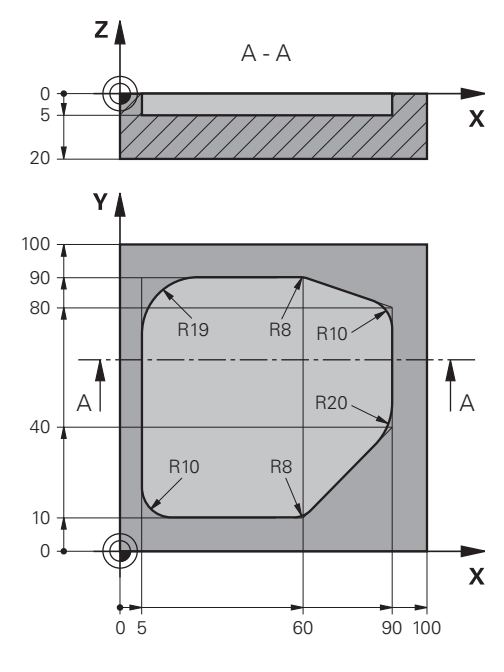

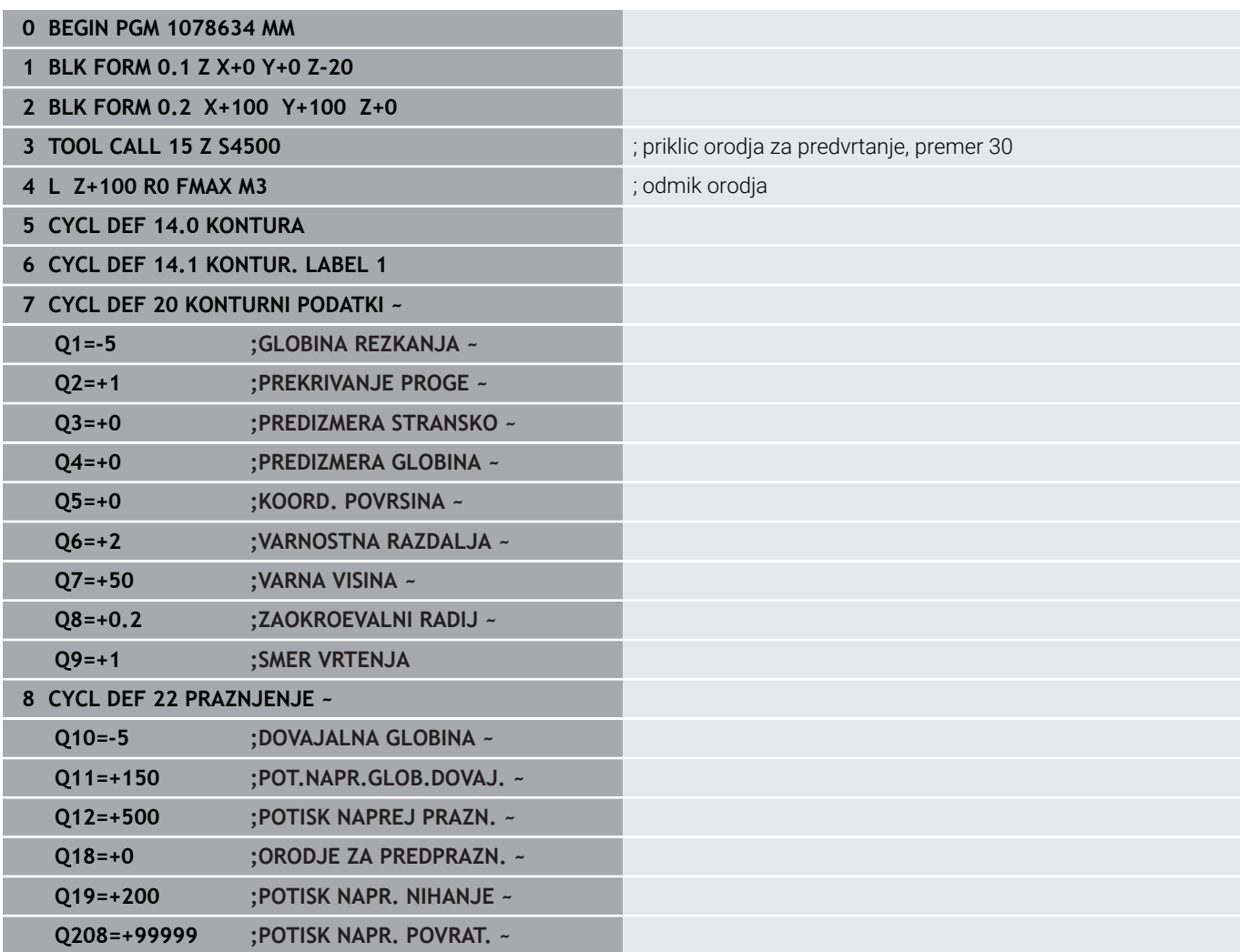

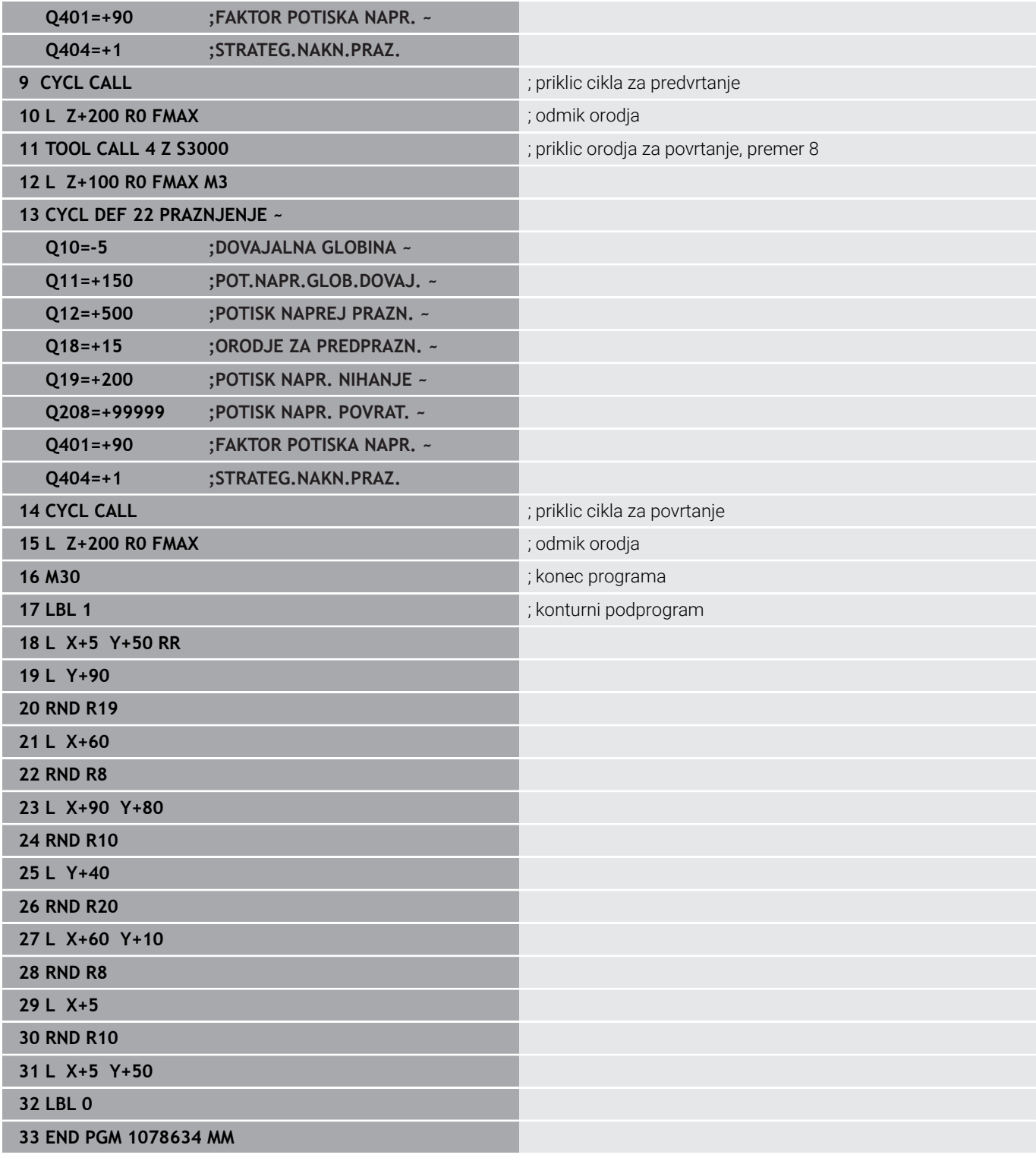

# **Primer: predvrtanje, grobo rezkanje, fino rezkanje prekritih kontur s SL-cikli**

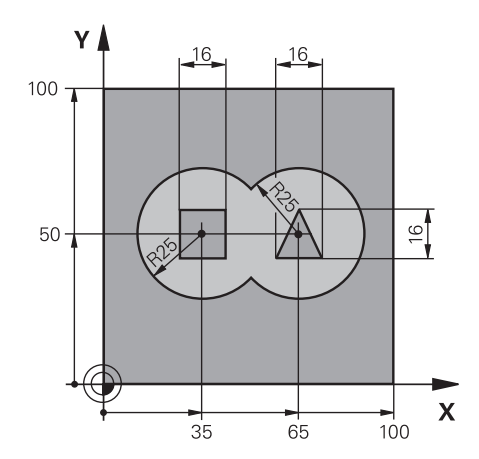

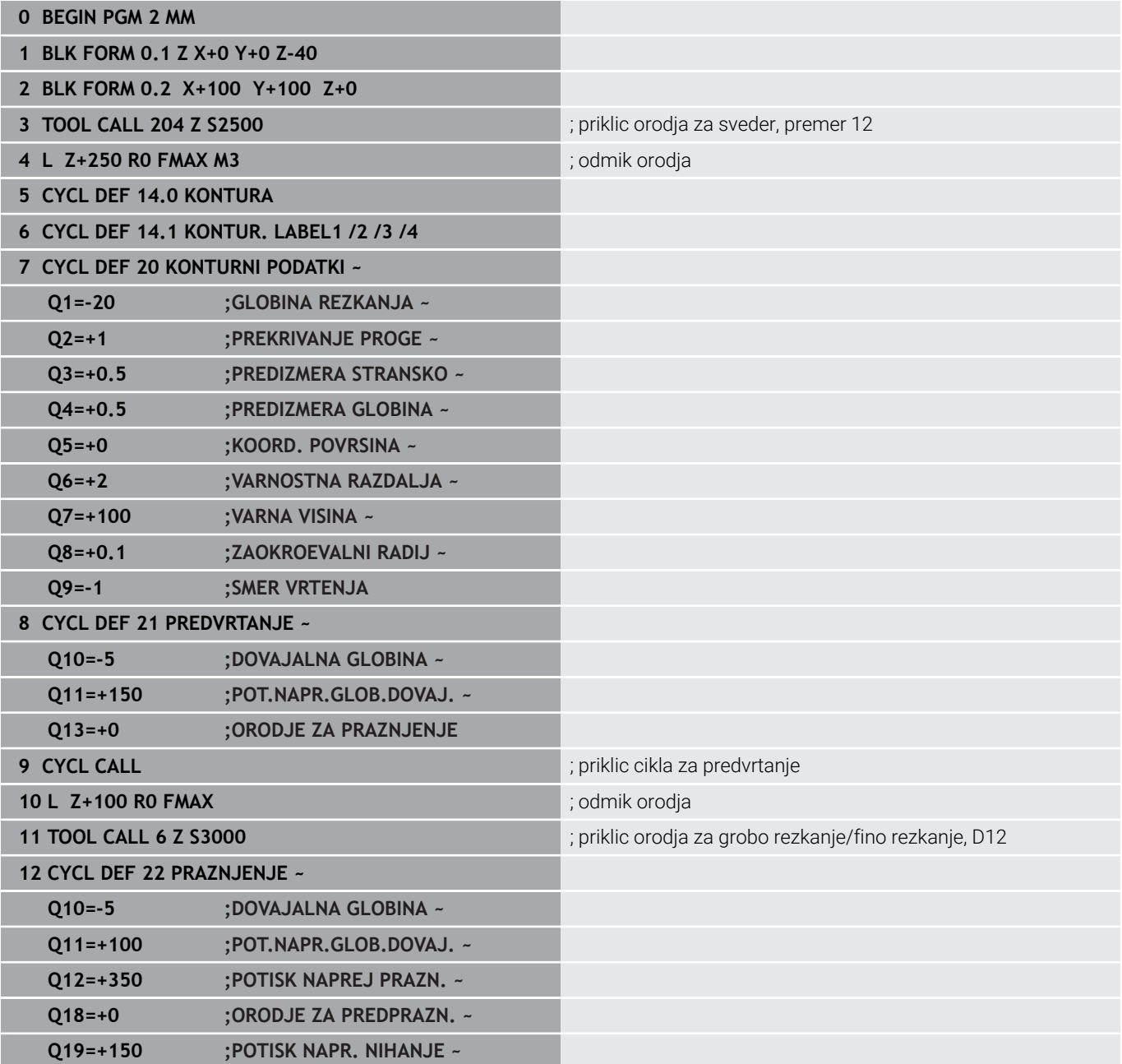

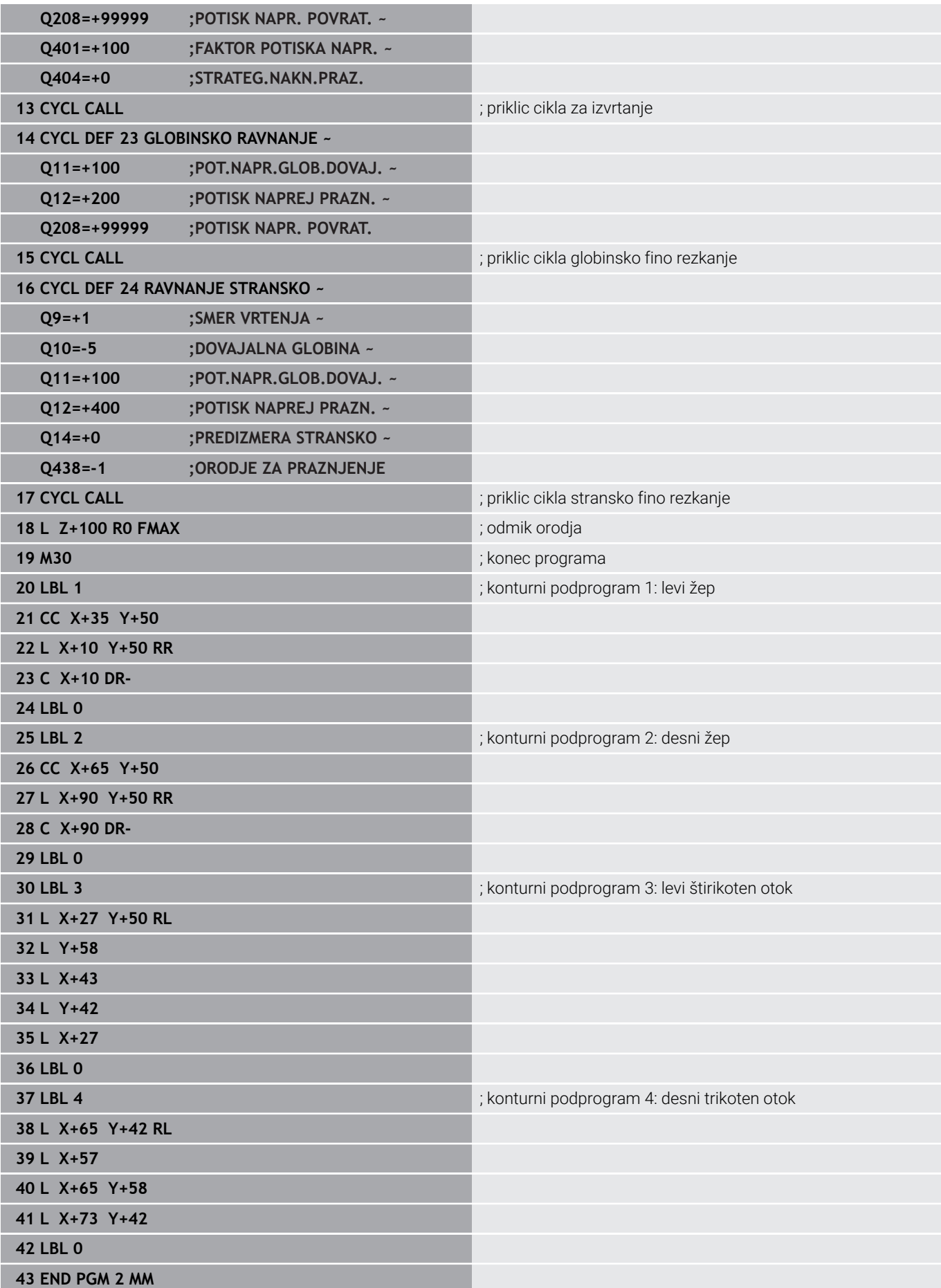

**Primer: konturni segment**

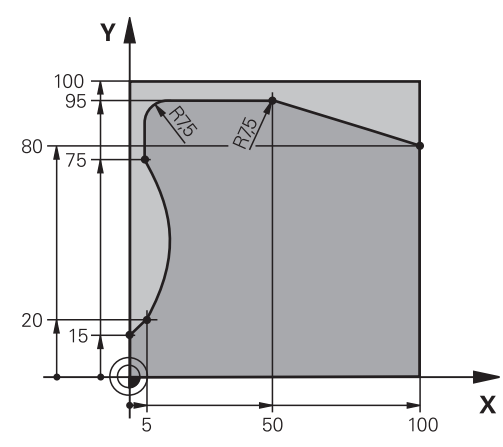

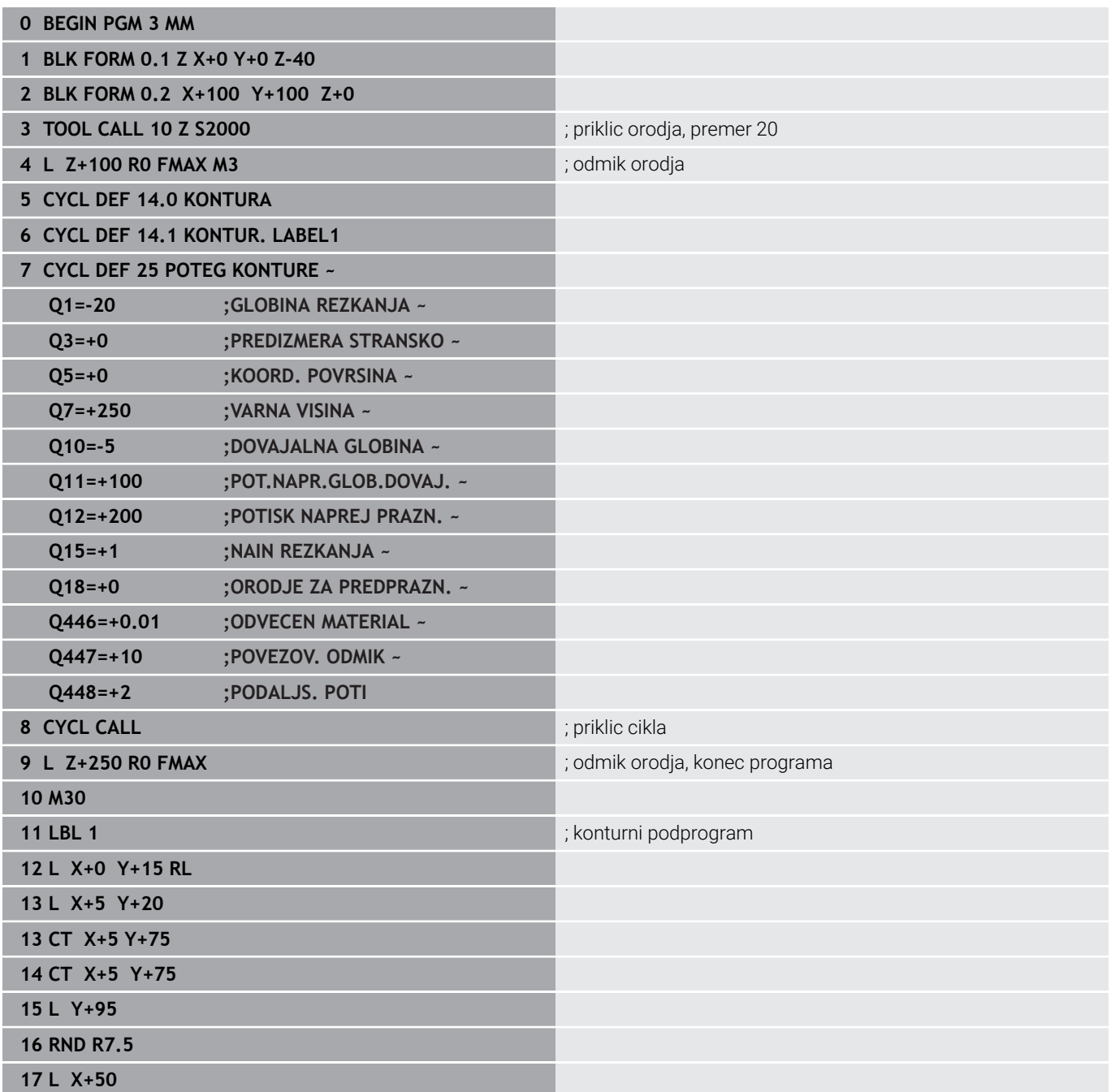

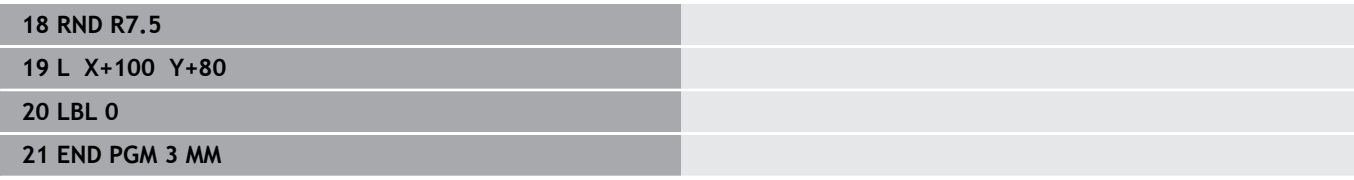

**10**

**Cikli: optimizirano rezkanje kontur**

# **10.1 OCM-cikli (možnost št. 167)**

# **Cikli OCM**

# **Splošno**

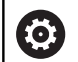

 $\mathbf i$ 

Upoštevajte priročnik za stroj! To funkcijo omogoči proizvajalec stroja.

# Z OCM-cikli (**Optimized Contour Milling**) lahko ustvarjate

kompleksne konture iz delnih kontur. So zmogljivejši od ciklov **22** do **24**. OCM-cikli nudijo naslednje dodatne funkcije:

- Pri grobem rezkanju se krmiljenje točno drži vnesenega prijemnega kota.
- Poleg žepov lahko urejate tudi otoke in odprte žepe.

Napotki za programiranje in upravljanje:

- V enem OCM-ciklu lahko programirate največ 16 384 konturnih elementov.
- OCM-cikli notranje izvedejo obsežne in zapletene izračune in obdelave, ki iz njih izhajajo. Iz varnostnih razlogov v vsakem primeru pred obdelovanjem izvedite grafični programski test ! S tam lahko na enostaven način določite, ali obdelava, ki jo je določilo krmiljenje, pravilno poteka.

# **Prijemni kot**

Pri grobem rezkanju se krmiljenje točno drži prijemnega kota. Prijemni kot definirate posredno preko prekrivanja poti. Prekrivanje poti ima lahko največjo vrednost 1,99, kar ustreza kotu skoraj 180°.

# **Kontura**

Konturo definirate s **CONTOUR DEF / SEL CONTOUR** ali cikli figure OCM **127x**.

Zaprte žepe lahko definirate tudi s ciklom **14**.

Mere za obdelavo, na primer globino rezkanja, nadmere in varnostno razdaljo, vnesete centralno v ciklu **271 OCM PODAT. KONTURE** ali ciklih figure **127x**.

# **CONTOUR DEF / SEL CONTOUR:**

V **CONTOUR DEF / SEL CONTOUR** je lahko prva kontura žep ali omejitev. Naslednje konture so programirane kot otoki ali žepi. Odprte žepe morate programirati preko omejitve in otoka.

Pri tem sledite naslednjemu postopku:

- **Programirajte možnost CONTOUR DEF**
- **Prvo konturo definirajte kot žep, drugo pa kot otok**
- Cikel **271 OCM PODAT.** Definirajte možnost **OCM PODAT. KONTURE**
- Programirajte parameter cikla **Q569=1**
- Krmiljenje si prve konture ne razlaga kot žep, ampak kot odprto omejitev. Tako iz odprte meje in z nato programiranim otokom nastane odprti žep.
- Definirajte cikel **272 OCM GROBO REZKANJE**

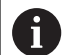

Napotki za programiranje:

- Nadaljnje konture, ki so zunaj prve konture, se ne upoštevajo.
- Prva globina delne konture je globina cikla. Na to globino je omejena programirana kontura. Nadaljnje delne konture ne more biti globlje od globine cikla. Zato v osnovi začni z najglobljim žepom.

# **OCM-cikli likov:**

V OCM-ciklih likov je lahko lik žep, otok ali omejitev. Če programirate otok ali odprt žep, uporabite cikle **128x**.

Pri tem sledite naslednjemu postopku:

- Lik programirajte s cikli **127x**
- Če je prvi lik otok ali odprti žep, programirajte omejitveni cikel  $\frac{1}{2}$ **128x**
- Definirajte cikel **272 OCM GROBO REZKANJE**

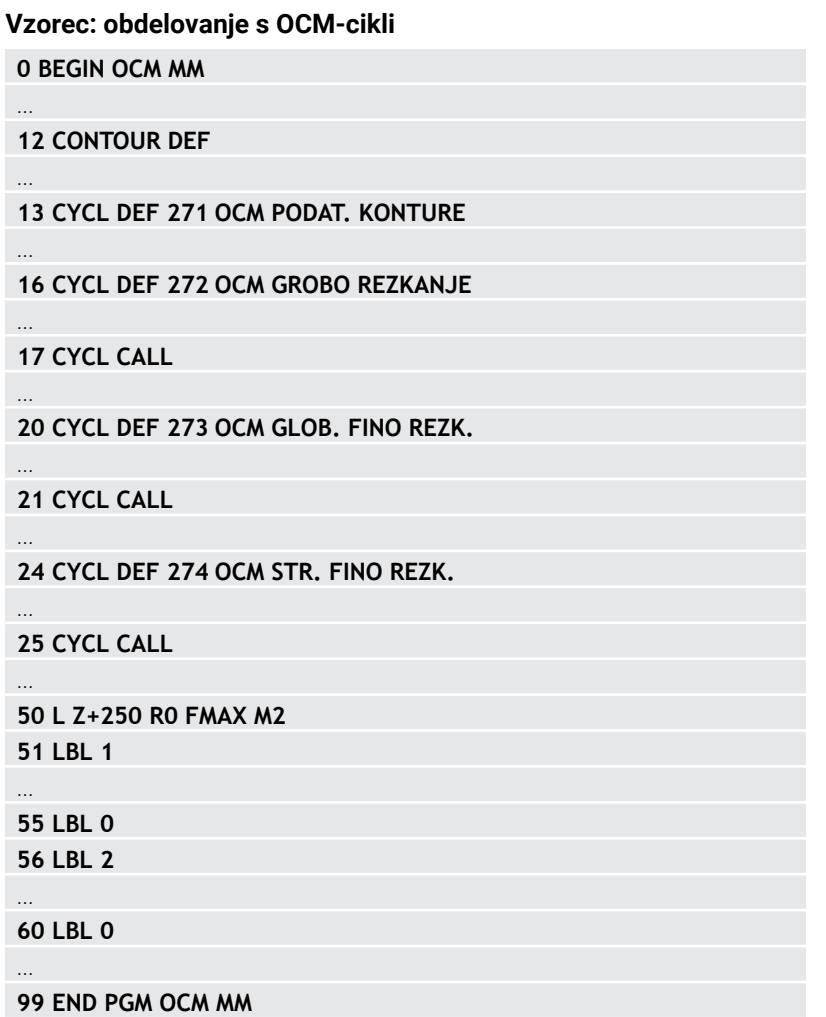

### **Obdelava preostalega materiala**

Cikli nudijo možnost, da pri grobi obdelavi izvedete predhodno obdelavo z večjimi orodji, z manjšimi orodji pa odstranite preostali material. Tudi pri finem rezkanju krmiljenje upošteva predhodno izvrtan material in ne pride do preobremenitve orodja za fino rezkanje.

**Dodatne informacije:** ["Primer: Odprite žep in poizvrtanje z OCM-cikli",](#page-361-0) [Stran 362](#page-361-0)

- 
- Če po grobem rezkanju v notranjih kotih ostane preostali  $\mathbb{R}^n$ material, uporabite manjše orodje za izvrtanje ali definirajte dodaten postopek grobega rezkanja z manjšim orodjem.
- Če notranjih kotov ne morete povsem izvrtati, lahko krmiljenje pri ustvarjanju posnetih robov poškoduje konturo. Za preprečitev poškodb konture upoštevajte naslednji postopek.

### **Postopek v primeru preostalega materiala v notranjih kotih**

Primer prikazuje notranjo obdelavo konture z več orodji, ki imajo večje polmere kot programirana kontura. Kljub zmanjšanim polmerom orodja ostane po izvrtanju preostali material v notranjih kotih konture, kar krmiljenje upošteva pri naslednjem finem rezkanju in posnetju robov.

Uporabite npr., naslednja orodja:

- **MILL\_D20\_ROUGH**, Ø 20 mm
- **MILL\_D10\_ROUGH**, Ø 10 mm
- **MILL\_D6\_FINISH**, Ø 6 mm
- **NC\_DEBURRING\_D6**, Ø 6 mm

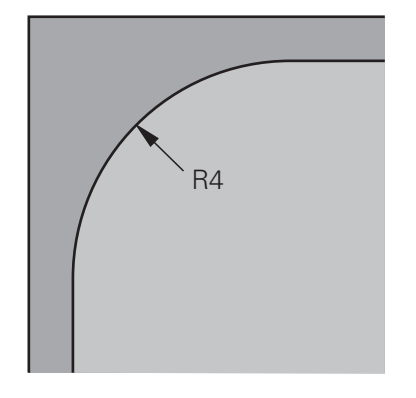

Notranji kot primera s polmerom 4 mm

# **Grobo rezkanje**

- Konturo predhodno grobo rezkajte z orodjem **MILL\_D10\_ROUGH**
- Krmiljenje upošteva Q-parametre **Q578 FAKTOR NOTR. KOTI**, s čimer pri predhodnem grobem rezkanju nastanejo notranji polmeri 12 mm.

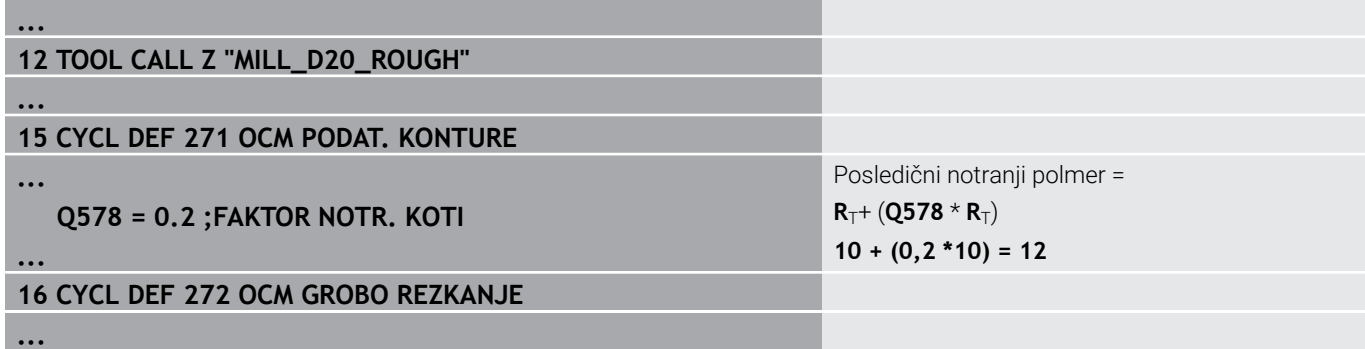

- Konturo dodatno grobo rezkajte z manjšim orodjem **MILL\_D10\_ROUGH**
- Krmiljenje upošteva Q-parametre **Q578 FAKTOR NOTR. KOTI**, s čimer pri predhodnem grobem rezkanju nastanejo notranji polmeri 6 mm.

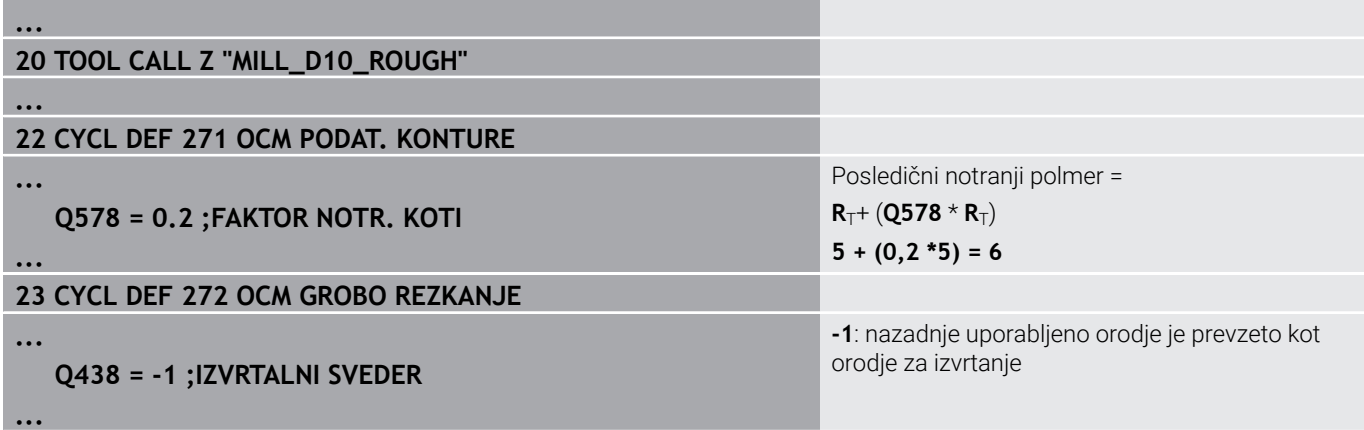

# **Fino rezkanje**

- Konturo fino rezkajte z orodjem **MILL\_D6\_FINISH**
- Z orodjem za fino rezkanje bi bilo možni notranji polmeri 3,6 mm. To pomeni, da je lahko orodje za fino rezkanje izdelalo določene notranje polmere 4 mm. Vendar pa krmiljenje upošteva preostali material orodja za izvrtanje **MILL\_D10\_ROUGH**. Krmiljenje izdela konturo z notranjimi polmeri predhodnega orodja za grobo rezkanje 6 mm. Na ta način ne pride do preobremenitve finega rezkarja.

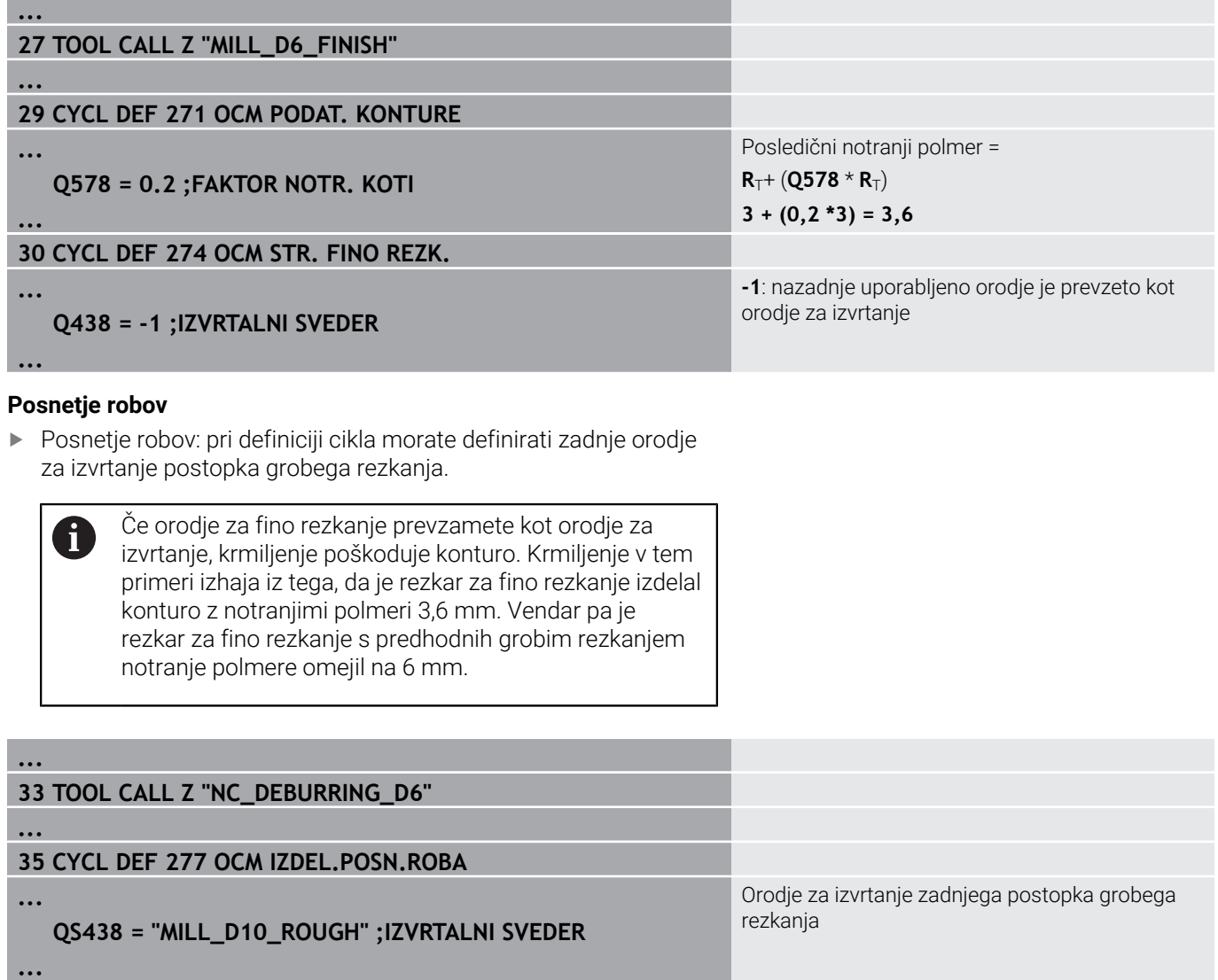

# <span id="page-311-0"></span>**Pozicionirna logika OCM-ciklov**

Orodje je trenutno pozicionirano nad varno višino:

- 1 Krmiljenje orodje v obdelovalni ravnini s hitrim tekom premakne na začetno točko.
- 2 Orodje se z možnostjo **FMAX** premakne na **Q260 VARNA VISINA** in potem na **Q200 VARNOSTNA RAZDALJA**
- 3 Potem krmiljenje orodje z možnostjo **Q253 POTISK NAPR.PREDPOZ.** pozicionira na začetno točko.

Orodje je trenutno pozicionirano pod varno višino:

- 1 Krmiljenje orodje v hitrem teku premakne na **Q260 VARNA VISINA**.
- 2 Orodje se z možnostjo **FMAX** premakne na začetno točko v obdelovalni ravnini in potem na **Q200 VARNOSTNA RAZDALJA**
- 3 Potem krmiljenje orodje z možnostjo **Q253 POTISK NAPR.PREDPOZ.** pozicionira na začetno točko

Napotki za programiranje in upravljanje:

- **Q260 VARNA VISINA** krmiljenje vzame iz cikla **271 OCM PODAT. KONTURE** ali iz ciklov figur.
- **Q260 VARNA VISINA** deluje samo takrat, če se položaj varne višine nahaja nad varnostno razdaljo.

 $\mathbf{f}$ 

# **Pregled**

# **OCM-cikli:**

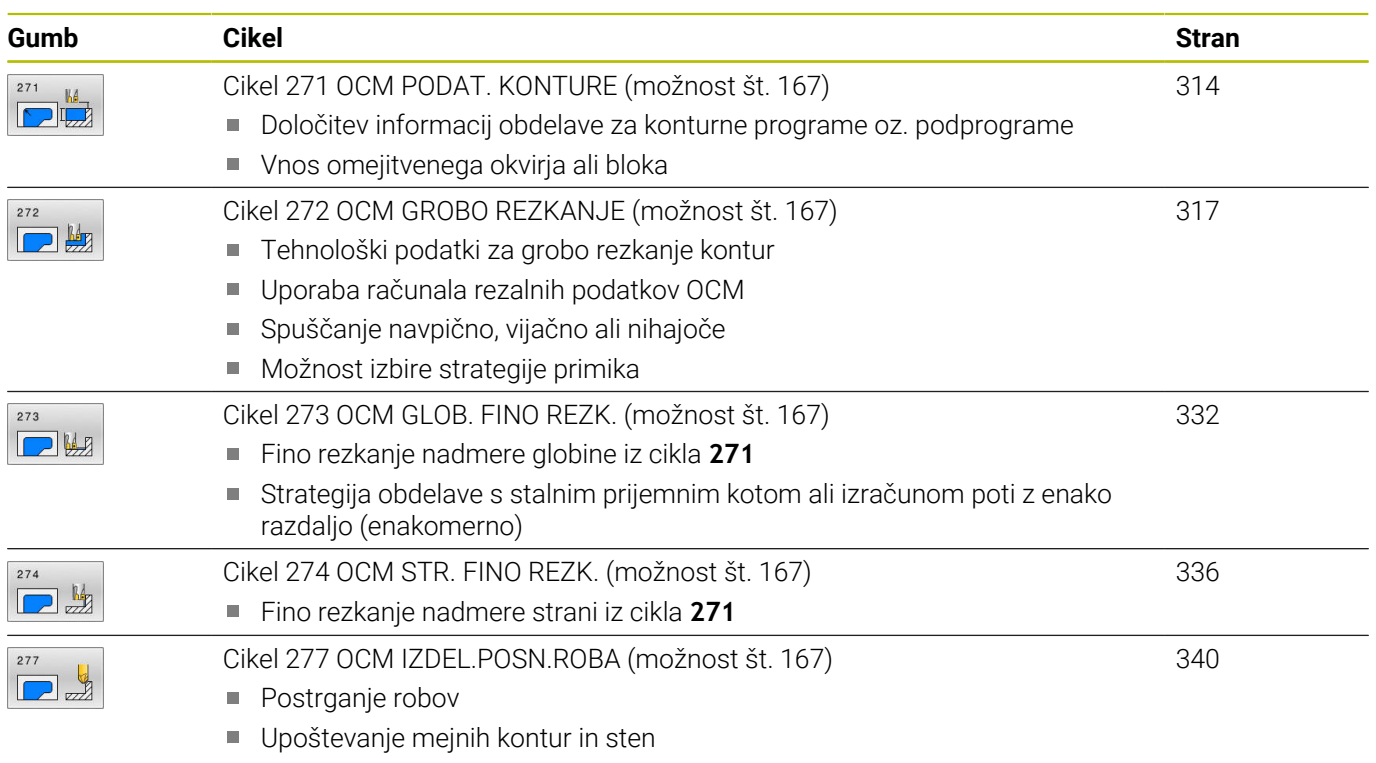

# **Standardni liki OCM:**

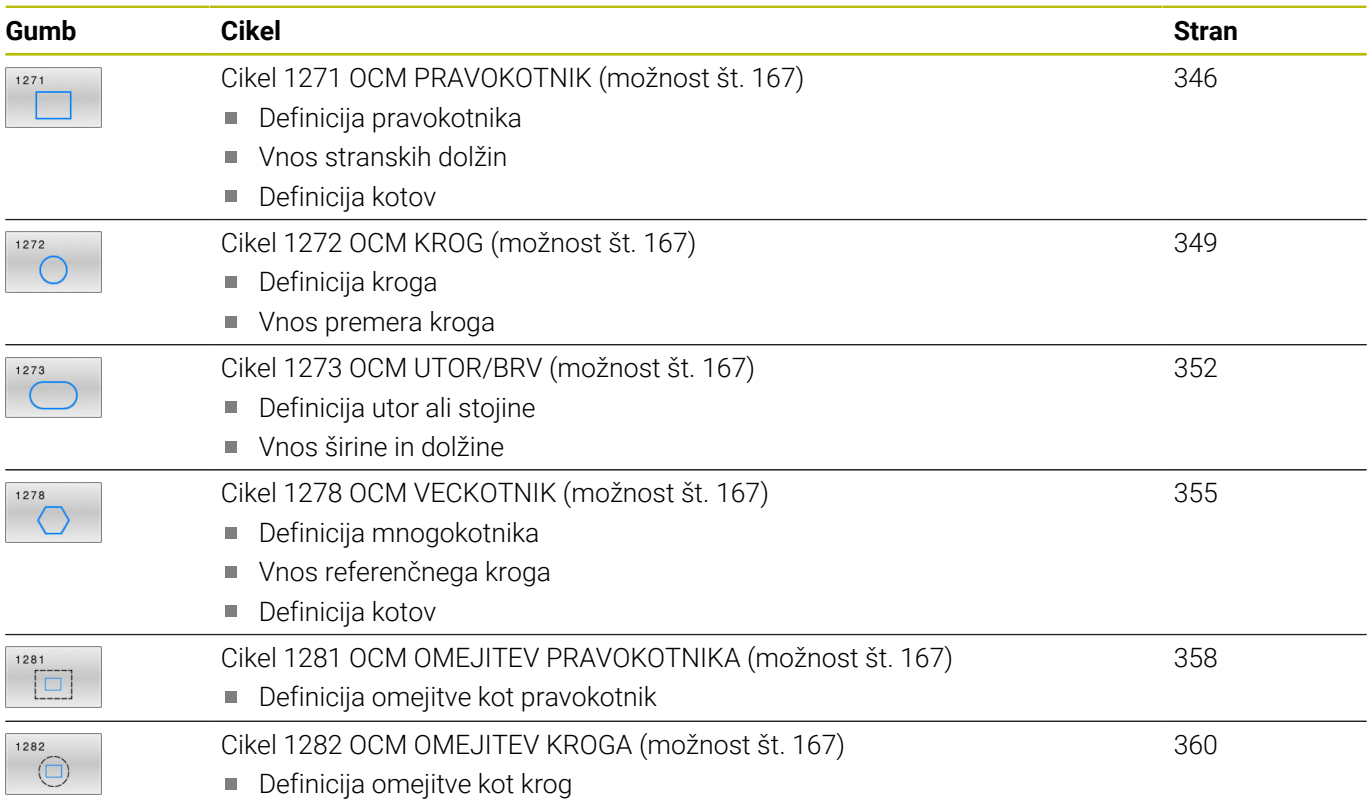

# <span id="page-313-0"></span>**10.2 Cikel 271 OCM PODAT. KONTURE (možnost št. 167)**

# **Programiranje ISO**

**G271**

# **Uporaba**

V ciklu **271 OCM PODAT. KONTURE** vnesite podatke za obdelavo za konturne programe oz. podprograme z delnimi konturami. Poleg tega je v ciklu **271** mogoče določiti odprto omejitev za žep.

# **Napotki**

- Ta cikel lahko izvedete izključno v načinu obdelovanja **FUNKCIJE PROGRAMA REZKANJE**.
- Cikel **271** je aktiviran z definicijo, kar pomeni, da cikel **271** deluje od svoje definicije v NC-programu dalje.
- V ciklu **271** vneseni podatki omejitve za obdelavo veljajo za cikle od **272** do **274**.

# **Parameter cikla**

### **Pomožna slika Parameter**

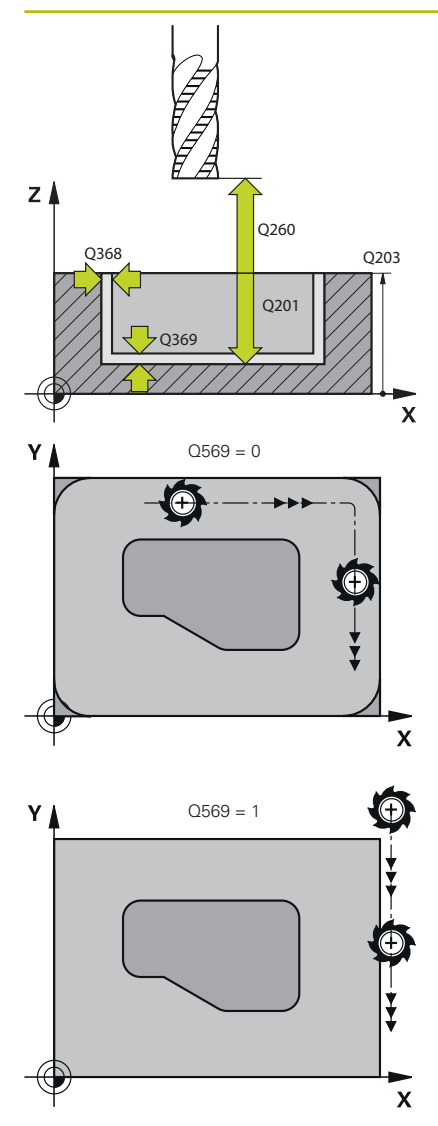

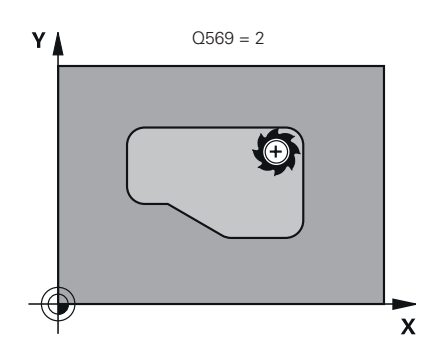

### **Q203 Koord. povrsina obdel. kosa?**

Koordinata površine obdelovanca v povezavi z aktivno ničelno točko. Vrednost deluje absolutno.

Vnos: **-99999.9999...+99999.9999**

## **Q201 Globina?**

Razdalja med površino obdelovanca in dnom konture. Vrednost deluje inkrementalno.

Vnos: **-99999.9999...+0**

## **Q368 Stranska predizmera ravnanja?**

Nadmera za fino rezkanje v obdelovalni ravnini. Vrednost deluje inkrementalno.

Vnos: **0...99999.9999**

# **Q369 Globinska predizmera ravnanja?**

Nadmera finega rezkanja na globini. Vrednost deluje inkrementalno. Vnos: **0...99999.9999**

#### **Q260 Varna visina**

Koordinata v orodni osi, v kateri ne more priti do trka z obdelovancem (za vmesno pozicioniranje in odmik ob koncu cikla). Vrednost deluje absolutno.

### Vnos: **-99999.9999...+99999.9999** ali **PREDEF**

### **Q578 Faktor polmera na notr. kotih**

Notranji polmeri, ki nastanejo na konturi, so pridobljeni s polmerom orodja, prištetim k izdelku iz polmera orodja in **Q578**.

Vnos: **0.05...0.99**

# **Q569 Prvi žep je meja?**

Določanje omejitve:

**0**: prva kontura v **CONTOUR DEF** je razlagana kot žep.

**1**: prva kontura v **CONTOUR DEF** je razlagana kot odprta omejitev. Naslednja kontura mora biti otok

**2**: prva kontura v **CONTOUR DEF** je razlagana kot omejitveni blok. Naslednja kontura mora biti žep

Vnos: **0**, **1**, **2**

# **Primer**

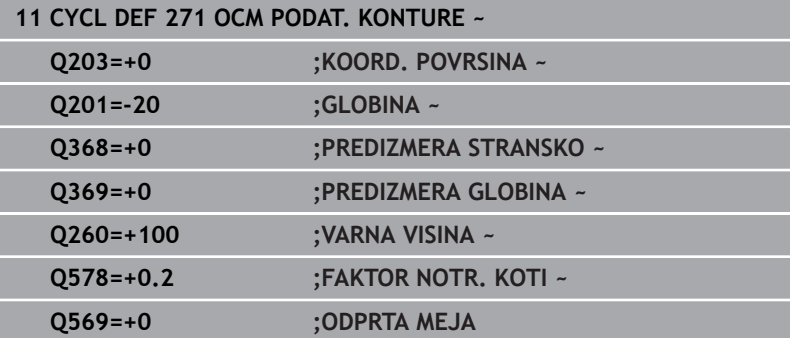

# <span id="page-316-0"></span>**10.3 Cikel 272 OCM GROBO REZKANJE (možnost št. 167)**

# **Programiranje ISO**

**G272**

# **Uporaba**

V ciklu **272 OCM GROBO REZKANJE** določite tehnološke podatke za grobo rezkanje.

Poleg tega imate na izbiro za delo z računalom rezalnih podatkov **OCM**. Z izračunom rezalnih podatkov je mogoče doseči daljše časovno obdobje in s tem višjo produktivnost.

**Dodatne informacije:** ["OCM-računalo rezalnih podatkov](#page-322-0) [\(možnost št. 167\)", Stran 323](#page-322-0)

# **Pogoji**

Pred priklicem cikla **272** morate programirati naslednje cikle:

- **CONTOUR DEF / SEL CONTOUR**, ali cikel **14 KONTURA**
- Cikel **271 OCM PODAT. KONTURE**

# **Potek cikla**

- 1 Orodje se premakne s pozicionirno logiko na začetno točko
- 2 Krmiljenje samodejno določi začetno točko na podlagi predhodnega pozicioniranja in programirane konture
	- **Dodatne informacije:** ["Pozicionirna logika OCM-ciklov", Stran 312](#page-311-0)
- 3 Krmiljenje se premakne na prvo globino primika. Globina primika in zaporedje obdelave sta odvisna od strategije primika **Q575**. V skladu z definicijo v ciklu **271 OCM PODAT. KONTURE** parameter **Q569 ODPRTA MEJA** se krmiljenje spusti na naslednji način:
	- **Q569=0** ali **2**: orodje se v material spusti vijačno ali nihajoče. Upoštevana je stranska nadmera finega rezkanja.
		- **Dodatne informacije:** ["Spuščanje pri Q569=0 ali 2",](#page-317-0) [Stran 318](#page-317-0)
	- **Q569=1**: orodje se izven odpre omejitve navpično premakne na prvo globino primika
- 4 Pri prvi globini pomika orodje rezka konturo od zunaj navznoter ali obratno (odvisno od **Q569**) s pomikom pri rezkanju **Q207**
- 5 V naslednjem koraku krmiljenje pomakne orodje na naslednji pomik in ponavlja postopek grobega rezkanja, dokler ne doseže programirane globine
- 6 Nato se orodje vrne po orodni osi na varno višino
- 7 Če so prisotne druge konture, krmiljenje ponovi obdelavo. Krmiljenje se potem premakne na tisto konturo, katere začetna točka se nahaja najbližje trenutnemu položaju orodja (odvisno od strategije primika **Q575**)
- 8 Potem se orodje z možnostjo **Q253 POTISK NAPR.PREDPOZ.** premakne na **Q200 VARNOSTNA RAZDALJA** in potem z možnostjo **FMAX** na **Q260 VARNA VISINA**

# <span id="page-317-0"></span>**Spuščanje pri Q569=0 ali 2**

Krmiljenje poskuša spuščanje v osnovi izvesti po vijačni poti. Če to ni možnost, poskusi krmiljenje izvesti nihajoče spuščanje. Spuščanje je odvisno od:

- **Q207 POMIK PRI REZKANJU**
- **Q568 FAKTOR SPUSCANJA**
- **Q575 STRATEGIJA PRIMIKA**
- **ANGLE**
- **RCUTS**
- **Rcorr** (polmer orodja **R** + nadmera orodja **DR**)

# **Vijačno:**

Vijačna pot nastane na naslednji način:

# Vijačnipolmer =  $R_{corr}$  - RCUTS

Ob koncu spuščanja se izvede polkrožni premik, da se ustvari dovolj prostora za končni ostružek.

# **Nihajoče**

Nihajoče premikanje nastane na naslednji način:

# $L = 2*(R_{corr} - RCUTS)$

Ob koncu spuščanja krmiljenje izvede premočrtni premik, da se ustvari dovolj prostora za končni ostružek.

# **Napotki**

# *NAPOTEK*

# **Pozor! Nevarnost za orodje in obdelovanec**

Cikel pri izračunu rezkalnih poti ne upošteva polmera kota **R2**. Kljub nizkemu prekrivanju poti lahko preostali material ostane na dnu konture. Preostali material lahko pri naslednjih obdelavah privede do poškodb obdelovanca in orodja!

- S pomočjo simulacije preverite potek in konturo
- Če je možno, uporabite orodja brez polmera kota **R2**
- Ta cikel lahko izvedete izključno v načinu obdelovanja **FUNKCIJE PROGRAMA REZKANJE**.
- i. Če je globina primika večja od **LCUTS**, je ta omejena in krmiljenje prikaže opozorilo.
- Ta cikel nadzoruje določeno uporabno dolžino **LU** orodja. Če je vrednost **LU** manjša od **GLOBINA Q201**, krmiljenje odda sporočilo o napaki.

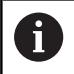

Po potrebi uporabite rezkalo, ki s čelnim zobom reže preko sredine (DIN 844).

# **Napotki za programiranje**

- **CONTOUR DEF** / **SEL CONTOUR** izvede ponastavitev na nazadnje uporabljen polmer orodja. Če po **CONTOUR DEF** / **SEL CONTOUR** izvedete ta obdelovalni cikel s **Q438**=-1, krmiljenje predvideva, da predhodna obdelava še ni bila izvedena.
- Če je faktor prekrivanja poti **Q370<1**, potem priporočamo, da faktor **Q579** prav tako programirate manjši od 1.

# **Parameter cikla**

### **Pomožna slika Parameter**

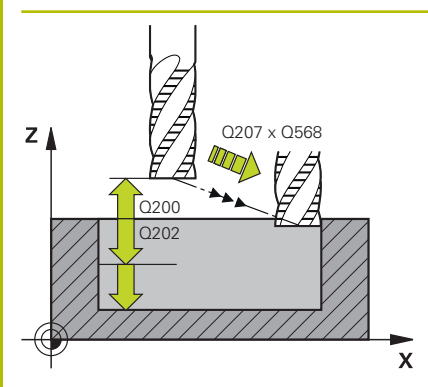

# **Q202 Globina podajanja?**

Mera, za katero orodje vsakič dodaja. Vrednost deluje inkrementalno.

### Vnos: **0...99999.9999**

### **Q370 Faktor prekrivanja proge?**

**Q370** x polmer orodja, privede do stranskega primika k na premici. Krmiljenje se čim bolj drži te vrednosti.

# Vnos: **0.04...1.99** ali **PREDEF**

### **Q207 Potisk naprej rezkanje?**

Hitrost premika orodja pri rezkanju v mm/min.

Vnos: **0...99999.999** ali **FAUTO**, **FU**, **FZ**

# **Q568 Faktor za pomik pri spuščanju?**

Faktor, z katerim krmiljenje zmanjša potisk naprej **Q207** pri globinskem primiku v material.

### Vnos: **0.1...1**

### **Q253 Premik naprej predpozicionir.**

Hitrost premikanja orodja pri premiku na začetni položaj v mm/ min. Ta potisk naprej se uporabi pod koordinatno površino, a izven definiranega materiala.

### Vnos: **0...99999.9999** ali **FMAX**, **FAUTO**, **PREDEF**

### **Q200 Varnostna razdalja?**

Razdalja spodnji rob orodja – površina obdelovanca. Vrednost deluje inkrementalno.

#### Vnos: **0...99999.9999** ali **PREDEF**

# **Q438** oz. **QS438 Številka/ime izvrtalnega svedra?**

Številka ali ime orodja, s katerim krmiljenje izvrta konturni žep. Imate možnost, da z gumbom orodje za predvrtanje prevzamete neposredno iz preglednice orodij. Poleg tega lahko z gumbom **Ime orodja** sami vnesete ime orodja. Ko zapustite polje za vnos, krmiljenje samodejno vstavi narekovaj zgoraj.

**-1**: nazadnje v ciklu **272** uporabljeno orodje je prevzeto kot orodje za izvrtanje (standardno vedenje)

**0:** če predvrtanje ni bilo opravljeno, vnesite številko orodja s polmerom 0. To je običajno orodje s številko 0.

Vnos: **-1...+32767.9** ali največ **255** znakov

**10**

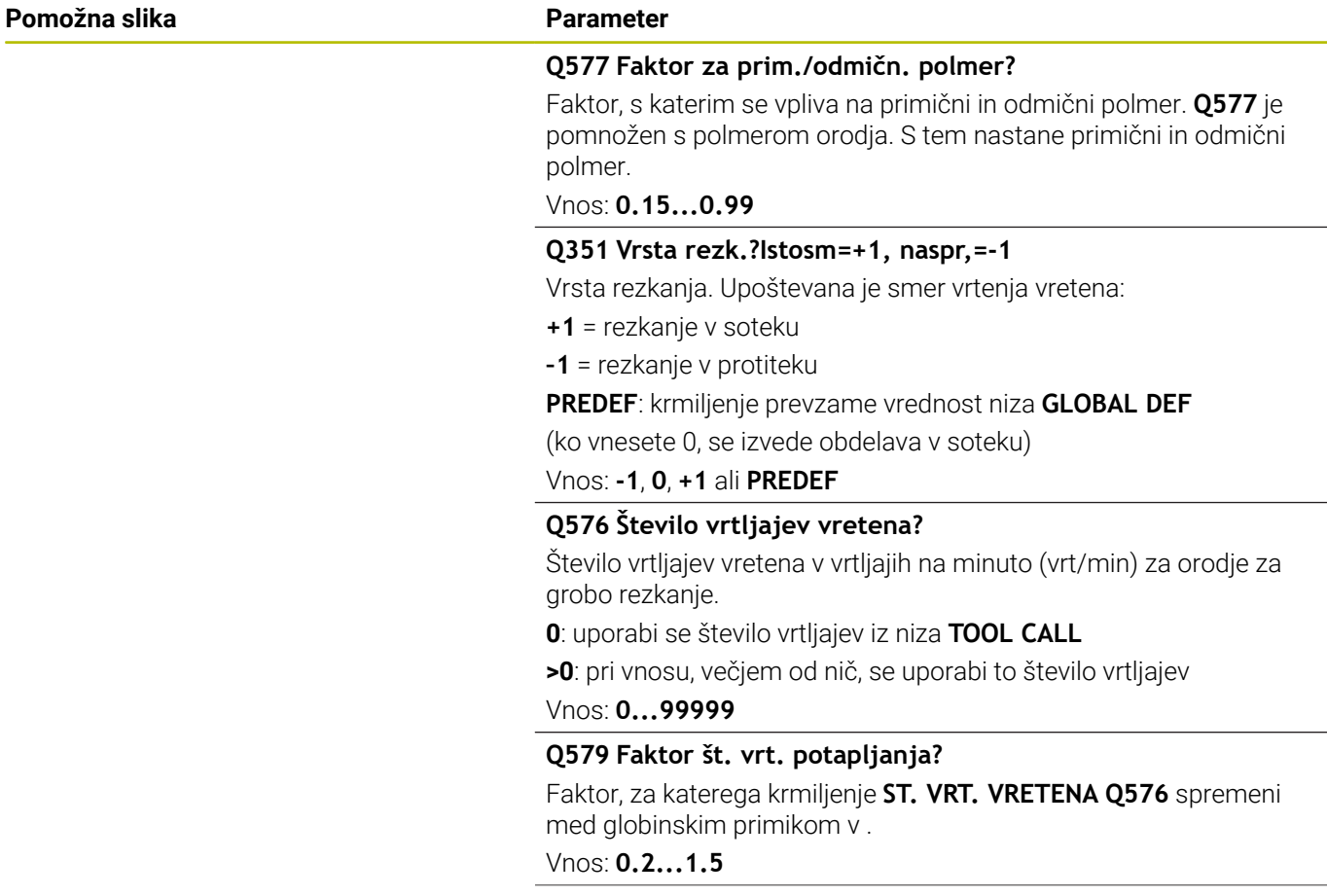

### **Pomožna slika Parameter**

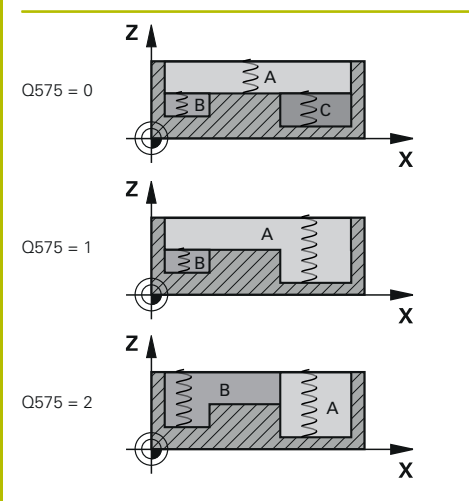

### **Q575 Strategija primika (0/1)?**

Vrsta globinskega primika:

**0**: krmiljenje konturo obdela od zgoraj navzdol

**1**: krmiljenje konturo obdela od spodaj navzgor. Ni nujno, da krmiljenje v vsakem primeru začne z najglobljo konturo. Krmiljenje zaporedje obdelave izračuna samodejno. Celotna pot spuščanja je pogosto manjša kot pri strategiji **2**.

**2**: krmiljenje konturo obdela od spodaj navzgor. Ni nujno, da krmiljenje v vsakem primeru začne z najglobljo konturo. Ta strategija zaporedje obdelave izračuna tako, da je dolžina rezanja orodja maksimalno izkoriščena. Zaradi tega pogosto nastane večja skupna pot spuščanja kot pri strategiji **1**. Poleg tega lahko v odvisnosti do **Q568** nastane krajši čas obdelave.

Vnos: **0**, **1**, **2**

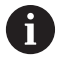

Celotna pot spuščanja je skladna z vsemi premiki spuščanja.

### **Primer**

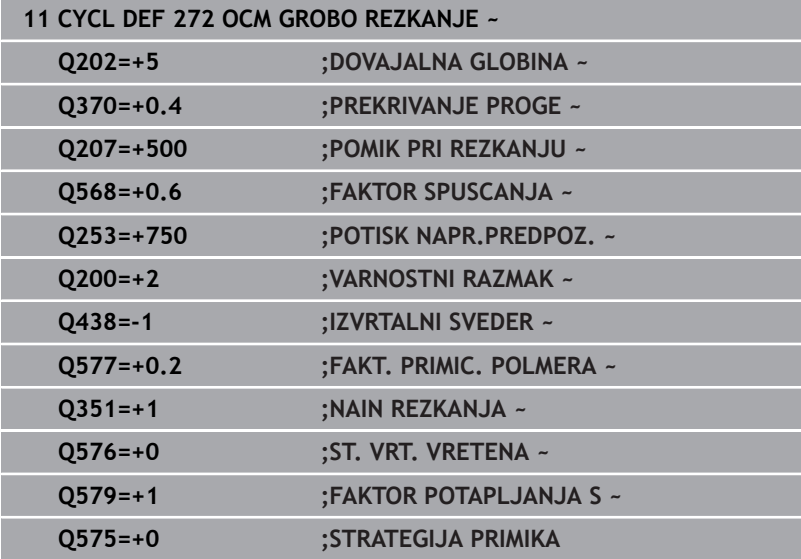

# <span id="page-322-0"></span>**10.4 OCM-računalo rezalnih podatkov (možnost št. 167)**

# **Osnove OCM-računala rezalnih podatkov**

# **Uvod**

OCM-računalo rezal. podatkov je namenjeno za določanje Podatki o rezanju za cikel **272 OCM GROBO REZKANJE**. Ti izvirajo iz lastnosti materiala in orodja. Z izračunom rezalnih podatkov je mogoče doseči daljše časovno obdobje in s tem višjo produktivnost.

Poleg tega imate možnost, da z OCM-računalo rezal. podatkov prek drsnega regulatorja mehanske in termične obremenitve ciljno vplivate na obremenitev orodja. Na ta način lahko optimirate varnost postopka, obrabo in produktivnost.

# **Pogoji**

(ö)

Upoštevajte priročnik za stroj! Za izkoristek izračunane možnosti Podatki o rezanju potrebujete zadostno zmogljivo vreteno in stabilen stroj.

- Navedene vrednosti zahtevajo čvrsto vpenjanje obdelovanca.
- Navedene vrednosti zahtevajo orodje, ki se čvrsto nahaja v držalu.
- Uporabljeno orodje mora biti primerno za obdelovan material.

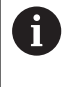

Pri večjih globinah reza in ostrih kotih nastanejo močne vlečne sile v smeri orodne osi. Pazite, da imate v globini dovolj nadmere.

# **Upoštevanje pogojev rezanja**

Rezalne podatke uporabljajte izključno za cikel **272 OCM GROBO REZKANJE**.

Samo ta cikel zagotavlja, da ne bo prišlo do preseganja dovoljenega prijemnega kota za poljubno konturo.

### **Odvod ostružkov**

# *NAPOTEK*

# **Pozor! Nevarnost za orodje in obdelovanec**

Če ostružki niso optimalno odvajani, se lahko pri večjem cepljenju zataknejo v ozkih žepih. Obstaja nevarnost zloma orodja!

Pazite na optimalen odvod ostružkov, v skladu s priporočili OCM-računala rezalnih podatkov

# **Procesno hlajenje**

OCM-računalo rezal. podatkov pri večini materialov priporoča suho cepljenje s hlajenjem s stisnjenim zrakom. Stisnjen zrak mora biti usmerjen neposredno na mesto ostružka, najboljše na držalo orodja. Če to ni možno, lahko rezkanje izvajate tudi z notranjim dovodom hladilnega sredstva.

Pri uporabi orodij z notranjim dovodom hladilnega sredstva je odvod ostružkov lahko slabši. Pride lahko do skrajšanja življenjske dobe orodja.
## **Uporaba**

### **Odpiranje računala rezalnih podatkov**

Računalo rezalnih podatkov se odpre na naslednji način:

- 272  $\Box$
- Uredite cikel **272 OCM GROBO REZKANJE**
- OCN PODATKI REZA
- **Pritisnite gumb OCM REZA**
- Krmiljenje odpre obrazec OCM-računalo rezal. podatkov.

## **Zapiranje računala rezalnih podatkov**

Računalo rezalnih podatkov se zapre na naslednji način:

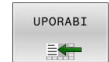

- **Pritisnite gumb PREVZEMI**
- Krmiljenje določeno možnost Podatki o rezanju prevzame v predvidene parametre cikla.
- > Trenutni vnosi se shranijo in pojavijo ob ponovnem odpiranju računala rezalnih podatkov. ali
- KONEC

fb

- Pritisnite gumb **KONEC** oz. **PREKINITEV**
- > Trenutni vnosi se ne shranijo.
- > Krmiljenje v cikel ne prevzame nobenih vrednosti.

OCM-računalo rezal. podatkov izračuna povezane vrednosti za te parametre cikla:

- Globina pomika
- Prekriv. poti (Q370)
- $\blacksquare$  Št. vrt. vret. (Q576)
- Vrsta rezkanja(Q351)

Če delate z možnostjo OCM-računalo rezal. podatkov, potem teh parametrov naknadno ne smete urejati v ciklu.

## **Obrazec**

 $\mathbf i$ 

V obrazcu krmiljenje uporablja različne barve:

- Ī. Belo ozadje: potreben je vnos
- $\mathbf{r}$ Rdeče vrednosti vnosa: manjkajoč ali napačen vnos
- $\Box$ Sivo ozadje: vnos ni mogoč

Polje za vnos materiala obdelovana in orodja sta označeni sivo. To lahko spreminjate samo prek izbirnega seznama oz. preglednice orodij.

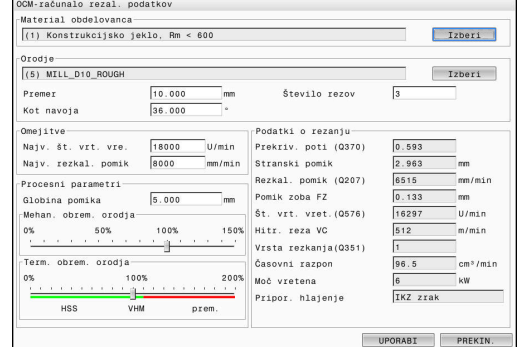

#### **Material obdelovanca**

Za izbiro materiala obdelovanca sledite naslednjemu postopku:

- Dotaknite se gumba **Izberi**
- Krmiljenje odpre izbirni seznam z različnimi vrstami jekla, aluminija in titana.
- Izbira materiala obdelovanca  $\blacktriangleright$ ali
- Vnos iskalnega pojma v masko za iskanje
- Krmiljenje vam prikaže iskane materiale oz. skupine materialov. Z gumbom **PONASTAVI** se vrnete nazaj na izvorni izbirni seznam.
- Po izbiri materiala prevzemite z možnostjo **V redu**

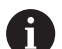

Napotki za programiranje in upravljanje:

- Če se vaš material ne nahaja v preglednici, izberite ustrezno skupino materiala ali material s podobnimi lastnostmi drobljenja.
- Na izbirnem seznamu lahko najdete št. različice vaše trenutne preglednice materiala obdelovancev. Po potrebi obstaja možnost ponovne posodobitve. Preglednico materiala obdelovancev **ocm.xml** najdete v imeniku **TNC:\system\\_calcprocess**.

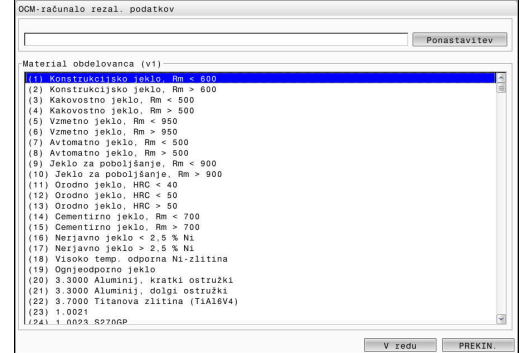

## **Orodje**

Imate možnost, da orodje izberete prek preglednice orodij **tool.t** oz. da podatke vtipkate ročno.

Za izbiro materiala orodja sledite naslednjemu postopku:

- Dotaknite se gumba **Izberi**
- Krmiljenje odpre aktivno preglednico orodij **tool.t**.
- ▶ Izbira orodja
- Prevzemite z možnostjo **V redu**
- Krmiljenje prevzame možnost Premer in rezila iz **tool.t**.
- ▶ Določite Kot navoja
- Oz. brez izbire orodja sledite naslednjemu postopku:
- Vnesite možnost Premer
- ▶ Določite število rezil
- ▶ Vnesite Kot navoja

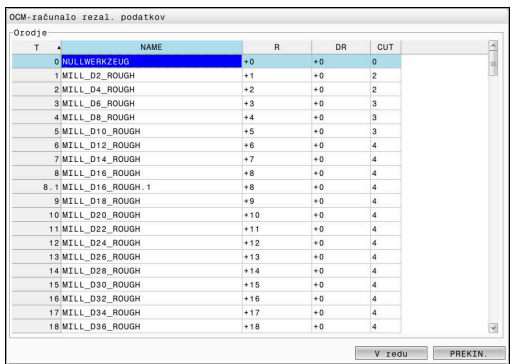

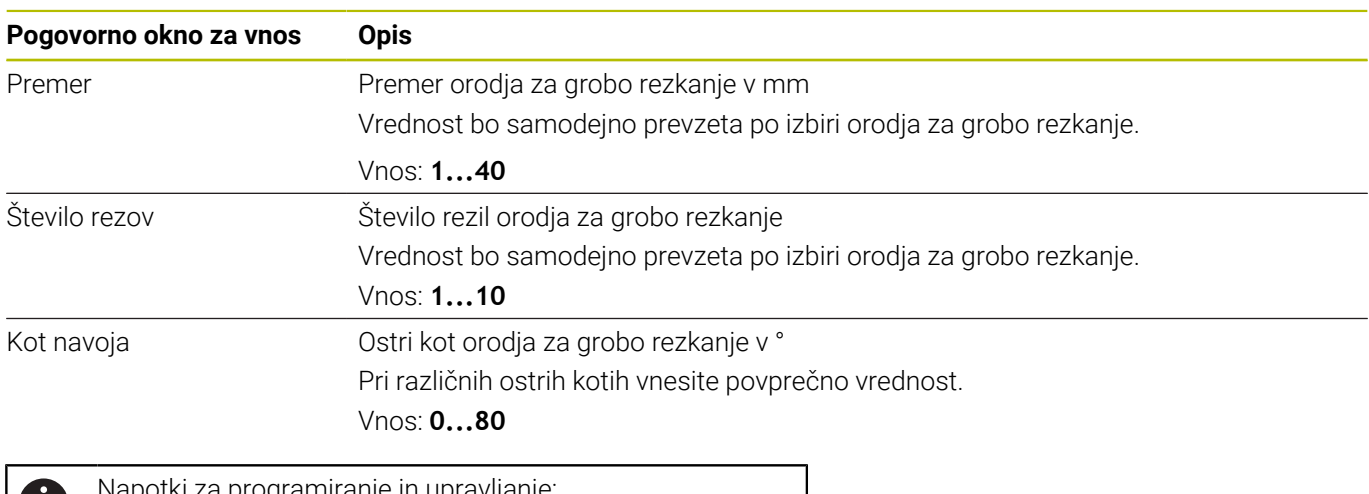

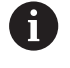

Napotki za programiranje in upravljanje:

- Vrednosti možnosti Premer in število rezil lahko kadar koli spremenite. Spremenjena vrednost **ne** bo zapisana v preglednico orodij **tool.t**!
- Možnost Kot navoja najdete v opisu svojega orodja, npr. v katalogu orodij proizvajalca orodja.

## **Omejitev**

Za možnost Omejitve morate definirati najv. število vrtljajev vretena in najv. pomik rezkanja. Izračunana možnost Podatki o rezanju je omejena na te vrednosti.

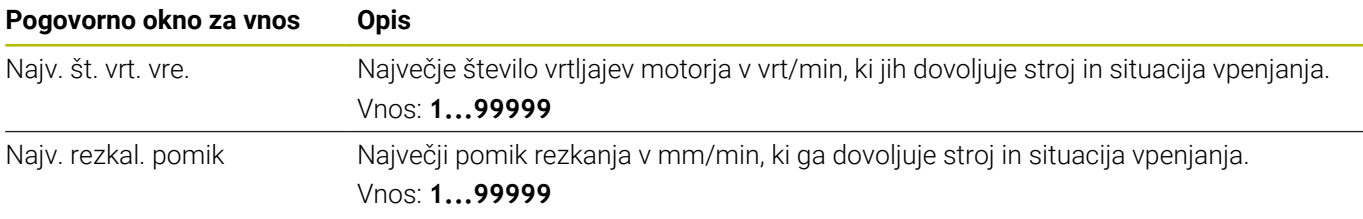

## **Procesni parametri**

Za možnost Procesni parametri morate določiti možnost Globina pomika in mehansko ter termično obremenitev:

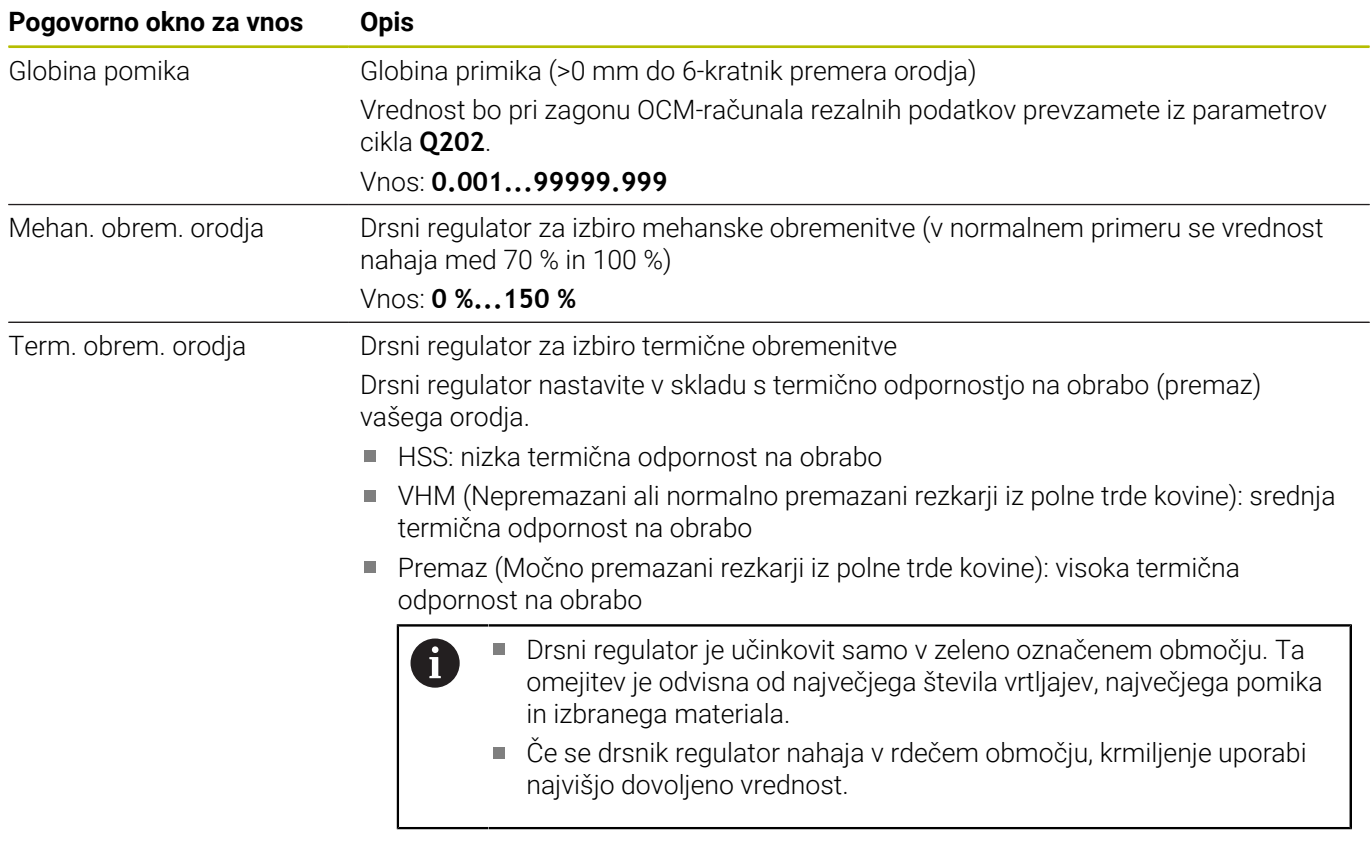

Vnos: **0 %...200%**

**Dodatne informacije:** ["Procesni parametri ", Stran 330](#page-329-0)

#### **Podatke o rezanju**

A

Krmiljenje v razdelku Podatki o rezanju prikaže izračunane vrednosti. Naslednja možnost Podatki o rezanju bo dodatno z globino primika **Q202** prevzeta v ustrezne parametre cikla:

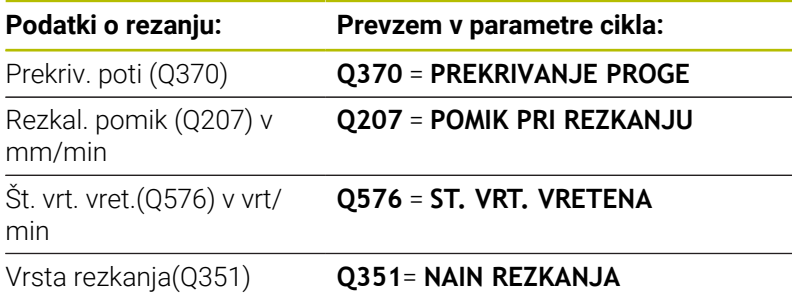

Napotki za programiranje in upravljanje:

- OCM-računalo rezal. podatkov izračuna izključno vrednosti za sotek **Q351**=+1. Zaradi tega je **Q351**=+1 vedno prevzet v parametre cikla.
- OCM-računalo rezal. podatkov rezalne podatke primerja z območji za vnos cikla. Če vrednosti presegajo oz. ne dosegajo območij za vnos, je parameter v OCMračunalo rezal. podatkov označen rdeče. Rezalnih podatkov v tem primeru ne morete prevzeti v cikel.

Naslednji rezalni podatki so namenjeni kot informacije in priporočilo:

- Stranski pomik v mm
- Pomik zoba FZ v mm
- Hitr. reza VC v m/min
- $\blacksquare$  Časovni razpon v cm<sup>3</sup>/min
- Moč vretena v kW
- Pripor. hlajenje

S pomočjo teh vrednosti lahko ocenite, ali lahko stroj upošteva izbrane pogoje rezanja.

**10**

## <span id="page-329-0"></span>**Procesni parametri**

Oba drsna regulatorja mehanske in termične obremenitve vplivata na procesne sile oz. temperature , ki delujejo na rezila. Višje vrednosti podaljšujejo časovno obdobje, vendar privedejo tudi do višje obremenitve. Premikanje regulatorja omogoča različne postavitve postopka.

## **Najdaljše časovno obdobje**

ñ.

Za najdaljše časovno obdobje drsni regulator za mehansko obremenitev nastavite na 100 %, drsni regulator za termično obremenitev pa nastavite v skladu s premazom vašega orodja.

Če definirane omejitve to dovoljujejo, potem rezalni podatki orodje obremenijo do njegove mehanske in termične omejitve obremenitve. Pri večjih premerih orodja (D>=16 mm) bodo morda potrebne zelo visoke zmogljivosti vretena.

Teoretično pričakovana zmogljivost vretena lahko najdete v izdaji rezalnih podatkov.

Če je dovoljena zmogljivost vretena presežena, lahko najprej zmanjšate drsni regulator mehanske obremenitve in po potrebi globino primika  $(a_n)$ .

Upoštevajte, da vreteno pod nazivnim številom vrtljajev in pri zelo visokih številih vrtljajev ne dosega nazivne zmogljivosti.

Če želite doseči dolgo časovno obdobje, morate paziti na optimalen odvod ostružkov.

## **Zmanjšana obremenitev in nizka obraba**

Za zmanjšanje mehanske obremenitve in termične obrabe zmanjšajte mehansko obremenitev na 70 %. Termično obremenitev zmanjšajte na vrednost, ki se sklada s 70 % premaza vašega orodja.

Te nastavitve orodje mehansko in termično obremenjujejo v enakomerni meri. Življenjska doba orodja na splošno doseže svojo največjo vrednost. Nižja mehanska obremenitev omogoča mirnejši postopek z malo vibracijami.

## **Doseganje optimalnega rezultata**

Če določena možnost Podatki o rezanju ne privede do zadovoljivega postopka drobljenja, so lahko krivi različni vzroki.

## **Previsoka mehanska obremenitev**

Pri mehanski preobremenitvi morate najprej zmanjšati procesno silo. Naslednji pojavi kažejo na mehansko obremenitev:

- Zlomi rezalnih robov na orodju
- $\mathbb{R}^n$ Zlom gredi orodja
- Previsok moment vretena ali previsoka zmogljivost vretena ш
- × Previsoke aksialne in radialne sile na ležaju vretena
- $\blacksquare$ Neželena nihanja ali ropotanje
- Nihanja zaradi mehkega vpenjanja  $\blacksquare$
- Nihanja zaradi dolgega izbočenega orodja п

### **Previsoka termična obremenitev**

Pri termični preobremenitvi morate zmanjšati procesno temperaturo. Naslednji pojavi kažejo na termično preobremenitev orodja:

- Previsoka obraba spojk na vpenjalni površini
- Orodje žari
- Staljeni rezalni robovi (pri zelo težko drobljivih materialih, npr. titan)

### **Prekratko časovno obdobje**

Če je čas obdelave predolg in ga je potrebno skrajšati, je mogoče s povišanjem obeh regulatorjev podaljšati časovno obdobje.

Če imata tako stroj kot orodje še določen potencial, potem priporočamo, da najprej povišate drsnik procesne temperature. Potem lahko, če je to možno, dvignete tudi drsnik procesnih sil.

#### **Pomoč pri težavah**

V naslednji preglednici lahko najdete možne oblike napak in protiukrepe.

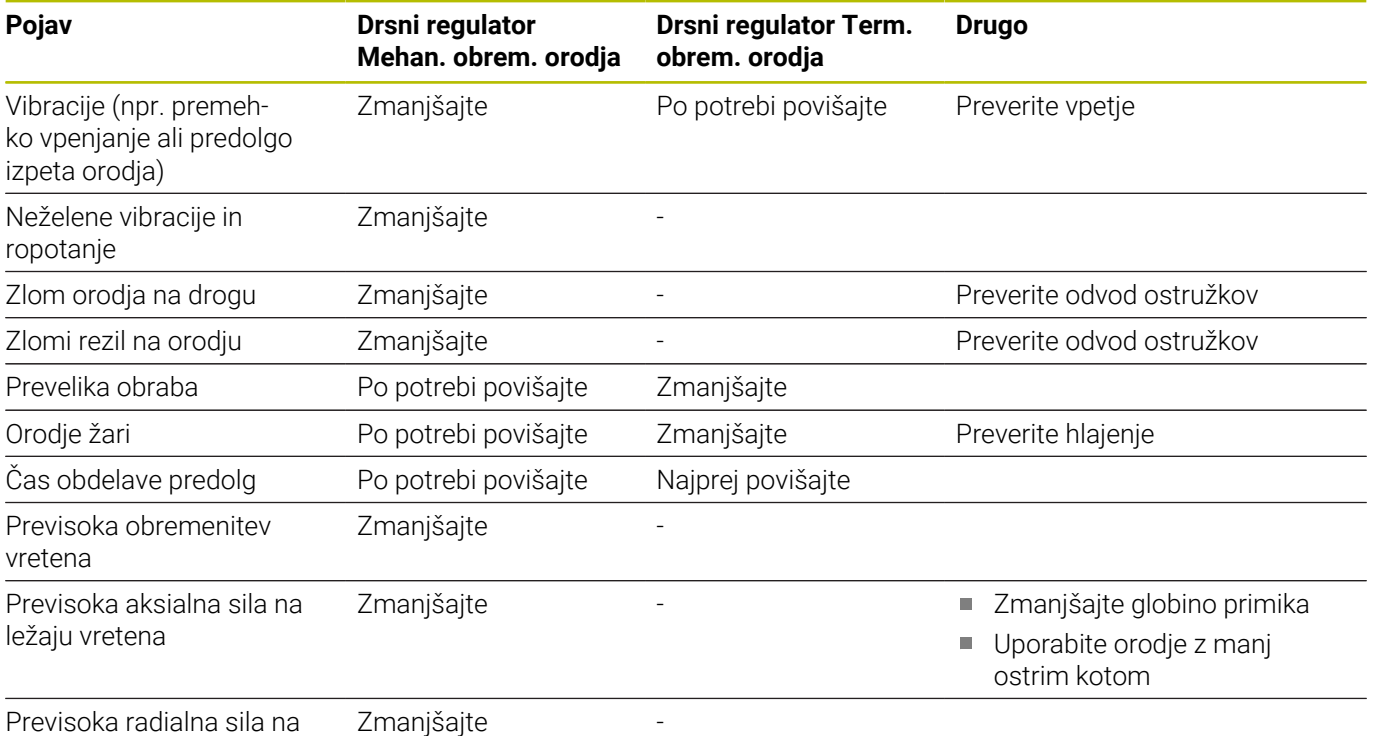

ležaju vretena

# **10.5 Cikel 273 OCM GLOB. FINO REZK. (možnost št. 167)**

## **Programiranje ISO**

**G273**

## **Uporaba**

S ciklom **273 OCM GLOB. FINO REZK.** se globinsko fino rezka nadmera, ki je definirana v ciklu **271**.

## **Pogoji**

Pred priklicem cikla **273** morate programirati naslednje cikle:

- **CONTOUR DEF / SEL CONTOUR**, namesto tega cikel **14 KONTURA**
- Cikel **271 OCM PODAT. KONTURE**
- Ī. po potrebi cikel **272 OCM GROBO REZKANJE**

## **Potek cikla**

- 1 Orodje se premakne s pozicionirno logiko na začetno točko **Dodatne informacije:** ["Pozicionirna logika OCM-ciklov", Stran 312](#page-311-0)
- 2 Nato se po orodni osi izvede pomik s **Q385**.
- 3 Če je na voljo dovolj prostora, krmiljenje orodje previdno (navpični tangencialni krog) premakne na obdelovalno površino. Če je prostora premalo, krmiljenje premakne orodje navpično v globino.
- 4 Nadmera grobega rezkanja, ki ostane po izvrtanju, se izrezka.
- 5 Potem se orodje z možnostjo **Q253 POTISK NAPR.PREDPOZ.** premakne na **Q200 VARNOSTNA RAZDALJA** in potem z možnostjo **FMAX** na **Q260 VARNA VISINA**

## **Napotki**

# *NAPOTEK*

## **Pozor! Nevarnost za orodje in obdelovanec**

Cikel pri izračunu rezkalnih poti ne upošteva polmera kota **R2**. Kljub nizkemu prekrivanju poti lahko preostali material ostane na dnu konture. Preostali material lahko pri naslednjih obdelavah privede do poškodb obdelovanca in orodja!

- S pomočjo simulacije preverite potek in konturo
- Če je možno, uporabite orodja brez polmera kota **R2**
- Ta cikel lahko izvedete izključno v načinu obdelovanja **FUNKCIJE PROGRAMA REZKANJE**.
- Krmiljenje samodejno ugotovi začetno točko za globinsko fino rezkanje. Začetna točka je odvisna od prostorskih razmer v konturi.
- Krmiljenje izvaja fino rezkanje s ciklom **273** vedno v soteku.
- Ta cikel nadzoruje določeno uporabno dolžino **LU** orodja. Če je  $\blacksquare$ vrednost **LU** manjša od **GLOBINA Q201**, krmiljenje odda sporočilo o napaki.

#### **Napotek za programiranje**

Pri uporabi faktorja prekrivanja poti, ki je večji od ena, lahko pride do zastoja preostalega materiala. Konturi preverite s testno grafiko in po potrebi nekoliko spremenite faktor prekrivanja poti. Tako je mogoče doseči drugačno razporeditev rezov, kar pogosto pripelje do želenega rezultata.

#### **Pomožna slika Parameter**

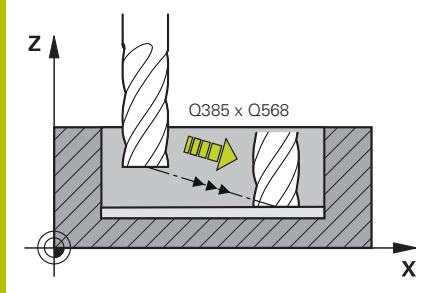

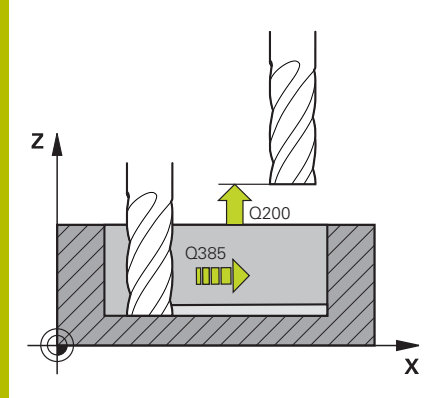

#### **Q370 Faktor prekrivanja proge?**

**Q370** x polmer orodja; rezultat je stranski primik k. Prekrivanje se upošteva kot največje prekrivanje. Če želite preprečiti, da na vogalih ostaja odvečni material, zmanjšajte prekrivanje.

## Vnos: **0.0001...1.9999** ali **PREDEF**

#### **Q385 Poravnanje dovoda?**

Hitrost premika orodja pri globinskem finem rezkanju v mm/min. Vnos: **0...99999.999** ali **FAUTO**, **FU**, **FZ**

## **Q568 Faktor za pomik pri spuščanju?**

Faktor, z katerim krmiljenje zmanjša potisk naprej **Q385** pri globinskem primiku v material.

#### Vnos: **0.1...1**

#### **Q253 Premik naprej predpozicionir.**

Hitrost premikanja orodja pri premiku na začetni položaj v mm/ min. Ta potisk naprej se uporabi pod koordinatno površino, a izven definiranega materiala.

## Vnos: **0...99999.9999** ali **FMAX**, **FAUTO**, **PREDEF**

#### **Q200 Varnostna razdalja?**

Razdalja spodnji rob orodja – površina obdelovanca. Vrednost deluje inkrementalno.

Vnos: **0...99999.9999** ali **PREDEF**

#### **Q438** oz. **QS438 Številka/ime izvrtalnega svedra?**

Številka ali ime orodja, s katerim krmiljenje izvrta konturni žep. Z gumbom orodje za predvrtanje prevzamete neposredno iz preglednice orodij. Poleg tega lahko z gumbom **Ime orodja** sami vnesete ime orodja. Ko zapustite polje za vnos, krmiljenje samodejno vstavi narekovaj zgoraj.

**-1**: nazadnje uporabljeno orodje je prevzeto kot orodje za izvrtanje (standardno delovanje).

Vnos: **-1...+32767.9** ali največ **255** znakov

#### **Pomožna slika Parameter**

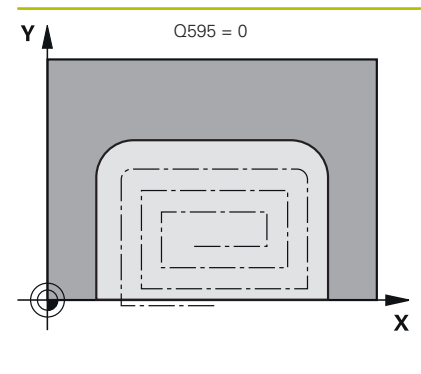

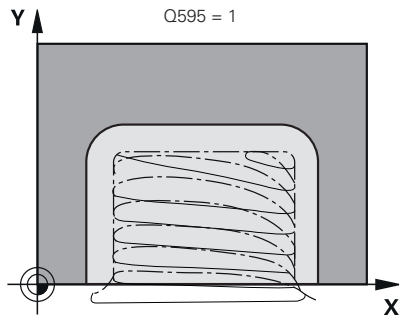

## **Q595 Strategija (0/1)?**

Strategija obdelave pri finem rezkanju

**0**: ekvidistantna strategija = enakomerne razdalje poti

**1**: strategija s stalnim aktivacijskim kotom

Vnos: **0**, **1**

#### **Q577 Faktor za prim./odmičn. polmer?**

Faktor, s katerim se vpliva na primični in odmični polmer. **Q577** je pomnožen s polmerom orodja. S tem nastane primični in odmični polmer.

Vnos: **0.15...0.99**

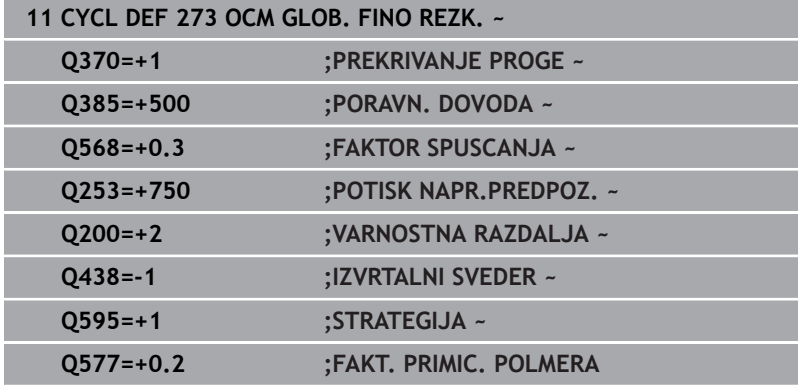

# **10.6 Cikel 274 OCM STR. FINO REZK. (možnost št. 167)**

## **Programiranje ISO**

**G274**

## **Uporaba**

S ciklom **274 OCM STR. FINO REZK.** se stransko fino rezka nadmera, ki je definirana v ciklu **271**. Ta cikel lahko izvedete v soteku ali protiteku.

Cikel **274** lahko uporabite tudi za rezkanje kontur.

Pri tem sledite naslednjemu postopku:

- Konturo za rezkanje definirati kot posamezni otok (brez omejitve žepa)
- V ciklu **271** vnesti nadmero finega rezkanja (**Q368**) večjo od vsote iz nadmere finega rezkanja **Q14** in polmera uporabljenega orodja

## **Pogoji**

Pred priklicem cikla **274** morate programirati naslednje cikle:

- **CONTOUR DEF / SEL CONTOUR**, namesto tega cikel **14 KONTURA**
- Cikel **271 OCM PODAT. KONTURE**
- po potrebi cikel **272 OCM GROBO REZKANJE**
- po potrebi cikel 273 OCM GLOB. FINO REZK.

## **Potek cikla**

- 1 Orodje se premakne s pozicionirno logiko na začetno točko
- 2 Krmiljenje pozicionira orodje prek sestavnega dela na začetno točko obdelave. Ta položaj na ravnini se ugotovi s pomočjo tangencialne krožnice, po kateri krmiljenje z orodjem izdeluje konturo.

**Dodatne informacije:** ["Pozicionirna logika OCM-ciklov", Stran 312](#page-311-0)

- 3 Krmiljenje orodje nato premakne na prvo globino primika v globinskem primiku.
- 4 Krmiljenje se v enem delovnem koraku tangencialno po vijačnici pomakne k končani konturi ali stran od nje, dokler fino ne izrezka celotne konture. Pri tem ločeno fino rezka vsako delno konturo.
- 5 Potem se orodje z možnostjo **Q253 POTISK NAPR.PREDPOZ.** premakne na **Q200 VARNOSTNA RAZDALJA** in potem z možnostjo **FMAX** na **Q260 VARNA VISINA**

## **Napotki**

- Ta cikel lahko izvedete izključno v načinu obdelovanja **FUNKCIJE PROGRAMA REZKANJE**.
- Krmiljenje samodejno ugotovi začetno točko za fino rezkanje. Začetna točka je odvisna od prostorskih razmer v konturi in nadmere, programirane v ciklu **271**.
- Ta cikel nadzoruje določeno uporabno dolžino **LU** orodja. Če je  $\Box$ vrednost **LU** manjša od **GLOBINA Q201**, krmiljenje odda sporočilo o napaki.
- Cikel upošteva dodatne funkcije **M109** in **M110**. Krmiljenje vzdržuje pri notranjih in zunanjih obdelavah enakomeren pomik krožnih lokov pri notranjih in zunanjih polmerih na rezilu orodja.

### **Dodatne informacije:** uporabniški priročnik **Programiranje z navadnim besedilom**

#### **Napotek za programiranje**

■ Stranska nadmera **Q14** ostane po finem rezkanju. Biti mora manjša od nadmere v ciklu **271**.

#### **Pomožna slika Parameter**

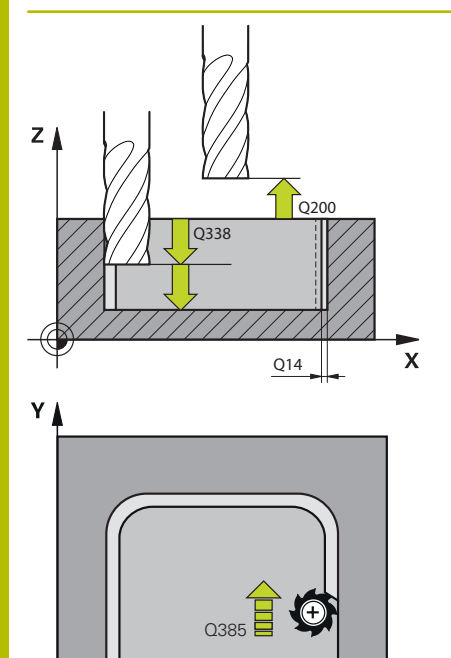

 $\mathbf{x}$ 

#### **Q338 Poravnavanje dovoda?**

mera, za katero se primakne orodje pri rezkanju v osi vretena. **Q338**=0: fino rezkanje z enim primikom

Vrednost deluje inkrementalno.

#### Vnos: **0...99999.9999**

#### **Q385 Poravnanje dovoda?**

Hitrost premika orodja pri stranskem finem rezkanju v mm/min Vnos: **0...99999.999** ali **FAUTO**, **FU**, **FZ**

#### **Q253 Premik naprej predpozicionir.**

Hitrost premikanja orodja pri premiku na začetni položaj v mm/ min. Ta potisk naprej se uporabi pod koordinatno površino, a izven definiranega materiala.

### Vnos: **0...99999.9999** ali **FMAX**, **FAUTO**, **PREDEF**

#### **Q200 Varnostna razdalja?**

Razdalja spodnji rob orodja – površina obdelovanca. Vrednost deluje inkrementalno.

#### Vnos: **0...99999.9999** ali **PREDEF**

#### **Q14 Stranska predizmera ravnanja?**

Stranska nadmera **Q14** ostane po finem rezkanju. Ta nadmera mora biti manjša od nadmere v ciklu **271**. Vrednost deluje inkrementalno.

Vnos: **-99999.9999...+99999.9999**

#### **Q438** oz. **QS438 Številka/ime izvrtalnega svedra?**

Številka ali ime orodja, s katerim krmiljenje izvrta konturni žep. Z gumbom orodje za predvrtanje prevzamete neposredno iz preglednice orodij. Poleg tega lahko z gumbom **Ime orodja** sami vnesete ime orodja. Ko zapustite polje za vnos, krmiljenje samodejno vstavi narekovaj zgoraj.

**-1**: nazadnje uporabljeno orodje je prevzeto kot orodje za izvrtanje (standardno delovanje).

Vnos: **-1...+32767.9** ali največ **255** znakov

#### **Q351 Vrsta rezk.?Istosm=+1, naspr,=-1**

Vrsta rezkanja. Upoštevana je smer vrtenja vretena:

- **+1** = rezkanje v soteku
- **–1** = rezkanje v protiteku

**PREDEF**: krmiljenje prevzame vrednost niza **GLOBAL DEF**

(ko vnesete 0, se izvede obdelava v soteku)

Vnos: **-1**, **0**, **+1** ali **PREDEF**

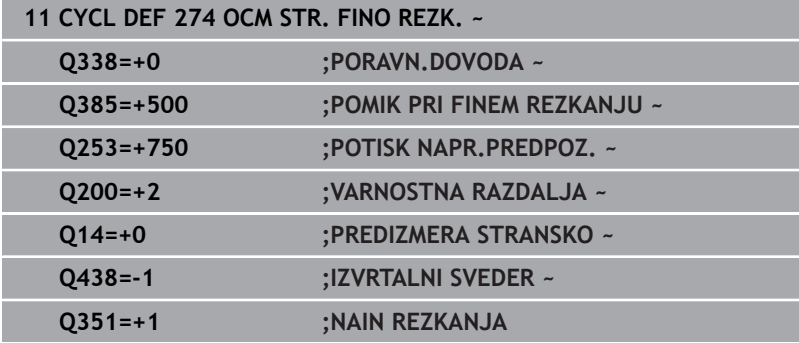

# **10.7 Cikel 277 OCM IZDEL.POSN.ROBA (možnost št. 167)**

# **Programiranje ISO**

**G277**

# **Uporaba**

S ciklom **277 OCM IZDEL.POSN.ROBA** lahko postrgate robove kompleksnih kontur, ki so bile predhodno izvrtane z OCM-cikli.

Cikel upošteva mene konture in omejitve, ki so bile predhodno priklicane s ciklom **271 OCM PODAT. KONTURE** ali regulacijskimi geometrijami 12xx.

## **Pogoji**

Da lahko krmiljenje izvede cikel **277**, morate orodje pravilno shraniti v preglednico orodij:

- **L** + **DL**: skupna dolžina do teoretične konice
- **R** + **DR**: definicija skupnega polmera orodja
- **T-ANGLE** : kot konice orodja

Poleg tega morate pred priklicem cikla **277** programirati naslednje cikle:

- **CONTOUR DEF / SEL CONTOUR**, namesto tega cikel **14 KONTURA**
- Cikel **271 OCM PODAT. KONTURE** ali regulacijske geometrije 12xx
- po potrebi cikel **272 OCM GROBO REZKANJE**  $\blacksquare$
- po potrebi cikel **273 OCM GLOB. FINO REZK.**  $\blacksquare$
- po potrebi cikel **274 OCM STR. FINO REZK.**

## **Potek cikla**

1 Orodje se premakne s pozicionirno logiko na začetno točko. Ta je samodejno določena na podlagi programirane konture

**Dodatne informacije:** ["Pozicionirna logika OCM-ciklov", Stran 312](#page-311-0)

- 2 V naslednjem koraku se orodje s **FMAX** premakne na varnostno razdaljo **Q200**
- 3 Orodje se potem navpično postavi na **Q353 GLOB. KONICE ORODJA**
- 4 Krmiljenje se tangencialno ali navpično (glede na prostor) premakne na konturo. Posneti rob je proizveden s pomikom rezkanja **Q207**
- 5 Potem se orodje tangencialno ali navpično (glede na prostor) odmakne od konture
- 6 Če je prisotnih več kontur, krmiljenje orodje po vsaki konturi pozicionira na varno višino in se premakne na naslednjo začetno točko. Koraki 3 do 6 se ponavljajo, dokler ni programirana kontura povsem posneta.
- 7 Potem se orodje z možnostjo **Q253 POTISK NAPR.PREDPOZ.** premakne na **Q200 VARNOSTNA RAZDALJA** in potem z možnostjo **FMAX** na **Q260 VARNA VISINA**

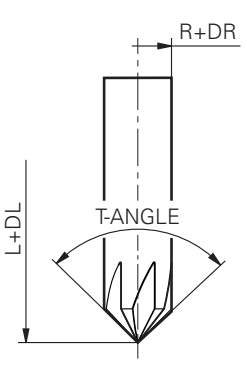

## **Napotki**

- $\blacksquare$ Ta cikel lahko izvedete izključno v načinu obdelovanja **FUNKCIJE PROGRAMA REZKANJE**.
- $\blacksquare$ Krmiljenje samodejno ugotovi začetno točko za izdelavo posnetega roba. Začetna točka je odvisna od prostorskih razmer.
- Krmiljenje nadzoruje polmer orodja. Mejne stene iz cikla **271 OCM**  $\blacksquare$ **PODAT. KONTURE** ali ciklov likov **12xx** ne bodo poškodovane.
- Cikel nadzoruje poškodbe konture na dnu v primerjavi s konico orodja. Konica orodja nastane iz polmera **R**, polmera konice orodja **R\_TIP** in kota konice **T-ANGLE**.
- Upoštevajte, da mora biti aktivni polmer orodja rezkarja posnetih robov manjši ali enak polmeru orodja za izvrtanje. V nasprotnem primeru se lahko zgodi, da krmiljenje vseh robov ne rezka v celoti. Učinkoviti polmer orodja je polmer na rezalni višini orodja. Ta polmer orodja nastane iz **T-ANGLE** in **R\_TIP** iz preglednice orodij.
- Cikel upošteva dodatne funkcije **M109** in **M110**. Krmiljenje vzdržuje pri notranjih in zunanjih obdelavah enakomeren pomik krožnih lokov pri notranjih in zunanjih polmerih na rezilu orodja.

**Dodatne informacije:** uporabniški priročnik **Programiranje z navadnim besedilom**

Če pri posnetju robov še ostane preostali material grobega rezkanja, morate v **QS438 IZVRTALNI SVEDER** definirati zadnje orodje za grobo rezkanje. V nasprotnem primeru lahko pride do poškodbe konture.

**Dodatne informacije:** ["Postopek v primeru preostalega materiala](#page-308-0) [v notranjih kotih", Stran 309](#page-308-0)

#### **Napotek za programiranje**

Če je vrednost parametra **Q353 GLOB. KONICE ORODJA** manjša od vrednosti parametra **Q359 SIR.ZAOB.ROBA** krmiljenje odda sporočilo o napaki.

#### **Pomožna slika Parameter**

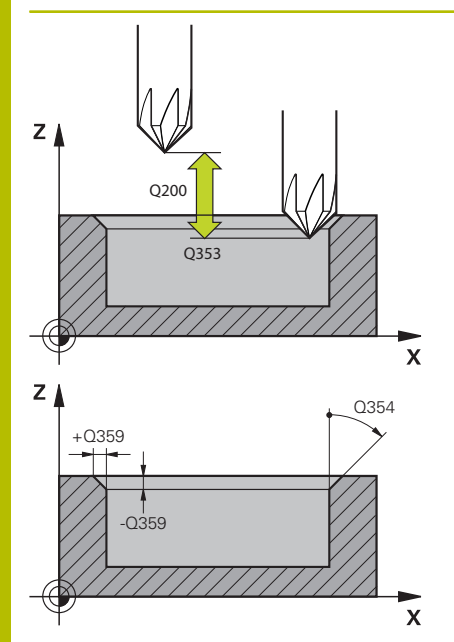

#### **Q353 Globina konice orodja?**

Razdalja med teoretično konico orodja in koord. površino obdelovanca. Vrednost deluje inkrementalno.

#### Vnos: **-999.9999...-0.0001**

#### **Q359 Širina posnetega roba (-/+)?**

Širina ali globina posnetega roba:

- **-**: globina posnetega roba
- **+**: širina posnetega roba

Vrednost deluje inkrementalno.

Vnos: **-999.9999...+999.9999**

#### **Q207 Potisk naprej rezkanje?**

Hitrost premika orodja pri rezkanju v mm/min.

Vnos: **0...99999.999** ali **FAUTO**, **FU**, **FZ**

#### **Q253 Premik naprej predpozicionir.**

Hitrost premika orodja pri pozicioniranju v mm/min

#### Vnos: **0...99999.9999** ali **FMAX**, **FAUTO**, **PREDEF**

#### **Q200 Varnostna razdalja?**

Razmak med konico orodja in površino obdelovanca. Vrednost deluje inkrementalno.

#### Vnos: **0...99999.9999** ali **PREDEF**

#### **Q438** oz. **QS438 Številka/ime izvrtalnega svedra?**

Številka ali ime orodja, s katerim krmiljenje izvrta konturni žep. Z gumbom orodje za predvrtanje prevzamete neposredno iz preglednice orodij. Poleg tega lahko z gumbom **Ime orodja** sami vnesete ime orodja. Ko zapustite polje za vnos, krmiljenje samodejno vstavi narekovaj zgoraj.

**-1**: nazadnje uporabljeno orodje je prevzeto kot orodje za izvrtanje (standardno delovanje).

Vnos: **-1...+32767.9** ali največ **255** znakov

#### **Q351 Vrsta rezk.?Istosm=+1, naspr,=-1**

Vrsta rezkanja. Upoštevana je smer vrtenja vretena:

- **+1** = rezkanje v soteku
- **–1** = rezkanje v protiteku

**PREDEF**: krmiljenje prevzame vrednost niza **GLOBAL DEF**

(ko vnesete 0, se izvede obdelava v soteku)

Vnos: **-1**, **0**, **+1** ali **PREDEF**

## **Pomožna slika Parameter**

## **Q354 Kot posnetega roba?**

Kot posnetega roba

**0**: kot posnetega roba je polovica določenega **T-ANGLE** iz preglednice orodij

**>0**: kot posnetega roba se primerja z vrednostjo **T-ANGLE** iz preglednice orodij. Če se ti vrednosti ne skladata, odda krmiljenje sporočilo o napaki.

Vnos: **0...89**

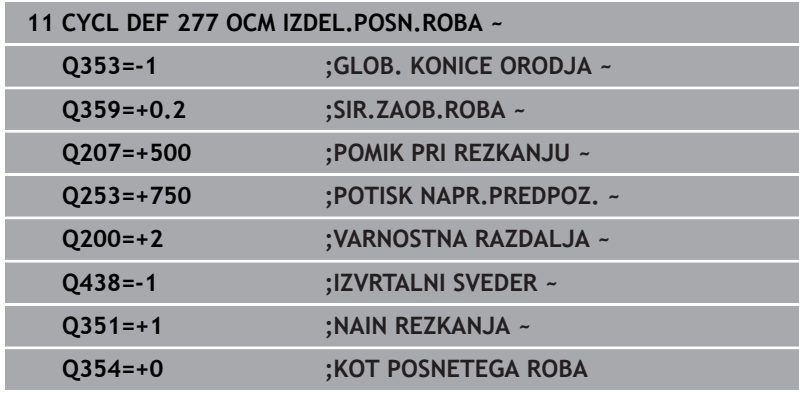

# **10.8 OCM-standardni liki**

## **Osnove**

Krmiljenje ponuja cikle za standardne like. Standardne like je mogoče programirati kot žepe, otoke ali omejitve.

## **Cikli nudijo naslednje prednosti:**

- Like in obdelovalne podatke programirate udobno in brez posameznih funkcij poti
- **Pogosto uporabljene like lahko uporabite znova**
- V primeru otoka ali odprtega žepa vam krmiljenje daje na razpolago dodatne cikle za definiranje omejitve lika
- S tipom lika Omejitev lahko vašo lik plansko rezkate

Lik ponovno definira OCM-podatke konture in odstrani definicijo predhodno definiranega cikla **271 OCM PODAT. KONTURE** ali omejitev lika.

### **Krmiljenje nudi naslednje cikle za standardne like:**

- **1271 OCM PRAVOKOTNIK**, [Glej Stran 346](#page-345-0)
- **1272 OCM KROG**, [Glej Stran 349](#page-348-0)
- **1273 OCM UTOR/BRV**, [Glej Stran 352](#page-351-0)
- Ì. **1278 OCM VECKOTNIK**, [Glej Stran 355](#page-354-0)

### **Krmiljenje nudi naslednje cikle za omejitve likov**

- **1281 OCM OMEJITEV PRAVOKOTNIKA**, [Glej Stran 358](#page-357-0)
- $\overline{\Box}$ **1282 OCM OMEJITEV KROGA**, [Glej Stran 360](#page-359-0)

#### <span id="page-344-0"></span>**Tolerance**

Krmiljenje vam nudi možnosti, da v naslednjih ciklih in parametrih cikla določite tolerance:

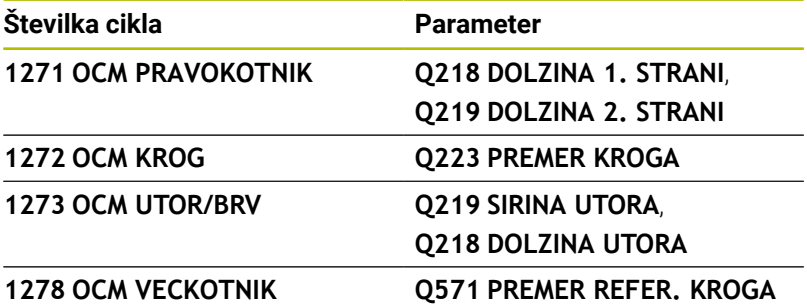

Določite lahko naslednje tolerance:

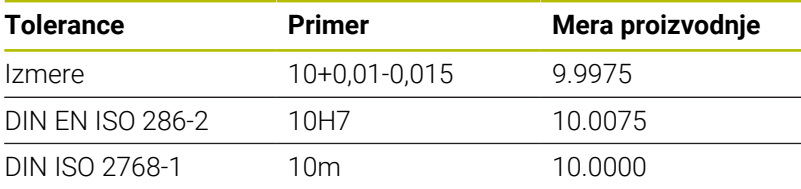

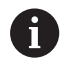

Ĥ)

Pri vnosu toleranc bodite pozorni na veliko in malo začetnico.

Pri tem sledite naslednjemu postopku:

- ▶ Zagon definicije cikla
- Določanje parametrov cikla
- Gumb **NAVEDITE TEKST**  $\blacktriangleright$
- Vnesite želeno mero vklj. s toleranco

Če programirate napačno toleranco, krmiljenje obdelavo zaključi s sporočilom o napaki.

# <span id="page-345-0"></span>**10.9 Cikel 1271 OCM PRAVOKOTNIK (možnost št. 167)**

# **Programiranje ISO**

**G1271**

## **Uporaba**

S ciklom lika **1271 OCM PRAVOKOTNIK** programirate pravokotnik. Lik lahko uporabite kot žep, otok ali omejitev za plansko rezkanje. Poleg tega imate možnost programiranja toleranc dolžine.

Če delate s ciklom **1271**, programirajte naslednje:

- Cikel **1271 OCM PRAVOKOTNIK**
	- Če programirate **Q650**=1 (tip lika = otok), morate s pomočjo cikla **1281 OCM OMEJITEV PRAVOKOTNIKA** ali **1282 OCM OMEJITEV KROGA** definirati omejitev
- Cikel **272 OCM GROBO REZKANJE**
- Po potrebi cikel **273 OCM GLOB. FINO REZK.**
- $\mathbf{u}$ Po potrebi cikel **274 OCM STR. FINO REZK.**
- Po potrebi **277 OCM IZDEL.POSN.ROBA**

## **Napotki**

- Ì. Ta cikel lahko izvedete izključno v načinu obdelovanja **FUNKCIJE PROGRAMA REZKANJE**.
- Cikel **1271** je aktiviran z definicijo, kar pomeni, da cikel **1271** deluje od svoje definicije v NC-programu dalje.
- V ciklu **1271** vneseni podatki omejitve za obdelavo veljajo za  $\overline{\phantom{a}}$ OCM-obdelovalne cikle **272** do **274** in **277**.

## **Napotki za programiranje**

- Cikel potrebuje ustrezno predpozicioniranje, ki je odvisno od **Q367**.
- Če želite lik obdelati na več položajih in ste ga predhodno grobo rezkali, programirajte v obdelovalnem ciklu OCM številko ali ime orodja za izvrtanje. Če predhodnega izvrtanja ni bilo, morate definicijo izvesti pri prvem grobem rezkanju v parametru cikla **Q438=0**.

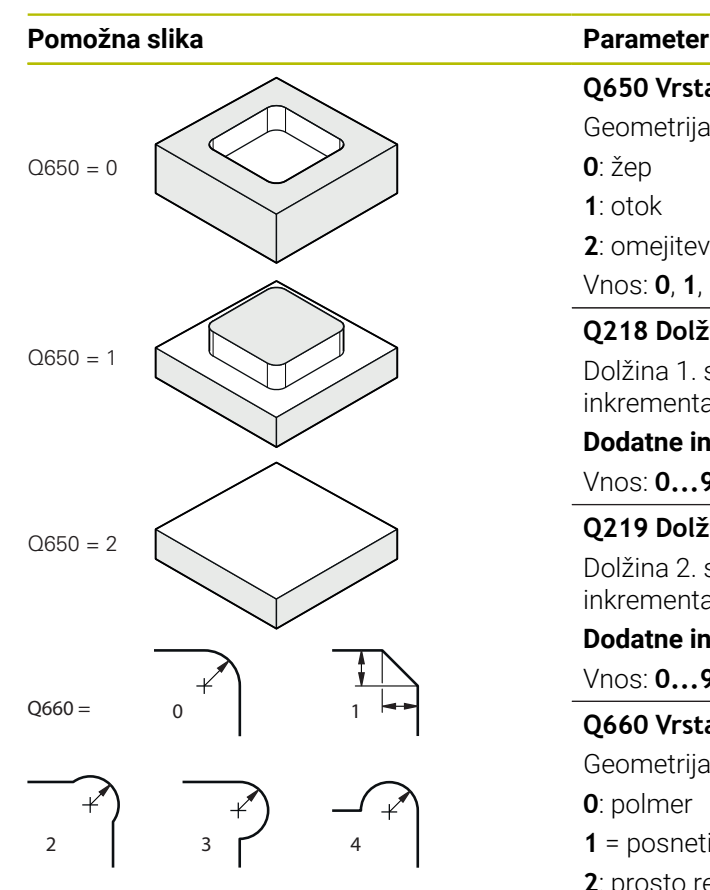

## **Q650 Vrsta lika?**

Geometrija lika:

**0**: žep

**1**: otok

**2**: omejitev za plansko rezkanje

### Vnos: **0**, **1**, **2**

#### **Q218 Dolžina 1. strani?**

Dolžina 1. strani lika, vzporedno z glavno osjo. Vrednost deluje inkrementalno. Po potrebi lahko programirate toleranco.

**Dodatne informacije:** ["Tolerance", Stran 345](#page-344-0)

Vnos: **0...99999.9999**

#### **Q219 Dolžina 2. strani?**

Dolžina 2. strani lika, vzporedno s stransko osjo. Vrednost deluje inkrementalno. Po potrebi lahko programirate toleranco.

## **Dodatne informacije:** ["Tolerance", Stran 345](#page-344-0)

Vnos: **0...99999.9999**

#### **Q660 Vrsta vogalov?**

Geometrija kotov:

**0**: polmer

- **1** = posneti rob
- **2**: prosto rezkanje kotov v smeri glavne in stranske osi
- **3**: prosto rezkanje kotov v smeri glavne osi
- **4**: prosto rezkanje kotov v smeri stranske osi

Vnos: **0**, **1**, **2**, **3**, **4**

#### **Q220 Kotni radij?**

Polmer ali posneti rob za kot lika

Vnos: **0...99999.9999**

### **Q367 Položaj žepa (0/1/2/3/4)?**

Položaj lika v povezavi s pozicijo orodja pri priklicu cikla:

- **0**: položaj orodja = središče lika
- **1**: položaj orodja = levi spodnji kot
- **2**: položaj orodja = desni spodnji kot
- **3**: položaj orodja = desni zgornji kot
- **4**: položaj orodja = levi zgornji kot
- Vnos: **0**, **1**, **2**, **3**, **4**

#### **Q224 Položaj vrtenja?**

Kot, pod katerim se struži lik. Središče vrtenja je v središču lika. Vrednost deluje absolutno.

Vnos: **-360.000...+360.000**

#### **Pomožna slika Parameter**

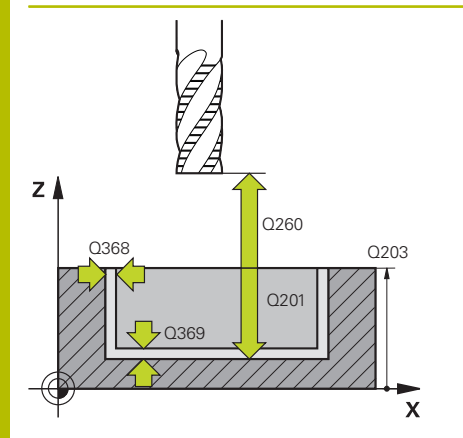

#### **Q203 Koord. povrsina obdel. kosa?**

Koordinata površine obdelovanca v povezavi z aktivno ničelno točko. Vrednost deluje absolutno.

#### Vnos: **-99999.9999...+99999.9999**

#### **Q201 Globina?**

Razdalja med površino obdelovanca in dnom konture. Vrednost deluje inkrementalno.

Vnos: **-99999.9999...+0**

#### **Q368 Stranska predizmera ravnanja?**

Nadmera za fino rezkanje v obdelovalni ravnini. Vrednost deluje inkrementalno.

#### Vnos: **0...99999.9999**

#### **Q369 Globinska predizmera ravnanja?**

Nadmera finega rezkanja na globini. Vrednost deluje inkrementalno.

Vnos: **0...99999.9999**

#### **Q260 Varna visina**

Koordinata v orodni osi, v kateri ne more priti do trka z obdelovancem (za vmesno pozicioniranje in odmik ob koncu cikla). Vrednost deluje absolutno.

Vnos: **-99999.9999...+99999.9999** ali **PREDEF**

#### **Q578 Faktor polmera na notr. kotih**

Notranji polmeri, ki nastanejo na konturi, so pridobljeni s polmerom orodja, prištetim k izdelku iz polmera orodja in **Q578**.

Vnos: **0.05...0.99**

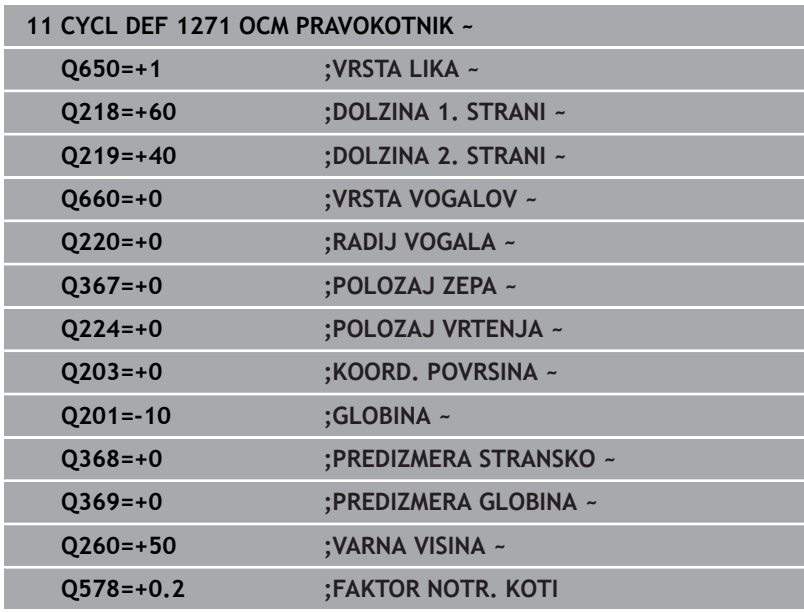

# <span id="page-348-0"></span>**10.10 Cikel 1272 OCM KROG (možnost št. 167)**

**Programiranje ISO G1272**

## **Uporaba**

S ciklom lika **1272 OCM KROG** programirate krog. Lik lahko uporabite kot žep, otok ali omejitev za plansko rezkanje. Poleg tega imate možnost programiranja tolerance za premer.

Če delate s ciklom **1272**, programirajte naslednje:

- Cikel **1272 OCM KROG**
	- Če programirate **Q650**=1 (tip lika = otok), morate s pomočjo cikla **1281 OCM OMEJITEV PRAVOKOTNIKA** ali **1282 OCM OMEJITEV KROGA** definirati omejitev
- Cikel **272 OCM GROBO REZKANJE**
- Po potrebi cikel **273 OCM GLOB. FINO REZK.**
- Po potrebi cikel **274 OCM STR. FINO REZK.**
- Po potrebi **277 OCM IZDEL.POSN.ROBA**

## **Napotki**

- Ta cikel lahko izvedete izključno v načinu obdelovanja **FUNKCIJE PROGRAMA REZKANJE**.
- Cikel **1272** je aktiviran z definicijo, kar pomeni, da cikel **1272**  $\blacksquare$ deluje od svoje definicije v NC-programu dalje.
- V ciklu **1272** vneseni podatki za obdelavo veljajo za OCMobdelovalne cikle **272** do **274** in **277**.

#### **Napotek za programiranje**

- Cikel potrebuje ustrezno predpozicioniranje, ki je odvisno od **Q367**.
- Če želite lik obdelati na več položajih in ste ga predhodno grobo rezkali, programirajte v obdelovalnem ciklu OCM številko ali ime orodja za izvrtanje. Če predhodnega izvrtanja ni bilo, morate definicijo izvesti pri prvem grobem rezkanju v parametru cikla **Q438=0**.

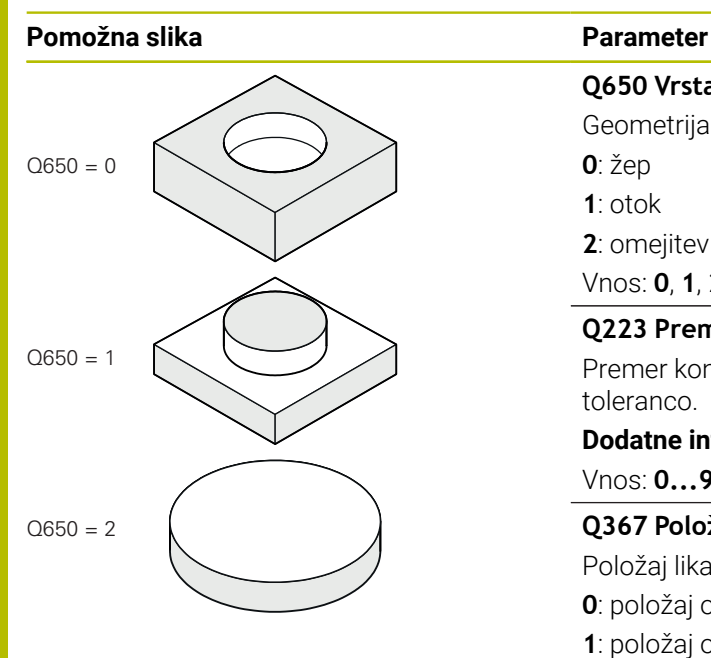

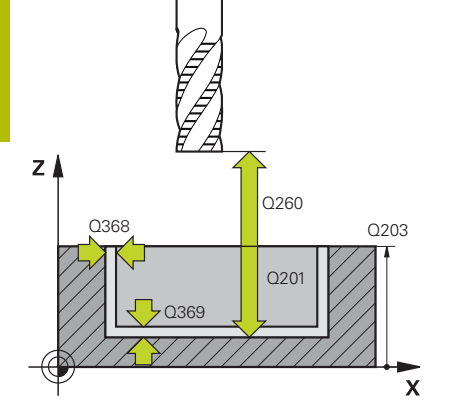

## **Q650 Vrsta lika?**

Geometrija lika:

**0**: žep

**1**: otok **2**: omejitev za plansko rezkanje

Vnos: **0**, **1**, **2**

## **Q223 Premer kroga?**

Premer končno obdelanega kroga. Po potrebi lahko programirate toleranco.

**Dodatne informacije:** ["Tolerance", Stran 345](#page-344-0)

## Vnos: **0...99999.9999**

## **Q367 Položaj žepa (0/1/2/3/4)?**

Položaj lika v povezavi s pozicijo orodja pri priklicu cikla:

- **0**: položaj orodja = sredina lika
- **1**: položaj orodja = prehod kvadrantov pri 90°
- **2**: položaj orodja = prehod kvadrantov pri 0°
- **3**: položaj orodja = prehod kvadrantov pri 270°
- **4**: položaj orodja = prehod kvadrantov pri 180°

Vnos: **0**, **1**, **2**, **3**, **4**

#### **Q203 Koord. povrsina obdel. kosa?**

Koordinata površine obdelovanca v povezavi z aktivno ničelno točko. Vrednost deluje absolutno.

Vnos: **-99999.9999...+99999.9999**

#### **Q201 Globina?**

Razdalja med površino obdelovanca in dnom konture. Vrednost deluje inkrementalno.

#### Vnos: **-99999.9999...+0**

### **Q368 Stranska predizmera ravnanja?**

Nadmera za fino rezkanje v obdelovalni ravnini. Vrednost deluje inkrementalno.

#### Vnos: **0...99999.9999**

#### **Q369 Globinska predizmera ravnanja?**

Nadmera finega rezkanja na globini. Vrednost deluje inkrementalno.

### Vnos: **0...99999.9999**

#### **Q260 Varna visina**

Koordinata v orodni osi, v kateri ne more priti do trka z obdelovancem (za vmesno pozicioniranje in odmik ob koncu cikla). Vrednost deluje absolutno.

Vnos: **-99999.9999...+99999.9999** ali **PREDEF**

## **Pomožna slika Parameter**

**Q578 Faktor polmera na notr. kotih**

Najmanjši polmer krožnega žepa je pridobljen s polmerom orodja, prištetim k izdelku iz polmera orodja in **Q578**.

Vnos: **0.05...0.99**

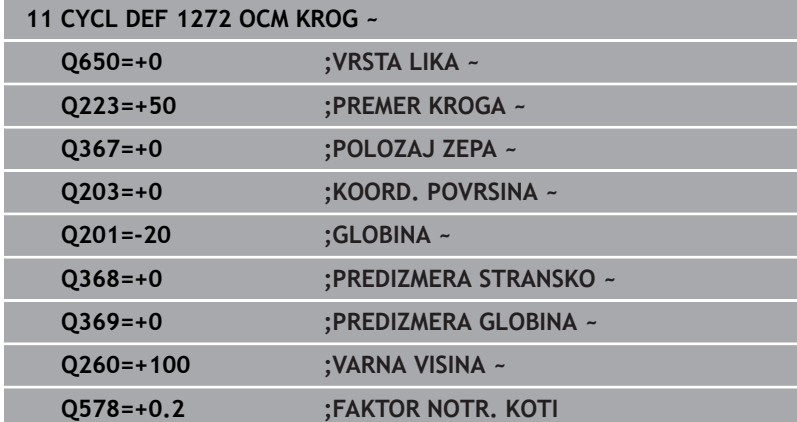

# <span id="page-351-0"></span>**10.11 Cikel 1273 OCM UTOR/BRV (možnost št. 167)**

**Programiranje ISO G1273**

## **Uporaba**

S ciklom lika **1273 OCM UTOR/BRV** programirate utor ali stojino. Možna je tudi omejitev za plansko rezkanje. Poleg tega imate možnost programiranja tolerance v širini in dolžini.

Če delate s ciklom **1273**, programirajte naslednje:

- Cikel **1273 OCM UTOR/BRV**
	- Če programirate **Q650**=1 (tip lika = otok), morate s pomočjo cikla **1281 OCM OMEJITEV PRAVOKOTNIKA** ali **1282 OCM OMEJITEV KROGA** definirati omejitev
- Cikel **272 OCM GROBO REZKANJE**
- Po potrebi cikel **273 OCM GLOB. FINO REZK.**
- Po potrebi cikel **274 OCM STR. FINO REZK.**
- Po potrebi **277 OCM IZDEL.POSN.ROBA**

## **Napotki**

- Ì. Ta cikel lahko izvedete izključno v načinu obdelovanja **FUNKCIJE PROGRAMA REZKANJE**.
- Cikel **1273** je aktiviran z definicijo, kar pomeni, da cikel **1273** deluje od svoje definicije v NC-programu dalje.
- V ciklu **1273** vneseni podatki za obdelavo veljajo za OCM- $\overline{\phantom{a}}$ obdelovalne cikle **272** do **274** in **277**.

#### **Napotek za programiranje**

- Cikel potrebuje ustrezno predpozicioniranje, ki je odvisno od **Q367**.
- Če želite lik obdelati na več položajih in ste ga predhodno grobo rezkali, programirajte v obdelovalnem ciklu OCM številko ali ime orodja za izvrtanje. Če predhodnega izvrtanja ni bilo, morate definicijo izvesti pri prvem grobem rezkanju v parametru cikla **Q438=0**.

#### **Pomožna slika Parameter**

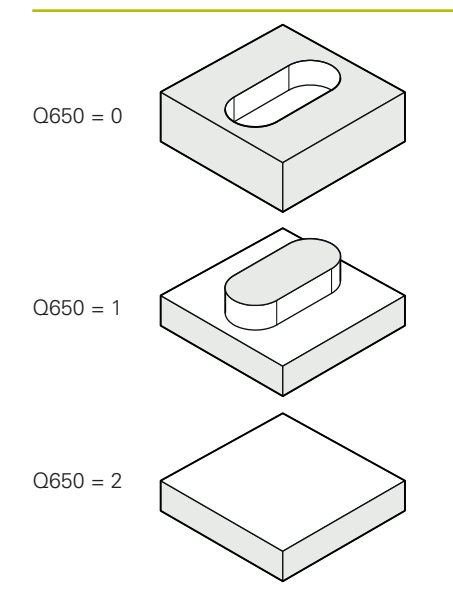

## **Q650 Vrsta lika?**

Geometrija lika:

**0**: žep **1**: otok

**2**: omejitev za plansko rezkanje

#### Vnos: **0**, **1**, **2**

### **Q219 Širina utora?**

Širina utora ali stojine, vzporedno k pomožni osi obdelovalne ravnine. Vrednost deluje inkrementalno. Po potrebi lahko programirate toleranco.

**Dodatne informacije:** ["Tolerance", Stran 345](#page-344-0)

#### Vnos: **0...99999.9999**

#### **Q218 Dolžina utora?**

Dolžina utora ali stojine, vzporedno k glavni osi obdelovalne ravnine. Vrednost deluje inkrementalno. Po potrebi lahko programirate toleranco.

#### **Dodatne informacije:** ["Tolerance", Stran 345](#page-344-0) Vnos: **0...99999.9999**

#### **Q367 Pozicija utora (0/1/2/3/4)?**

Položaj lika v povezavi s pozicijo orodja pri priklicu cikla:

- **0**: položaj orodja = središče lika
- **1**: položaj orodja = levi konec lika
- **2**: položaj orodja = središče levega kroga lika
- **3**: položaj orodja = središče desnega kroga lika
- **4**: položaj orodja = desni konec lika

Vnos: **0**, **1**, **2**, **3**, **4**

#### **Q224 Položaj vrtenja?**

Kot, pod katerim se struži lik. Središče vrtenja je v središču lika. Vrednost deluje absolutno.

Vnos: **-360.000...+360.000**

#### **Pomožna slika Parameter**

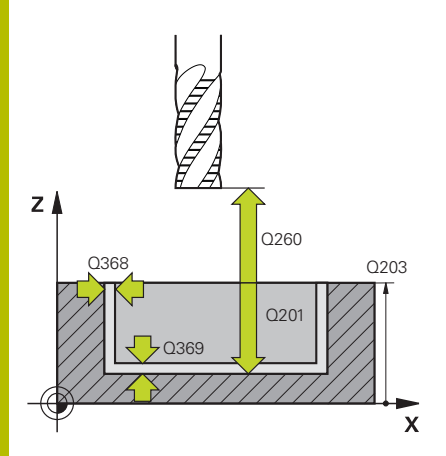

#### **Q203 Koord. povrsina obdel. kosa?**

Koordinata površine obdelovanca v povezavi z aktivno ničelno točko. Vrednost deluje absolutno.

#### Vnos: **-99999.9999...+99999.9999**

#### **Q201 Globina?**

Razdalja med površino obdelovanca in dnom konture. Vrednost deluje inkrementalno.

#### Vnos: **-99999.9999...+0**

#### **Q368 Stranska predizmera ravnanja?**

Nadmera za fino rezkanje v obdelovalni ravnini. Vrednost deluje inkrementalno.

#### Vnos: **0...99999.9999**

#### **Q369 Globinska predizmera ravnanja?**

Nadmera finega rezkanja na globini. Vrednost deluje inkrementalno.

## Vnos: **0...99999.9999**

#### **Q260 Varna visina**

Koordinata v orodni osi, v kateri ne more priti do trka z obdelovancem (za vmesno pozicioniranje in odmik ob koncu cikla). Vrednost deluje absolutno.

#### Vnos: **-99999.9999...+99999.9999** ali **PREDEF**

#### **Q578 Faktor polmera na notr. kotih**

Najmanjši polmer (širina utora) določenega utora je pridobljen s polmerom orodja, prištetim k izdelku iz polmera orodja in **Q578**. Vnos: **0.05...0.99**

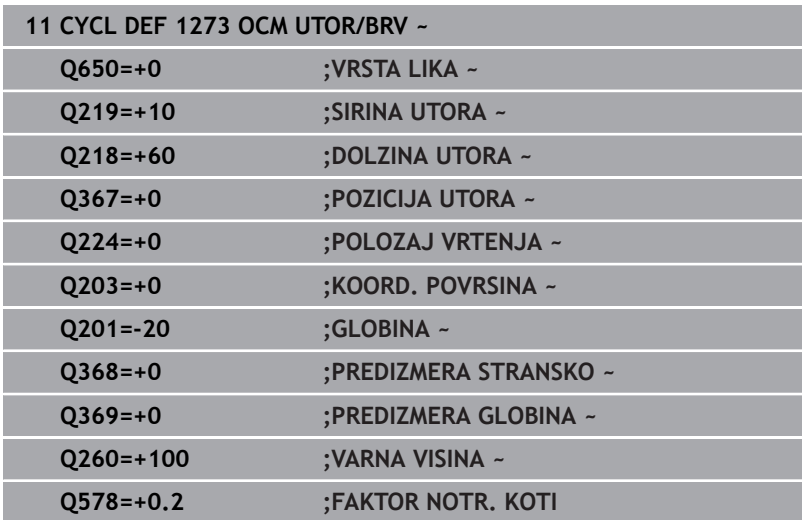

# <span id="page-354-0"></span>**10.12 Cikel 1278 OCM VECKOTNIK (možnost št. 167)**

**Programiranje ISO G1278**

## **Uporaba**

S ciklom lika **1278 OCM VECKOTNIK** programirate večkotnik. Lik lahko uporabite kot žep, otok ali omejitev za plansko rezkanje. Poleg tega imate možnost programiranja tolerance za referenčni premer.

Če delate s ciklom **1278**, programirajte naslednje:

- Cikel **1278 OCM VECKOTNIK**
	- Če programirate **Q650**=1 (tip lika = otok), morate s pomočjo cikla **1281 OCM OMEJITEV PRAVOKOTNIKA** ali **1282 OCM OMEJITEV KROGA** definirati omejitev
- Cikel **272 OCM GROBO REZKANJE**
- Po potrebi cikel **273 OCM GLOB. FINO REZK.**
- Po potrebi cikel **274 OCM STR. FINO REZK.**
- Po potrebi **277 OCM IZDEL.POSN.ROBA**

### **Napotki**

- Ta cikel lahko izvedete izključno v načinu obdelovanja  $\blacksquare$ **FUNKCIJE PROGRAMA REZKANJE**.
- Cikel **1278** je aktiviran z definicijo, kar pomeni, da cikel **1278** deluje od svoje definicije v NC-programu dalje.
- V ciklu **1278** vneseni podatki za obdelavo veljajo za OCM- $\blacksquare$ obdelovalne cikle **272** do **274** in **277**.

#### **Napotek za programiranje**

- Cikel potrebuje ustrezno predpozicioniranje, ki je odvisno od × **Q367**.
- Če želite lik obdelati na več položajih in ste ga predhodno grobo rezkali, programirajte v obdelovalnem ciklu OCM številko ali ime orodja za izvrtanje. Če predhodnega izvrtanja ni bilo, morate definicijo izvesti pri prvem grobem rezkanju v parametru cikla **Q438=0**.

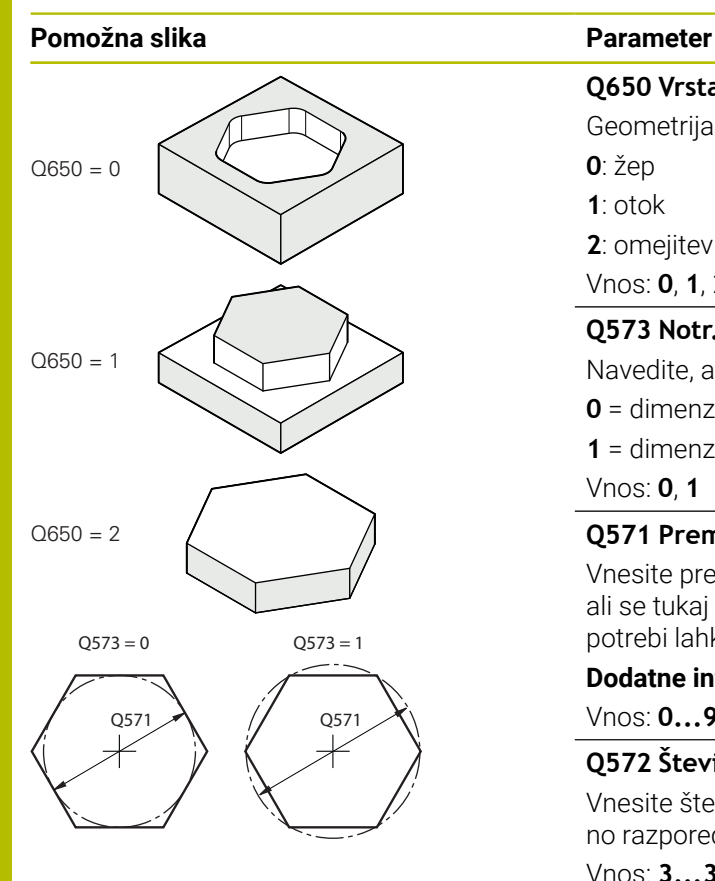

## **Q650 Vrsta lika?**

Geometrija lika:

**0**: žep

**1**: otok **2**: omejitev za plansko rezkanje

Vnos: **0**, **1**, **2**

## **Q573 Notr. krog/zunanji krog (0/1)?**

Navedite, ali se naj mere **Q571** nanašajo na notranji ali zunanji krog:

**0** = dimenzioniranje se nanaša na notranji krog

**1** = dimenzioniranje se nanaša na zunanji krog

Vnos: **0**, **1**

## **Q571 Premer referen. kroga?**

Vnesite premer referenčnega kroga. S parametrom **Q573** podajte, ali se tukaj vneseni premere nanaša na zunanji ali notranji krog. Po potrebi lahko programirate toleranco.

**Dodatne informacije:** ["Tolerance", Stran 345](#page-344-0)

Vnos: **0...99999.9999**

## **Q572 Število robov?**

Vnesite število kotov večkotnika. Krmiljenje robe vedno enakomerno razporedi po večkotniku.

## Vnos: **3...30**

## **Q660 Vrsta vogalov?**

Geometrija kotov:

**0**: polmer

**1** = posneti rob

Vnos: **0**, **1**

## **Q220 Kotni radij?**

Polmer ali posneti rob za kot lika

Vnos: **0...99999.9999**

## **Q224 Položaj vrtenja?**

Kot, pod katerim se struži lik. Središče vrtenja je v središču lika. Vrednost deluje absolutno.

Vnos: **-360.000...+360.000**

#### **Pomožna slika Parameter**

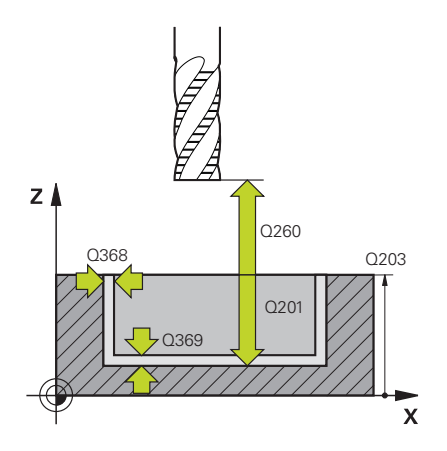

#### **Q203 Koord. povrsina obdel. kosa?**

Koordinata površine obdelovanca v povezavi z aktivno ničelno točko. Vrednost deluje absolutno.

#### Vnos: **-99999.9999...+99999.9999**

#### **Q201 Globina?**

Razdalja med površino obdelovanca in dnom konture. Vrednost deluje inkrementalno.

#### Vnos: **-99999.9999...+0**

#### **Q368 Stranska predizmera ravnanja?**

Nadmera za fino rezkanje v obdelovalni ravnini. Vrednost deluje inkrementalno.

## Vnos: **0...99999.9999**

#### **Q369 Globinska predizmera ravnanja?**

Nadmera finega rezkanja na globini. Vrednost deluje inkrementalno. Vnos: **0...99999.9999**

#### **Q260 Varna visina**

Koordinata v orodni osi, v kateri ne more priti do trka z obdelovancem (za vmesno pozicioniranje in odmik ob koncu cikla). Vrednost deluje absolutno.

Vnos: **-99999.9999...+99999.9999** ali **PREDEF**

#### **Q578 Faktor polmera na notr. kotih**

Notranji polmeri, ki nastanejo na konturi, so pridobljeni s polmerom orodja, prištetim k izdelku iz polmera orodja in **Q578**.

Vnos: **0.05...0.99**

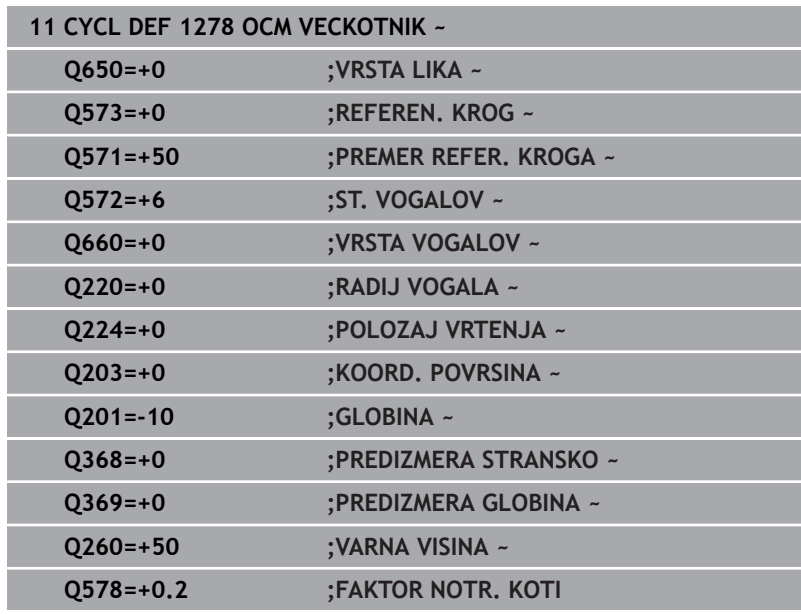

# <span id="page-357-0"></span>**10.13 Cikel 1281 OCM OMEJITEV PRAVOKOTNIKA (možnost št. 167)**

**Programiranje ISO G1281**

## **Uporaba**

S ciklom **1281 OCM OMEJITEV PRAVOKOTNIKA** lahko programirate omejitveni okvir v obliki pravokotnika. Ta cikel je namenjen za definiranje zunanje omejitve za otok ali omejitev za odprti žep, ki je bil predhodno programiran s pomočjo OCM-standardnega lika.

Cikel deluje, če v OCM-ciklu standardnega lika programirate parameter cikla **Q650 VRSTA LIKA**, ki je enak 0 (žep) ali 1 (otok).

## **Napotki**

- Ta cikel lahko izvedete izključno v načinu obdelovanja **FUNKCIJE PROGRAMA REZKANJE**.
- Cikel **1281** je aktiviran z definicijo, kar pomeni, da cikel **1281** deluje od svoje definicije v NC-programu dalje.
- V ciklu **1281** vneseni podatki omejitve za obdelavo veljajo za cikle **1271** do **1273** in **1278**.

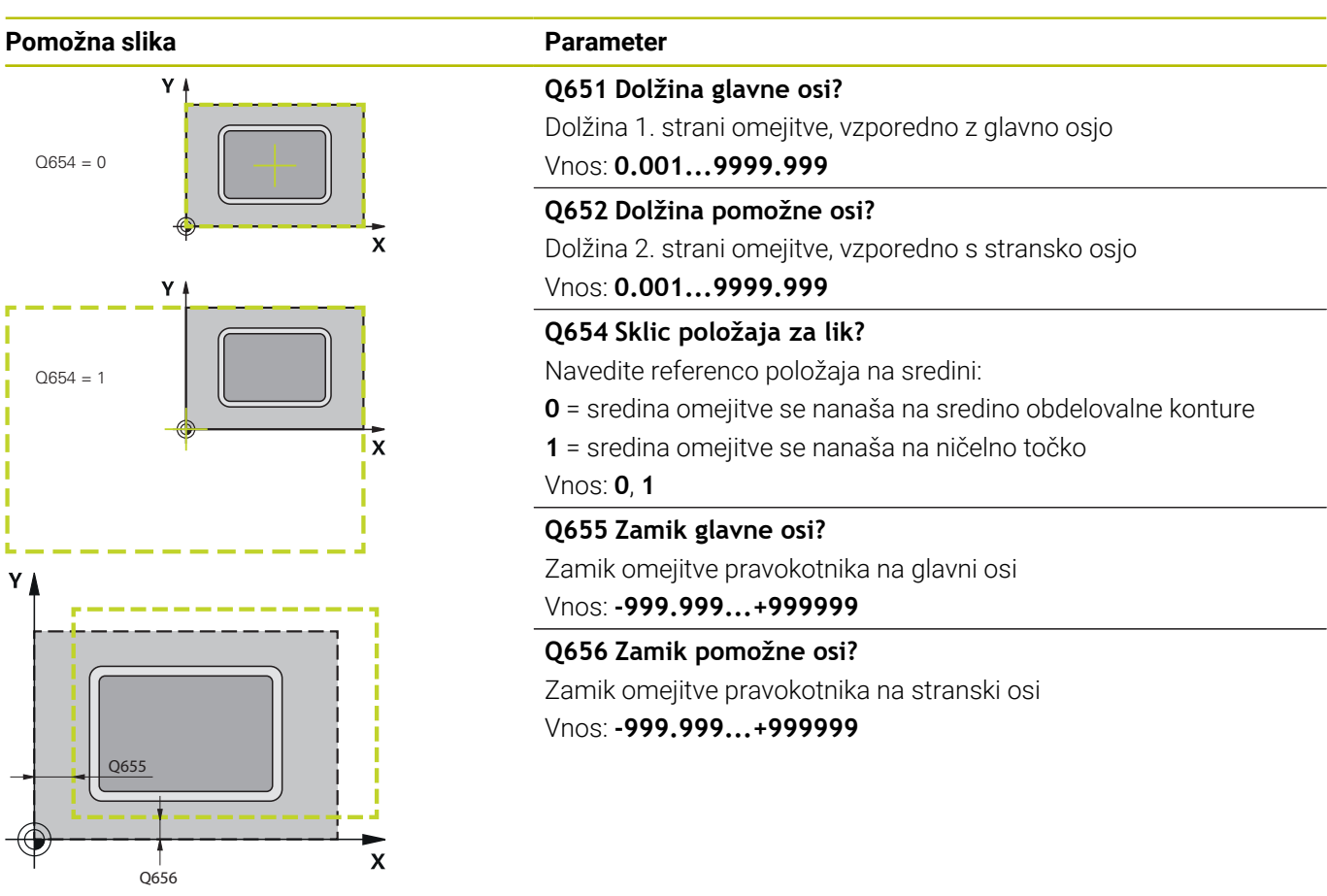

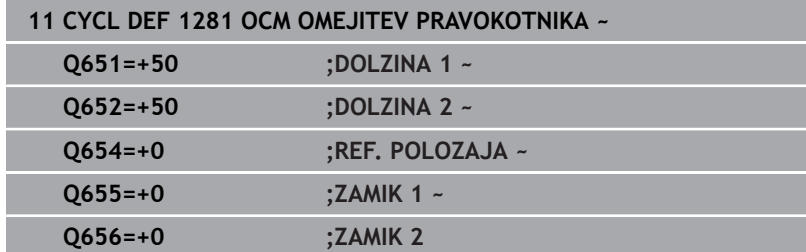

# <span id="page-359-0"></span>**10.14 Cikel 1282 OCM OMEJITEV KROGA (možnost št. 167)**

### **Programiranje ISO G1282**

## **Uporaba**

S ciklom **1282 OCM OMEJITEV KROGA** lahko programirate omejitveni okvir v obliki kroga. Ta cikel je namenjen za definiranje zunanje omejitve za otok ali omejitev za odprti žep, ki je bil predhodno programiran s pomočjo OCM-standardnega lika.

Cikel deluje, če v OCM-ciklu standardnega lika programirate parameter cikla **Q650 VRSTA LIKA**, ki je enak **0** (žep) ali **1** (otok).

# **Napotki**

- Ta cikel lahko izvedete izključno v načinu obdelovanja **FUNKCIJE PROGRAMA REZKANJE**.
- Cikel **1282** je aktiviran z definicijo, kar pomeni, da cikel **1282** deluje od svoje definicije v NC-programu dalje.
- V ciklu **1282** vneseni podatki omejitve za obdelavo veljajo za cikle **1271** do **1273** in **1278**.
# **Parameter cikla**

# **Pomožna slika Parameter**  $Q654 = 0$ I  $\boldsymbol{\mathsf{X}}$

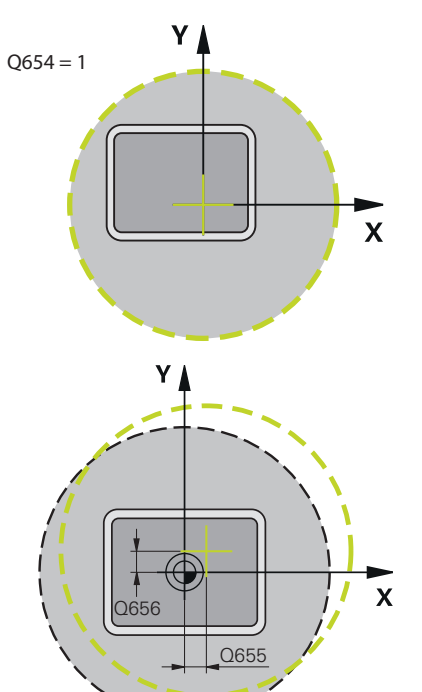

# **Q653 NR**

Premer kroga omejitve

Vnos: **0.001...9999.999**

# **Q654 Sklic položaja za lik?**

Navedite referenco položaja na sredini:

- **0** = sredina omejitve se nanaša na sredino obdelovalne konture
- **1** = sredina omejitve se nanaša na ničelno točko

# Vnos: **0**, **1**

**Q655 Zamik glavne osi?**

Zamik omejitve pravokotnika na glavni osi

Vnos: **-999.999...+999999**

# **Q656 Zamik pomožne osi?**

Zamik omejitve pravokotnika na stranski osi

Vnos: **-999.999...+999999**

#### **Primer**

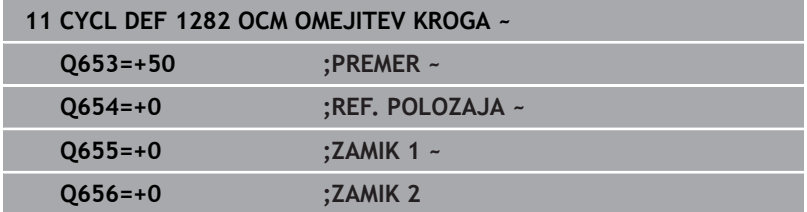

# **10.15 Primeri programiranja**

# **Primer: Odprite žep in poizvrtanje z OCM-cikli**

V naslednjem NC-programu se uporabljajo OCM-cikli. Če je programiran odprti žep, bo ta definiran s pomočjo otoka in omejitve. Obdelava obsega grobo in fino rezkanje odprtega žepa.

# **Tek programa**

- Priklic orodja: grobi rezkar premera 20 mm
- Določanje funkcije **DEF. KONTURE**
- Določite cikel **271**
- Določite in prikličite cikel **272**
- Priklic orodja: grobi rezkar premera 8 mm
- Določite in prikličite cikel **272**
- Priklic orodja: fini rezkar premera 6 mm
- Določite in prikličite cikel 273
- Določite in prikličite cikel 274

# **0 BEGIN PGM OCM\_POCKET MM**

# **1 BLK FORM 0.1 Z X+0 Y+0 Z-30**

# **2 BLK FORM 0.2 X+100 Y+100 Z+0**

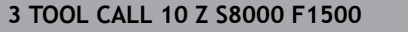

**4 L Z+100 R0 FMAX M3**

# **5 CONTOUR DEF P1 = LBL 1 I2 = LBL 2**

# **6 CYCL DEF 271 OCM PODAT. KONTURE ~**

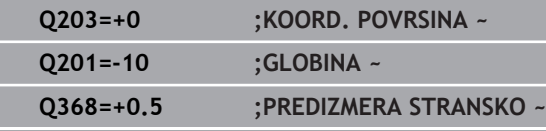

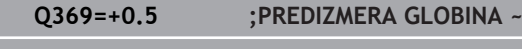

**Q260=+100 ;VARNA VISINA ~**

- **Q578=+0.2 ;FAKTOR NOTR. KOTI ~**
- **Q569=+1 ;ODPRTA MEJA**

# **7 CYCL DEF 272 OCM GROBO REZKANJE ~**

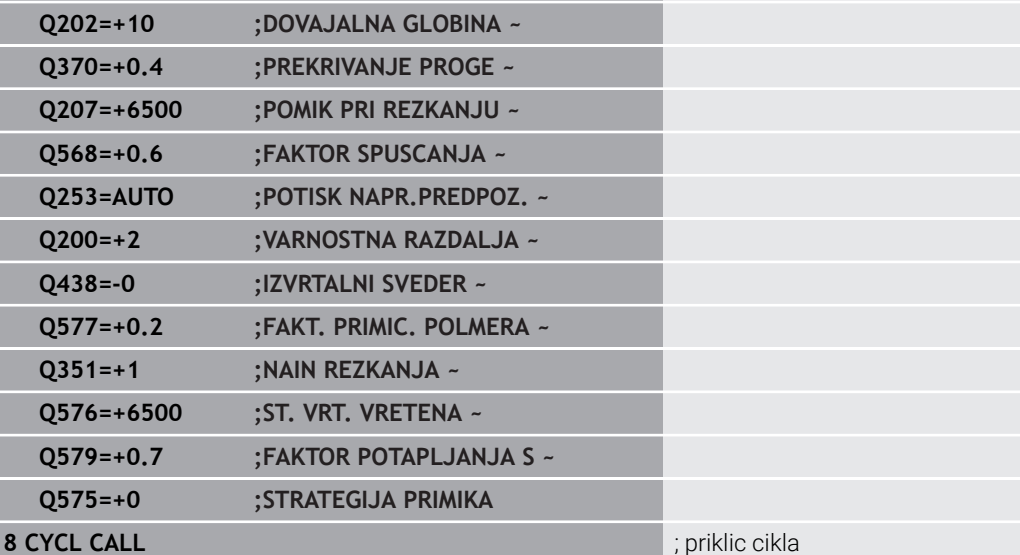

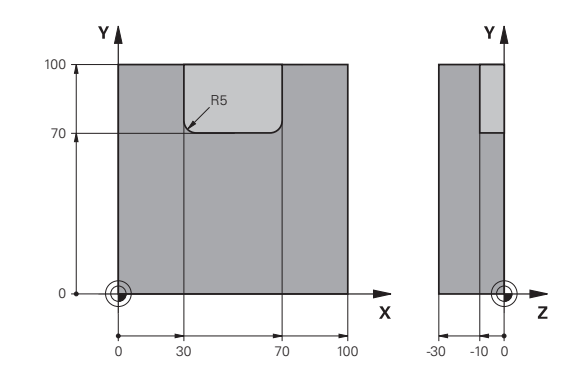

; priklic orodja, premer 20 mm

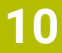

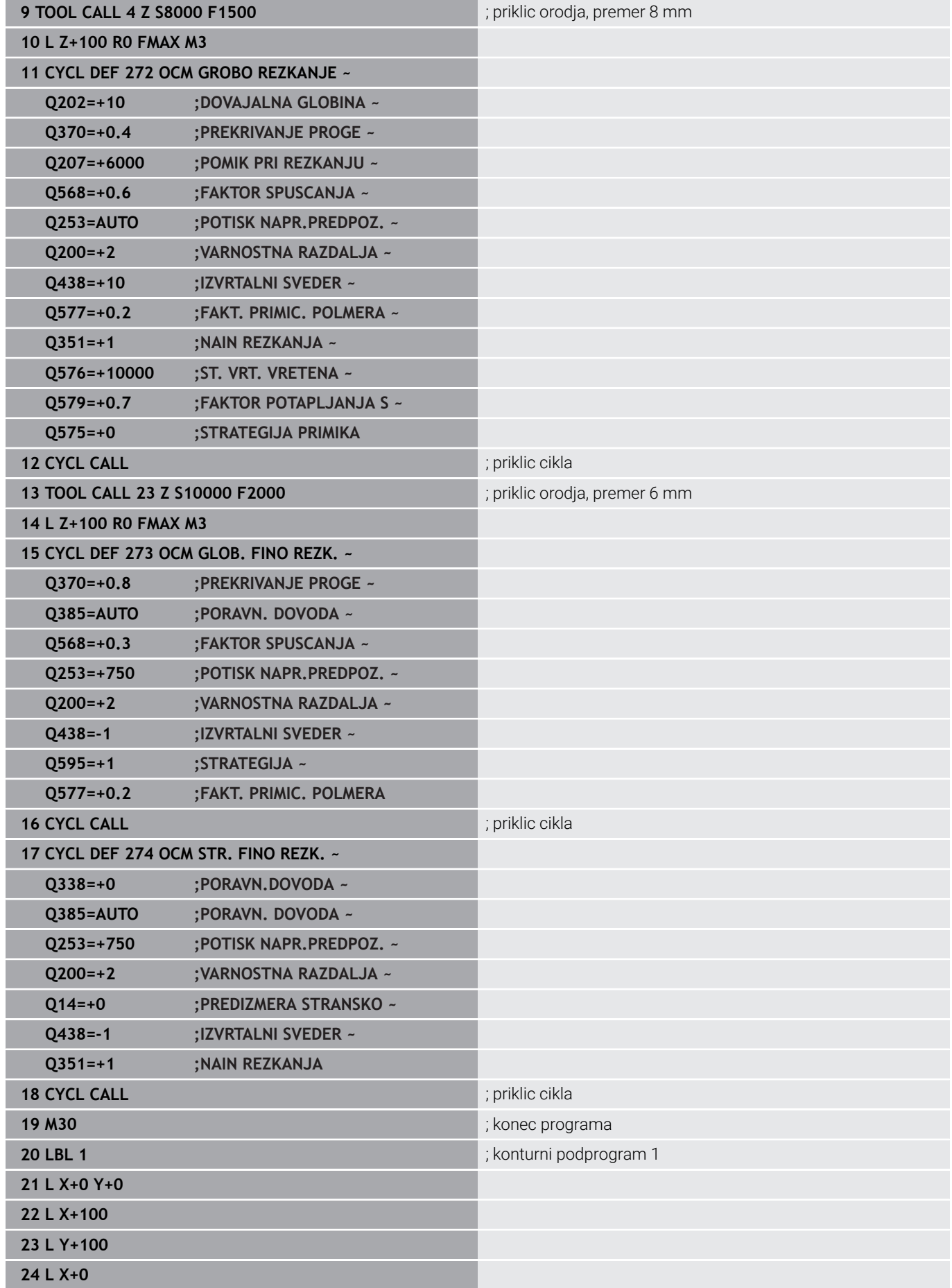

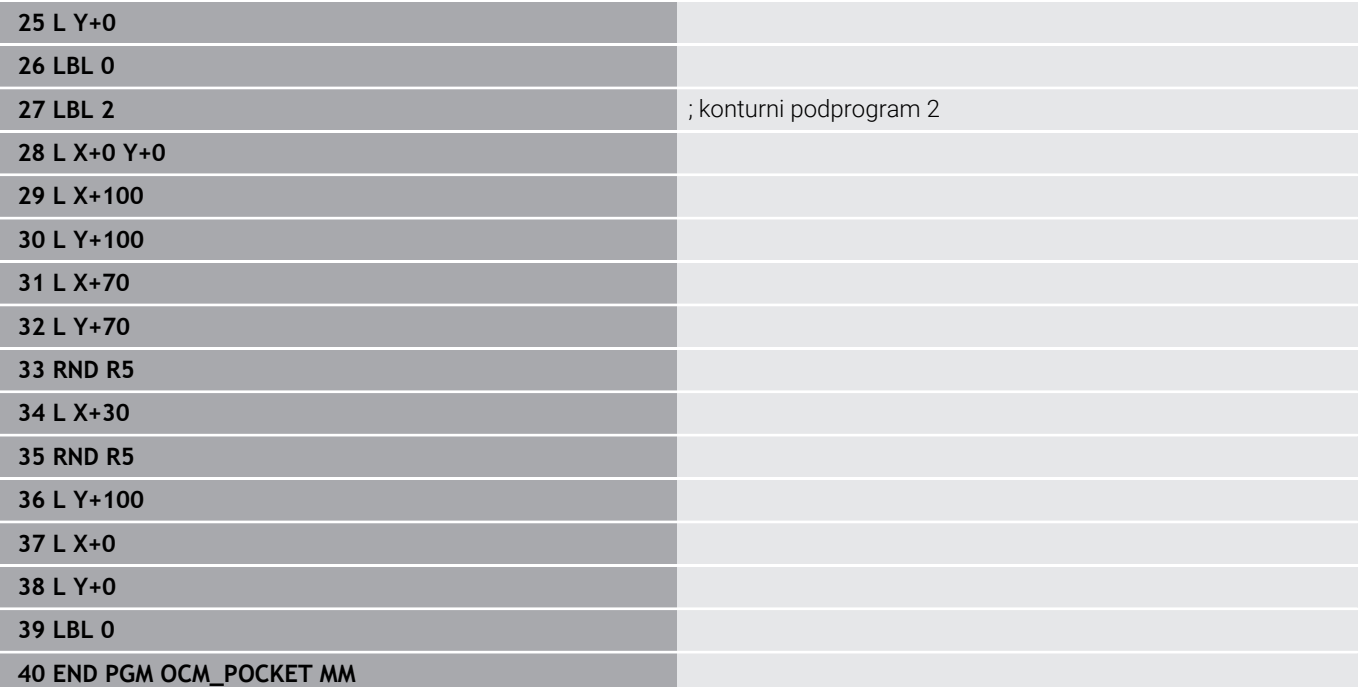

# **Primer: različne globine z OCM-cikli**

V naslednjem NC-programu se uporabljajo OCM-cikli. Definirani so žep in dva otoka na različnih višinah. Obdelava obsega grobo in fino rezkanje konture.

# **Tek programa**

- Priklic orodja: grobi rezkar premera 10 mm
- Določanje funkcije **DEF. KONTURE** j.
- Določite cikel **271**  $\mathbf{u}$
- Določite in prikličite cikel 272
- Priklic orodja: fini rezkar premera 6 mm Ī.
- Določite in prikličite cikel 273
- Določite in prikličite cikel **274**

# **0 BEGIN PGM OCM\_DEPTH MM**

**1 BLK FORM 0.1 Z X-50 Y-50 Z-30**

**2 BLK FORM 0.2 X+50 Y+50 Z+0**

**3 TOOL CALL 5 Z S8000 F1500** ; priklic orodja, premer 10 mm

**4 L Z+100 R0 FMAX M3**

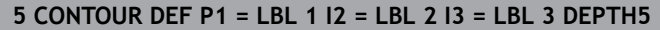

# **6 CYCL DEF 271 OCM PODAT. KONTURE ~**

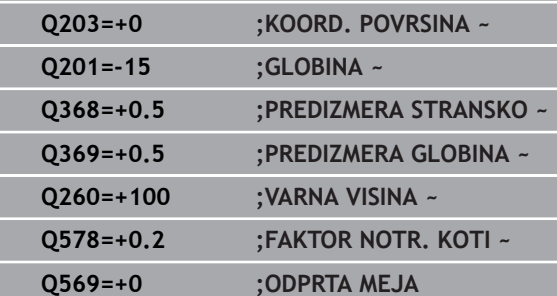

**7 CYCL DEF 272 OCM GROBO REZKANJE ~**

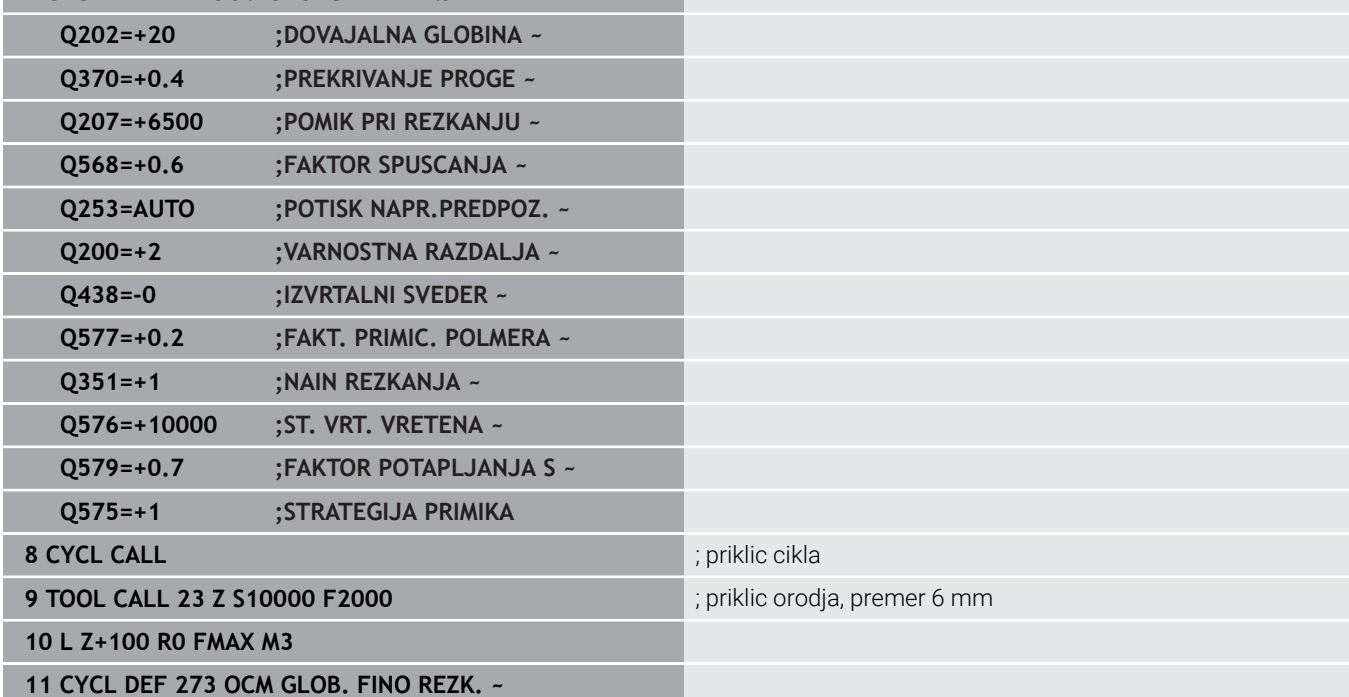

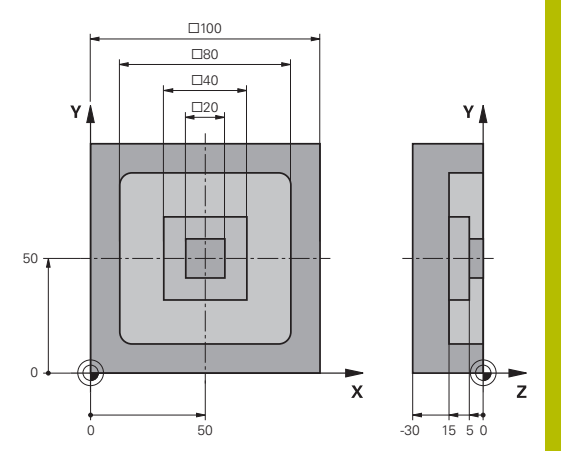

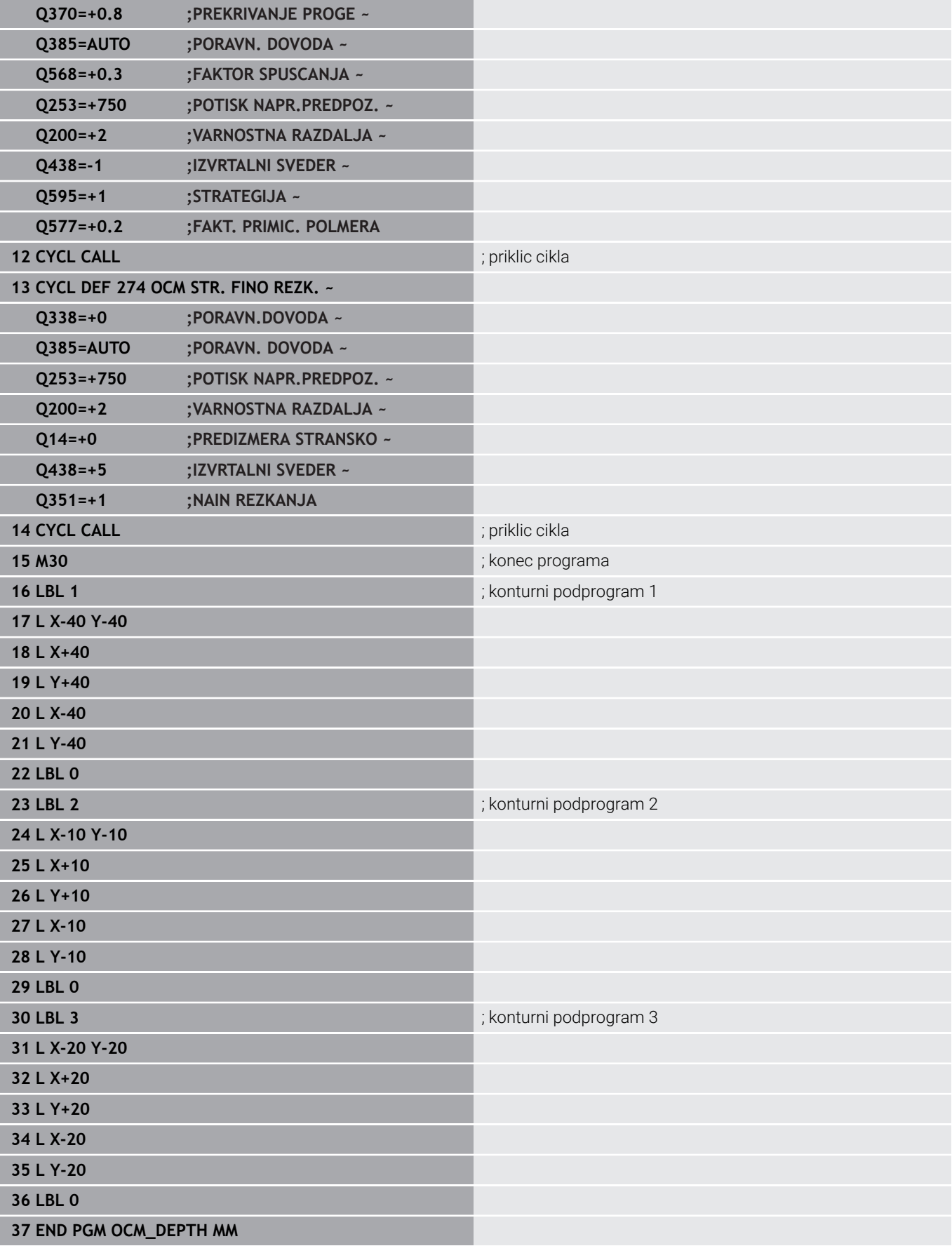

# **Primer: plansko rezkanje in poizvrtanje z OCM-cikli**

V naslednjem NC-programu se uporabljajo OCM-cikli. Plansko rezkana bo površina, ki bo definirana s pomočjo omejitve in otoka. Poleg tega bo rezkan žep, ki vsebuje namero za manjše orodje za grobo rezkanje.

# **Tek programa**

- $\blacksquare$ Priklic orodja: grobi rezkar premera 12 mm
- $\bar{\phantom{a}}$ Določanje funkcije **DEF. KONTURE**
- $\overline{\mathbb{D}}$ Določite cikel **271**
- $\overline{\phantom{a}}$ Določite in prikličite cikel **272**
- Priklic orodja: grobi rezkar premera 8 mm
- Določite in ponovno prikličite cikel **272**

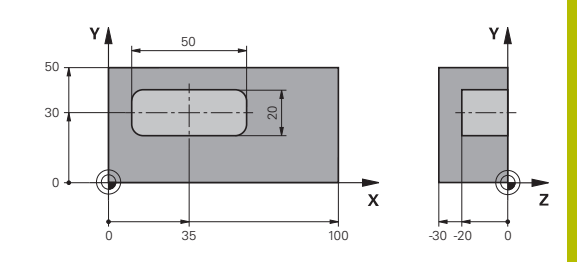

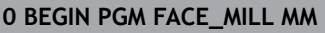

# **1 BLK FORM 0.1 Z X+0 Y+0 Z-30**

# **2 BLK FORM 0.2 X+100 Y+50 Z+2**

**3 TOOL CALL 6 Z S5000 F3000** *3 TOOL* **CALL 6 2 S5000 F3000** 

**4 L Z+100 R0 FMAX M3**

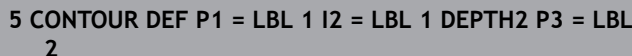

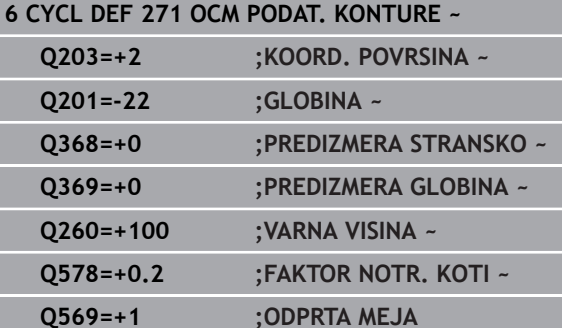

**7 CYCL DEF 272 OCM GROBO REZKANJE ~**

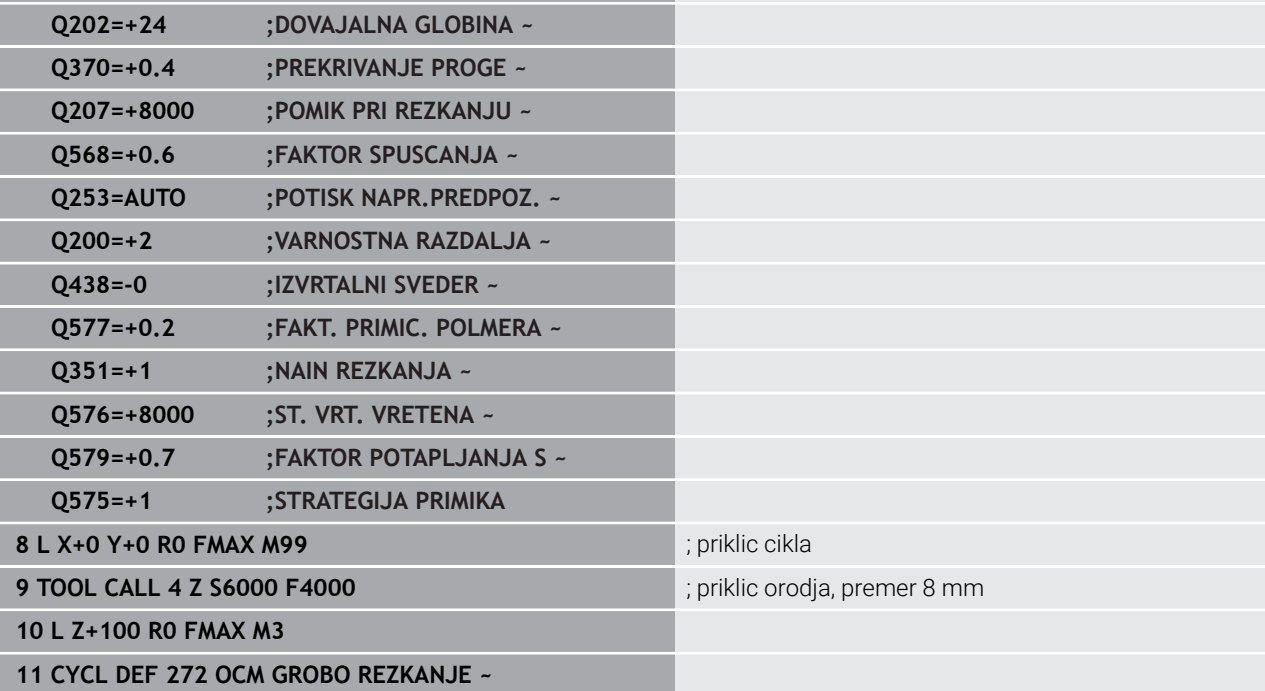

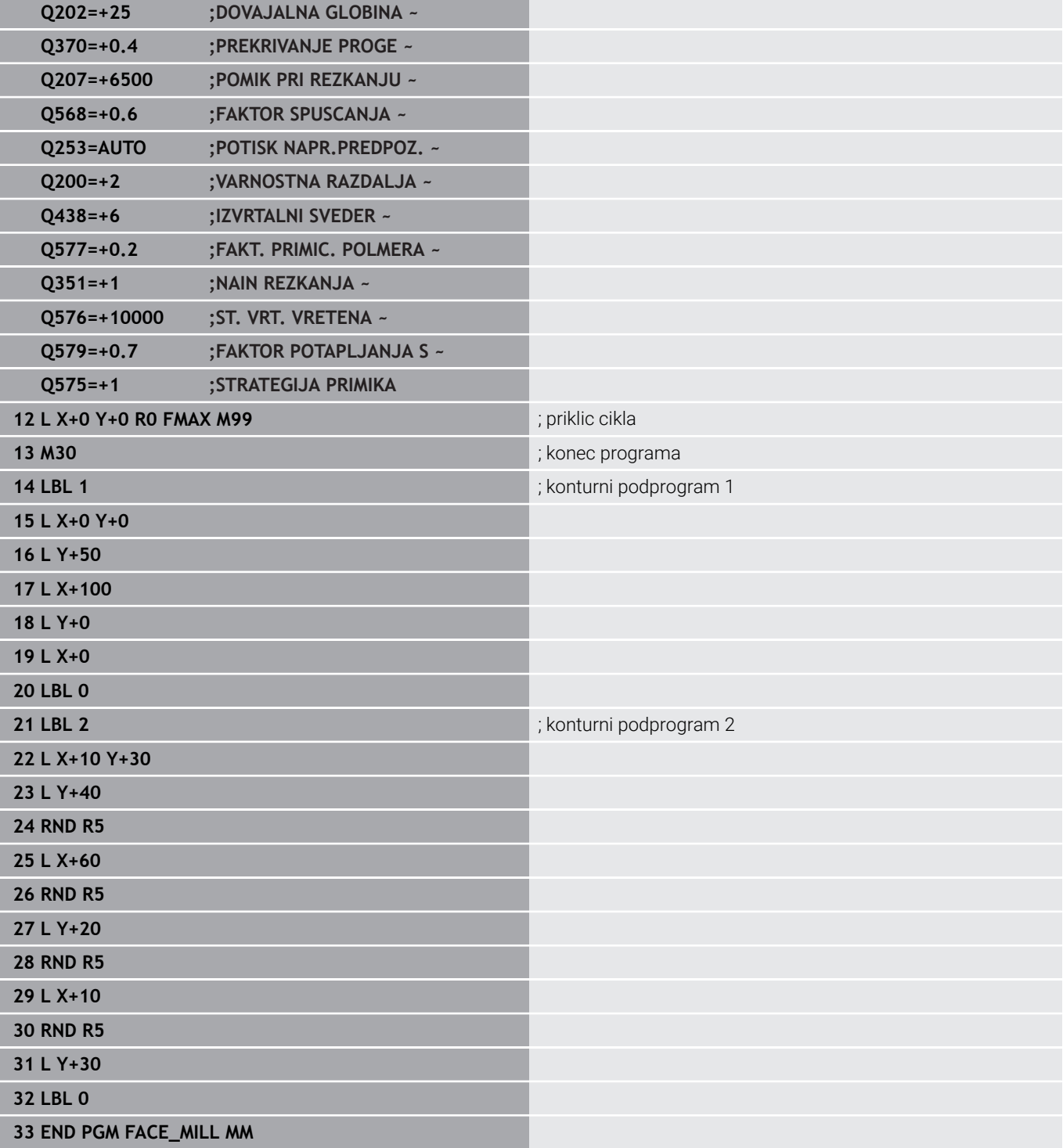

# **Primer: kontura z OCM-cikli likov**

V naslednjem NC-programu se uporabljajo OCM-cikli. Obdelava obsega grobo in fino rezkanje otoka.

# **Tek programa**

- Priklic orodja: grobi rezkar premera 8 mm
- Določite cikel **1271**  $\overline{\phantom{a}}$
- Določite cikel **1281**  $\mathbb{R}^n$
- Določite in prikličite cikel 272
- **Priklic orodja: fini rezkar premera 8 mm**
- Določite in prikličite cikel 273
- Določite in prikličite cikel **274 0 BEGIN PGM OCM\_FIGURE MM**

**1 BLK FORM 0.1 Z X+0 Y+0 Z-30 2 BLK FORM 0.2 X+100 Y+100 Z+0**

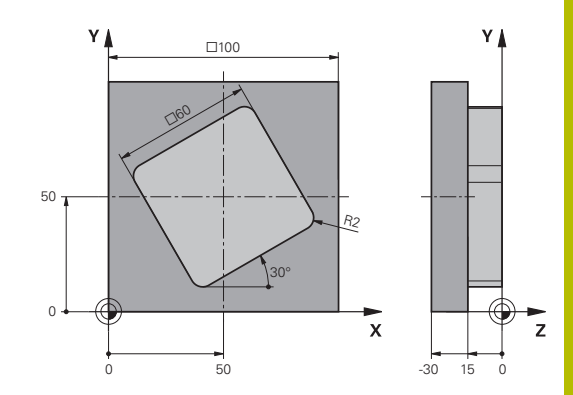

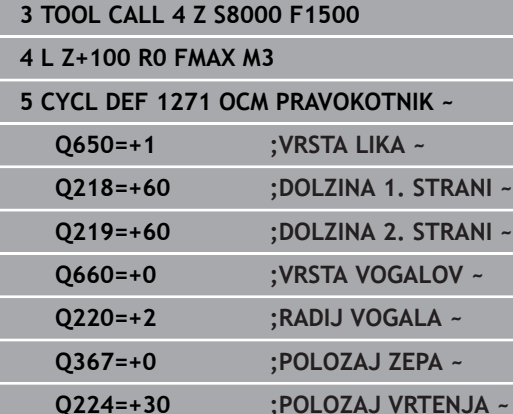

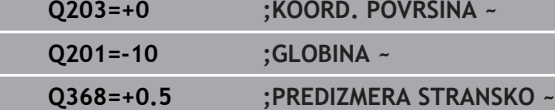

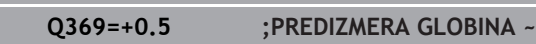

- **Q260=+100 ;VARNA VISINA ~**
- **Q578=+0.2 ;FAKTOR NOTR. KOTI**

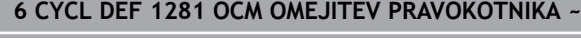

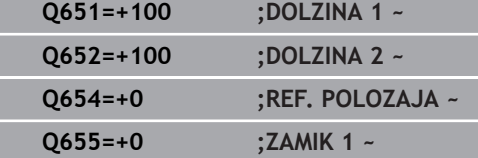

**Q656=+0 ;ZAMIK 2**

# **7 CYCL DEF 272 OCM GROBO REZKANJE ~**

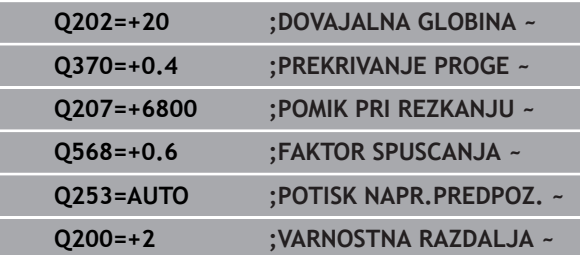

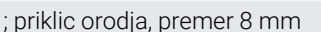

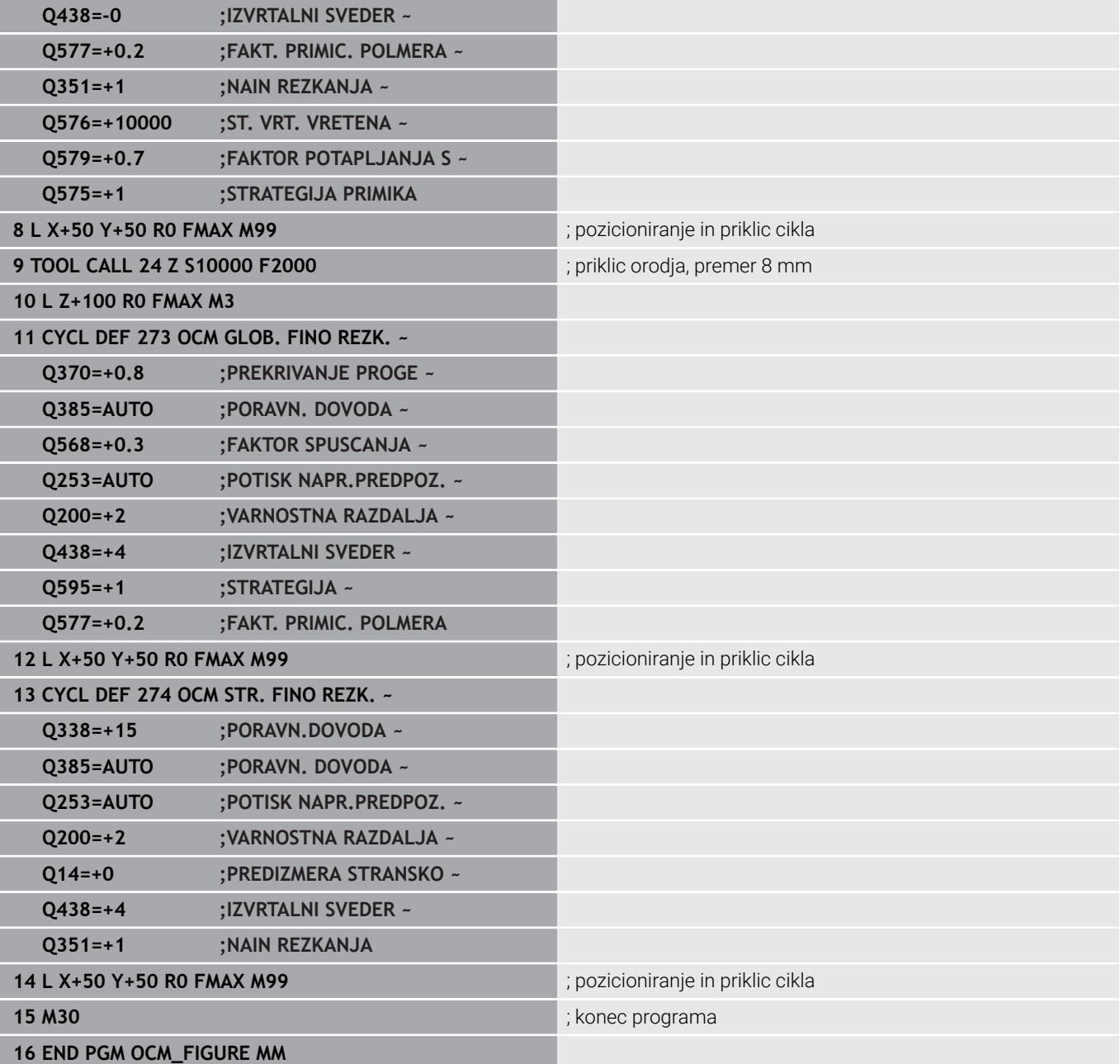

# **Primer: prazna območja z OCM-cikli**

V naslednjem NC-programu je pojasnjena definicija praznih območij z OCM-cikli. S pomočjo dveh krogov iz predhodne obdelave so prazna območja definirana v **CONTOUR DEF**. Orodje se znotraj praznega območja spusti navpično.

# **Potek programa**

- $\overline{\phantom{a}}$ Priklic orodja: sveder Ø 20 mm
- $\overline{\mathbb{D}}$ Določite cikel **200**
- Priklic orodja: grobi rezkar premera 14 mm  $\overline{\phantom{a}}$
- Definirajte **CONTOUR DEF** s praznimi območji  $\overline{\phantom{a}}$
- $\overline{\phantom{a}}$ Določite cikel **271**
- Določite in prikličite cikel **272** п

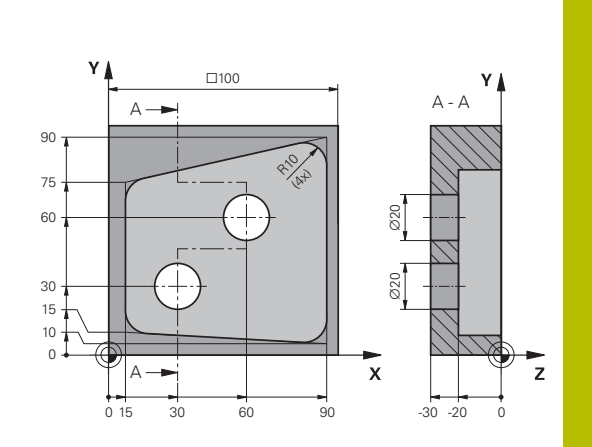

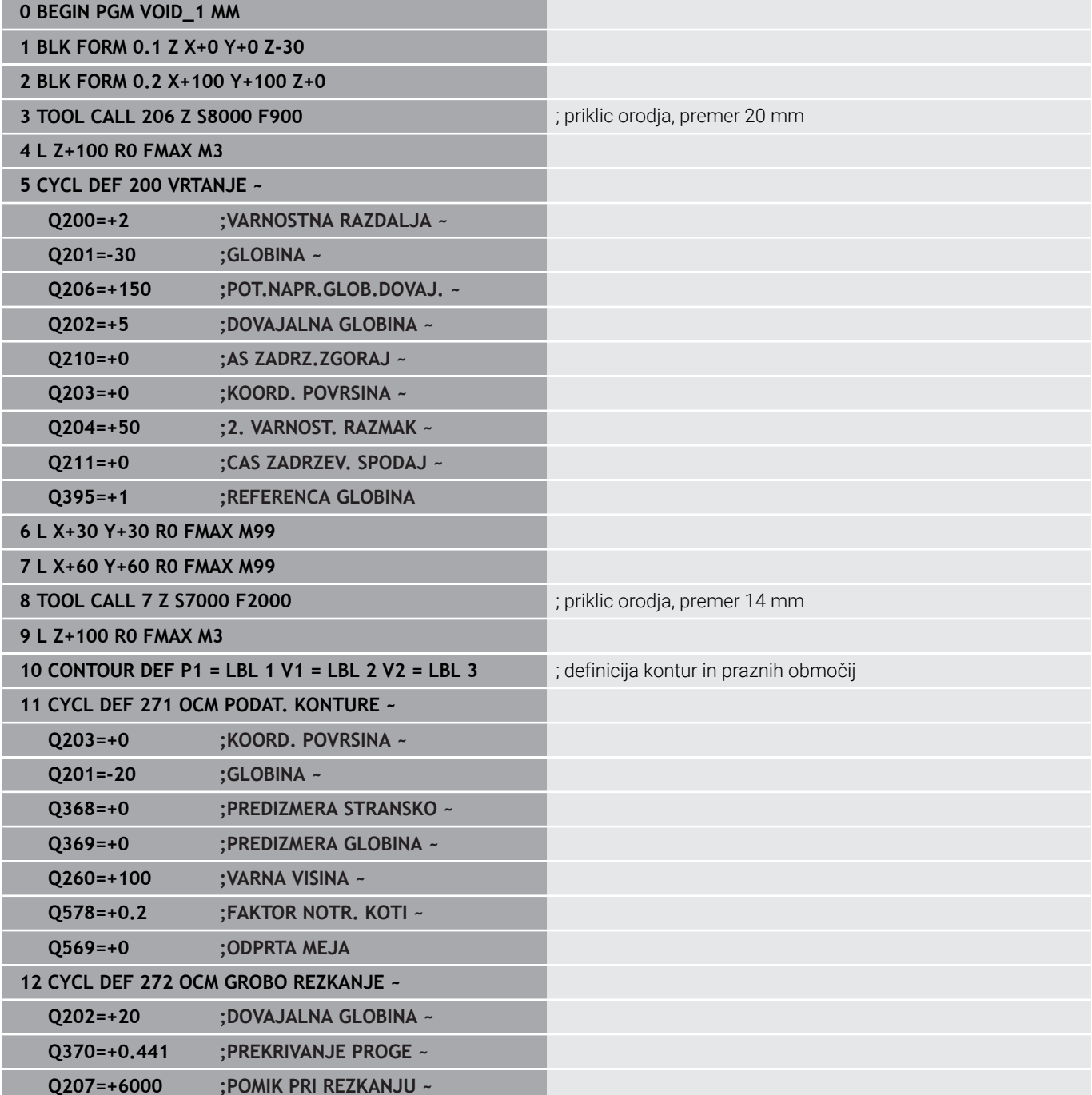

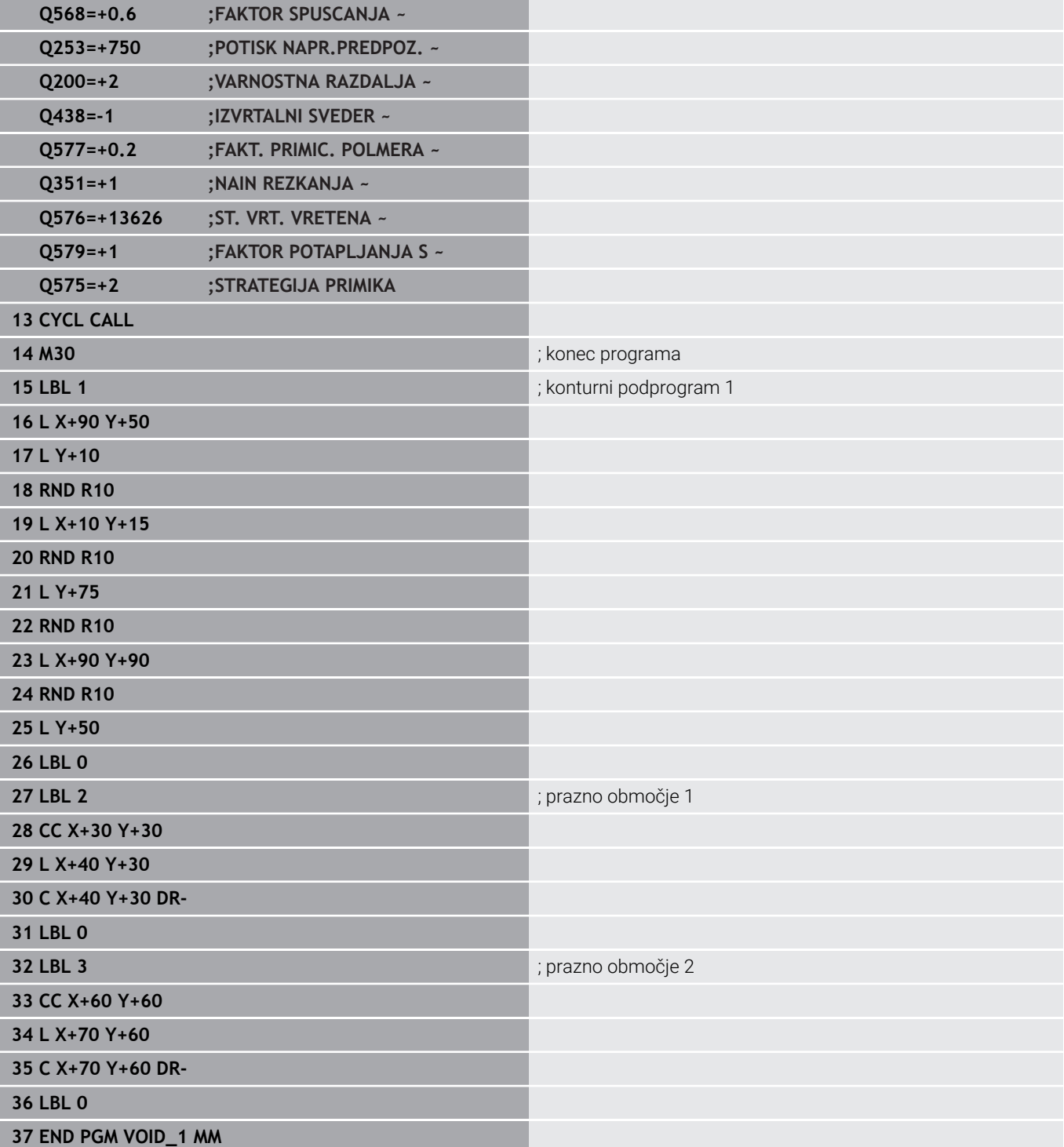

# **11**

# **Cikli: plašč valja**

# **11.1 Osnove**

# **Pregled ciklov za plašč valja**

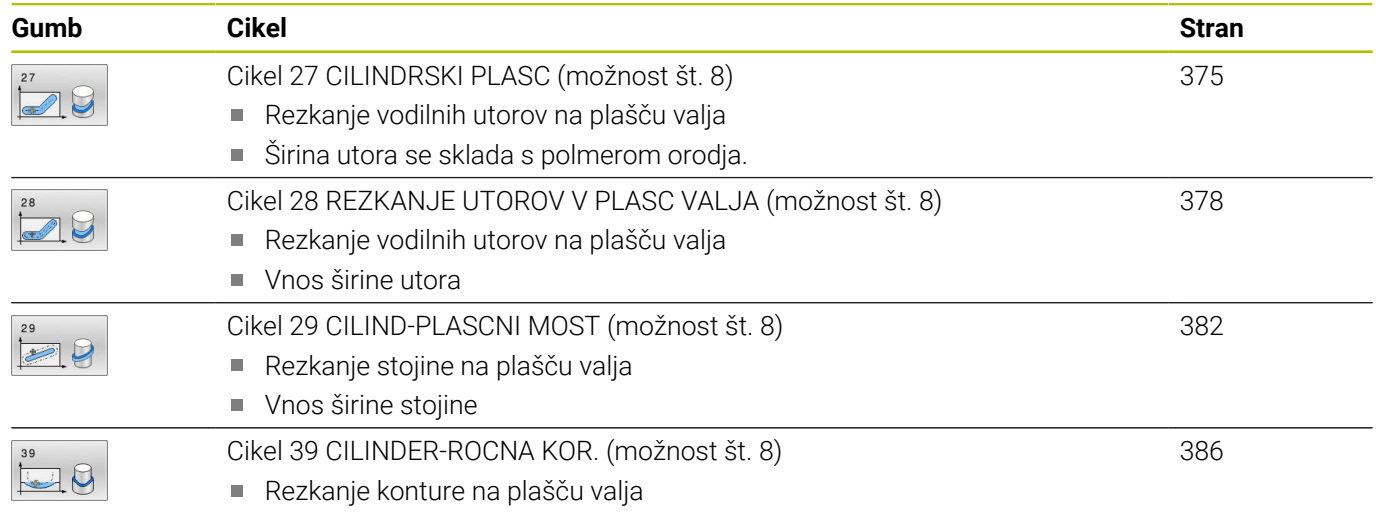

# <span id="page-374-0"></span>**11.2 Cikel 27 CILINDRSKI PLASC (možnost št. 8)**

# **Programiranje ISO**

**G127**

# **Uporaba**

O

Upoštevajte priročnik za stroj!

To funkcijo mora omogočiti in prilagoditi proizvajalec stroja.

S tem ciklom lahko konturo, definirano za odvoj, prenesete na plašč valja. Cikel **28** uporabite za rezkanje vodilnih utorov na valju. Konturo opišite v podprogramu, ki ga določite s ciklom **14 KONTURA**.

Konturo v podprogramu vedno opišite s koordinatama X in Y, neodvisno od vrste rotacijskih osi na stroju. Opisi kontur so s tem neodvisni od strojne konfiguracije. Za pot orodja so na voljo funkcije **L**, **CHF**, **CR**, **RND** in **CT**.

Navedbo koordinat poteka plašča valja (X-koordinate), ki določajo položaj okrogle mize, lahko izbirno vnesete v stopinjah ali mm (palcih) (**Q17**).

# **Potek cikla**

- 1 Krmiljenje pozicionira orodje nad vbodno točko in pri tem upošteva nadmero stranskega finega rezkanja.
- 2 Pri prvi globini pomika orodje rezka vzdolž programirane konture s pomikom pri rezkanju **Q12**.
- 3 Na koncu konture krmiljenje premakne orodje na varnostno razdaljo in nazaj na vbodno točko.
- 4 Koraki 1 do 3 se ponavljajo, dokler ni dosežena programirana globina rezkanja **Q1**.
- 5 Nato se orodje vrne po orodni osi na varno višino.

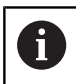

Valj mora biti vpet v sredini na okrogli mizi. Referenčno točko določite v središču vrtljive mize.

# **Napotki**

ñ

- Ta cikel lahko izvedete izključno v načinu obdelovanja **FUNKCIJE PROGRAMA REZKANJE**.
- Ī. Pomnilnik za SL-cikel je omejen. V enem SL-ciklu lahko programirate največ 16384 konturnih elementov.
- Uporabite rezkar s čelnim zobom, ki reže preko sredine (DIN 844).
- Os vretena mora biti pri priklicu cikla pravokotna na os vrtljive  $\mathbb{R}^d$ mize. V nasprotnem primeru krmiljenje sporoči napako. Po potrebi spremenite kinematiko.
- Ta cikel lahko uporabite tudi pri zavrteni obdelovalni ravnini.

Čas obdelovanja se lahko podaljša, če je kontura sestavljena iz več netangencialnih konturnih elementov.

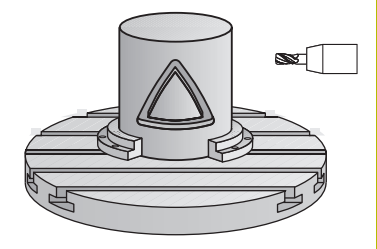

# **Napotki za programiranje**

- V prvem NC-nizu konturnega podprograma vedno programirajte obe koordinati plašča valja.
- Smer obdelave določa predznak parametra cikla Globina. Če globino nastavite na 0, krmiljenje cikla ne izvede.
- Varnostna razdalja mora biti večja od polmera orodja.
- Če uporabite lokalne Q-parametre **QL** v konturnem podprogramu, jih morate v konturnem podprogramu tudi dodeliti ali izračunati.

# **Parameter cikla**

# **Pomožna slika Parameter**

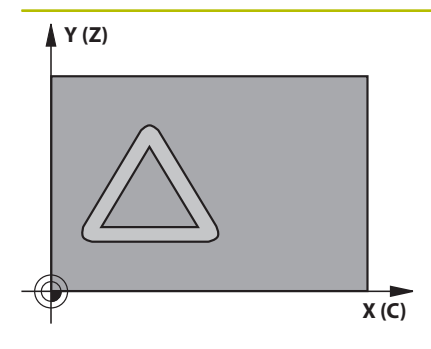

# **Q1 Globina rezkanja?**

Razdalja med plaščem valja in dnom konture. Vrednost deluje inkrementalno.

# Vnos: **-99999.9999...+99999.9999**

#### **Q3 Stranska predizmera ravnanja?**

Nadmera finega rezkanja v ravnini obdelave plašča. Nadmera učinkuje na smer popravka polmera. Vrednost deluje inkrementalno.

# Vnos: **-99999.9999...+99999.9999**

### **Q6 Varnostna razdalja?**

Razdalja med čelno površino orodja in površino plašča valja. Vrednost deluje inkrementalno.

# Vnos: **-99999.9999...+99999.9999** ali **PREDEF**

# **Q10 Globina podajanja?**

Mera, za katero orodje vsakič primakne. Vrednost deluje inkrementalno.

Vnos: **-99999.9999...+99999.9999**

# **Q11 Pomik naprej globinsko dodaj.?**

Potisk naprej pri premičnih gibih v osi vretena

# Vnos: **0...99999.9999** ali **FAUTO**, **FU**, **FZ**

**Q12 Potisk naprej praznjenje?**

Potisk naprej pri premičnih gibih v obratovalnem nivoju Vnos: **0...99999.9999** ali **FAUTO**, **FU**, **FZ**

# **Q16 Radij cilindra?**

Polmer valja, na katerem naj se obdeluje kontura.

# Vnos: **0...99999.9999**

# **Q17 Nac.dimenz? Stopinje=0 MM/INCH=1**

Koordinate rotacijske osi programirajte v podprogramu v stopinjah ali v mm (palcih).

Vnos: **0**, **1**

#### **Primer**

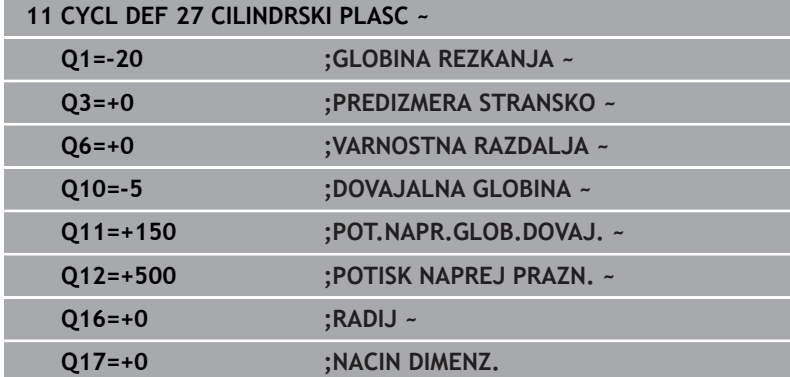

# <span id="page-377-0"></span>**11.3 Cikel 28 REZKANJE UTOROV V PLASC VALJA (možnost št. 8)**

# **Programiranje ISO**

**G128**

# **Uporaba**

O

Upoštevajte priročnik za stroj!

To funkcijo mora omogočiti in prilagoditi proizvajalec stroja.

S tem ciklom lahko na odvoju definirani vodilni utor prenesete na plašč valja. V nasprotju s ciklom **27** krmiljenje orodje v tem ciklu postavi tako, da so stene pri aktivnem popravku polmera skoraj vzporedne med seboj. Stene so povsem vzporedne, če uporabljate orodje, ki je točno tako veliko kot širina utora.

Manjše ko je orodje glede na širino utora, toliko večja popačenja nastanejo pri krožnicah in poševnih premicah. Da bi zmanjšali popačenja zaradi postopka, lahko definirate parameter **Q21**. Ta parameter določi toleranco, s katero krmiljenje utor, ki naj se izdela, približa utoru, ki je bil izdelan z orodjem, katerega premer ustreza širini utora.

Pot središčne točke konture programirajte tako, da vnesete popravek polmera orodja. S popravkom polmera določite, ali naj krmiljenje utor izdela v soteku ali protiteku.

# **Potek cikla**

- 1 Krmiljenje pozicionira orodje nad vbodno točko.
- 2 Krmiljenje premakne orodje nazaj navpično na prvo globino primika. Primik poteka tangencialno ali na premici s pomikom za rezkanje **Q12**. Primik je odvisen od parametra **ConfigDatum CfgGeoCycle** (št. 201000) **apprDepCylWall** (št. 201004)
- 3 V prvi globini primika rezka orodje s pomikom za rezkanje **Q12** vzdolž stene utora, pri čemer se upošteva nadmera za stransko fino rezkanje.
- 4 Na koncu konture krmiljenje premakne orodje na nasprotno steno utora in se premakne nazaj na vbodno točko.
- 5 Koraka 2 in 3 se ponavljata, dokler ni dosežena nastavljena globina rezkanja **Q1**.
- 6 Če ste definirali toleranco **Q21**, krmiljenje izvede naknadno obdelavo, da bi bile stene utorov čim bolj vzporedne.
- 7 Nato se orodje vrne po orodni osi na varno višino.

Valj mora biti vpet v sredini na okrogli mizi. Referenčno točko določite v središču vrtljive mize.

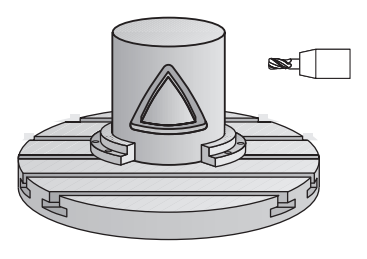

ń

# **Napotki**

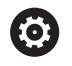

Ta cikel izvede nastavljeno obdelavo. Za izvedbo tega cikla mora biti prva os pod mizo stroja rotacijska os. Poleg tega mora biti orodje postavljeno pravokotno na površino plašča.

# *NAPOTEK*

# **Pozor, nevarnost trka!**

Če vreteno pri priklicu cikla ni vklopljeno, lahko pride do trka.

S strojnim parametrom **displaySpindleErr** (št. 201002) vklop/ izklop nastavite, ali krmiljenje sporoči napako, če vreteno ni vklopljeno

# *NAPOTEK*

# **Pozor, nevarnost trka!**

Krmiljenje orodje na koncu pozicionira nazaj na varnostno razdaljo, če je vneseno, pa na drugo varnostno razdaljo. Končni položaj orodja po ciklu se ne sme ujemati z začetnim položajem. Obstaja nevarnost trka!

- $\blacktriangleright$  Preverite premike stroja.
- V simulaciji po ciklu preverite končni položaj orodja
- ▶ Po ciklu programirajte absolutne koordinate (ne inkrementalno).
- Ta cikel lahko izvedete izključno v načinu obdelovanja **FUNKCIJE PROGRAMA REZKANJE**.
- Uporabite rezkar s čelnim zobom, ki reže preko sredine (DIN 844).
- Os vretena mora biti pri priklicu cikla pravokotna na os vrtljive × mize.
- Ta cikel lahko uporabite tudi pri zavrteni obdelovalni ravnini.

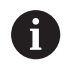

Čas obdelovanja se lahko podaljša, če je kontura sestavljena iz več netangencialnih konturnih elementov.

# **Napotki za programiranje**

- V prvem NC-nizu konturnega podprograma vedno programirajte obe koordinati plašča valja.
- Smer obdelave določa predznak parametra cikla Globina. Če  $\blacksquare$ globino nastavite na 0, krmiljenje cikla ne izvede.
- Varnostna razdalja mora biti večja od polmera orodja.
- Če uporabite lokalne Q-parametre **QL** v konturnem podprogramu,  $\blacksquare$ jih morate v konturnem podprogramu tudi dodeliti ali izračunati.

# **Napotek v povezavi s strojnimi parametri**

- S strojnim parametrom **apprDepCylWall** (št. 201004) določite primik:
	- **CircleTangential**: izvedba tangencialnega primika in odmika
	- **LineNormal**: premik k začetni točki konture poteka po premici

# **Parameter cikla**

#### **Pomožna slika Parameter**

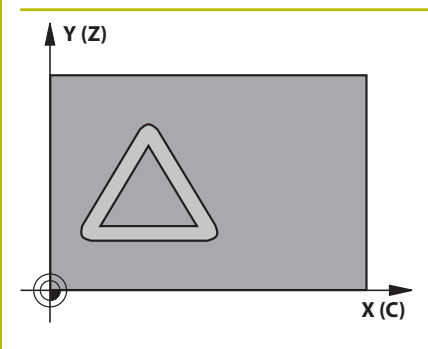

# **Q1 Globina rezkanja?**

Razdalja med plaščem valja in dnom konture. Vrednost deluje inkrementalno.

# Vnos: **-99999.9999...+99999.9999**

#### **Q3 Stranska predizmera ravnanja?**

Nadmera ravnanja na steni utora. Nadmera finega rezkanja zmanjša širino utora za dvakratno vneseno vrednost. Vrednost deluje inkrementalno.

# Vnos: **-99999.9999...+99999.9999**

#### **Q6 Varnostna razdalja?**

Razdalja med čelno površino orodja in površino plašča valja. Vrednost deluje inkrementalno.

#### Vnos: **-99999.9999...+99999.9999** ali **PREDEF**

## **Q10 Globina podajanja?**

Mera, za katero orodje vsakič primakne. Vrednost deluje inkrementalno.

Vnos: **-99999.9999...+99999.9999**

## **Q11 Pomik naprej globinsko dodaj.?**

Potisk naprej pri premičnih gibih v osi vretena

# Vnos: **0...99999.9999** ali **FAUTO**, **FU**, **FZ**

**Q12 Potisk naprej praznjenje?**

Potisk naprej pri premičnih gibih v obratovalnem nivoju Vnos: **0...99999.9999** ali **FAUTO**, **FU**, **FZ**

### **Q16 Radij cilindra?**

Polmer valja, na katerem naj se obdeluje kontura.

Vnos: **0...99999.9999**

## **Q17 Nac.dimenz? Stopinje=0 MM/INCH=1**

Koordinate rotacijske osi programirajte v podprogramu v stopinjah ali v mm (palcih).

Vnos: **0**, **1**

# **Q20 Širina utora?**

Širina utora, ki naj se izdela

Vnos: **-99999.9999...+99999.9999**

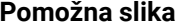

# **Parameter**

**Q21 Toleranca?** Če uporabljate orodje, ki je manjše od programirane širine utora **Q20**, glede na postopek nastanejo popačenja na steni utora pri krogih in poševnih ravninah. Če definirate toleranco **Q21**, krmiljenje v naknadno vključenem postopku rezkanja približa utor tako, kot da bi utor rezkali z orodjem, ki je natanko tako veliko kot širina utora. S **Q21** definirate dovoljeno odstopanje od tega idealnega utora. Število korakov naknadne obdelave je odvisno od polmera valja, uporabljenega orodja in globine utora. Manjša kot je definirana toleranca, natančnejši je utor, vendar tudi toliko dlje traja naknadno obdelovanje.

**Priporočilo**: uporabite toleranco 0,02 mm.

**Neaktivna funkcija**: vnesite 0 (osnovna nastavitev).

Vnos: **0...9.9999**

# **Primer**

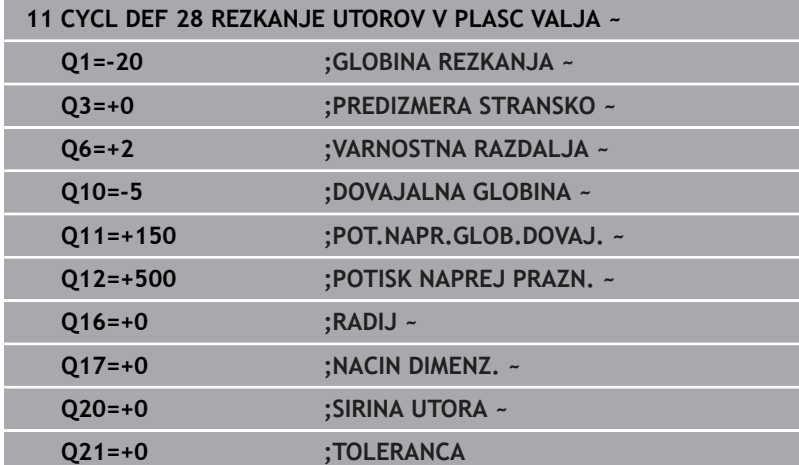

# <span id="page-381-0"></span>**11.4 Cikel 29 CILIND-PLASCNI MOST (možnost št. 8)**

## **Programiranje ISO G129**

# **Uporaba**

O

Upoštevajte priročnik za stroj!

To funkcijo mora omogočiti in prilagoditi proizvajalec stroja.

S tem ciklom lahko stojino, definirano na odvoju, prenesete na plašč valja. Krmiljenje postavi orodje v tem ciklu tako, da so stene pri aktivnem popravku polmera vedno vzporedne med seboj. Pot središčne točke stojine programirajte tako, da vnesete popravek polmera orodja. S popravkom polmera določite, ali naj krmiljenje izdela stojino v soteku ali protiteku.

Na koncih stojine krmiljenje vedno doda polkrog, katerega polmer ustreza polovi širini stojine.

# **Potek cikla**

1 Krmiljenje pozicionira orodje nad začetno točko obdelave. Krmiljenje začetno točko izračuna iz širine stojine in premera orodja. Točka je zamaknjena za pol širine stojine in premera orodja ob prvi točki, definirani v konturnem podprogramu. Popravek polmera določa stran zagona na levi (**1**, ST = sotek) ali desni strani stojine (**2**, PT = protitek).

2 Ko krmiljenje opravi primik na prvo globino pomika, se orodje tangencialno v krožnem loku s pomikom za rezkanje **Q12** premakne k steni stojine. Po potrebi TNC upošteva nadmero stranskega finega rezkanja.

- 3 Na prvi globini pomika orodje s pomikom pri rezkanju **Q12** rezka vzdolž stene stojine, dokler stojina ni v celoti izdelana.
- 4 Orodje se nato tangencialno odmakne od stene stojine nazaj na začetno točko obdelave.
- 5 Koraki 2 do 4 se ponavljajo, dokler ni dosežena programirana globina rezkanja **Q1**.
- 6 Nato se orodje vrne po orodni osi na varno višino.

Valj mora biti vpet v sredini na okrogli mizi. Referenčno točko določite v središču vrtljive mize.

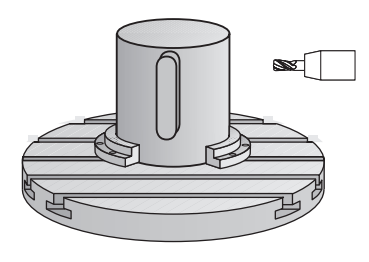

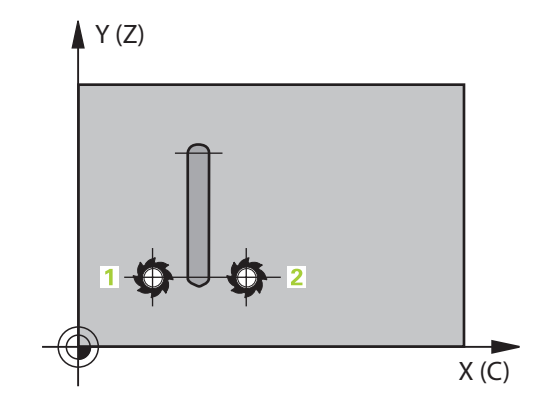

Ĭ

# **Napotki**

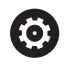

Ta cikel izvede nastavljeno obdelavo. Za izvedbo tega cikla mora biti prva os pod mizo stroja rotacijska os. Poleg tega mora biti orodje postavljeno pravokotno na površino plašča.

# *NAPOTEK*

# **Pozor, nevarnost trka!**

Če vreteno pri priklicu cikla ni vklopljeno, lahko pride do trka.

- S strojnim parametrom **displaySpindleErr** (št. 201002) vklop/ izklop nastavite, ali krmiljenje sporoči napako, če vreteno ni vklopljeno
- Ta cikel lahko izvedete izključno v načinu obdelovanja **FUNKCIJE PROGRAMA REZKANJE**.
- Uporabite rezkar s čelnim zobom, ki reže preko sredine (DIN 844).
- Os vretena mora biti pri priklicu cikla pravokotna na os vrtljive mize. V nasprotnem primeru krmiljenje sporoči napako. Po potrebi spremenite kinematiko.

# **Napotki za programiranje**

- V prvem NC-nizu konturnega podprograma vedno programirajte obe koordinati plašča valja.
- $\overline{\Box}$ Smer obdelave določa predznak parametra cikla Globina. Če globino nastavite na 0, krmiljenje cikla ne izvede.
- Varnostna razdalja mora biti večja od polmera orodja.
- Če uporabite lokalne Q-parametre **QL** v konturnem podprogramu, jih morate v konturnem podprogramu tudi dodeliti ali izračunati.

# **Parameter cikla**

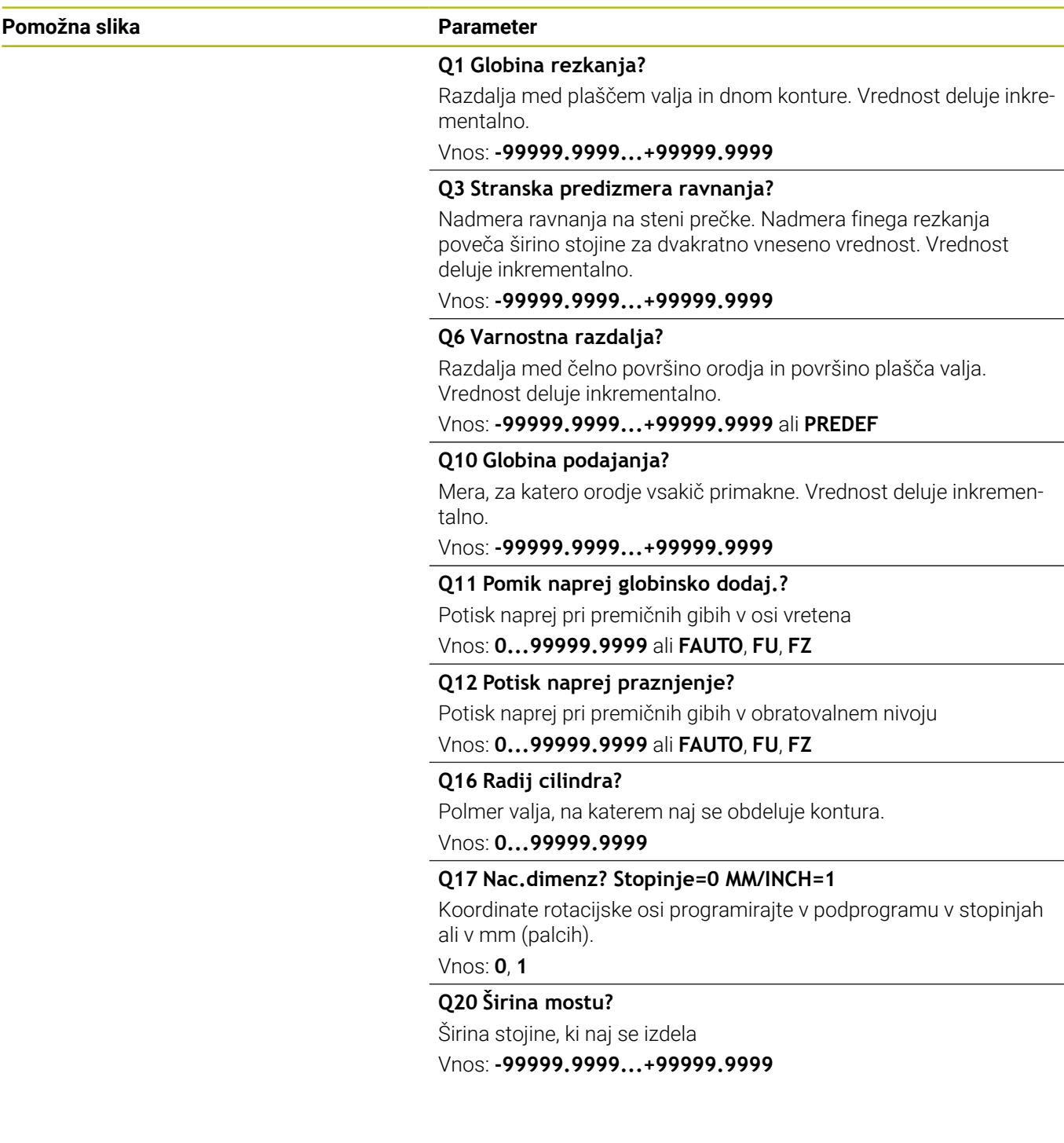

# **Primer**

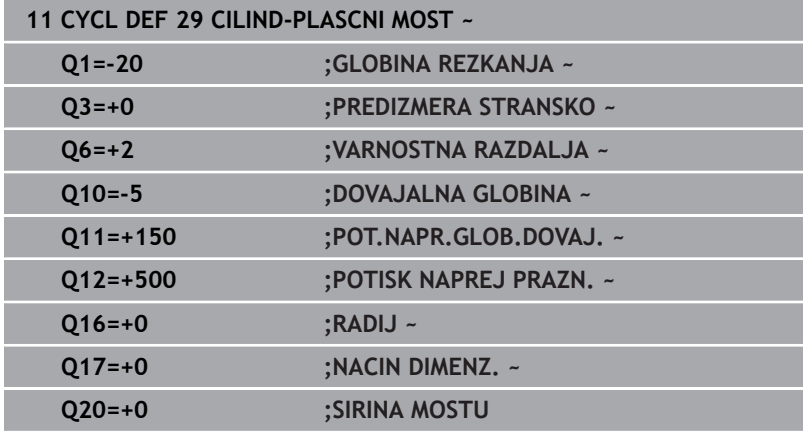

# <span id="page-385-0"></span>**11.5 Cikel 39 CILINDER-ROCNA KOR. (možnost št. 8)**

# **Programiranje ISO**

**G139**

# **Uporaba**

O

Upoštevajte priročnik za stroj!

To funkcijo mora omogočiti in prilagoditi proizvajalec stroja.

S tem ciklom lahko ustvarite konturo na plašču valja. Konturo za to definirate na odvoju valja. Krmiljenje nastavi orodje v tem ciklu tako, da je stena rezkane konture pri trenutnem popravku polmera vzporedna z osjo valja.

# Konturo opišite v podprogramu, ki ga določite s ciklom **14 KONTURA**.

Konturo v podprogramu vedno opišite s koordinatama X in Y, neodvisno od vrste rotacijskih osi na stroju. Opisi kontur so s tem neodvisni od strojne konfiguracije. Za pot orodja so na voljo funkcije **L**, **CHF**, **CR**, **RND** in **CT**.

V nasprotju s cikloma **28** in **29** v konturnem podprogramu definirate konturo, ki naj se dejansko izdela.

# **Potek cikla**

- 1 Krmiljenje pozicionira orodje nad začetno točko obdelave. Krmiljenje zamakne začetno točko za polmer orodja ob prvo točko, definirano v konturnem podprogramu.
- 2 Krmiljenje nato premakne orodje navpično na prvo globino primika. Primik poteka tangencialno ali na premici s pomikom za rezkanje **Q12**. Po potrebi TNC upošteva nadmero stranskega finega rezkanja. (Primik je odvisen od strojnega parametra **apprDepCylWall** (št. 201004))
- 3 Na prvi globini primika rezka orodje s pomikom za rezkanje **Q12** vzdolž konture, dokler definirana kontura ni izdelana.
- 4 Zatem se orodje premakne tangencialno vstran od stene stojine na začetno točko obdelave.
- 5 Koraki 2 do 4 se ponavljajo, dokler ni dosežena programirana globina rezkanja **Q1**.
- 6 Nato se orodje vrne po orodni osi na varno višino.

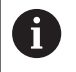

Valj mora biti vpet v sredini na okrogli mizi. Referenčno točko določite v središču vrtljive mize.

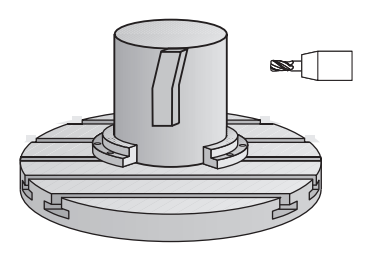

# **Napotki**

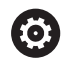

Ta cikel izvede nastavljeno obdelavo. Za izvedbo tega cikla mora biti prva os pod mizo stroja rotacijska os. Poleg tega mora biti orodje postavljeno pravokotno na površino plašča.

# *NAPOTEK*

# **Pozor, nevarnost trka!**

Če vreteno pri priklicu cikla ni vklopljeno, lahko pride do trka.

- S strojnim parametrom **displaySpindleErr** (št. 201002) vklop/ izklop nastavite, ali krmiljenje sporoči napako, če vreteno ni vklopljeno
- Ta cikel lahko izvedete izključno v načinu obdelovanja **FUNKCIJE PROGRAMA REZKANJE**.
- Os vretena mora biti pri priklicu cikla pravokotna na os vrtljive П mize.
- $\mathbf{i}$

Pazite na to, da ima orodje za primik in odmik na  $\mathbb{R}^n$ straneh dovolj prostora.

Čas obdelovanja se lahko podaljša, če je kontura sestavljena iz več netangencialnih konturnih elementov.

# **Napotki za programiranje**

- V prvem NC-nizu konturnega podprograma vedno programirajte obe koordinati plašča valja.
- $\overline{\phantom{a}}$ Smer obdelave določa predznak parametra cikla Globina. Če globino nastavite na 0, krmiljenje cikla ne izvede.
- Varnostna razdalja mora biti večja od polmera orodja.
- Če uporabite lokalne Q-parametre **QL** v konturnem podprogramu,  $\blacksquare$ jih morate v konturnem podprogramu tudi dodeliti ali izračunati.

# **Napotek v povezavi s strojnimi parametri**

- S strojnim parametrom **apprDepCylWall** (št. 201004) določite primik:
	- **CircleTangential**: izvedba tangencialnega primika in odmika
	- **LineNormal**: premik k začetni točki konture poteka po premici

# **Parameter cikla**

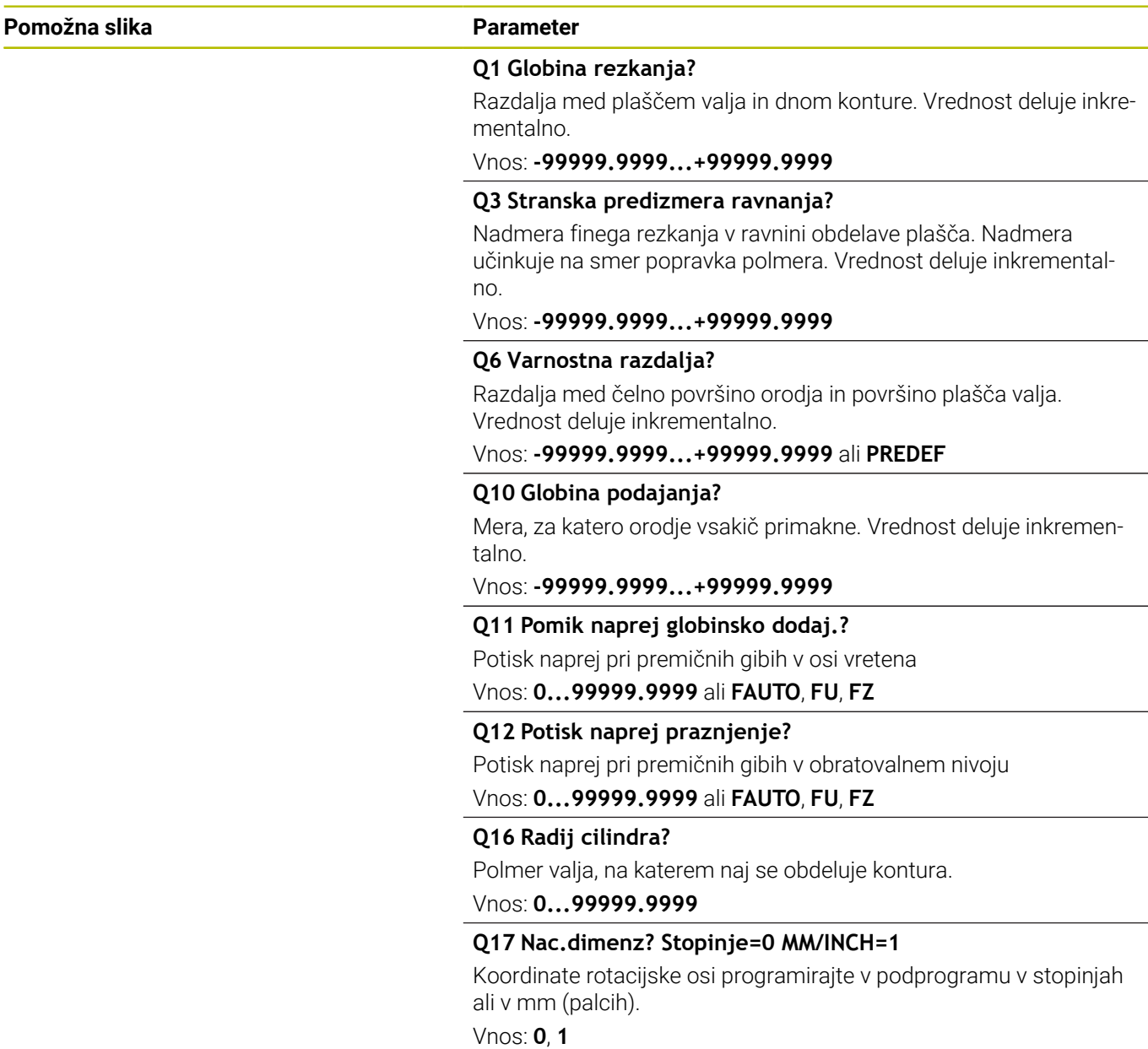

# **Primer**

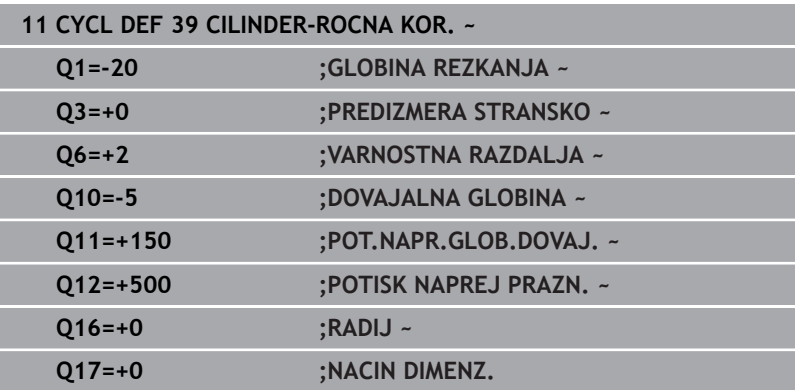

# **11.6 Primeri programiranja**

# **Primer: plašč valja s ciklom 27**

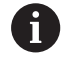

■ Stroj z glavo B in mizo C

- Cilinder centralno vpet na okroglo mizo
- Referenčna točka je na spodnji strani na sredini vrtljive mize

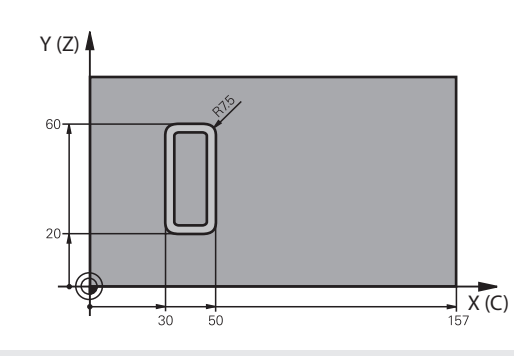

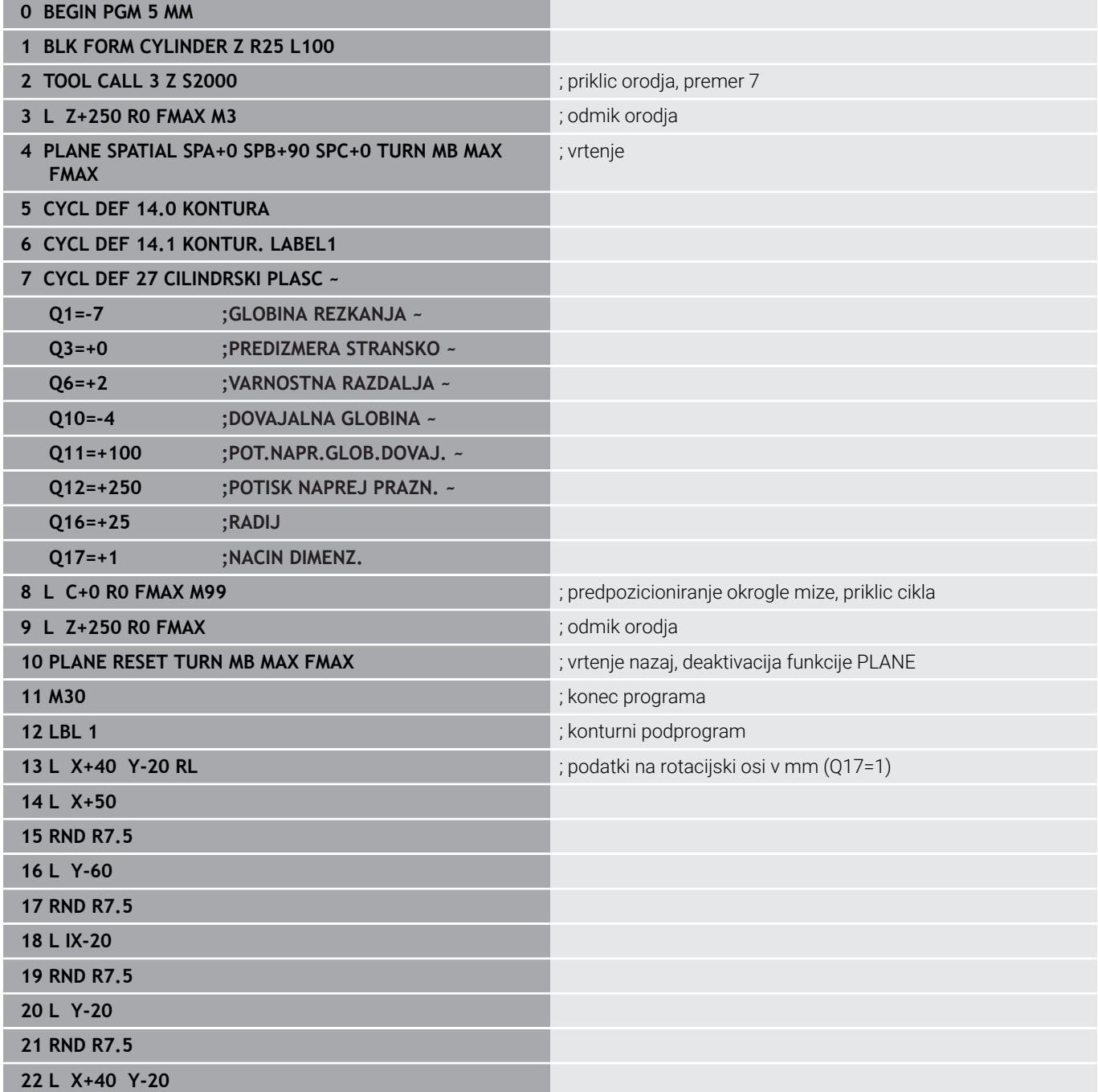

**23 LBL 0**

**24 END PGM 5 MM**

# **Primer: plašč valja s ciklom 28**

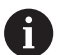

- Cilinder centralno vpet na okroglo mizo
- Stroj z glavo B in mizo C
- Referenčna točka je na sredini vrtljive mize
- Opis poti središčne točke je v konturnem podprogramu

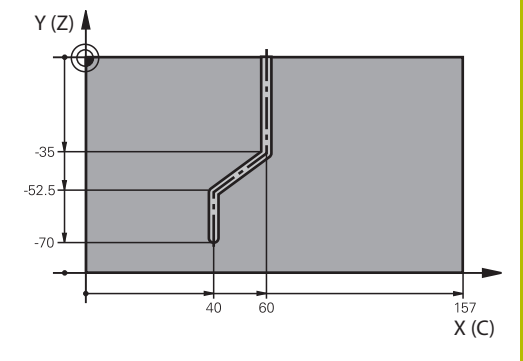

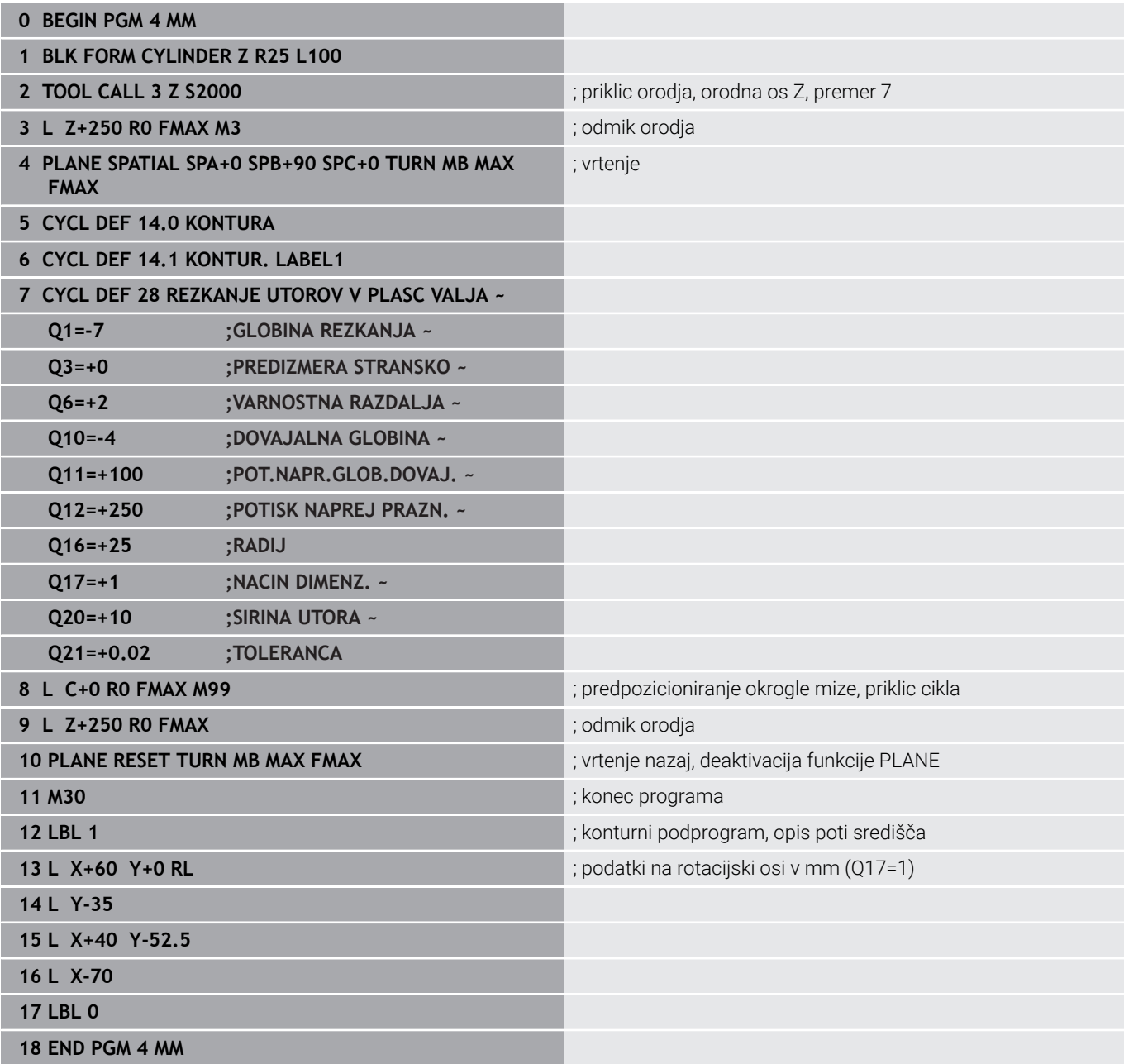

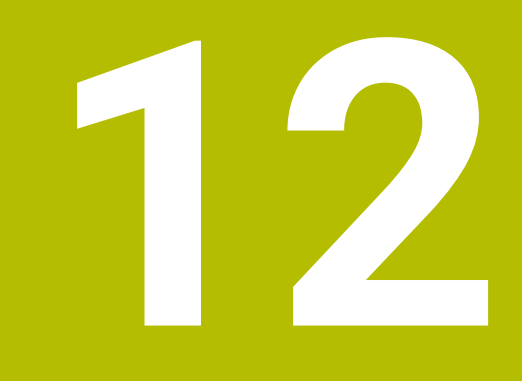

**Cikli: konturni žep s konturno formulo**

# **12.1 SL- ali OCM-cikli s kompleksno konturno formulo**

# **Osnove**

S kompleksnimi konturnimi formulami lahko sestavljate zapletene konture iz delnih kontur (žepov ali otokov). Posamezne delne konture (geometrijske podatke) vnesete kot ločene NC-programe. Tako je mogoče vse delne konture poljubno pogosto uporabiti. Iz izbranih delnih kontur, ki jih med seboj povežete s konturno formulo, krmiljenje izračuna skupno konturo.

# **Vzorec: obdelovanje s SL-cikli in zapleteno konturno formulo**

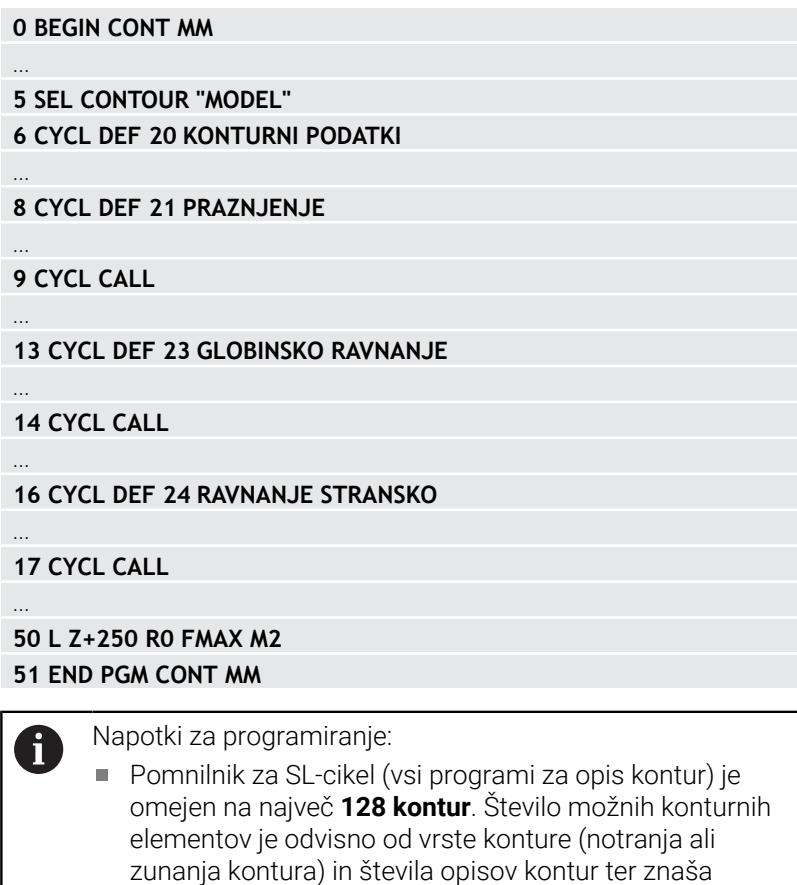

največ **16384** konturnih elementov.

obdelave žep ali otok.

■ Za SL-cikle s konturnimi formulami je potrebna

odlaganja ponavljajočih kontur v posameznih NC-programih. S konturno formulo povežite delne konture v skupno konturo in določite, ali je rezultat

strukturirana zgradba programa, ponujajo pa možnost

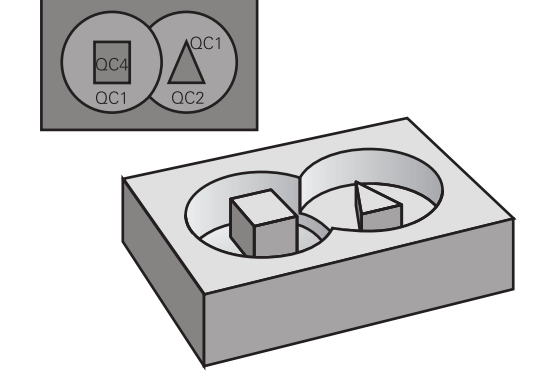

#### **Lastnosti delnih kontur**

- Krmiljenje vse konture prepozna kot žep, ne programirajte m. korekture polmera
- Krmiljenje prezre pomike F in dodatne funkcije M.
- m. Preračuni koordinat so dovoljeni, če so programirani znotraj delnih kontur, delujejo tudi v naslednjih priklicanih NC-programih, vendar jih po priklicu cikla ni treba ponastaviti.
- Priklicani NC-programi smejo vsebovati tudi koordinate na osi  $\blacksquare$ vretena, vendar se te prezrejo
- V prvem koordinatnem nizu priklicanega NC-programa določite obdelovalno ravnino.
- $\blacksquare$ Delne konture lahko, če je potrebno, definirate z različnimi globinami

#### **Lastnosti ciklov**

- Krmiljenje pred vsakim ciklom samodejno pozicionira varnostno razdaljo
- Vsak globinski nivo se rezka brez dviga orodia; otoki se stransko obidejo
- Polmer "notranjih kotov" je mogoče programirati orodje se ne zaustavi, označevanje prostega rezanja je preprečeno (velja za najbolj zunanjo pot pri izvrtanju in stranskem finem rezkanju)
- Pri stranskem finem rezkanju krmiljenje izvede premik na konturo po tangencialni krožnici
- Pri globinskem finem rezkanju krmiljenje orodje prav tako premakne po tangencialni krožnici na obdelovanec (npr.: os vretena Z: krožnica v ravnini Z/X)
- Krmiljenje obdeluje konturo neprekinjeno v soteku ali protiteku

Mere za obdelavo, na primer globino rezkanja, nadmere in varnostno razdaljo, vnesete centralno v ciklu **20 KONTURNI PODATKI** ali **271 OCM PODAT. KONTURE**.

# **Vzorec: izračun delnih kontur s konturno formulo**

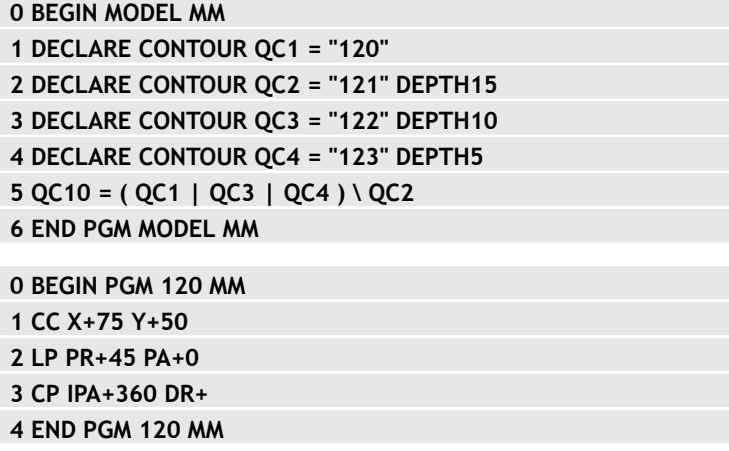

**0 BEGIN PGM 121 MM**

**...**

# **Izbira NC-programa z definicijami kontur**

S funkcijo **SEL CONTOUR** izberete NC-program z definicijami kontur, iz katerih krmiljenje razbere opise kontur:

Pri tem sledite naslednjemu postopku:

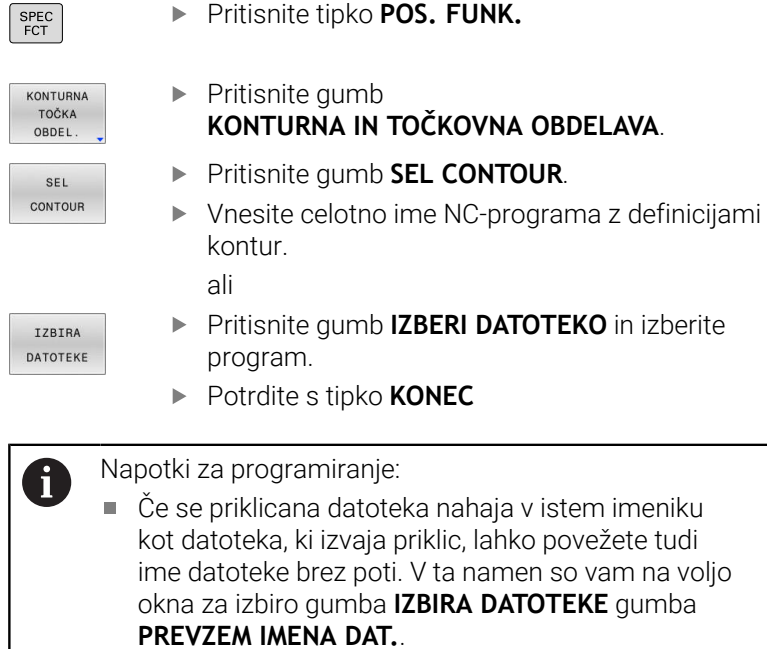

Niz **SEL CONTOUR** programirajte pred cikli SL. Če je v uporabi **SEL CONTUR**, cikel **14 KONTURA** ni več potreben.
# **Definiranje opisov kontur**

S funkcijo **DOLOČI KONTURO** vnesite v NC-program pot za NC-programe, iz katerih krmiljenje prevzema opise konture. Poleg tega lahko za ta opis konture izberete posebno globino.

Pri tem sledite naslednjemu postopku:

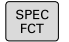

**Pritisnite tipko POS. FUNK.** 

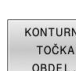

- $\blacktriangleright$  Pritisnite gumb **KONTURNA IN TOČKOVNA OBDELAVA**.
- DECLARE CONTOUR

IZBIRA DATOTEKE

 $\mathbf i$ 

- **Pritisnite gumb DECLARE CONTOUR.**
- Vnesite številko konturne oznake **QC**.
- ▶ Pritisnite tipko **ENT**
- Navedite celotno ime NC-programa s konturnimi opisi, potrdite s tipko **ENT** ali

- **Pritisnite gumb IZBERI DATOTEKO** in izberite NCprogram.
- ▶ Za izbrano konturo definirajte posebno globino.
- Pritisnite tipko **KONEC**

## Napotki za programiranje:

- Če se priklicana datoteka nahaja v istem imeniku  $\overline{\phantom{a}}$ kot datoteka, ki izvaja priklic, lahko povežete tudi ime datoteke brez poti. V ta namen so vam na voljo okna za izbiro gumba **IZBIRA DATOTEKE** gumba **PREVZEM IMENA DAT.**.
- Z vnesenimi konturnimi oznakami **QC** lahko v konturni formuli obračunavate različne konture eno z drugo.
- Če uporabljate konture s posebno globino, je treba vsem  $\Box$ delnim konturam določiti globino (po potrebi določite globino 0).
- Različne globine (DEPTH) so vračunane samo v prekrivajočih se elementih. To ni tako pri otokih znotraj žepa. Za to uporabite enostavno formulo konture. **Dodatne informacije:** ["SL- ali OCM-cikli z enostavno](#page-403-0) [konturno formulo", Stran 404](#page-403-0)

**12**

# **Vnos kompleksnih konturnih formul**

Z gumbi lahko povežete različne konture v matematični formuli:

Pri tem sledite naslednjemu postopku:

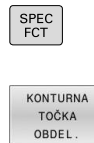

FORMULA KONTURE

ENT

**Pritisnite tipko POS. FUNK.** 

 $\blacktriangleright$  Pritisnite gumb **KONTURNA IN TOČKOVNA OBDELAVA**.

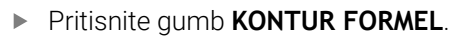

- Vnesite številko konturne oznake **QC**.
- Pritisnite tipko **ENT**

Krmiljenje prikazuje naslednje gumbe:

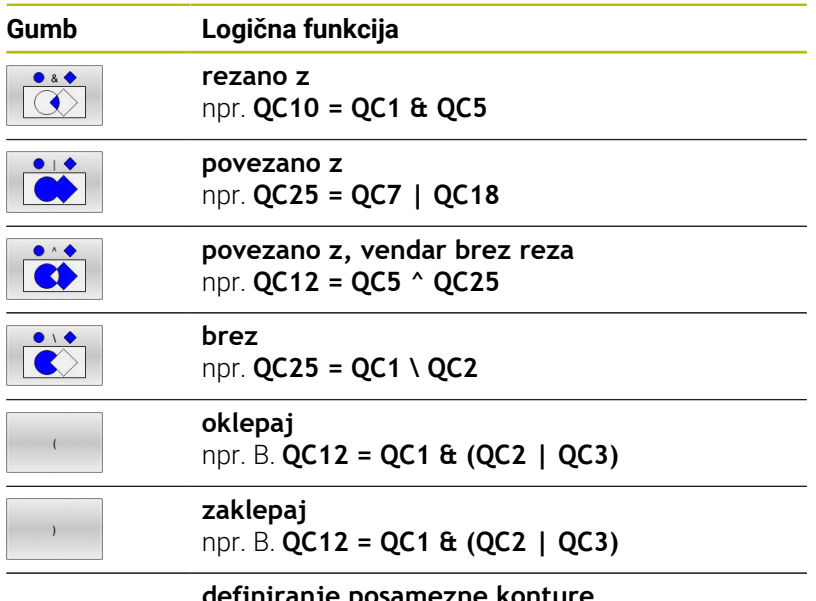

**definiranje posamezne konture** npr. **QC12 = QC1**

# **Prekrite konture**

Krmiljenje upošteva programirano konturo kot žep. S funkcijami konturne formule imate možnost, da konturo pretvorite v otok.

Žepi in otoki se lahko prekrivajo v novo konturo. Tako lahko s prekrivajočim žepom povečate površino žepa ali zmanjšate otok.

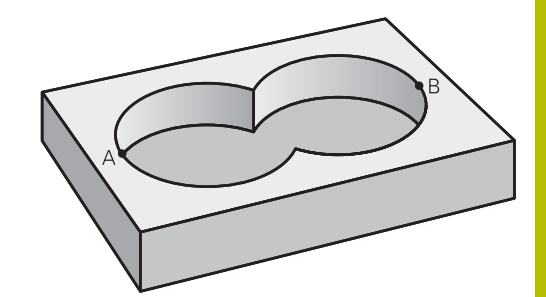

#### **Podprogrami: prekrivajoči žepi**

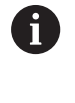

Naslednji primeri so programi za opisovanje kontur, ki so definirani v programu za definiranje kontur. Program za definiranje kontur prikličete v glavnem programu s funkcijo **SEL CONTOUR**.

#### Žepa A in B se prekrivata.

Krmiljenje preračuna presečišči S1 in S2, teh ni treba programirati. Žepa sta programirana kot polna kroga.

#### **Program za opisovanje konture 1: žep A**

- **0 BEGIN PGM POCKET MM**
- **1 L X+10 Y+50 R0**
- **2 CC X+35 Y+50**
- **3 C X+10 Y+50 DR-**
- **4 END PGM POCKET MM**

#### **Program za opisovanje konture 2: žep B**

- **0 BEGIN PGM POCKET2 MM**
- **1 L X+90 Y+50 R0**
- **2 CC X+65 Y+50**
- **3 C X+90 Y+50 DR-**
- **4 END PGM POCKET2 MM**

E

#### **Površina »vsote«**

Obdelati želite obe delni površini A in B vključno s skupno prekrito površino:

- Površini A in B morata biti programirani v ločenih NC-programih brez popravka polmera.
- V konturni formuli se površini A in B izračunata s funkcijo »unija«

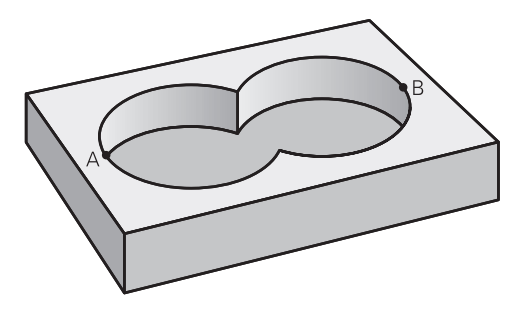

#### **Program za opisovanje kontur:**

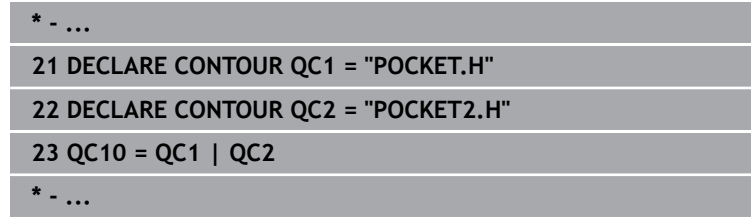

#### **Površina »razlika«**

Površino A želite obdelati brez dela, ki ga prekriva B:

- Površini A in B morata biti programirani v ločenih NC-programih brez popravka polmera.
- V konturni formuli se površina B odšteje od površine A s funkcijo **rezano s komplementom od**

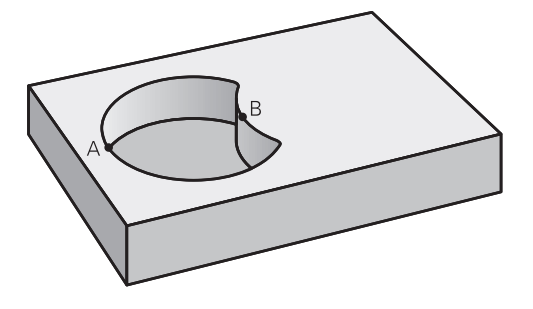

#### **Program za opisovanje kontur:**

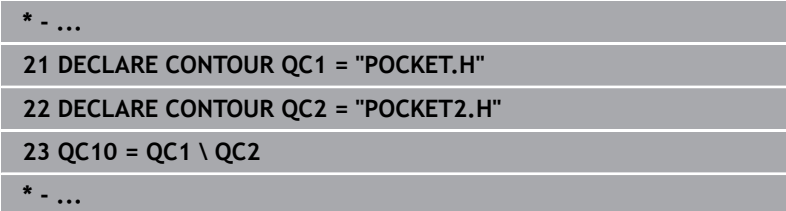

#### **Površina »prekrivanje«**

Obdelati želite površino, ki jo pokrivata A in B. (Enkrat prekrite površine naj ostanejo neobdelane.)

- Površini A in B morata biti programirani v ločenih NC-programih brez popravka polmera.
- V konturni formuli se površini A in B izračunata s funkcijo »presečišče«

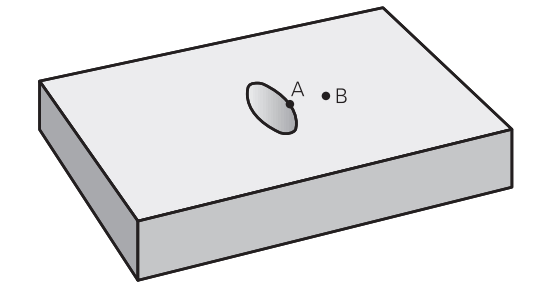

#### **Program za opisovanje kontur:**

**\* - ... 21 DECLARE CONTOUR QC1 = "POCKET.H"**

```
22 DECLARE CONTOUR QC2 = "POCKET2.H"
```
**23 QC10 = QC1 & QC2**

**\* - ...**

# **Obdelovanje konture s SL- ali OCM-cikli**

```
A
```
Obdelovanje definirane skupne konture se izvede z SLcikli ([Glej "Pregled", Stran 260](#page-259-0)) ali OCM-cikli ([Glej "Pregled",](#page-312-0) [Stran 313\)](#page-312-0).

# **Primer: prekrite konture s konturno formulo za grobo in fino rezkanje**

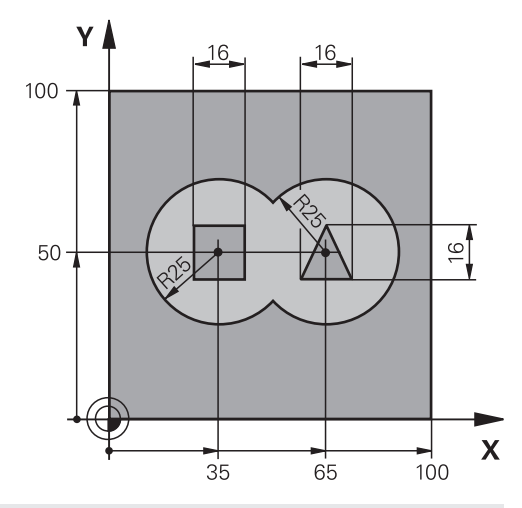

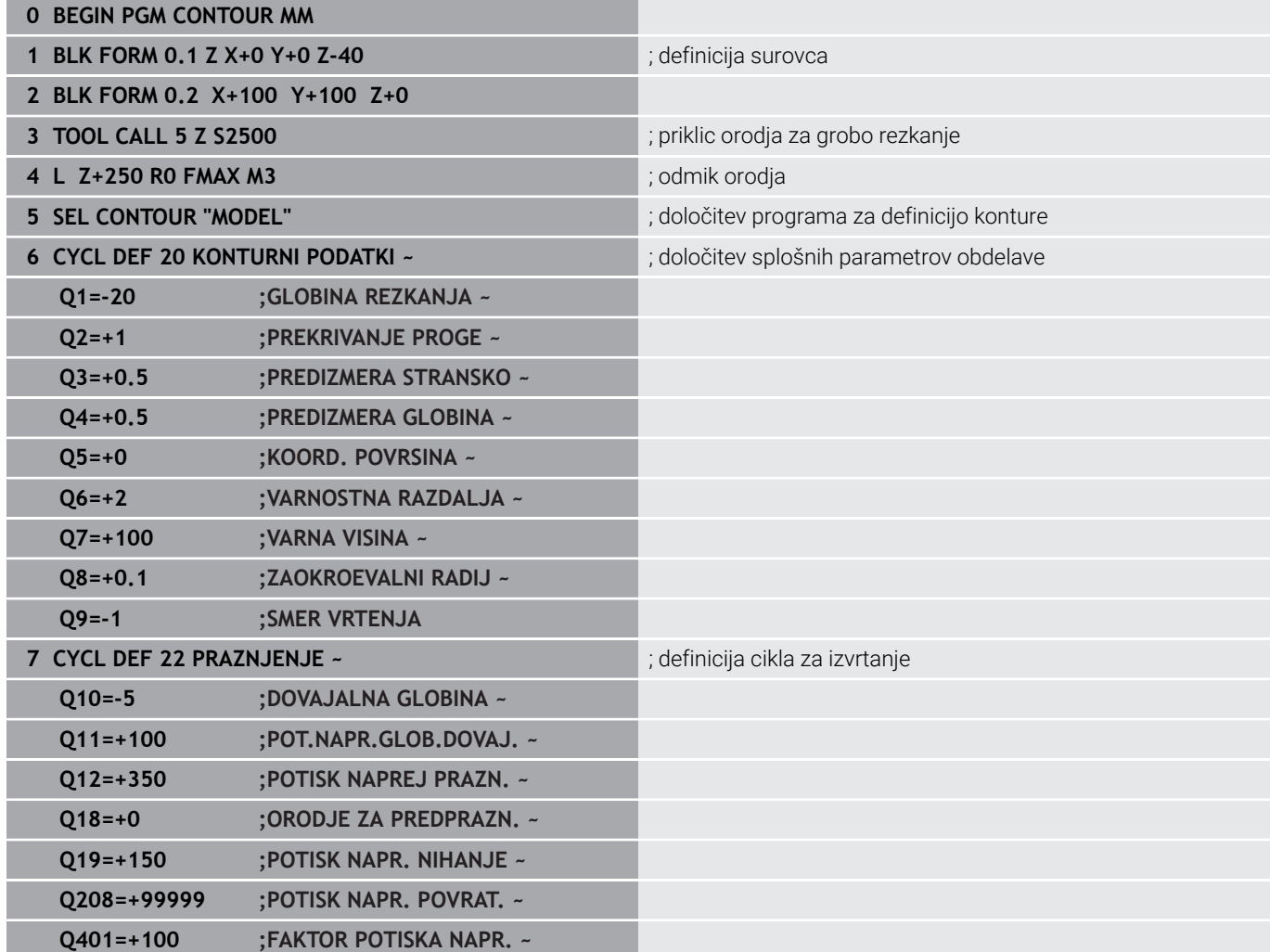

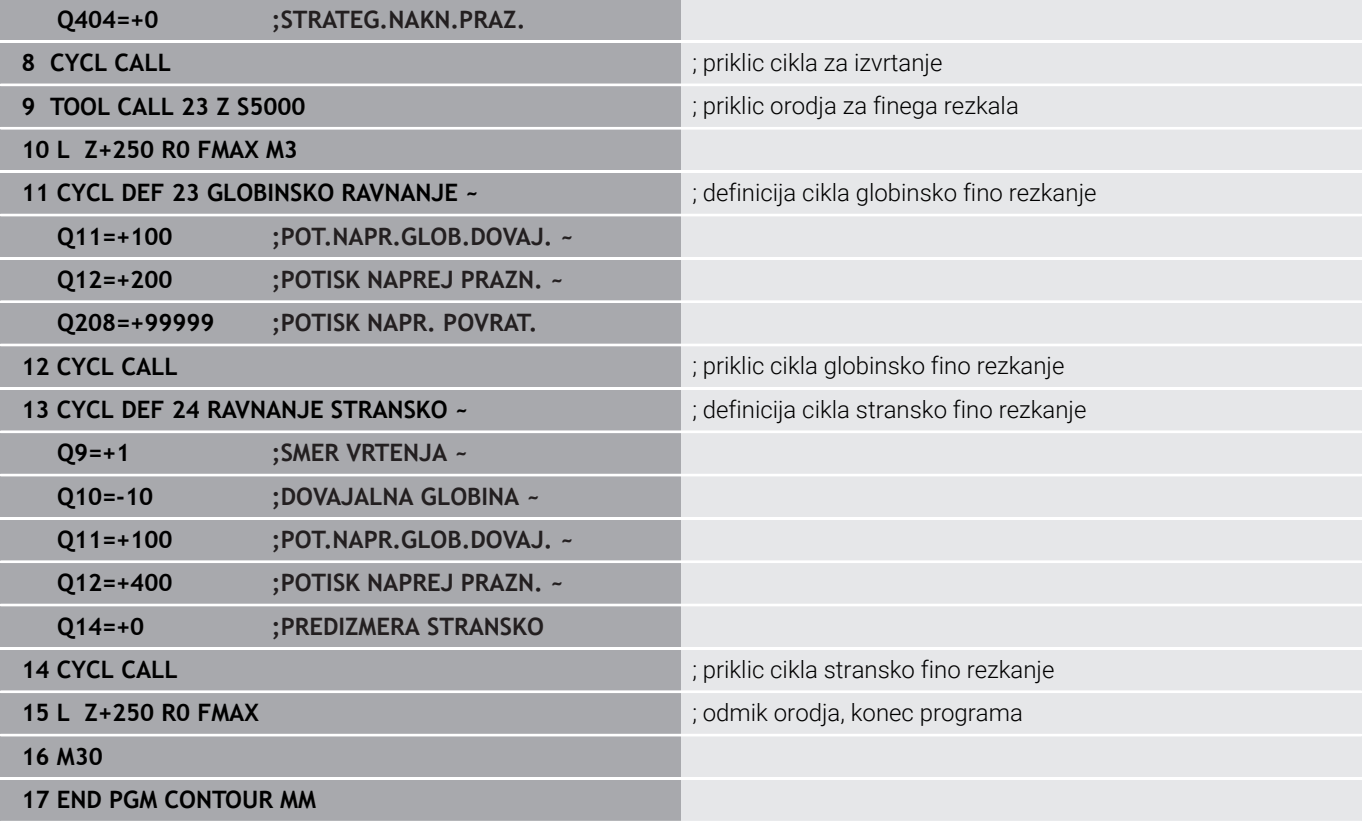

### **Program za definiranje kontur s formulo za konture:**

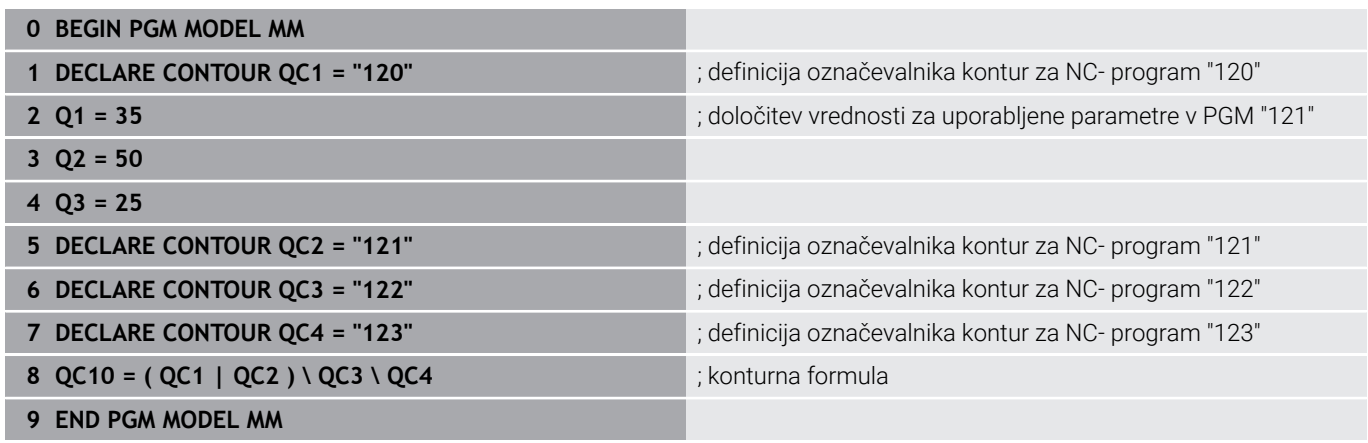

#### **Program za opisovanje kontur, krog desno:**

- **0 BEGIN PGM 120 MM**
- **1 CC X+65 Y+50**
- **2 LP PR+25 PA+0 R0**
- **3 CP IPA+360 DR+**
- **4 END PGM 120 MM**

#### **Program za opisovanje kontur, krog levo:**

- **0 BEGIN PGM 121 MM**
- **1 CC X+Q1 Y+Q2**
- **2 LP PR+Q3 PA+0 R0**
- **3 CP IPA+360 DR+**
- **4 END PGM 121 MM**

#### **Program za opisovanje kontur, trikotnik desno:**

- **0 BEGIN PGM 122 MM**
- **1 L X+73 Y+42 R0**
- **2 L X+65 Y+58**
- **3 L X+58 Y+42**
- **4 L X+73**
- **5 END PGM 122 MM**

#### **Program za opisovanje kontur, kvadrat levo:**

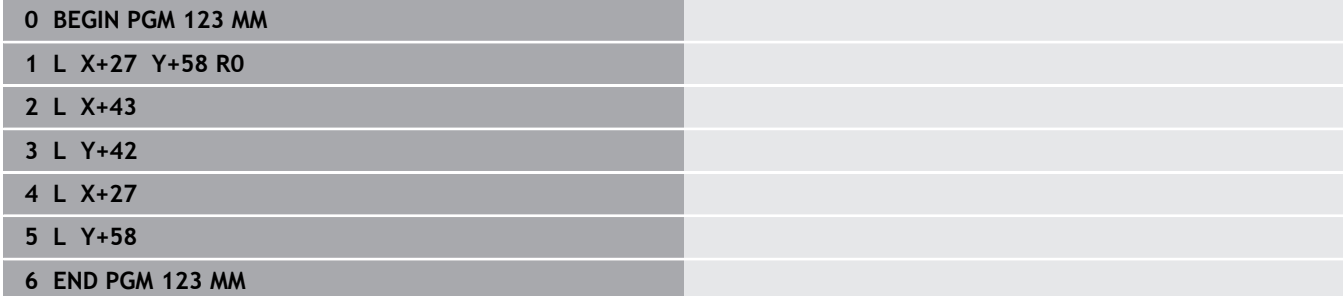

# <span id="page-403-0"></span>**12.2 SL- ali OCM-cikli z enostavno konturno formulo**

# **Osnove**

**Vzorec: obdelovanje s SL-cikli in enostavno konturno formulo**

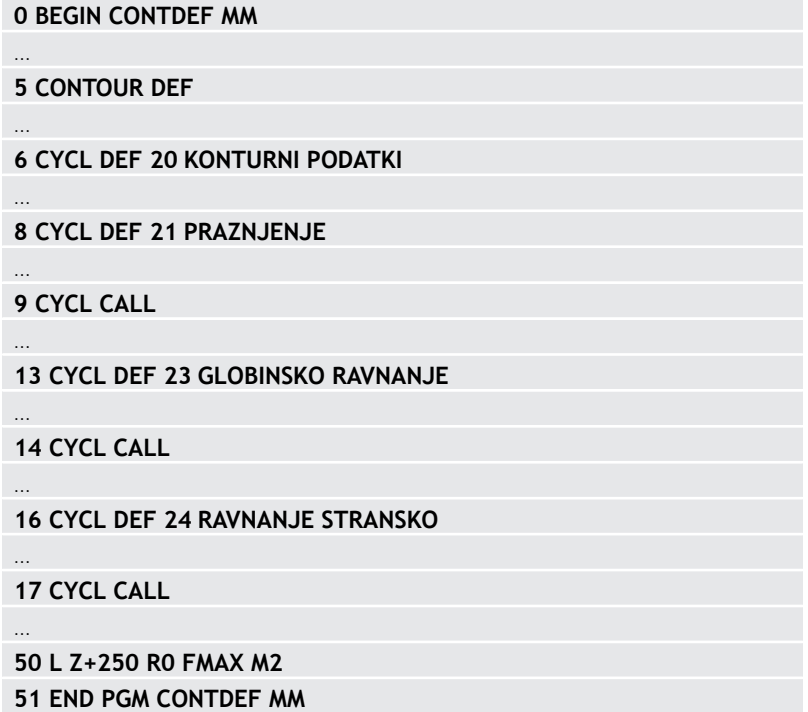

S preprostimi konturnimi formulami lahko na preprost način sestavljate konture, sestavljene iz največ devet delnih kontur (žepov ali otokov). Krmiljenje izračuna skupno konturo iz izbranih delnih kontur.

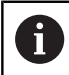

Pomnilnik za SL-cikel (vsi programi za opis kontur) je omejen na največ **128 kontur**. Število možnih konturnih elementov je odvisno od vrste konture (notranja ali zunanja kontura) in števila opisov kontur ter znaša največ **16384** konturnih elementov.

# **Prazna območja**

S pomočjo izbirnih praznih območij **V** (**void**) lahko območja izključite iz obdelave. Ta območja so lahko npr. konture v litih delih ali iz predhodnih obdelav. Določite lahko do pet praznih območij.

Če uporabljate OCM-cikle, se krmiljenje znotraj praznih območij spusti navpično.

Če uporabite SL-cikle s številkami **22** do **24**, potem krmiljenje določi položaj spuščanja neodvisno od določenih praznih območij. Vedenje preverite s pomočjo simulacije.

#### **Lastnosti delnih kontur**

- Ne programirajte popravka polmera.
- Krmiljenje prezre pomike F in dodatne funkcije M.
- Preračuni koordinat so dovoljeni, če so programirani znotraj delnih kontur, delujejo tudi v naslednjih podprogramih, vendar jih po priklicu cikla ni treba ponastaviti.
- Podprogrami smejo vsebovati tudi koordinate na osi vretena, vendar se te prezrejo.
- V prvem koordinatnem nizu podprograma določite obdelovalno ravnino.

#### **Lastnosti ciklov**

- Krmiljenje pred vsakim ciklom samodejno pozicionira varnostno  $\blacksquare$ razdaljo.
- Vsak globinski nivo se rezka brez dviga orodja; otoki se stransko obidejo.
- Polmer "notranjih kotov" je mogoče programirati orodje se ne zaustavi, označevanje prostega rezanja je preprečeno (velja za najbolj zunanjo pot pri izvrtanju in stranskem finem rezkanju).
- Pri stranskem finem rezkanju krmiljenje izvede premik na konturo po tangencialni krožnici.
- Pri globinskem finem rezkanju krmiljenje orodje prav tako premakne po tangencialni krožnici na obdelovanec (npr.: os vretena Z: krožnica v ravnini Z/X).
- Krmiljenje obdeluje konturo neprekinjeno v soteku ali protiteku.

Mere za obdelavo, na primer globino rezkanja, nadmere in varnostno razdaljo, vnesete centralno v ciklu **20 KONTURNI PODATKI** oz. pri OCM v ciklu **271 OCM PODAT. KONTURE**.

# **Vnos enostavnih konturnih formul**

Z gumbi lahko povežete različne konture v matematični formuli.

Pri tem sledite naslednjemu postopku:

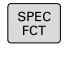

**Pritisnite tipko POS. FUNK.** 

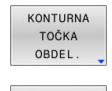

CONTOUR DEF

- $\blacktriangleright$  Pritisnite gumb **KONTURNA IN TOČKOVNA OBDELAVA**. **Pritisnite gumb DEF. KONTURE.** Pritisnite tipko **ENT**
- Krmiljenje nato znova zažene vnos konturne formule.
- Vnesite prvo delno konturo **P1**. Potrdite s tipko **ENT**

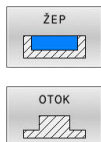

- Pritisnite gumb **ŽEP (P)**
- ali Pritisnite gumb **OTOK (I)**
- Vnesite drugo delno konturo in potrdite s tipko **ENT**
- ▶ Po potrebi nastavite globino druge delne konture. Potrdite s tipko **ENT**
- > Pogovorno okno nadaljujte kot je opisano, dokler ne vnesete vseh delnih kontur.
- Po potrebi določite prazna območja **V**

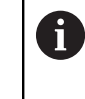

Globina praznih območij je skladna s skupno globino, ki ste jo določiti v obdelovalnem ciklu.

Za vnos konture nudi krmiljenje naslednje možnosti:

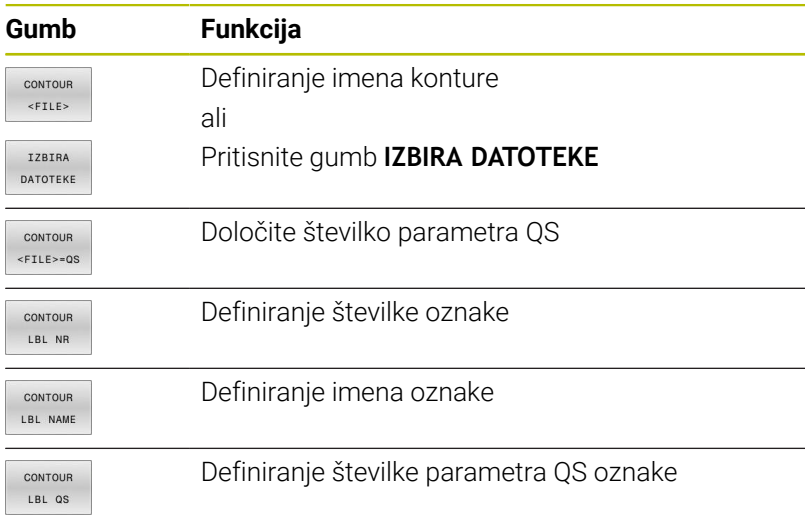

## **Primer:**

**11 CONTOUR DEF P1 = LBL 1 I2 = LBL 2 DEPTH5 V1 = LBL 3**

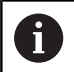

 $\mathbf{i}$ 

Napotki za programiranje:

- **Prva globina delne konture je globina cikla. Na to globino** je omejena programirana kontura. Nadaljnje delne konture ne more biti globlje od globine cikla. Zato v osnovi vedno začnite z najglobljim žepom.
- Če je kontura definirana kot otok, krmiljenje interpretira vneseno globino kot višino otoka. Vnesena vrednost brez predznaka se nato nanaša na površino obdelovanca!
- Če je globina nastavljena na 0, potem na žepe vpliva globina, določena v ciklu **20**. Otoki potem segajo do površine obdelovanca!
- Če se priklicana datoteka nahaja v istem imeniku kot datoteka, ki izvaja priklic, lahko povežete tudi ime datoteke brez poti. V ta namen so vam na voljo okna za izbiro gumba **IZBIRA DATOTEKE** gumba **PREVZEM IMENA DAT.**.

# **Obdelovanje konture s SL-cikli**

Obdelovanje definirane skupne konture se izvede z SLcikli ([Glej "Pregled", Stran 260](#page-259-0)) ali OCM-cikli ([Glej "Pregled",](#page-312-0) [Stran 313\)](#page-312-0).

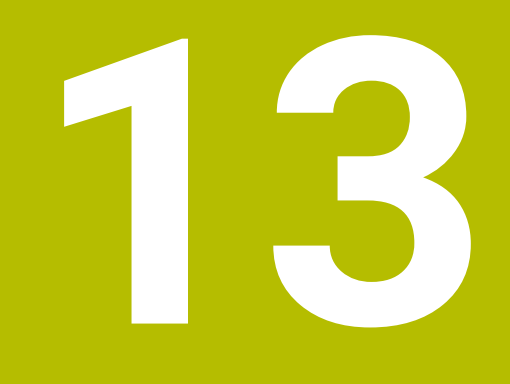

# **Cikli: posebne funkcije**

# **13.1 Osnove**

# **Pregled**

Krmiljenje omogoča naslednje cikle za naslednje posebne uporabe:

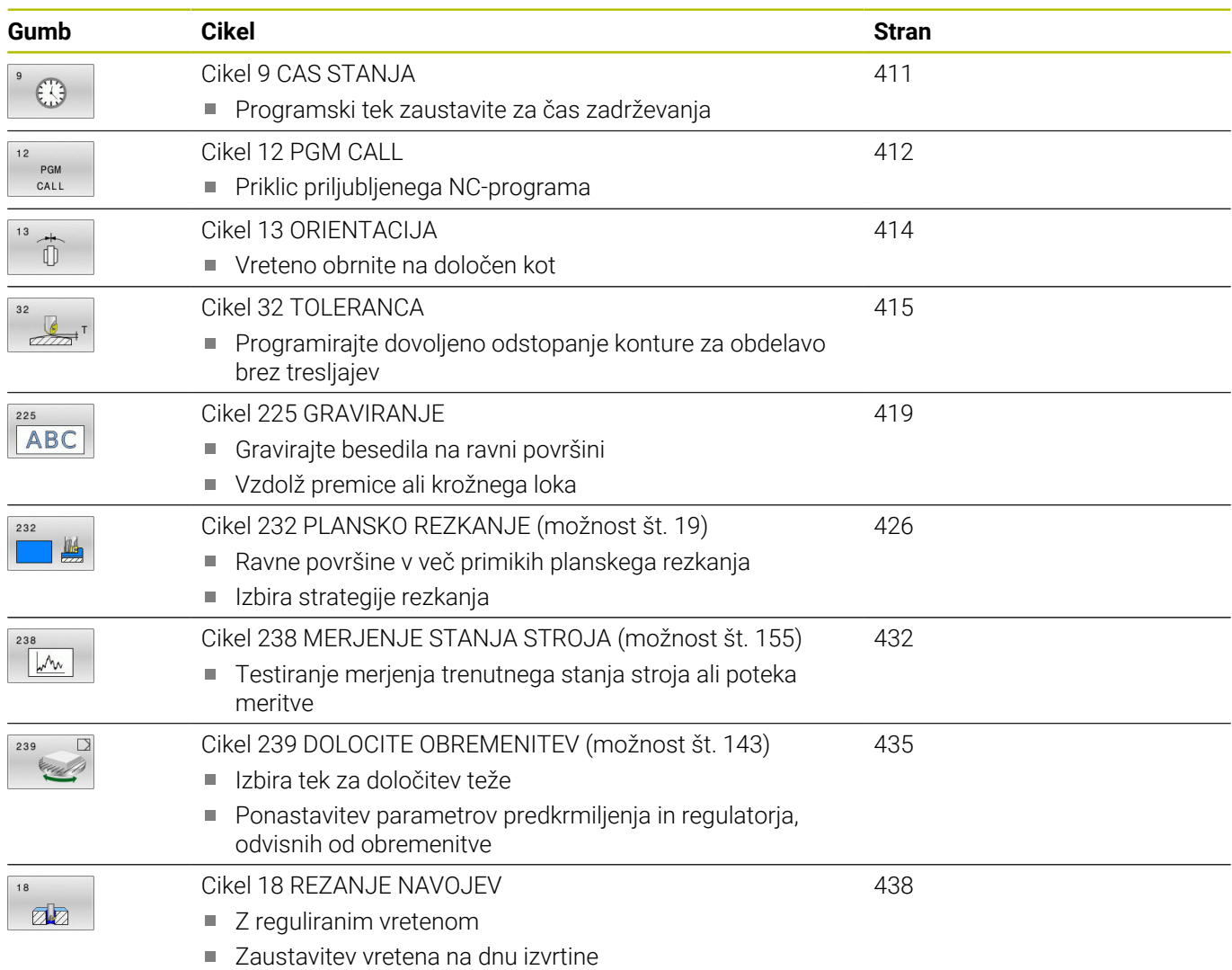

# <span id="page-410-0"></span>**13.2 Cikel 9 CAS STANJA**

### **Programiranje ISO**

**G4**

# **Uporaba**

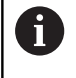

Ta cikel lahko izvedete v načinih obdelovanja **FUNCTION MODE MILL**.

Programski tek se zaustavi za **CAS STANJA**. Čas zadrževanja se lahko na primer uporabi za lomljenje ostružkov.

Cikel učinkuje od svoje definicije v NC-programudalje. To ne vpliva na načinovno delujoča (preostala) stanja, kot npr. vrtenje vretena.

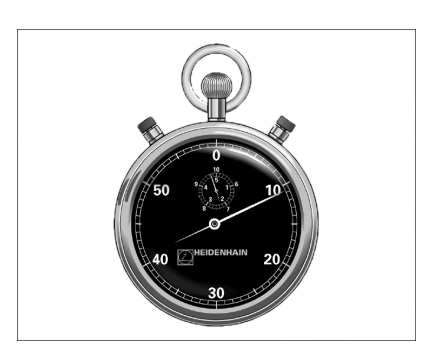

#### **Sorodne teme**

- Čas zadrževanja s **FUNCTION FEED DWELL Dodatne informacije:** uporabniški priročnik **Programiranje z navadnim besedilom**
- Čas zadrževanja s **FUNCTION DWELL Dodatne informacije:** uporabniški priročnik **Programiranje z**

## **Parameter cikla**

**navadnim besedilom**

**Pomožna slika Parameter**

**Čas zadrževanja v sekundah**

Čas zadrževanja vnesite v sekundah. Vnos: **0...3.600 s** (**1** ura) v korakih po 0,001 s

#### **Primer**

**89 CYCL DEF 9.0 CAS STANJA 90 CYCL DEF 9.1 V. CAS 1.5**

# <span id="page-411-0"></span>**13.3 Cikel 12 PGM CALL**

## **Programiranje ISO**

**G39**

# **Uporaba**

Z obdelovalnim ciklom lahko izenačite poljubne NC-programe, kot so npr. posebni vrtalni cikli ali geometrijski moduli. Tak NC-program nato prikličete kot cikel.

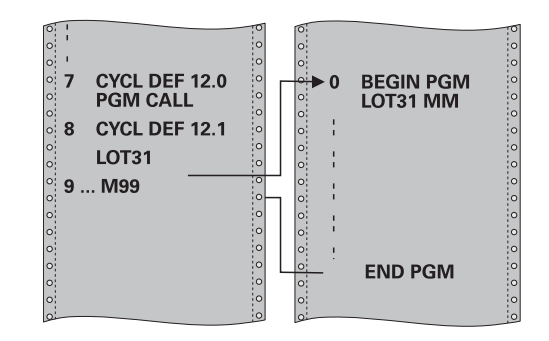

#### **Sorodne teme**

■ Priklic zunanjih NC-programov

**Dodatne informacije:** uporabniški priročnik **Programiranje z navadnim besedilom**

# **Napotki**

- $\overline{\Box}$ Ta cikel lahko izvedete v načinih obdelovanja **FUNCTION MODE MILL**.
- Q-parametri delujejo pri priklicu programa s ciklom **12** praviloma globalno Upoštevajte, da spremembe parametrov Q v priklicanem NC-programu po potrebi lahko vplivajo na priklicani NC-program.

#### **Napotki za programiranje**

- Priklicani NC-program mora biti shranjen v notranjem pomnilniku krmiljenja.
- $\blacksquare$ Če vnesete samo ime programa, mora biti NC-program, naveden pri ciklu, v istem imeniku kot priklicni NC-program.
- Če NC-program, naveden pri ciklu, ni v istem imeniku kot priklicni  $\overline{\phantom{a}}$ NC-program, vnesite celotno pot, npr. **TNC:\KLAR35\FK1\50.H**.
- Če želite k ciklu navesti DIN/ISO-program, za imenom programa vnesite vrsto datoteke .I.

# **Parameter cikla**

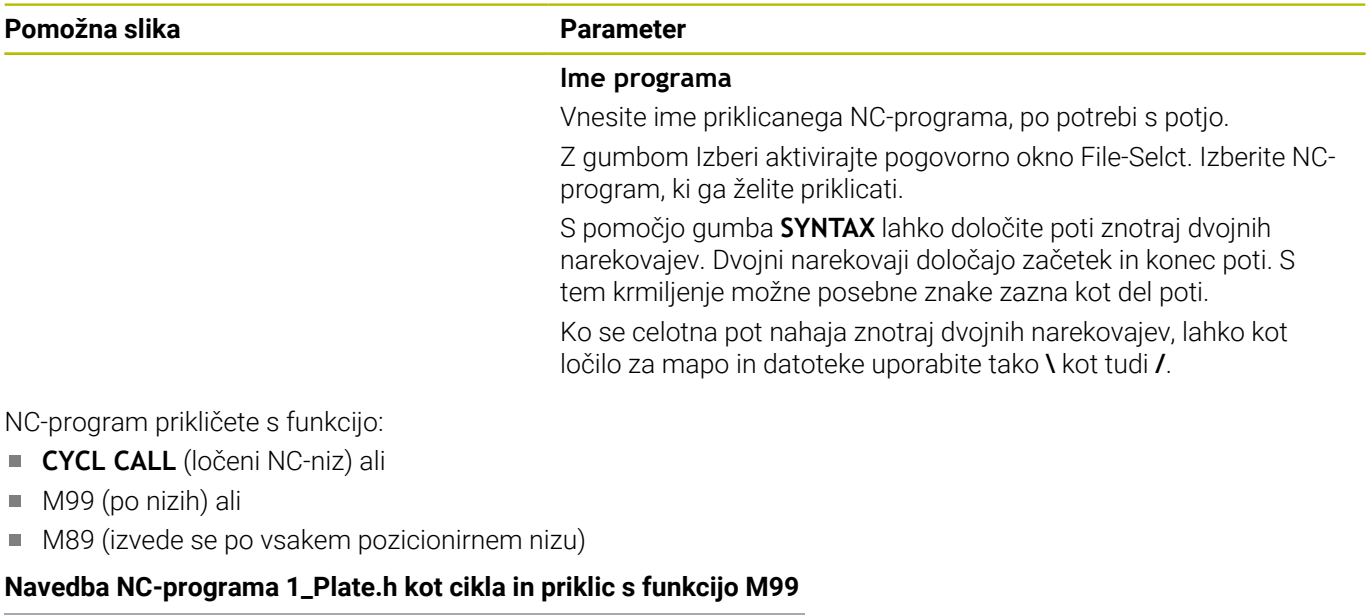

**11 CYCL DEF 12.0 PGM CALL**

**12 CYCL DEF 12.1 PGM TNC:\nc\_prog\demo\OCM\1\_Plate.h**

**13 L X+20 Y+50 R0 FMAX M99**

÷,

# <span id="page-413-0"></span>**13.4 Cikel 13 ORIENTACIJA**

# **Programiranje ISO**

**G36**

# **Aplikacija**

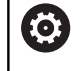

Upoštevajte priročnik za stroj! Stroj in krmiljenje mora pripraviti proizvajalec stroja.

Krmiljenje lahko krmili glavno vreteno orodnega stroja in zavrti na položaj, določen s kotom.

Orientacija vretena je npr. potrebna v naslednjih primerih:

- pri sistemih za zamenjavo orodja z določenim položajem za  $\mathbb{R}^2$ zamenjavo orodja;
- za usmerjanje oddajnega in sprejemnega okna 3D-tipalnih sistemov z IR-prenosom

Kotni položaj, definiran v ciklu, krmiljenje pozicionira s programiranjem funkcij **M19** ali **M20** (odvisno od stroja).

Če programirate funkcijo **M19** ali **M20**, ne da bi prej definirali cikel **13**, krmiljenje pozicionira glavno vreteno na vrednost kota, ki ga določi proizvajalec stroja.

# **Napotki**

- Ta cikel lahko izvedete v načinih obdelovanja **FUNCTION MODE MILL**.
- V obdelovalnih ciklih **202**, **204** ter **209** se notranje uporablja cikel **13**. Upoštevajte, da je treba v programu NC po potrebi cikel **13** po enem od zgoraj navedenih obdelovalnih ciklih znova programirati.

# **Parameter cikla**

## **Pomožna slika Parameter**

# **Kot usmeritve**

Vnesite kot, ki se nanaša na referenčno os kota obdelovalne ravnine.

Vnos: **0...360**

#### **Primer**

**11 CYCL DEF 13.0 ORIENTACIJA**

**12 CYCL DEF 13.1 KOT180**

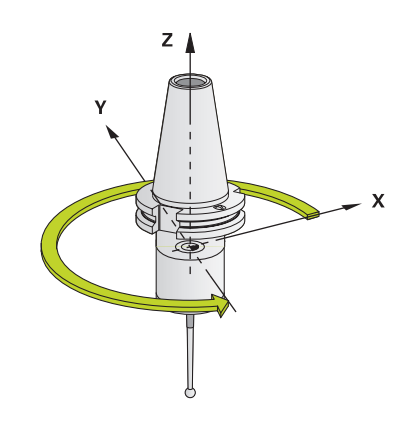

# <span id="page-414-0"></span>**13.5 Cikel 32 TOLERANCA**

# **Programiranje ISO**

**G62**

# **Uporaba**

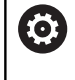

Upoštevajte priročnik za stroj!

Stroj in krmiljenje mora pripraviti proizvajalec stroja.

Z vnosi v ciklu **32** lahko vplivate na rezultat pri HSC-obdelavi glede natančnosti, kakovosti površine in hitrosti, če je bilo krmiljenje prilagojeno lastnostim, značilnim za stroj.

Krmiljenje samodejno gladi konturo med poljubnimi (nepopravljenimi ali popravljenimi) konturnimi elementi. S tem se orodje neprekinjeno premika po površini obdelovanca in pri tem pazi na strojno mehaniko. Dodatno učinkuje v ciklu definirana toleranca tudi pri premikanju po krožnicah.

Krmiljenje po potrebi samodejno zmanjša programirani pomik tako, da vedno izvaja program brez tresljajev z največjo mogočo hitrostjo. **Tudi če krmiljenje izvaja premike z nezmanjšano hitrostjo, se praviloma vedno uporabi definirana toleranca.** Višje kot definirate toleranco, hitreje bo lahko krmiljenje izvajalo premike.

Z glajenjem konture pride do odstopanja. Odstopanje konture (**tolerančna vrednost**) je proizvajalec stroja določil v enem od strojnih parametrov. S ciklom **32** lahko prednastavljeno tolerančno vrednost spremenite in izberete različne nastavitve filtra, pod pogojem da proizvajalec stroja uporabi te nastavitvene možnosti.

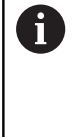

Pri zelo nizkih tolerančnih vrednostih stroj konture ne more več obdelati brez tresljajev. Vzrok tresljajev ni v pomanjkljivi računski zmogljivosti krmiljenja, temveč v dejstvu, da krmiljenje izvaja primike na konturne prehode skoraj povsem natančno, torej se mora po potrebi hitrost premika občutno zmanjšati.

## **Ponastavljanje**

Krmiljenje ponastavi cikel **32**, če:

- znova definirate cikel **32** in potrdite vprašanje v pogovornem oknu o **tolerančni vrednosti** z **NO ENT**
- **Example 2** izberete nov NC-program

Ko ponastavite cikel **32**, krmiljenje znova aktivira toleranco, prednastavljeno s strojnim parametrom.

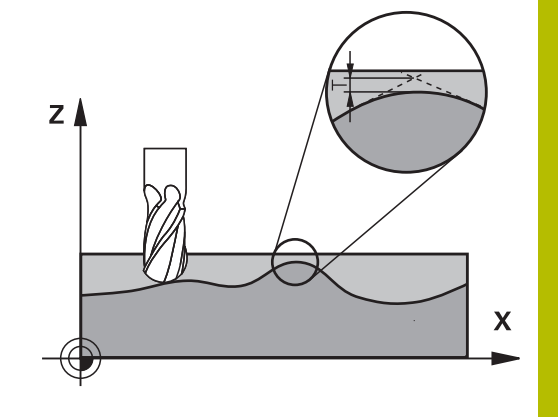

# **Vplivi pri definiciji geometrije v sistemu CAM**

Najpomembnejši faktor vpliva pri zunanjem ustvarjanju NCprograma je napaka tetive S, ki se jo lahko definira v sistemu CAM. Z napako tetive se definira največja razdalja točk NC-programa, ki je bil ustvarjen s postprocesorjem (PP). Če je napaka tetive enaka ali manjša kot v ciklu **32** izbrana tolerančna vrednost **T**, lahko krmiljenje zgladi konturne točke, v kolikor se s posebnimi strojnimi nastavitvami ne omeji programirani pomik.

Najboljše glajenje konture dosežete, če izberete tolerančno vrednost v ciklu **32** med 1,1-kratno in 2-kratno vrednostjo napake tetive CAM.

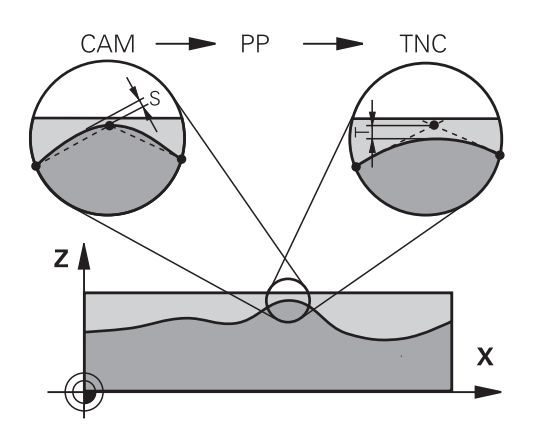

#### **Sorodne teme**

■ Delo z NC-programi, ustvarjenimi s CAM **Dodatne informacije:** uporabniški priročnik **Programiranje z navadnim besedilom**

# **Napotki**

- Ta cikel lahko izvedete v načinih obdelovanja **FUNCTION MODE MILL**.
- Cikel **32** je DEF-aktiven, kar pomeni, da deluje od svoje definicije v NC-programu dalje.
- Vneseno tolerančno vrednost **T** krmilienie interpretira v milimetrskem programu v milimetrih in v palčnem programu v palcih.
- Če s ciklom **32** prenesete NC-program, ki kot parameter cikla vsebuje samo **tolerančno vrednost** T, krmiljenje po potrebi doda oba preostala parametra z vrednostjo 0.
- Pri povečanju tolerance se pri krožnih premikih praviloma zmanjša premer kroga, razen če je na stroju aktiven HSC-filter (nastavitve proizvajalca stroja).
- Če je aktiven cikel **32**, krmiljenje na dodatnem prikazu stanja na  $\overline{\phantom{a}}$ kartici **CYC** prikaže definirani parameter cikla.

#### **Upoštevajte pri 5-osnih simultanih obdelavah!**

- Priporočamo, da NC-programe za 5-osne simultane obdelave s kroglastimi rezkarji izvajate v sredini krogle. Na ta način so NCpodatki praviloma enakomernejši. Poleg tega lahko v ciklu **32** nastavite večjo toleranco rotacijske osi **TA** (npr. med 1° in 3°) za še enakomernejši potek pomika na referenčni točki orodja (TCP)
- Pri NC-programih za 5-osne simultane obdelave s toričnimi ali kroglastimi rezkarji pri NC-izhodu na južnem polu krogle izberite manjšo toleranco rotacijske osi. Običajna vrednost je na primer 0,1°. Odločilna za toleranco rotacijske osi je največja dovoljena poškodba konture. Ta poškodba konture je odvisna od morebitnega nagiba orodja, polmera orodja in delovne globine orodja.

Pri 5-osnem valjčnem rezkanju s čelnim rezkalom lahko izračunate največjo možno poškodbo konture T neposredno iz delovne dolžine rezkarja L in dovoljene tolerance konture TA:  $T \sim K \times L \times T A K = 0.0175 [1/°]$ Primer: L = 10 mm, TA = 0.1°: T = 0.0175 mm

#### **Primer formule za torični rezkar:**

Pri delih s toričnim rezkarjem ima kotna toleranca večji pomen.

$$
Tw = \frac{180}{\pi^* R} T_{32}
$$

Tw: kotna toleranca v stopinjah π: število pi R: srednji polmer torusa v mm  $T_{32}$ : obdelovalna toleranca v mm

# **Parameter cikla**

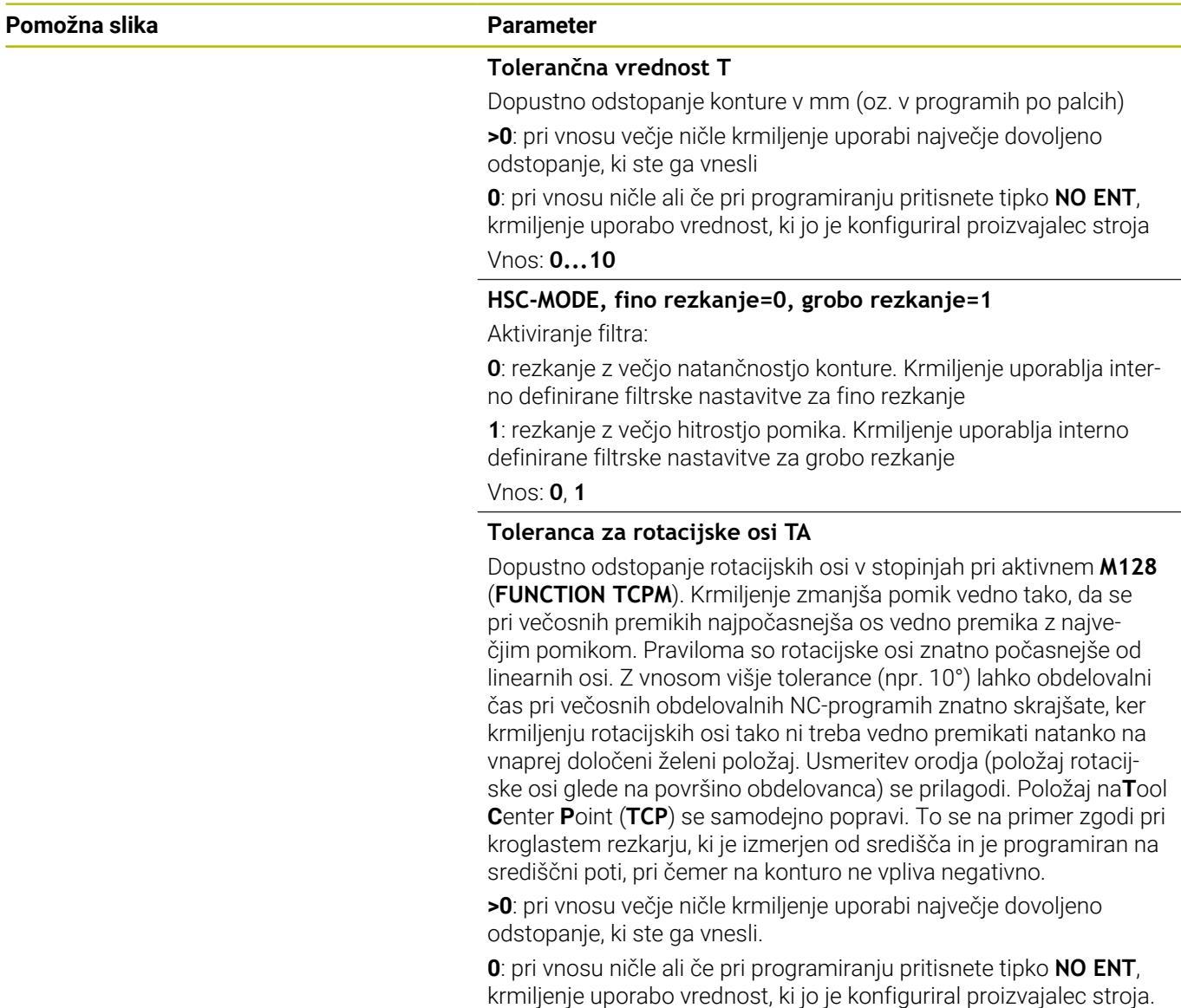

Vnos: **0...10**

## **Primer**

**11 CYCL DEF 32.0 TOLERANCA**

**12 CYCL DEF 32.1 T0.05**

**13 CYCL DEF 32.2 HSC-MODE:1 TA5**

# <span id="page-418-0"></span>**13.6 Cikel 225 GRAVIRANJE**

#### **Programiranje ISO**

**G225**

# **Uporaba**

S tem ciklom gravirate besedila na ravni površini obdelovanca. Besedila lahko razporedite vzdolž premice ali na krožnem loku.

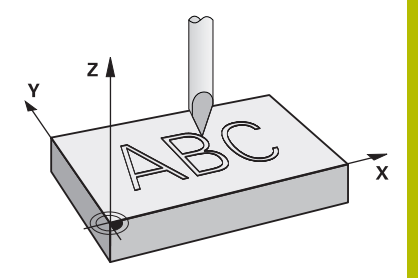

#### **Potek cikla**

- 1 Če se orodje nahaja pod **Q204 2. VARNOST. RAZMAK**, potem se krmiljenje najprej premakne na vrednost iz **Q204**.
- 2 Krmiljenje pozicionira orodje v obdelovalni ravnini na začetno točko prvega znaka.
- 3 Krmiljenje gravira besedilo.
	- Če je **Q202 MAKS. DOSTAV.GLOBINA** večja od **Q201 GLOBINA**, potem krmiljenje vsak znak gravira s primikom.
	- Če je **Q202 MAKS. DOSTAV.GLOBINA** manjša od **Q201 GLOBINA**, potem krmiljenje vsak znak gravira z več primiki. Ko je en znak dokončno rezkan, krmiljenje obdela naslednji znak.
- 4 Ko krmiljenje gravira znak, se povleče nazaj na varnostno razdaljo **Q200** nad površino.
- 5 Postopek 2 in 3 se ponavljata za vse znake, ki jih želite vgravirati.
- 6 Krmiljenje nato orodje pozicionira na 2. varnostno razdaljo **Q204**.

# **Napotki**

■ Ta cikel lahko izvedete izključno v načinu obdelovanja **FUNKCIJE PROGRAMA REZKANJE**.

#### **Napotki za programiranje**

- Smer obdelave določa predznak parametra cikla Globina. Če globino nastavite na 0, krmiljenje cikla ne izvede.
- Besedilo za graviranje lahko vnesete tudi prek spremenljivke niza (**QS**).
- S parametrom **Q374** je mogoče vplivati na rotacijski položaj črk. Če je **Q374**=0° do 180°, je smer pisanja od leve proti desni. Če je **Q374** večji od 180°, je smer pisanja v obratni smeri.

# **Parameter cikla**

#### **Pomožna slika Parameter**

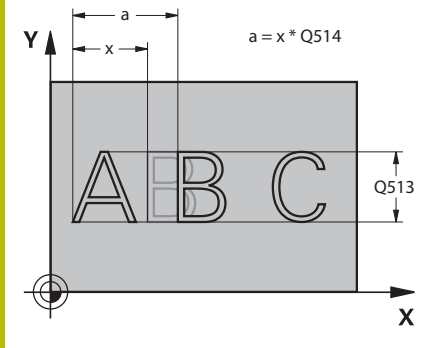

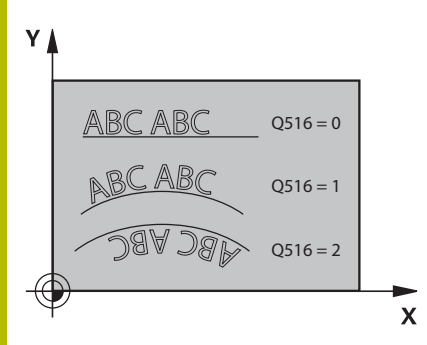

#### **QS500 Besedilo za graviranje?**

Besedilo za graviranje med narekovaji. Dodelitev spremenljivke niza s tipko **Q** številčne tipkovnice; tipka **Q** na črkovni tipkovnici je namenjena za običajen vnos besedila.

Vnos: najv. **255** znakov

**Dodatne informacije:** ["Graviranje sistemskih spremenljivk",](#page-423-0)

[Stran 424](#page-423-0)

### **Q513 Višina znaka?**

Višina znakov za graviranje v mm

Vnos: **0...999.999**

#### **Q514 Faktor razmaka znakov?**

Pri uporabljeni vrsti pisave gre za t.i. proporcionalno vrsto pisave. Vsak znak ima tako lastno širino. **X** se sklada s širino znaka plus standardnim razmikom. Na razmik znakov lahko vplivate s tem faktorjem.

**Q514=0/1**: standardni razmik med znaki

**Q514>1**: razmik med znaki se razširi.

**Q514<1**: razmik med znaki se skrči. Po potrebi lahko znaki sekajo.

Vnos: **0...10**

#### **Q515 Vrsta črk?**

Standardno se uporablja pisava **DeJaVuSans**.

#### **Q516 Besedilo ravno/na krogu (0-2)?**

**0**: graviranje besedila po ravni liniji

**1**: graviranje besedila po krožnem loku

**2**: graviranje besedila znotraj krožnega loka, neprekinjeno (ni nujno, da bo čitljivo od spodaj)

Vnos: **0**, **1**, **2**

#### **Q374 Položaj vrtenja?**

kot središča, če je besedilo razporejeno po krožnici. Kot graviranja pri ravni razporeditvi besedila.

Vnos: **-360.000...+360.000**

#### **Q517 Polmer pri besedilu na krogu?**

Polmer krožnega loka, po katerem krmiljenje razporedi besedilo v mm.

Vnos: **0...99999.9999**

#### **Q207 Potisk naprej rezkanje?**

Hitrost premika orodja pri rezkanju v mm/min.

#### Vnos: **0...99999.999** ali **FAUTO**, **FU**, **FZ**

#### **Q201 Globina?**

Razdalja med površino obdelovanca in osnovo za graviranje. Vrednost deluje inkrementalno.

Vnos: **-99999.9999...+99999.9999**

#### **Pomožna slika Parameter**

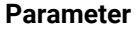

**Q206 Pomik naprej globinsko dodaj.?**

Hitrost premika orodja pri potapljanju v mm/min.

Vnos: **0...99999.999** ali **FAUTO**, **FU**

#### **Q200 Varnostna razdalja?**

Razmak med konico orodja in površino obdelovanca. Vrednost deluje inkrementalno.

#### Vnos: **0...99999.9999** ali **PREDEF**

#### **Q203 Koord. povrsina obdel. kosa?**

Koordinata površine obdelovanca v povezavi z aktivno ničelno točko. Vrednost deluje absolutno.

Vnos: **-99999.9999...+99999.9999**

#### **Q204 2. varnostni razmak?**

Koordinata osi vretena, v kateri ne more priti do kolizije med orodjem in obdelovancem (vpenjalnim sredstvom). Vrednost deluje inkrementalno.

#### Vnos: **0...99999.9999** ali **PREDEF**

#### **Q367 Ref. za pol. besedila (0-6)?**

Tukaj vnesite referenco za položaj besedila. Odvisno od tega, ali bo besedilo gravirano na krogu ali premici (parameter **Q516**), nastanejo naslednji vnosi:

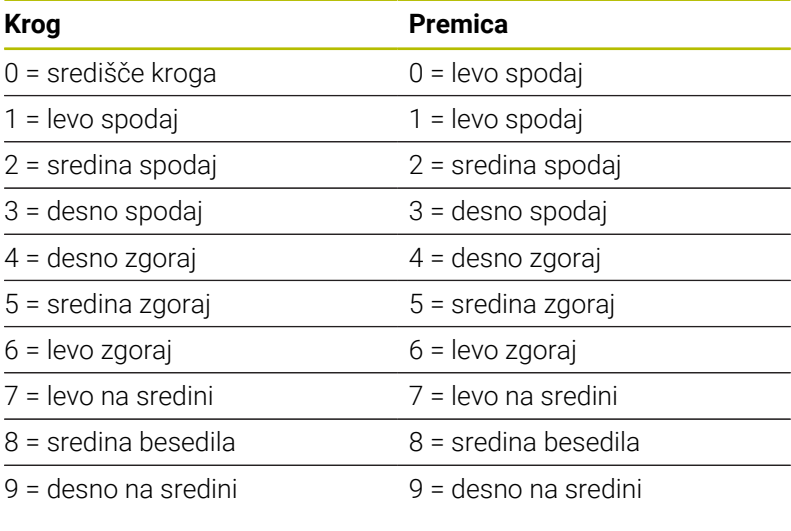

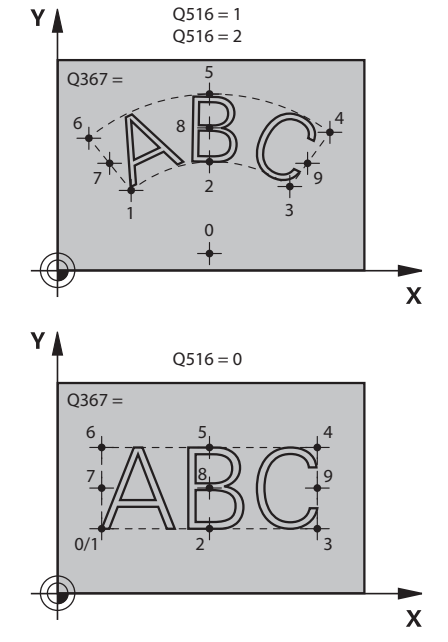

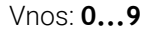

### **Pomožna slika Parameter**

#### **Q574 Najv. dolžina besedila?**

Vnos največje dolžine besedila. Krmiljenje dodatno upošteva višino znakov v parametru **Q513**.

Pri **Q513=0** krmiljenje gravira dolžino besedila, natančno tako kot je podano v parametru **Q574**. Višina znakov se ustrezno skalira.

Če je **Q513>0**, krmiljenje preveri, ali dejanska dolžina besedila prekorači najdaljšo dolžino besedila iz **Q574**. V tem primeru krmiljenje sporoči napako.

Vnos: **0...999.999**

#### **Q202 Maksimal. dostavna globina?**

Mera, za katero krmiljenje izvede največji globinski primik. Obdelava je izvedena v več korakih, če je mera manjša od **Q201**.

Vnos: **0...99999.9999**

#### **Primer**

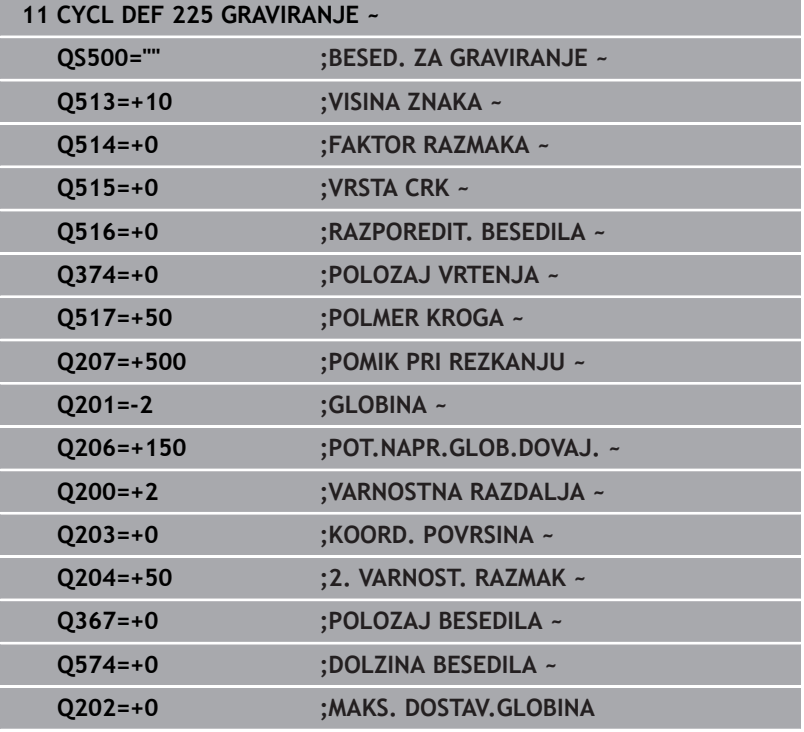

# **Dovoljeni znaki za graviranje**

Poleg malih in velikih tiskanih črk ter številk so možni še naslednji posebni znaki: **! # \$ % & ' ( ) \* + , – . / : ; < = > ? @ [ \ ] \_ ß CE**

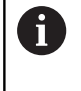

Posebna znaka **%** in **\** krmiljenje uporablja za posebne funkcije. Če želite vgravirati ta dva znaka, ju morate v besedilo za graviranje vnesti dvakrat, npr.: **%%**.

Za graviranje preglasov, ß, ø, @, ali oznake CE začnite svoj vnos z znakom %:

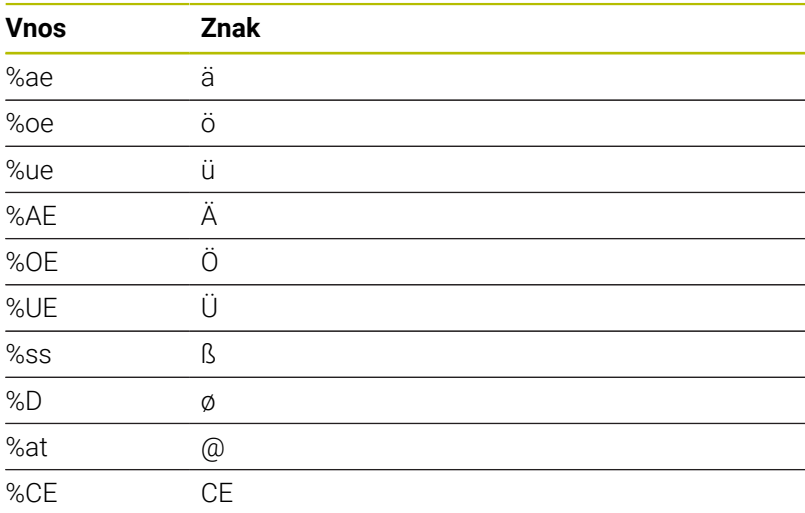

# **Znaki, ki jih ni mogoče tiskati**

Poleg besedila lahko določite tudi nekatere znake, ki jih ni mogoče natisniti in ki služijo za oblikovanje. Takšne znake lahko vnesete s posebnim znakom **\**.

Na voljo so naslednje možnosti:

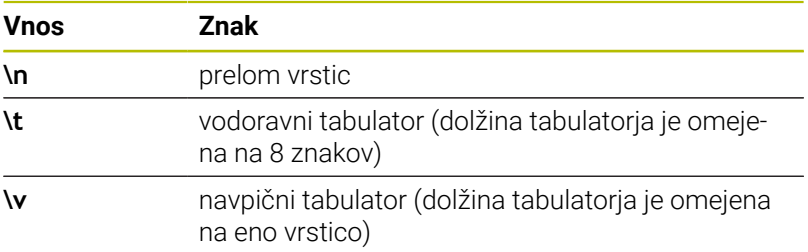

# <span id="page-423-0"></span>**Graviranje sistemskih spremenljivk**

Poleg nespremenljivih znakov je mogoče gravirati vsebino določenih sistemskih spremenljivk. Sistemske spremenljivke lahko vnesete z **%**. Lahko gravirate tudi trenutni datum in uro ali trenutni koledarski teden. Vnesite **%time<x>**. **<x>** definira obliko, npr. 08 za DD.MM.LLLL. (identično za funkcijo **SYSSTR ID10321**)

i

Pazite, da pri zapisu datuma od 1 do 9 pred številko vnesete 0, na primer **%time08**.

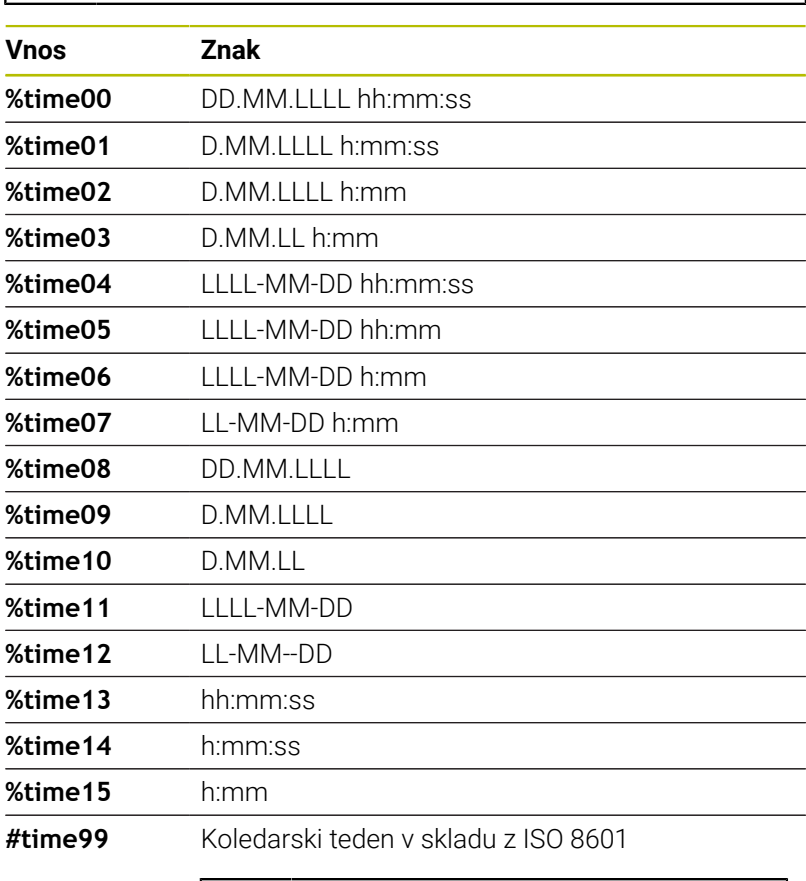

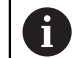

Naslednje lastnosti:

- Ima sedem dni
- Se začne s ponedeljkom
- Je neprekinjeno oštevilčen
- **Prvi koledarski teden vsebuje prvi** četrtek leta

# **Graviranje imena in poti NC-programa**

S ciklom **225** lahko gravirate ime ali pot NC-programa. Definirajte cikel **225** kot običajno. Besedilo gravure vnesete z **%**. Gravirate lahko ime ali pot aktivnega ali priklicanega NC-programa. V ta namen definirajte **%main<x>** ali **%prog<x>**. (identično za funkcijo **SYSSTR ID10010 NR1/2**)

Na voljo so naslednje možnosti:

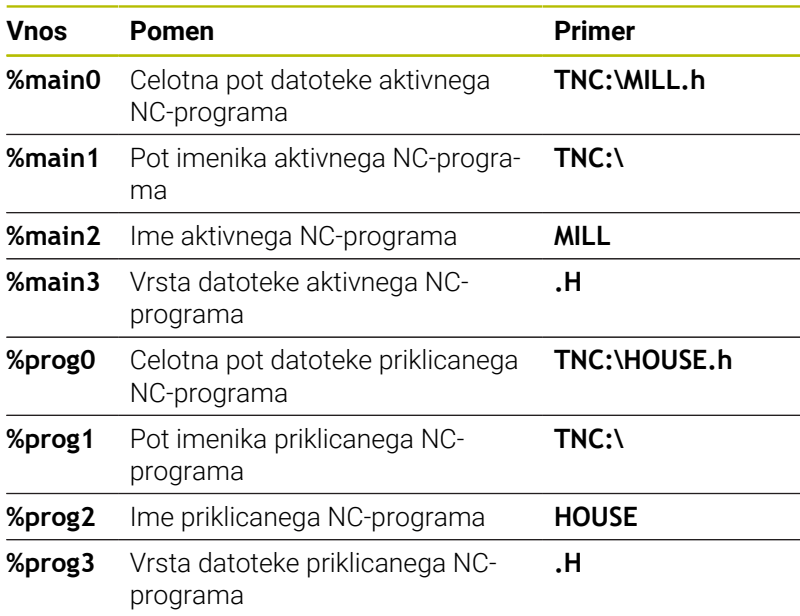

## **Graviranje stanja števca**

Trenutno stanje števca, ki ga najdete v meniju MOD, lahko gravirate s ciklom **225**.

V ta namen programirajte cikel **225** kot običajno in kot besedilo gravure vnesite npr. naslednje: **%stev2**

Številka za **%stev** označuje število mest, ki jih krmiljenje vgravira. Največje število mest je devet.

Primer: če v ciklu programirate **%stev9**, pri trenutnem stanju števca 3, krmiljenje vgravira naslednje: 000000003

**Nadaljnje informacije:** uporabniški priročnik **Programiranje z navadnim besedilom** ali **Programiranje DIN/ISO**

#### **Napotki z upravljanje**

- V načinu delovanja Programski test krmiljenje simulira stanje števca, ki ste ga definirali neposredno v NC-programu. Stanje števca v meniju MOD se ne upošteva.
- V načinih POSAM. BLOK in ZAP.BL.. krmiljenje upošteva stanje števca iz menija MOD.

# <span id="page-425-0"></span>**13.7 Cikel 232 PLANSKO REZKANJE (možnost št. 19)**

# **Programiranje ISO**

**G232**

# **Uporaba**

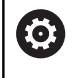

To funkcijo mora omogočiti in prilagoditi proizvajalec stroja.

S ciklom **232** je mogoče ravno površino plansko rezkati v več pomikih in ob upoštevanju nadmere finega rezkanja. Za tak način rezkanja so na voljo tri obdelovalne strategije:

- **Strategija Q389=0**: obdelava v obliki meandra, zunanji stranski primik k površini, ki jo želite obdelati
- **Strategija Q389=1**: obdelava v obliki meandra, stranski primik na robu k površini, ki jo želite obdelati
- **Strategija Q389 = 2**: obdelava v vrsticah, odmik in stranski pomik i. v pozicionirnem pomiku.

### **Sorodne teme**

Cikel **233 PLANSKO REZKANJE Dodatne informacije:** ["Cikel 233 PLANSKO REZKANJE](#page-204-0)

[\(možnost št. 19\)", Stran 205](#page-204-0)

## **Potek cikla**

- 1 Krmiljenje orodje v hitrem teku **FMAX** s trenutnega položaja premakne na začetno točko **1**: če je trenutni položaj v osi vretena bolj oddaljen kot 2. varnostna razdalja, krmiljenje orodje najprej premakne v obdelovalno ravnino in nato v os vretena, v nasprotnem primeru pa najprej na 2. varnostno razdaljo in nato v obdelovalno ravnino. Začetna točka v obdelovalni ravnini je poleg obdelovanca in je od njega zamaknjena za polmer orodja in stransko varnostno razdaljo.
- 2 Orodje se nato s pozicionirnim pomikom po osi vretena premakne na prvo globino pomika, ki jo izračuna krmiljenje.

#### **Strategija Q389=0**

- 3 Nato se orodje s programiranim pomikom pri rezkanju premakne na končno točko **2**. Končna točka je **zunaj** površine, krmiljenje jo izračuna iz programirane začetne točke, programirane dolžine, programirane stranske varnostne razdalje in polmera orodja.
- 4 Krmiljenje prečno zamakne orodje s pomikom pri predpozicioniranju na začetno točko naslednje vrstice; krmiljenje izračuna zamik iz programirane širine, polmera orodja in največjega faktorja prekrivanja poti.
- 5 Orodje se nato znova premakne v smeri začetne točke **1**.
- 6 Postopek se ponavlja, dokler navedena površina ni v celoti obdelana. Na koncu zadnje poti se izvede pomik na naslednjo globino obdelave.
- 7 Da bi preprečili nepotrebno premikanje, bo površina naknadno obdelana v nasprotnem zaporedju.
- 8 Postopek se ponavlja, dokler se ne izvedejo vsi pomiki. Pri zadnjem pomiku se rezka samo vnesena nadmera finega rezkanja s pomikom pri finem rezkanju.
- 9 Krmiljenje na koncu premakne orodje s **FMAX** nazaj na 2. varnostno razdaljo.

#### **Strategija Q389=1**

- 3 Nato se orodje s programiranim pomikom pri rezkanju premakne na končno točko **2**. Končna točka je **na robu** površine, krmiljenje jo izračuna iz programirane začetne točke, programirane dolžine in polmera orodja.
- 4 Krmiljenje prečno zamakne orodje s pomikom pri predpozicioniranju na začetno točko naslednje vrstice; krmiljenje izračuna zamik iz programirane širine, polmera orodja in največjega faktorja prekrivanja poti.
- 5 Orodje se nato znova premakne v smeri začetne točke **1**. Premik na naslednjo vrstico se znova izvede na rob obdelovanca.
- 6 Postopek se ponavlja, dokler navedena površina ni v celoti obdelana. Na koncu zadnje poti se izvede pomik na naslednjo globino obdelave.
- 7 Da bi preprečili nepotrebno premikanje, bo površina naknadno obdelana v nasprotnem zaporedju.
- 8 Postopek se ponavlja, dokler se ne izvedejo vsi pomiki. Pri zadnjem pomiku se rezka vnesena nadmera finega rezkanja s pomikom pri finem rezkanju.
- 9 Krmiljenje na koncu premakne orodje s **FMAX** nazaj na 2. varnostno razdaljo.

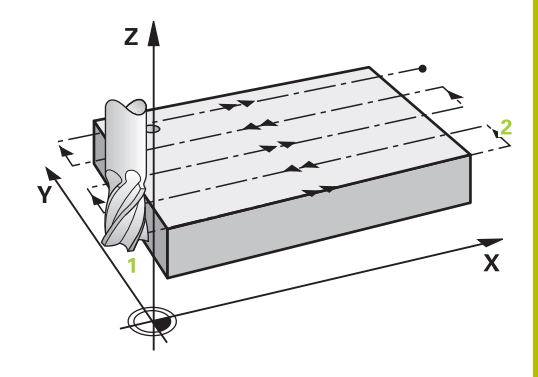

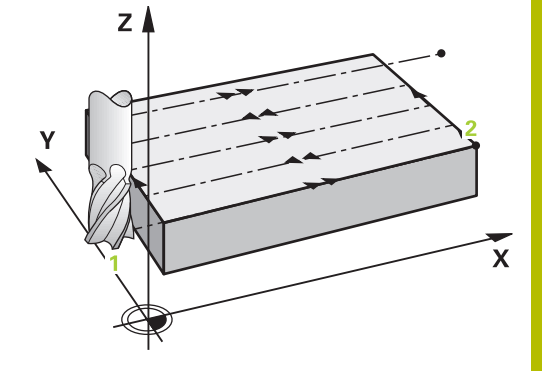

#### **Strategija Q389=2**

- 3 Nato se orodje s programiranim pomikom pri rezkanju premakne na končno točko **2**. Končna točka je zunaj površine, krmiljenje jo izračuna iz programirane začetne točke, programirane dolžine, programirane stranske varnostne razdalje in polmera orodja.
- 4 Krmiljenje premakne orodje po osi vretena na varnostno razdaljo nad trenutno globino pomika in se s pomikom za predpozicioniranje premakne nazaj na začetno točko naslednje vrstice. Krmiljenje izračuna zamik iz programirane širine, polmera orodja in največjega faktorja prekrivanja poti.
- 5 Orodje se znova premakne na trenutno globino pomika, nato pa v smeri končne točke **2**.
- 6 Postopek se ponavlja, dokler navedena površina ni v celoti obdelana. Na koncu zadnje poti se izvede pomik na naslednjo globino obdelave.
- 7 Da bi preprečili nepotrebno premikanje, bo površina naknadno obdelana v nasprotnem zaporedju.
- 8 Postopek se ponavlja, dokler se ne izvedejo vsi pomiki. Pri zadnjem pomiku se rezka samo vnesena nadmera finega rezkanja s pomikom pri finem rezkanju.
- 9 Krmiljenje na koncu premakne orodje s **FMAX** nazaj na 2. varnostno razdaljo.

# **Napotki**

■ Ta cikel lahko izvedete izključno v načinu obdelovanja **FUNKCIJE PROGRAMA REZKANJE**.

#### **Napotki za programiranje**

- Če sta **Q227 STARTNA TOCKA 3. OSI** in **Q386 KONCNA TOCKA 3. OSI** enaki, krmiljenje cikla ne izvede (programirana globina je 0).
- **Q227** programirajte tako, da bo njegova vrednost večja od **Q386**. V nasprotnem primeru krmiljenje sporoči napako.

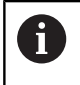

Vnesite **Q204 2. VARNOST. RAZMAK** tako, da ne pride do trka z obdelovancem ali vpenjali.

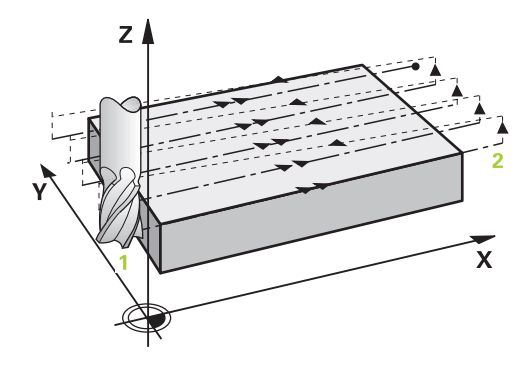

# **Parameter cikla**

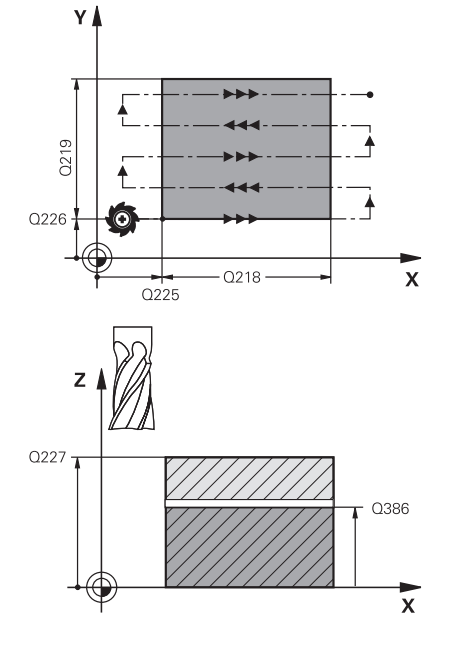

#### **Pomožna slika Parameter**

#### **Q389 Obdelov. strategija (0/1/2)?**

Določanje, kako naj krmiljenje obdela površino:

**0**: obdelava v obliki meandra, stranski primik v pozicionirnem pomiku izven obdelovane površine

**1**: obdelava v obliki meandra, stranski primik v pomiku pri rezkanju na robu obdelovane površine

**2**: vrstična obdelava, odmik in stranski primik v pozicionirnem pomiku

#### Vnos: **0**, **1**, **2**

#### **Q225 Startna točka 1. osi?**

Določite koordinato začetne točke, ki naj se obdela v glavni osi obdelovalne ravnine. Vrednost deluje absolutno.

Vnos: **-99999.9999...+99999.9999**

#### **Q226 Startna točka 2. osi?**

Določite koordinato začetne točke, ki naj se obdela v stranski osi obdelovalne ravnine. Vrednost deluje absolutno.

#### Vnos: **-99999.9999...+99999.9999**

#### **Q227 Startna točka 3. osi?**

Koordinata površine obdelovanca, iz katere se obračunajo primiki. Vrednost deluje absolutno.

#### Vnos: **-99999.9999...+99999.9999**

#### **Q386 Končna točka 3. osi?**

Koordinata v osi vretena, na kateri naj se površina plansko rezka. Vrednost deluje absolutno.

#### Vnos: **-99999.9999...+99999.9999**

#### **Q218 Dolžina 1. strani?**

Dolžina površine, ki naj se obdela v glavni osi obdelovalnega nivoja. S predznakom lahko določite smer prvega rezkanja glede na **začetno točko 1. osi**. Vrednost deluje inkrementalno.

#### Vnos: **-99999.9999...+99999.9999**

#### **Q219 Dolžina 2. strani?**

Dolžina površine, ki naj se obdela v stranski osi obdelovalnega nivoja. S predznakom lahko določite smer prvega prečnega primika glede na **STARTNA TOCKA 2. OSI**. Vrednost deluje inkrementalno.

Vnos: **-99999.9999...+99999.9999**

#### **Pomožna slika Parameter**

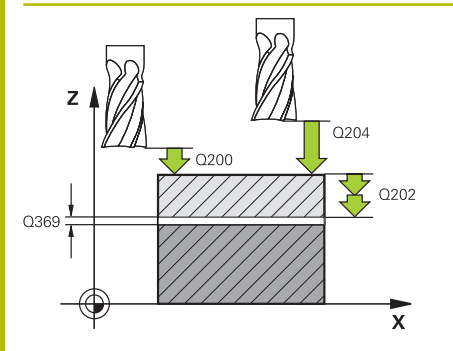

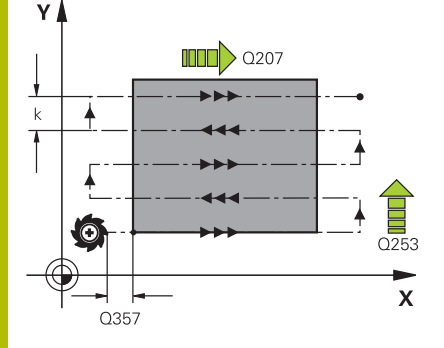

#### **Q202 Maksimal. dostavna globina?**

Mera, za katero orodje vsakič **maksimalno** dodaja. Krmiljenje izračuna dejansko globino primika iz razlike med končno točko in začetno točko na orodni osi tako, da obdelava poteka z enakimi globinami primikov, pri čemer se upošteva nadmera finega rezkanja. Vrednost deluje inkrementalno.

#### Vnos: **0...99999.9999**

#### **Q369 Globinska predizmera ravnanja?**

Vrednost, s katero naj se izvede premik zadnjega primika. Vrednost deluje inkrementalno.

Vnos: **0...99999.9999**

#### **Q370 Faktor maks. preseganja proge?**

Največji stranski primik k. Krmiljenje izračuna dejansko stranski primik iz 2. stranske dolžine (**Q219**) in polmerom orodja tako, da se obdelava opravlja vedno s stalnim stranskim primikom. Če ste v preglednico orodij vnesli polmer R2 (npr. polmer plošče pri uporabi rezalne glave), krmiljenje ustrezno zmanjša stranski primik.

#### Vnos: **0.001...1999**

### **Q207 Potisk naprej rezkanje?**

Hitrost premika orodja pri rezkanju v mm/min.

Vnos: **0...99999.999** ali **FAUTO**, **FU**, **FZ**

#### **Q385 Poravnanje dovoda?**

Hitrost premika orodja pri rezkanju zadnjega primika v mm/min.

Vnos: **0...99999.999** ali **FAUTO**, **FU**, **FZ**

#### **Q253 Premik naprej predpozicionir.**

Hitrost premika orodja pri premiku na začetni položaj in pri premiku na naslednjo vrstico v mm/min; če izvajate prečni premik v materialu (**Q389**=1), potem krmiljenje izvede prečni primik s pomikom pri rezkanju **Q207**.

#### Vnos: **0...99999.9999** ali **FMAX**, **FAUTO**, **PREDEF**

#### **Q200 Varnostna razdalja?**

Razmak med konico orodja in startno pozicijo v orodni osi. Če rezkate z obdelovalno strategijo **Q389**=2, se krmiljenje v varnostni razdalji premakne čez trenutno globino primika na začetno točko v naslednji vrstici. Vrednost deluje inkrementalno.

Vnos: **0...99999.9999** ali **PREDEF**

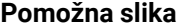

#### **Parameter**

**Q357 Stranska varnostna razdalja?**

Parameter **Q357** vpliva na naslednje situacije:

**Premik na prvo globino primika: Q357** je stranska razdalja orodja od obdelovanca.

**Grobo rezkanje s strategijami rezkanja Q389=0-3:** Obdelovana površina bo v **Q350 SMER REZKANJA** povečana za vrednost **Q357**, če v tej smeri ni določena nobena omejitev.

**Fino rezkanje strani:** Poti se podaljšajo za **Q357** v **Q350 SMER REZKANJA**.

Vnos: **0...99999.9999**

### **Q204 2. varnostni razmak?**

Koordinata osi vretena, v kateri ne more priti do kolizije med orodjem in obdelovancem (vpenjalnim sredstvom). Vrednost deluje inkrementalno.

Vnos: **0...99999.9999** ali **PREDEF**

#### **Primer**

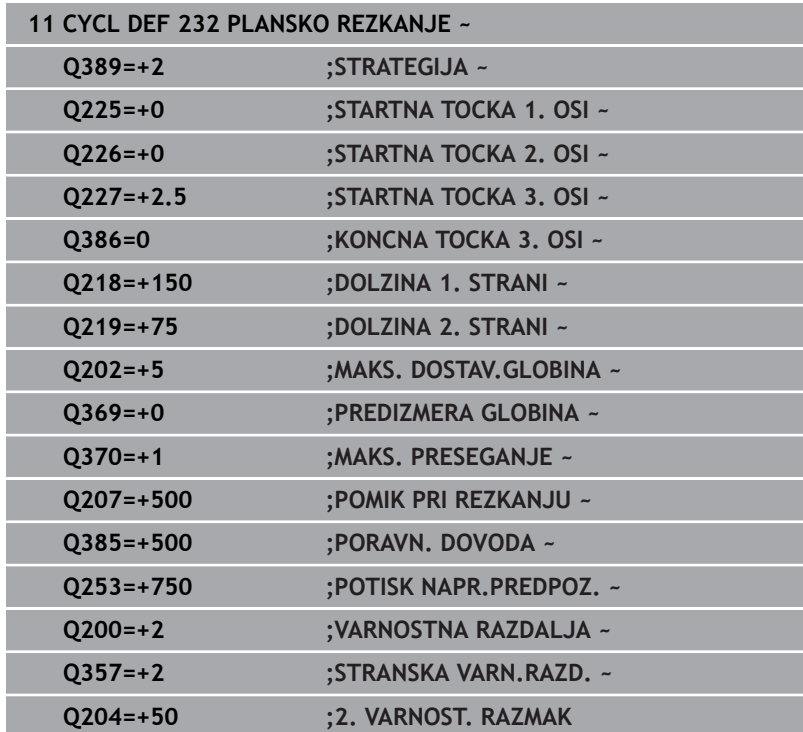

# <span id="page-431-0"></span>**13.8 Cikel 238 MERJENJE STANJA STROJA (možnost št. 155)**

#### **Programiranje ISO G238**

# **Uporaba**

**(ö)** 

Upoštevajte priročnik za stroj!

To funkcijo mora omogočiti in prilagoditi proizvajalec stroja.

V življenjskem ciklu se obremenjene komponente stroja obrabijo (npr. vodilo, gonilo krogelnega navoja itd.) in kakovost premikanja osi se poslabša. To vpliva na kakovost proizvodnje.

S **Component Monitoring** (možnost št. 155) in ciklom **238** lahko krmiljenje izmeri trenutno stanje stroja. Tako lahko merimo spremembe v stanju dostave na podlagi staranja in obrabe. Meritve so shranjene v besedilni datoteki, ki jo lahko prebere proizvajalec stroja. Ta lahko odčita podatke, jih oceni in se odzove s predvidljivim vzdrževanjem. Tako se je mogoče izogniti nenačrtovanim izpadom stroja!

Proizvajalec stroja ima možnost definiranja pragov opozoril in napak za izmerjene vrednosti in določitev izbirnih odzivov na napake.

## **Sorodne teme**

Nadzor komponent z možnostjo **MONITORING HEATMAP** (možnost št. 155)

**Dodatne informacije:** uporabniški priročnik **Programiranje z navadnim besedilom**
#### **Potek cikla**

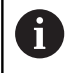

Pred merjenjem se prepričajte, da osi niso blokirane.

#### **Parameter Q570=0**

- 1 Krmiljenje izvede premike na strojnih oseh
- 2 Delujejo potenciometri pomika, hitrega teka in vretena

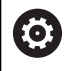

Točne premike osi določi vaš proizvajalec stroja.

#### **Parameter Q570=1**

- 1 Krmiljenje izvede premike na strojnih oseh
- 2 Potenciometri pomika, hitrega teka in vretena **nimajo** nobenega učinka
- 3 Na zavihku stanja **MON Detail** lahko izberete nalogo nadzora, ki jo želite imeti prikazano
- 4 S pomočjo tega grafa spremljate, kako blizu so sestavni deli pragu opozorila ali napake.

**Nadaljnje informacije:** nastavitev, testiranje in izvedba NCprogramov

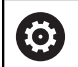

Točne premike osi določi vaš proizvajalec stroja.

# **Napotki**

# *NAPOTEK*

#### **Pozor, nevarnost kolizije!**

Cikel lahko v hitrem teku izvaja obsežne premike na več oseh! Če je v parametru **Q570** cikla programirana vrednost 1, potenciometer pomika, hitrega teka in vretena nima nobenega učinka. Premik je lahko zaustavljen z vrtenjem potenciometra pomika na ničlo. Obstaja nevarnost trka!

- Pred zapisom podatkov meritve testirajte cikel v testnem delovanju **Q570=0**
- Proizvajalca stroja povprašajte o tipu in obsegu gibov v ciklu **238**, preden ga začnete uporabljati
- Ta cikel lahko izvedete v načinih obdelovanja **FUNCTION MODE MILL**.
- Cikel 238 je aktiviran s priklicem.
- Če med merjenjem npr. potenciometer pomika pozicionirate na i. nič, krmiljenje prekine cikel in prikaže opozorilo. Opozorilo lahko potrdite s tipko **CE** in cikel ponovno obdelate s tipko **NC start**.

# **Parameter cikla**

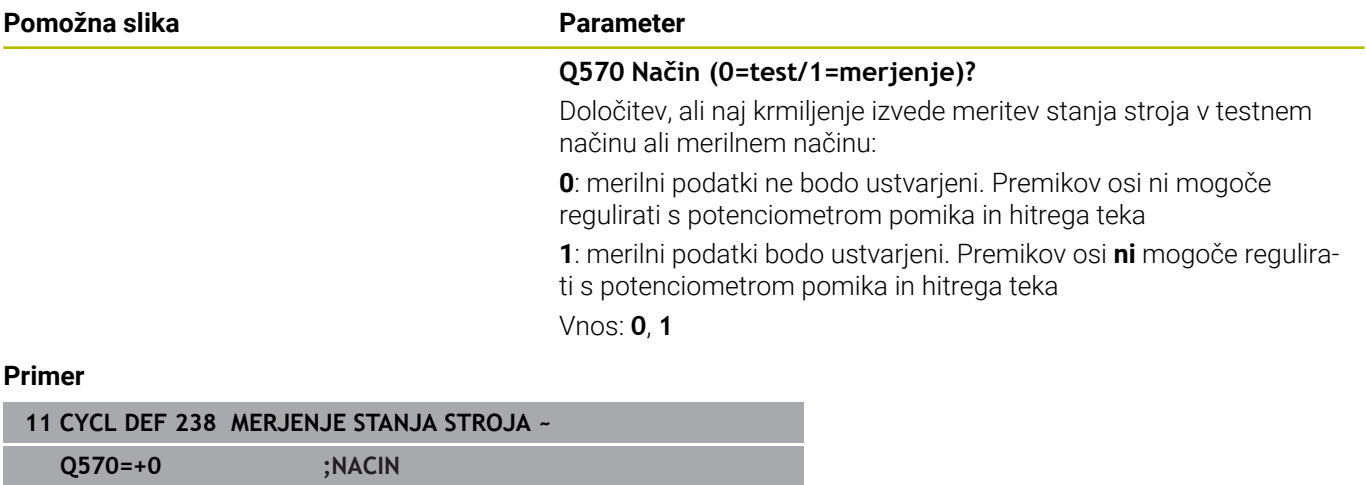

# <span id="page-434-1"></span><span id="page-434-0"></span>**13.9 Cikel 239 DOLOCITE OBREMENITEV (možnost št. 143)**

**Programiranje ISO G239**

#### **Uporaba**

6

Upoštevajte priročnik za stroj! To funkcijo mora omogočiti in prilagoditi proizvajalec stroja.

Dinamično delovanje vašega stroja je lahko različno, če na mizo stroja polagate sestavne dele z različnimi težami. Drugačna obremenitev vpliva na trenje, pospešek, zadržni navor in statično trenje na oseh mize. Krmiljenje lahko z možnostjo št. 143 LAC (Load Adaptive Control) in ciklom **239 DOLOCITE OBREMENITEV** trenutno nosilnost bremena, trenutno trenje in največji pospešek osi in trenutno trenje samodejno prepozna in prilagodi ali spremeni parameter predkrmiljenja in parameter regulatorja. Tako lahko optimalno urejate velike spremembe obremenitev. Krmiljenje izvede tako imenovani tek za pravilno določitev teže, da lahko oceni obremenitev osi. Pri teku za določitev teže se osi premaknejo nazaj za določeno razdaljo - točne gibe definira proizvajalec stroja. Pred tekom za določitev teže se osi po potrebi premaknejo v takšen položaj, da med omenjenim tekom ne pride do trkov. Ta varni položaj definira proizvajalec stroja.

S sistemom LAC poleg prilagoditve parametrov regulatorja prilagodite tudi največji pospešek glede na težo. S tem lahko ustrezno povečate dinamiko pri manjših bremenih in tako povečate produktivnost.

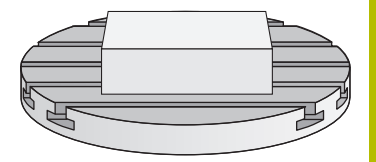

#### **Potek cikla**

#### **Parameter Q570 = 0**

- 1 Osi se fizično ne premikajo.
- 2 Krmiljenje ponastavi možnost LAC.
- 3 Parameter predkrmiljenja in parameter regulatorja sta aktivna, da omogočita varno gibanje ene ali več osi ne glede na obremenitev - parametri, določeni s **Q570**=0, so **neodvisni** od trenutne obremenitve.
- 4 Priporoča se, da med pripravljanjem ali po koncu NC-programa zopet uporabite te parametre.

#### **Parameter Q570 = 1**

- 1 Krmiljenje izvede tek za določitev teže, pri tem pa po potrebi premika več osi. Katere osi se bodo premaknile, je odvisno od zgradbe stroja in pogonov osi.
- 2 Proizvajalec stroja določa, za koliko se bodo osi premaknile.
- 3 Parametri predkrmiljenja in regulatorja, ki jih določi krmiljenje, so **odvisni** od trenutne obremenitve.
- 4 Krmiljenje aktivira parametre za določanje.

Če izvedete premik na niz in krmiljenje ponovno prebere cikel **239**, bo prezrlo ta cikel in ne bo izvedlo teka za določitev teže.

# **Napotki**

# *NAPOTEK*

#### **Pozor, nevarnost trka!**

Cikel lahko v hitrem teku izvaja obsežne premike na več oseh! Obstaja nevarnost trka!

- ▶ Proizvajalca stroja povprašajte o tipu in obsegu gibov v ciklu **239**, preden ga začnete uporabljati.
- Pred začetkom cikla se krmiljenje po potrebi pomakne na varen položaj. Ta položaj določi proizvajalec stroja.
- Nastavite potenciometer za prednostne nastavitve za pomik in hitri tek na vsaj 50 %, da se lahko pravilno določi obremenitev.
- Ta cikel lahko izvedete v načinih obdelovanja **FUNCTION MODE MILL**.
- Cikel **239** začne delovati takoj po določitvi.
- Cikel **239** podpira ugotavljanje obremenitve povezanih osi, Ī. če te razpolagajo samo z enim skupnim merilnikom položaja (regulacija navora po modelu glavni/odvisni).

# **Parameter cikla**

### **Pomožna slika Parameter**

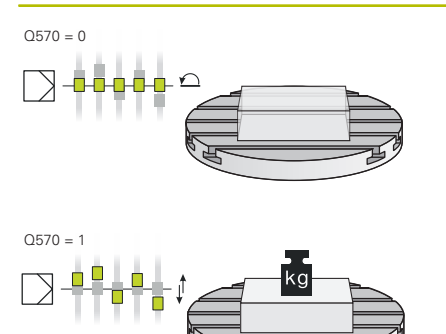

#### Q570 = 0 **Q570 Obremenit. (0=izbriši/1=določi)?**

Določite, ali krmiljenje naj izvede tek za določitev teže LAC (Load adaptive control), ali naj se nazadnje določeni, od obremenitve odvisni parametri predkrmiljenja in regulacije ponastavijo:

**0**: ponastavitev LAC, vrednosti, ki jih je krmiljenje nazadnje nastavilo, bodo ponastavljeni, krmiljenje deluje s parametri predkrmiljenja in regulacije, ki niso odvisni od obremenitve

**1**: izvedite tek za določitev teže, krmiljenje premika osi in s tem določa parametre predkrmiljenja in regulacije v odvisnosti od trenutne obremenitve, določene vrednosti se takoj aktivirajo

Vnos: **0**, **1**

#### **Primer**

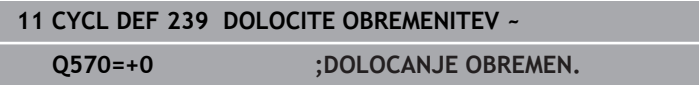

# <span id="page-437-0"></span>**13.10 Cikel 18 REZANJE NAVOJEV**

### **Programiranje ISO**

**G86**

# **Uporaba**

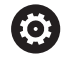

To funkcijo mora omogočiti in prilagoditi proizvajalec stroja.

Cikel **18 REZANJE NAVOJEV** orodje premakne z reguliranim vretenom od trenutnega položaja z aktivnim številom vrtljajev na vneseno globino. Na dnu vrtine se izvede zaustavitev vretena. Primike in odmike morate programirati ločeno.

#### **Sorodne teme**

■ Cikli za obdelavo navojev

**Dodatne informacije:** ["Cikli: vrtanje navojev/rezkanje navojev",](#page-116-0) [Stran 117](#page-116-0)

# **Napotki**

# *NAPOTEK*

#### **Pozor, nevarnost trka!**

Če pred priklicem cikla **18** ne programirate predpozicioniranja, lahko pride do trka. Cikel **18** izvede primik in odmik.

- **Pred začetkom cikla predpozicionirajte orodje.**
- ▶ Orodje se po priklicu cikla premakne na vneseno globino.

# *NAPOTEK*

#### **Pozor, nevarnost trka!**

Če je bilo vreteno vklopljeno pred začetkom cikla, cikel **18** izklopi vreteno in cikel deluje z nepremičnim vretenom! Na koncu cikel **18** znova vklopi vreteno, če je bilo pred začetkom cikla vklopljeno.

- ▶ Pred začetkom cikla programirajte zaustavitev vretena! (npr. z **M5**)
- Ko se cikel **18** izvede do konca, se znova vzpostavi stanje vretena pred začetkom cikla. Če je bilo vreteno pred začetkom cikla izklopljeno, krmiljenje po koncu cikla **18** znova izklopi vreteno.
- Ta cikel lahko izvedete izključno v načinu obdelovanja **FUNKCIJE PROGRAMA REZKANJE**.

#### **Napotki za programiranje**

- Pred začetkom cikla programirajte zaustavitev vretena (npr. z M5). Krmiljenje na začetku cikla samodejno vklopi vreteno in ga na koncu znova izklopi.
- Predznak parametra cikla Globina navoja določa smer dela.

<span id="page-437-1"></span>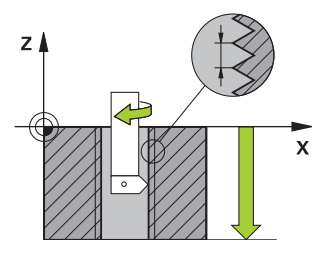

#### **Napotek v povezavi s strojnimi parametri**

- S strojnim parametrom **CfgThreadSpindle** (št. 113600) določite naslednje:
	- sourceOverride (št. 113603): SpindlePotentiometer (prednostna nastavitev za pomik ni aktivna) in FeedPotentiometer (prednostna nastavitev za število vrtljajev ni aktivna) (krmiljenje nato ustrezno prilagodi število vrtljajev)
	- **thrdWaitingTime** (št. 113601): To je čas čakanja na dnu navoja po zaustavitvi vretena
	- **thrdPreSwitch** (št. 113602): To je čas, za katerega se zaustavi vreteno pred dosegom dna navoja
	- **limitSpindleSpeed** (št. 113604): Omejitev števila vrtljajev vretena

**True**: pri manjših globinah navoja je število vrtljajev vretena omejeno tako, da se vreteno pribl. 1/3 časa vrti s stalnim številom vrtljajev **False**: Ni omejitve števila vrtljajev vretena

#### **Parameter cikla**

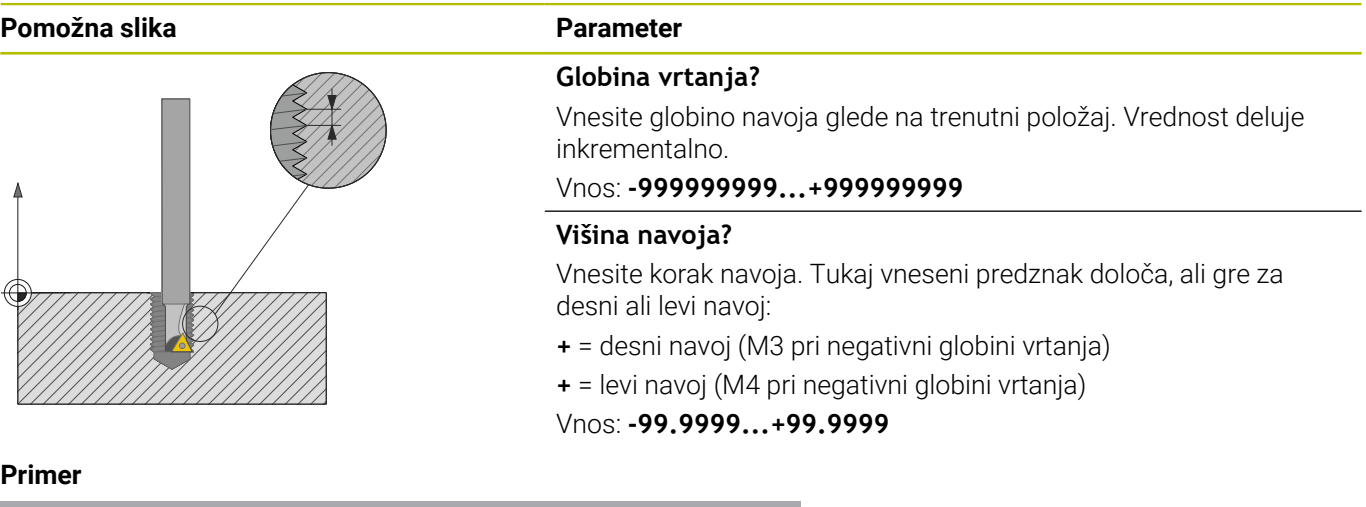

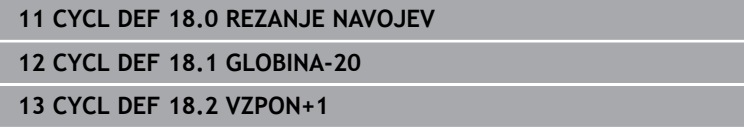

**14**

# **Preglednica ciklov**

# **14.1 Preglednica**

<span id="page-441-0"></span>Vsi cikli, ki niso povezani z obdelovalnimi cikli, so opisani v uporabniškem priročniku **Programiranje merilnih ciklov za obdelovanec in orodje**. Če potrebujete ta priročnik, se po potrebi obrnite na podjetje HEIDENHAIN. ID uporabniškega priročnika Programiranje merilnih ciklov za obdelovanec in orodje: 1303431-xx

# <span id="page-441-1"></span>**Cikli obdelave**

 $\bf \bm \Omega$ 

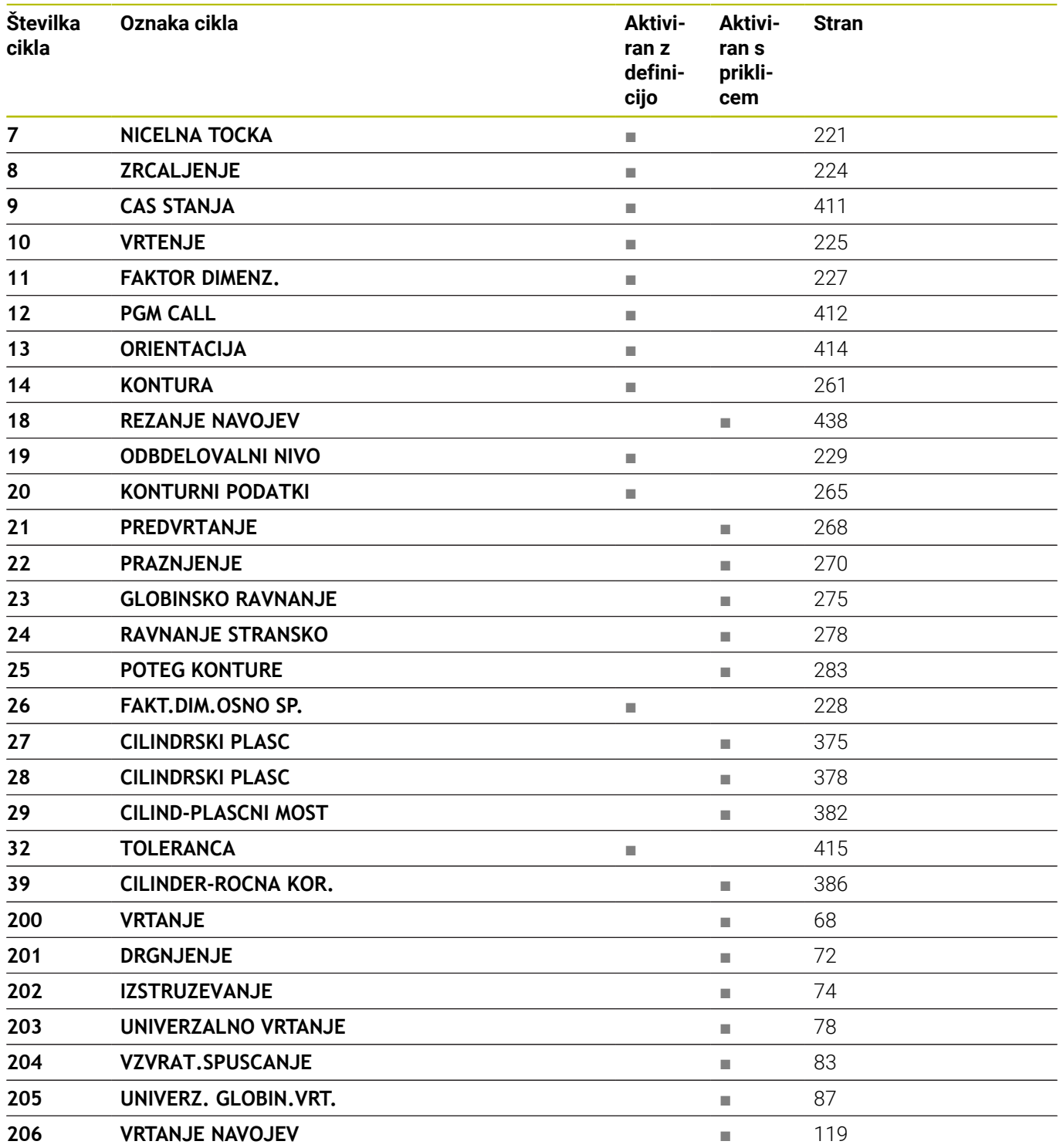

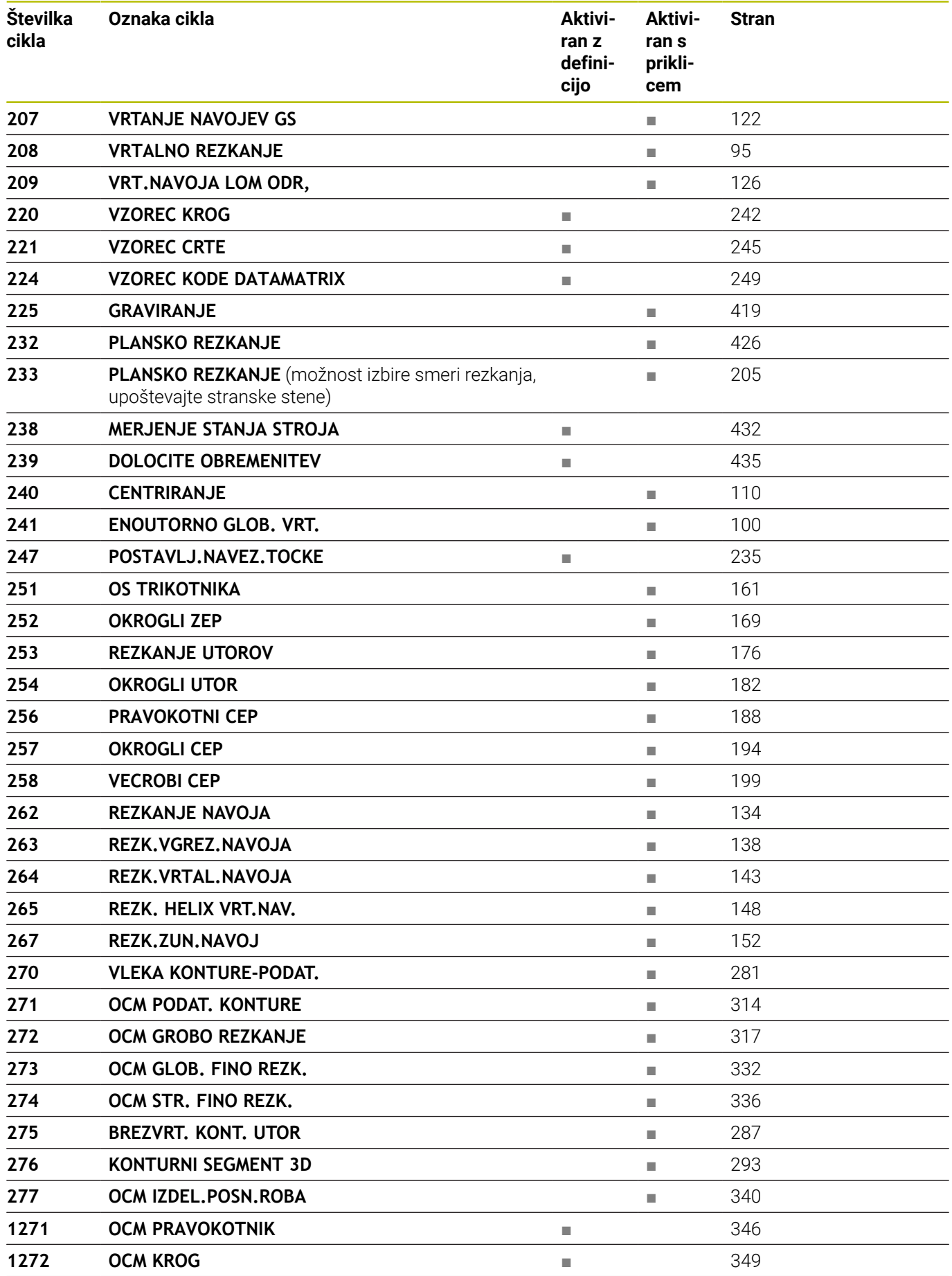

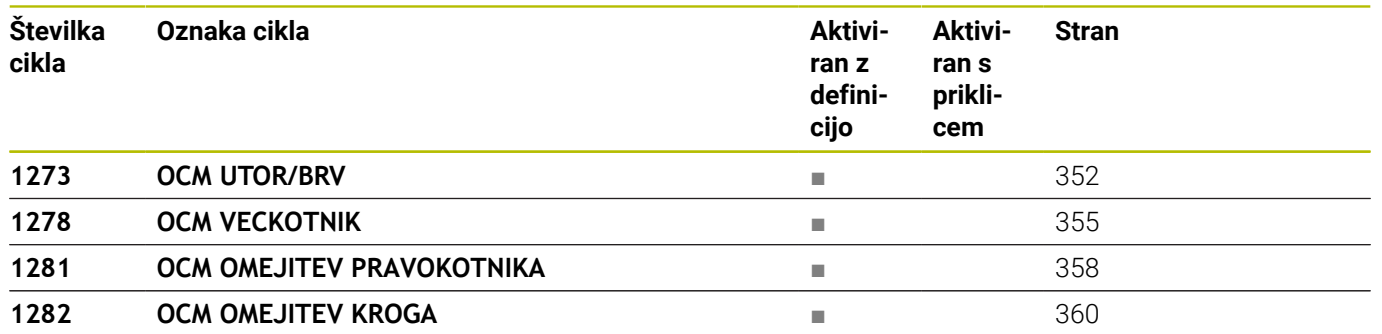

# **Indeks**

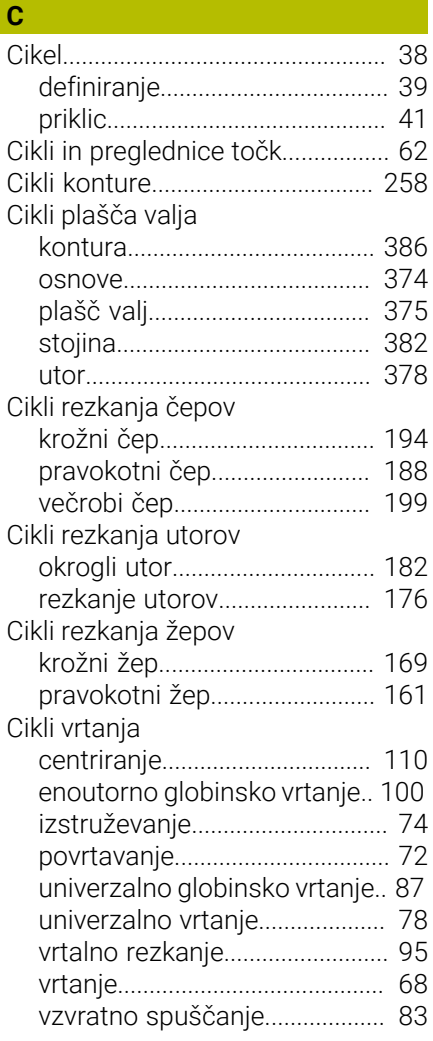

### **Č**

[Čas zadrževanja.](#page-410-1).......................... [411](#page-410-1)

#### **D**

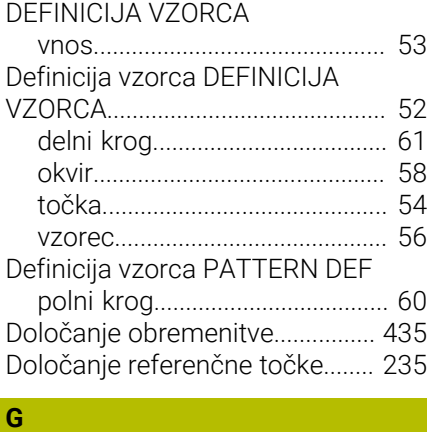

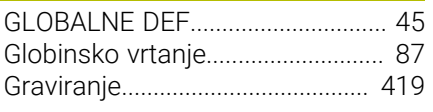

#### **M**

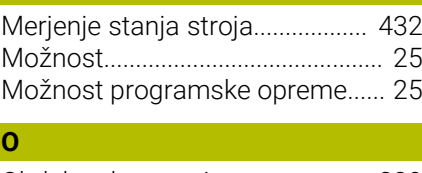

#### [Obdelovalna ravnina.](#page-228-1)................... [229](#page-228-1) OCM [fino rezkanje, stransko.](#page-335-1)........... [336](#page-335-1) [globina finega rezkanja.](#page-331-1)......... [332](#page-331-1) [grobo rezkanje.](#page-316-1)........................ [317](#page-316-1) [izdelovanje posnetih robov.](#page-339-1)... [340](#page-339-1) [podatki konture](#page-313-1)........................ [314](#page-313-1) [računalo rezalnih podatkov.](#page-322-0).. [323](#page-322-0) [standardni liki.](#page-343-0).......................... [344](#page-343-0) [OCM-cikli](#page-305-0)........................................ [306](#page-305-0) [s kompleksno konturno](#page-393-0) [formulo](#page-393-0)...................................... [394](#page-393-0) [z enostavno konturno formulo](#page-403-0)..... [404](#page-403-0) OCM-oblike [krog.](#page-348-1)........................................... [349](#page-348-1) [omejitev kroga.](#page-359-1)........................ [360](#page-359-1) [omejitev pravokotnika.](#page-357-1)........... [358](#page-357-1) [pravokotnik.](#page-345-1).............................. [346](#page-345-1) [utor/stojina](#page-351-1)............................... [352](#page-351-1) [večkotnik](#page-354-1)................................... [355](#page-354-1) [Orientacija vretena.](#page-413-1)...................... [414](#page-413-1) [O tem priročniku.](#page-21-0)............................ [22](#page-21-0)

# **P**

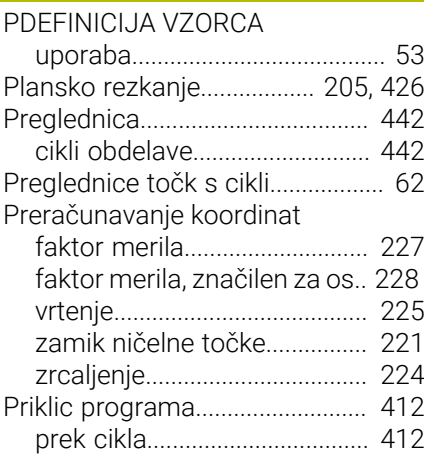

#### **R**

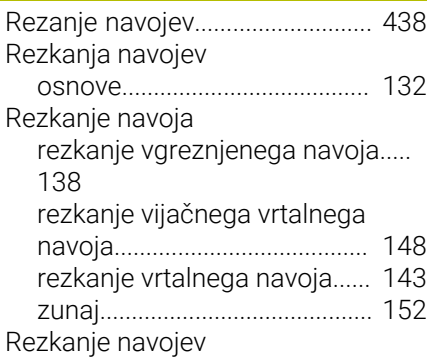

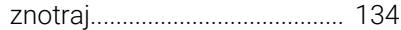

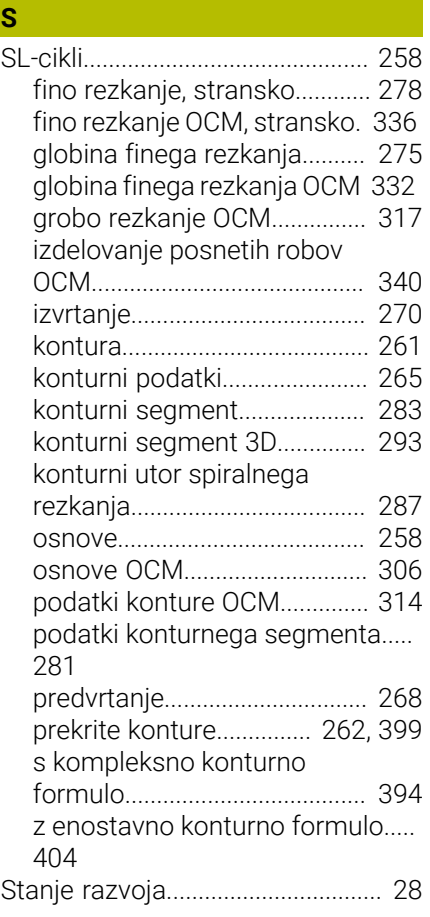

#### **T**

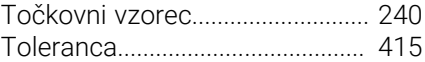

#### **V**

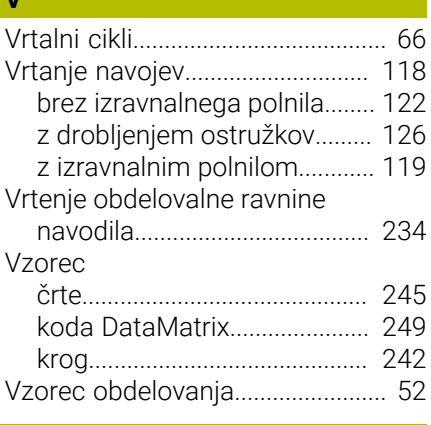

#### **Z**

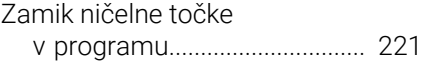

# **HEIDENHAIN**

**DR. JOHANNES HEIDENHAIN GmbH** Dr.-Johannes-Heidenhain-Straße 5 **83301 Traunreut, Germany**  $\circledcirc$  +49 8669 31-0  $FAX$  +49 8669 32-5061 info@heidenhain.de

**Technical support EAXI** +49 8669 32-1000 **Measuring systems**  $\overline{\textcircled{\tiny{2}}}$  +49 8669 31-3104 service.ms-support@heidenhain.de **NC support**  $\qquad \qquad \textcircled{2} \quad +49\,8669\,31-3101$  service.nc-support@heidenhain.de **NC programming** <sup>**e** +49 8669 31-3103</sup> service.nc-pgm@heidenhain.de **PLC programming**  $\circledcirc$  +49 8669 31-3102 service.plc@heidenhain.de **APP programming** <sup>**@** +49 8669 31-3106</sup> service.app@heidenhain.de

**www.heidenhain.com**

# **Tipalni sistemi družbe HEIDENHAIN**

vam pomagajo zmanjšati dodatni čas in izboljšati natančnost izdelanih obdelovancev.

# **Tipalni sistemi obdelovanca**

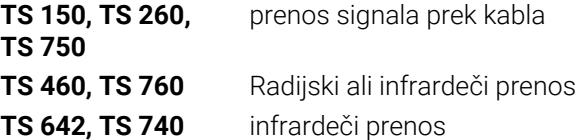

- naravnavanje obdelovalnih kosov  $\overline{\phantom{a}}$
- Ľ, določite referenčne točke
- Ľ, Merjenje obdelovancev

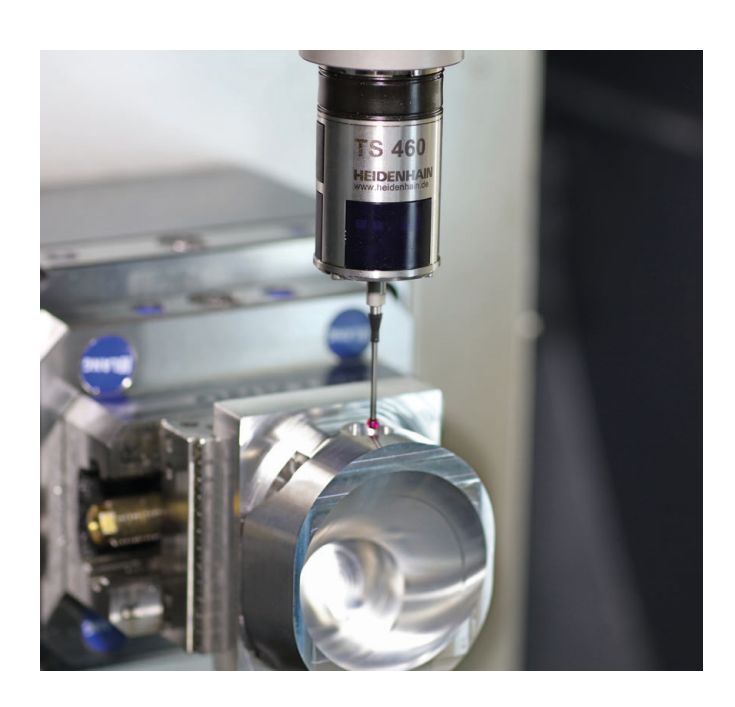

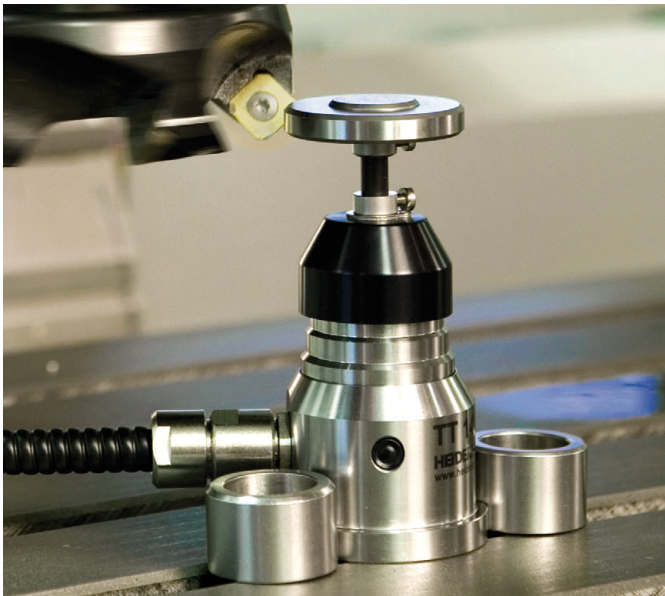

# **Tipalni sistemi orodij**

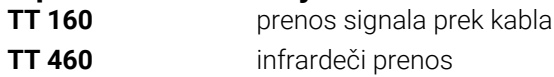

- merjenje orodij  $\mathbb{R}^n$
- merjenje obrabe Ľ,
- ugotavljanje loma orodja